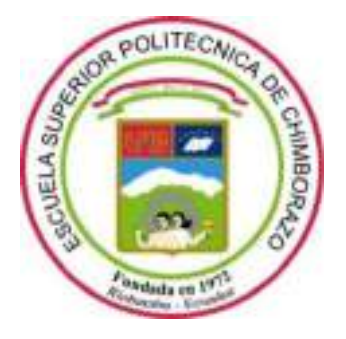

# **ESCUELA SUPERIOR POLITÉCNICA DE CHIMBORAZO**

# **FACULTAD DE INFORMÁTICA Y ELECTRÓNICA**

**CARRERA TELECOMUNICACIONES**

# **DISEÑO E IMPLEMENTACIÓN DE UN SET DE DIVISORES DE POTENCIA Y FILTROS EN LAS BANDAS DE GSM Y LTE, PARA EL LABORATORIO DE LA FIE-ESPOCH**

**Trabajo de Integración Curricular** Tipo: Proyecto técnico

Presentado para optar al grado académico de: **INGENIERA EN ELECTRÓNICA, TELECOMUNICACIONES Y REDES**

# **AUTORA:**

# JOSSELYN DAYANNA ORTEGA MONTALVO

Riobamba – Ecuador

2022

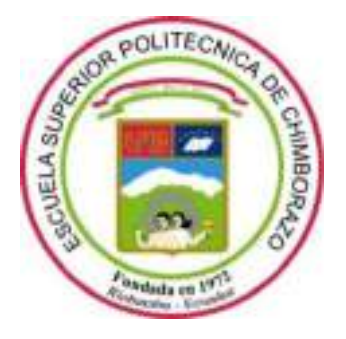

# **ESCUELA SUPERIOR POLITÉCNICA DE CHIMBORAZO**

# **FACULTAD DE INFORMÁTICA Y ELECTRÓNICA**

**CARRERA TELECOMUNICACIONES**

# **DISEÑO E IMPLEMENTACIÓN DE UN SET DE DIVISORES DE POTENCIA Y FILTROS EN LAS BANDAS DE GSM Y LTE, PARA EL LABORATORIO DE LA FIE-ESPOCH**

**Trabajo de Integración Curricular** Tipo: Proyecto técnico

Presentado para optar al grado académico de: **INGENIERA EN ELECTRÓNICA, TELECOMUNICACIONES Y REDES**

# **AUTORA:** JOSSELYN DAYANNA ORTEGA MONTALVO **DIRECTOR:** Ing. DIEGO FERNANDO VELOZ CHERREZ MSc.

Riobamba – Ecuador

2022

### **© 2022, Josselyn Dayanna Ortega Montalvo**

Se autoriza la reproducción total o parcial, con fines académicos, por cualquier medio o procedimiento, incluyendo cita bibliográfica del documento, siempre y cuando se reconozca el Derecho de Autor.

Yo, Josselyn Dayanna Ortega Montalvo, declaro que el presente trabajo de integración curricular es de mi autoría y los resultados del mismo son auténticos. Los textos en el documento que provienen de otras fuentes están debidamente citados y referenciados.

Como autora asumo la responsabilidad legal y académica de los contenidos de este trabajo de integración curricular; el patrimonio intelectual pertenece a la Escuela Superior Politécnica de Chimborazo.

Riobamba, 01 de febrero de 2022

 $\begin{picture}(120,140)(-20,140)(-20,140)(-20,140)(-20,140)(-20,140)(-20,140)(-20,140)(-20,140)(-20,140)(-20,140)(-20,140)(-20,140)(-20,140)(-20,140)(-20,140)(-20,140)(-20,140)(-20,140)(-20,140)(-20,140)(-20,140)(-20,140)(-20,140)(-20,140)(-20,140)(-20,140$ 

**Josselyn Dayanna Ortega Montalvo 060425537-2**

## **ESCUELA SUPERIOR POLITÉCNICA DE CHIMBORAZO**

### **FACULTAD DE INFORMÁTICA Y ELECTRÓNICA**

#### **CARRERA TELECOMUNICACIONES**

El Tribunal del Trabajo de Integración Curricular certifica que: El trabajo de integración curricular; tipo: proyecto técnico, **DISEÑO E IMPLEMENTACIÓN DE UN SET DE DIVISORES DE POTENCIA Y FILTROS EN LAS BANDAS DE GSM Y LTE, PARA EL LABORATORIO DE LA FIE-ESPOCH**, realizado por la señorita: **JOSSELYN DAYANNA ORTEGA MONTALVO**, ha sido minuciosamente revisado por los Miembros del Tribunal del trabajo de integración curricular, el mismo que cumple con los requisitos científicos, técnicos, legales, en tal virtud el Tribunal Autoriza su presentación.

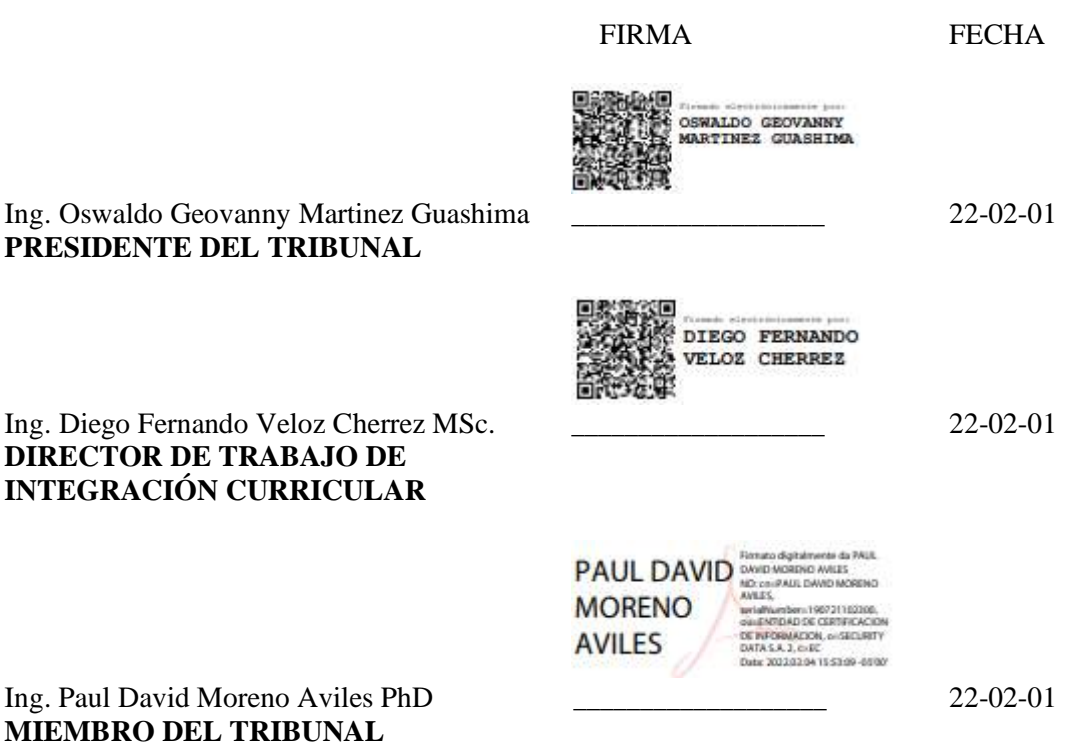

### **DEDICATORIA**

No hay mejor sensación que voltear al cielo y sonreír, porque sabes que allá alguien está orgulloso de ti. Este trabajo de integración curricular se lo dedico a mi abuelito, Carlos.

Josselyn

#### **AGRADECIMIENTO**

A mi madre Miryan, gracias por siempre ayudarme a construir mis sueños, confiar y creer en mí. A mi abuelita Rosa, gracias por cuidar de mí y por su gran corazón. A mi hermano Luis, por estar siempre para mí. A mi padre José, por animarme a cada momento para poder superarme en la vida. A Miguel, por su amor. A mis amigos, con quienes he compartido alegrías y tristezas en este increíble camino de nuestra formación profesional. Al ingeniero Diego Veloz, por el tiempo y el esfuerzo que dedico a compartir sus conocimientos.

Josselyn

### **TABLA DE CONTENIDO**

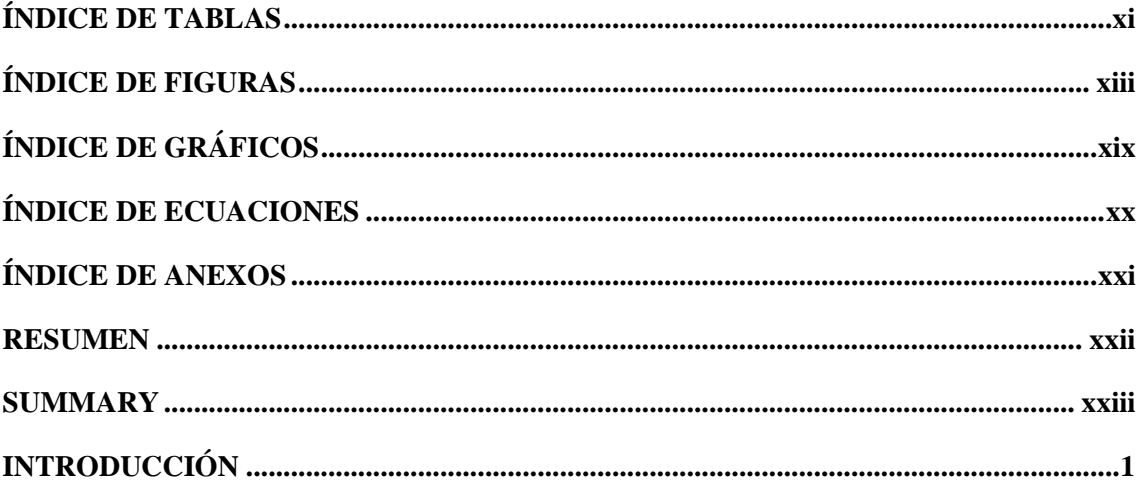

# **CAPÍTULO I**

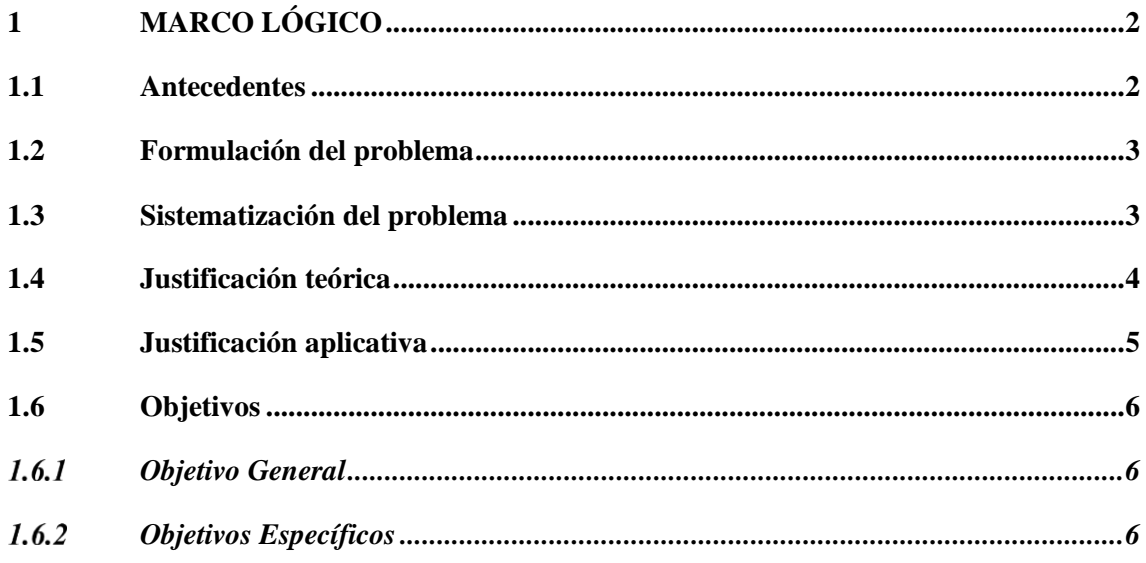

# **CAPÍTULO II**

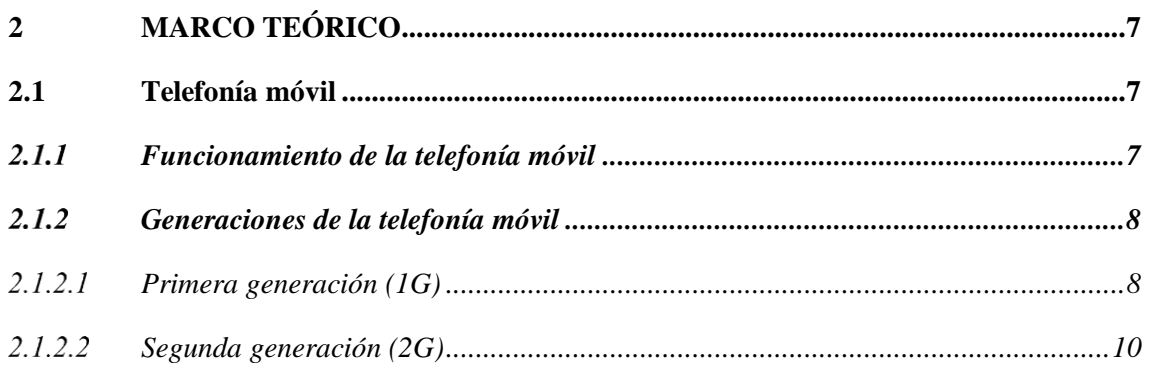

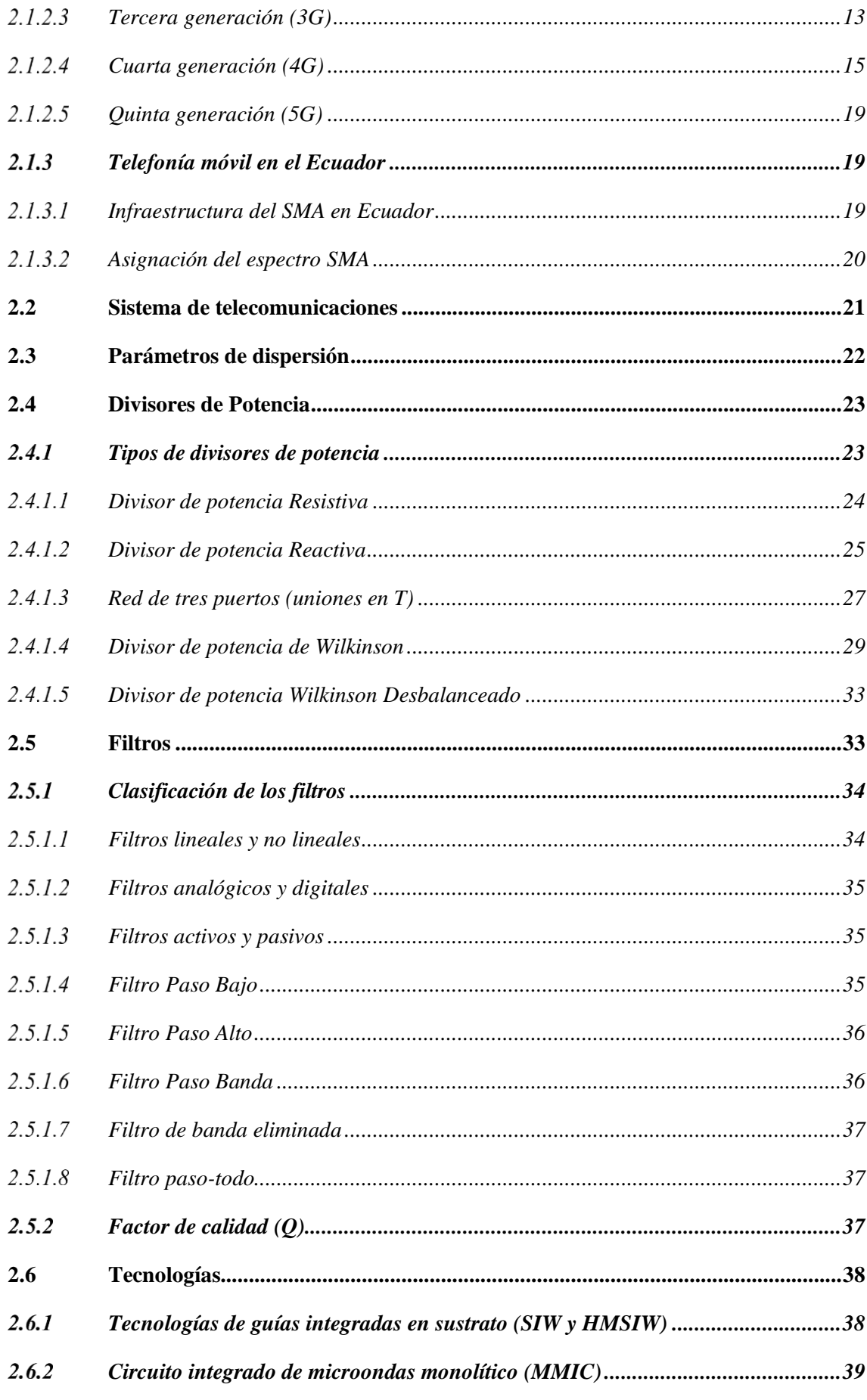

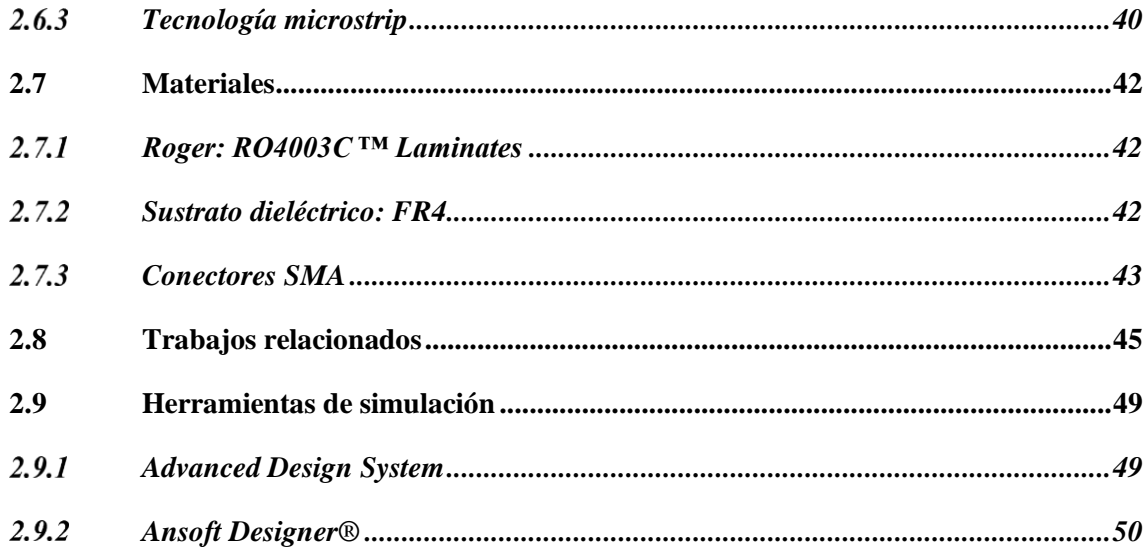

# **[CAPÍTULO III](#page-76-0)**

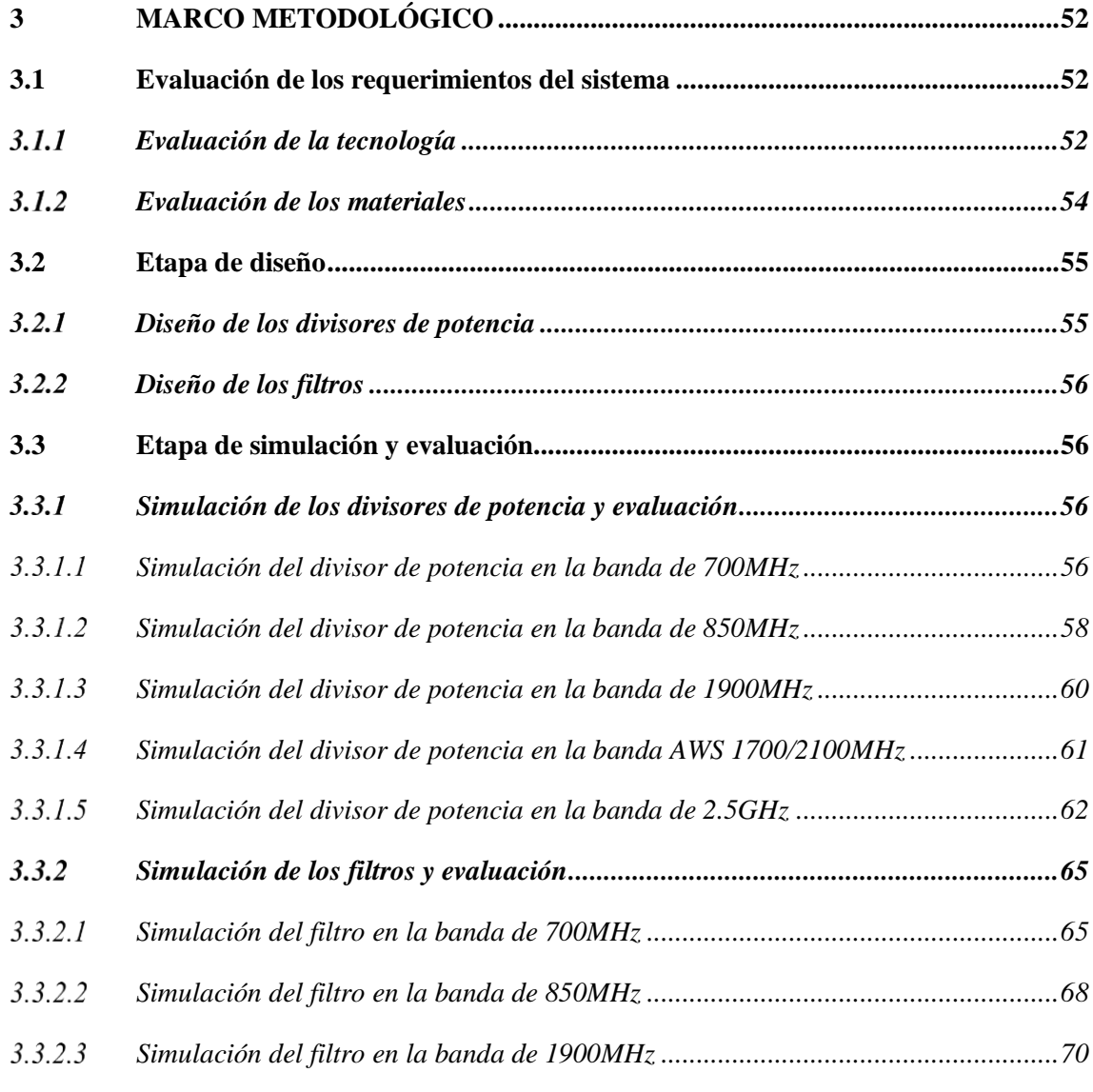

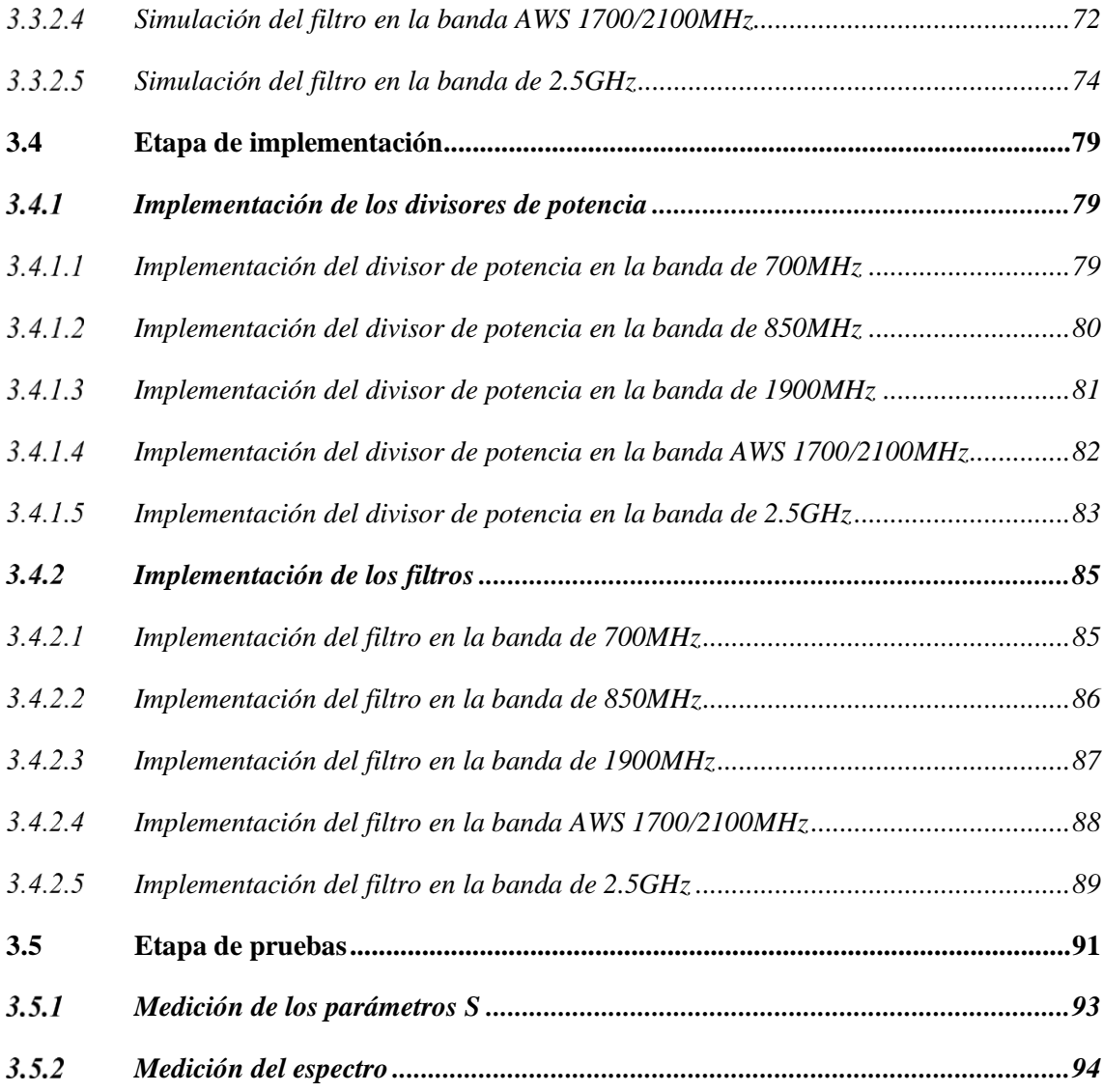

# **[CAPÍTULO IV](#page-120-0)**

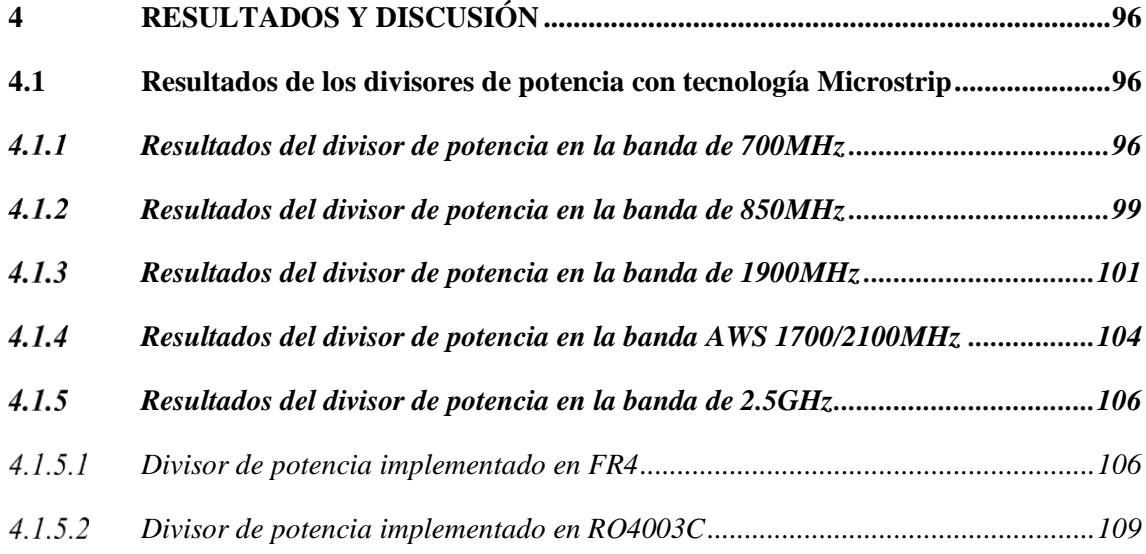

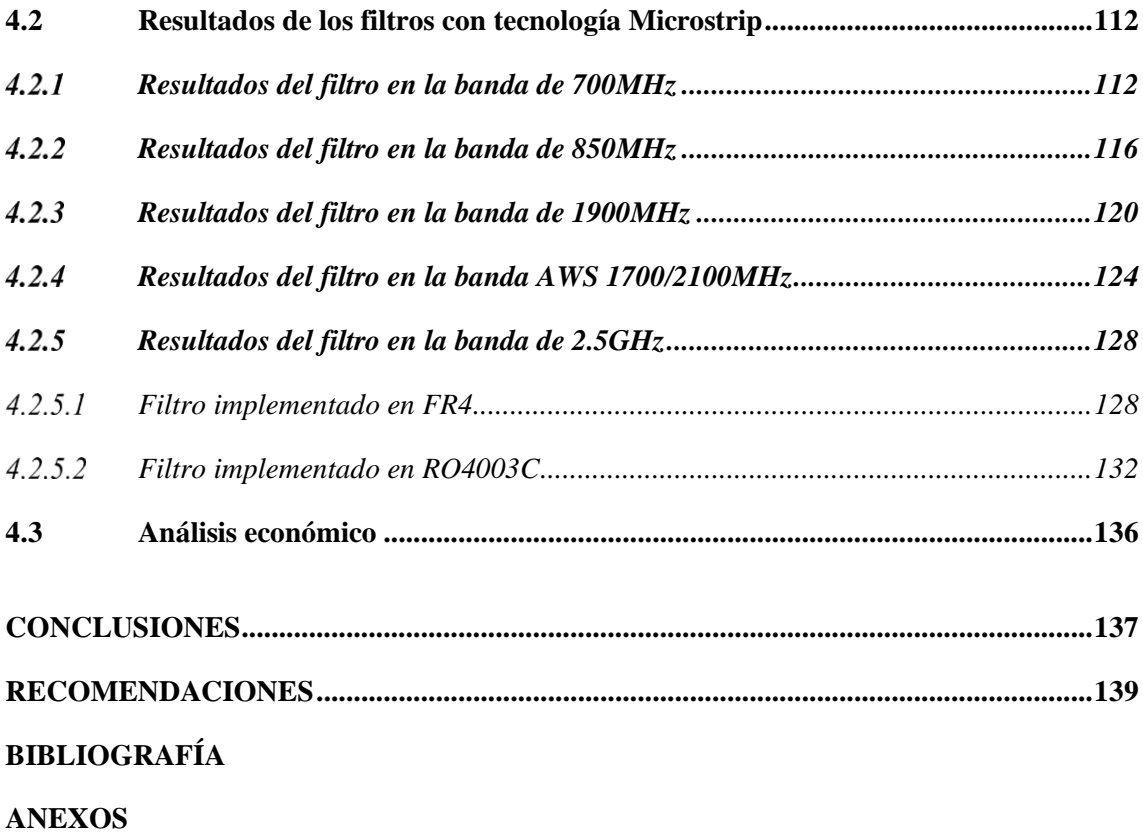

## <span id="page-12-0"></span>**ÍNDICE DE TABLAS**

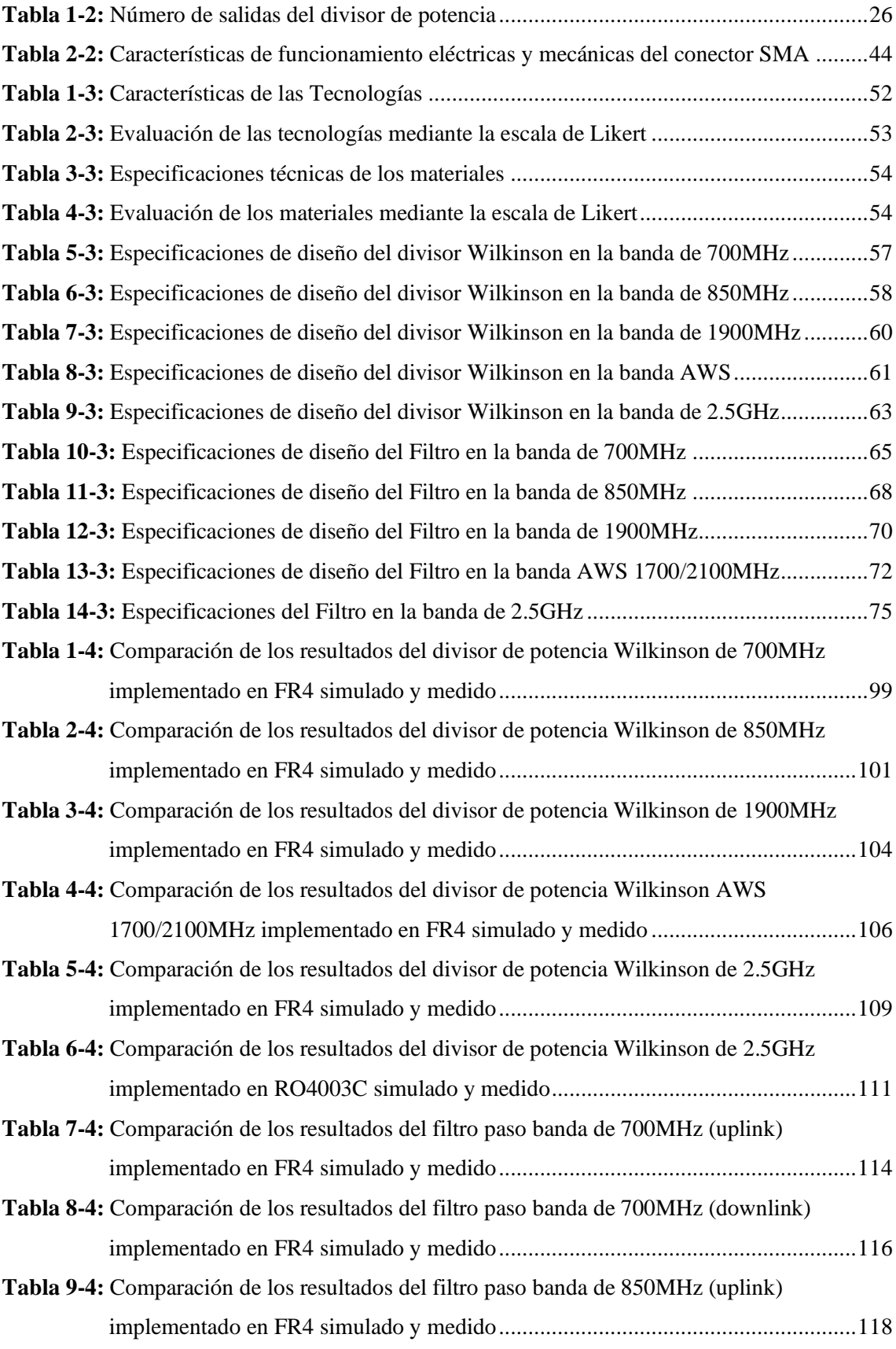

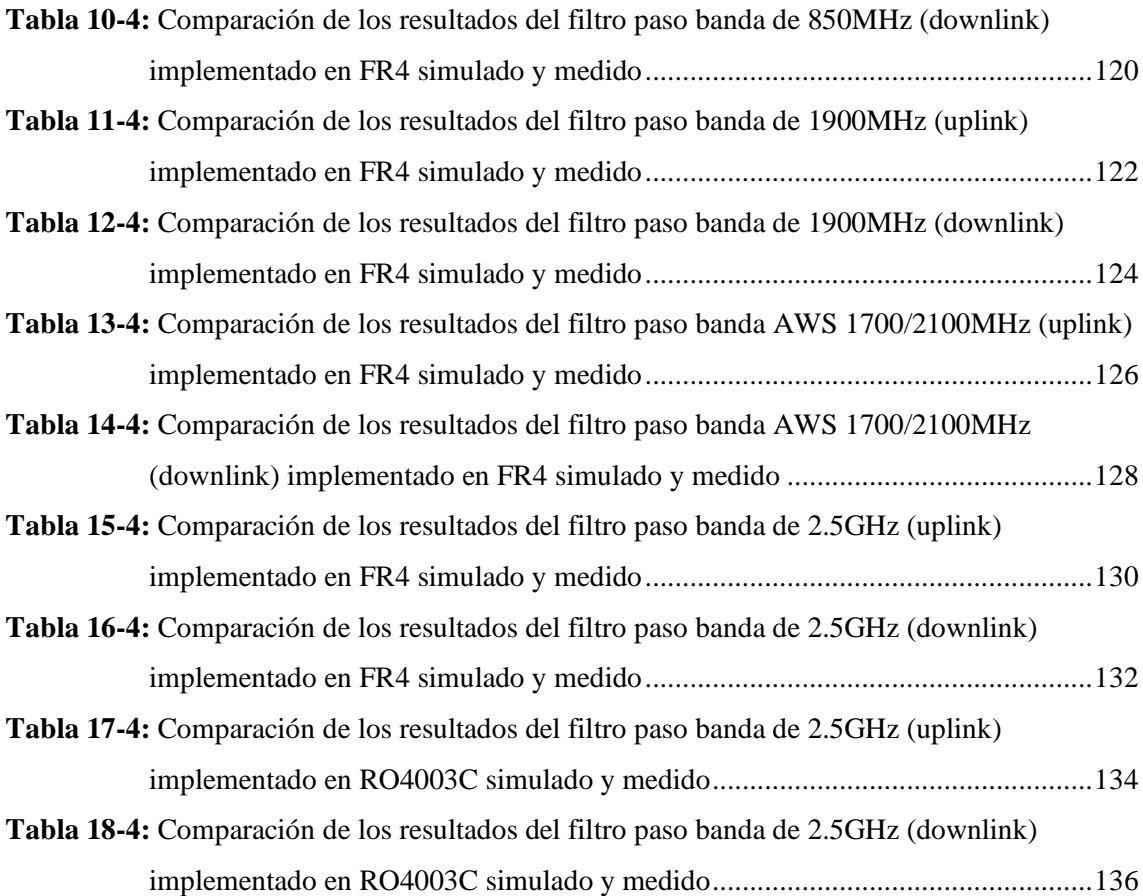

## <span id="page-14-0"></span>**ÍNDICE DE FIGURAS**

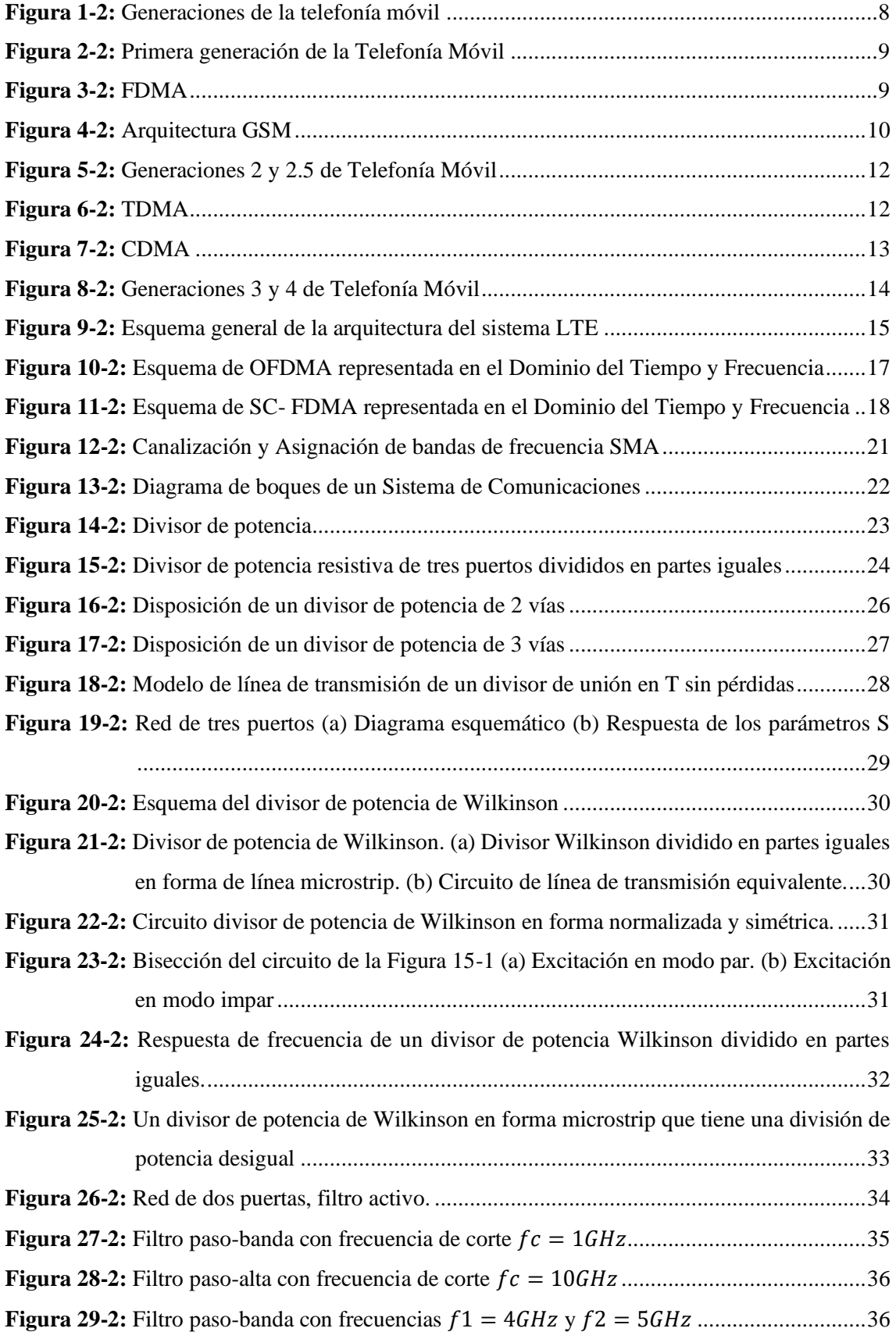

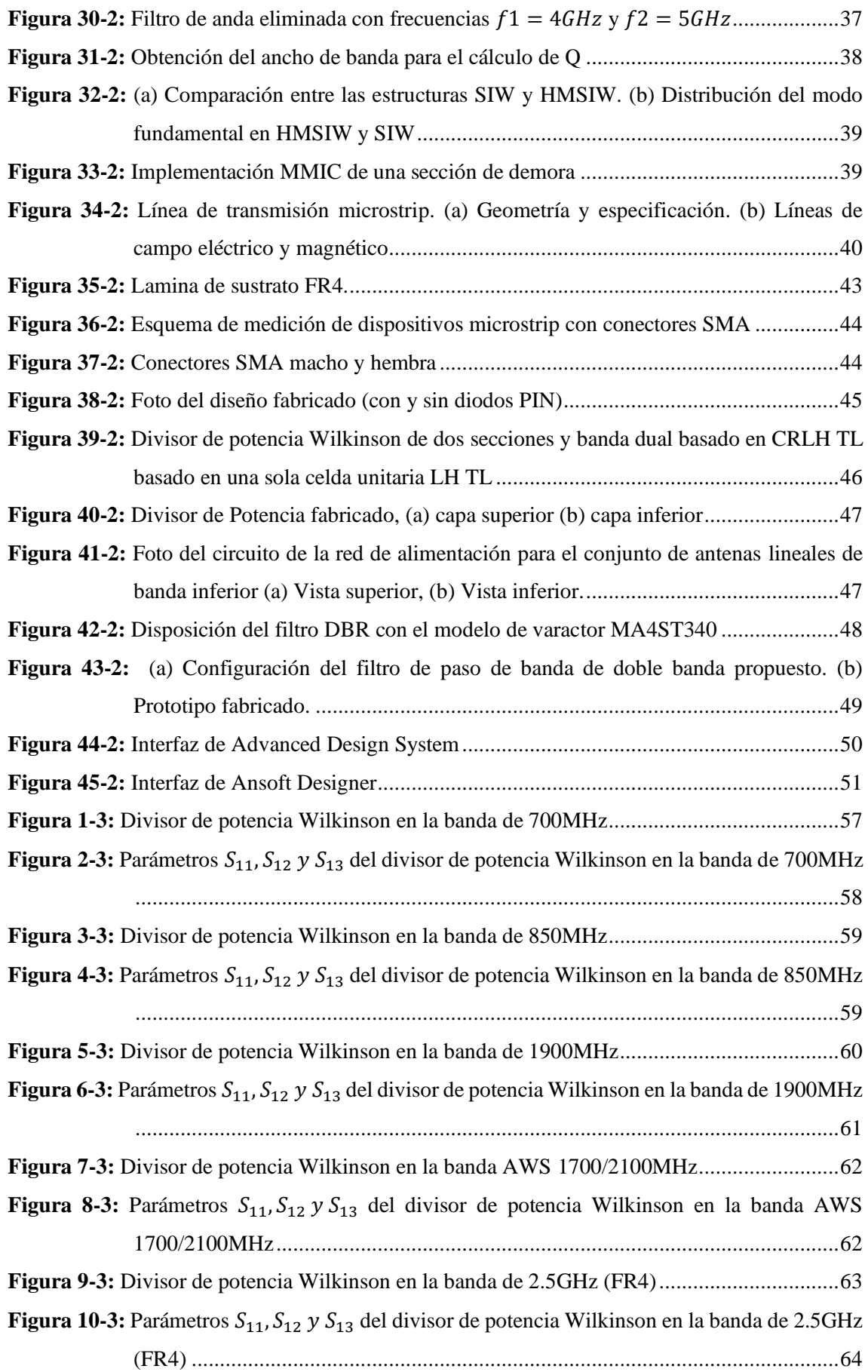

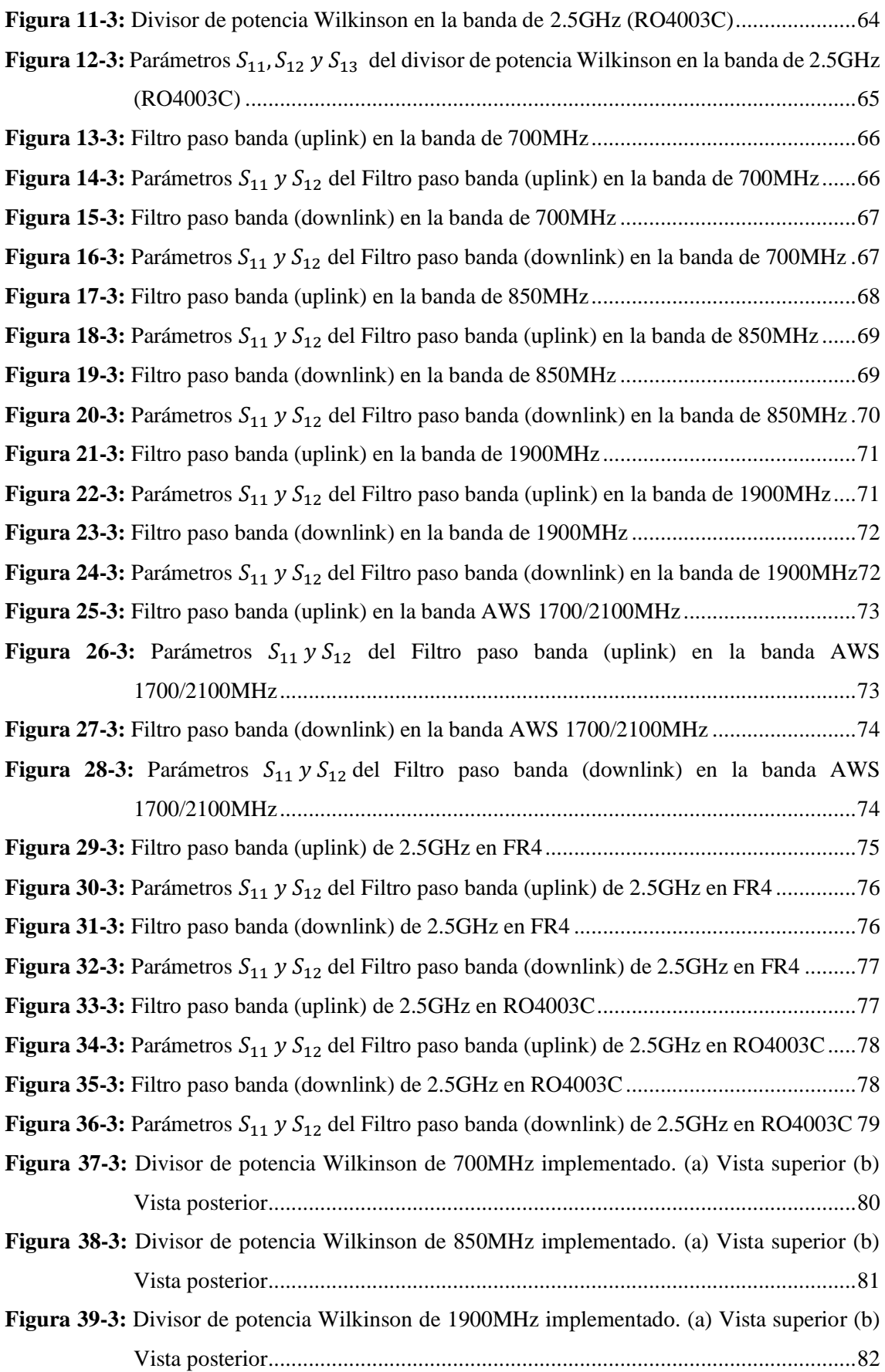

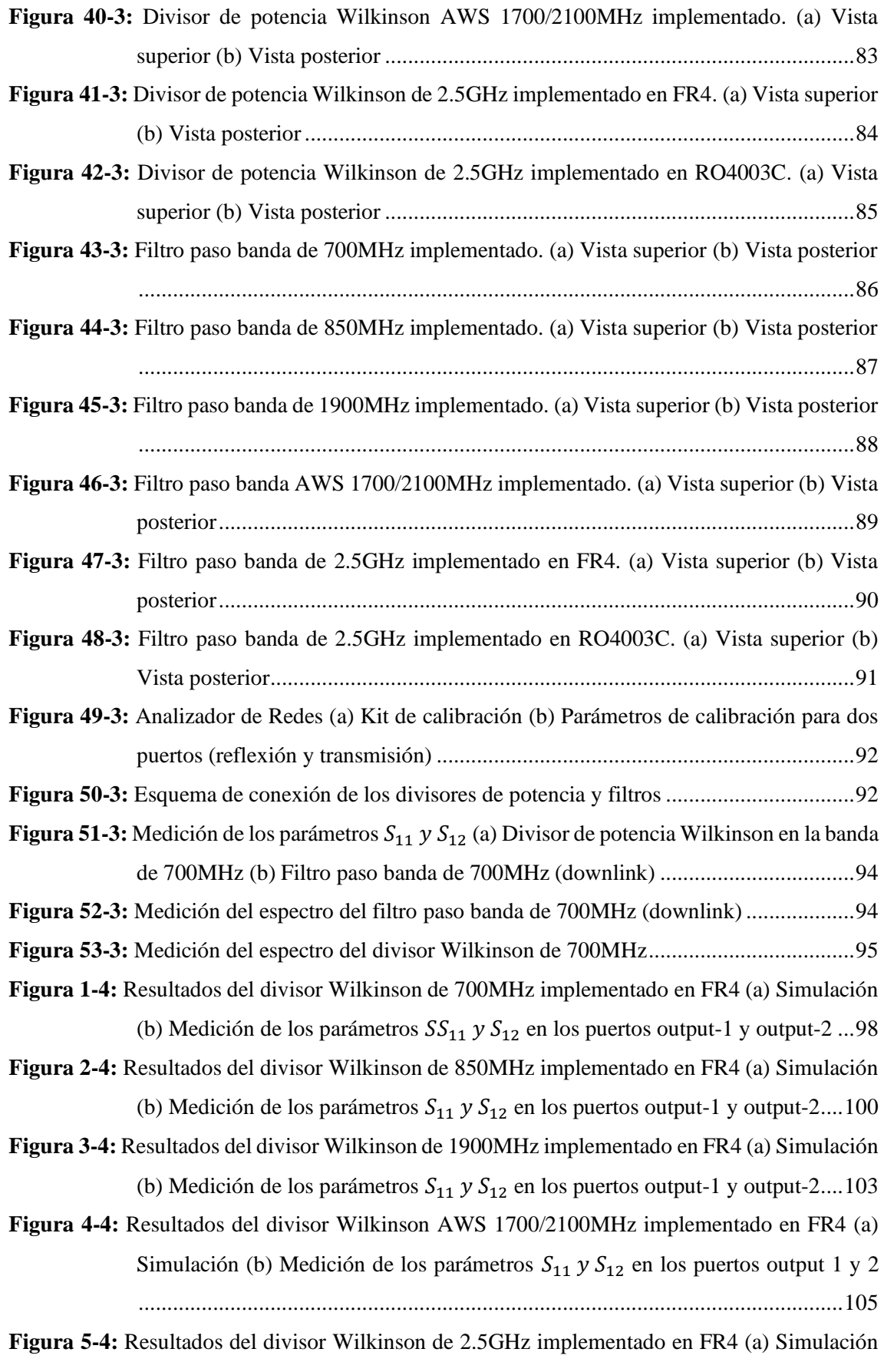

(b) Medición de los parámetros  $S_{11}$  y  $S_{12}$  [en los puertos output-1 y output-2....108](#page-132-0)

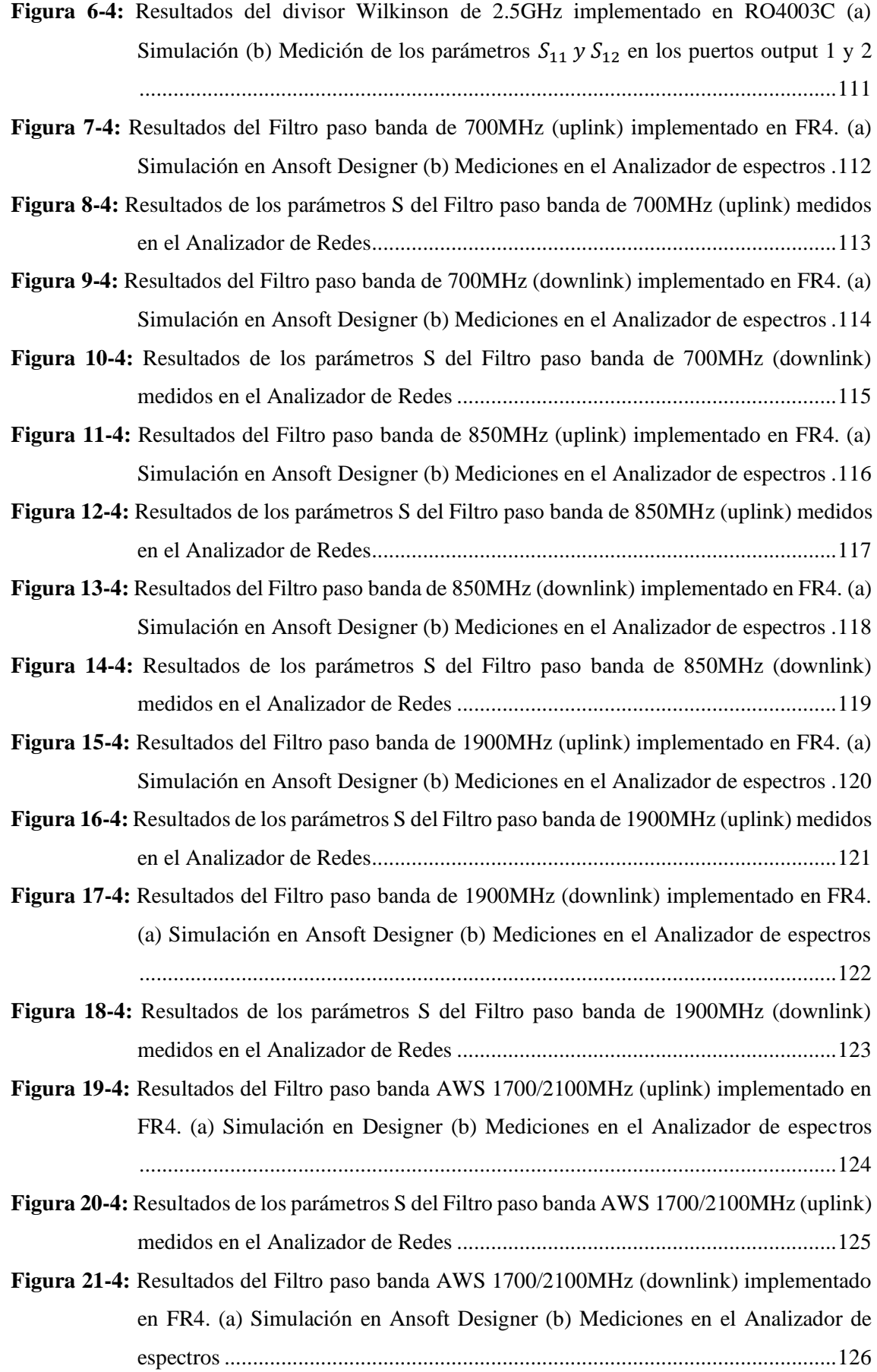

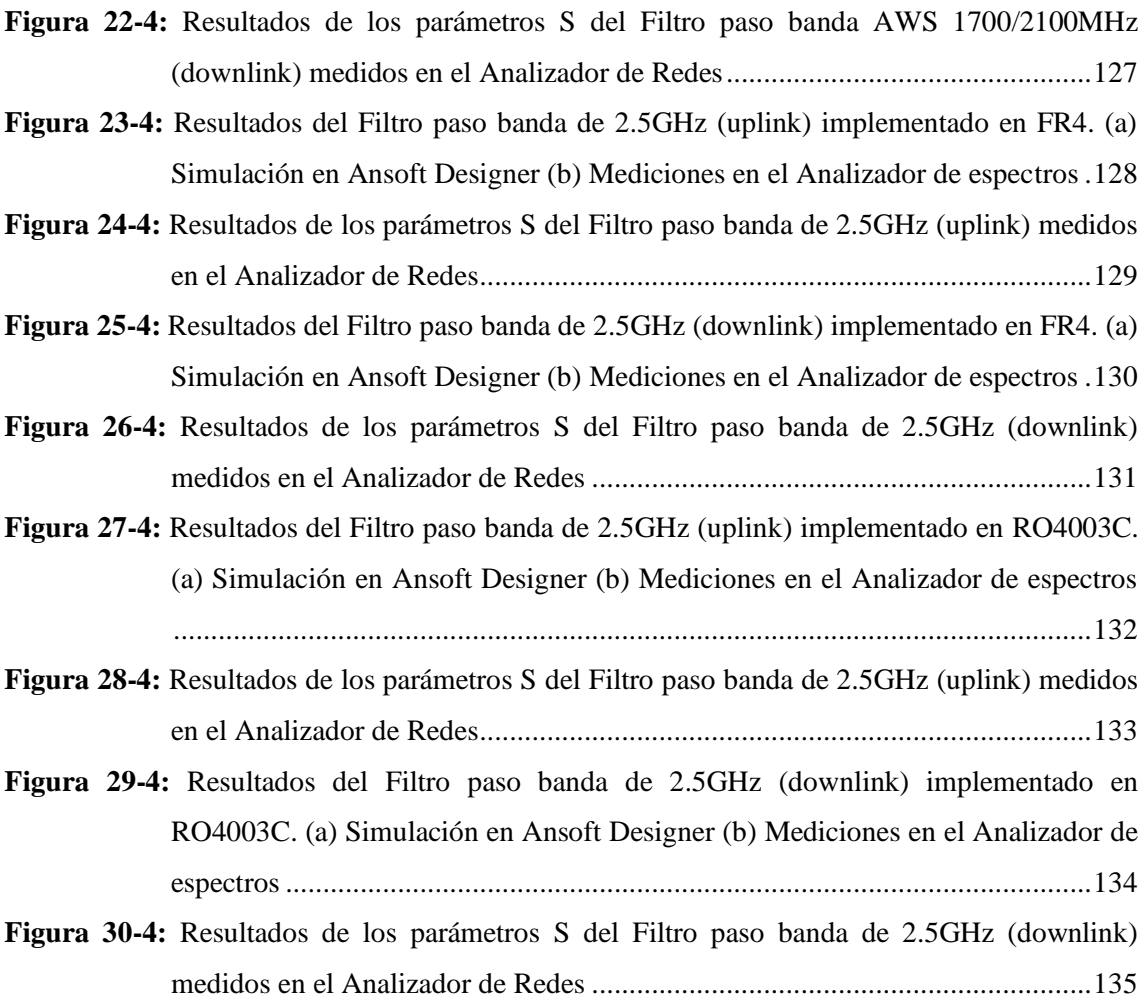

# <span id="page-20-0"></span>**ÍNDICE DE GRÁFICOS**

**Gráfico 1-2:** [Porcentaje de Radiobases instaladas por prestador y tecnología 2019](#page-44-1) ..................20

## <span id="page-21-0"></span>ÍNDICE DE ECUACIONES

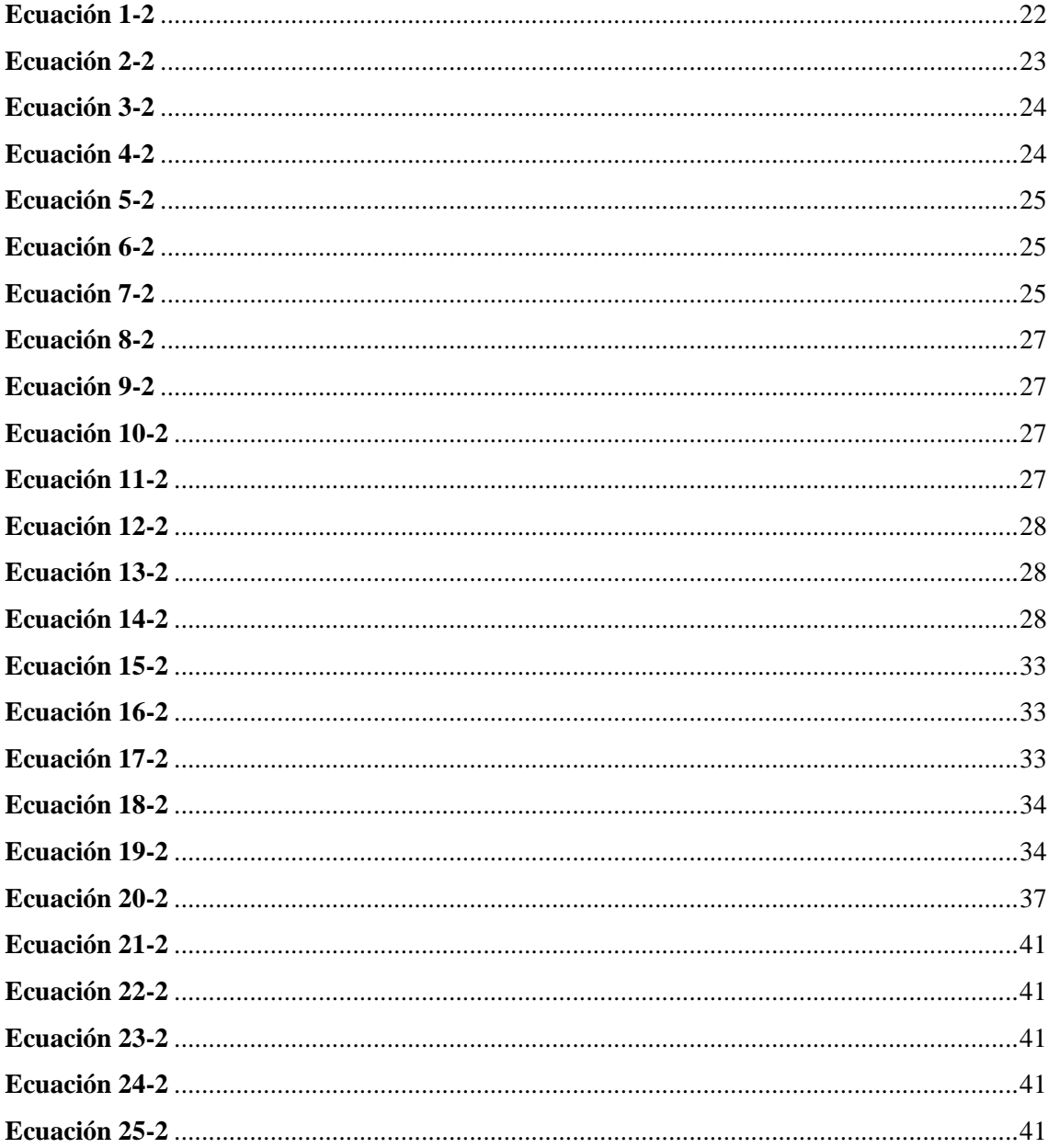

#### <span id="page-22-0"></span>**ÍNDICE DE ANEXOS**

**ANEXO A:** Valores de los elementos de los prototipos de filtros paso banda

**ANEXO B:** Simulación del Divisor de Potencia - 700MHz

**ANEXO B1:** Simulación del Divisor de Potencia - 850MHz

**ANEXO B2:** Simulación del Divisor de Potencia - 1900MHz

**ANEXO B3:** Simulación del Divisor de Potencia – AWS 1700/2100MHz

**ANEXO B4:** Simulación del Divisor de Potencia – 2.5GHz

**ANEXO C:** Simulación del Filtro Paso Banda - 700MHz

**ANEXO C1:** Simulación del Filtro Paso Banda - 850MHz

**ANEXO C2:** Simulación del Filtro Paso Banda - 1900MHz

**ANEXO C3:** Simulación del Filtro Paso Banda – AWS 1700/2100MHz

**ANEXO C4:** Simulación del Filtro Paso Banda – 2.5GHz

- **ANEXO D:** Medición y código en Matlab de los divisores de potencia Wilkinson
- **ANEXO E:** Medición y código en Matlab de los filtros paso banda

#### <span id="page-23-0"></span>**RESUMEN**

El presente trabajo de integración curricular tuvo como objetivo diseñar e implementar un set de divisores de potencia y filtros en las bandas de GSM y LTE utilizando tecnología Microstrip, para el laboratorio de comunicaciones y microondas de la FIE-ESPOCH. El proyecto técnico estuvo dirigido a los docentes y estudiantes para la ejecución de prácticas de laboratorio que aporten en el proceso de enseñanza aprendizaje. A través de investigación bibliográfica se estudió los fundamentos tanto teóricos y prácticos de los divisores de potencia y filtros para sustentar el desarrollo apropiado del trabajo de integración curricular. El set estuvo conformado por seis divisores de potencia Wilkinson y doce filtros paso banda que operan en las bandas de GSM y LTE del Ecuador, en las frecuencias de 700MHz, 850MHz, 1900MHz, AWS 1700/2100MHz y 2.5GHz. Los materiales seleccionados para la implementación de estos dispositivos fueron el FR4 y Rogers RO4003C, el FR4 fue utilizado para las frecuencias antes descritas mientras que el Rogers RO4003C únicamente se utilizó para la banda de 2.5GHz, esto con el fin de comparar que material ofrece mejores resultados. Los divisores de potencia y filtros fueron diseñados en el software Ansoft Designer y la impresión de las pistas fue a través del proceso de revelado, a la entrada y salida de cada divisor y filtro se soldó conectores SMA hembra de 50Ω. Realizada las pruebas y mediciones de los dispositivos del set se obtuvieron resultados aceptables y favorables a pesar de que existió un desplazamiento indeseado en frecuencia previsto desde la simulación; dicho efecto fue debido a las características de los materiales, implementación casera y errores en los equipos de medición. En los divisores se debe considerar que al tener más puertos de salida aumenta las pérdidas de inserción, mientras que los filtros se recomiendan diseñar de orden impar.

**Palabras clave:** <TELECOMUNICACIONES>, <TELEFONÍA MÓVIL EN ECUADOR>, <BANDA GSM (2G)>, <BANDA LTE (4G)>, <DIVISORES DE POTENCIA DE RADIOFRECUENCIA >, <FILTROS DE RADIOFRECUENCIA >.

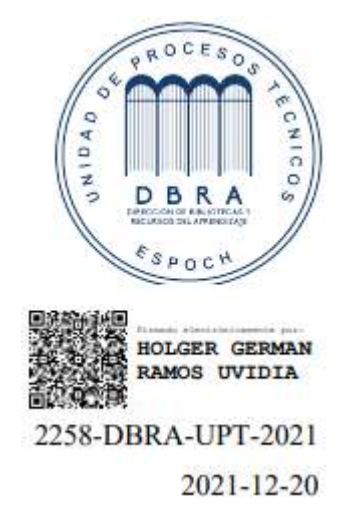

#### <span id="page-24-0"></span>**SUMMARY**

The objective of this curricular integration work was to design and implement a set of power dividers and filters in the GSM and LTE bands using Microstrip technology, to the communications and microwave laboratory of the FIE-ESPOCH. The technical project was aimed to teachers and students for the execution of laboratory practices that contribute in the teachinglearning process. Through bibliographic research, it was studied the both theoretical and practical fundamentals of power dividers and filters to support the appropriate development of curricular integration work. The set was consisted of six Wilkinson power dividers and twelve bandpass filters operating in the GSM and LTE of Ecuador, in the frequencies of 700MHz, 850MHz, 1900MHz, AWS 1700/2100MHz and 2.5GHz. The materials selected for the implementation of these devices were FR4 and Rogers RO4003C, the FR4 was used for the frequencies described above while the Rogers RO4003C was only used for the 2.5GHz band, it was in order to compare that material offers better results. The power dividers and filters were designed in the Ansoft Designer software and printing the tracks went through the development process, to the Input and output of each divider and filter were soldered to 50Ω female SMA connectors. Made the tests and measurements of the devices of the set, acceptable and favorable results were obtained despite the fact that there was an undesired shift in frequency predicted from the simulation; this effect was due to the characteristics of the materials, homemade implementation and errors in the measuring equipment. In the dividers it should be considered that having more output ports increases insertion losses, while filters are recommended to be designed in odd order.

**Keywords:** <TELECOMMUNICATIONS>, <MOBILE TELEPHONY >, <GSM BAND (2G)>, <LTE BAND (4G)>, <RADIO FREQUENCY POWER DIVIDERS>, <RADIO FREQUENCY FILTERS>.

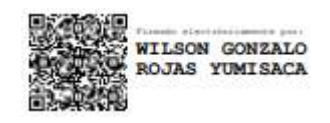

MSc. Wilson G. Rojas **NOMBRE Y FIRMA PROFESOR**

#### <span id="page-25-0"></span>**INTRODUCCIÓN**

En los últimos tiempos han surgido nuevos servicios que intentan satisfacer la necesidad de comunicación desde cualquier lugar, sin las limitaciones que presentan los sistemas cableados. Es increíble el crecimiento que ha tenido los sistemas de comunicación móvil y su impacto en la sociedad, al mismo tiempo que se han ido sustituyendo los terminales telefónicos tradicionales han ido apareciendo una serie de estándares de comunicación que requieren de dispositivos de RF para el desarrollo de nuevos sistemas y aplicaciones. Los divisores de potencia son fabricados en todo el mundo y representan una parte importante en aplicaciones de radiofrecuencia y microondas, básicamente estos dispositivos dividen una señal de entrada en dos o n salidas con la característica de aislar los puertos y tener la menor perdida de inserción. Los filtros tienen un comportamiento selectivo, es decir, permite el paso de frecuencias dentro de la banda de paso y atenúa el resto, en estos dispositivos se pretende tener bajas perdidas de inserción y alta selectividad.

Por lo expuesto, el presente proyecto técnico se particulariza en el diseño e implementa un set de divisores de potencia y filtros en las bandas de GSM y LTE utilizando tecnología Microstrip, para el laboratorio de comunicaciones y microondas de la FIE-ESPOCH, estos dispositivos ayudarán a docentes y estudiantes de la Escuela de Telecomunicaciones a establecer relaciones entre la teoría y la práctica.

En el Capítulo I se realizará el diagnóstico del problema y se planteará objetivos que permitan dar solución. En el Capítulo II se estudiará los fundamentos de los divisores de potencia y filtros necesarios para el desarrollo del proyecto técnico. En el Capítulo III a través de una evaluación se especificará la tecnología y los materiales utilizados en este proyecto, así como las diferentes etapas necesarias para el desarrollo de este. En el Capítulo IV se analizará los resultados obtenidos a través de la comparación entre la simulación y los dispositivos implementados. Se incluye un manual de usuario, el anexo B contiene los pasos necesarios para la simulación de los divisores de potencia y de igual manera el anexo C expone los pasos a seguir para simular los filtros.

### **CAPÍTULO I**

### <span id="page-26-1"></span><span id="page-26-0"></span>**1 MARCO LÓGICO**

#### <span id="page-26-2"></span>**1.1 Antecedentes**

La telefonía móvil, junto con Internet, son las dos tecnologías de comunicación más importantes, por su gran penetración a nivel mundial desde su aparición comercial hace unos 30 y 15 años respectivamente. A principios de 2012 se habían alcanzado los 6.000 millones de usuarios de teléfonos móviles en todo el mundo, equivalente al 86% de la población, lo que supone el triple de los usuarios de Internet y el cuádruple que de teléfonos fijos. La telefonía móvil no solo es la tecnología de más rápido crecimiento, sino también la que más se ha expandido.

La tecnología sigue su ritmo, es imparable, y se empiezan a desplegar comercialmente algunos sistemas de 4G (LTE y WiMAX), que conviven con los de 2G (GSM) y 3G (UMTS y CDMA), impulsados por los intereses de los fabricantes, que los ven como una nueva manera de aumentar sus ingresos (HUIDOBRO MOYA, 2014 pp. 15-16) . Actualmente, se tiene la nueva generación 5G. El gran auge de estas redes sucedió a partir de la década de los 80, y se ha debido al abaratamiento de los servicios, pero sobre todo a la reducción del coste de los terminales, que se han ido mejorando tecnológicamente, con más prestaciones, mayor autonomía, pantallas de gran resolución y un menor tamaño, pudiendo ofrecer no solo voz, sino texto y datos, contribuyendo entre otros factores a su éxito universal (HUIDOBRO MOYA, 2014 p. 15). Conforme la evolución de las tecnologías se ha visto la necesidad de utilizar dispositivos como divisores de potencia y filtros en los diferentes sistemas de comunicaciones.

El divisor de potencia de unión en T es una red simple de tres puertos que se puede utilizar para división de potencia o combinación de potencia, y se puede implementar en prácticamente cualquier tipo de medio de línea de transmisión (POZAR, 2012 p. 324)

Un filtro es una red de dos puertos que se utiliza para controlar la respuesta de frecuencia en un punto determinado en un sistema de comunicación al proporcionar transmisión a frecuencias dentro de la banda de paso del filtro y atenuación en la banda de parada del filtro. Las respuestas de frecuencia típicas incluyen características de paso bajo, paso alto, paso banda y rechazo de banda. Se pueden encontrar aplicaciones en prácticamente cualquier tipo de sistema de comunicación, radar o prueba y medición (POZAR, 2012 p. 380).

#### <span id="page-27-0"></span>**1.2 Formulación del problema**

¿La implementación de divisores de potencia y filtros permitirán un mejor manejo de sistemas de telecomunicaciones en el laboratorio de microondas de la facultad? ¿Cuáles son las prestaciones de utilizar divisores de potencia y filtros en sistemas de telecomunicaciones?

#### <span id="page-27-1"></span>**1.3 Sistematización del problema**

¿Cuáles son los requerimientos de un sistema de telecomunicaciones para el uso de divisores de potencia?

¿Es necesario entender el comportamiento de una señal para la implementación de divisores de potencia y filtros?

¿Cuáles son los requerimientos y aspectos técnicos para el diseño de divisores de potencia y filtros?

¿Cuáles son las aplicaciones de divisores de potencia y filtros que operan en la banda GSM y LTE en el laboratorio de microondas de la Facultad de Informática y Electrónica?

#### <span id="page-28-0"></span>**1.4 Justificación teórica**

Los divisores de potencia y filtros son esenciales en muchas áreas de la ingeniería de radiofrecuencia/microondas. Los sistemas de comunicaciones en esta banda han experimentado un gran desarrollo en los últimos años para dar soporte a aplicaciones muy diversas: televisión vía satélite, comunicaciones celulares, sistemas radar de uso civil y militar, sistemas médicos, entre otros. El auge de estos sistemas se ha traducido en especificaciones y diseños más exigentes para los dispositivos hardware que lo componen, siendo los filtros uno de los elementos clave (MONSALVE, 2008 p. 4)

Un divisor de potencia se trata de un dispositivo capaz de repartir la potencia que recibe por su puerto de entrada entre un numero de n salidas, también de preferencia, la fase deberá ser la misma en todas las salidas. Los divisores de potencia son utilizados en radiofrecuencia y microondas, comunicaciones ópticas, para enviar a varios dispositivos la potencia recibida por un solo puerto manteniendo las impedancias adaptadas a fin de tener un bajo nivel de potencia reflejada (LÓPEZ, 2017 p. 7)

El filtro ideal, es aquel que en la banda de paso tiene pérdidas de inserción nulas y una respuesta en fase lineal, y fuera de la banda de paso tiene una atenuación infinita. El filtro ideal es irrealizable y, por lo tanto, debe haber un compromiso entre las distintas características a conseguir. Según los requerimientos y conocida la aplicación a la que esté destinado, interesará mejorar unas prestaciones u otras: sus pérdidas de inserción, su respuesta en fase, su tamaño, su coste, etc. (MONSALVE, 2008 p. 15).

#### <span id="page-29-0"></span>**1.5 Justificación aplicativa**

Los componentes pasivos tienden a darse por sentados a nivel de diseño de sistemas, debido a su falta de elementos de circuito activo, como transistores, y a la necesidad de una fuente de alimentación. En muchos casos, se puede agregar un componente pasivo, como un acoplador o un divisor de potencia, a un sistema siempre que haya suficiente espacio para ellos. Un sistema telefónico inalámbrico para comunicar señales de información desde una variedad de líneas telefónicas a través de una central telefónica, esta estación central incluye una serie de transceptores, un combinador de energía, un duplexor, un divisor de potencia y una diversidad de cables radiax (BELHADEF, et al., 2020)

En el desarrollo de los sistemas electrónicos y de comunicación, se necesitan filtros de alto rendimiento y tamaño pequeño para reducir el costo y mejorar el rendimiento del sistema, lo que brinda mayores oportunidades para diseñar filtros para muchas aplicaciones modernas de microondas, como radar automotriz, comunicación inalámbrica de banda ancha, arreglos de micrófonos fijos para la captación de voz en telefonía móvil con manos libres (WONG, et al., 2010 p. 2128) (RYAN, et al., 2003 p. 390)

El laboratorio de microondas de la Facultad de Informática y Electrónica dispone de equipos medidores de señales como el analizador de espectros, transmisores de microondas, entre otros, los cuales están a disposición de los estudiantes, este set de seis divisores de potencia y doce filtros que operan en las bandas GSM y LTE del Ecuador pretende dar las herramientas necesarias para el aprendizaje académico.

En un sistema de telecomunicaciones es preciso el uso de divisores de potencia y filtros, tanto en la transmisión como en la recepción de las señales, la presente propuesta particulariza su análisis en el sistema receptor, debido a que las señales al verse afectadas en el canal llegan al receptor con inserciones de ruido y la aplicación de los dispositivos antes indicados permiten obtener una señal casi similar o similar a la original. Se utilizará como material de impresión a FR4 y Rogers RO4003C, con el fin de evaluar cual presenta mejor respuesta en su rendimiento.

#### <span id="page-30-0"></span>**1.6 Objetivos**

#### <span id="page-30-1"></span> $1.6.1$ *Objetivo General*

Diseñar e implementar un set de divisores de potencia y filtros en las bandas de GSM y LTE, para el laboratorio de la FIE-ESPOCH.

#### <span id="page-30-2"></span> $1.6.2$ *Objetivos Específicos*

- Estudiar los fundamentos de los divisores de potencia y filtros para las bandas de GSM Y LTE
- Analizar trabajos relacionados a los divisores de potencia y filtros para las bandas de GSM Y LTE.
- Diseñar los divisores de potencia y filtros con tecnología Microstrip para las bandas de frecuencia de 700MHz, 850MHz, 1900MHz, AWS 1700/2100MHz y 2.5GHz.
- Simular e implementar un set de divisores de potencia y filtros que trabajen en las bandas de frecuencia de 700MHz, 850MHz, 1900MHz, AWS 1700/2100MHz y 2.5GHz.
- Evaluar el funcionamiento eficiente del set de divisores de potencia y filtros que trabajen en las bandas de GSM y LTE en Ecuador.

### **CAPÍTULO II**

#### <span id="page-31-1"></span><span id="page-31-0"></span>**2 MARCO TEÓRICO**

#### <span id="page-31-2"></span>**2.1 Telefonía móvil**

La comunicación inalámbrica que se da entre dispositivos móviles ha surgido tras siglos de evolución, presentando varias ventajas por lo que se ha convertido en un motor del actual ecosistema comunicativo (COSTA-SÁNCHEZ, 2019 p. 17)

La telefonía móvil, también llamada telefonía celular se produce cuando tanto el emisor como el receptor pueden estar o no en movimiento, básicamente la telefonía móvil está formada por dos grandes partes: una red de comunicaciones (o red de telefonía móvil) y los terminales (o teléfonos móviles) (COPPIANO, 2008 p. 16)

#### <span id="page-31-3"></span> $2.1.1$ *Funcionamiento de la telefonía móvil*

En la telefonía móvil al ser un sistema de comunicación inalámbrica, los sonidos se convierten en señales electromagnéticas, que viajan a través del aire, siendo recibidas y transformadas nuevamente en mensaje a través de antenas repetidoras o vía satélite.

Se puede dividir un área geográfica en "células o celdas" que se asemejan a un hexágono permitiendo extender la cobertura por toda una ciudad sin tener problemas, el tamaño de estas celdas puede varias dependiendo del lugar, ya que puede ser zonas densamente pobladas o viceversa, con muchos obstáculos, entre otros factores. Cada célula tiene una estación base que consta de una torre y un pequeño edificio en donde se tiene el equipo de radio (OCAÑA, 2002 pp. 4- 8)

Cuando el usuario desea realizar una llamada, OCAÑA (2002 p. 9) indica el proceso para la comunicación que se detalla a continuación:

- El dispositivo móvil envía un mensaje a la torre solicitando una conexión a un número de teléfono especifico.
- Si la torre dispone de los suficientes recursos para permitir la comunicación, un dispositivo llamado "switch" conecta la señal del teléfono celular a un canal de la red de telefonía pública.

La llamada en este momento toma un canal inalámbrico, así como un canal en la red de telefonía pública que se mantendrán abiertos hasta que la llamada se concluya.

#### <span id="page-32-0"></span> $2.1.2$ *Generaciones de la telefonía móvil*

En las últimas décadas, las tecnologías inalámbricas móviles han experimentado grandes progresos y evolución tecnológica que ha llevado a la aparición de nuevos dispositivos y servicios con grandes ventajas. El boletín estadístico trimestral realizado por ARCOTEL (2020b p. 4) indica que, con cada evolución tecnológica, la red móvil gana en rendimiento, es decir, los datos transitan más rápido. Estos avances mejoran la calidad del servicio existente y permiten nuevos usos, como: internet móvil, video llamada, videoconferencia, etc. La Figura 1-2 muestra las cinco generaciones de la telefonía móvil hasta la actualidad, las cuales se detallan en los párrafos siguientes.

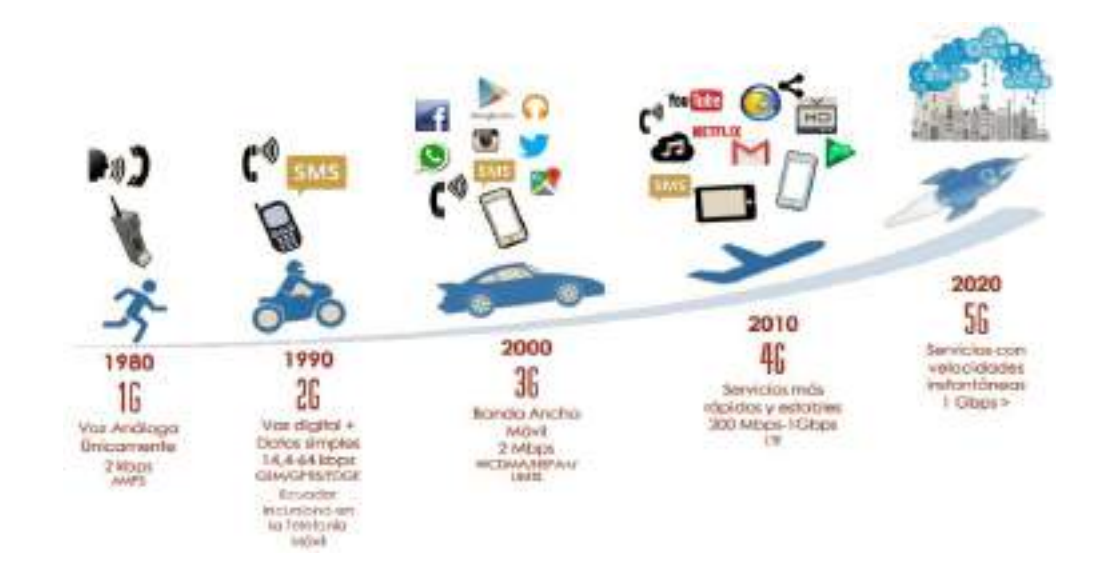

<span id="page-32-2"></span>**Figura 1-2:** Generaciones de la telefonía móvil

**Fuente:** (ARCOTEL, 2018)

#### <span id="page-32-1"></span>2.1.2.1 *Primera generación (1G)*

Los sistemas móviles de primera generación se basan en tecnología analógica. Para realizar una llamada de voz, 1G utiliza modulación de frecuencia (FM) y duplexación por división de frecuencia (FDD), acceso múltiple por división de frecuencia (FDMA).

Se utilizaron diferentes estándares 1G en varios países, AMPS fue el primer sistema de telefonía celular de Estados Unidos llamado Sistema Avanzado de Telefonía Móvil mientras que para Europa fue ETACS. AMPS tenía una frecuencia de trabajo dentro de los 800MHz, contaba con un ancho de banda de alrededor de 30KHz y 833 canales de comunicación (VILLARREAL, 2005 p. 95)

La Figura 2-2 muestra cómo se distribuyó la primera etapa de comunicación inalámbrica por telefonía móvil.

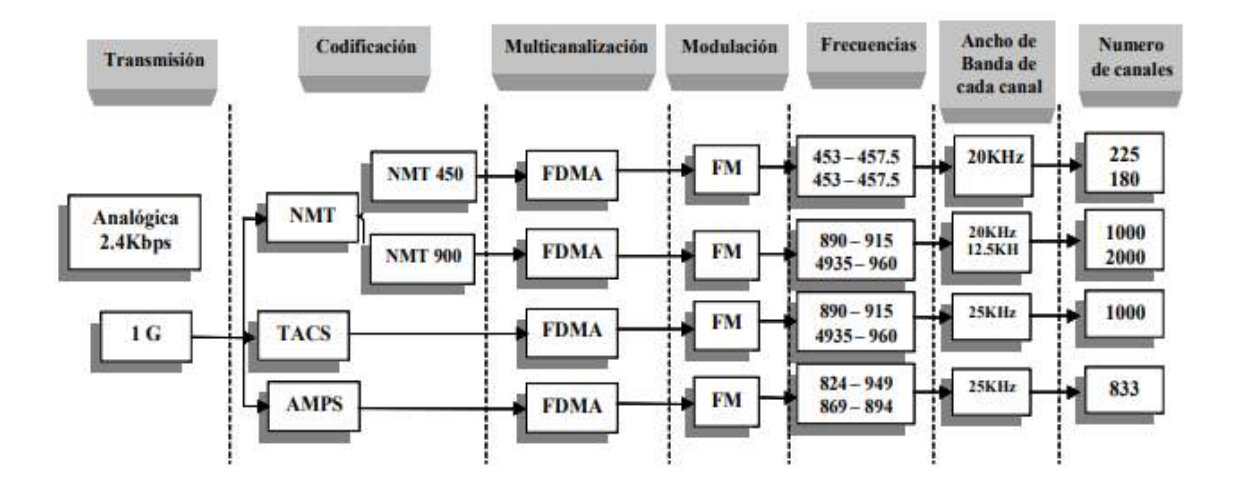

<span id="page-33-0"></span>**Figura 2-2:** Primera generación de la Telefonía Móvil

**Fuente:** (VILLARREAL, 2005)

La primera generación proporcionaba solamente servicio de telefonía móvil, el cual presentaba baja velocidad en la transmisión de datos (1kbps – 2.4 kbps) entre la estación base y el usuario móvil, de igual manera, al utilizar modulación analógica el sistema era inseguro. Otras desventajas en comparación a las generaciones actuales son: enlaces de voz deficientes, baja capacidad, comunicación de datos insuficiente y transferencia poco confiable (PATIL, et al., 2012 pp. 614-615) (BHALLA, et al., 2010 p. 27)

Acceso Múltiple por División de Frecuencia, en inglés Frequency Division Multiplex Access (FDMA) es la técnica utilizada en el estándar AMPS, consiste en dividir el espectro radioeléctrico en una serie de secciones o ranuras que conforman canales ordenados en el dominio de la frecuencia, como se muestra en la Figura 3-2, de tal manera que las llamadas telefónicas son separadas por frecuencias similares (LARA TAPIA, 2006 pp. 57-58)

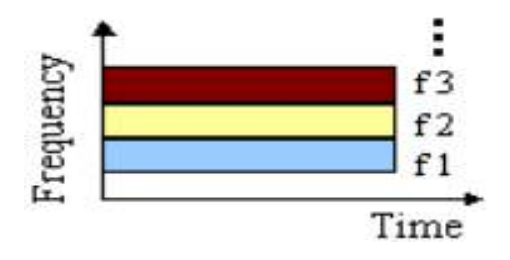

<span id="page-33-1"></span>**Figura 3-2:** FDMA

**Fuente:** (FUENTES GARCIA, 2021)

ZUÑIGA REYES (2002 p. 10) destaca las siguientes características de FDMA:

- Es una técnica eficaz, sencilla y económica.
- Los canales de FDMA no requieren sincronización y por ello cada canal es prácticamente independiente.
- El uso de bandas de guarda resulta en desperdicio de ancho de banda.
- La asignación de ancho de banda por demanda incrementa la eficiencia del sistema FDMA.
- Una clara desventaja es el ruido de intermodulación; se limita la capacidad del sistema.
- FDMA no es la técnica apropiada para el manejo de información digital.

#### <span id="page-34-0"></span>2.1.2.2 *Segunda generación (2G)*

ARCOTEL (2018 p. 4) considera que el surgimiento de la segunda generación constituyó un gran avance ya que la red móvil pasó de analógica a digital. Las técnicas de acceso utilizadas en 2G son TDMA (acceso múltiple por división de tiempo) y CDMA (acceso múltiple por división de código) junto con la técnica de duplexación por división de frecuencia (FDD).

Dentro de los servicios 2G a parte de la llamada de voz digital es posible la transmisión de datos mediante mensajes SMS, también fue la que permitió enviar los primeros MMS (fotos, sonidos). Las redes de telecomunicaciones celulares 2G fueron lanzadas comercialmente en el estándar GSM (Groupe Special Mobile), el cual facilitando roaming internacional, lo que permite a los suscriptores utilizar sus teléfonos en muchas partes del mundo.

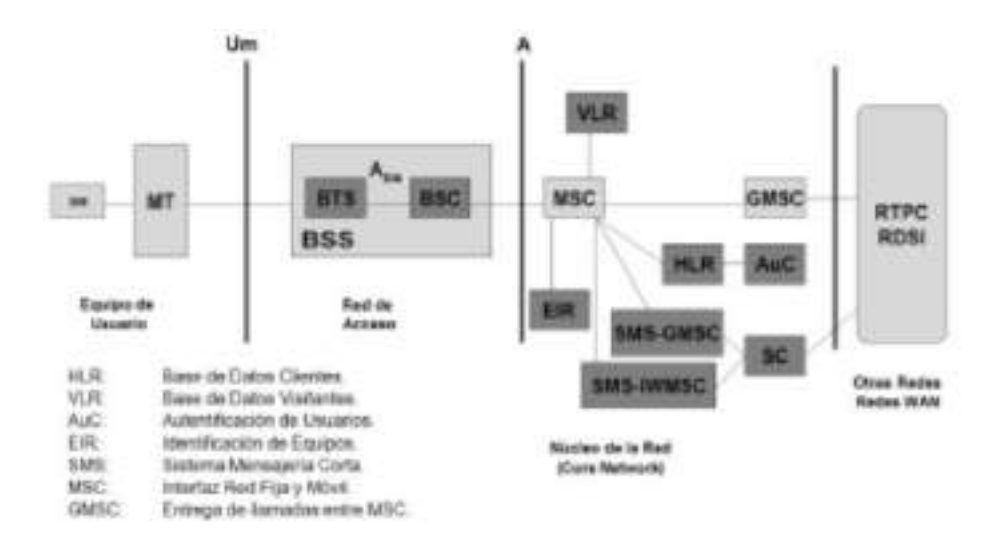

<span id="page-34-1"></span>**Figura 4-2:** Arquitectura GSM

**Fuente:** (POCHÓN, 2004)

En la Figura 4-2 se muestra la arquitectura del sistema GSM. Sus componentes pueden ser agrupados en tres subsistemas:

- 1) el subsistema de estaciones base (BSS: Base Station Subsytem),
- 2) el subsistema de conmutación y gestión (SMSS: Switchingand Management Subsystem) y
- 3) el subsistema de operación y mantenimiento (OMSS: Operation and Ma-intenance Subsystem) (POCHÓN, 2004 p. 17)

Una de las ventajas de utilizar 2G es que la capacidad del sistema es tres veces mayor que la de los sistemas analógicos de primera generación, esto debido al aumento de la eficiencia del espectro. Además, en 2G las señales digitales requieren consumir menos energía de la batería, por lo que ayuda a que las baterías móviles duren mucho tiempo. La codificación digital mejora la claridad de la voz y reduce el ruido en la línea. Las señales digitales se consideran favorables al medio ambiente. El cifrado digital ha proporcionado secreto y seguridad a los datos y las llamadas de voz. (PATIL, et al., 2012 p. 615) (BHALLA, et al., 2010 pp. 27-28)

ARCOTEL (2020b p. 6) detalla las siguientes características de 2G:

- Año: 1980 -1990
- Tecnología: Digital
- Velocidad: 14kbps a 64 Kbps.
- Banda de frecuencia: 850 1900 MHz (GSM) y 825 849 MHz (CDMA).
- Ancho de banda / canal: GSM divide cada canal de 200 kHz en bloques de 25 kHz, el canal CDMA es nominalmente de 1,23 MHz.
- Multiplexación / Tecnología de acceso: TDMA y CDMA.
- Conmutación: Conmutación de circuitos
- Estándares: GSM (Sistema Global para Comunicaciones Móviles), IS-95 (CDMA), JDC (Celular Digital Japonés) (basado en TDMA).
- Servicios: Voz Digital, SMS, roaming internacional, conferencia, llamada en espera, retención de llamada, transferencia de llamadas, bloqueo de llamadas, número de identificación de llamadas, grupos cerrados de usuarios (CUG), servicios USSD, autenticación.

Entre 2G y 3G se tiene una tecnología inalámbrica móvil denominada *2.5G - GPRS (General Packet Radio Service).* GPRS podría proporcionar velocidades de datos desde 56 kbit/s hasta 115 kbit/s. Las redes 2.5G pueden admitir servicios como WAP, MMS, juegos móviles SMS y búsqueda y directorio. *2.75 - EDGE (Enhanced Data rates for GSM Evolution)* es una tecnología
de telefonía móvil digital que actúa como una mejora complementaria para 2G y 2.5G. Permite la transmisión clara y rápida de datos e información (BHALLA, et al., 2010 p. 28)

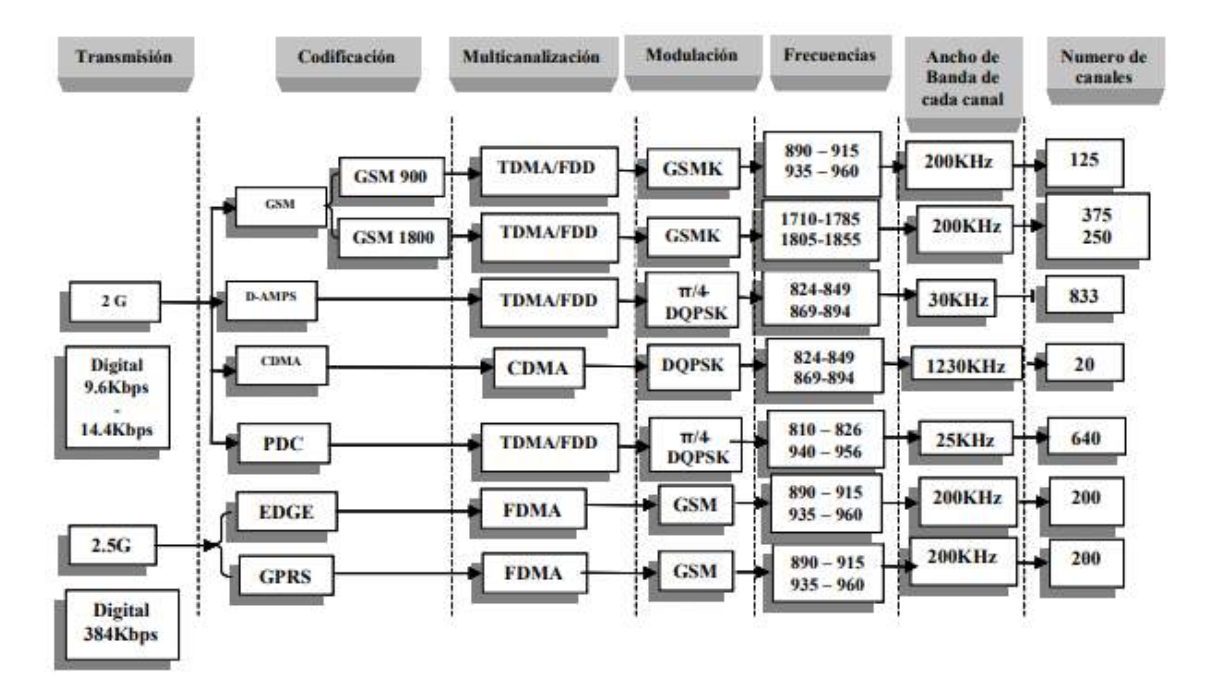

En la Figura 5-2 se representan las características que componen el sistema 2G y 2.5G.

**Figura 5-2:** Generaciones 2 y 2.5 de Telefonía Móvil

**Fuente:** (VILLARREAL, 2005)

Acceso Múltiple por División de Tiempo, en inglés Time Division Multiplex Access (TDMA) esta tecnología divide un canal de frecuencia de 30KHz en 3 ranuras de tiempo, como se muestra en la Figura 6-2. A cada estación móvil MS (Mobile Station) que utiliza la red celular se le asigna una ranura de tiempo específica para la transmisión, lo que hace posible que varios usuarios utilicen un mimo canal simultáneamente sin interferir entre sí (LARA TAPIA, 2006 pp. 62-63)

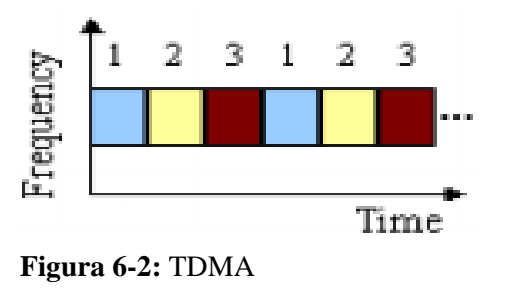

**Fuente:** (FUENTES GARCIA, 2021)

ZUÑIGA REYES (2002 pp. 10-11) describe las siguientes características:

- Cada usuario tiene acceso a todo el ancho de banda durante un corto periodo de tiempo.
- El eje de tiempo es dividido dentro de tramas (frames) de tiempo.
- Una trama es un ciclo de transmisión completo de cada uno de los usuarios.
- Cada trama tiene4 una duración de un tiempo *T* y cada trama está dividida en *N* ranuras de tiempo (usuarios) con duración  $T/N$ .
- Se puede asignar más de una ranura si el tráfico a transmitir es demasiado o existe más de un tipo de servicio (voz, datos y video)
- Únicamente un usuario puede transmitir.

Acceso Múltiple por División de Código, en inglés Code Division Multiplex Access (CDMA) es una técnica de acceso múltiple que permite a varios usuarios compartir el mismo espectro de radiofrecuencia por asignación de un código único a cada usuario activo como se muestra en la Figura 7-2. Tanto en FDMA como en TDMA hay una separación de las señales de cada usuario, tanto en frecuencia como en tiempo, respectivamente, mientras que en CDMA todos los usuarios en comunicación se están interfiriendo mutuamente, en este tipo de comunicaciones la MS y la estación base utilizan una codificación particular (LARA TAPIA, 2006 p. 73)

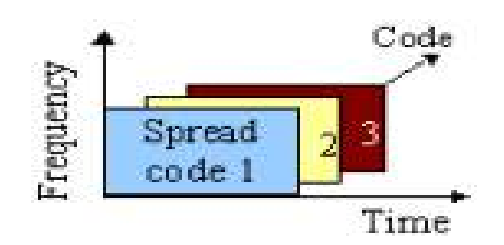

**Figura 7-2:** CDMA **Fuente:** (FUENTES GARCIA, 2021)

ZUÑIGA REYES (2002 p. 12) menciona las siguientes ventajas de CDMA en relación con FDMA y TDMA:

- Incremento a la capacidad y a la calidad de voz.
- Aumento en la privacidad y seguridad
- Simplificación en la planificación del sistema celular.
- Reducción en el número de llamadas perdidas debido a fallos en el traspaso.
- Desarrollo de un mecanismo de transporte fiable para comunicaciones inalámbricas.
- Coexistencia con tecnologías ya existentes.

## 2.1.2.3 *Tercera generación (3G)*

HUIDOBRO (2014 p. 176) menciona que la tercera generación, denominada 3G, ha evolucionado para integrar todos los servicios ofrecidos por las distintas tecnologías y redes actuales, utilizando cualquier tipo de terminal, sea un teléfono fijo, inalámbrico o celular, ofreciendo una mayor calidad de los servicios y soportando la personalización por el usuario y los servicios multimedia móviles en tiempo real.

3G se basa en las normas UIT (International Telecommunication Union) del programa Internacional de Telecomunicaciones Móviles, IMT-2000, donde la velocidad de transferencia de datos va desde los 144 kbit/s hasta los 2 Mbit/s para vehículos a gran velocidad y terminales en interiores de edificios, respectivamente, mientras que para vehículos de baja velocidad se tiene una velocidad de transferencia de 384 kbit/s (BHALLA, et al., 2010 p. 29)

La telefonía móvil al evolucionar a sistemas estandarizados a nivel global; da origen a UMTS en el seno de una nueva organización de estandarización, el 3GPP (Third Generation Partnership Project), dicha organización agrupaba a los países tanto de Europa como de otros continentes manteniendo sus respectivos organismos de estandarización (HUIDOBRO MOYA, 2014 p. 175)

3G originalmente fue diseñada para permitir el acceso a Internet a una velocidad de datos muy alta, esta tecnología también proporciona viarios servicios como: videoconferencia, servicios multimedia y servicios de juegos. HSDPA también denominado 3.5G, es un servicio de datos basado en el enlace descendente WCDMA con transmisión de datos de hasta 8-10 Mbit/s y 20 Mbit/s para sistemas MIMO, sobre un ancho de banda de 5MHz (PATIL, et al., 2012 p. 617) (BHALLA, et al., 2010 p. 29)

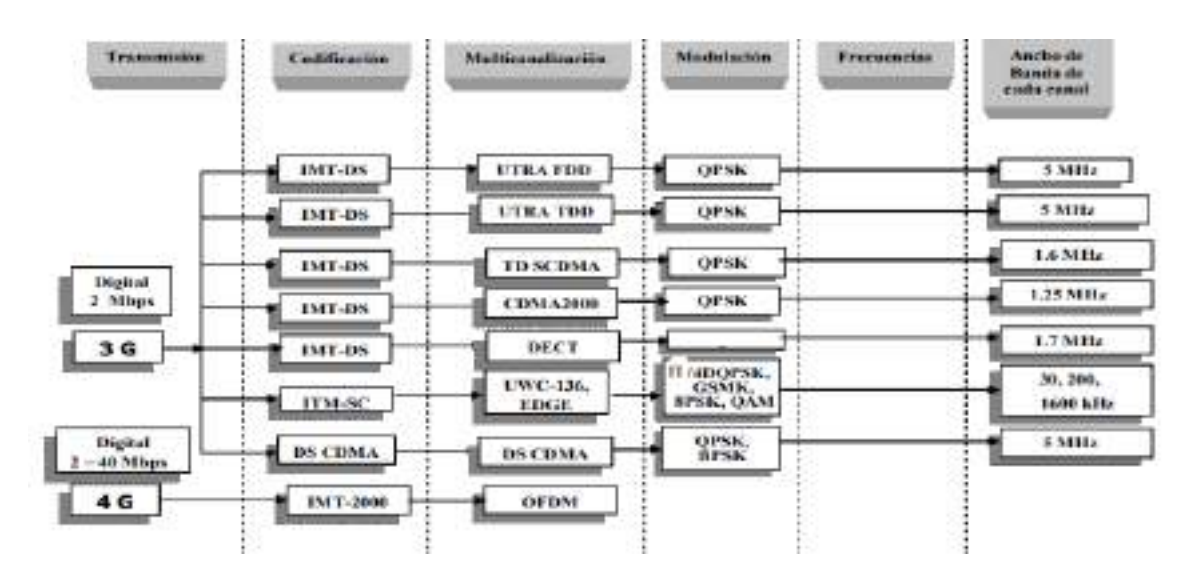

En la Figura 8-2 se representan las características que componen a los sistemas 3G y 4G.

**Figura 8-2:** Generaciones 3 y 4 de Telefonía Móvil

**Fuente:** (VILLARREAL, 2005)

Acceso múltiple por división de código de banda ancha, en inglés Wideband Code Division Multiple Access (WCDMA) utiliza un espectro de frecuencia de banda ancha similar al ruido donde tiene una alta resistencia al desvanecimiento por trayectos múltiples. La transmisión de señales de alta velocidad de datos se puede transmitir por aire utilizando el sistema WCDMA, lo que permite aplicaciones ricas en multimedia, como secuencias de video e imágenes de alta resolución para los usuarios finales (MASUD, et al., 2010 p. 22)

### 2.1.2.4 *Cuarta generación (4G)*

La tecnología de banda ancha inalámbrica 4G es desarrollada por el proyecto de Asociación de Tercera Generación (3GPP), 4G depende de una innovación llamada LTE (Long-Term Evolution), la cual se basada principalmente en TCP/IP para la transmisión de datos.

En la Figura 9-2 tomada de la tesis de maestría de MOLINA PUMA (2020 p. 6), se visualiza el esquema general de la arquitectura del sistema LTE, la misma se encuentra dividida en tres componentes principales que son: el UE, el E-UTRAN y el EPC. A diferencia de sistemas celulares como GMS y UMTS que utilizan conmutación de circuitos y paquetes, la arquitectura de la red LTE está diseñada únicamente para soportar los servicios de conmutación de paquetes en base al protocolo IP (Internet Protocol).

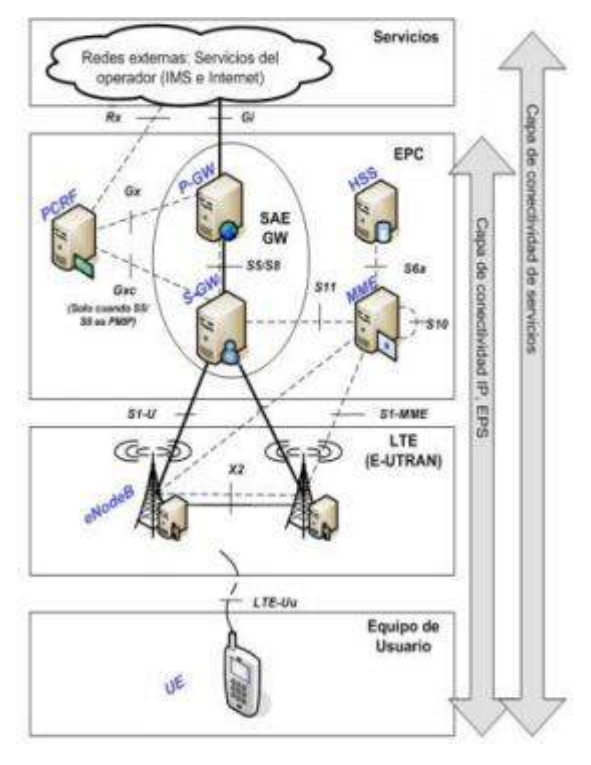

**Figura 9-2:** Esquema general de la arquitectura del sistema LTE

**Fuente:** (MOLINA PUMA, 2020)

LTE proporciona las velocidades de datos más altas en comunicación con un flujo de descarga de 100 Mbps y un flujo ascendente de 50-30 Mbps. LTE utiliza la tecnología MIMO-OFDM para la transmisión y recepción de datos permitiendo lograr altas velocidades de datos, pero con la adición de varios canales en común (NITESH, et al., 2016 pp. 321-322)

Esta generación es ideal para navegar por la red y bajar aplicaciones en segundos o jugar en línea sin ningún tipo de retardos. ARCOTEL (2020b p. 6) detalla las siguientes características:

- Año: 2010. En 2008, la UIT-R especifica los requisitos para los sistemas 4G.
- Estándares: Long-Term Evolution Time-Division Duplex (LTE-TDD y LTE-FDD) estándar WiMAX móvil (802.16m estandarizado por el IEEE)
- Velocidad: 100 Mbps en movimiento y 1 Gbps cuando se permanece inmóvil.
- Tecnologías de multiplexación / acceso: OFDM, MC-CDMA, CDMA y LAS-Red-LMDS
- Ancho de Banda: 5-20 MHz, opcionalmente hasta 40 MHz
- Bandas de frecuencia: LTE cubre una gama de diferentes bandas. En América del Norte se utilizan 700, 750, 800, 850, 1900, 1700/2100 (AWS), 2300 (WCS) 2500 y 2600 MHz (bandas 2, 4, 5, 7, 12, 13, 17, 25, 26, 30, 41); 2500 MHz en América del Sur; 700, 800, 900, 1800, 2600 MHz en Europa (bandas 3, 7, 20); 800, 1800 y 2600 MHz en Asia (bandas 1, 3, 5, 7, 8, 11, 13, 40) 1800 MHz y 2300 MHz en Australia y Nueva Zelanda (bandas 3, 40).
- Servicios: acceso móvil web, telefonía IP, servicios de juegos, TV móvil de alta definición, videoconferencia, televisión 3D, computación en la nube, gestión de flujos múltiples de difusión y movimientos rápidos de teléfonos móviles, Digital Video Broadcasting (DVB), acceso a información dinámica, dispositivos portátiles.

Para cumplir los requisitos establecidos por la UIT, se desarrolla LTE hacia *LTE-Advanced* proporcionando tasas de bits más altas, mayor eficiencia espectral, así también un mayor número de suscriptores activos simultáneamente. Las principales nuevas funcionalidades introducidas en LTE-Advanced son Carrier Aggregation (CA), uso mejorado de técnicas de múltiples antenas y soporte para Relay Nodes (RN) (WANNSTROM, 2012 p. 1)

La multiplexación por división de frecuencia ortogonal, en inglés Orthogonal Frequency Division Multiplexing (OFDMA) es una técnica de acceso basada en ODFM que se utiliza el enlace downlink en la red LTE, está basada en modulación Multiportadora y en el acceso múltiple por división de frecuencia. Las subportadoras pueden ser asignadas a diferentes usuarios que se tengan agregado y es posible enviar varias transmisiones de datos simultaneas de dichos usuarios en subportadoras diferentes (MOLINA PUMA, 2020 p. 15).

En la Figura 10-2, se presenta el esquema del OFDMA.

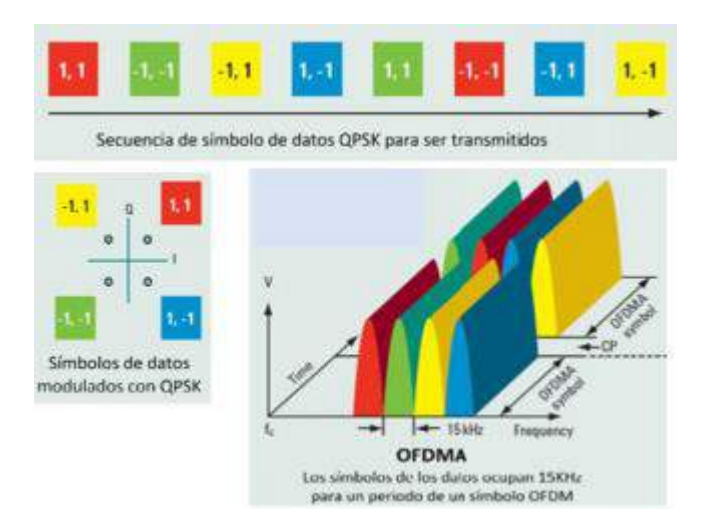

**Figura 10-2:** Esquema de OFDMA representada en el Dominio del Tiempo y Frecuencia

**Fuente:** (MOLINA PUMA, 2020)

CHINO CATARI (2018 pp. 31-32) presenta las siguientes características de OFDMA:

- Son completamente inmunes a los retardos por propagación multitrayecto esto se da gracias a que la longitud de los símbolos usados puede ser separado por un intervalo de guarda denominado Prefijo Cíclico (CP).
- El hardware para OFDM es más fácil de implementar que los demás sistemas.
- Puede ser fácilmente utilizado en amplios canales que tienen alta resistencia al desvanecimiento.
- Se torna sensible a los errores en frecuencia y ruidos de fase debido a la cercanía de las subportadoras.
- Tiene un mejor desempeño al trabajar con la configuración de antenas MIMO. La representación en el dominio de la frecuencia de las señales permite una fácil recodificación para coincidir con la señalen frecuencia y con la característica de fase de una canal de radio multitrayecto.
- En los bordes de cobertura de la celda, OFDM presenta mayor probabilidad a la interferencia inter celdas, una desventaja en comparación con CDMA, el cual utiliza códigos aleatorios denominados Scrambling para protegerse contra la ICI.
- Con la técnica OFDM, las transmisiones entre móviles muy cercanos pueden sufrir desvanecimiento e interferencia, para evitar eso, LTE utiliza la técnica OFDMA la cual incorpora características de TDMA.

Acceso múltiple por división de frecuencia de portadora única, en inglés Single Carrier - Frequency Division Multiple Access (SC-FDMA) es similar al OFDMA en el proceso de transmisión, pero en este caso se transmite un símbolo de determinado usuario en un conjunto de subportadoras simultáneamente. Donde dichas subportadoras son moduladas con el mismo símbolo. Este método de multiplexación se utiliza para la comunicación de enlace uplink de alta velocidad de datos y ha sido adoptada por 3GPP para LTE (MOLINA PUMA, 2020 p. 16).

En la Figura 11-2, se presenta el esquema del SC – FDMA.

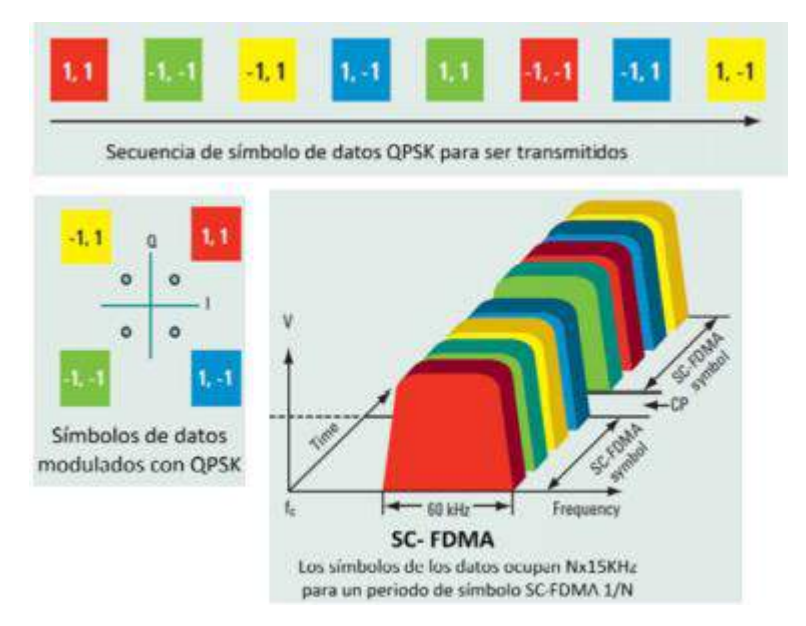

**Figura 11-2:** Esquema de SC- FDMA representada en el Dominio del Tiempo y Frecuencia

**Fuente:** (MOLINA PUMA, 2020)

SHAH, et al. (2011 p. 1) describe las siguientes características de SC-FDMA:

- Asignación de múltiples usuarios a un recurso de comunicación compartido
- SC-FDMA hereda todas las ventajas de OFDM sobre otras técnicas conocidas como TDMA y CDMA.
- La característica distintiva de SC-FDMA es que conduce a una señal de transmisión de una sola portadora, en contraste con OFDMA, que es un esquema de transmisión de múltiples portadoras que lo hace adecuado para sistemas de banda ancha.
- Tanto en SC-FDMA como en OFDM, la ecualización se logra en el lado del receptor después del cálculo de FFT, multiplicando cada coeficiente de Fourier por un número complejo. La ventaja es que la ecualización de dominio de frecuencia y FFT requiere menos potencia de cálculo que la ecualización de dominio de tiempo convencional.

- En las comunicaciones de enlace ascendente donde la baja relación de potencia pico a promedio (PAPR) beneficia enormemente al terminal móvil en términos de eficiencia de potencia de transmisión y costo de fabricación.

#### $2.1.2.5$ *Quinta generación (5G)*

La tecnología 5G brindará muchas características nuevas que no se ven en las generaciones anteriores de tecnología móvil. Una de las principales características que tiene 5G es acceder a múltiples tecnologías inalámbricas y cambiar entre ellas. 5G puede resolver los problemas de licencias de frecuencias y gestión del espectro. 5G tiene diferentes esquemas de modulación y esquemas de control de errores (NITESH, et al., 2016 p. 323)

ARCOTEL (2020b p. 9) describe las capas de la quinta generación, donde:

*La capa física y de enlace de datos define la tecnología inalámbrica 5G indicando que es una tecnología Open Wireless Architecture (OWA). Para realizar esto, la capa de red está subdividida en dos capas; capa de red superior para el terminal móvil y un menor nivel de red para la interfaz. Aquí todo el enrutamiento se basa en direcciones IP que serían diferentes en cada red IP en todo el mundo. En la tecnología 5G la pérdida de velocidad de bits se supera mediante el Protocolo de Transporte Abierta (OTP). El OTP es soportado por Transporte y capa de sesión. La capa de aplicación es para la calidad de la gestión de servicio a través de varios tipos de redes. 5G adelanta un verdadero mundo inalámbrico Wireless-World Wide Web (WWWW)* 

### $2.1.3$ *Telefonía móvil en el Ecuador*

En el Ecuador, el servicio de telefonía móvil, también denominado Servicio Móvil Avanzado (SMA), lo presta el Estado y las operadoras privadas, pero para que estas puedan desarrollar este servicio, de forma previa deben poseer el denominado "Título Habilitante", que es un "acto administrativo por medio del cual la Autoridad Nacional Competente de un País Miembro faculta a un proveedor para el suministro de servicios de telecomunicaciones o para la instalación y operación de redes" (MOLINA, 2014 p. 5)

La telefonía móvil en el Ecuador tiene tan solo tres prestadores en acción: CONECEL S.A más conocida como claro, OTECEL S.A como movistar y CNT EP.

#### $2.1.3.1$ *Infraestructura del SMA en Ecuador*

Al finalizar el año 2019 según ARCOTEL (2020a p. 10), en el territorio ecuatoriano se han instalado un total de 18.279 radiobases, de las cuales el 56,42% corresponde a CONECEL S.A, el 28.26%

OTECEL S.A y el restante 15.33% a CNT EP como se muestra en el Gráfico 1-2. Las diferentes tecnologías desplegadas son: 2G (CDMA, GSM), 3G (UMTS) y 4G (LTE).

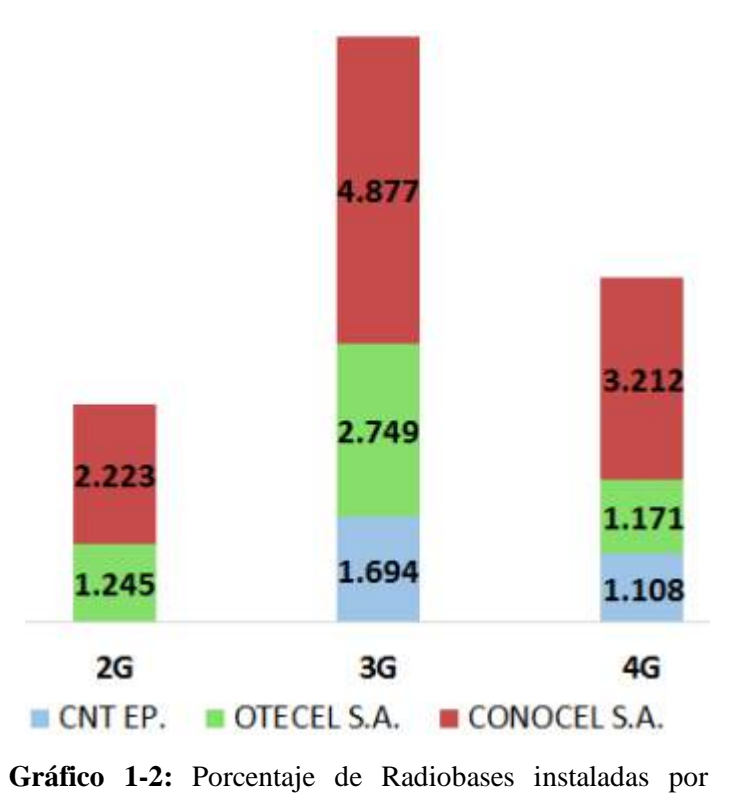

prestador y tecnología 2019

**Fuente:** (ARCOTEL, 2020a)

La tecnología 2G para el año 2015 completa el apagado de la red CDMA por parte del prestador CNT y se tiene un decrecimiento en la infraestructura 2G para CONECEL S.A y OTECEL S.A. El despliegue de la tecnología 4G inicia en el 2012 para el prestador CNT EP en las bandas 700MHz y AWS. Para los prestadores OTECEL S.A y CONOCEL S.A se aprobó en febrero del 2015, en las bandas correspondientes a 1900MHz y 1900MHz/AWS, respectivamente. CONECEL S.A es el prestador que más tecnología 4G ha implementado (ARCOTEL, 2020a pp. 11- 13)

#### 2.1.3.2 *Asignación del espectro SMA*

La asignación del espectro electromagnético es regulada por varias organizaciones mundiales, de forma particular dicha asignación para Ecuador es realizada por la Agencia de Regulación y Control de las Telecomunicaciones (ARCOTEL). La Figura 12-2 sirve de referencia para la atribución de las bandas y canales radioeléctricos para servicios de radiocomunicaciones (ARCOTEL, 2018 pp. 10-11)

# **BANDA DE 700 MHz**

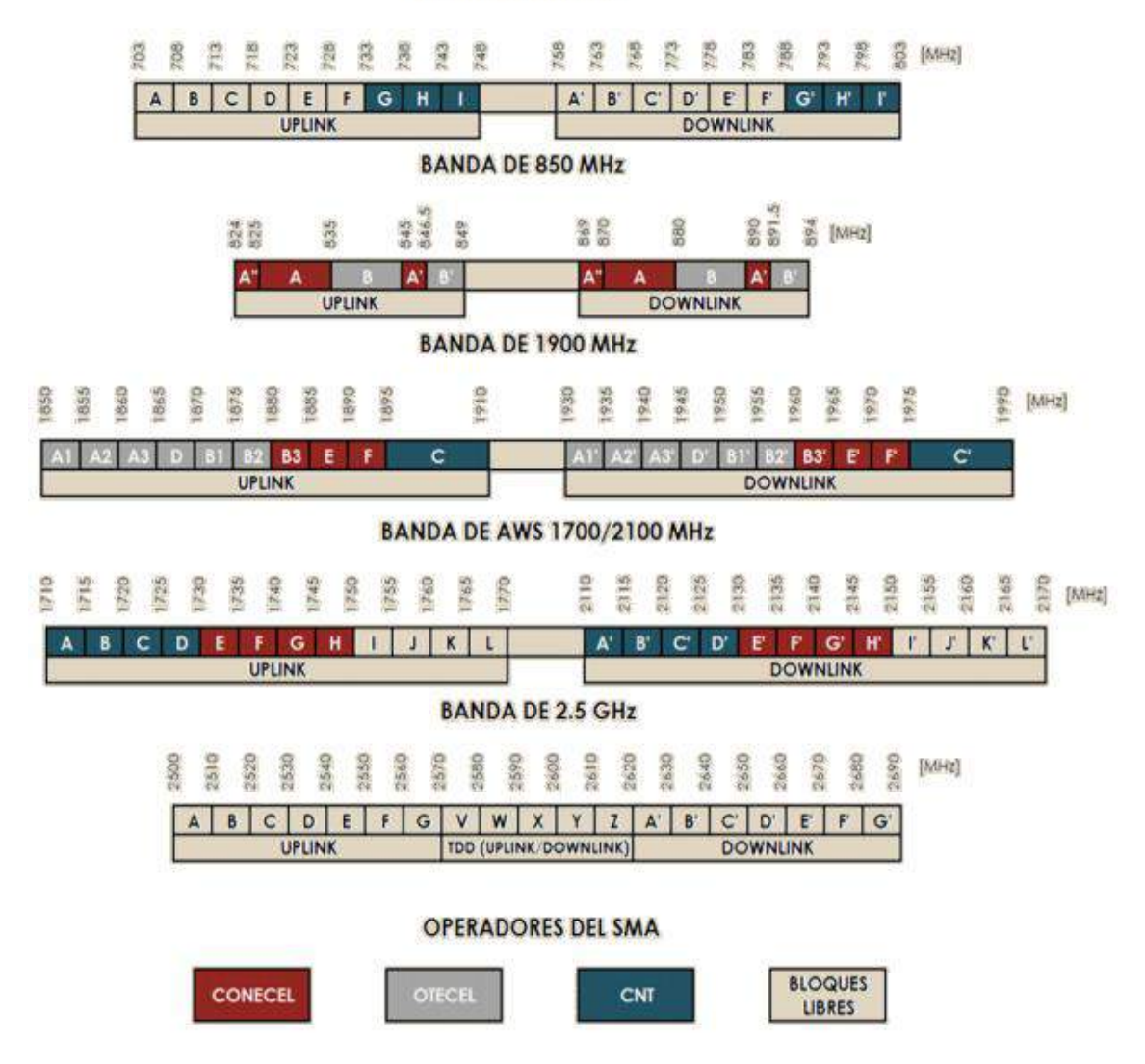

**Figura 12-2:** Canalización y Asignación de bandas de frecuencia SMA

**Fuente:** (ARCOTEL, 2018)

# **2.2 Sistema de telecomunicaciones**

HERRERA (1998 p. 21) define a un sistema de telecomunicaciones como "la transmisión a distancia de información mediante procedimientos electromagnéticos".

En "Información y telecomunicaciones" KUHLMANN, et al. (2013 p. 6) cita a Shannon, el cual estableció que un sistema de comunicaciones consiste en cinco componentes: 1) una fuente de información, 2) un transmisor de información, 3) un canal de comunicaciones, a través del cual se hace llegar la información de la fuente al destino, 4) un receptor que realiza las funciones inversas del transmisor, es decir, extrae la información del canal y la entrega al destinatario, y 5) un destino.

El diagrama de bloques diseñado en la Figura 13-2, ilustra el esquema de un sistema de telecomunicaciones que forma parte de la telefonía móvil, donde en el receptor se tiene dispositivos como divisores de potencia y filtros, los mismos son analizados en los párrafos siguientes.

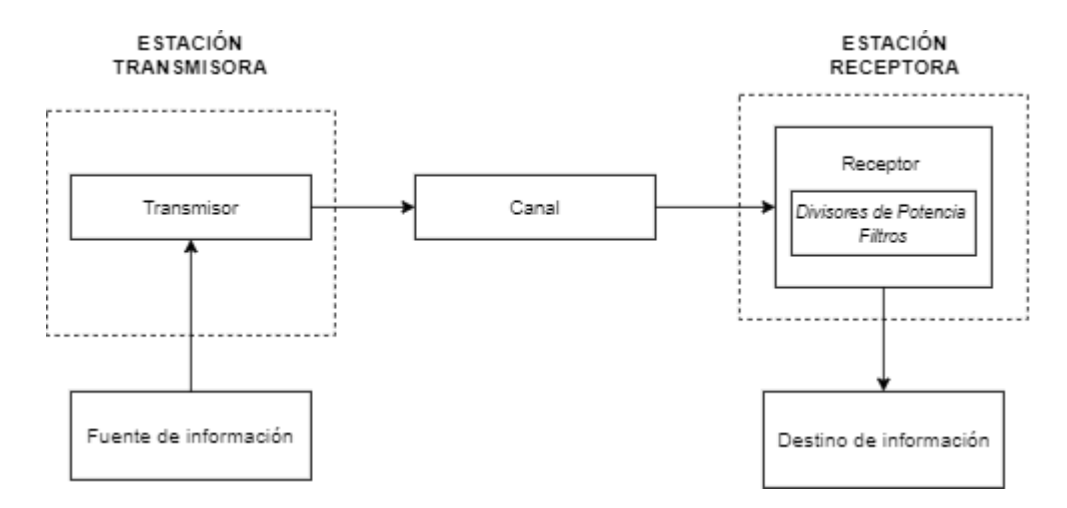

**Figura 13-2:** Diagrama de boques de un Sistema de Comunicaciones **Realizado por:** ORTEGA MONTALVO Josselyn, 2021

# **2.3 Parámetros de dispersión**

El estudio de los parámetros de dispersión para la presente tesis es importante, debido a que la respuesta electromagnética de cualquier diseño de los dispositivos que se implemente deberá ser medidos y analizados directamente con un analizador de redes vectoriales.

Los parámetros de dispersión o parámetros S (Scattering parameters) son herramientas poderosas para el análisis y diseño de redes de alta frecuencia y microondas, donde la matriz de dispersión relaciona las ondas de voltaje incidentes en los puertos con las reflejadas desde los puertos (MAVADDAT, 1996 p. 1) (POZAR, 2012 p. 178). A continuación, se muestra una matriz de parámetros  $S$  de  $N$  puertos:

$$
\begin{bmatrix} V_1^- \\ V_2^- \\ \vdots \\ V_N^- \end{bmatrix} = \begin{bmatrix} S_{11} & S_{12} & \cdots & S_{1N} \\ S_{21} & & & \vdots \\ S_{N1} & & & S_{NN} \\ \vdots & & & \vdots \\ \end{bmatrix} \begin{bmatrix} V_1^+ \\ V_2^+ \\ \vdots \\ V_N^+ \end{bmatrix}
$$

ó

 $[V^-] = [S][V^+]$ 

Ecuación 1-2

Un elemento específico de la matriz de dispersión se puede determinar cómo:

$$
S_{ij} = \frac{V_i^+}{V_j^+}\bigg|_{V_k^+ = 0 \text{ con } k \neq j}
$$

Ecuación 2-2

Los parámetros  $S_{11}$  y  $S_{22}$  se denominan coeficientes de reflexión, mientras que  $S_{12}$  y  $S_{21}$  son coeficientes de transmisión (HONG, et al., 2004 p. 9)

# **2.4 Divisores de Potencia**

Un divisor de potencia es un dispositivo capaz de repartir la potencia que recibe por su puerto de entrada entre un número  $n$  de salidas, habitualmente de forma equitativa. Los divisores de potencia son utilizados en radiofrecuencia (RF) y microondas (MW), comunicaciones ópticas, etc. para enviar a varios dispositivos la potencia recibida por un solo puerto manteniendo las impedancias adaptadas a fin de tener un bajo nivel de potencia reflejada (GARCIA, 2007 p. 39)

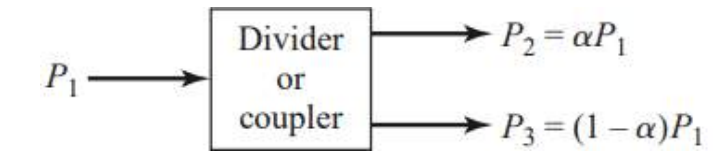

**Figura 14-2:** Divisor de potencia **Fuente:** (POZAR, 2012)

En la Figura 14-2 el símbolo  $\alpha$  es un coeficiente de proporcionalidad de la potencia de salida con respecto a la potencia de entrada. Los divisores de potencia son a menudo del tipo de división igual (3 dB), pero también son posibles relaciones desiguales de división de potencia. Además, se pueden diseñar de forma que las salidas tengan un desplazamiento de fase de 90 o 180 grados (SANTACRUZ , et al., 2019) (POZAR, 2012 p. 317)

### $2.4.1$ *Tipos de divisores de potencia*

PONG (2018) sugiere que un divisor de potencia independientemente de su tipo tiene como objetivo "poseer el mayor aislamiento de puerto a puerto, la menor pérdida de inserción y relación de onda estacionaria de voltaje (VSWR), y el menor desequilibrio de amplitud y fase en todo el rango de frecuencia del dispositivo"

Las dos categorías principales de divisores de potencia son, resistivos y reactivos, cada uno adecuado para su propia aplicación específica. Existen otros tipos de divisores de potencia que se describen a continuación.

#### $2.4.1.1$ *Divisor de potencia Resistiva*

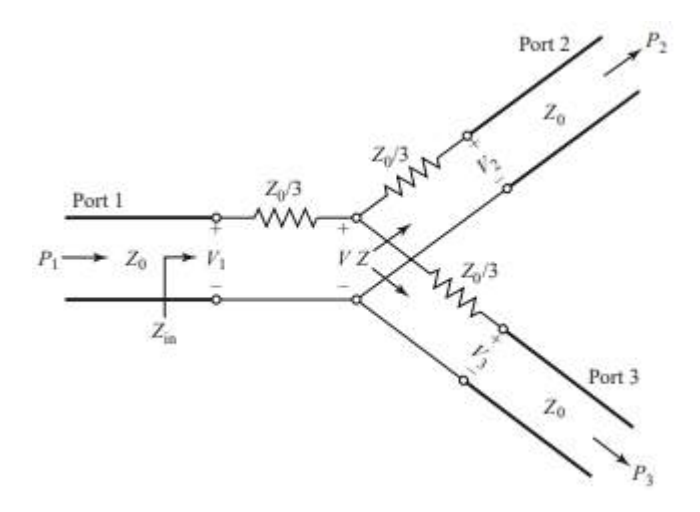

**Figura 15-2:** Divisor de potencia resistiva de tres puertos divididos en partes iguales **Fuente:** (POZAR, 2012)

Pozar (2012 pp. 326-328) indica: "si un divisor de tres puertos contiene componentes con pérdida, se puede hacer coincidir en todos los puertos, aunque los dos puertos de salida pueden no estar aislados". El circuito para tal divisor se ilustra en la Figura 15-2, usando resistencias de elementos agrupados. Se muestra un divisor de división igual (−3 dB), pero también son posibles relaciones desiguales de división de potencia, donde la impedancia  $Z$  es expresada en la ecuación 3-2:

$$
Z = \frac{Z_0}{3} + Z_0 = \frac{4Z_0}{3}
$$
  
Ecuación 3-2

Entonces, la impedancia de entrada del divisor es la ecuación 4-2:

$$
Z_{in} = \frac{Z_0}{3} + \frac{2Z_0}{3} = Z_0
$$

Ecuación 4-2

Debido a que la red es simétrica de los tres puertos, los puertos de salida también coinciden, por tanto,  $S_{11} = S_{22} = S_{33} = 0$ . Además,  $S_{21} = S_{32} = S_{23} = 1/2$ , por lo que las potencias de salida están 6 dB por debajo del nivel de potencia de entrada. La red es recíproca, la matriz de dispersión es simétrica y se puede escribir como (ecuación 5-2):

$$
[S] = \frac{1}{2} \begin{bmatrix} 0 & 1 & 1 \\ 1 & 0 & 1 \\ 1 & 1 & 0 \end{bmatrix}
$$

Ecuación 5-2

La potencia entregada a la entrada del divisor es (ecuación 4-2):

$$
P_{in}=\frac{1}{2}\frac{V_1^2}{Z_0}
$$

Ecuación 6-2

mientras que las potencias de salida son (ecuación 5-2):

$$
P_2 = P_3 = \frac{1}{2} \frac{(1/2 V_1)^2}{Z_0} = \frac{1}{8} \frac{V_1^2}{Z_0} = \frac{1}{4} P_{in}
$$

Ecuación 7-2

lo que muestra que la mitad de la potencia suministrada se disipa en las resistencias.

Los divisores de potencia resistiva tienen características innatas que los convierten en una excelente opción para ciertas aplicaciones, pero inadecuados para otras. BROADWARE TECHNOLOGIES (2019 p. 1) indica algunas ventajas y desventajas del divisor resistivo:

Ventajas:

- Los divisores de potencia comúnmente son más pequeños debido a que en su implementación se utiliza elementos agrupados.
- Estos dispositivos pueden ser de banda extremadamente ancha y son el único tipo de divisores que funcionan con CC en adelante.

Desventajas:

- Estos divisores de potencia tienen poca capacidad de manejo de potencia, generalmente restringida por las tolerancias de potencia de las resistencias.
- Para aplicaciones donde la pérdida de inserción y el aislamiento son factores críticos, estos dispositivos no son adecuados debido a que tienen una gran pérdida y un aislamiento deficiente.

# *Divisor de potencia Reactiva*

Los divisores de potencia reactiva pueden tener múltiples puertos de salida, pero aquellos con un número impar de puertos de salida generalmente se denominan divisores de potencia de N vías. Se pueden diseñar utilizando diferentes tecnologías como: guías de ondas, líneas de bandas, microstrip, transformadores, entre otras. Estos divisores vienen en fase, 180° fuera de fase (híbridos 180°), 90° fuera de fase (híbridos en cuadratura) y otras configuraciones especializadas resistivo (BROADWARE TECHNOLOGIES, 2019 p. 2)

Una de las principales ventajas de utilizar divisores de potencia reactiva es que no tienen pérdidas. La Tabla 1-2 definida por BROADWARE TECHNOLOGIES (2019 p. 3) proporciona el número de puertos de salida y la pérdida de inserción asociada a ellos.

| No de puertos de salida (N) | Pérdida de inserción (dB) |
|-----------------------------|---------------------------|
|                             | 3.01                      |
|                             | 4.77                      |
|                             | 6.02                      |
|                             |                           |
|                             | 7.78                      |
|                             | 9.03                      |
|                             |                           |
|                             | 10log(N)                  |

**Tabla 1-2:** Número de salidas del divisor de potencia

**Fuente:** (BROADWARE TECHNOLOGIES, 2019)

**Realizado por:** ORTEGA MONTALVO Josselyn, 2021

Las Figuras 16-2 y 17-2 realizadas por BROADWARE TECHNOLOGIES (2019 p. 2) muestran el diseño general de un divisor de 2 vías y N vías, respectivamente. También sugiere que "los dispositivos de orden superior como 4, 6, 8 vías, etc. generalmente se realizan en cascada de 2 vías en varias configuraciones" e indica que hay que tener en cuenta que "todos los puertos están conectados de una manera que los hace mutuamente aislados entre sí"

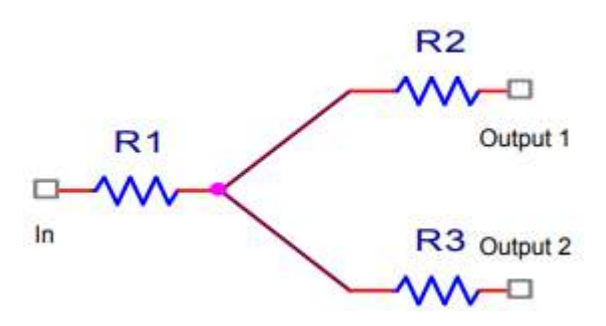

**Figura 16-2:** Disposición de un divisor de potencia de 2 vías **Fuente:** (BROADWARE TECHNOLOGIES, 2019)

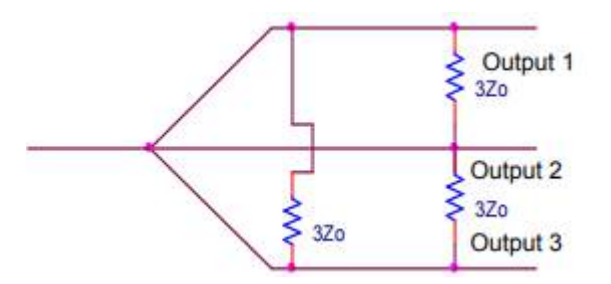

**Figura 17-2:** Disposición de un divisor de potencia de 3 vías **Fuente:** (BROADWARE TECHNOLOGIES, 2019)

### 2.4.1.3 *Red de tres puertos (uniones en T)*

POZAR (2012 p. 318) define "como el tipo más simple de divisor de potencia a la unión en T, que es una red de tres puertos con dos entradas y una salida que se puede implementar en prácticamente cualquier tipo de medio de línea de transmisión". El dispositivo se puede caracterizar mediante una matriz de parámetros S (GARCIA, 2007 p. 39):

$$
[S] = \begin{bmatrix} S_{11} & S_{12} & S_{13} \\ S_{21} & S_{22} & S_{23} \\ S_{31} & S_{32} & S_{33} \end{bmatrix} \text{ con } S_{ij} = \frac{V_i^-}{V_j^+} \Big|_{V_k^+ = 0, \forall k \neq j} \text{ \qquad \qquad \text{Ecuación 8-2}}
$$

POZAR (2012 p. 318) también indica que un divisor de potencia de tres puertos puede ser reciproco, sin pérdidas o con los puertos adaptados, donde:

- Si el dispositivo es pasivo y tiene elementos isotrópicos, entonces debe ser recíproco y su matriz de dispersión será simétrica  $(S_{ij} = S_{ji})$ .
- Si todos los puertos coinciden, para que no existan perdidas de reflexión entonces el dispositivo está adaptado y, además, si la red es recíproca, la matriz de dispersión será  $S_{ii} = 0.$
- Si la red es sin pérdidas, entonces la conservación de energía requiere que la matriz de dispersión satisfaga las propiedades unitarias, lo que conduce a las siguientes condiciones:

$$
|S_{12}|^2 + |S_{13}|^2 = 1,
$$
  
Ecuación 9-2  
 $|S_{12}|^2 + |S_{23}|^2 = 1,$   
Ecuación 10-2  
 $|S_{13}|^2 + |S_{23}|^2 = 1,$   
Ecuación 11-2

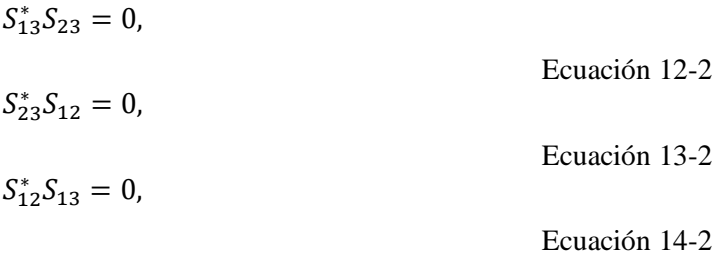

Las ecuaciones (12-2) - (14-2) muestran que al menos dos de los tres parámetros  $(S_{12}, S_{13}, S_{23})$ deben ser cero. Sin embargo, esta condición siempre será inconsistente con una de las ecuaciones (9-2) - (11-2), lo que implica que una red de tres puertos no puede ser simultánea sin pérdidas, recíproca y emparejada en todos los puertos. Pero, si se relaja cualquiera de estas tres condiciones, entonces es posible tener un dispositivo físicamente realizable.

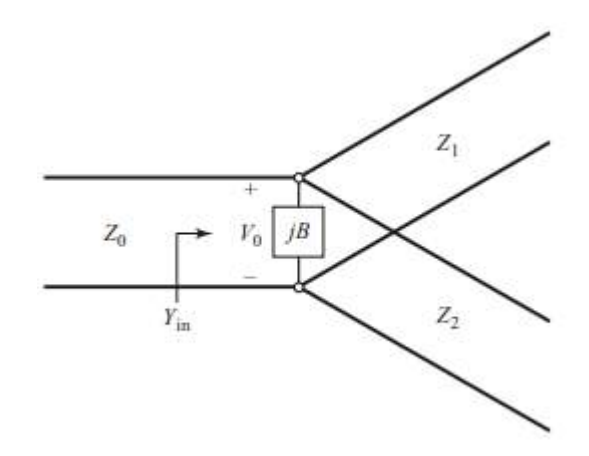

**Figura 18-2:** Modelo de línea de transmisión de un divisor de unión en T sin pérdidas

**Fuente:** (POZAR, 2012)

Los divisores de unión en T sin pérdidas de uso común en forma de guía de onda y línea de microcinta o línea de banda pueden modelarse como una unión de tres líneas de transmisión, como se muestra en la Figura 18-1. Al mismo tiempo POZAR (2012 pp. 325-326) sugiere que:

*Las impedancias de la línea de salida,* <sup>1</sup> *y* 2*, se pueden seleccionar para proporcionar varias relaciones de división de potencia. Por lo tanto, para una línea de entrada de 50Ω, se puede hacer un divisor de potencia de 3 dB (división igual) utilizando dos líneas de salida de 100Ω. Si es necesario, se pueden utilizar transformadores de cuarto de onda para devolver las impedancias de la línea de salida a los niveles deseados. Si las líneas de salida coinciden, la línea de entrada coincidirá. Sin embargo, no habrá aislamiento entre los dos puertos de salida y habrá una falta de coincidencia en los puertos de salida.*

La respuesta en frecuencia de los parámetros S del divisor de potencia de unión en T correspondiente se muestra en la Figura 19b-2 mientras que en la Figura 19a-2 se tiene el diagrama del circuito propuesto.

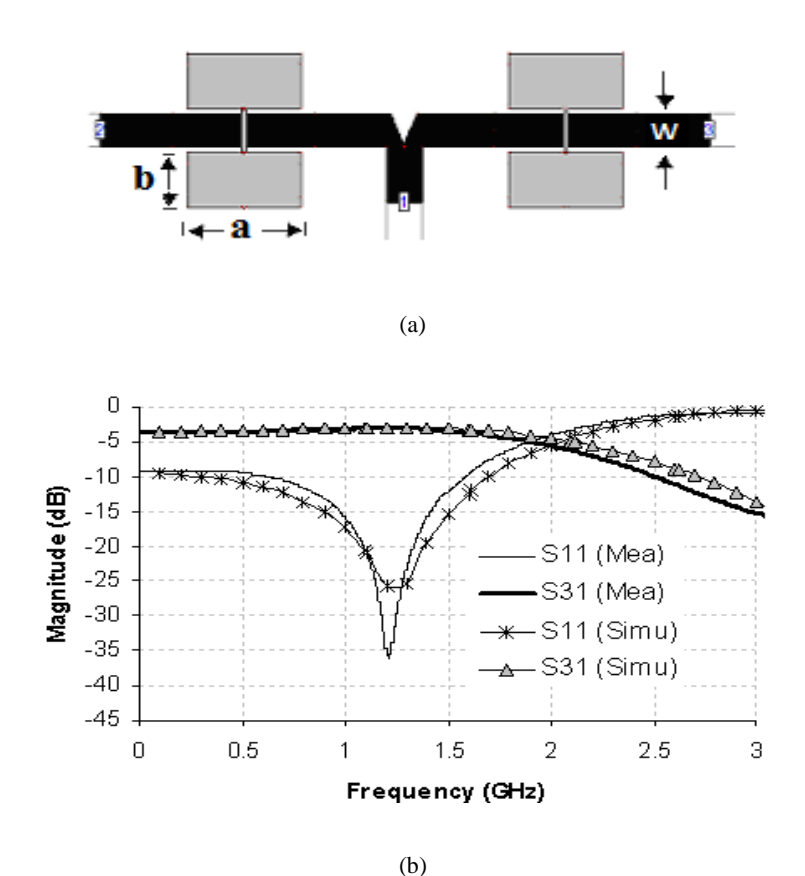

**Figura 19-2:** Red de tres puertos (a) Diagrama esquemático (b) Respuesta de los parámetros S

**Fuente:** (MOYRA, et al., 2012)

#### 2.4.1.4 *Divisor de potencia de Wilkinson*

El divisor de unión en T sin pérdidas presenta la desventaja de no coincidir en todos los puertos y no tiene aislamiento entre los puertos de salida, mientras que el divisor resistivo se puede combinar en todos los puertos, pero, aunque no está exento de pérdidas, el aislamiento aún no se logra.

POZAR (2012 p. 328) define al divisor de potencia Wilkinson como "una red de tres puertos sin pérdidas teniendo todos los puertos acoplados y con aislamiento entre los puertos de salida". La Figura 20-2 muestra el esquema de un divisor de potencia Wilkinson con igual potencia de salida.

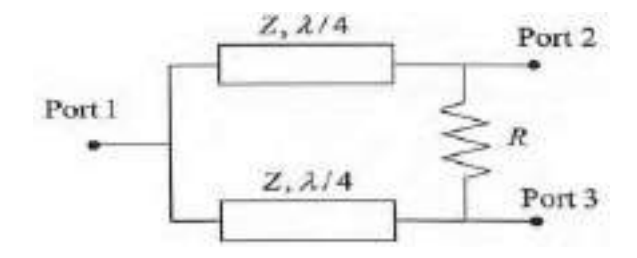

**Figura 20-2:** Esquema del divisor de potencia de Wilkinson

**Fuente:** (IP, 2011)

Una de las propiedades del divisor de Wilkinson es que se divide en secciones de cuatro longitudes de onda (1/4). Este dispositivo es útil para aplicaciones de ancho de banda limitado, pero para lograr un ancho de banda más amplio se usa un diseño de Wilkinson de múltiples secciones. Como regla general, BROADWARE TECHNOLOGIES (2019 p. 2) indica que "cuanto mayor es el ancho de banda, más secciones se agregan al diseño, pero al hacerlo, los dispositivos se vuelven más grandes y, lo que es más importante, tienen pérdidas".

El divisor de potencia de Wilkinson se puede hacer con una división de potencia arbitraria. Para el caso de división igual (3 dB) a menudo se hace en forma de línea microstrip o stripline, como se muestra en la Figura 21a-2; el circuito de la línea de transmisión correspondiente se muestra en la Figura 21b-2. Para el análisis del circuito se utiliza la técnica en modo "par-impar" reduciéndolo a dos circuitos más simples impulsados por fuentes simétricas y asimétricas en los puertos de salida (POZAR, 2012 p. 328)

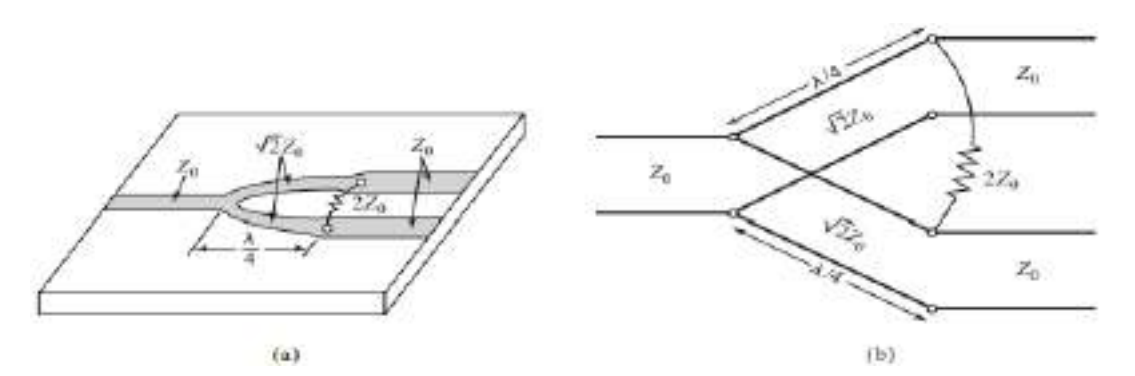

**Figura 21-2:** Divisor de potencia de Wilkinson. (a) Divisor Wilkinson dividido en partes iguales en forma de línea microstrip. (b) Circuito de línea de transmisión equivalente.

**Fuente:** (POZAR, 2012)

La red de la Figura 22-2 dibujada por POZAR (2012 pp. 328-330) en una forma simétrica en el plano medio indica que "las dos resistencias de fuente de valor normalizado 2 se combinan en paralelo para dar una resistencia de valor normalizado 1, que representa la impedancia de una fuente

emparejada". Las líneas de un cuarto de onda tienen una impedancia característica normalizada  $Z$ .

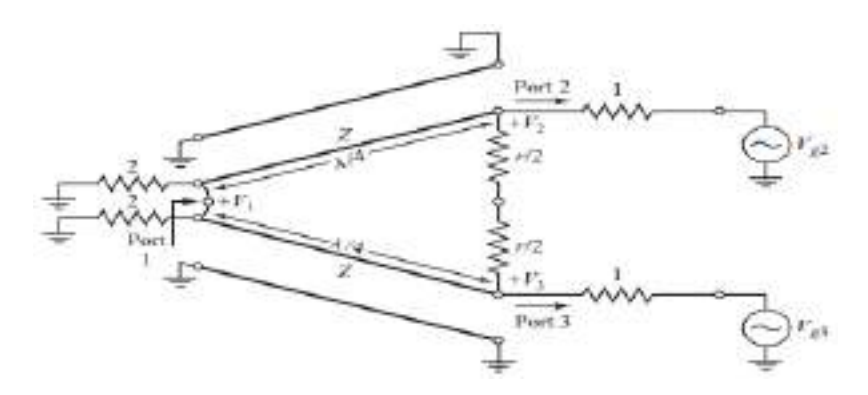

**Figura 22-2:** Circuito divisor de potencia de Wilkinson en forma normalizada y simétrica.

**Fuente:** (POZAR, 2012)

Para el circuito de la Figura 22-2 se tiene dos modos separados de excitación: el modo par y el modo impar obtenido en la Figura 23-2

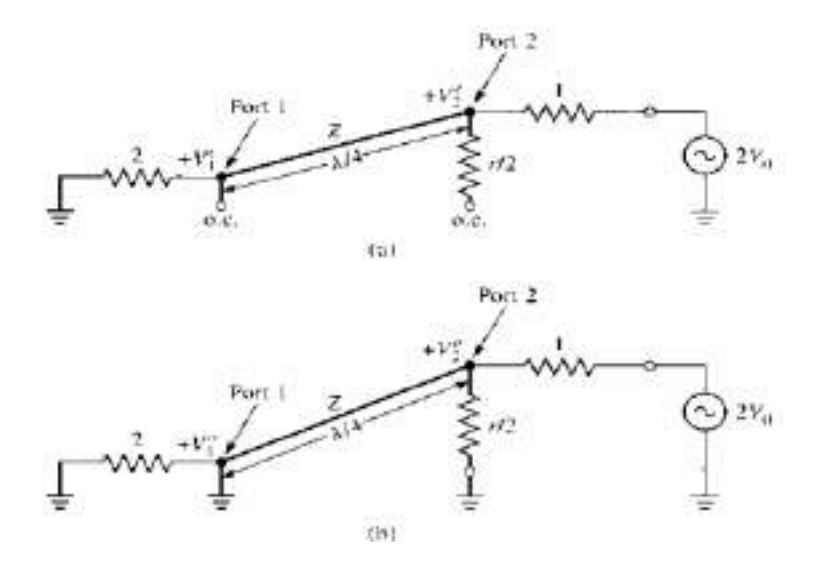

**Figura 23-2:** Bisección del circuito de la Figura 15-1 (a) Excitación en modo par. (b) Excitación en modo impar

**Fuente:** (POZAR, 2012)

Modo Par:

 $V_{g2} = V_{g3} = 2V_0$ , donde  $V_2^e = V_3^e$ , por lo tanto, no fluye corriente por las resistencias  $r/2$ 

- La impedancia vista desde el puerto 2 pasando la línea  $\lambda/4$  sería  $Z_{in}^e = \frac{Z^2}{2}$ 2

- Si  $Z = \sqrt{2}$ , el puerto 2 esta acoplado para la excitación en modo par; entonces  $V_2^e = V_0$ ya que  $Z_{in}^e = 1$ .

Modo impar:

- $V_{g2} = -V_{g3} = 2V_0$ , donde  $V_2^0 = -V_3^0$  y hay un voltaje nulo a lo largo del medio del circuito en la Figura 11-1.
- La potencia de entrada es  $Z_{in} = \frac{1}{2}$  $\frac{1}{2}(\sqrt{2})^2 = 1$

En resumen, los parámetros de dispersión para el divisor de Wilkinson:

$$
S_{11} = 0
$$
 ( $Z_{in} = 1$  en el puerto 1)  
\n
$$
S_{22} = S_{33} = 0
$$
 (puertos 2 y 3 combinados para modos pares e impares)  
\n
$$
S_{12} = S_{21} = \frac{v_{1}^{e} + v_{1}^{0}}{v_{2}^{e} + v_{2}^{0}} = -j/\sqrt{2}
$$
 (simetría debido a la reciprocidad)  
\n
$$
S_{13} = S_{31} = -j/\sqrt{2}
$$
 (simetría de los puertos 2 y 3)  
\n
$$
S_{23} = S_{32} = 0
$$
 (debido a corto o abiero en la bisección)

POZAR indica que cuando el divisor se acciona en el puerto 1 y las salidas coinciden, no se disipa potencia en la resistencia. Por lo tanto, el divisor no tiene pérdidas cuando las salidas coinciden; solo la potencia reflejada de los puertos 2 o 3 se disipa en la resistencia. Debido a que  $S_{23}$  =  $S_{32} = 0$ , los puertos 2 y 3 están aislados.

POZAR (2012 p. 332) usando una herramienta de diseño asistida por computadora para el análisis de circuitos de microondas, obtuvo las magnitudes de los parámetros de dispersión representadas en la Figura 24-2.

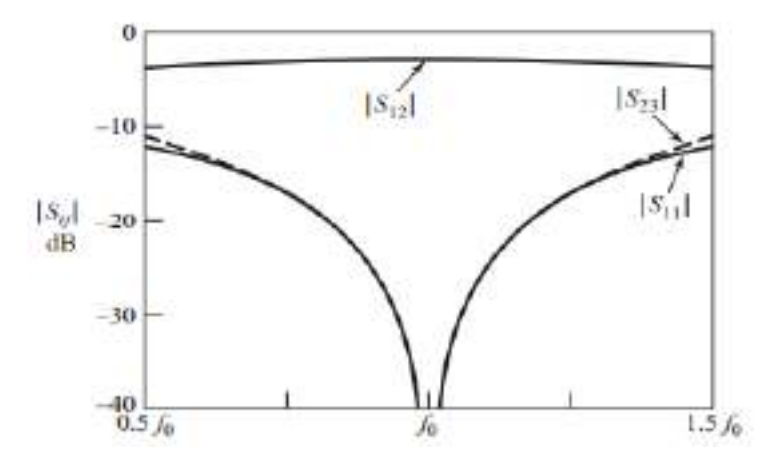

**Figura 24-2:** Respuesta de frecuencia de un divisor de potencia Wilkinson dividido en partes iguales.

**Fuente:** (POZAR, 2012)

#### 2.4.1.5 *Divisor de potencia Wilkinson Desbalanceado*

POZAR (2012 p. 332) indica que "los divisores de potencia tipo Wilkinson también se pueden fabricar con divisiones de potencia desiguales"; en la Figura 25-2 se muestra una versión de línea microstrip. Si la relación de potencia entre los puertos 2 y 3 es  $K^2 = P_3/P_2$ , se aplican las siguientes ecuaciones de diseño:

$$
Z_{03} = Z_0 \sqrt{\frac{1 + K^2}{K^3}}
$$

Ecuación 25-1

$$
Z_{02} = K^2 Z_{03} = Z_0 \sqrt{K(1 + K^2)}
$$

Ecuación 26-2

$$
R = Z_0 \left( K + \frac{1}{K} \right)
$$

Ecuación 27-3

Es importante mencionar que los resultados anteriores se reducen al caso de división igual para  $K = 1$ .

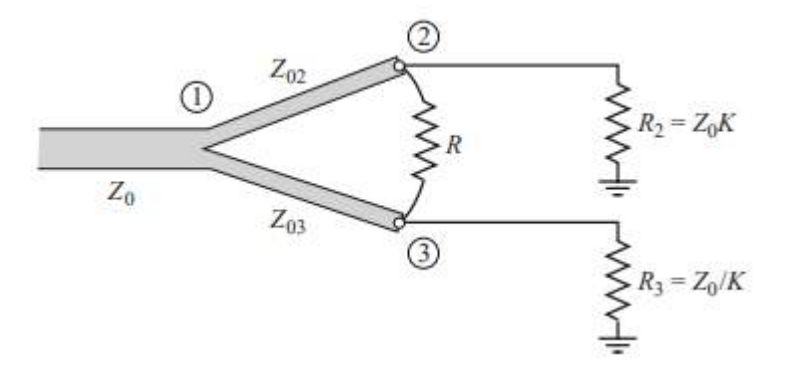

**Figura 25-2:** Un divisor de potencia de Wilkinson en forma microstrip que tiene una división de potencia desigual

**Fuente:** (POZAR, 2012)

## **2.5 Filtros**

RODRÍGUEZ (2013 p. 17) asegura que "los filtros son dispositivos esenciales en el diseño de sistemas de comunicación modernos". En una escala más grande, son usados en campos de las telecomunicaciones, como es la televisión y la radio, estos son típicos ejemplos de filtros.

COGOLLOS (2016 p. 3) define a un filtro como "un elemento que discrimina una determinada frecuencia o gama de frecuencias de una señal eléctrica que pasa a través de él, pudiendo modificar tanto su amplitud como su fase". El propósito de los filtros es separar la información de interferencias, ruido y distorsión no deseada.

Los filtros se pueden representar mediante la función de transferencia  $H(s)$  según indica HUIRCÁN (2012 p. 1), la cual se expresa en términos de su ganancia o atenuación, así se tiene la ecuación 18- 2 y la Figura 26-2.

$$
H(s) = \frac{V_o(s)}{V_i(s)}
$$

Ecuación 18-2

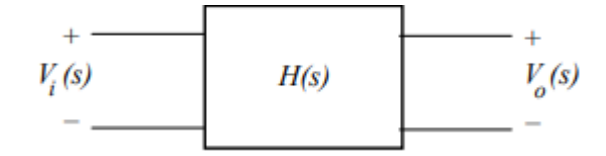

**Figura 26-2:** Red de dos puertas, filtro activo.

**Fuente:** (HUIRCÁN, 2012)

Donde  $V_i(s)$  es la entrada de filtro y  $V_o(s)$  la salida. La transmisión del filtro se encuentra evaluando  $H(s)|_s = j\omega$ , así en términos de magnitud y fase se tiene la ecuación 19-2.

$$
H(jw) = |H(jw)|e^{j\varphi(w)}
$$

Ecuación 19-2

## 2.5.1 *Clasificación de los filtros*

Los filtros utilizados para la reducción de perturbaciones en los sistemas de comunicaciones se pueden clasificar de varias formas (LÓPEZ, 2003 pp. 10-11):

## *Filtros lineales y no lineales*

Los filtros lineales y filtros no lineales según que su comportamiento pueda o no modelizarse matemáticamente con ecuaciones lineales. Como filtros no lineales se tiene un comparador de tensión y un rectificador.

#### 2.5.1.2 *Filtros analógicos y digitales*

Los filtros analógicos son aquellos en los cuales la señal puede tomar cualquier valor dentro de un intervalo, y los digitales corresponden al caso en que la señal toma sólo valores discretos.

#### 2.5.1.3 *Filtros activos y pasivos*

También, los filtros pueden clasificarse en filtros activos o filtros pasivos, según el tipo de componentes que se utilicen en su implementación; es decir, elementos activos (resistencias, condensadores e inductores) o elementos pasivos (transistores y amplificadores operacionales).

HUIRCÁN (2012 pp. 4-7) clasifica a los filtros según su respuesta en frecuencias en: filtros paso bajo, paso alto, paso banda, de banda eliminada y paso todo; los mismos se describen a continuación.

#### 2.5.1.4 *Filtro Paso Bajo*

Los filtros paso bajo dejan pasar la señal desde frecuencia nula hasta cierta frecuencia  $f_c$ denominada de corte donde la señal empieza a atenuarse de forma gradual (banda de transición) y finalmente se llega a la banda atenuada donde la atenuación es la requerida en las especificaciones. En la Figura 27-2 aparece un filtro típico donde la frecuencia de corte es  $f_c$  = 1GHz. En este tipo de filtros no tiene sentido el ancho de banda relativo porque se considera que la frecuencia central es  $f_0 = 0$ GHz.

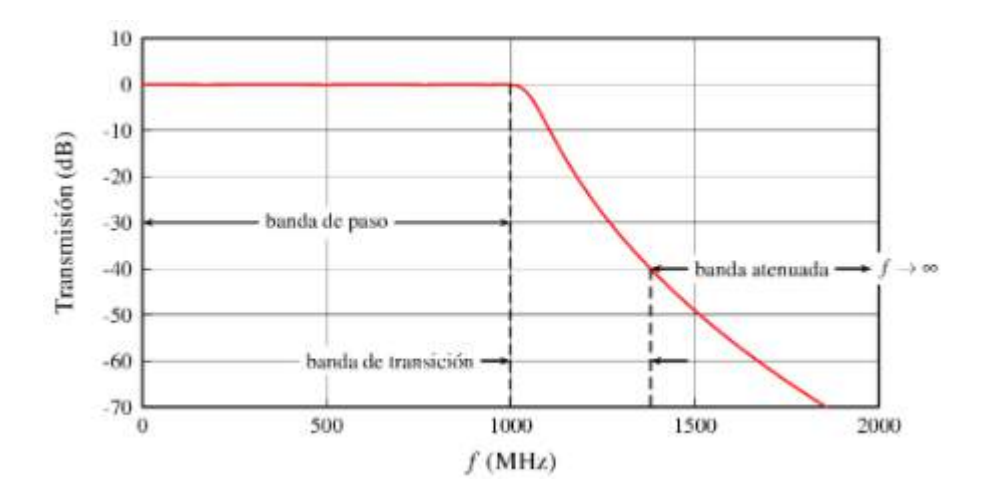

**Figura 27-2:** Filtro paso-banda con frecuencia de corte  $f_c = 1$  GHz **Fuente:** (HUIRCÁN, 2012)

#### 2.5.1.5 *Filtro Paso Alto*

Los filtros paso alto dejan pasar las frecuencias altas desde una frecuencia de corte hasta (teóricamente) frecuencia infinita. En la Figura 28-2 se muestra una respuesta típica de un filtro de este tipo con  $f_c = 10GHz$ 

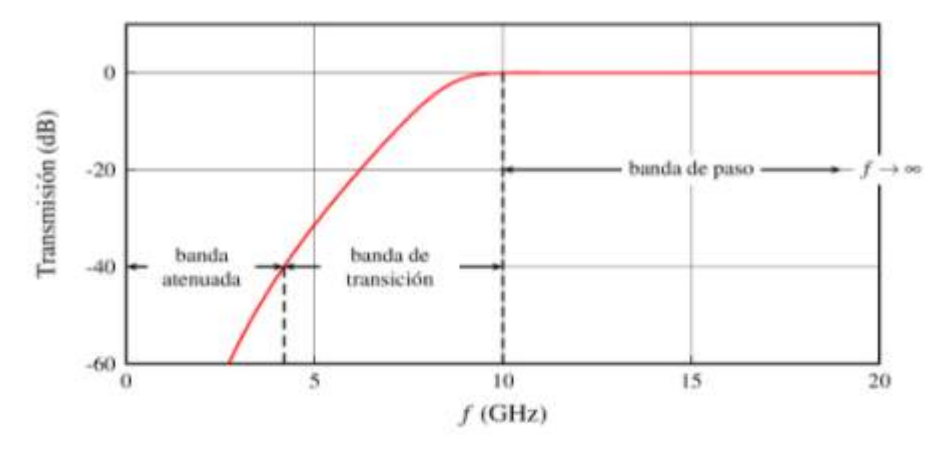

**Figura 28-2:** Filtro paso-alta con frecuencia de corte  $f_c = 10GHz$ **Fuente:** (HUIRCÁN, 2012)

#### 2.5.1.6 *Filtro Paso Banda*

Los filtros paso banda dejan pasar un rango de frecuencias desde  $f_1$  hasta  $f_2$  siendo estas frecuencias  $0 < f_1 < f_2 < \infty$ . Un filtro típico de este tipo tiene una respuesta como la que aparece en la Figura 29-2 donde  $f_1 = 4 GHz$  y  $f_2 = 5 GHz$ .

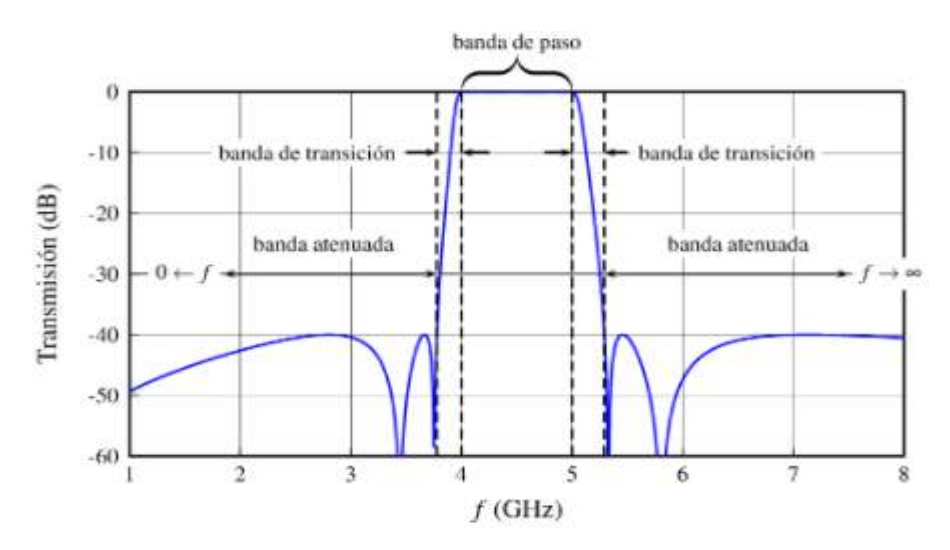

**Figura 29-2:** Filtro paso-banda con frecuencias  $f_1 = 4GHz \text{ y } f_2 = 5GHz$ **Fuente:** (HUIRCÁN, 2012)

#### 2.5.1.7 *Filtro de banda eliminada*

Los filtros de banda eliminada atenúan una banda limitada por las frecuencias  $f_1 y f_2$  donde  $0 <$  $f_1 < f_2 < \infty$ , que marcan el límite de las bandas de paso. La banda atenuada se específica dependiendo el caso. En la Figura 30-2 aparece la respuesta de un filtro de este tipo con  $f_1$  = 4  $GHz$  y  $f_2$  = 5  $GHz$ , la banda atenuada se ha marcado como límite a partir de una atenuación mayor de 40 dB.

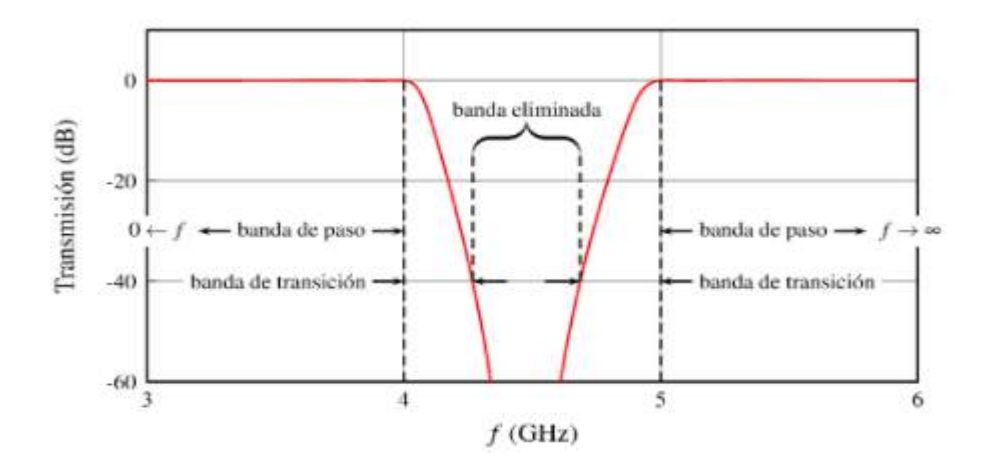

**Figura 30-2:** Filtro de anda eliminada con frecuencias  $f_1 = 4GHz \, y \, f_2 = 5GHz$ **Fuente:** (HUIRCÁN, 2012)

#### 2.5.1.8 *Filtro paso-todo*

Los filtros paso-todo dejan pasar todas las frecuencias, pero modifican la fase de la señal. El módulo de una respuesta de un filtro paso-todo es totalmente plano y por tanto la banda de paso, como tal, no existe. Sin embargo, en cierta banda útil el filtro mantiene unas especificaciones sobre la fase.

#### 2.5.2 *Factor de calidad (Q)*

RODRÍGUEZ GARCÍA (2012 p. 6) considera conviene estudiar la eficacia del filtro, es decir, como de ideal es su respuesta. Para ello existe el factor de calidad  $Q$ , que se define como "la proporción establecida entre la energía máxima acumulada en el circuito y la disipada durante un ciclo". Se calcula como la relación entre la frecuencia de resonancia (o central) y el ancho de banda:

$$
Q = \frac{f_0}{B_w} = \frac{f_0}{f_2 - f_1} = \frac{f_0}{\Delta f}
$$

Ecuación 20-24

A través de este factor de calidad (Q) se puede saber lo selectivo que es un filtro como se muestra en la Figura 31-2. En principio, RODRÍGUEZ GARCÍA (2012 p. 6) indica que "un filtro con menor ancho de banda (mayor  $Q$ ), será mejor que otro con más ancho". Las frecuencias de corte utilizadas para determinar el ancho de banda  $(f_1 \, y \, f_2)$  se obtienen cuando la amplitud de la respuesta del filtro cae en  $3 dB$  de su máximo

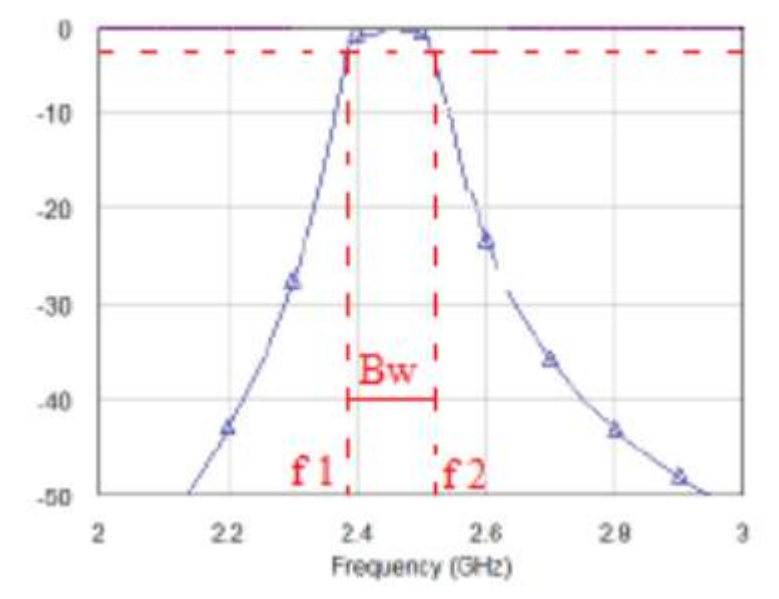

**Figura 31-2:** Obtención del ancho de banda para el cálculo de Q **Fuente:** (RODRÍGUEZ GARCÍA, 2012)

# **2.6 Tecnologías**

La variedad de tecnologías electrónicas permite el desarrollo de los dispositivos orientados a un mismo tipo de aplicaciones, pero poseen unas características funcionales o estructurales diferentes que los hacen más o menos apropiados para realizar un determinado sistema electrónico (VALDÉS, et al. p. 479)

A continuación, se detallan algunas tecnologías adecuadas para la implementación de dispositivos de radiofrecuencia (RF) y microondas (MW).

### 2.6.1 *Tecnologías de guías integradas en sustrato (SIW y HMSIW)*

La tecnología SIW (Substrate Integrated Waveguide) está formada por dos planos conductores y de un sustrato dieléctrico confinado entre ambos. Los dos planos conductores realizan las funciones de paredes horizontales de la guía de onda horizontal. Por otra parte, las dos filas de postes metalizados realizan la función de las paredes verticales. De esta manera se consigue que la onda electromagnética que se está propagando quede confinada dentro del dieléctrico (MARTÍNEZ, 2019 p. 14)

Debido a que, en muchas aplicaciones las guías SIW son demasiadas anchas MARTÍNEZ (2019 p. 17) indica que se desarrolló una variante, denominada Half-Mode Substrate Integrated Waveguide (HMSIW), que reducen la anchura de la guía SIW a la mitad como se muestra en la Figura 32-2.

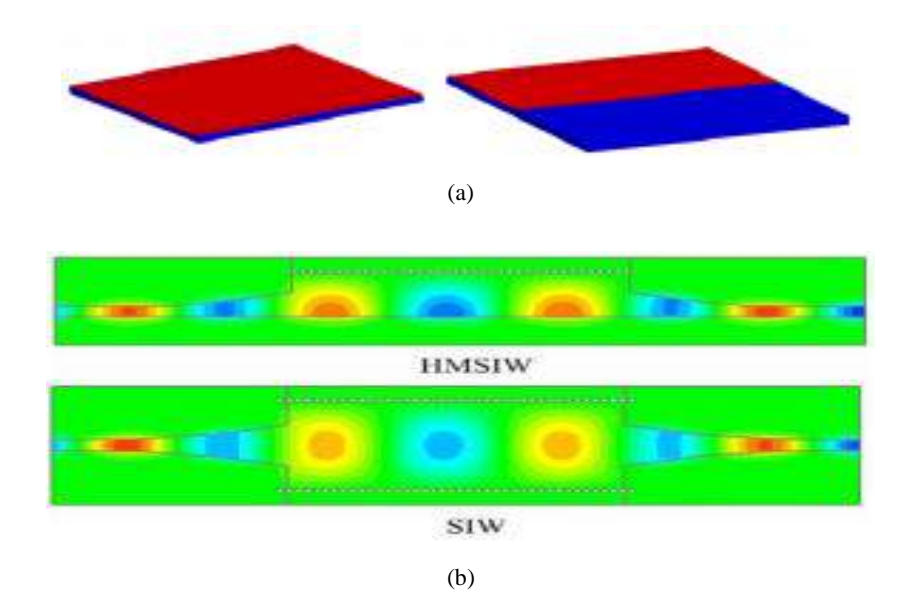

**Figura 32-2:** (a) Comparación entre las estructuras SIW y HMSIW. (b) Distribución del modo fundamental en HMSIW y SIW

**Fuente:** (MARTÍNEZ, 2019)

## $2.6.2$ *Circuito integrado de microondas monolítico (MMIC)*

La tecnología MMIC ha demostrado una alta confiabilidad y consumo de energía reducidos en comparación con las tecnologías de microondas convencionales (ITURBIDE-SANCHEZ, et al., 2007 p. 2182)

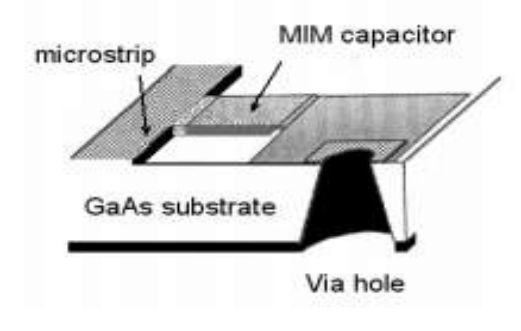

**Figura 33-2:** Implementación MMIC de una sección de demora

**Fuente:** (AGUILAR, 2005)

ACOSTA (2006 p. 13) define a MMIC como "un circuito de microondas en el que los componentes activos y pasivos se fabrican sobre el mismo substrato conductor, esto es, no hace falta conectarlos al circuito, sino que van integrados en el mismo". En MMIC, el sustrato debe ser activo y capaz de acomodar las líneas de transmisión y los componentes pasivos necesarios como se muestra en la Figura 33-2. La tecnología MMIC debe cumplir una serie de requisitos exigibles tales como buen comportamiento en RF, facilidad de proceso, tamaño y peso reducidos, bajo coste, posibilidad de implementar los dispositivos sobre él de manera adecuada.

#### 2.6.3 *Tecnología microstrip*

POZAR (2012 p. 147) indica que la línea Microstrip es uno de los tipos más populares de líneas de transmisión planas, principalmente porque puede fabricarse mediante procesos fotolitográficos y se integra fácilmente con otros dispositivos de microondas pasivos y activos.

La geometría de una línea microstrip se muestra en la Figura 34a-2, la cual muestra un plano de tierra en la parte inferior y un conductor de ancho W en la parte superior. Ambos conductores tienen un espesor *H* y permitividad relativa  $\epsilon_r$ ; en la Figura 34b-2 se muestra un esquema de las líneas de campo. El modo de propagación privilegiado para una línea microstrip es cuasi-TEM (SAN ROMÁN, et al., 2014 p. 36)

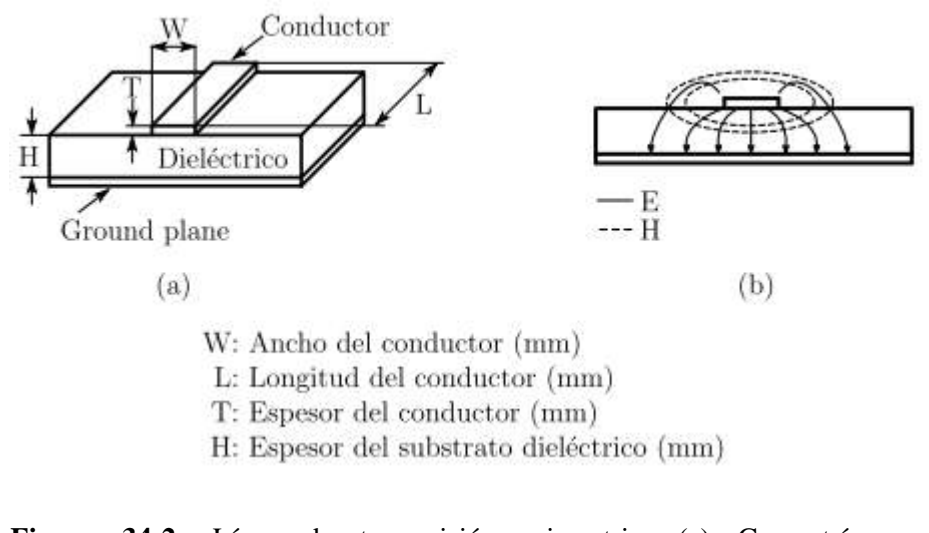

**Figura 34-2:** Línea de transmisión microstrip. (a) Geometría y especificación. (b) Líneas de campo eléctrico y magnético

# **Fuente:** (MARTÍNEZ COVES, 2020)

La ventaja de esta tecnología se basa en miniaturizar los dispositivos, esto permite que tenga varias aplicaciones en la aviación, aeronáutica, dispositivos móviles, comunicaciones inalámbricas, microondas (INCA, 2015 p. 19)

Aunque la línea microstrip tiene sus ventajas, también tiene algunos inconvenientes. Uno de los principales inconvenientes de la línea microstrip es que tiene una estructura abierta y, por consiguiente, presenta pérdidas por radiación. Además, a diferencia de la guía de onda, no está cerrada y por lo tanto es susceptible de captar gran cantidad de ruido (NAVARRO MADRID, 2020 p. 8)

Microstrip es la tecnología más utilizada en el diseño de dispositivos de microondas como: antenas, acopladores, filtros, divisores de potencia, etc. Para realizar el cálculo de los parámetros de diseño MARTÍNEZ COVES (2020 pp. 9-11) expresa las siguientes ecuaciones. Con la ecuación 21- 2 se puede calcular la permitividad efectiva del dieléctrico

$$
\epsilon_{r,eff} \approx \frac{\epsilon_r + 1}{2} + \frac{\epsilon_r - 1}{2} \sqrt{1 + \frac{12H}{W}}
$$

Ecuación 22-2

La impedancia característica de la línea se calcula mediante la siguiente ecuación 22-2:

$$
Z_0[\Omega] \approx \begin{cases} \frac{60}{\sqrt{\epsilon_{r,eff}}} \ln\left(\frac{8H}{W} + \frac{W}{4H}\right) & \text{si } W/H \le 1\\ \frac{120\pi}{\sqrt{\epsilon_{r,eff}}} \left[\frac{W}{H} + 1.393 + 0.667 \ln\left(\frac{W}{H} + 1.444\right)\right]^{-1} & \text{si } W/H \ge 1 \end{cases}
$$

Ecuación 22-25

Donde para obtener el ratio  $W/H$  es necesario aplicar la siguientes ecuaciones:

$$
\frac{w}{H} \approx \begin{cases}\n\frac{8e^A}{e^{2A}-2} & \text{si } W/H \le 2 \\
\frac{2}{\pi} \Big[ B-1 - \ln(2B-1) + \frac{\epsilon_r - 1}{2\epsilon_r} \Big( \ln(B-1) + 0.39 - \frac{0.61}{\epsilon_r} \Big) \Big] & \text{si } W/H \ge 2\n\end{cases}
$$

Ecuación 23-2

$$
A = \frac{Z_0}{60} \sqrt{\frac{\epsilon_r + 1}{2}} + \frac{\epsilon_r - 1}{\epsilon_r + 1} \left( 0.23 + \frac{0.11}{\epsilon_r} \right)
$$

Ecuación 24-2

 $B = \frac{377\pi}{37}$ 2 $Z_0\sqrt{\epsilon_r}$ 

Ecuación 25-2

# **2.7 Materiales**

#### $2.7.1$ *Roger: RO4003C ™ Laminates*

El dieléctrico Rogers se caracteriza por determinadas constantes dieléctricas, factor de disipación bajo, estabilidad frente a la temperatura, propiedades mecánicas y térmicas específicas, aplicación en microondas y Radio Frecuencia.

Los materiales Rogers RO4003C ™ son cerámicas/hidrocarburos reforzados con vidrio tejido patentado con el rendimiento eléctrico de PTFE/vidrio tejido y la capacidad de fabricación de epoxi/vidrio. Los laminados RO4003C brindan un control estricto de la constante dieléctrica (Dk) y bajas pérdidas mientras utilizan el mismo método de procesamiento que el epoxi/vidrio estándar, pero a una fracción del costo de los laminados de microondas convencionales. A diferencia de los materiales de microondas a base de PTFE, no se requieren tratamientos especiales de orificios o procedimientos de manipulación.

Características:

- Dk de  $3.38 + (-0.05)$
- Factor de disipación de 0,0027 a 10 GHz
- Bajo coeficiente de expansión térmica del eje Z a 46 ppm /  $\degree$  C

Los laminados Rogers RO4003C ™ tiene algunas aplicaciones típicas en amplificadores de potencia y antenas de estación base celular, etiquetas de identificación de RF, radar y sensores automotrices, así como en LNB para satélites de transmisión directa (ROGERS CORPORATION, 2018)

#### $2.7.2$ *Sustrato dieléctrico: FR4*

HOLZMAN (2006 p. 3127) define al FR4 como "un material dieléctrico de bajo costo que se utiliza como sustrato para placas de circuito impreso (PCB) de RF y microondas, además su constante dieléctrica varía con la frecuencia y el fabricante".

El sustrato FR4 es un compuesto de fibra de vidrio, resinas con buenas propiedades aislantes y también genera buena estabilidad térmica y mecánica, como se muestra en la Figura 35-2. El FR4 ocasiona una serie de efectos en el campo eléctrico que generan las pistas y los planos del circuito impreso, por lo cual GIRALDO MUÑOZ (2016 p. 10) indica que el efecto principal es el aumento de la capacitancia, debido a la inclusión dentro del campo eléctrico de un material dieléctrico. Hay que tener en cuenta además que el dieléctrico introduce un retardo de propagación de las señales eléctricas, respecto a la propagación en el vacío

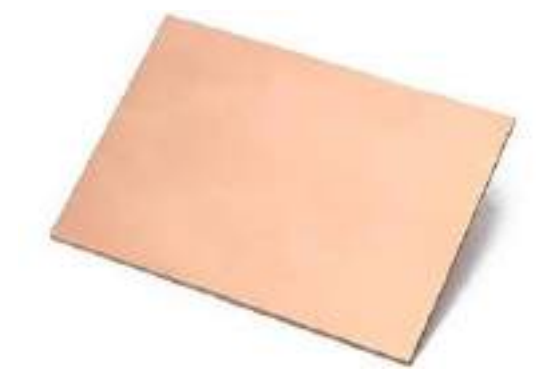

**Figura 35-2:** Lamina de sustrato FR4.

**Fuente:** (GIRALDO MUÑOZ, 2016)

Es poco probable que el uso de FR4 sea viable para las estructuras de alimentación de antenas debido a sus altas pérdidas. Sin embargo, para circuitos de microondas de alta densidad donde las longitudes de ruta son cortas y para elementos de antena de banda ancha, donde las pérdidas y los valores de la constante dieléctrica absoluta son menos críticos, el material podría usarse en lugar de materiales de sustrato de microondas más convencionales, ofreciendo ahorros de costos significativos (AGUILAR, et al., 1998)

## $2.7.3$ *Conectores SMA*

La interconexión omnipresente utilizada en las mediciones de RF es el conector Sub-Miniatura versión A (SMA), estos tienen un VSWR (relación de onda estacionaria de voltaje) pequeño y una durabilidad aceptable. Los conectores SMA tienen un mecanismo de acoplamiento tipo rosca y son mecánicamente bastante robustos con buena repetibilidad de contacto (MAGERL, et al., 2014 p. 104)

Los conectores SMA se utilizan para conectar equipos de medición (ver Figura 37-1) y actúan como una extensión de línea coaxial, que tiene material dieléctrico entre los conductores externos y centrales. Como posee un dieléctrico de PTFE (politetrafluoroetileno) entre el conductor central y externo, no se lo puede considerar como un conector de precisión (ESKELINEN, et al., 2004 pp. 3-4) (HENZE, 2011 p. 14)

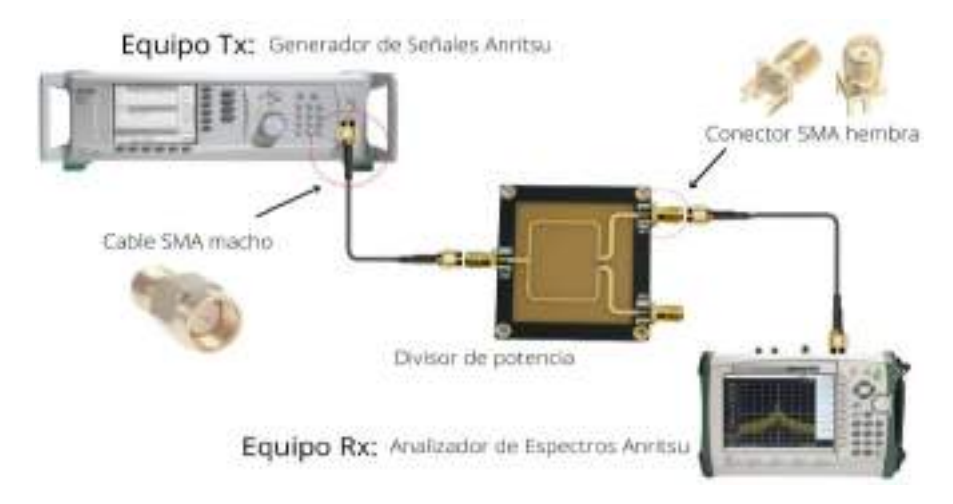

**Figura 36-2:** Esquema de medición de dispositivos microstrip con conectores SMA

**Realizado por:** ORTEGA MONTALVO Josselyn, 2021

BEJARANO (2012 p. 24) indica que "la impedancia característica de trabajo de un conector SMA es de 50Ω y presenta un óptimo desempeño para un rango de frecuencias desde los 0Hz hasta 18GHz, aunque existen algunos diseñados para los 26.5GHz"; los conectores SMA son mostrados en la Figura 37-2, mientras que la Tabla 2-2 detalla las características de funcionamiento de los conectores SMA.

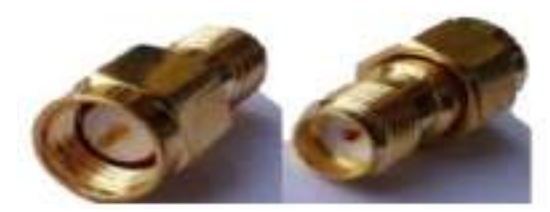

**Figura 37-2:** Conectores SMA macho y hembra **Fuente:** (BEJARANO, et al., 2012)

**Tabla 2-2:** Características de funcionamiento eléctricas y mecánicas del conector SMA

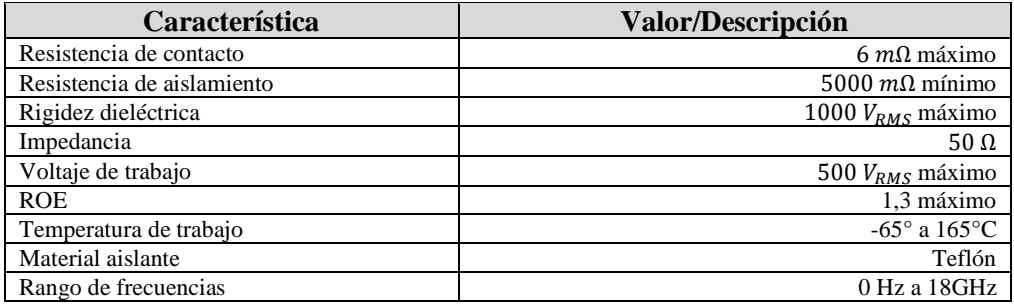

**Fuente:** (BEJARANO, et al., 2012)

**Realizado por:** ORTEGA MONTALVO Josselyn, 2021

# **2.8 Trabajos relacionados**

Con el rápido desarrollo de las comunicaciones inalámbricas, hay varias demandas crecientes de requisitos de diseño móvil que incluyen tamaño compacto, peso ligero, multibanda y múltiples funcionalidades. Tanto, los divisores de potencia como los filtros son dispositivos que permiten desarrollar dichas mejoras en los diferentes estándares de la telefonía móvil.

Existen diversos trabajos donde los autores realizan estudios, análisis, pruebas para su posterior propuesta tecnológica, por ejemplo, ZHOU, et al., (2013 pp. 958, 961) presentan el diseño, fabricación y prueba de una nueva red de alimentación miniaturizada, reconfigurable y conmutable para cubrir los estándares GSM, GPS, 3G, WiFi y LTE globales. La red de alimentación de la Figura 38-2 consta de cuatro divisores de potencia Wilkinson convencionales que se pueden reconfigurar individualmente en longitud utilizando interruptores de diodos PIN. Al controlar los voltajes de polarización de estos diodos PIN, la frecuencia de funcionamiento del diseño propuesto se puede convertir entre cuatro bandas diferentes: 600MHz-900MHz, 1.2GHz-1.6GHz, 1.8GHz-2.2GHz y 2.4GHz-2.6GHz.

La red de alimentación miniaturizada y optimizada presenta un buen rendimiento para los parámetros S en cada banda, lo que incluye una baja pérdida de retorno (-20dB), una división de potencia equivalente y una pérdida de inserción adecuada (-3.8dB). La red de alimentación reconfigurable se puede aplicar particularmente a sistemas comerciales de comunicación multibanda lo cual constituye un paso importante hacia la realización de un teléfono móvil verdaderamente global.

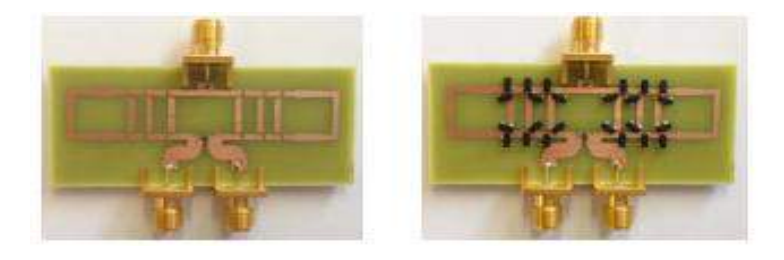

**Figura 38-2:** Foto del diseño fabricado (con y sin diodos PIN) **Fuente:** (ZHOU, et al., 2013)

KHOLODNY, et al., (2015 p. 1) presentan el diseño de un divisor de potencia Wilkinson bidireccional de banda dual (824-960 MHz y 1710-2200 MHz), Figura 39-2, para conectar dos transceptores GSM / UMTS / LTE con una sola antena para aplicaciones vehiculares. Un enfoque de diseño mixto combina el uso de líneas de transmisión de metamaterial (TL) para ajustar de manera flexible dos frecuencias centrales de operación y la técnica de ampliación de banda de múltiples secciones para mejorar los anchos de banda. El divisor de potencia diseñado se muestra ventajoso en comparación con un divisor de potencia de múltiples secciones convencional.

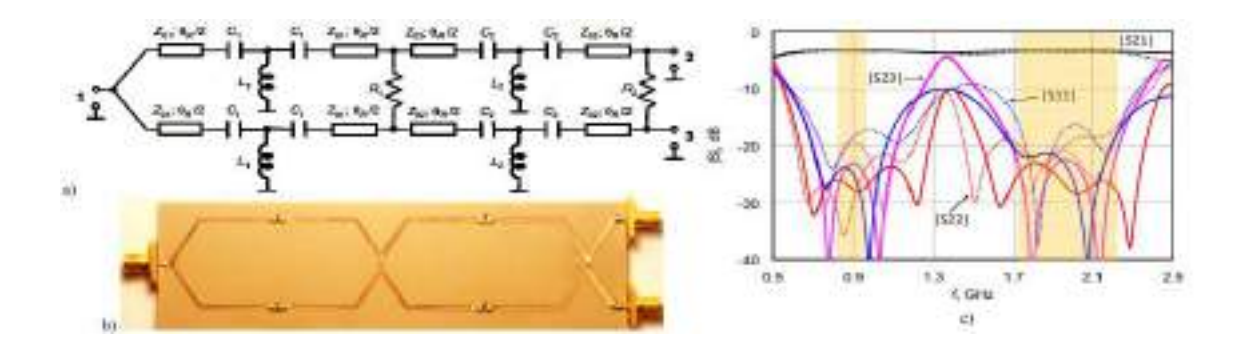

**Figura 39-2:** Divisor de potencia Wilkinson de dos secciones y banda dual basado en CRLH TL basado en una sola celda unitaria LH TL

**Fuente:** (KHOLODNYAK, et al., 2015)

A continuación, CHITTELA et al., (2015 p. 317) proponen la idea de utilizar dos divisores de potencia fusionados de forma ortogonal, para utilizarlos como alimentación de una antena dipolo polarizada dual que funciona en la banda GSM 900. El divisor de potencia fue diseñado para el rango de frecuencia de 696 a 960 MHz en Empire XPU y fabricado como se muestra en la Figura 40-2. La principal ventaja del divisor de potencia como alimentación es la reducción en la altura de la antena, lo que es un buen augurio para futuras mejoras en la red de antenas de la estación base. Este diseño de antena y divisor de potencia se puede extender con la misma altura a otras bandas relevantes como LTE, ELTE y GSM 850 manteniendo la impedancia de salida del divisor de potencia lo más alta posible.

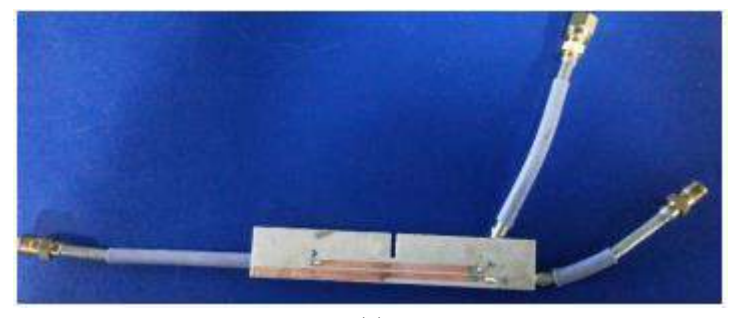

(a)

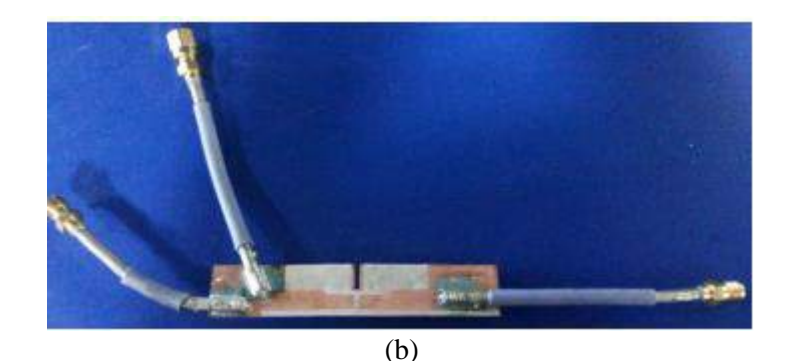

**Figura 40-2:** Divisor de Potencia fabricado, (a) capa superior (b) capa inferior

**Fuente:** (CHITTELA, et al., 2015)

Otra propuesta interesante presentada por EL-GENDY et al., (2016 p. 571) consiste en un divisor de potencia Wilkinson de igual potencia microstrip de doble banda, de una sola etapa, compacto que parece una forma de zigzag que produce una reducción de tamaño del 45,68% en comparación con la forma convencional. Se presentan dos etapas en cascada de divisor de potencia Wilkinson desigual (UWPD) con relaciones de división de potencia 2:1 en los puertos de salida. La red de alimentación está diseñada y fabricada sobre sustrato dieléctrico FR4 como se muestra en la Figura 41-2. El circuito de red de alimentación propuesto es adecuado para excitar diez elementos de antena colocados en una matriz lineal con relaciones de potencia desiguales y fase igual. Admite GSM380, GSM410, GSM450, GSM480, GSM 710, GSM750, GSM810, GSM850, GSM900, GSM1800 / DCS1800, GSM1900 / PCS1900, UMTS2100 y las bandas LTE más utilizadas. Se diseñan dos circuitos de alimentación, uno para la banda inferior y el otro para las bandas superiores.

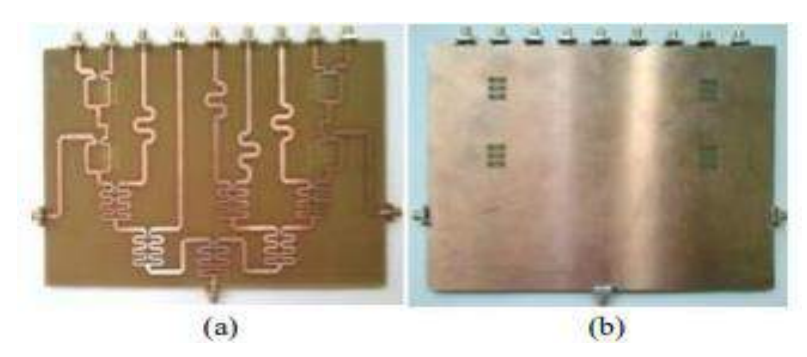

**Figura 41-2:** Foto del circuito de la red de alimentación para el conjunto de antenas lineales de banda inferior (a) Vista superior, (b) Vista inferior.

**Fuente:** (EL-GENDY, et al., 2016)
OTHMAN, et al. (2012 pp. 1-5) presentan un filtro de RF sintonizable basado en topología de resonadores de comportamiento dual (DBR) y excitado por varactores como componentes de ajuste. Este filtro está diseñado para operar en transceptores de próxima generación que utilizan estándares inalámbricos GSM, UMTS, Wi-Fi y LTE. Las simulaciones de parámetros S muestran una buena concordancia con las especificaciones de los estándares en términos de frecuencias centrales y anchos de banda, y al mantener una pérdida de inserción aceptable (<4.5 dB) y una pérdida de retorno (> 12 dB).

La Figura 42-2 muestra la implementación híbrida del filtro DBR y los modelos de varactores reales. En el trabajo futuro OTHMAN, et al. pretenden realizar el prototipo de filtro sintonizable en para estudiar el rendimiento real del filtro.

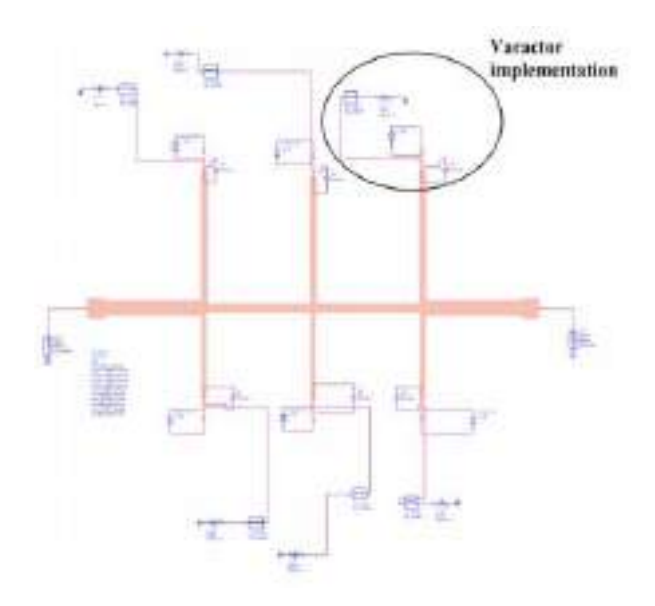

**Figura 42-2:** Disposición del filtro DBR con el modelo de varactor MA4ST340

**Fuente:** (OTHMAN, et al., 2012)

La propuesta de un nuevo filtro de paso de banda de banda dual basado en una guía de ondas coplanar compacta (CPW) fue realizada por CHOUDHARY, et al. (2018 pp. 2, 5, 13-14). Se introducen dos bandas de paso utilizando IDC y CSRR. El filtro propuesto funciona desde 0,85-2,3 GHz y 2,9-3,5 GHz en la primera y segunda banda de paso con un ancho de banda fraccional del 92,7% y el 18,8%, respectivamente. El tamaño eléctrico del filtro diseñado es 0.10λ0 × 0.09λ0 × 0.007λ0, donde λ0 es la longitud de onda del espacio libre a la frecuencia de resonancia de la banda de primer paso ( $f0 = 1.8$  GHz). El filtro propuesto es adecuado para aplicaciones de comunicación inalámbrica GSM y LTE en diferentes bandas de servicio de 0.9, 1.8, 1.9 y 2.3 GHz. La configuración del filtro compacto basado en CPW de doble banda que utiliza CSRR con su prototipo fabricado se muestra en la Figura 43-2.

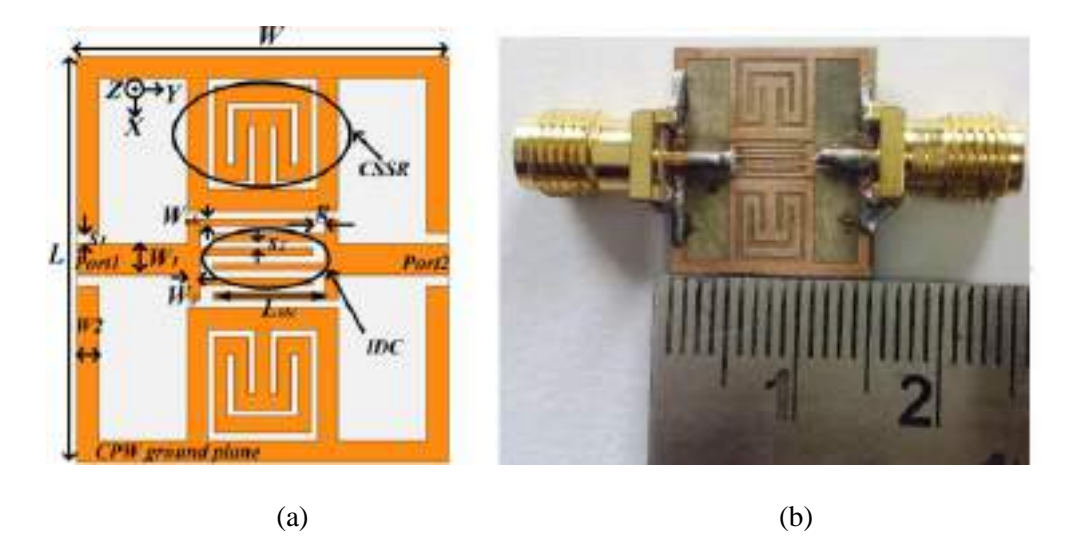

**Figura 43-2:** (a) Configuración del filtro de paso de banda de doble banda propuesto. (b) Prototipo fabricado.

**Fuente:** (CHOUDHARY, et al., 2018)

### **2.9 Herramientas de simulación**

En el área de ingeniería electrónica, el uso de las herramientas de simulación permite acercarse de forma directa al funcionamiento de los circuitos. Los simuladores han evolucionado muy rápidamente, lo que, unido a la evolución de los ordenadores sobre los que se ejecutan, han hecho de la simulación una herramienta ampliamente utilizada para el diseño de circuitos y sistemas digitales (PÉREZ LITRÁN, et al., 1996 p. 41) (PÉREZ GONZÁLEZ, 2016 p. 8)

Las tendencias de cómo se utilizan estas herramientas de simulación varían de acuerdo con el propósito para que las van a emplear, en los párrafos siguientes se van a describir dos simuladores utilizados para el diseño de dispositivos de radiofrecuencia y microondas.

#### 2.9.1 *Advanced Design System*

SHAHDAN, et al., (2010 p. 2) define a Advanced Design System (ADS) de Agilent Technologies como "un software de diseño ampliamente utilizado para aplicaciones de radiofrecuencia (RF), microondas y aplicaciones digitales de alta velocidad". ADS es adecuado para usuarios principiantes hasta diseñadores avanzados, ya que es fácil de usar. La Figura 44-2 muestra la interfaz de ADS.

|  | 前途之志                                                     | 日前りメッセス | O <sub>T</sub> | $\mathcal{L}_{\mathcal{L}}$ |  | Gripson Taub Internatio 188 threates Deceptioner Help<br>$\frac{1}{2}$ $\frac{1}{2}$ $\frac{1}{2}$ $\frac{1}{2}$ $\frac{1}{2}$ $\frac{1}{2}$ $\frac{1}{2}$ $\frac{1}{2}$ $\frac{1}{2}$ $\frac{1}{2}$ |  |  |              | 十五のののう 川川島に山 五十メットの【風                                                                                                    |
|--|----------------------------------------------------------|---------|----------------|-----------------------------|--|----------------------------------------------------------------------------------------------------|--|--|--------------|----------------------------------------------------------------------------------------------------|
|  | <b>Isamus</b>                                            | 48.9    |                |                             |  |                                                                                                    |  |  |              | ×<br>Carmant Laak Holz - Lake 1<br>о                                                                                                    |
|  | O.<br><b>B</b><br>2017-070-041                           | ×       |                |                             |  |                                                                                                    |  |  |              | CROCAGE diseases select validates<br>meet # for controls on turnback sees too.                                                                            |
|  | <b>Railed Morachip</b><br>垣                              |         |                | All Corporation             |  |                                                                                                    |  |  |              | <b>Moddal</b><br>Peescatch hold Clark therefore previous to sale of<br>inano cio fizici se delavola<br>man and high week, then chose to standard -        |
|  | <b>Flash</b><br>s                                        |         |                |                             |  |                                                                                                    |  |  | <b>STATE</b> | These Mitchiese enables to aincited interest<br>Pinto, Aquest to Deleté fed seus eventesses signer-<br>Plane: Melly + Epper to Telect the premiers:       |
|  | 盘<br>R                                                   |         |                |                             |  |                                                                                                    |  |  |              | Lookhodris (day)<br>Phone E to copy at reach range services.<br>Chase Card a B to Johann an expans.<br>Press, Right 4 K is Henry an airplui place or man. |
|  | 甚<br>孟                                                   |         |                |                             |  |                                                                                                    |  |  |              | Prince: Gladie in P. G. Pietras any subment adopted a factor<br>Nine Philadelphianon at Maid                                                              |
|  | G<br>a da d<br><b>Parish</b><br>-EEP<br>s.               |         |                |                             |  |                                                                                                    |  |  |              |                                                                                                    |
|  | and a<br><b>THIA</b><br>4t<br><b>BAJN</b><br>$100 - 100$ |         |                |                             |  |                                                                                                    |  |  |              |                                                                                                    |

**Figura 44-2:** Interfaz de Advanced Design System **Realizado por:** ORTEGA MONTALVO Josselyn, 2021

ADS presenta la ventaja de que los parámetros utilizados para las simulaciones se pueden expresar en consecuencia introduciendo ecuaciones manualmente o utilizando las herramientas integradas fáciles de usar, además, ADS almacena archivos específicos con las características de gráficas para su utilización en el futuro en otros diseños.

Las características de ADS descritas en LVS, ADS Desktop Layout Versus Schematic (p. 1) son:

- Tiene una interfaz potente y fácil de usar.
- ADS es pionera en las tecnologías más innovadoras y de éxito comercial, como los parámetros  $X^*$  y los simuladores EM 3D, utilizados por empresas líderes en las industrias de comunicaciones y redes inalámbricas y aeroespacial y de defensa.
- Los diseños del sistema se pueden realizar en un sistema de circuitos o en un método de línea de banda.
- ADS proporciona un diseño y verificación completos basados en estándares con bibliotecas inalámbricas y co-simulación de circuito-sistema-EM en una plataforma integrada.

### $2.9.2$ *Ansoft Designer®*

Ansoft Designer® SV es una herramienta fácil de usar para aplicar teorías y técnicas básicas de circuitos mientras desarrollan sus habilidades de ingeniería de alta frecuencia, el entorno de gestión de diseño distribuido comercialmente y simulador de circuitos para desarrollo de radiofrecuencia (RF) y hardware de microondas, expone al mismo entorno de diseño ampliamente utilizado en la industria del diseño electrónico de alto rendimiento, Figura 45-2 (The Engineer, 2007).

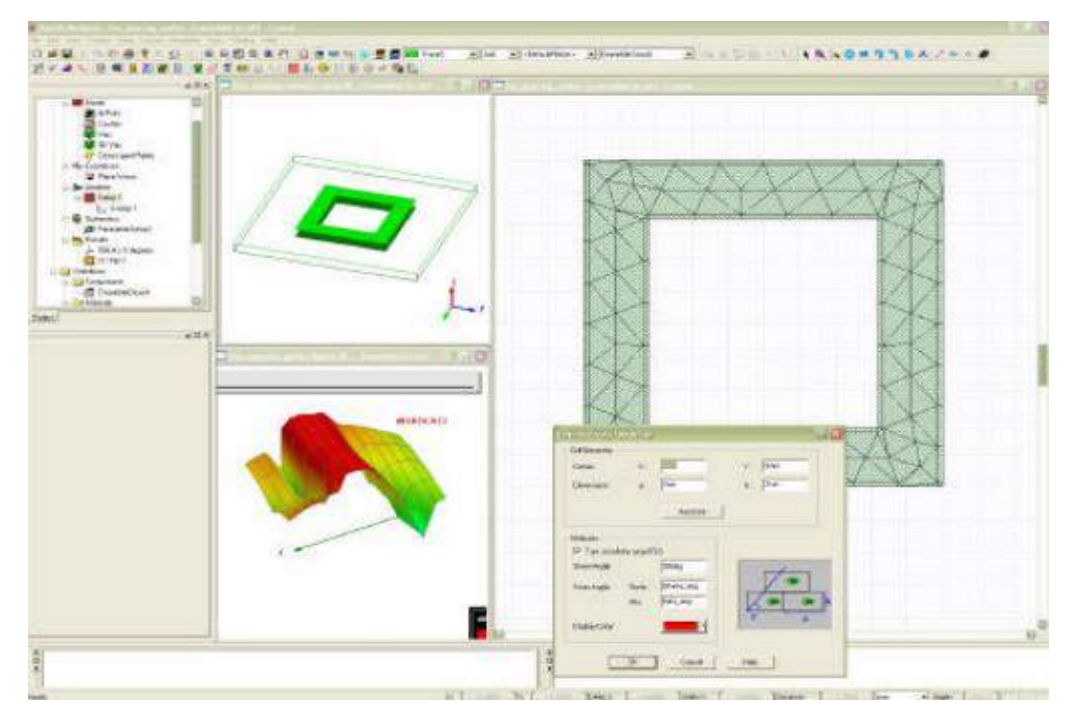

**Figura 45-2:** Interfaz de Ansoft Designer

**Fuente:** (REMSKI, et al., 2001)

REMSKI, et al., (2001 p. 7) indica las siguientes características de Ansoft Designer:

- Solucionador PMM integrado
- Parametrización completa del modelo
- Barridos de parámetros automatizados
- Capacidades de mallado mixto
- Cálculo automático de transmisión y reflexión
- Integración de circuitos y EM
- Fuente variable

## **CAPÍTULO III**

### **3 MARCO METODOLÓGICO**

En el presente capítulo se presentan los diseños, simulaciones e implementaciones realizadas del set de Divisores de Potencia y Filtros en tecnología Microstrip. El set estuvo conformado por seis divisores de potencia y doce filtros paso banda que operan en las bandas de GSM y LTE del Ecuador; se diseñaron filtros, tanto para los enlaces de subida (uplink) como para los enlaces de bajada (downlink), a diferencia de los divisores de potencia que se hicieron un único diseño para cada banda.

El enfoque que se utilizó en el presente proyecto técnico es Descriptivo y Experimental, debido a que el set de Divisores de Potencia y Filtros estuvo sujeto a pruebas para comprobar el funcionamiento eficiente de los mismos, adicionalmente, los dispositivos fueron implementados en FR4 para las frecuencias bajas y Rogers RO4003C para las frecuencias altas.

### **3.1 Evaluación de los requerimientos del sistema**

### $3.1.1$ *Evaluación de la tecnología*

En el Capítulo II se describieron tres tecnologías diferentes que son utilizadas para la implementación de dispositivos de radiofrecuencia (RF) y microondas (MW), cabe mencionar que la decisión de la tecnología a utilizar dependerá de la aplicación de los dispositivos y la eficiencia de estos.

La Tabla 1-3 describe las características de las tecnologías de guías integradas en sustrato (SIW y HMSIW), Circuito integrado de microondas monolítico (MMIC) y Microstrip.

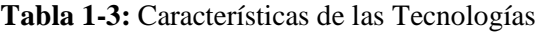

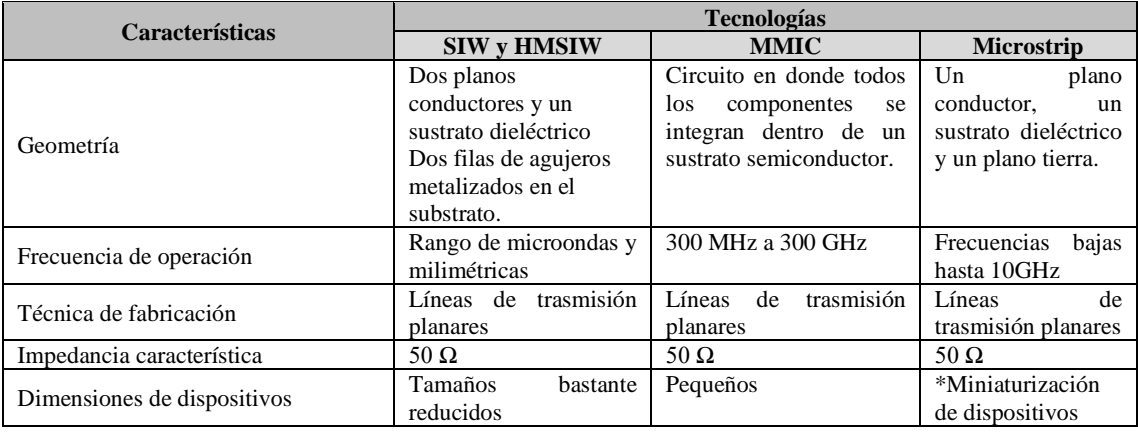

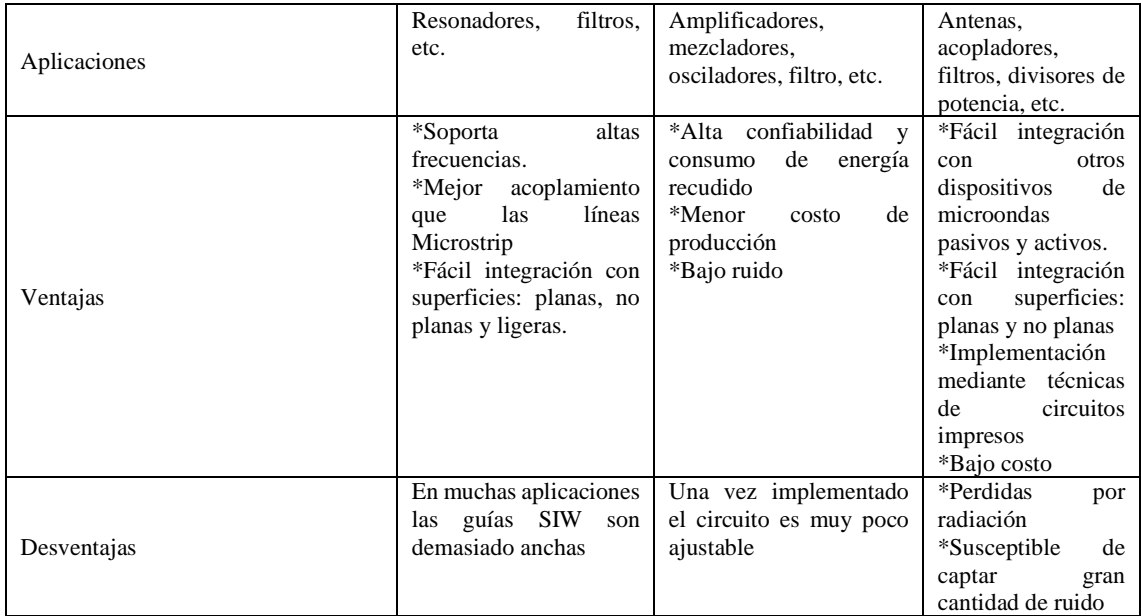

**Fuente:** ORTEGA MONTALVO Josselyn, 2021

**Realizado por:** ORTEGA MONTALVO Josselyn, 2021

Para evaluar las tecnologías utilizadas en la implementación de dispositivos de radiofrecuencia (RF) y microondas (MW) se aplicó la escala de Likert. Se consideró la escala del 1 al 5, donde 1 indica que la tecnología presenta características no apropiadas para el presente proyecto técnico, mientras que 5 significa que la tecnología es la más adecuada. La Tabla 2-3 describe los resultados que se obtuvieron al aplicar la escala de Likert.

**Tabla 2-3:** Evaluación de las tecnologías mediante la escala de Likert

| Características                           | <b>Tecnologías</b> |             |                   |  |  |
|-------------------------------------------|--------------------|-------------|-------------------|--|--|
|                                           | <b>SIW v HMSIW</b> | <b>MMIC</b> | <b>Microstrip</b> |  |  |
| Geometría                                 |                    |             |                   |  |  |
| Baja frecuencia de operación              |                    |             |                   |  |  |
| Acoplamiento                              |                    |             |                   |  |  |
| Fácil integración con otros dispositivos  |                    |             |                   |  |  |
| Dimensiones reducidas de los dispositivos |                    |             |                   |  |  |
| Fácil implementación                      |                    |             |                   |  |  |
| Bajo costo de implementación              |                    |             |                   |  |  |
| Perdidas                                  |                    |             |                   |  |  |
| Total                                     | 35                 |             | 37                |  |  |

**Fuente:** ORTEGA MONTALVO Josselyn, 2021

**Realizado por:** ORTEGA MONTALVO Josselyn, 2021

Finalizada la evaluación mediante la escala de Likert, se concluyó que la tecnología más adecuada para la implementación del set de Divisores de Potencia y Filtros es la tecnología Microstrip, la misma tiene una estructura plana, fácil integración con otros componentes, además de su bajo costo y fácil implementación. Debido a que los Divisores de Potencia y Filtros operarán a bajas frecuencias, es decir, en los MHz, esta tecnología es la óptima, también, es sabido que a frecuencias bajas se tiene menores pérdidas en comparación a frecuencias altas. A pesar de presentar una calificación baja en el acoplamiento y pérdidas en relación con las otras tecnologías, la tecnología Microstrip presentó buenas características para ser utilizado en el presente proyecto técnico.

### *Evaluación de los materiales*

De igual manera, en el Capítulo II se presentaron las características de dos materiales comúnmente utilizados para la implementación de dispositivos de radiofrecuencia (RF) y microondas (MW).

La tabla 3-3 describe los parámetros característicos del sustrato dieléctrico FR4 y del Rogers RO4003C.

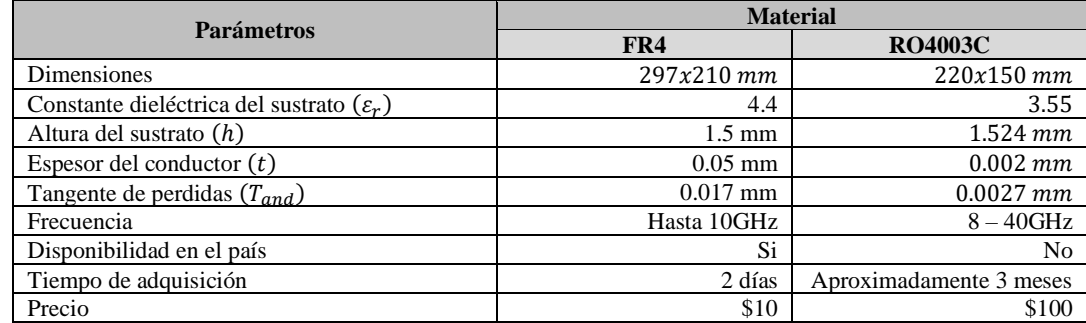

**Tabla 3-3:** Especificaciones técnicas de los materiales

**Fuente:** (ROGERS CORPORATION, 2018)

**Realizado por:** ORTEGA MONTALVO Josselyn, 2021

Para evaluar los materiales utilizados en la implementación del set de Divisores de Potencia y Filtros se aplicó la escala de Likert. De igual manera que en la evaluación de la tecnología, se consideró la escala del 1 al 5, donde 1 indica que el material no tiene buenas características ya sean técnicas o de adquisición y 5 significa que el material es el más adecuada. La tabla 4-3 describe los resultados que se obtuvieron al aplicar la escala de Likert

**Tabla 4-3:** Evaluación de los materiales mediante la escala de Likert

|                                                      | <b>Material</b> |                |  |  |
|------------------------------------------------------|-----------------|----------------|--|--|
| <b>Parámetros</b>                                    | FR4             | <b>RO4003C</b> |  |  |
| Dimensiones                                          |                 |                |  |  |
| Constante dieléctrica del sustrato $(\varepsilon_r)$ |                 |                |  |  |
| Factor de disipación $(T_{and})$                     |                 |                |  |  |
| Baja frecuencia de operación                         |                 |                |  |  |
| Perdidas                                             |                 |                |  |  |
| Disponibilidad en el país                            |                 |                |  |  |
| Tiempo de adquisición                                |                 |                |  |  |

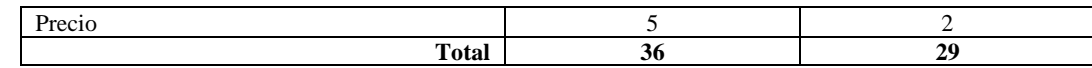

**Fuente:** ORTEGA MONTALVO Josselyn, 2021

**Realizado por:** ORTEGA MONTALVO Josselyn, 2021

Finalizada la evaluación mediante la escala de Likert, se concluyó que el material adecuado para la implementación del set de Divisores de Potencia y Filtros es el sustrato dieléctrico FR4, a pesar de no presentar las mejores características técnicas, este material es suficiente ya que los dispositivos fueron diseñados a frecuencias bajas (bandas de LTE y GSM en Ecuador). A frecuencias de funcionamiento más altas se ve limitado el uso del FR4, por lo que una alternativa óptima es el RO4003C.

Otro factor importante que influyó en la elección del material fue la adquisición de este, el FR4 es un producto que se encuentra en las electrónicas del país, mientras que el RO4003C solo existe en el extranjero, por lo que el tiempo de adquisición es largo y, además, debido a la pandemia del Covid-19 es difícil importar el material.

A pesar de la dificultad de conseguir el RO4003C, para la implementación tanto de los Divisores de Potencia como de los Filtros se utilizó el FR4 y a manera de comparación entre los dos materiales también se utilizó el RO4003C en los dispositivos que operen en la banda de 2.5GHz.

### **3.2 Etapa de diseño**

#### $3.2.1$ *Diseño de los divisores de potencia*

Para el diseño de los divisores de potencia se optó por el tipo Wilkinson con tecnología Microstrip. El divisor Wilkinson tiene la característica de no poseer pérdidas cuando los puertos de salida están adaptados, por lo que solo la potencia incidente se disipa; este adaptamiento se logró al tener impedancias de entrada y salida en cada puerto igual a la impedancia característica  $Z_0 = 50\Omega$ . Además, para lograr el aislamiento entre los puertos de salida se utilizó una resistencia  $R = 2Z_0 =$ 100Ω.

ARMIJOS GUILLEN (pp. 2-3) considera que en el diseño del divisor de potencia Wilkinson los parámetros  $S_{11}$ ,  $S_{22}$  y  $S_{33}$  sean menos a  $-10dB$ , esto quiere decir que solo el 10% o menos de la potencia incidente se pierde por reflexión. Los parámetros de transmisión  $S_{12}$  y  $S_{13}$  indican la fracción de la potencia incidente en el puerto de entrada que se está transmitiendo a los puertos de salida y sus valores estarán relacionados con la relación de división de potencia, para una división simétrica  $S_{12} = S_{13} = -3dB$ .

Las especificaciones para el diseño de los seis divisores de potencia en las bandas de 700MHz, 850MHz, 1900MHz, AWS 17000/2100 MHz y 2.5GHz se presentan en la sección 3.3.1; así como los resultados obtenidos en la simulación.

#### $3.2.2$ *Diseño de los filtros*

En el diseño del filtro existen varias alternativas, en este proyecto técnico se optó por el diseño de filtros de líneas acopladas de tipo paso banda con respuesta Chebyshev, se utilizó este último debido a la alta selectividad en las frecuencias deseadas. Como se mencionó en párrafos anteriores, los dispositivos serán diseñados con tecnología Microstrip.

El número de secciones u orden de un filtro es un valor entero  $(n)$ , este describe lo abrupto que será el filtro, cuanto mayor sea el orden el filtro será mucho más abrupto. QUINTE SINCHE (2020 p. 31) y GONZÁLEZ ALCORLO (p. 139) indican que los filtros de Chebyshev de orden impar permite tener una impedancia de salida normalizada igual a 1, como se observa en el anexo A, y con ello se adaptaría a la carga, para el caso de que sea de orden par, la impedancia de salida normalizada será de un valor diferente de 1, por lo tanto presenta una impedancia a la salida distinta a la de la entrada. Tomando en cuenta estas consideraciones, se diseñaron filtros de orden 3. Además, se definió un valor de rizado de 0.05 dB, este permite obtener una respuesta lo más lineal posible en la banda de paso.

Las especificaciones para el diseño de los doce filtros en las bandas de 700MHz, 850MHz, 1900MHz, AWS 1700/2100MHz y 2.5GHz se presentan en la sección 3.3.2; así como los resultados obtenidos en la simulación.

### **3.3 Etapa de simulación y evaluación**

Tanto, la simulación de los divisores de potencia Wilkinson como de los filtros paso banda para las bandas de GSM y LTE en Ecuador se realizó en la herramienta Ansoft Designer; como se mencionó en el capítulo anterior esta herramienta permite diseñar con las especificaciones deseadas.

### $3.3.1$ *Simulación de los divisores de potencia y evaluación*

#### 3.3.1.1 *Simulación del divisor de potencia en la banda de 700MHz*

Las especificaciones para el diseño del divisor de potencia Wilkinson en la banda de 700MHz, se detallan en la tabla 5-3. Mientras que la tabla 3-3 presenta las características del FR4.

| Divisor de potencia de 700MHz |                   |  |  |  |
|-------------------------------|-------------------|--|--|--|
| Parámetro                     | Valor/Descripción |  |  |  |
| Tipo de divisor de potencia   | Wilkinson         |  |  |  |
| Relación E/S                  | 1:2               |  |  |  |
| Resistencia $2Z_0$            | $100 \Omega$      |  |  |  |
| Banda de paso                 | $703 - 803$ MHz   |  |  |  |
| Frecuencia central            | 753 MHz           |  |  |  |
| Ancho de banda                | 100 MHz           |  |  |  |
| Impedancia de E/S             | 50 $\Omega$       |  |  |  |

**Tabla 5-3:** Especificaciones de diseño del divisor Wilkinson en la banda de 700MHz

**Fuente:** ORTEGA MONTALVO Josselyn, 2021

**Realizado por:** ORTEGA MONTALVO Josselyn, 2021

En el Anexo B se describieron los pasos necesarios para la simulación del divisor Wilkinson en la banda de 700MHz. Como resultado de la simulación del divisor Wilkinson se obtuvo la Figura 1-3, este presenta la relación E/S de 1:2, es decir, el diseño tiene una entrada y dossalidas, también se observa una resistencia de 100 Ω. A los extremos se tiene los puertos (Port1, Port2 y Port3) con una impedancia de 50  $\Omega$  y tiene dimensiones de 115x55mm.

La herramienta de simulación permite realizar varios reportes de los resultados, para este proyecto técnico es de interés el parámetro S, donde  $S_{11}$  indica la potencia incidente que se pierde por reflexión, como se observa la Figura 2-3 en la frecuencia central de 753MHz el valor del parámetro  $S_{11} = -46.64dB$ . Los parámetros de transmisión  $S_{12}$  y  $S_{13}$  están en -3.25dB

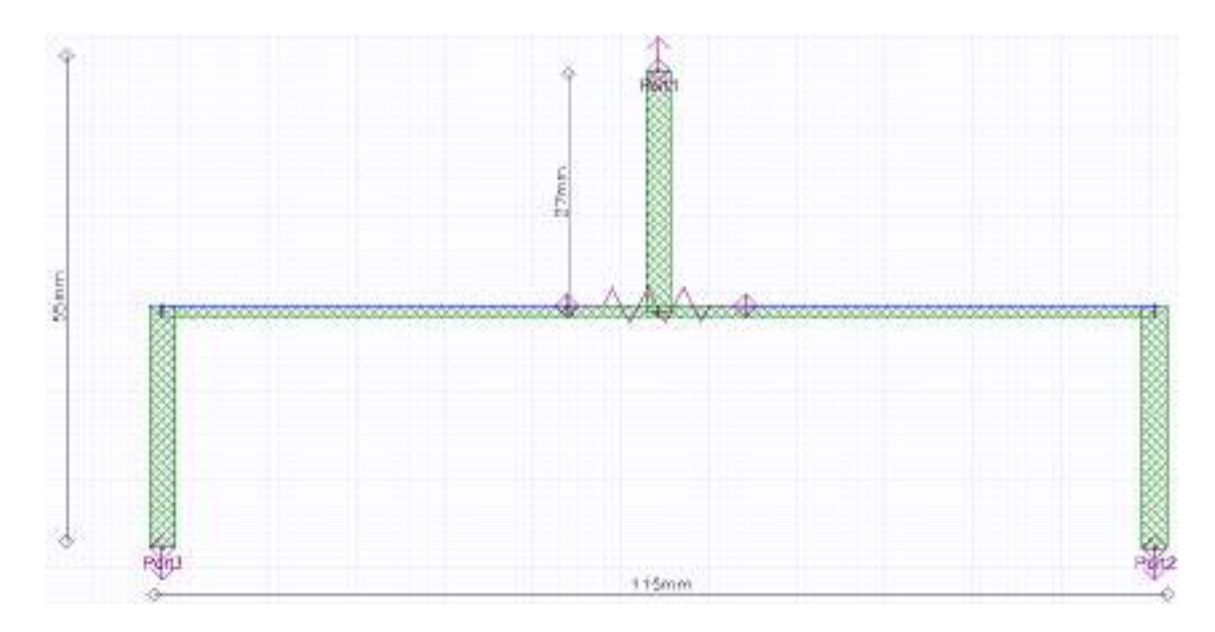

**Figura 1-3:** Divisor de potencia Wilkinson en la banda de 700MHz

Assoft Corporation **XYPot1**<br>Wikinson 700MHz **Christian** 

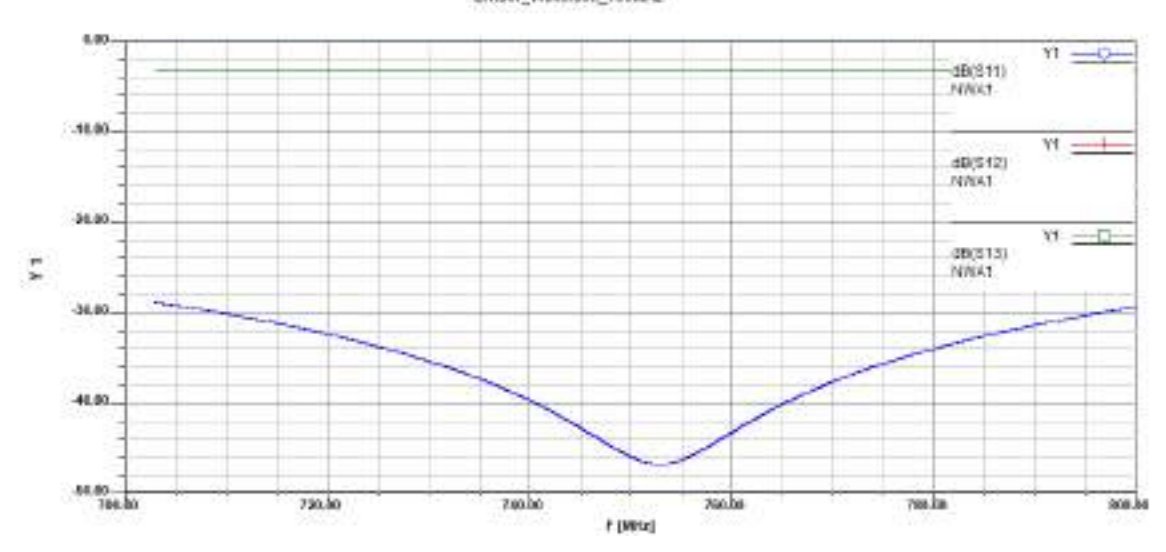

# Figura 2-3: Parámetros  $S_{11}$ ,  $S_{12}$  y  $S_{13}$  del divisor de potencia Wilkinson en la banda de 700MHz

**Realizado por:** ORTEGA MONTALVO Josselyn, 2021

### 3.3.1.2 *Simulación del divisor de potencia en la banda de 850MHz*

Las especificaciones para el diseño del divisor de potencia Wilkinson en la banda de 850MHz, se detallan en la tabla 6-3. Mientras que la tabla 3-3 presenta las características del FR4.

**Tabla 6-3:** Especificaciones de diseño del divisor Wilkinson en la banda de 850MHz

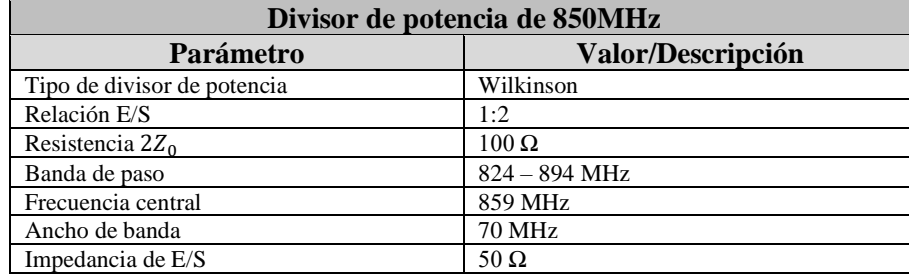

**Fuente:** ORTEGA MONTALVO Josselyn, 2021

**Realizado por:** ORTEGA MONTALVO Josselyn, 2021

En el Anexo B1 se describieron los pasos necesarios para la simulación del divisor Wilkinson en la banda de 850MHz. Como resultado de la simulación del divisor Wilkinson se obtuvo la Figura 3-3, este presenta la relación 1:2 y tiene una resistencia de 100 Ω. A los extremos se tiene los puertos con una impedancia de 50  $\Omega$  y tiene dimensiones de 102x46mm.

Como se observa en la Figura 4-3, el parámetro  $S_{11}$  tiene el valor de  $-46.80 dB$  y los parámetros de transmisión  $S_{12}$  y  $S_{13}$  están en -3.25dB

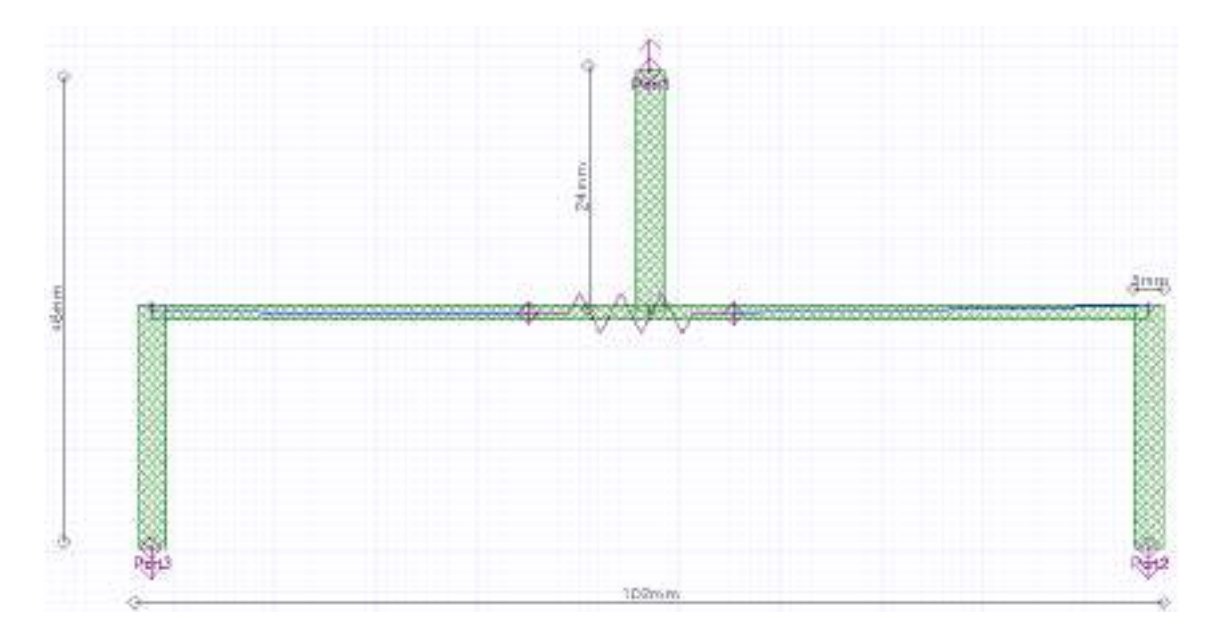

**Figura 3-3:** Divisor de potencia Wilkinson en la banda de 850MHz

**Realizado por:** ORTEGA MONTALVO Josselyn, 2021

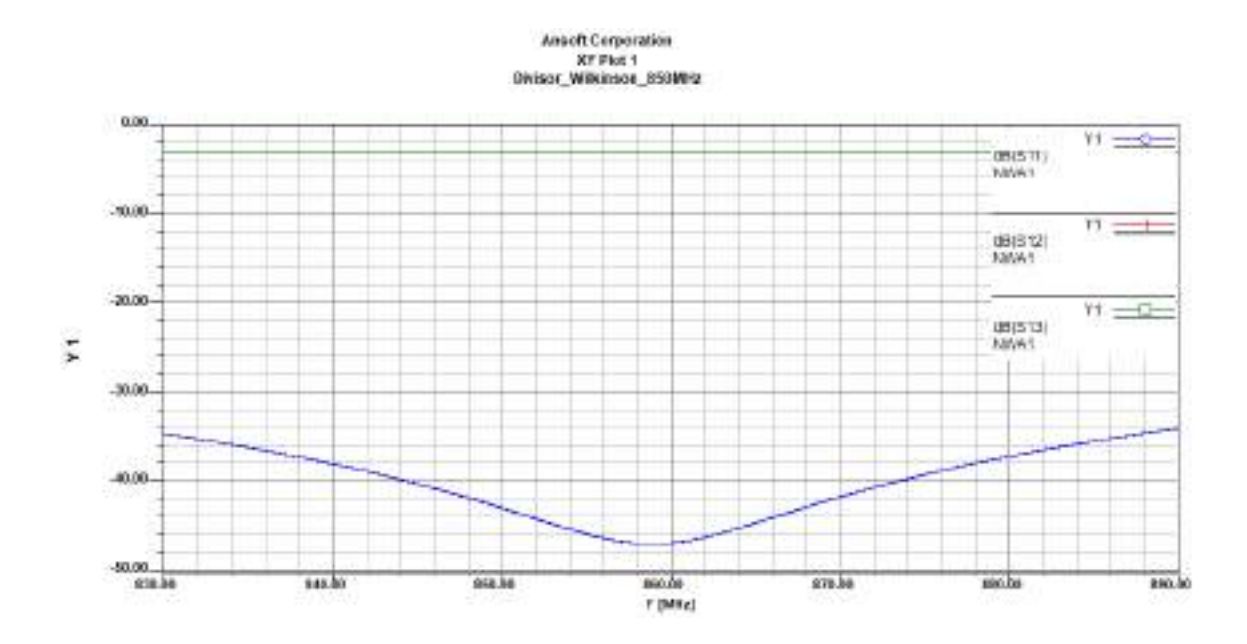

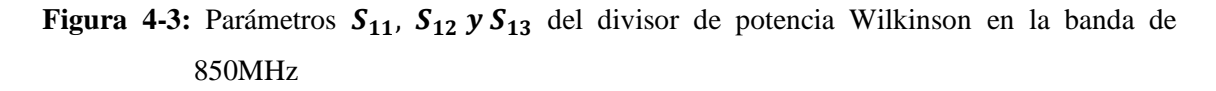

#### 3.3.1.3 *Simulación del divisor de potencia en la banda de 1900MHz*

Las especificaciones para el diseño del divisor de potencia Wilkinson en la banda de 1900MHz, se detallan en la tabla 7-3. Mientras que la tabla 3-3 presenta las características del FR4.

**Tabla 7-3:** Especificaciones de diseño del divisor Wilkinson en la banda de 1900MHz

| Divisor de potencia de 1900MHz |                   |  |  |  |
|--------------------------------|-------------------|--|--|--|
| Parámetro                      | Valor/Descripción |  |  |  |
| Tipo de divisor de potencia    | Wilkinson         |  |  |  |
| Relación E/S                   | 1:2               |  |  |  |
| Resistencia $2Z_0$             | $100 \Omega$      |  |  |  |
| Banda de paso                  | $1850 - 1990$ MHz |  |  |  |
| Frecuencia central             | 1920 MHz          |  |  |  |
| Ancho de banda                 | 140 MHz           |  |  |  |
| Impedancia de E/S              | 50 $\Omega$       |  |  |  |

**Fuente:** ORTEGA MONTALVO Josselyn, 2021

**Realizado por:** ORTEGA MONTALVO Josselyn, 2021

En el Anexo B2 se describieron los pasos necesarios para la simulación del divisor Wilkinson en la banda de 1900MHz. Como resultado de la simulación del divisor Wilkinson se obtuvo la Figura 5-3, este presenta la relación 1:2 y tiene una resistencia de 100 Ω. A los extremos se tiene los puertos con una impedancia de 50  $\Omega$  y tiene dimensiones de 47x21mm.

Como se observa en la Figura 6-3, el parámetro  $S_{11}$  tiene el valor de −47.04 dB y los parámetros de transmisión  $S_{12}$  y  $S_{13}$  están en −3.246dB

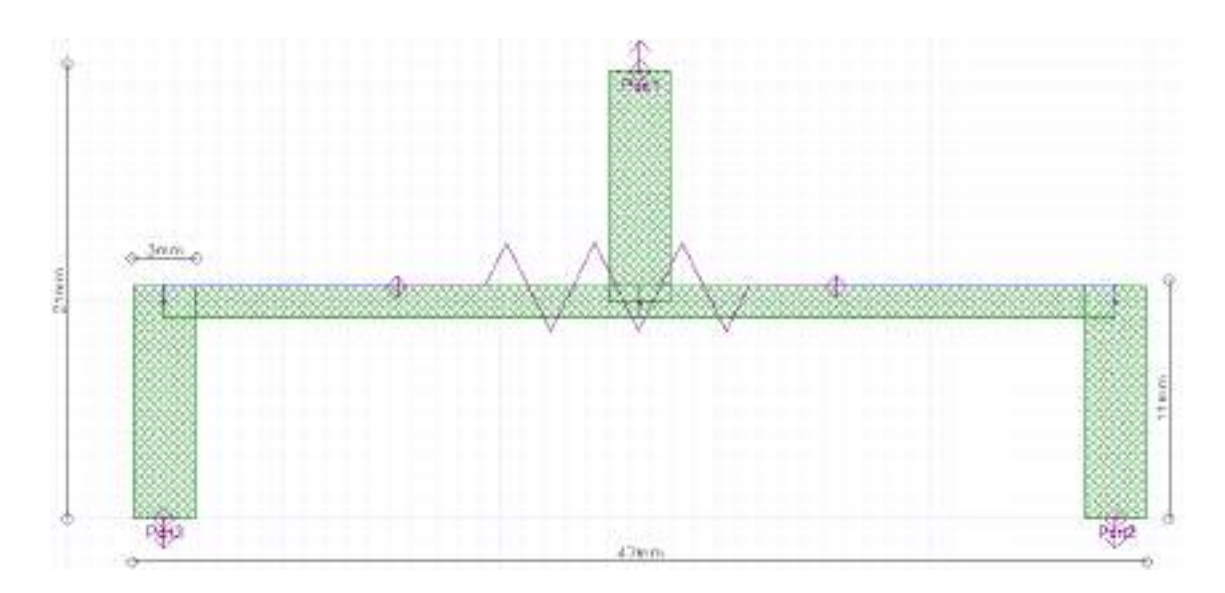

**Figura 5-3:** Divisor de potencia Wilkinson en la banda de 1900MHz

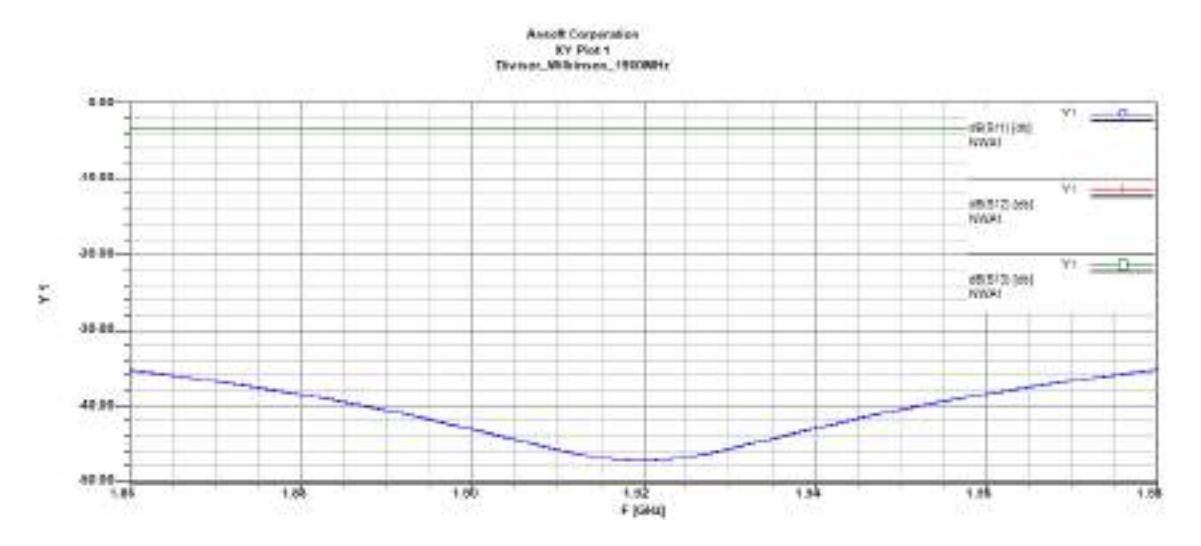

Figura 6-3: Parámetros  $S_{11}$ ,  $S_{12}$  y  $S_{13}$  del divisor de potencia Wilkinson en la banda de 1900MHz

#### 3.3.1.4 *Simulación del divisor de potencia en la banda AWS 1700/2100MHz*

Las especificaciones para el diseño del divisor de potencia Wilkinson en la banda AWS 1700/2100MHz, se detallan en la tabla 8-3. Mientras que la tabla 3-3 presenta las características del FR4.

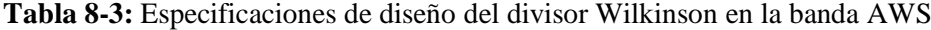

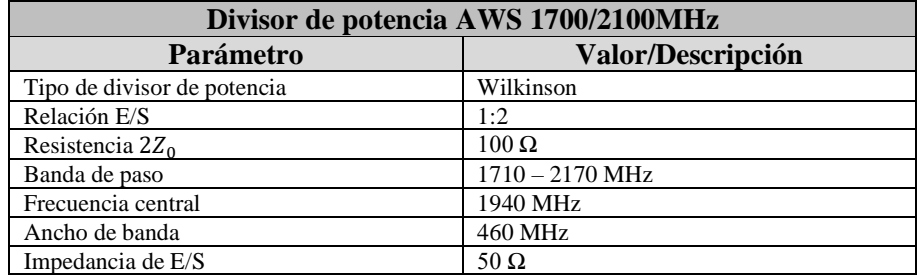

**Fuente:** ORTEGA MONTALVO Josselyn, 2021

**Realizado por:** ORTEGA MONTALVO Josselyn, 2021

En el Anexo B3 se describieron los pasos necesarios para la simulación del divisor Wilkinson en la banda AWS 1700/2100MHz. Como resultado de la simulación del divisor Wilkinson se obtuvo la Figura 7-3, este presenta la relación 1:2 y tiene una resistencia de 100 Ω. A los extremos se tiene los puertos con una impedancia de 50  $\Omega$  y tiene dimensiones de 47x21mm. Como se observa en la Figura 8-3, el parámetro  $S_{11}$  tiene el valor de  $-47.03 dB$  y los parámetros de transmisión  $S_{12}$  y  $S_{13}$  están en -3.242dB

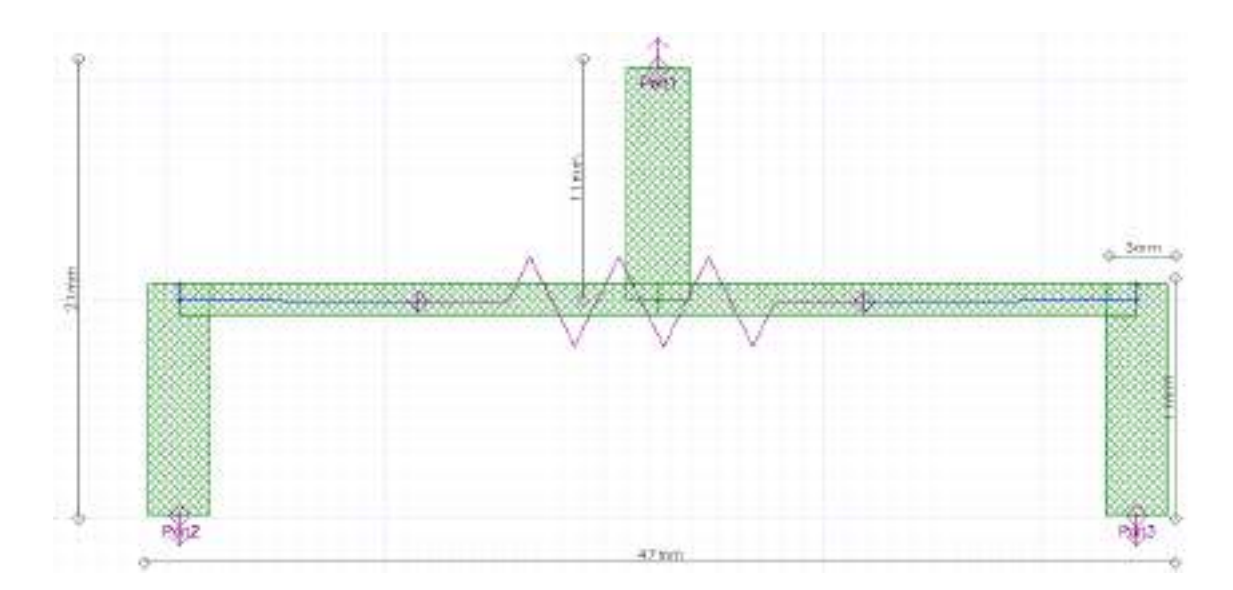

**Figura 7-3:** Divisor de potencia Wilkinson en la banda AWS 1700/2100MHz

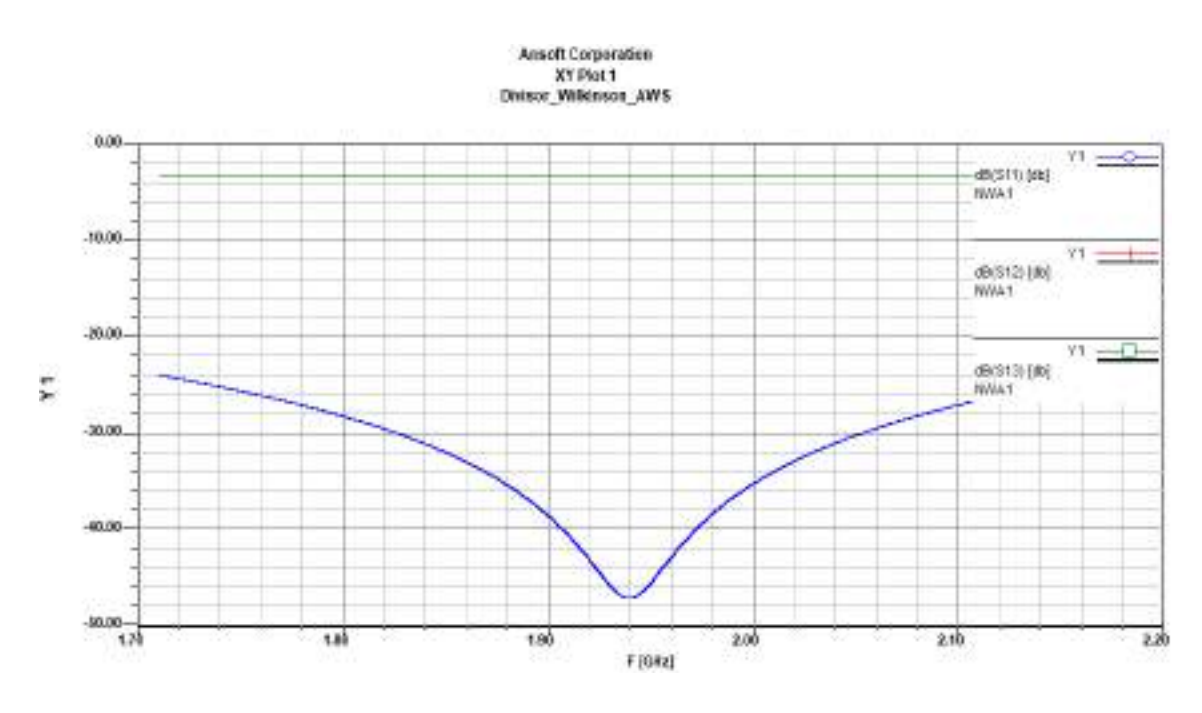

Figura 8-3: Parámetros  $S_{11}$ ,  $S_{12}$  y  $S_{13}$  del divisor de potencia Wilkinson en la banda AWS 1700/2100MHz

**Realizado por:** ORTEGA MONTALVO Josselyn, 2021

### 3.3.1.5 *Simulación del divisor de potencia en la banda de 2.5GHz*

Para el diseño y simulación del divisor de potencia Wilkinson en la banda de 2.5GHz se utilizó dos materiales, el FR4 y RO4003C, las características técnicas de estos materiales se describieron en la tabla 3-3. Las especificaciones para el diseño del divisor Wilkinson se detallan en la tabla 9-3, estas características se utilizaron tanto para el FR4 como para el RO4003C.

**Tabla 9-3:** Especificaciones de diseño del divisor Wilkinson en la banda de 2.5GHz

| Divisor de potencia de 2.5GHz |                          |  |  |  |
|-------------------------------|--------------------------|--|--|--|
| Parámetro                     | <b>Valor/Descripción</b> |  |  |  |
| Tipo de divisor de potencia   | Wilkinson                |  |  |  |
| Relación E/S                  | 1:2                      |  |  |  |
| Resistencia $2Z_0$            | $100 \Omega$             |  |  |  |
| Banda de paso                 | $2.5 - 2.69$ GHz         |  |  |  |
| Frecuencia central            | 2.595 GHz                |  |  |  |
| Ancho de banda                | $0.19$ GHz               |  |  |  |
| Impedancia de E/S             | 50 $\Omega$              |  |  |  |
|                               |                          |  |  |  |

**Fuente:** ORTEGA MONTALVO Josselyn, 2021

**Realizado por:** ORTEGA MONTALVO Josselyn, 2021

### DIVISOR DE POTENCIA WILKINSON DE 2.5GHZ EN FR4

En el Anexo B4 se describieron los pasos necesarios para la simulación del divisor Wilkinson en la banda de 2.5GHz. Como resultado de la simulación del divisor Wilkinso se obtuvo la Figura 9-3, este presenta la relación 1:2 y tiene una resistencia de 100 Ω. A los extremos se tiene los puertos con una impedancia de 50  $\Omega$  y tiene dimensiones de 35x14mm.

Como se observa en la Figura 10-3, el parámetro  $S_{11}$  tiene el valor de −47.26 dB y los parámetros de transmisión  $S_{12}$  y  $S_{13}$  están en −3.238dB

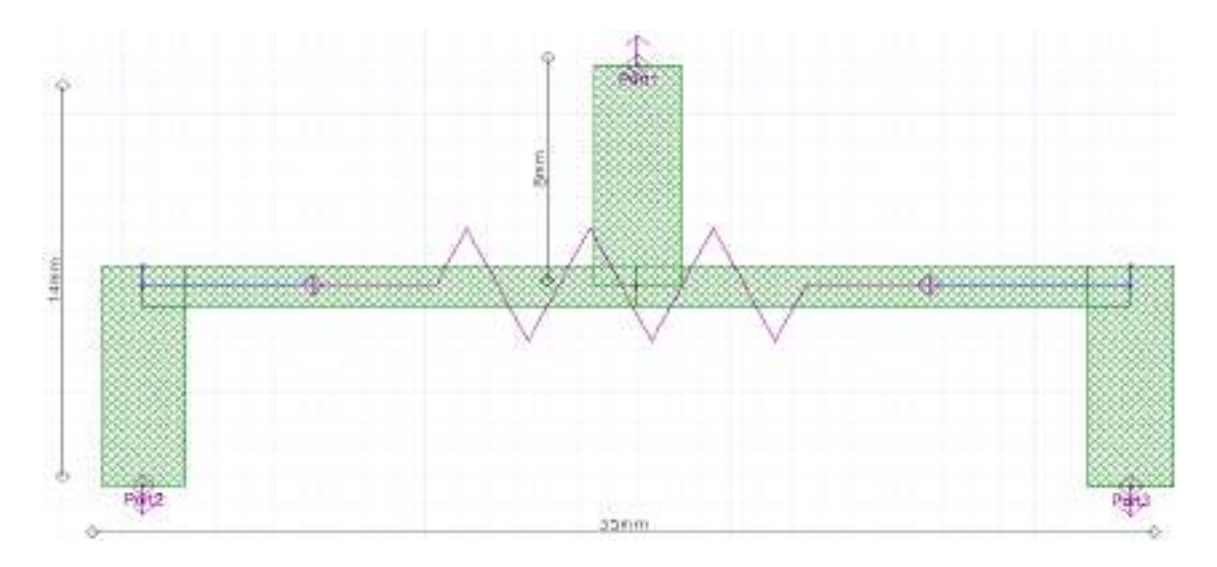

**Figura 9-3:** Divisor de potencia Wilkinson en la banda de 2.5GHz (FR4)

### **Ansoft Corporation**<br>XY Plot 1 Divisor Wilkinson 2,5GHz FR4

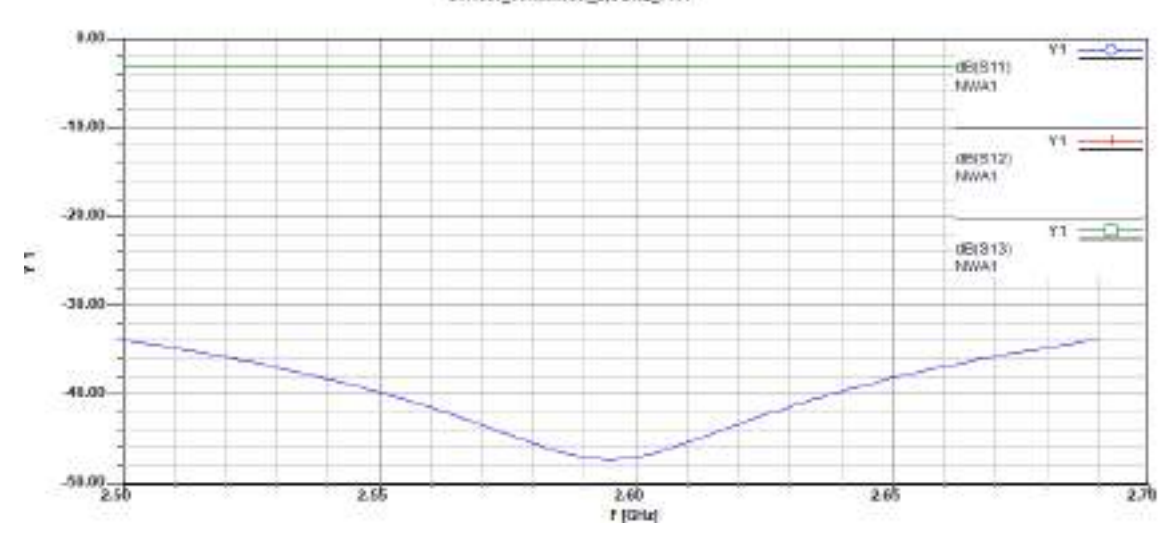

Figura 10-3: Parámetros  $S_{11}$ ,  $S_{12}$  y  $S_{13}$  del divisor de potencia Wilkinson en la banda de 2.5GHz (FR4)

**Realizado por:** ORTEGA MONTALVO Josselyn, 2021

De igual manera, en el Anexo B4 se describieron los pasos necesarios para la simulación del divisor Wilkinson en la banda de 2.5GHz. Como resultado de la simulación del divisor Wilkinson se obtuvo la Figura 11-3, este presenta la relación 1:2 y tiene una resistencia de 100 Ω. A los extremos se tiene los puertos con una impedancia de 50  $\Omega$  y tiene dimensiones de 38x17mm.

Como se observa en la Figura 12-3, el parámetro  $S_{11}$  tiene el valor de −58.86 dB y los parámetros de transmisión  $S_{12}$  y  $S_{13}$  están en −3.06dB

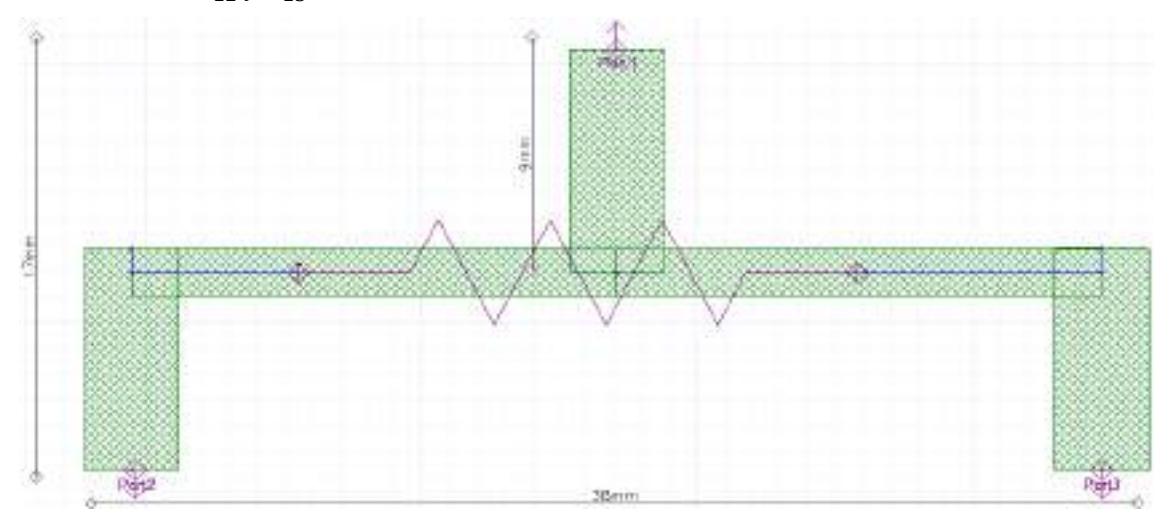

**Figura 11-3:** Divisor de potencia Wilkinson en la banda de 2.5GHz (RO4003C) **Realizado por:** ORTEGA MONTALVO Josselyn, 2021

# Ansoft Corporation<br>XY Plot 1<br>Divisor\_Wilkinson\_2.5GRz\_Roger

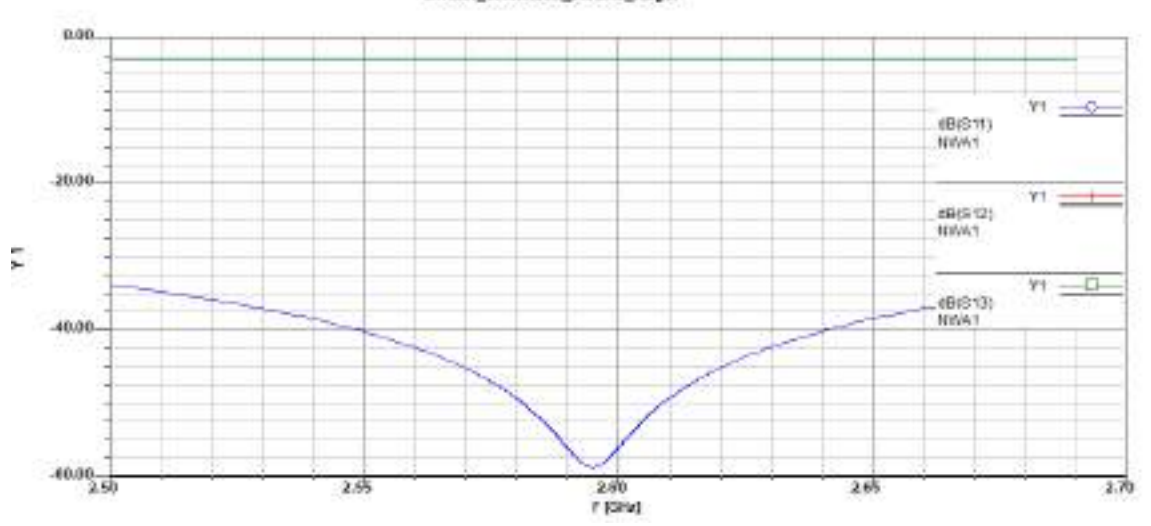

Figura 12-3: Parámetro  $S_{11}$ ,  $S_{12}$  y  $S_{13}$  del divisor de potencia Wilkinson en la banda de 2.5GHz (RO4003C)

**Realizado por:** ORTEGA MONTALVO Josselyn, 2021

### 3.3.2 *Simulación de los filtros y evaluación*

#### 3.3.2.1 *Simulación del filtro en la banda de 700MHz*

Las especificaciones para el diseño del filtro paso banda en la banda de 700MHz, tanto para el enlace ascendente como descendente se detallan en la tabla 10-3. Mientras que la tabla 3-3 presenta las características del FR4.

| Filtro en la banda de 700MHz |                                                                |  |  |  |  |
|------------------------------|----------------------------------------------------------------|--|--|--|--|
| Parámetro                    | Valor/Descripción                                              |  |  |  |  |
| Tipo de filtro               | Paso banda                                                     |  |  |  |  |
| Tipo de respuesta            | Chebyshev                                                      |  |  |  |  |
| Orden                        | 3                                                              |  |  |  |  |
| Rizado                       | $0.05$ dB                                                      |  |  |  |  |
| Banda de paso                | $703 - 748$ MHz (uplink)<br>$758 - 803 \text{ MHz}$ (downlink) |  |  |  |  |
| Frecuencia central           | 725 MHz<br>(uplink)<br>(downlink)<br>780 MHz                   |  |  |  |  |
| Ancho de banda               | 45 MHz                                                         |  |  |  |  |
| Impedancia de E/S            | 50 $\Omega$                                                    |  |  |  |  |

**Tabla 10-3:** Especificaciones de diseño del Filtro en la banda de 700MHz

**Fuente:** ORTEGA MONTALVO Josselyn, 2021

En el Anexo C se describieron los pasos necesarios para la simulación del filtro paso banda en la banda de 700MHz para uplink y downlink. De la simulación del filtro paso banda en uplink se obtuvo la Figura 13-3, como se observa presenta 3 secciones, a los extremos se tiene los puertos (Port1 y Port2) con una impedancia de 50  $\Omega$  y tiene dimensiones de 230x15mm.

La herramienta de simulación permite realizar varios reportes de los resultados, para este proyecto técnico es de interés el parámetro S, donde  $S_{11}$  indica las reflexiones que se producen en el filtro, como se observa la línea de color azul de la Figura 14-3, en la banda de rechazo se aprecia que la frecuencia de corte inferior es 0.70GHz (700MHz) y la frecuencia de corte superior es 0.76GHz (760MHz), estas frecuencias están siendo reflejadas, mientras que en la banda de paso se observa una atenuación máxima de -43.5 dB a la frecuencia central de 0.72GHz (720MHz), por lo tanto se puede considerar que el filtro paso banda está adaptado a la frecuencia central. El parámetro  $S<sub>12</sub>$  indica las transmisiones que se producen en el filtro, en la línea de color rojo de la Figura 14-3 se observa como toma el valor máximo de la banda de paso.

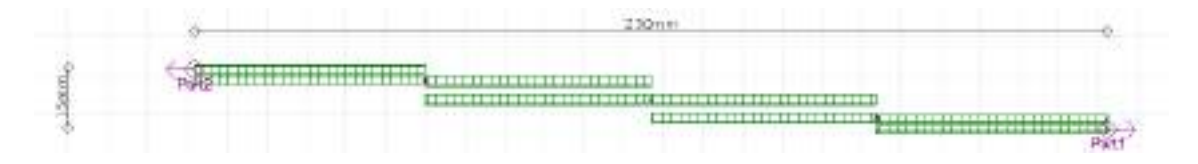

**Figura 13-3:** Filtro paso banda (uplink) en la banda de 700MHz

**Realizado por:** ORTEGA MONTALVO Josselyn, 2021

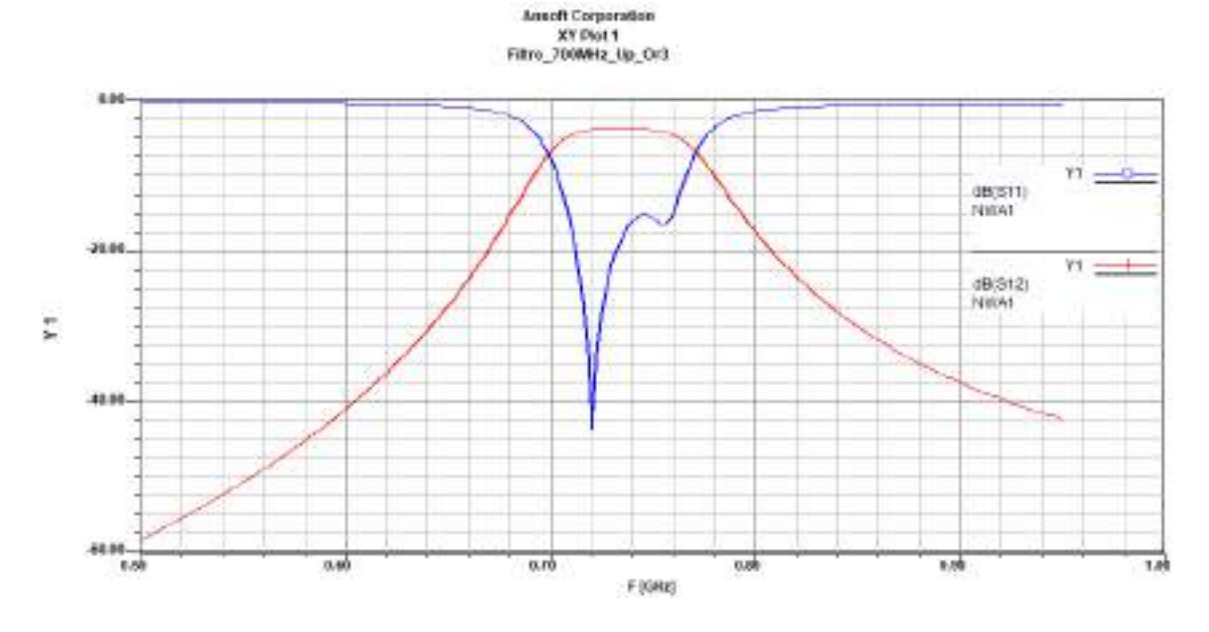

**Figura 14-3:** Parámetros  $S_{11}$  y  $S_{12}$  del Filtro paso banda (uplink) en la banda de 700MHz

Al igual que el filtro para uplink, se obtuvo la Figura 15-3 de la simulación del filtro paso banda en downlink, como se observa presenta 3 secciones, a los extremos se tiene los puertos (Port1 y Port2) con una impedancia de 50  $\Omega$  y tiene dimensiones de 214x17mm.

El parámetro  $S_{11}$  indica las reflexiones que se producen en el filtro, como se observa la línea de color azul de la Figura 16-3, en la banda de rechazo se aprecia que la frecuencia de corte inferior es 0.755GHz (755MHz) y la frecuencia de corte superior es 0.810GHz (810MHz), estas frecuencias están siendo reflejadas, mientras que en la banda de paso se observa una atenuación máxima de -41.2 dB a la frecuencia central de 0.781GHz (781MHz), por lo tanto se puede considerar que el filtro paso banda estará adaptado a la frecuencia central. El parámetro  $S_{12}$  indica las transmisiones que se producen en el filtro, en la línea de color rojo de la Figura 16-3 se observa como toma el valor máximo de la banda de paso.

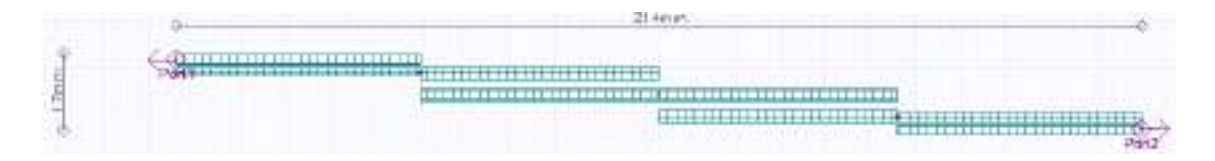

**Figura 15-3:** Filtro paso banda (downlink) en la banda de 700MHz

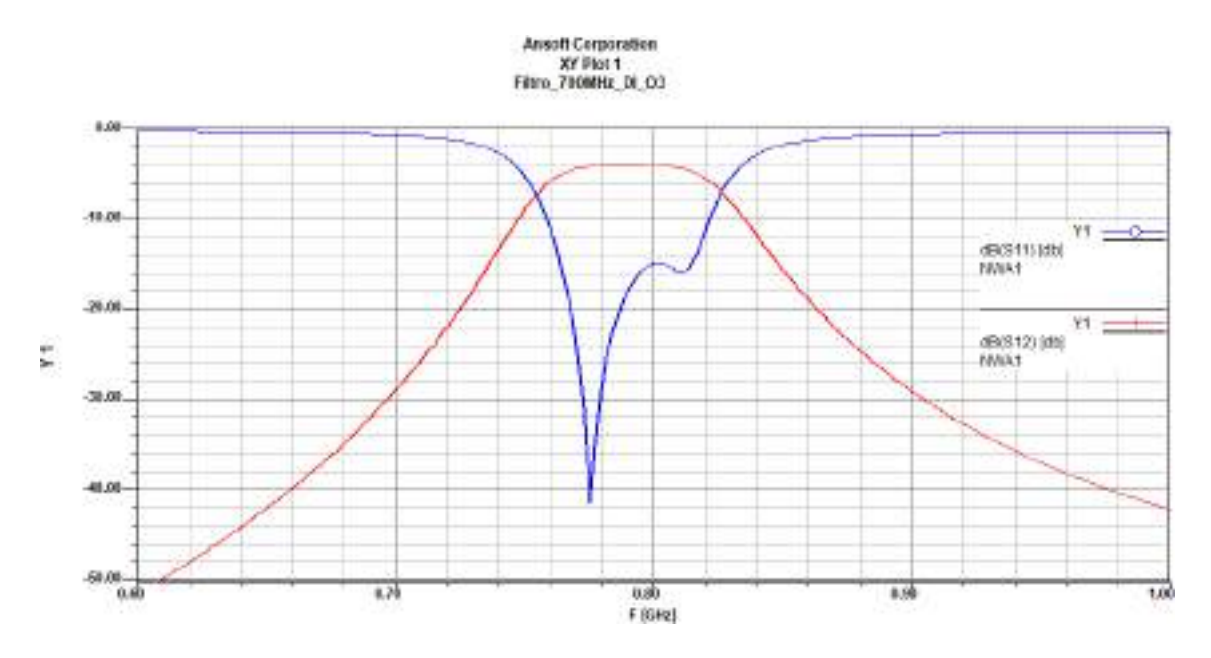

Figura 16-3: Parámetros  $S_{11}$  y  $S_{12}$  del Filtro paso banda (downlink) en la banda de 700MHz **Realizado por:** ORTEGA MONTALVO Josselyn, 2021

#### 3.3.2.2 *Simulación del filtro en la banda de 850MHz*

Las especificaciones para el diseño del filtro paso banda en la banda de 850MHz, tanto para el enlace ascendente como descendente se detallan en la tabla 11-3. Mientras que la tabla 3-3 presenta las características del FR4.

| Filtro en la banda de 850MHz |                                    |  |  |  |
|------------------------------|------------------------------------|--|--|--|
| Parámetro                    | Valor/Descripción                  |  |  |  |
| Tipo de filtro               | Paso banda                         |  |  |  |
| Tipo de respuesta            | Chebyshev                          |  |  |  |
| Orden                        | 3                                  |  |  |  |
| Rizado                       | $0.05$ dB                          |  |  |  |
| Banda de paso                | $824 - 849$ MHz (uplink)           |  |  |  |
|                              | $869 - 894 \text{ MHz}$ (downlink) |  |  |  |
| Frecuencia central           | 836 MHz<br>(uplink)                |  |  |  |
|                              | (downlink)<br>881 MHz              |  |  |  |
| Ancho de banda               | 25 MHz                             |  |  |  |
| Impedancia de E/S            | 50 $\Omega$                        |  |  |  |

**Tabla 11-3:** Especificaciones de diseño del Filtro en la banda de 850MHz

**Fuente:** ORTEGA MONTALVO Josselyn, 2021

**Realizado por:** ORTEGA MONTALVO Josselyn, 2021

En el Anexo C1 se describieron los pasos necesarios para la simulación del filtro paso banda en la banda de 850MHz para uplink y downlink. De la simulación del filtro paso banda en uplink se obtuvo la Figura 17-3, como se observa presenta 3 secciones, a los extremos se tiene los puertos (Port1 y Port2) con una impedancia de 50  $\Omega$  y tiene dimensiones de 198x20mm.

El parámetro  $S_{11}$  indica las reflexiones que se producen en el filtro, como se observa la línea de color azul de la Figura 18-3, en la banda de rechazo se aprecia que la frecuencia de corte inferior es 0.81GHz (810MHz) y la frecuencia de corte superior es 0.844GHz (844MHz), estas frecuencias están siendo reflejadas, mientras que en la banda de paso se observa una atenuación máxima de -22.5 dB a la frecuencia central de 0.837GHz (837MHz), por lo tanto se puede considerar que el filtro paso banda está adaptado a la frecuencia central. El parámetro  $S_{12}$  indica las transmisiones que se producen en el filtro, en la línea de color rojo de la Figura 18-3 se observa como toma el valor máximo de la banda de paso.

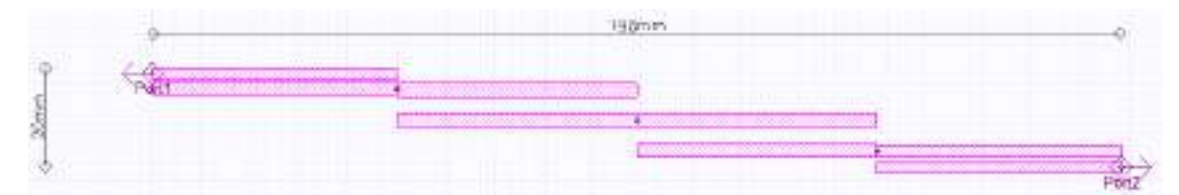

**Figura 17-3:** Filtro paso banda (uplink) en la banda de 850MHz

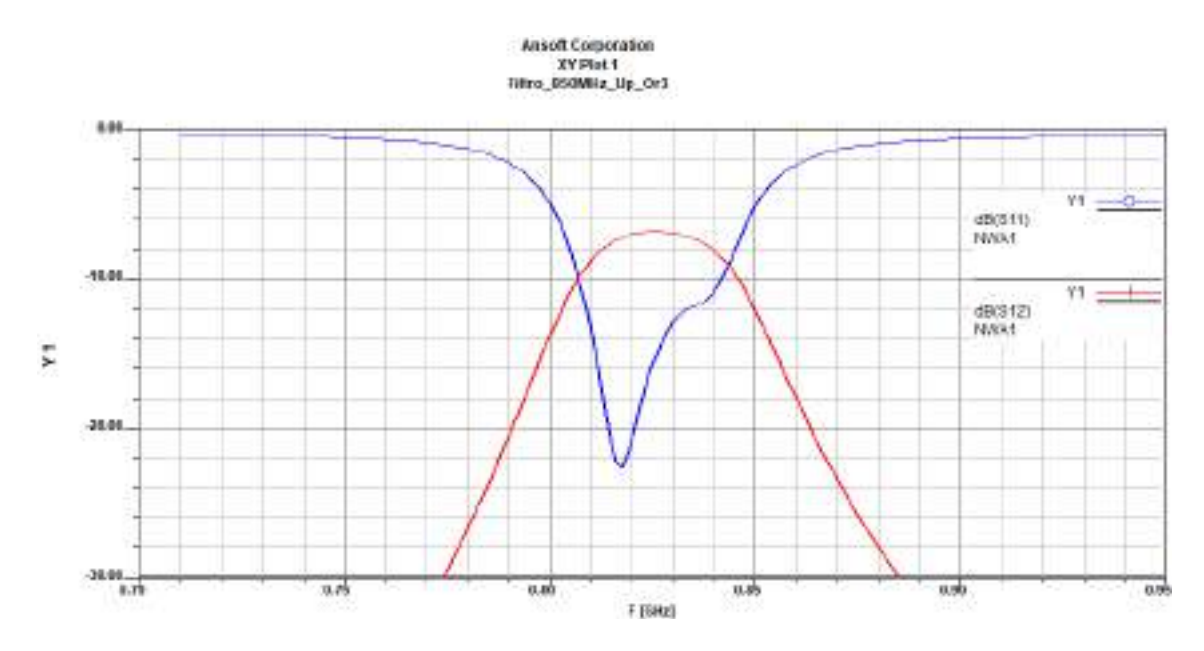

Figura 18-3: Parámetros  $S_{11}$  y  $S_{12}$  del Filtro paso banda (uplink) en la banda de 850MHz **Realizado por:** ORTEGA MONTALVO Josselyn, 2021

Al igual que el filtro para uplink, se obtuvo la Figura 19-3 de la simulación del filtro paso banda en downlink, como se observa presenta 3 secciones, a los extremos se tiene los puertos (Port1 y Port2) con una impedancia de 50  $\Omega$  y tiene dimensiones de 187x23mm.

En la Figura 20-3, el parámetro  $S_{11}$  (línea de color azul), se aprecia que la frecuencia de corte inferior es 0.87GHz (870MHz) y la frecuencia de corte superior es 0.9GHz (900MHz), estas frecuencias están siendo reflejadas, mientras que en la banda de paso se observa una atenuación máxima de -23 dB a la frecuencia central de 0.882GHz (882MHz), por lo tanto, se puede considerar que el filtro paso banda está adaptado a la frecuencia central. En la Figura 20-3, el parámetro  $S_{12}$  (línea de color rojo), se observa como toma el valor máximo de la banda de paso.

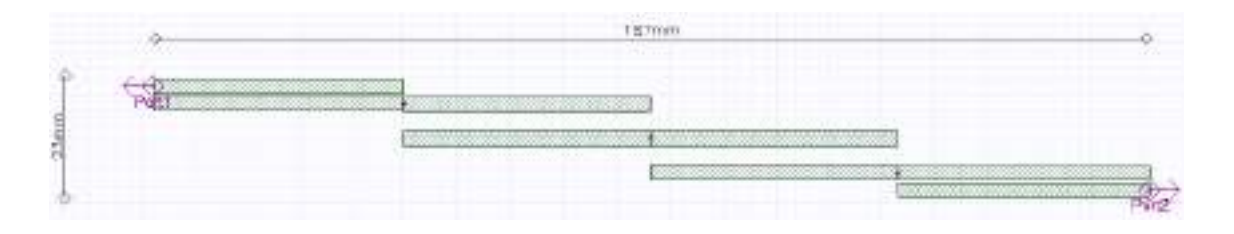

**Figura 19-3:** Filtro paso banda (downlink) en la banda de 850MHz **Realizado por:** ORTEGA MONTALVO Josselyn, 2021

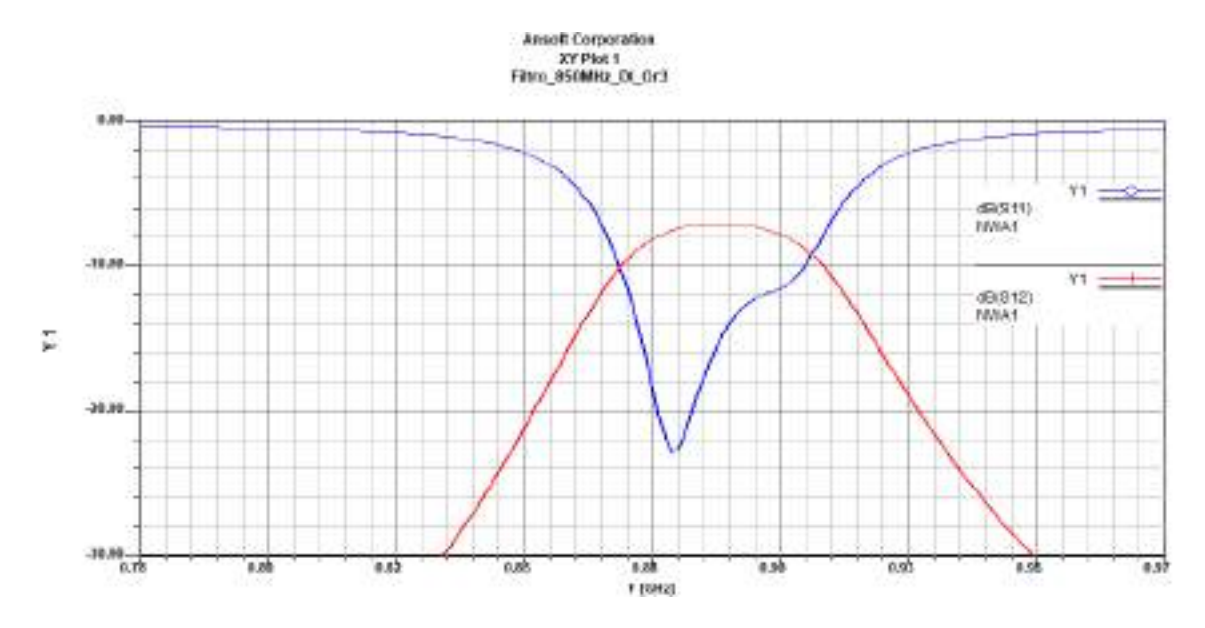

Figura 20-3: Parámetros  $S_{11}$  y  $S_{12}$  del Filtro paso banda (downlink) en la banda de 850MHz **Realizado por:** ORTEGA MONTALVO Josselyn, 2021

### 3.3.2.3 *Simulación del filtro en la banda de 1900MHz*

Las especificaciones para el diseño del filtro paso banda en la banda de 1900MHz, tanto para el enlace ascendente como descendente se detallan en la tabla 12-3. Mientras que la tabla 3-3 presenta las características del FR4.

**Tabla 13-3:** Especificaciones de diseño del Filtro en la banda de 1900MHz

|                    | Filtro en la banda de 1900MHz                                    |
|--------------------|------------------------------------------------------------------|
| Parámetro          | Valor/Descripción                                                |
| Tipo de filtro     | Paso banda                                                       |
| Tipo de respuesta  | Chebyshev                                                        |
| Orden              | 3                                                                |
| Rizado             | $0.05$ dB                                                        |
| Banda de paso      | $1850 - 1910 \text{ MHz}$ (uplink)<br>1930 - 1990 MHz (downlink) |
| Frecuencia central | 1880 MHz<br>(uplink)<br>(downlink)<br>1960 MHz                   |
| Ancho de banda     | 60 MHz                                                           |
| Impedancia de E/S  | 50 $\Omega$                                                      |

**Fuente:** ORTEGA MONTALVO Josselyn, 2021

**Realizado por:** ORTEGA MONTALVO Josselyn, 2021

En el Anexo C2 se describieron los pasos necesarios para la simulacion del filtro paso banda en la banda de 1900MHz para uplink y downlink. De la simulación del filtro paso banda en uplink se obtuvo la Figura 21-3, como se observa presenta 3 secciones, a los extremos se tiene los puertos (Port1 y Port2) con una impedancia de 50  $\Omega$  y tiene dimensiones de 87x21mm.

En la Figura 22-3, el parámetro  $S_{11}$  (línea de color azul), se aprecia que en la banda de rechazo la frecuencia de corte inferior es 1.842GHz (1842MHz) y la frecuencia de corte superior es 1.92GHz (1920MHz), mientras que en la banda de paso se observa una atenuación máxima de -30 dB a la frecuencia central de 1.88GHz (1880MHz). Nuevamente en la Figura 22-3, el parámetro  $S_{12}$ (línea de color rojo), se observa como toma el valor máximo de la banda de paso.

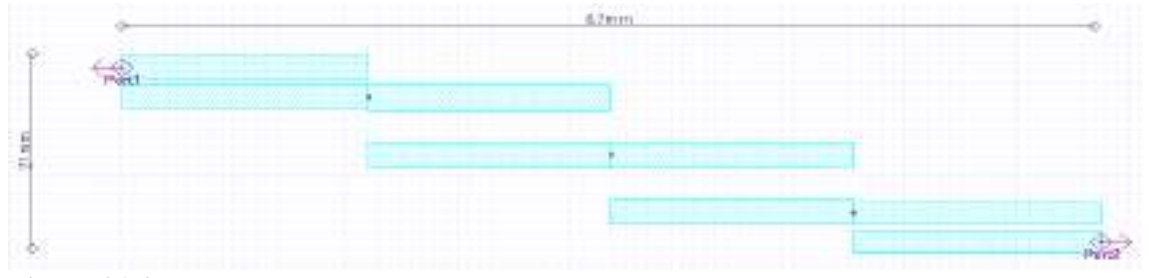

**Figura 21-3:** Filtro paso banda (uplink) en la banda de 1900MHz

**Realizado por:** ORTEGA MONTALVO Josselyn, 2021

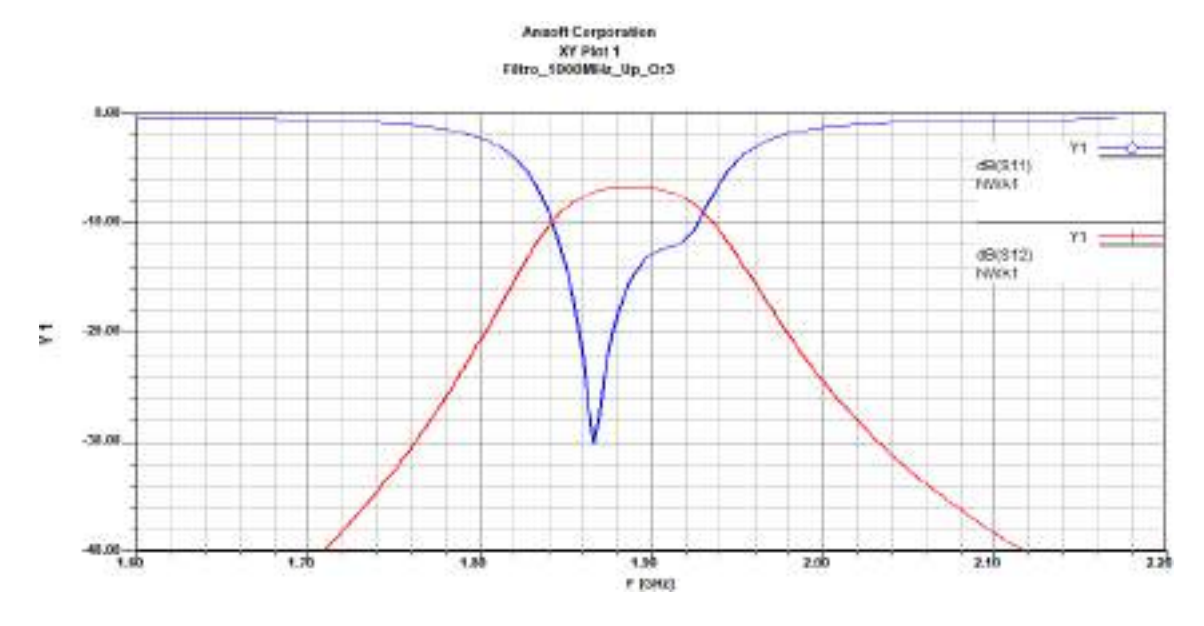

**Figura 22-3:** Parámetros  $S_{11}$  y  $S_{12}$  del Filtro paso banda (uplink) en la banda de 1900MHz **Realizado por:** ORTEGA MONTALVO Josselyn, 2021

Al igual que el filtro para uplink, se obtuvo la Figura 23-3 de la simulación del filtro paso banda en downlink, como se observa presenta 3 secciones, a los extremos se tiene los puertos (Port1 y Port2) con una impedancia de 50  $\Omega$  y tiene dimensiones de 84x21mm.

En la Figura 24-3, el parámetro  $S_{11}$  (línea de color azul), se aprecia que la banda de rechazo la frecuencia de corte inferior es 1.92GHz (1920MHz) y la frecuencia de corte superior es 2GHz (2000MHz), mientras que en la banda de paso se observa una atenuación máxima de -28.8 dB a la frecuencia central de 1.96GHz (1960MHz). Nuevamente en la Figura 24-3, el parámetro  $S_{12}$ (línea de color rojo), se observa como toma el valor máximo de la banda de paso.

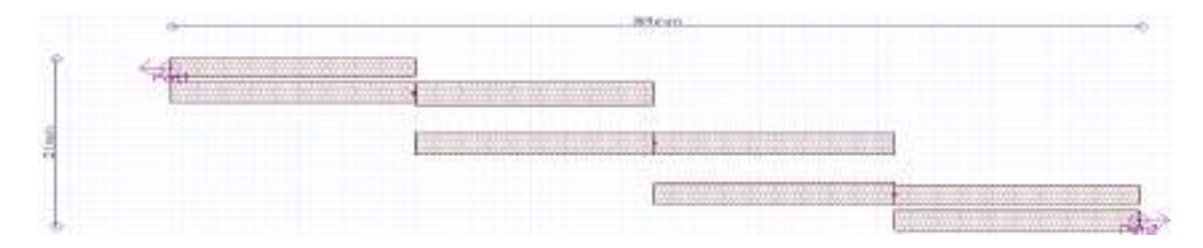

**Figura 33-3:** Filtro paso banda (downlink) en la banda de 1900MHz

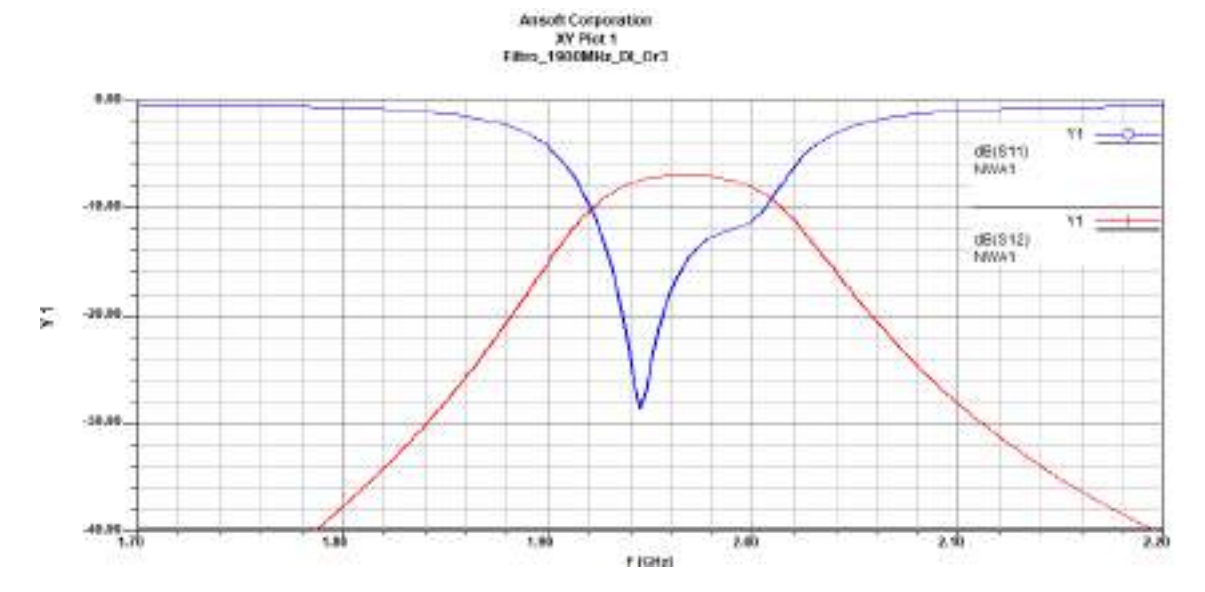

Figura 34-3: Parámetros  $S_{11}$  y  $S_{12}$  del Filtro paso banda (downlink) en la banda de 1900MHz **Realizado por:** ORTEGA MONTALVO Josselyn, 2021

### 3.3.2.4 *Simulación del filtro en la banda AWS 1700/2100MHz*

Las especificaciones para el diseño del filtro paso banda en la banda AWS 1700/2100MHz, tanto para el enlace ascendente como descendente se detallan en la tabla 13-3. Mientras que la tabla 3- 3 presenta las características del FR4.

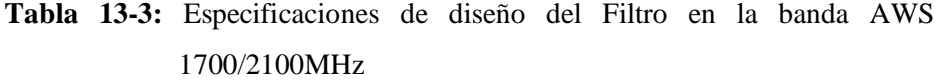

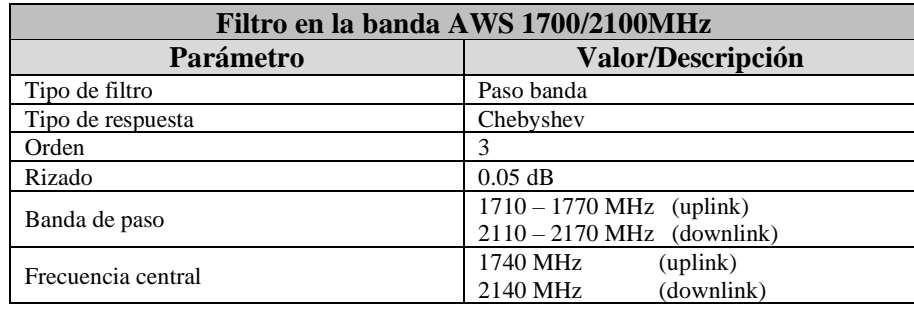

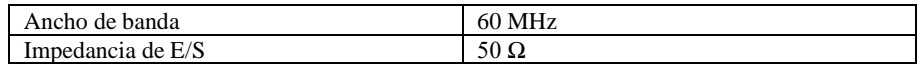

**Fuente:** ORTEGA MONTALVO Josselyn, 2021

**Realizado por:** ORTEGA MONTALVO Josselyn, 2021

En el Anexo C3 se describieron los pasos necesarios para la simulación del filtro paso banda en la banda AWS 1700/2100MHz para uplink y downlink. De la simulación del filtro paso banda en uplink se obtuvo la Figura 25-3, como se observa presenta 3 secciones, a los extremos se tiene los puertos (Port1 y Port2) con una impedancia de 50  $\Omega$  y tiene dimensiones de 95x20mm.

En la Figura 26-3, el parámetro  $S_{11}$  (línea de color azul), se aprecia que en la banda de rechazo la frecuencia de corte inferior es 1.71GHz (1710MHz) y la frecuencia de corte superior es 1.8GHz (1800MHz), mientras que en la banda de paso se observa una atenuación máxima de -32 dB a la frecuencia central de 1.74GHz (1740MHz). Nuevamente en la Figura 26-3, el parámetro  $S_{12}$ (línea de color rojo), se observa como toma el valor máximo de la banda de paso.

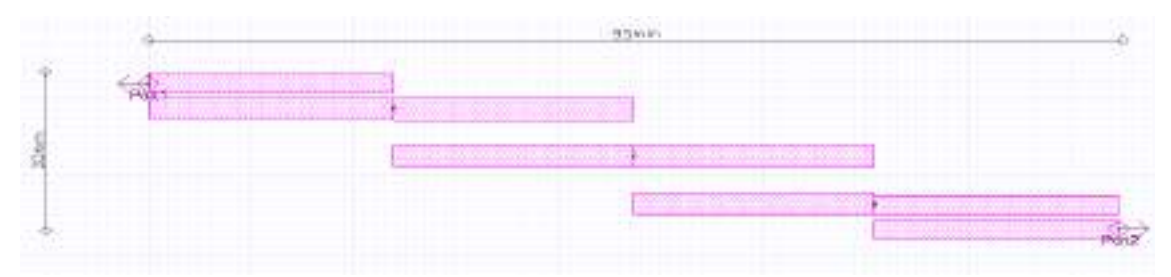

**Figura 35-3:** Filtro paso banda (uplink) en la banda AWS 1700/2100MHz

**Realizado por:** ORTEGA MONTALVO Josselyn, 2021

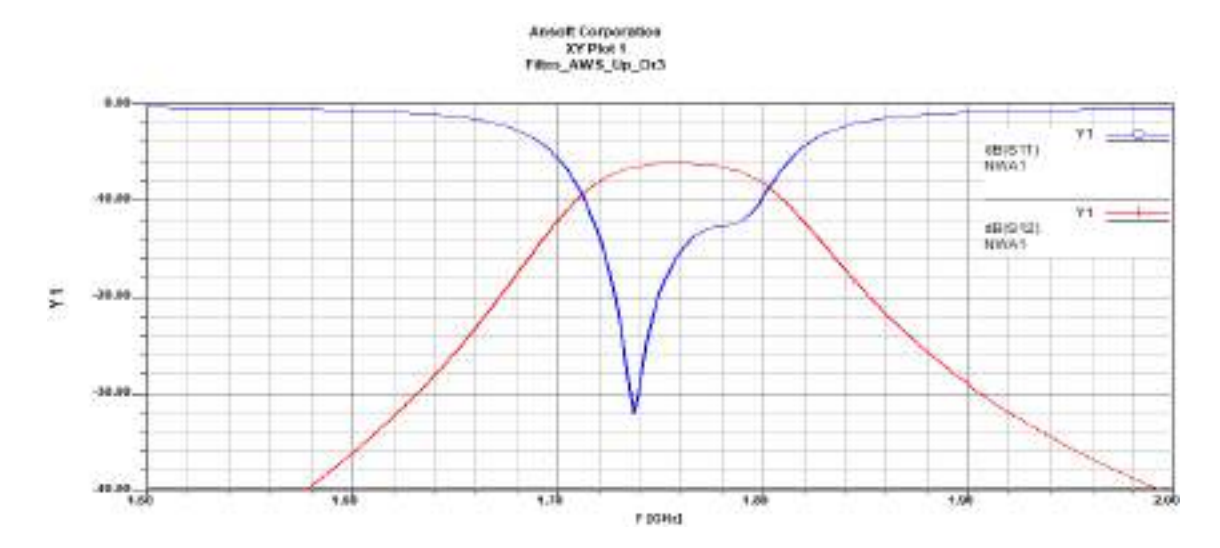

Figura 36-3: Parámetros  $S_{11} y S_{12}$  del Filtro paso banda (uplink) en la banda AWS 1700/2100MHz

Al igual que el filtro para uplink, se obtuvo la Figura 27-3 de la simulación del filtro paso banda en downlink, como se observa presenta 3 secciones, a los extremos se tiene los puertos (Port1 y Port2) con una impedancia de 50  $\Omega$  y tiene dimensiones de 77x22mm.

En la Figura 28-3, el parámetro  $S_{11}$  (línea de color azul), se aprecia que la banda de rechazo la frecuencia de corte inferior es 2.11GHz (2110MHz) y la frecuencia de corte superior es 2.19GHz (2190MHz), mientras que en la banda de paso se observa una atenuación máxima de -26.2 dB a la frecuencia central de 2.14GHz (2140MHz). Nuevamente en la Figura 28-3, el parámetro  $S_{12}$ (línea de color rojo), se observa como toma el valor máximo de la banda de paso.

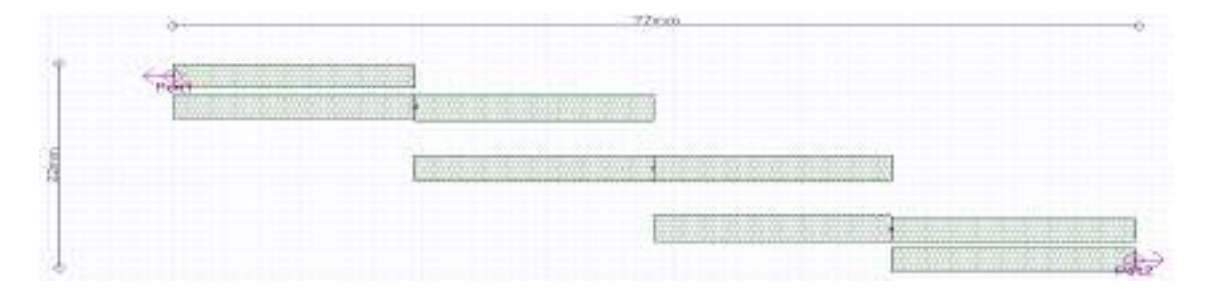

**Figura 37-3:** Filtro paso banda (downlink) en la banda AWS 1700/2100MHz

**Realizado por:** ORTEGA MONTALVO Josselyn, 2021

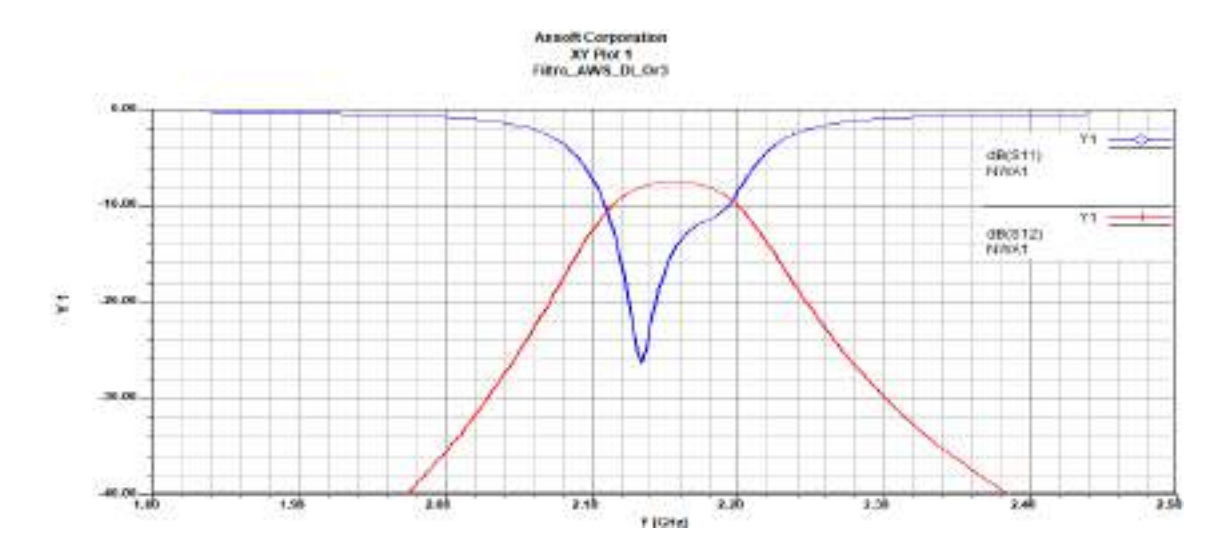

**Figura 38-3:** Parámetros  $S_{11}$   $yS_{12}$  del Filtro paso banda (downlink) en la banda AWS 1700/2100MHz

**Realizado por:** ORTEGA MONTALVO Josselyn, 2021

### 3.3.2.5 *Simulación del filtro en la banda de 2.5GHz*

Para el diseño y simulación del filtro paso banda en la banda de 2.5GHz se utilizó dos materiales, el FR4 y RO4003C, las características técnicas de estos materiales se describieron en la tabla 33. Las especificaciones para el diseño del filtro paso banda en la banda de 2.5GHz, para el enlace ascendente como descendente se detallan en la tabla 14-3, estas características se utilizaron tanto para el FR4 como para el RO4003C.

| Filtro en la banda de 2.5GHz |                                      |  |  |  |
|------------------------------|--------------------------------------|--|--|--|
| Parámetro                    | Valor/Descripción                    |  |  |  |
| Tipo de filtro               | Paso banda                           |  |  |  |
| Tipo de respuesta            | Chebyshev                            |  |  |  |
| Orden                        | 3                                    |  |  |  |
| Rizado                       | $0.05$ dB                            |  |  |  |
| Banda de paso                | $2500 - 2570 \text{ MHz}$ (uplink)   |  |  |  |
|                              | $2620 - 2690 \text{ MHz}$ (downlink) |  |  |  |
| Frecuencia central           | 2535 MHz<br>(uplink)                 |  |  |  |
|                              | (downlink)<br>2655 MHz               |  |  |  |
| Ancho de banda               | <b>70 MHz</b>                        |  |  |  |
| Impedancia de E/S            | 50 $\Omega$                          |  |  |  |

**Tabla 14-3:** Especificaciones del Filtro en la banda de 2.5GHz

**Fuente:** ORTEGA MONTALVO Josselyn, 2021

**Realizado por:** ORTEGA MONTALVO Josselyn, 2021

### FILTRO PASO BANDA DE 2.5GHZ EN FR4

En el Anexo C4 se describieron los pasos necesarios para la simulacion del filtro paso banda en la banda de 2.5GHz para uplink y downlink en FR4. De la simulación del filtro paso banda en uplink se obtuvo la Figura 29-3, como se observa presenta 3 secciones, a los extremos se tiene los puertos (Port1 y Port2) con una impedancia de 50  $\Omega$  y tiene dimensiones de 64x22mm.

En la Figura 30-3, el parámetro  $S_{11}$  (línea de color azul), se aprecia que en la banda de rechazo la frecuencia de corte inferior es 2.49GHz (2490MHz) y la frecuencia de corte superior es 2.58GHz (2580MHz), mientras que en la banda de paso se observa una atenuación máxima de -24.3 dB a la frecuencia central de 2.535GHz (2535MHz). Nuevamente en la Figura 30-3, el parámetro  $S_{12}$ (línea de color rojo), se observa como toma el valor máximo de la banda de paso.

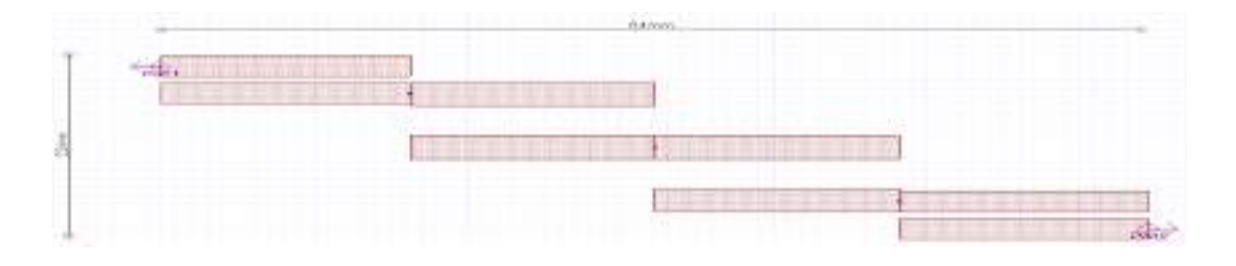

**Figura 39-3:** Filtro paso banda (uplink) de 2.5GHz en FR4

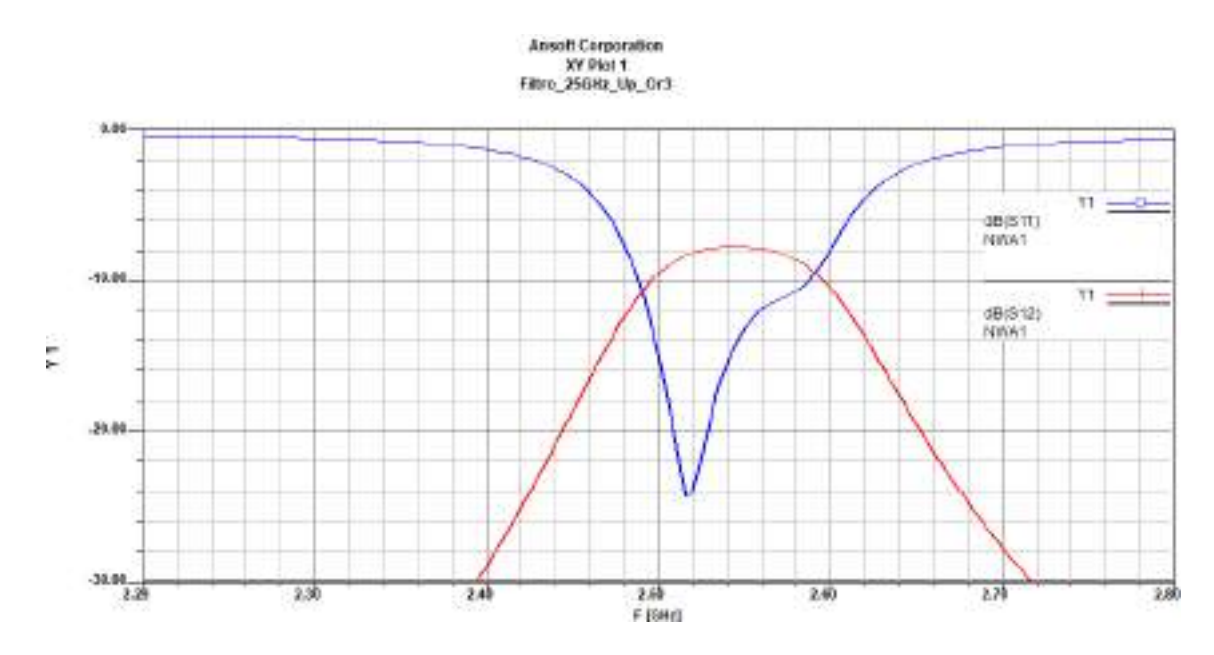

Figura 30-3: Parámetros  $S_{11}$  y  $S_{12}$  del Filtro paso banda (uplink) de 2.5GHz en FR4

Al igual que el filtro para uplink, se obtuvo la Figura 31-3 de la simulación del filtro paso banda en downlink, como se observa presenta 3 secciones, a los extremos se tiene los puertos (Port1 y Port2) con una impedancia de 50  $\Omega$  y tiene dimensiones de 62x23mm.

En la Figura 32-3, el parámetro  $S_{11}$  (línea de color azul), se aprecia que en la banda de rechazo la frecuencia de corte inferior es 2.62GHz (2620MHz) y la frecuencia de corte superior es 2.71GHz (2710MHz), mientras que en la banda de paso se observa una atenuación máxima de -26 dB a la frecuencia central de 2.65GHz (2650MHz). Nuevamente en la Figura 32-3, el parámetro  $S_{12}$ (línea de color rojo), se observa como toma el valor máximo de la banda de paso.

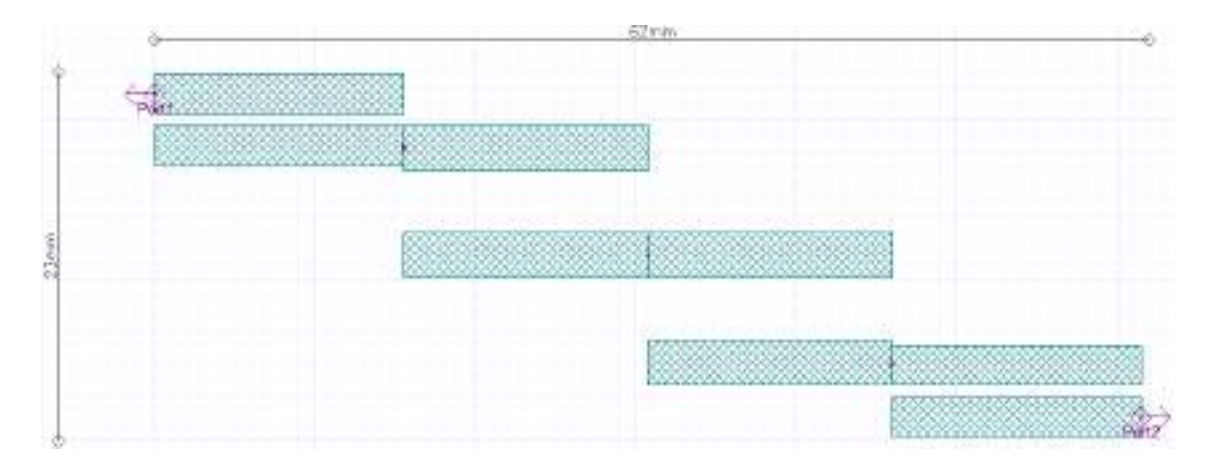

**Figura 31-3:** Filtro paso banda (downlink) de 2.5GHz en FR4

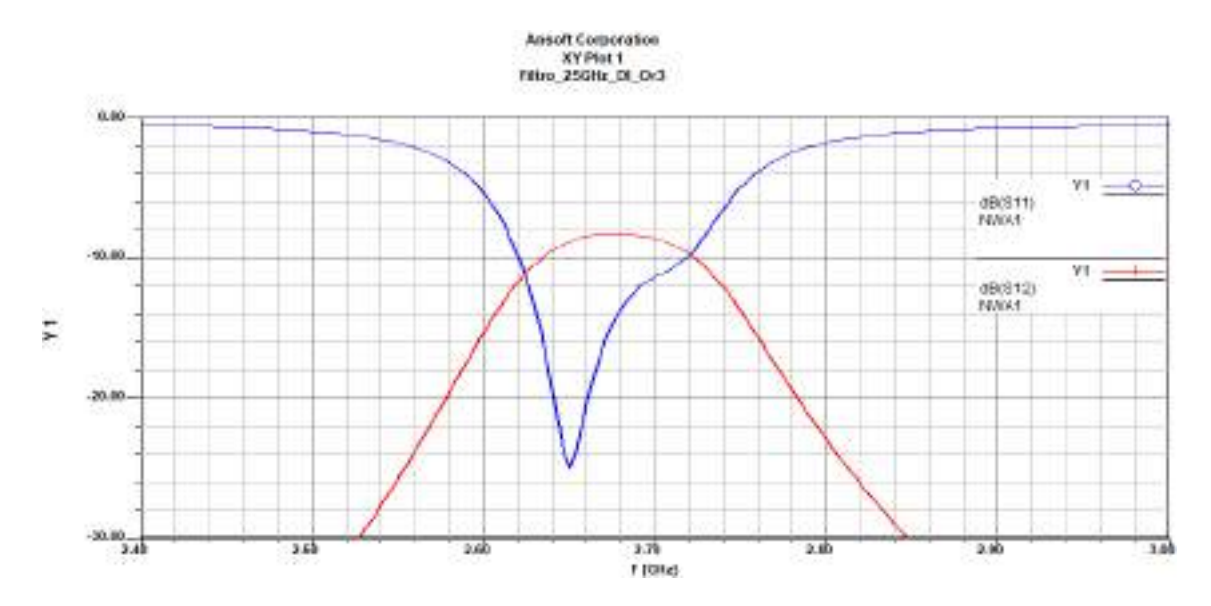

Figura 32-3: Parámetros  $S_{11}$  y  $S_{12}$  del Filtro paso banda (downlink) de 2.5GHz en FR4

### FILTRO PASO BANDA DE 2.5GHZ EN RO4003C

De igual manera, en el Anexo C4 se describieron los pasos necesarios para la simulación del filtro paso banda en la banda de 2.5GHz para uplink y downlink en R04003C. De la simulación del filtro paso banda en uplink se obtuvo la Figura 33-3, como se observa presenta 3 secciones, a los extremos se tiene los puertos (Port1 y Port2) con una impedancia de 50  $\Omega$  y tiene dimensiones de 70x26mm.

En la Figura 34-3, el parámetro  $S_{11}$  (línea de color azul), se aprecia que en la banda de rechazo la frecuencia de corte inferior es 2.495GHz (2495MHz) y la frecuencia de corte superior es 2.6GHz (2600MHz), mientras que en la banda de paso se observa una atenuación máxima de -22.84 dB a la frecuencia central de 2.53GHz (2530MHz). Nuevamente en la Figura 34-3, el parámetro  $S_{12}$ (línea de color rojo), se observa como toma el valor máximo de la banda de paso.

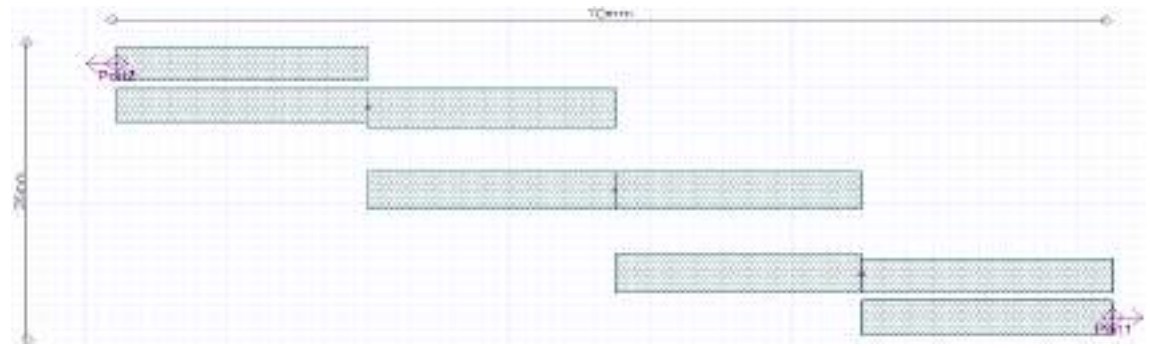

**Figura 33-3:** Filtro paso banda (uplink) de 2.5GHz en RO4003C

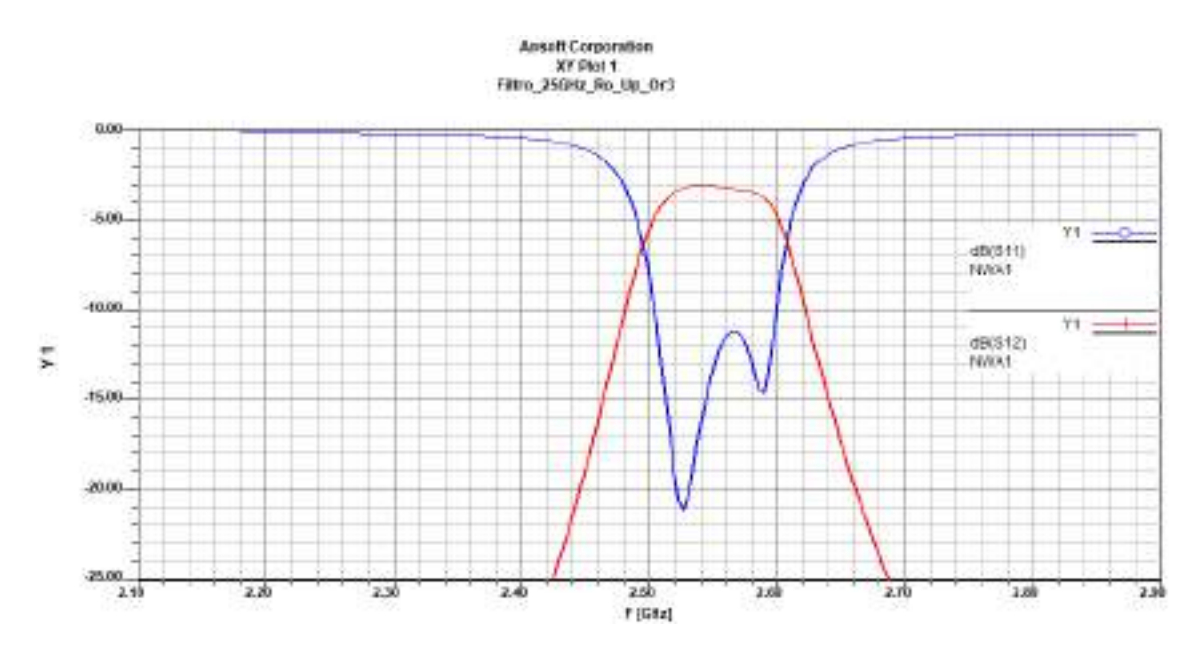

**Figura 34-3:** Parámetros  $S_{11}$  y  $S_{12}$  del Filtro paso banda (uplink) de 2.5GHz en RO4003C

Al igual que el filtro para uplink, se obtuvo la Figura 35-3 de la simulación del filtro paso banda en downlink, como se observa presenta 3 secciones, a los extremos se tiene los puertos (Port1 y Port2) con una impedancia de 50  $\Omega$  y tiene dimensiones de 67x26mm.

En la Figura 36-3, el parámetro  $S_{11}$  (línea de color azul), se aprecia que en la banda de rechazo la frecuencia de corte inferior es 2.61GHz (2610MHz) y la frecuencia de corte superior es 2.71GHz (2710MHz), mientras que en la banda de paso se observa una atenuación máxima de -20 dB a la frecuencia central de 2.65GHz (2650MHz). Nuevamente en la Figura 36-3, el parámetro  $S_{12}$ (línea de color rojo), se observa como toma el valor máximo de la banda de paso.

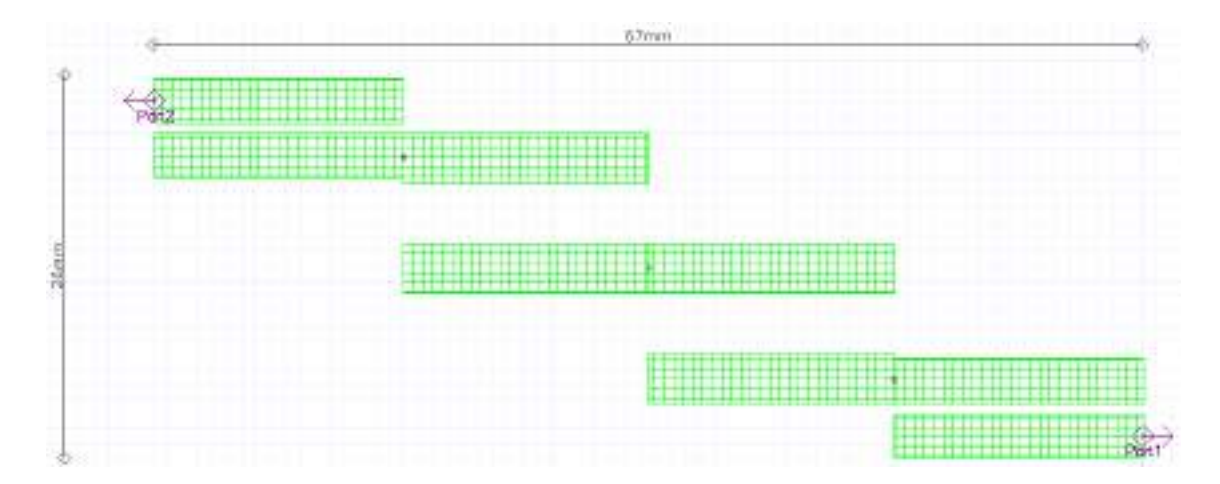

**Figura 35-3:** Filtro paso banda (downlink) de 2.5GHz en RO4003C

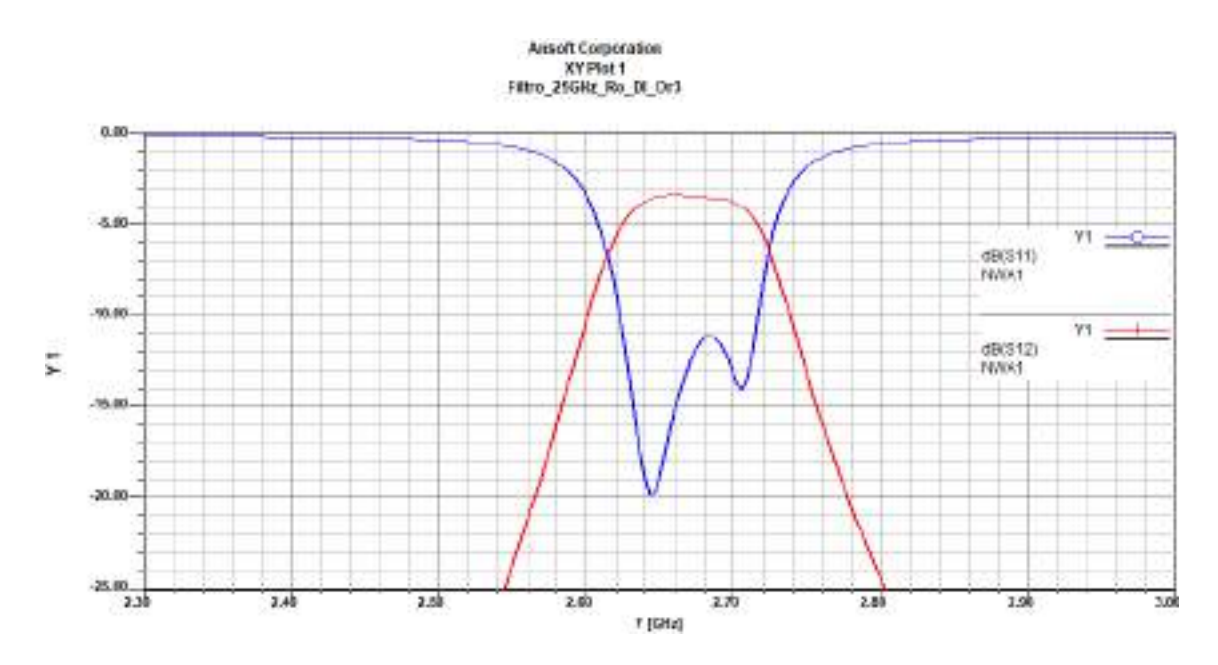

Figura 36-3: Parámetros  $S_{11}$  y  $S_{12}$  del Filtro paso banda (downlink) de 2.5GHz en RO4003C

### **3.4 Etapa de implementación**

Los divisores de potencia y filtros para las bandas de GSM y LTE en Ecuador fueron implementados en la placa de FR4 y RO4003C, para llevar a cabo la implementación se realizó el proceso de rebelado en las placas antes mencionadas, posteriormente se retiró el exceso de material conductor utilizando el ácido sulfúrico; finalmente se incrustó y soldó los conectores SMA hembra en los puertos de entrada y salida obteniendo el diseño previsto de los diferentes dispositivos.

### $3.4.1$ *Implementación de los divisores de potencia*

#### $3.4.1.1$ *Implementación del divisor de potencia en la banda de 700MHz*

En la Figura 37-3 se muestra el resultado final del divisor de potencia Wilkinson de 700MHz implementado en la placa de FR4, los conectores SMA hembra fueron soldados cuidadosamente en los puertos de entrada y salida del divisor de potencia, de igual manera la resistencia de 100Ω fue soldada según el diseño previsto.

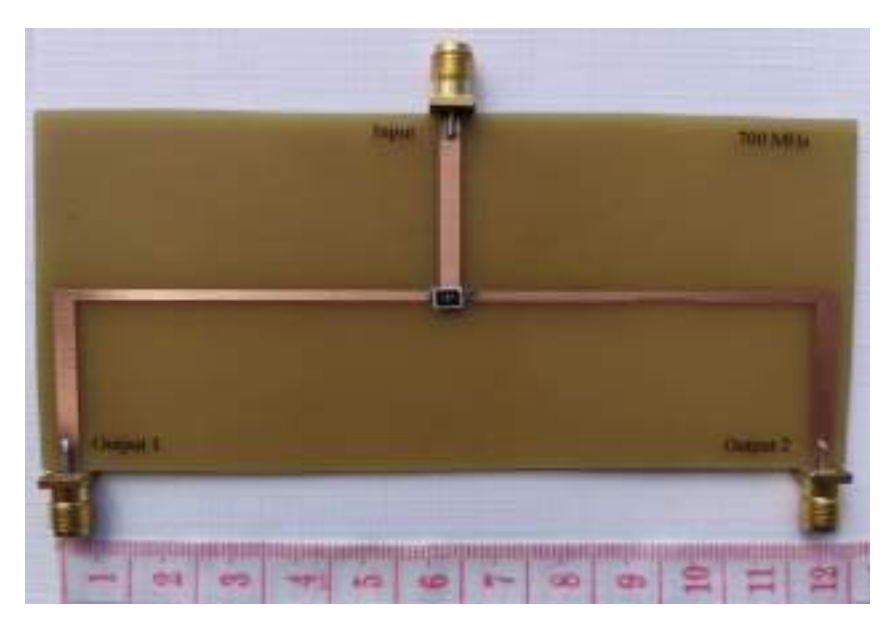

(a)

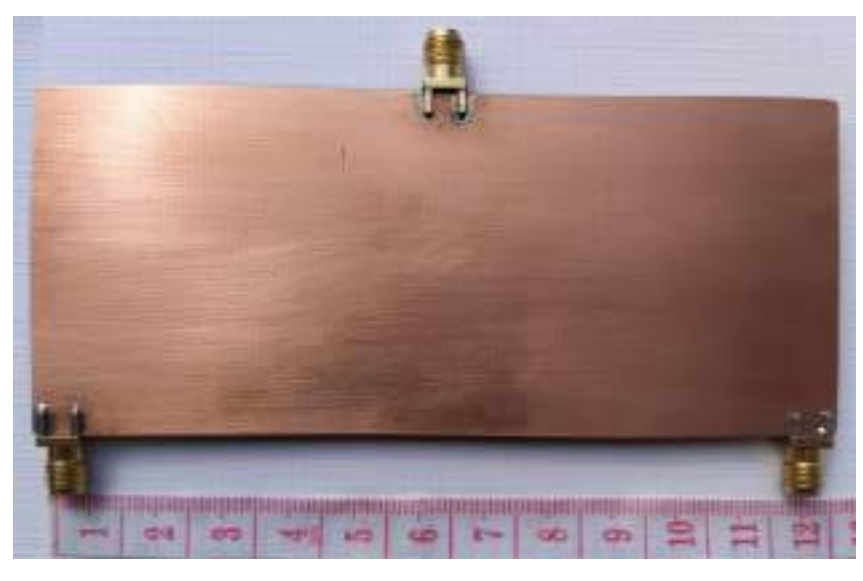

(b)

**Figura 37-3:** Divisor de potencia Wilkinson de 700MHz implementado. (a) Vista superior (b) Vista posterior

**Realizado por:** ORTEGA MONTALVO Josselyn, 2021

### 3.4.1.2 *Implementación del divisor de potencia en la banda de 850MHz*

En la Figura 38-3 se muestra el resultado final del divisor de potencia Wilkinson de 850MHz implementado en la placa de FR4, los conectores SMA hembra fueron soldados cuidadosamente en los puertos de entrada y salida del divisor de potencia, de igual manera la resistencia de 100Ω fue soldada según el diseño previsto.

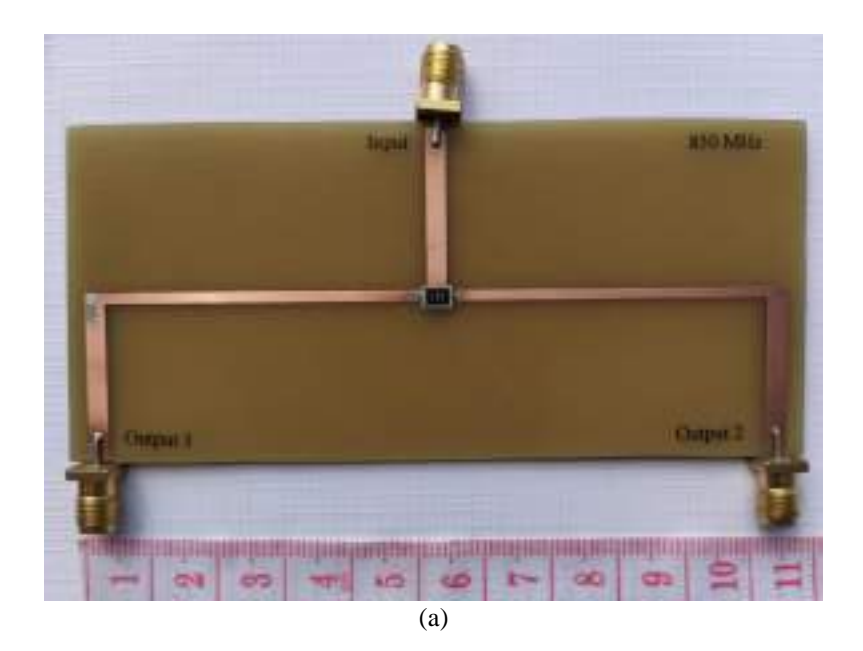

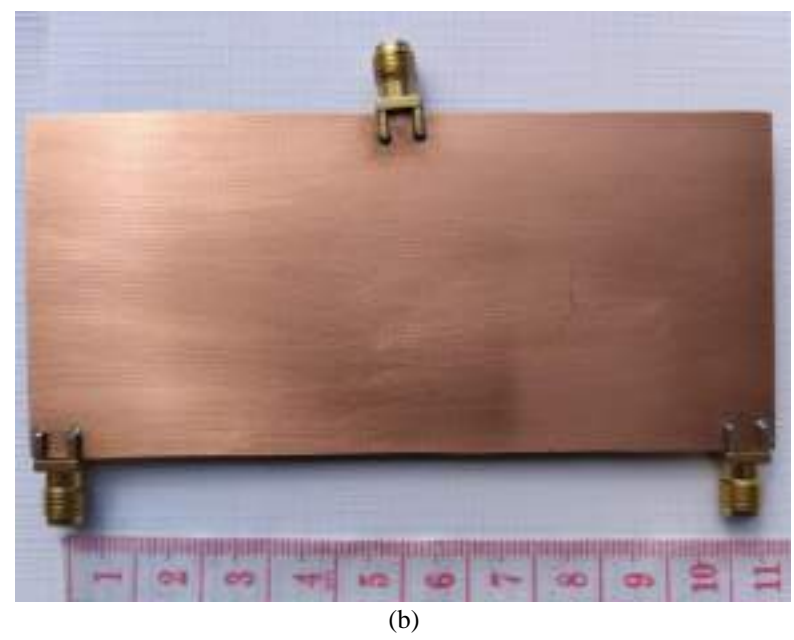

**Figura 38-3:** Divisor de potencia Wilkinson de 850MHz implementado. (a) Vista superior (b) Vista posterior

### 3.4.1.3 *Implementación del divisor de potencia en la banda de 1900MHz*

En la Figura 39-3 se muestra el resultado final del divisor de potencia Wilkinson de 1900MHz implementado en la placa de FR4, los conectores SMA hembra fueron soldados cuidadosamente en los puertos de entrada y salida del divisor de potencia, de igual manera la resistencia de 100Ω fue soldada según el diseño previsto.

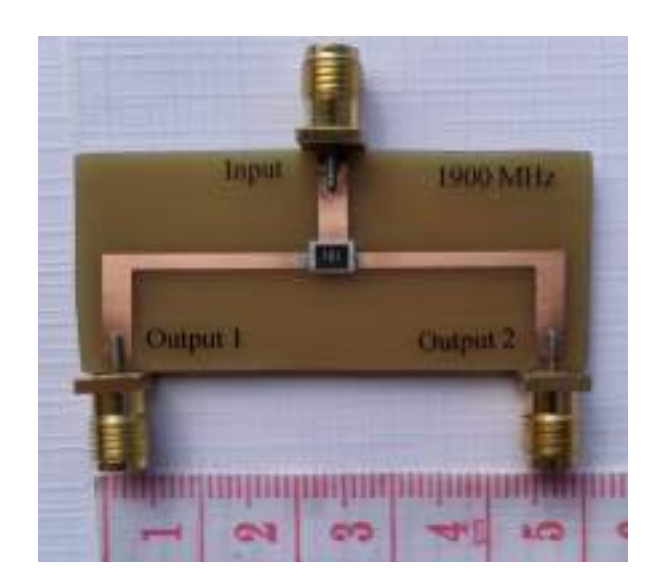

(a)

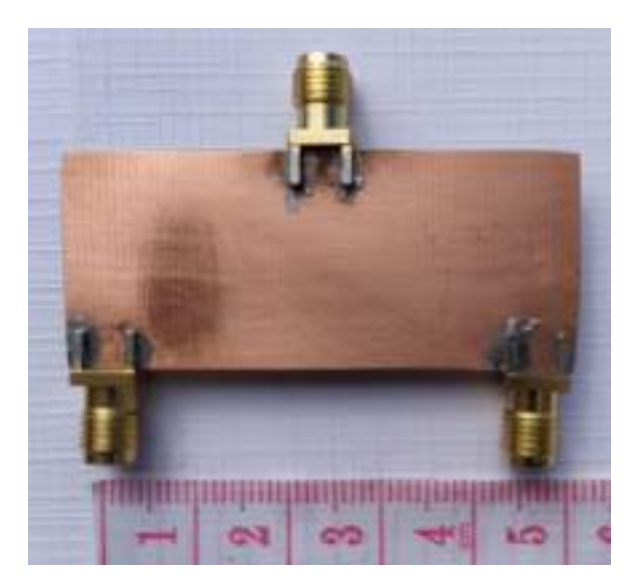

(b)

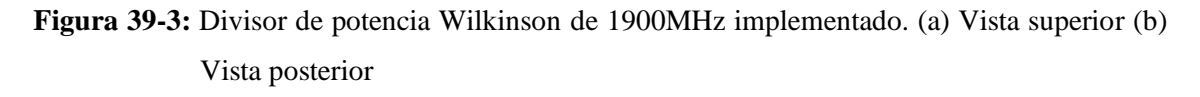

**Realizado por:** ORTEGA MONTALVO Josselyn, 2021

#### 3.4.1.4 *Implementación del divisor de potencia en la banda AWS 1700/2100MHz*

En la Figura 40-3 se muestra el resultado final del divisor de potencia Wilkinson AWS 1700/2100MHz implementado en la placa de FR4, los conectores SMA hembra fueron soldados cuidadosamente en los puertos de entrada y salida del divisor de potencia, de igual manera la resistencia de 100Ω fue soldada según el diseño previsto.

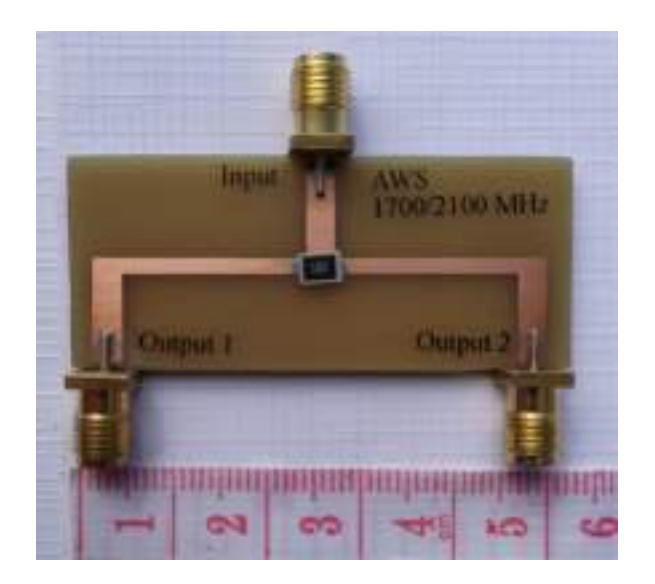

(a)

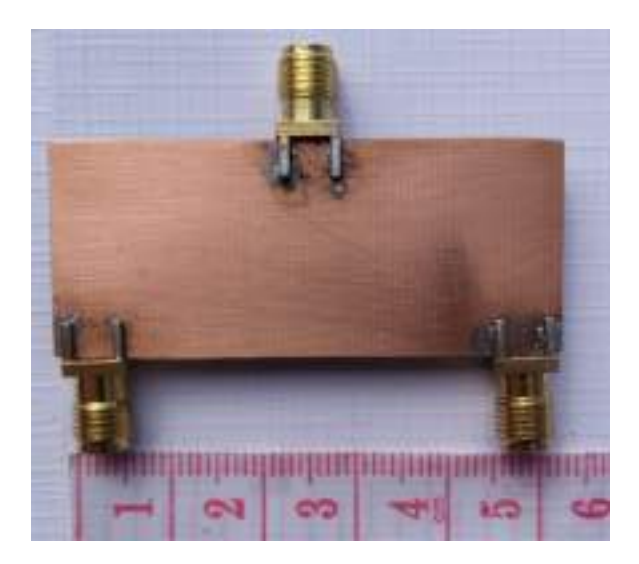

(b)

**Figura 40-3:** Divisor de potencia Wilkinson AWS 1700/2100MHz implementado. (a) Vista superior (b) Vista posterior

**Realizado por:** ORTEGA MONTALVO Josselyn, 2021

### 3.4.1.5 *Implementación del divisor de potencia en la banda de 2.5GHz*

En la Figura 41-3 se muestra el resultado final del divisor de potencia Wilkinson de 2.5GHz implementado en la placa de FR4, los conectores SMA hembra fueron soldados cuidadosamente en los puertos de entrada y salida del divisor de potencia, de igual manera la resistencia de 100Ω fue soldada según el diseño previsto.
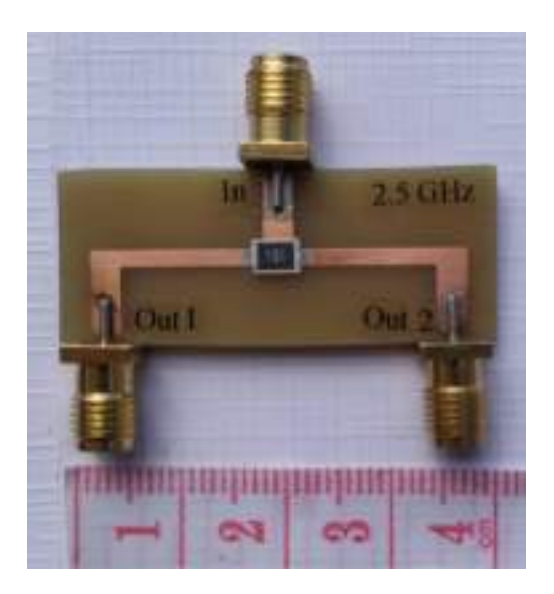

(a)

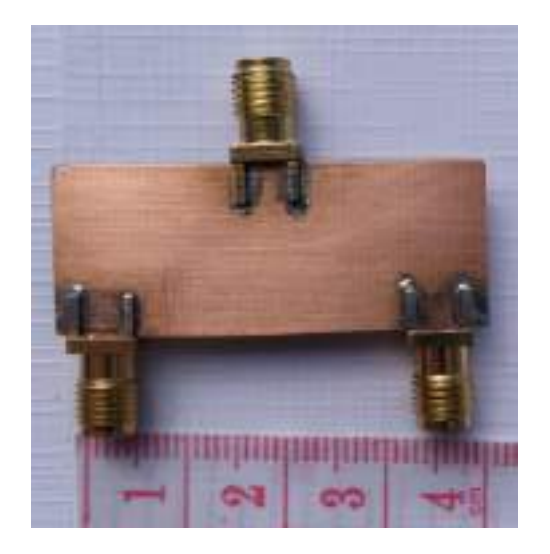

(b)

**Figura 41-3:** Divisor de potencia Wilkinson de 2.5GHz implementado en FR4. (a) Vista superior (b) Vista posterior

**Realizado por:** ORTEGA MONTALVO Josselyn, 2021

Adicionalmente, en la Figura 42-3 se muestra el resultado final del divisor de potencia Wilkinson de 2.5GHz, con la diferencia que este dispositivo fue implementado en la placa de RO4003C. De igual manera, los conectores SMA hembra fueron soldados cuidadosamente en los puertos de entrada y salida del divisor de potencia al igual que la resistencia de 100Ω, según el diseño previsto.

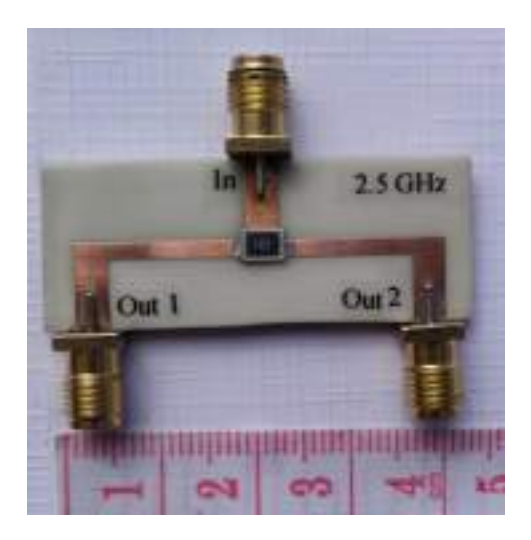

(a)

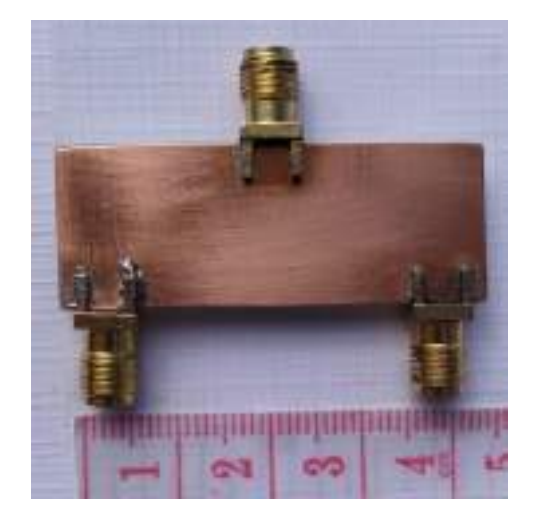

(b)

**Figura 43-3:** Divisor de potencia Wilkinson de 2.5GHz implementado en RO4003C. (a) Vista superior (b) Vista posterior

**Realizado por:** ORTEGA MONTALVO Josselyn, 2021

### $3.4.2$ *Implementación de los filtros*

### 3.4.2.1 *Implementación del filtro en la banda de 700MHz*

En la Figura 43-3 se muestra el resultado final del filtro paso banda de 700MHz tanto para el enlace ascendente (uplink) como para el enlace descendente (downlink), estos dispositivos fueron implementados en la placa de FR4. Los conectores SMA hembra fueron soldados cuidadosamente en los puertos de entrada y salida del filtro paso banda.

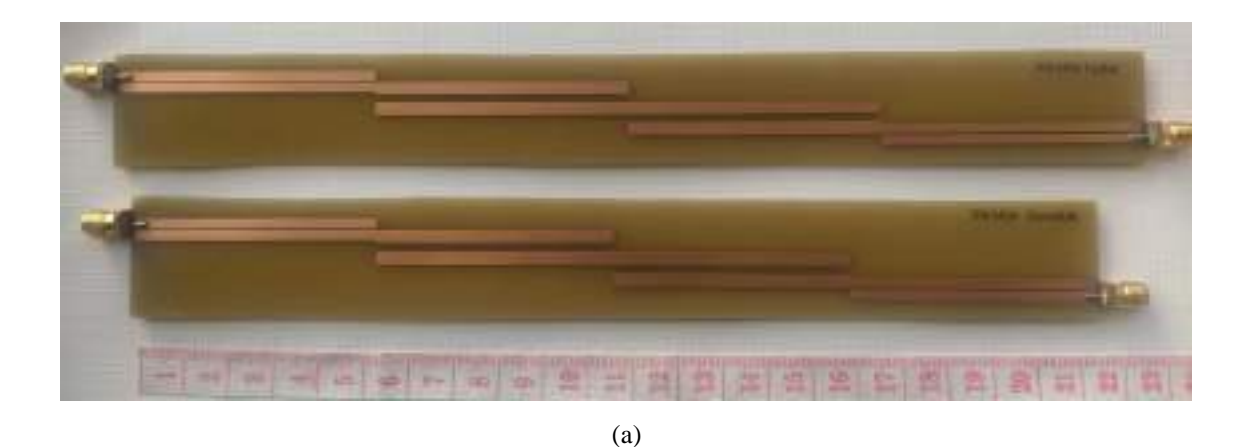

**Figura 43-3:** Filtro paso banda de 700MHz implementado. (a) Vista superior (b) Vista posterior

**Realizado por:** ORTEGA MONTALVO Josselyn, 2021

### 3.4.2.2 *Implementación del filtro en la banda de 850MHz*

Al igual que el filtro anterior, en la Figura 44-3 se muestra el resultado final del filtro paso banda de 850MHz tanto para uplink como para downlink, estos dispositivos fueron implementados en la placa de FR4. Los conectores SMA hembra fueron soldados cuidadosamente en los puertos de entrada y salida del filtro paso banda.

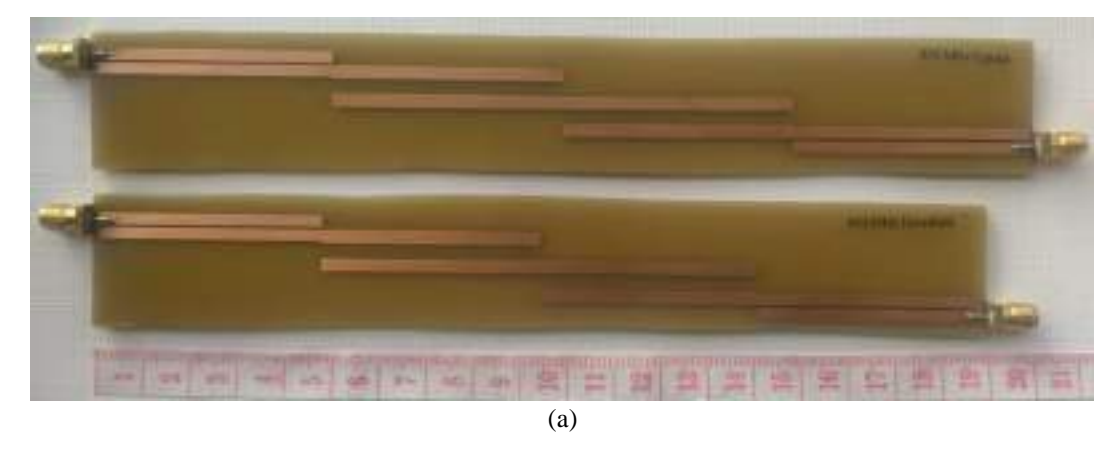

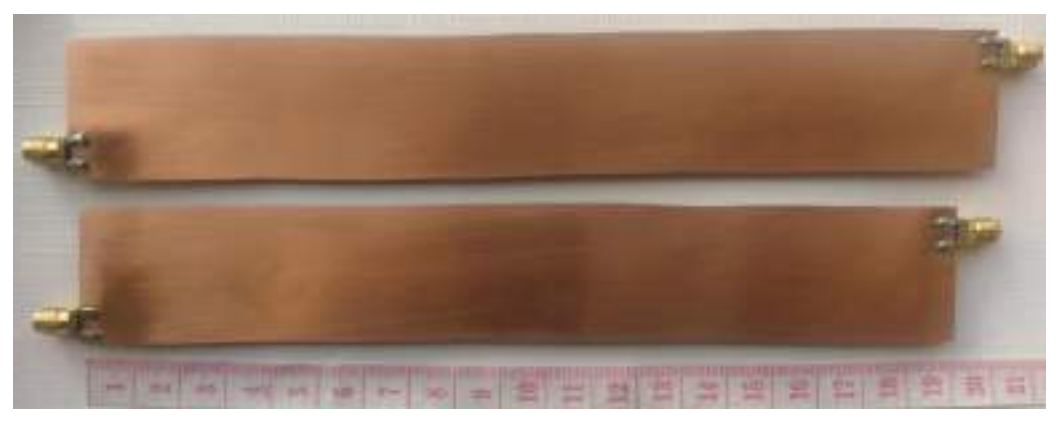

**Figura 44-3:** Filtro paso banda de 850MHz implementado. (a) Vista superior (b) Vista posterior **Realizado por:** ORTEGA MONTALVO Josselyn, 2021

### 3.4.2.3 *Implementación del filtro en la banda de 1900MHz*

En la Figura 45-3 se muestra el resultado final del filtro paso banda de 1900MHz tanto para uplink como para downlink, estos dispositivos fueron implementados en la placa de FR4.

Los conectores SMA hembra fueron soldados cuidadosamente en los puertos de entrada y salida del filtro paso banda.

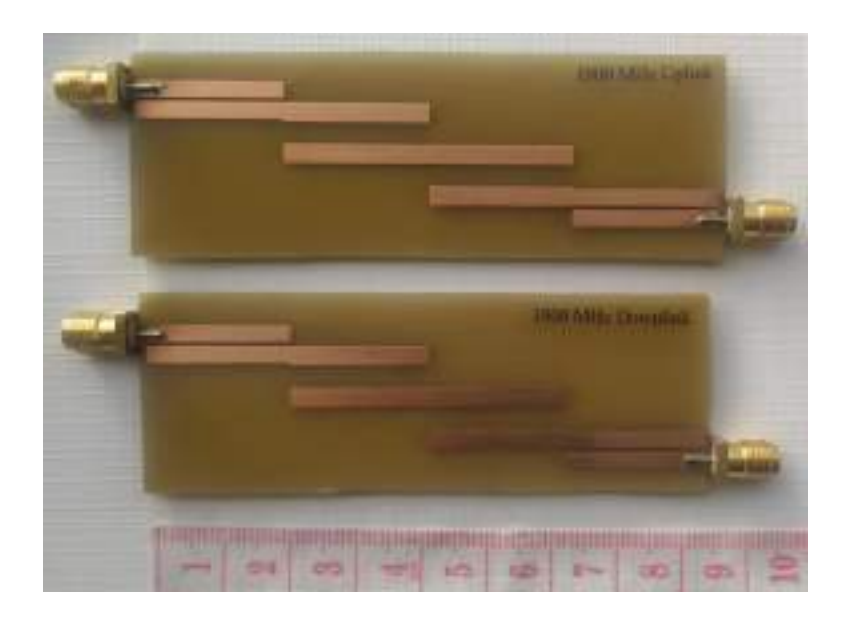

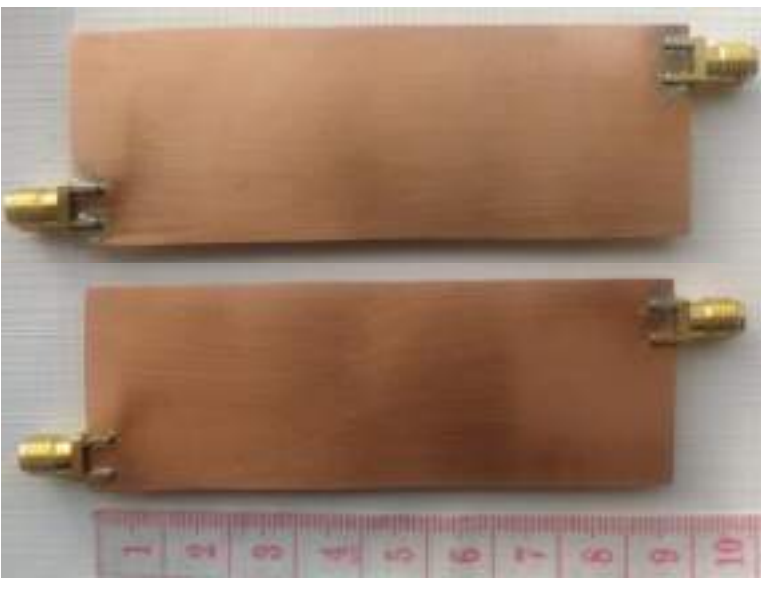

**Figura 45-3:** Filtro paso banda de 1900MHz implementado. (a) Vista superior (b) Vista posterior **Realizado por:** ORTEGA MONTALVO Josselyn, 2021

### 3.4.2.4 *Implementación del filtro en la banda AWS 1700/2100MHz*

En la Figura 46-3 se muestra el resultado final del filtro paso banda AWS 1700/2100MHz tanto para uplink como para downlink, estos dispositivos fueron implementados en la placa de FR4. Los conectores SMA hembra fueron soldados cuidadosamente en los puertos de entrada y salida del filtro paso banda.

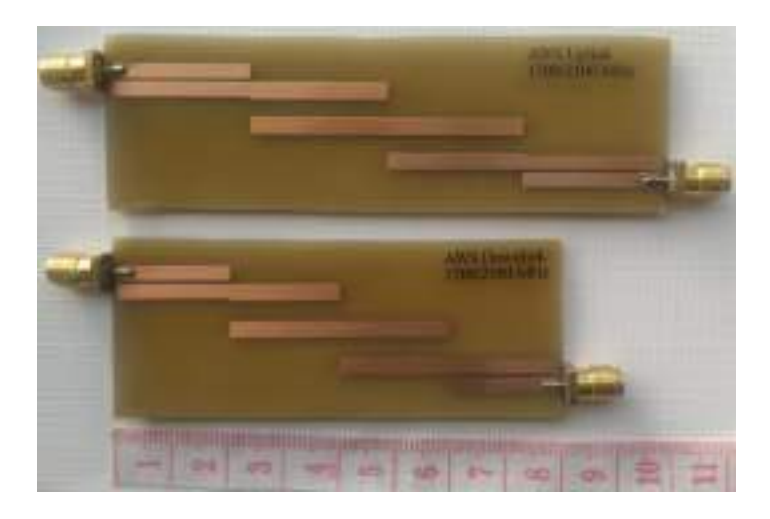

(a)

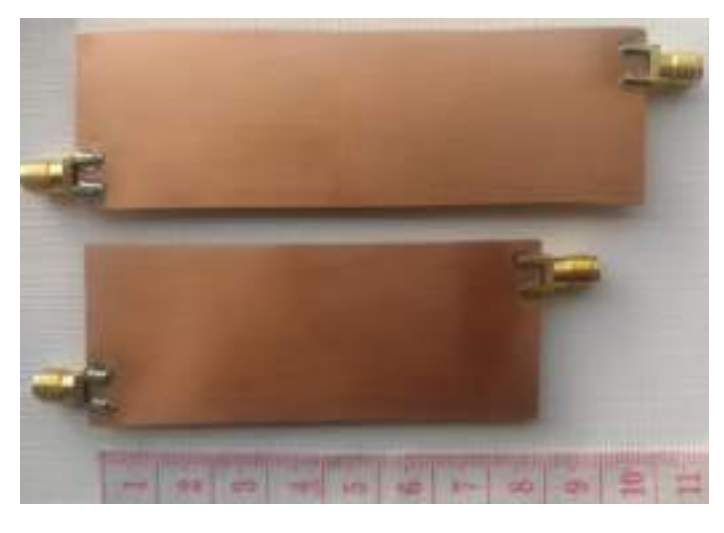

**Figura 46-3:** Filtro paso banda AWS 1700/2100MHz implementado. (a) Vista superior (b) Vista posterior

**Realizado por:** ORTEGA MONTALVO Josselyn, 2021

### 3.4.2.5 *Implementación del filtro en la banda de 2.5GHz*

En la Figura 47-3 se muestra el resultado final del filtro paso banda de 2.5GHz tanto para uplink como para downlink, estos dispositivos fueron implementados en la placa de FR4. Los conectores SMA hembra fueron soldados cuidadosamente en los puertos de entrada y salida del filtro paso banda.

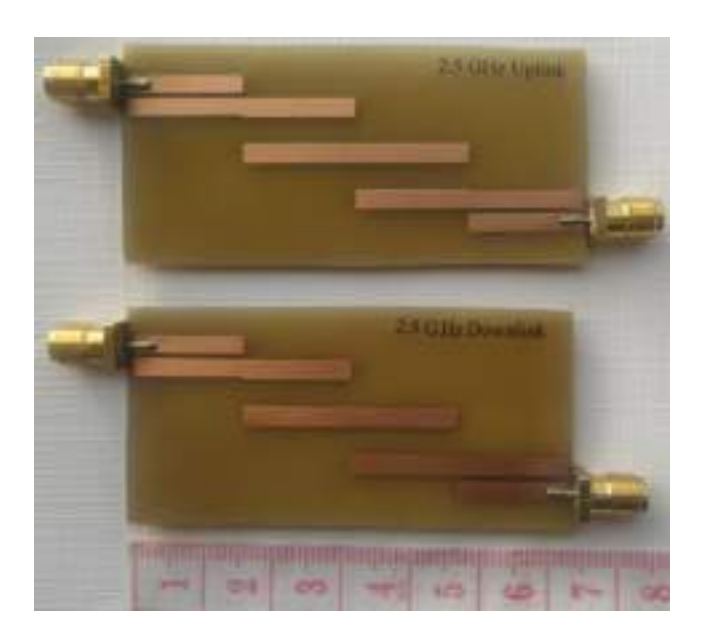

(a)

89

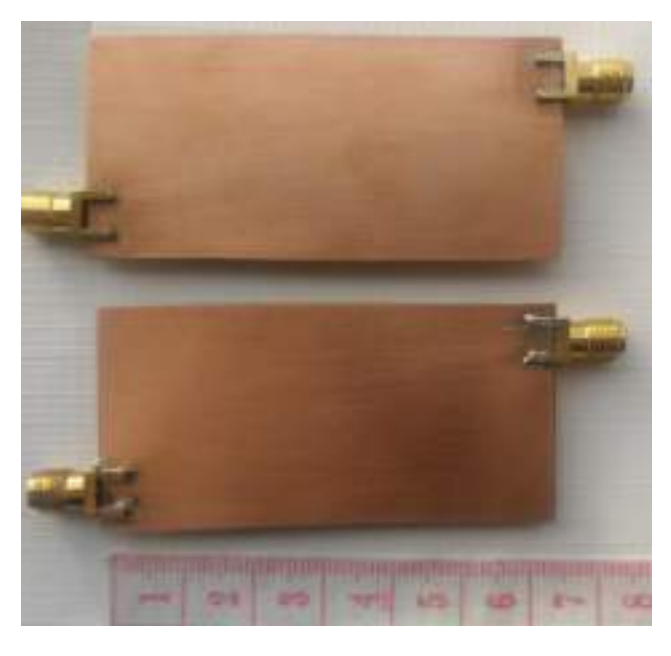

<sup>(</sup>b)

# **Figura 47-3:** Filtro paso banda de 2.5GHz implementado en FR4. (a) Vista superior (b) Vista posterior

### **Realizado por:** ORTEGA MONTALVO Josselyn, 2021

Adicionalmente, en la Figura 48-3 se muestra el resultado final del filtro paso banda de 2.5GHz tanto para uplink como para downlink, con la diferencia que estos dispositivos fueron implementados en la placa de RO4003C. De igual manera, los conectores SMA hembra fueron soldados cuidadosamente en los puertos de entrada y salida del filtro paso banda.

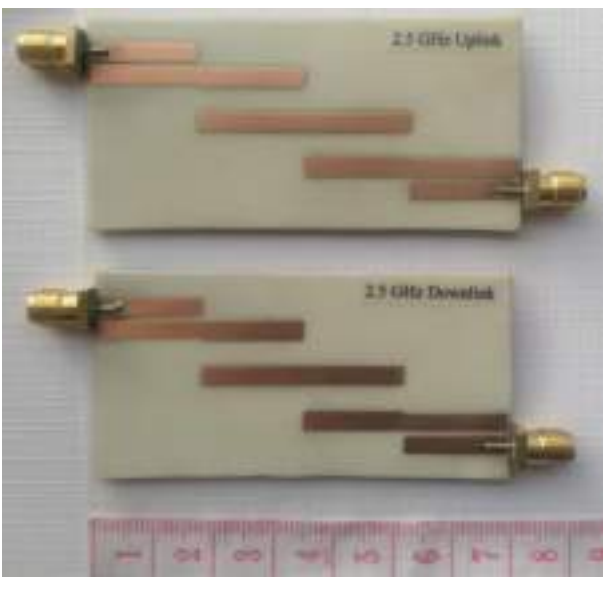

(a)

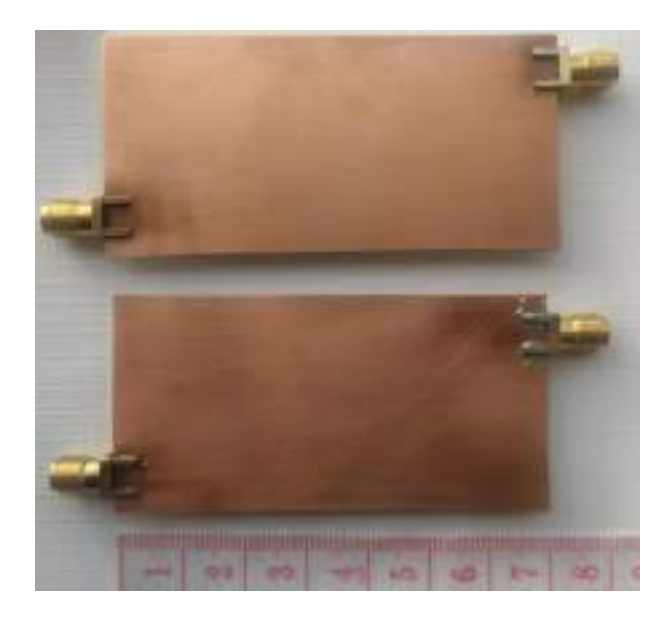

```
(b)
```
**Figura 48-3:** Filtro paso banda de 2.5GHz implementado en RO4003C. (a) Vista superior (b) Vista posterior

**Realizado por:** ORTEGA MONTALVO Josselyn, 2021

## **3.5 Etapa de pruebas**

Para evaluar el funcionamiento eficiente del set de divisores de potencia y filtros que operan en las bandas de GSM y LTE en Ecuador se utilizó varios equipos del laboratorio de Comunicaciones y Microondas de la FIE-ESPOCH, entre estos está el Analizador de Redes E5071C que funciona de 300KHz a 20GHz, el cual permitió obtener los resultados de los parámetros  $S$ , para la transmisión de las señales se utilizó el Generador de Señales Anritsu MG3692C, este equipo opera en un rango de frecuencias de 0 a 20GHz. Para la recepción de las señales se utilizó el Analizador de Espectros Anritsu MS2724C que funciona de 9KHz a 20GHz. Adicionalmente, para realizar las mediciones y pruebas del set se utilizaron sondas SMA macho de 50Ω y el adaptador SMA hembra de 50Ω para el equipo receptor.

Para medir los parámetros  $S$  de los diferentes dispositivos en el Analizador de redes es importante realizar la calibración. La Figura 49a-3 muestra el kit de calibración Keysight mientras que la Figura 49b-3 se observa los parámetros calibrados. El esquema de la Figura 50-3 describe la conexión de los dispositivos implementados con los equipos y componentes antes mencionados.

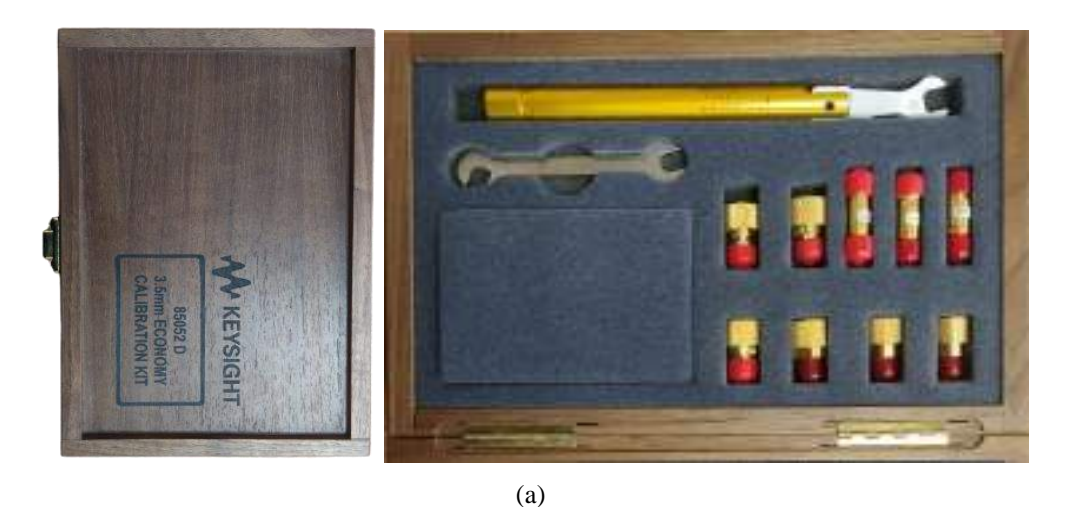

**Strochlide** 29m/us 4 MelAnelpis 5 Instructs 1 Adive Ch/Trace Man 10/100dm net  $20,000$ 1.7080400 onz 0.0927 de Refection 2-Fort Call Triusnissim<br>-- asotat **BROSE** Referring  $0.00$ **Farti Open** for 1-2Ths и Open The Tomerance First Shiet **Auturn** Shirt Baration **Purts Lead** (Opporal) Broadband  $-20, 00$ Dane Part2 Ojave ü Dpen ratz sket<br>Start **Dence**! **Mirtz Lead Broad Falle** Return Robin

(b)

**Figura 49-3:** Analizador de Redes (a) Kit de calibración (b) Parámetros de calibración para dos puertos (reflexión y transmisión)

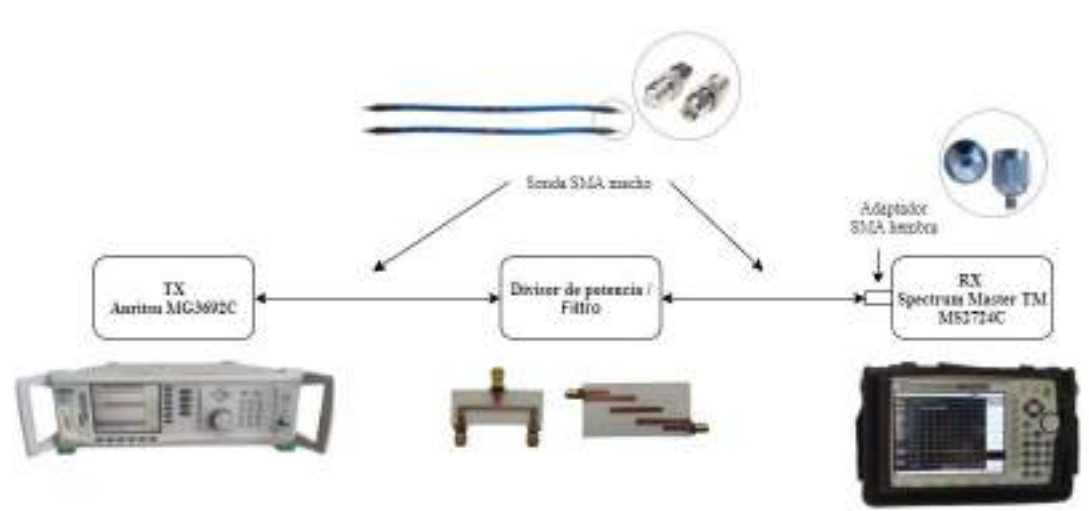

**Realizado por:** ORTEGA MONTALVO Josselyn, 2021

**Figura 50-3:** Esquema de conexión de los divisores de potencia y filtros

### $3.5.1$ *Medición de los parámetros S*

Para obtener los resultados de los parámetros S de los divisores de potencia y filtros se utilizó el Analizador de Redes que está disponible en el laboratorio de comunicaciones y microondas de la FIE-ESPOCH. Como se mencionó en párrafos anteriores, antes de realizar cualquier prueba es necesario calibrar el equipo.

El Analizador de redes es un equipo bastante intuitivo, el cual permite obtener diferentes gráficos para comprobar el funcionamiento de los dispositivos de RF y microondas, para el presente proyecto técnico se analizó los parámetros  $S$ . La Figura 51a-3 muestra los parámetros  $S_{11}$  y  $S_{12}$ del divisor de potencia Wilkinson de 850MHz, de igual manera la Figura 51b-3 muestra los parámetros  $S_{11}$  y  $S_{12}$  del filtro paso banda de 700MHz (downlink).

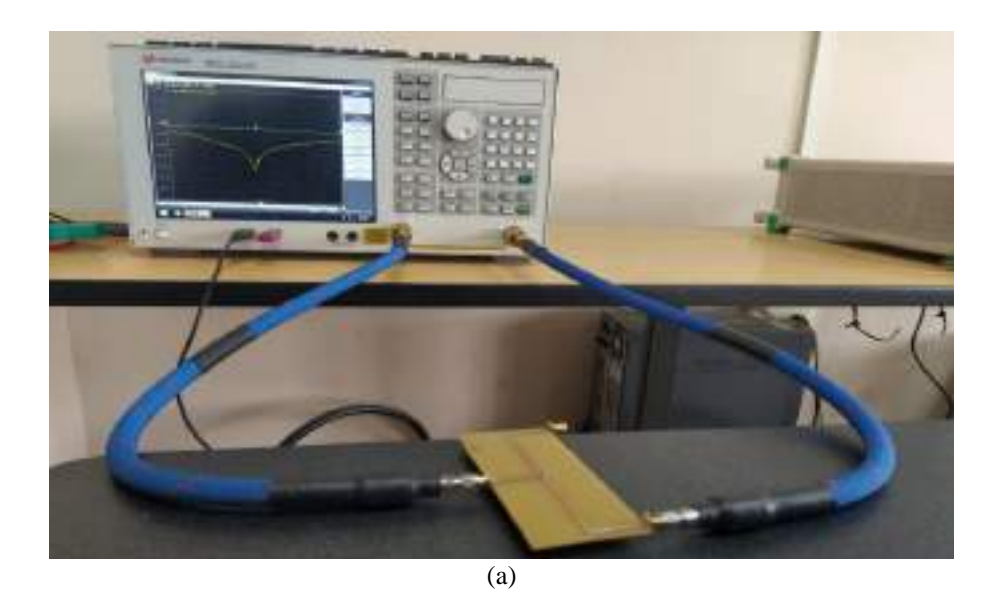

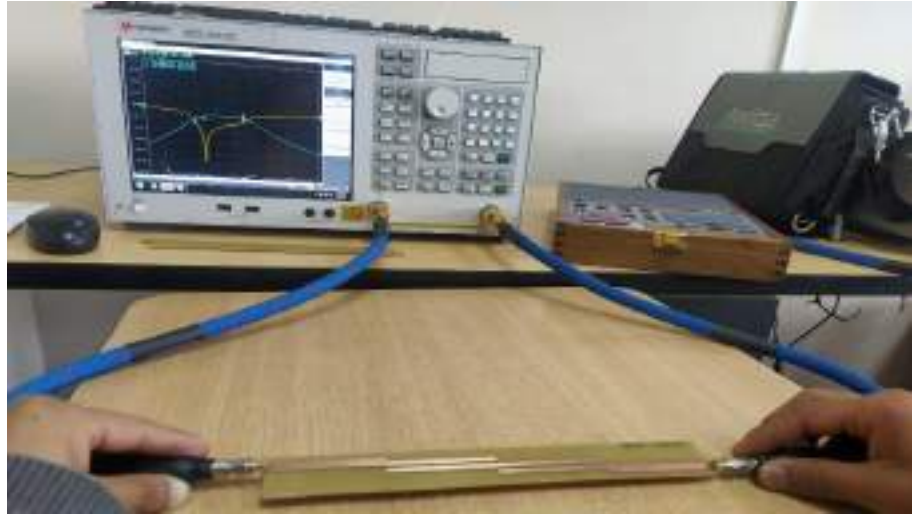

(b)

Figura 51-3. Medición de los parámetros  $S_{11}$  y  $S_{12}$  (a) Divisor Wilkinson de 700MHz (b) Filtro paso banda de 700MHz (downlink)

**Realizado por:** ORTEGA MONTALVO Josselyn, 2021

Los valores fueron tomados cada 1MHz obteniendo varias muestras para posteriormente ser graficados en Matlab. El proceso de medición para obtener el espectro fue igual para el resto de los dispositivos del kit, por lo cual en el Capítulo IV se analizaron los resultados obtenidos para posteriormente realizar una comparación con la simulación.

#### $3.5.2$ *Medición del espectro*

Para obtener el espectro de los filtros paso banda se utilizaron principalmente dos equipos, como se muestra en la Figura 50-3. En la Figura 52-3 se muestra el filtro de 700MHz (downlink) implementado y conectado para poder realizar las pruebas necesarias y obtener los valores de la potencia (dBm) tanto de la banda atenuada como de la banda de paso.

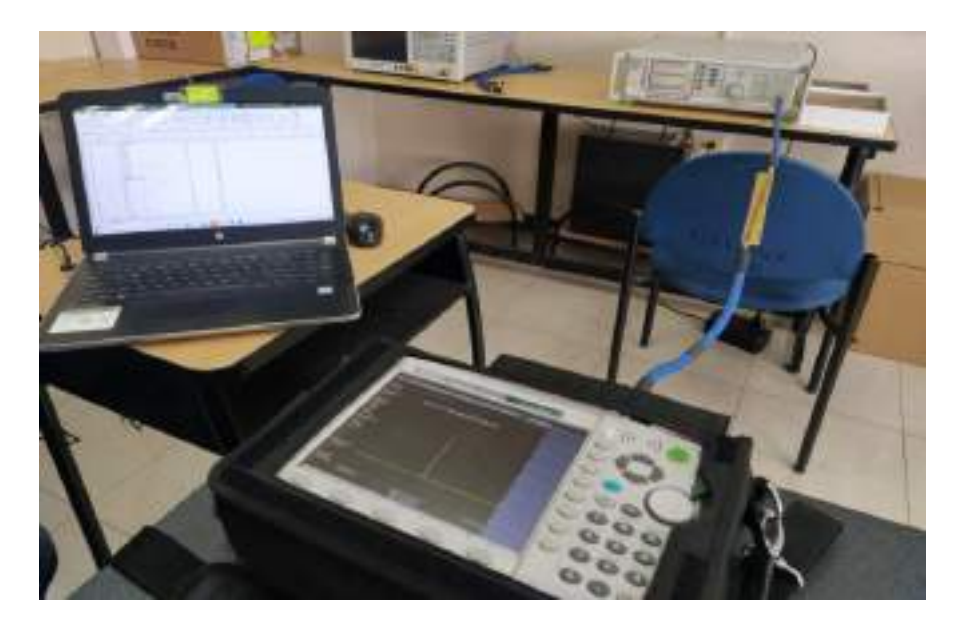

**Figura 52-3.** Medición del espectro del filtro paso banda de 700MHz (downlink)

**Realizado por:** ORTEGA MONTALVO Josselyn, 2021

Para corroborar la frecuencia de operación de los divisores de potencia Wilkinson también se utilizó el Analizador de espectros. En la Figura 53-3 se muestra al divisor de 700MHz conectado a los equipos para realizar las pruebas necesarias.

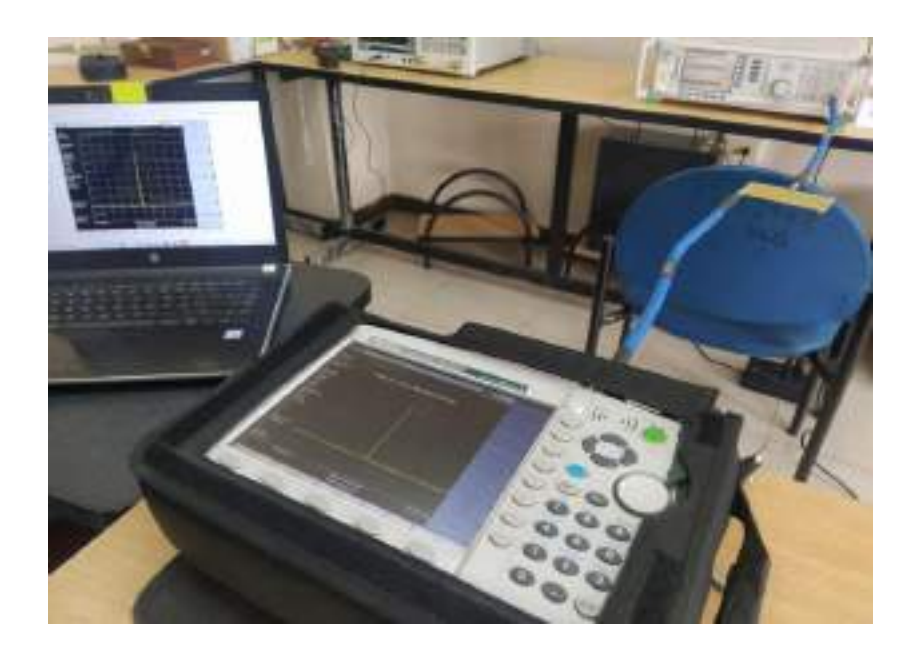

**Figura 53-3:** Medición del espectro del divisor Wilkinson de 700MHz

# **CAPÍTULO IV**

## **4 RESULTADOS Y DISCUSIÓN**

En el presente capítulo se analizan los resultados teóricos y experimentales obtenidos de los parámetros del set de divisores de potencia y filtros en las bandas de GSM y LTE en Ecuador. El set está conformado por seis divisores de potencia Wilkinson y doce filtros paso banda con tecnología Microstrip implementados en FR4 y RO4003C.

Para llevar a cabo el análisis de los resultados, se realizó un análisis comparativo de las gráficas de los parámetros  $S_{11}$ ,  $S_{12}$  y  $S_{13}$  obtenidas en el simulador Ansoft Designer, así como las gráficas generadas en Matlab con los valores medidos en cada dispositivo del set, el proceso de pruebas y medición fue realizado en el laboratorio de comunicaciones y microondas de la FIE-ESPOCH, el mismo fue descrito en el Capítulo III, sección 3.5.

### **4.1 Resultados de los divisores de potencia con tecnología Microstrip**

En la presente sección se realiza el análisis de los resultados de la medición de los divisores de potencia en las bandas de GSM y LTE del Ecuador implementados en FR4 y RO4003C con tecnología microstrip, comparando los datos obtenidos en la medición con los simulados en el software Ansoft Designer. El analizador de espectros permitió corroborar la frecuencia de operación de cada divisor de potencia, para estas mediciones el equipo transmisor fue configurado con una potencia de −10dBm. Los datos obtenidos fueron procesados en Matlab.

### $4.1.1$ *Resultados del divisor de potencia en la banda de 700MHz*

Para el divisor de potencia Wilkinson de 700MHz se configuró en el transmisor una potencia de −10dBm y la frecuencia central de 753MHz, obteniendo una potencia de −58.96dBm como se evidencia en el Anexo D. Mediante el procesamiento de datos en Matlab de la respuesta de la simulación del divisor de potencia y obtenida la representación gráfica de los parámetros S en el equipo analizador de redes se tiene la Figura 1-4, esta muestra los parámetros  $S_{11}$  y  $S_{12}$  del divisor de potencia Wilkinson simulado y medido.

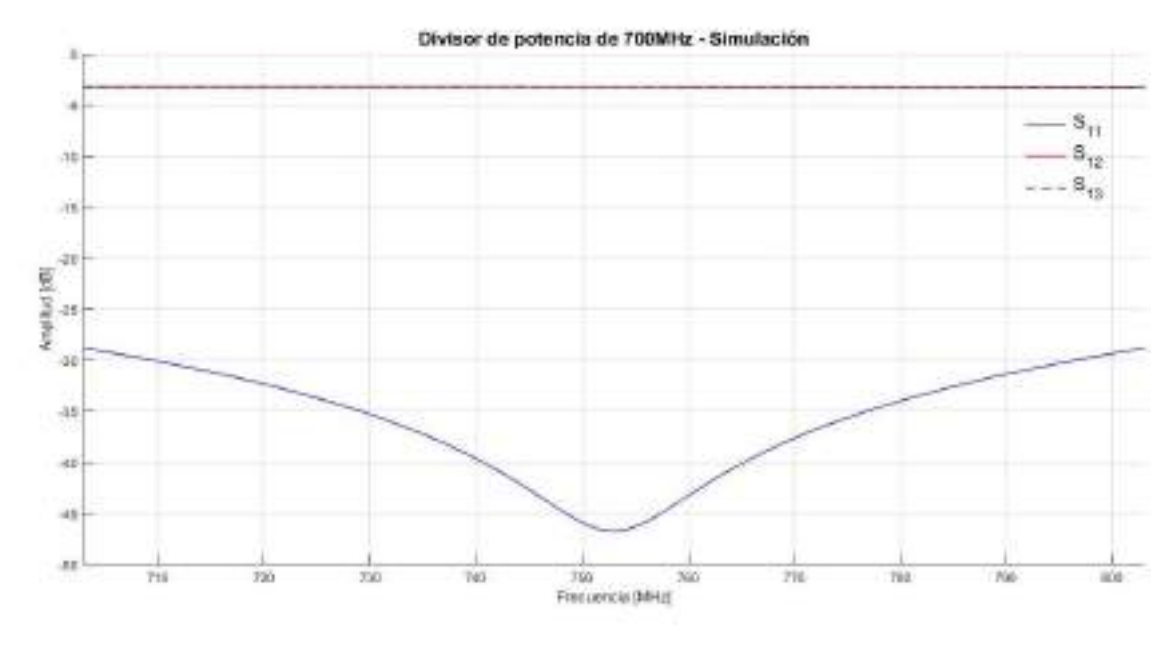

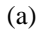

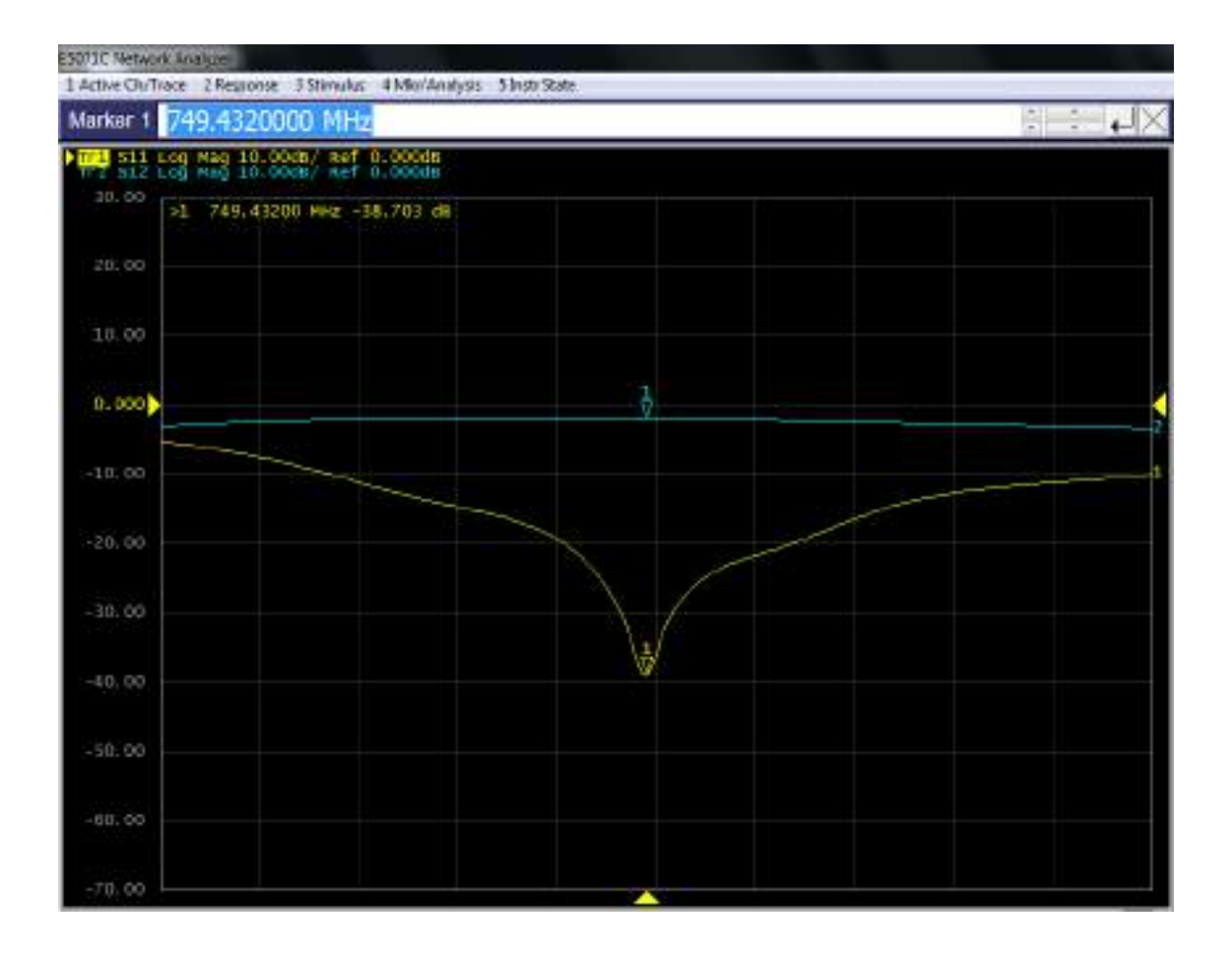

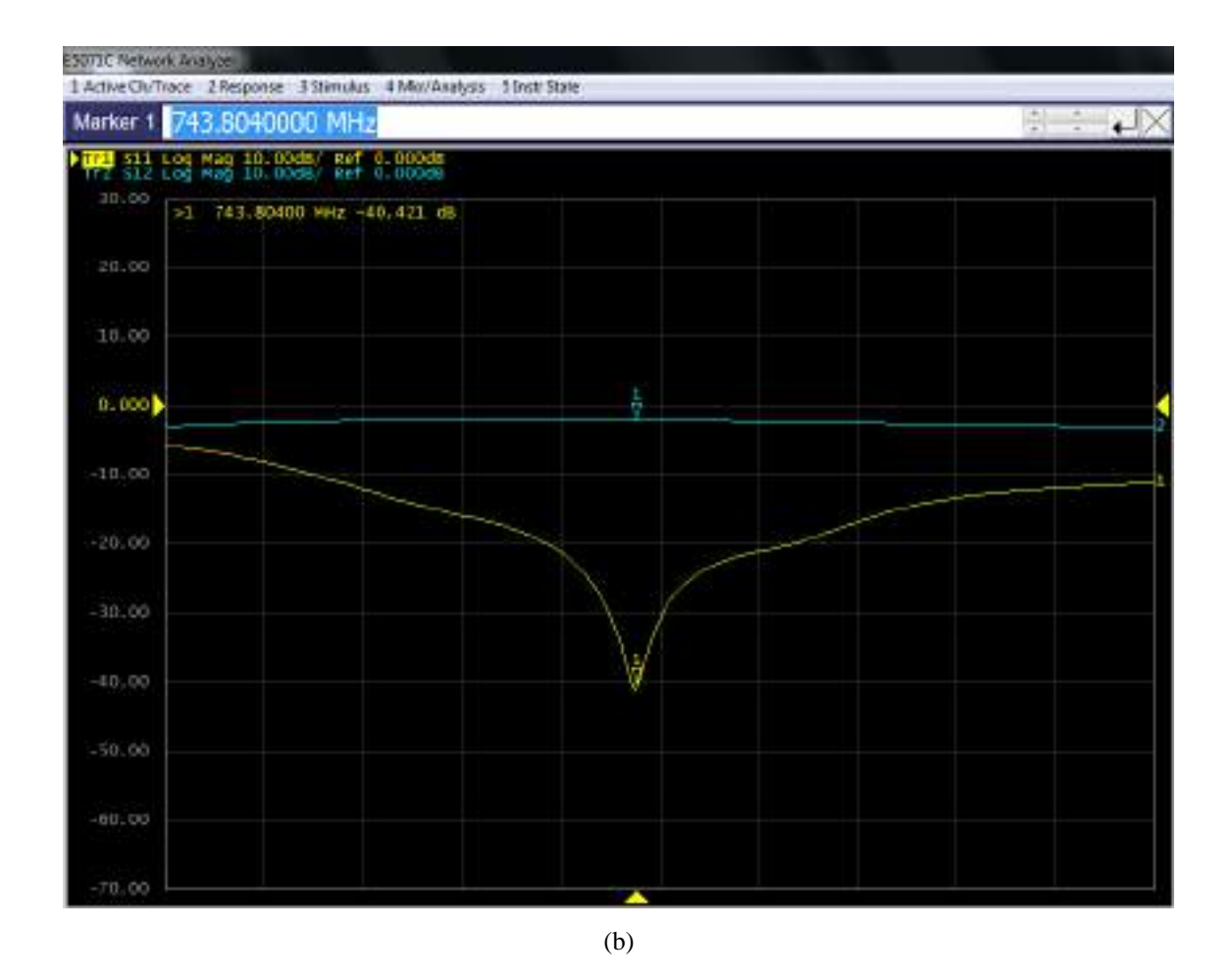

**Figura 1-4:** Resultados del divisor Wilkinson de 700MHz implementado en FR4 (a) Simulación (b) Medición de los parámetros  $S_{11}$  y  $S_{12}$  en los puertos output-1 y output-2

El divisor de potencia Wilkinson de 700MHz implementado en FR4 y el divisor de potencia simulado (ver Figura 1-4) presenta algunas variaciones; la frecuencia central de operación varia en 4MHz para el puerto output-1 y 10MHz para el puerto output-2, obteniendo en el divisor de potencia implementado la  $f_c = 749 MHz$  (output-1) y  $f_c = 743 MHz$  (output-2), con respecto a la  $f_c = 753 MHz$  del filtro simulado. Como se puede notar existe un desplazamiento indeseado en frecuencia, este resultado puede ser debido a la posible no uniformidad de la permitividad (constante dieléctrica) en todo el FR4, otros factores a considerar son las vaguedades en el momento de implementar caseramente los dispositivos, imprecisión de los equipos de medición y elementos externos. Analizando los parámetros S de la Figura 1-4, las pérdidas de inserción  $(S_{12})$  del divisor de potencia implementado es -3dB para output-1 y output-2, en relación con  $-3.25$ dB del divisor simulado, mientras que las pérdidas de retorno ( $S_{11}$ ) a la frecuencia central para el divisor de potencia implementado es de −38.7dB (output-1) y −40.42dB (output-2) a diferencia del −46.64 del divisor simulado. Con todo lo antes mencionado se ultima que el divisor de potencia Wilkinson de 700MHz implementado en FR4 es aceptable para fines experimentales y académicos. La tabla 1-4 describe un resumen de los resultados obtenidos tanto de la simulación como del filtro paso banda implementado en FR4.

**Tabla 1-4:** Comparación de los resultados del divisor de potencia Wilkinson de 700MHz implementado en FR4 simulado y medido

| <b>Parámetros</b>              | Divisor de potencia de 700MHz |        |             |               |              |
|--------------------------------|-------------------------------|--------|-------------|---------------|--------------|
|                                | <b>Simulado</b>               |        |             | <b>Medido</b> |              |
| Frecuencia central             | 753 MHz                       |        | 749 MHz     |               | 743 MHz      |
| Perdidas de inserción en $f_c$ | $-3.25$ dB                    | Output | $-3 dB$     | Output        | $-3 dB$      |
| Perdidas de retorno en $f_c$   | -46.64 dBm                    |        | $-38.7$ dBm |               | $-40.42$ dBm |

**Fuente:** ORTEGA MONTALVO Josselyn, 2021

**Realizado por:** ORTEGA MONTALVO Josselyn, 2021

### $4.1.2$ *Resultados del divisor de potencia en la banda de 850MHz*

Para el divisor de potencia Wilkinson de 850MHz se configuró en el transmisor una potencia de  $-10$ dBm y la frecuencia central de 859MHz, obteniendo una potencia de  $-57.77$ dBm como se evidencia en el Anexo D. Mediante el procesamiento de datos en Matlab de la respuesta de la simulación del divisor de potencia y obtenida la representación gráfica de los parámetros S en el equipo analizador de redes se tiene la Figura 2-4, esta muestra los parámetros  $S_{11}$  y  $S_{12}$  del divisor de potencia Wilkinson simulado y medido.

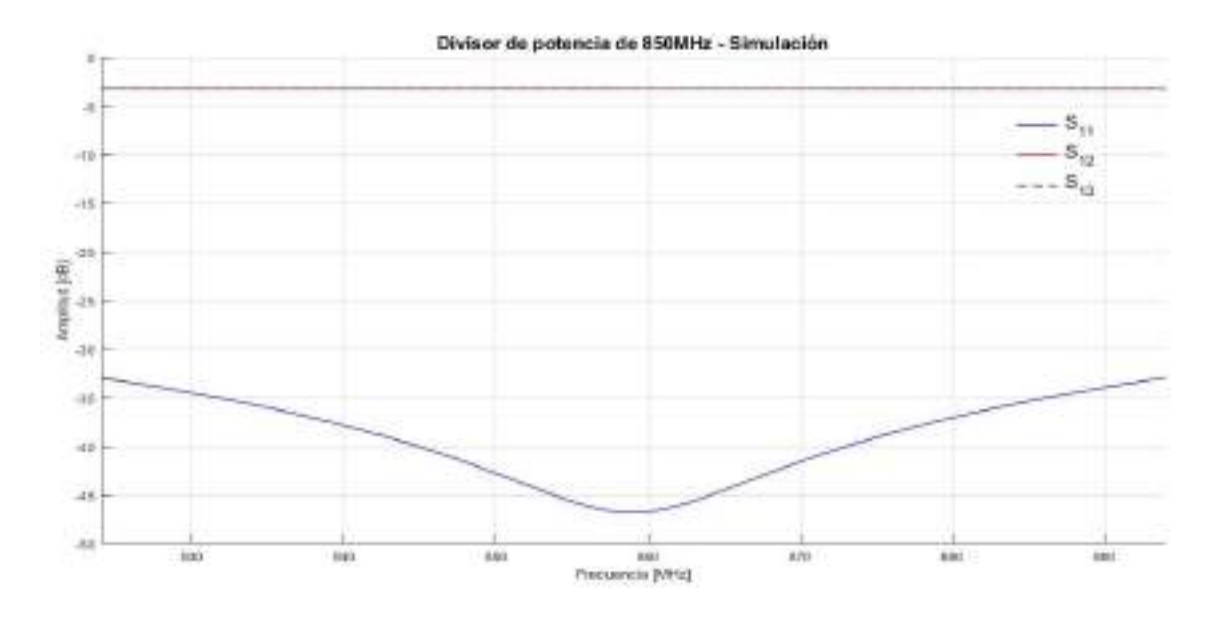

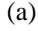

99

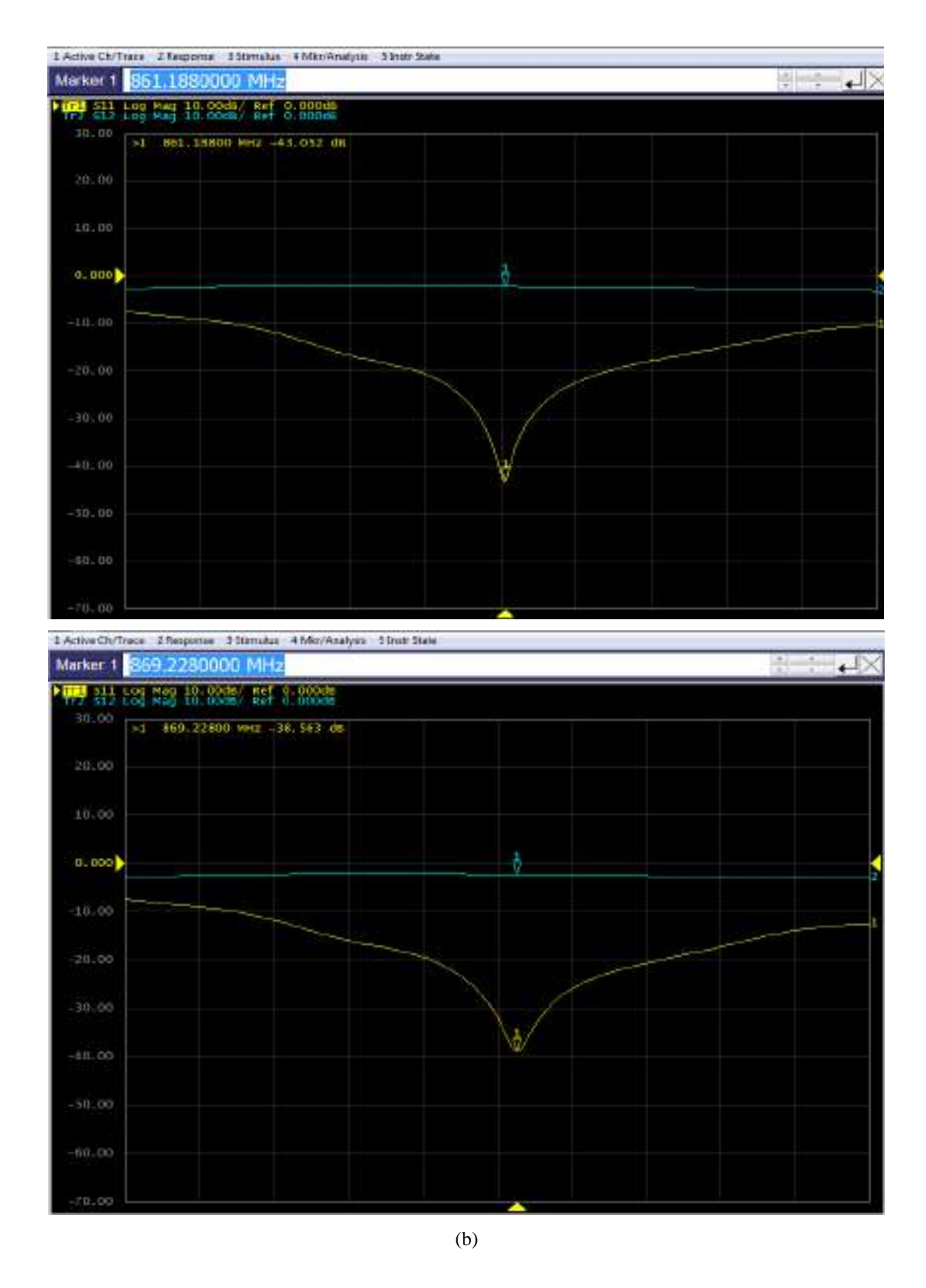

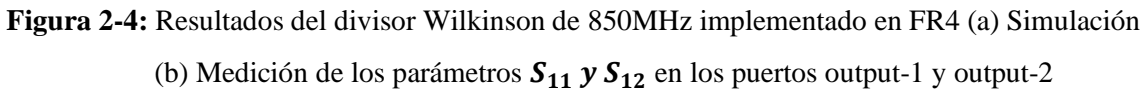

El divisor de potencia Wilkinson de 850MHz implementado en FR4 y el divisor de potencia simulado (ver Figura 2-4) presenta algunas variaciones; la frecuencia central de operación varia en 2MHz para el puerto output-1 y 10MHz para el puerto output-2, obteniendo en el divisor de potencia implementado la  $f_c = 861 MHz$  (output-1) y  $f_c = 869 MHz$  (output-2), con respecto a la  $f_c = 859 MHz$  del filtro simulado. Como se puede notar existe un desplazamiento indeseado en frecuencia, este resultado puede ser debido a la posible no uniformidad de la permitividad (constante dieléctrica) en todo el FR4, otros factores a considerar son las vaguedades en el momento de implementar caseramente los dispositivos, imprecisión de los equipos de medición y elementos externos. Analizando los parámetros S de la Figura 2-4, las pérdidas de inserción  $(S_{12})$  del divisor de potencia implementado es -3dB para output 1 y output 2, en relación con  $-3.25$ dB del divisor simulado, mientras que las pérdidas de retorno ( $S_{11}$ ) a la frecuencia central para el divisor de potencia implementado es de −43.05dB (output-1) y −38.56dB (output-2) a diferencia del −46.80 del divisor simulado. Con todo lo antes mencionado se ultima que el divisor de potencia Wilkinson de 850MHz implementado en FR4 es aceptable para fines experimentales y académicos.

La tabla 2-4 describe un resumen de los resultados obtenidos tanto de la simulación como del filtro paso banda implementado en FR4.

**Tabla 2-4:** Comparación de los resultados del divisor de potencia Wilkinson de 850MHz implementado en FR4 simulado y medido

| <b>Parámetros</b>              | Divisor de potencia de 850MHz |        |               |        |              |
|--------------------------------|-------------------------------|--------|---------------|--------|--------------|
|                                | <b>Simulado</b>               |        | <b>Medido</b> |        |              |
| Frecuencia central             | 859 MHz                       |        | 861 MHz       |        | 869 MHz      |
| Perdidas de inserción en $f_c$ | $-3.25$ dB                    | Output | $-3 dB$       | Output | $-3 dB$      |
| Perdidas de retorno en $f_c$   | $-46.80$ dBm                  |        | $-43.05$ dBm  |        | $-38.56$ dBm |

**Fuente:** ORTEGA MONTALVO Josselyn, 2021

**Realizado por:** ORTEGA MONTALVO Josselyn, 2021

### $4.1.3$ *Resultados del divisor de potencia en la banda de 1900MHz*

Para el divisor de potencia Wilkinson de 1900MHz se configuró en el transmisor una potencia de −10dBm y la frecuencia central de 1.92GHz, obteniendo una potencia de −53.12dBm como se evidencia en el Anexo D. Mediante el procesamiento de datos en Matlab de la respuesta de la simulación del divisor de potencia y obtenida la representación gráfica de los parámetros S en el equipo analizador de redes se tiene la Figura 3-4, esta muestra los parámetros  $S_{11}$  y  $S_{12}$  del divisor de potencia Wilkinson simulado y medido.

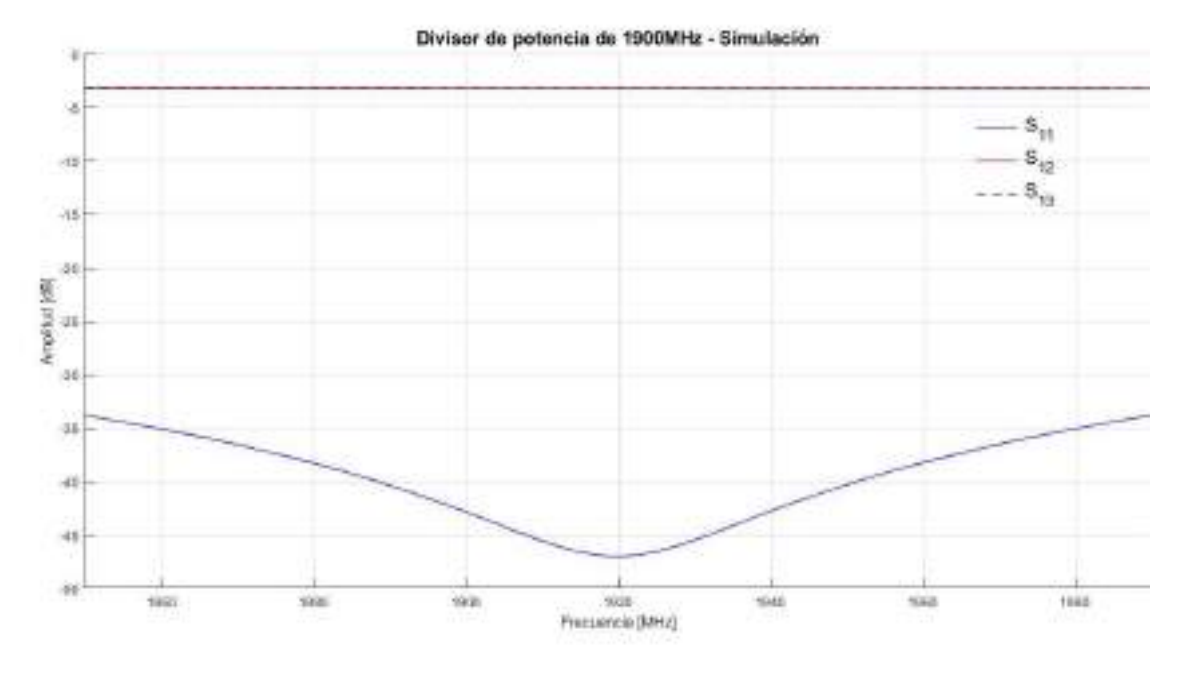

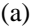

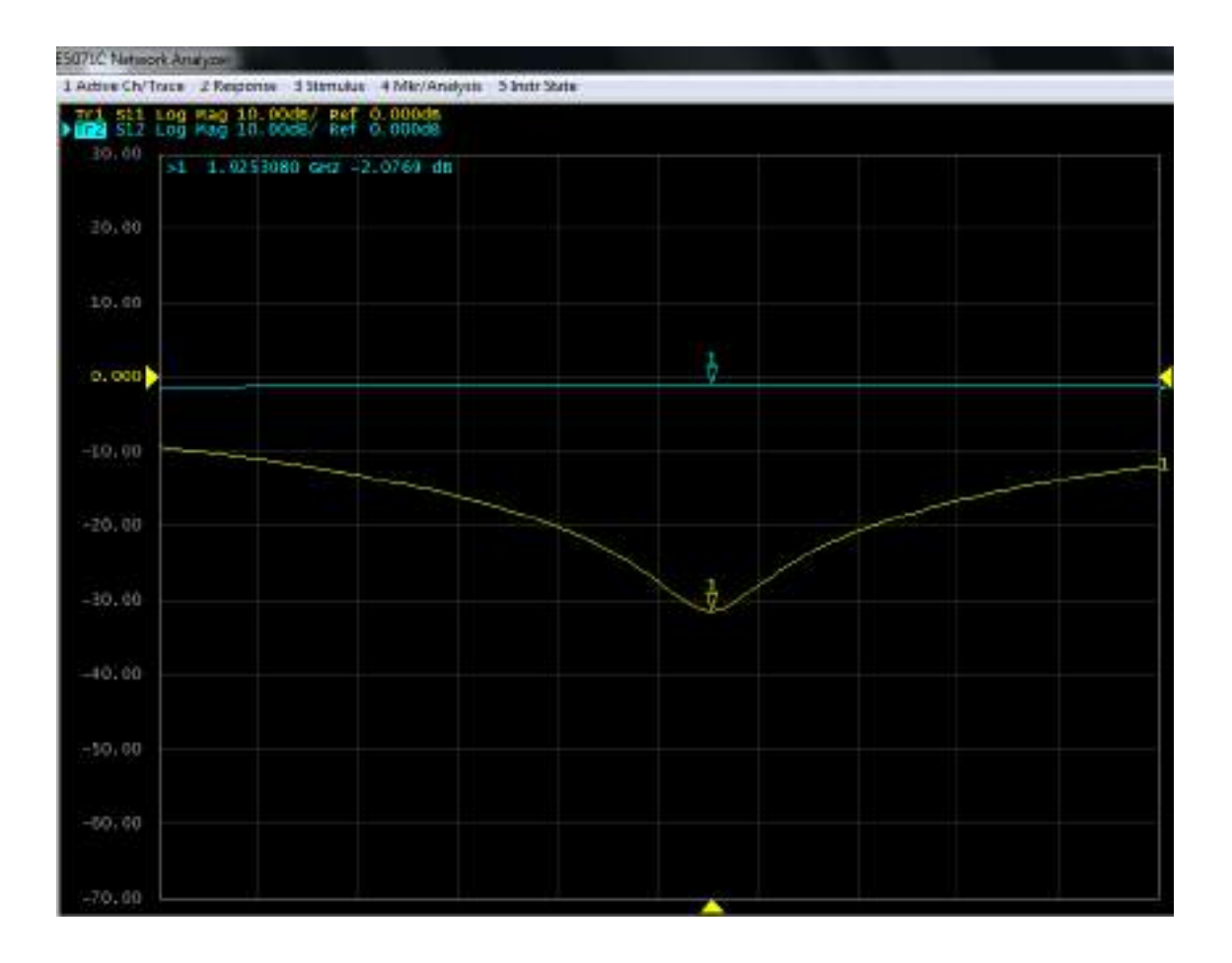

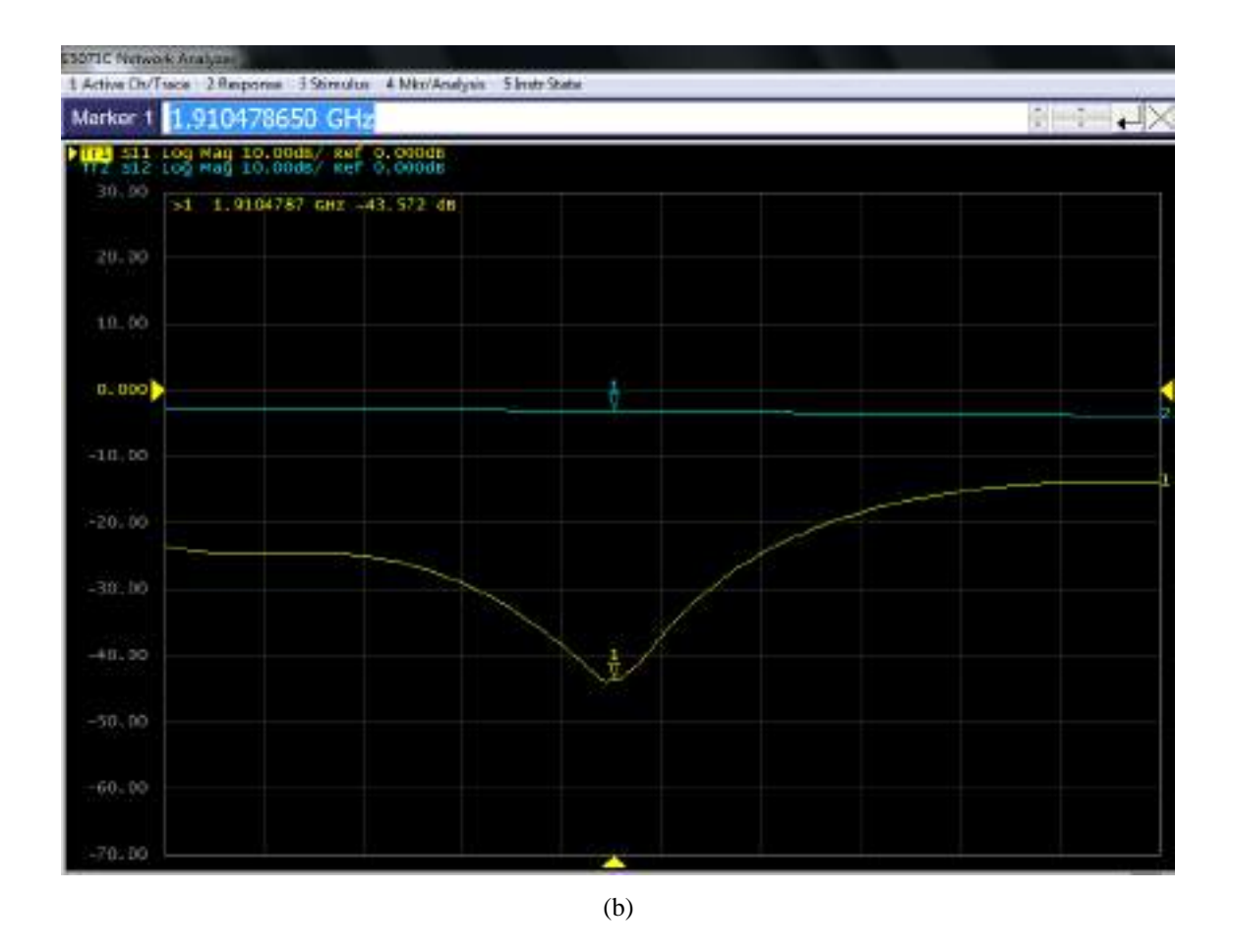

**Figura 3-4:** Resultados del divisor Wilkinson de 1900MHz implementado en FR4 (a) Simulación (b) Medición de los parámetros  $S_{11}$  y  $S_{12}$  en los puertos output-1 y output-2

El divisor de potencia Wilkinson de 1900MHz implementado en FR4 y el divisor de potencia simulado (ver Figura 3-4) presenta algunas variaciones; la frecuencia central de operación no cambia para el puerto output-1 pero para el puerto output-2 varia 0.01GHz, obteniendo en el divisor de potencia implementado la  $f_c = 1.92 GHz$  (output-1) y  $f_c = 1.91 GHz$  (output-2), con respecto a la  $f_c = 1.92 GHz$  del filtro simulado. Como se puede notar existe un desplazamiento indeseado en frecuencia, este resultado puede ser debido a la posible no uniformidad de la permitividad (constante dieléctrica) en todo el FR4, otros factores a considerar son las vaguedades en el momento de implementar caseramente los dispositivos, imprecisión de los equipos de medición y elementos externos. Analizando los parámetros S de la Figura 3-4, las pérdidas de inserción ( $S_{12}$ ) del divisor de potencia implementado es  $-2dB$  para output 1 y  $-3dB$  para output 2, en relación con −3.24 dB del divisor simulado, mientras que las pérdidas de retorno ( $S_{11}$ ) a la frecuencia central para el divisor de potencia implementado es de -32.00dB (output-1) y −43.57 (output-2) a diferencia del −47.04 del divisor simulado. Con todo lo antes mencionado se ultima que el divisor de potencia Wilkinson de 1900MHz implementado en FR4 es aceptable para fines experimentales y académicos.

La tabla 3-4 describe un resumen de los resultados obtenidos tanto de la simulación como del filtro paso banda implementado en FR4.

**Tabla 3-4:** Comparación de los resultados del divisor de potencia Wilkinson de 1900MHz implementado en FR4 simulado y medido

| <b>Parámetros</b>              | Divisor de potencia de 1900MHz |        |               |        |              |
|--------------------------------|--------------------------------|--------|---------------|--------|--------------|
|                                | <b>Simulado</b>                |        | <b>Medido</b> |        |              |
| Frecuencia central             | $1.92$ GHz                     |        | 1.92 GHz      |        | 1.91 GHz     |
| Perdidas de inserción en $f_c$ | $-3.24$ dB                     | Output | $-2 dB$       | Output | $-3 dB$      |
| Perdidas de retorno en $f_c$   | $-47.04$ dBm                   |        | $-32.00$ dBm  |        | $-43.57$ dBm |

**Fuente:** ORTEGA MONTALVO Josselyn, 2021

**Realizado por:** ORTEGA MONTALVO Josselyn, 2021

#### $4.1.4$ *Resultados del divisor de potencia en la banda AWS 1700/2100MHz*

Para el divisor de potencia Wilkinson AWS 1700/2100MHz se configuró en el transmisor una potencia de −10 dBm y la frecuencia central de 1.94 GHz, obteniendo una potencia de −52.98dBm como se evidencia en el Anexo D. Mediante el procesamiento de datos en Matlab de la respuesta de la simulación del divisor de potencia y obtenida la representación gráfica de los parámetros S en el equipo analizador de redes se tiene la Figura 4-4, esta muestra los parámetros  $S_{11}$  y  $S_{12}$  del divisor de potencia Wilkinson simulado y medido.

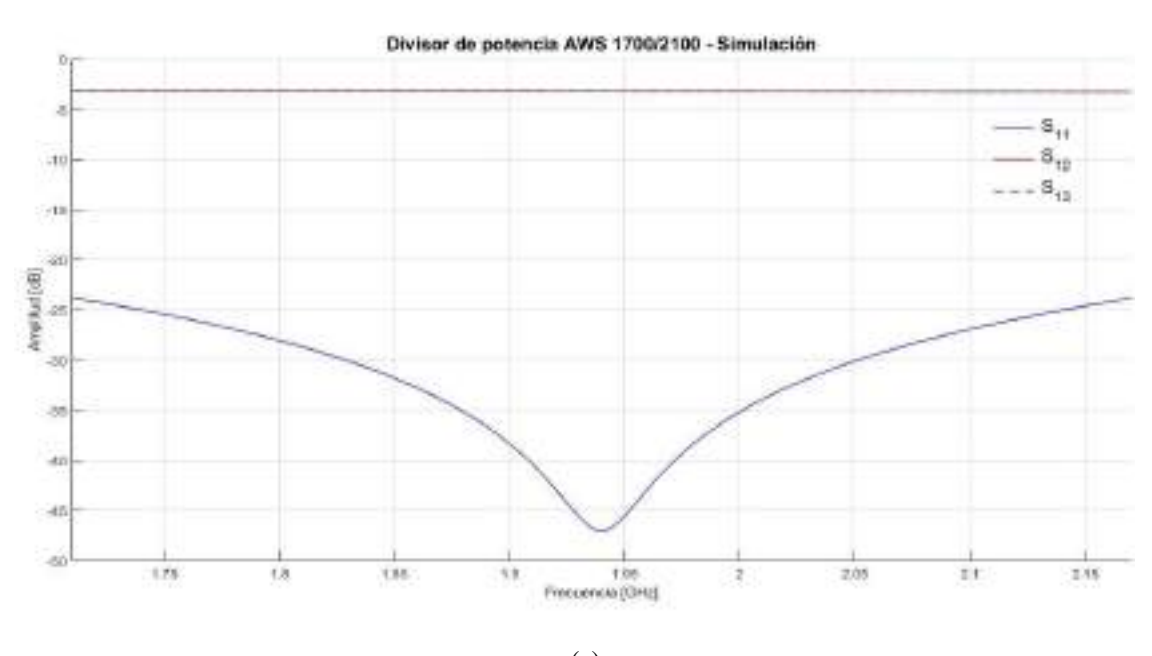

104 (a)

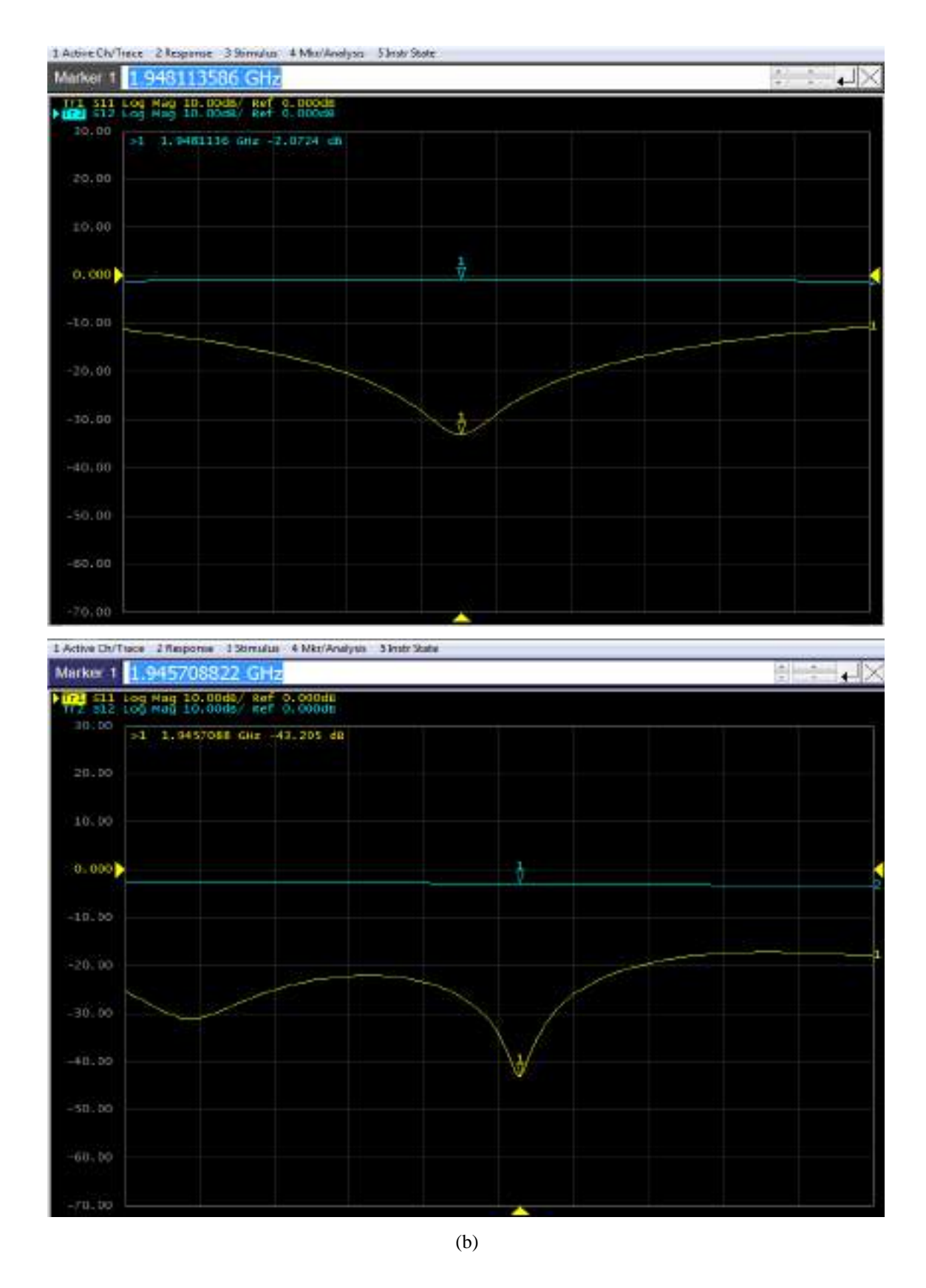

**Figura 4-4:** Resultados del divisor Wilkinson AWS 1700/2100MHz implementado en FR4 (a) Simulación (b) Medición de los parámetros  $S_{11}$  y  $S_{12}$  en los puertos output 1 y 2

El divisor de potencia Wilkinson AWS 1700/2100MHz implementado en FR4 y el divisor de potencia simulado (ver Figura 4-4) presenta algunas variaciones; la frecuencia central de operación varia en 0.008GHz para el puerto output-1 y 0.005GHz para el puerto output-2, obteniendo en el divisor de potencia implementado la  $f_c = 1.948GHz$  (output-1) y  $f_c =$ 1.945 GHz (output-2), con respecto a la  $f_c = 1.94$  GHz del filtro simulado. Como se puede notar existe un desplazamiento indeseado en frecuencia, este resultado puede ser debido a la posible no uniformidad de la permitividad (constante dieléctrica) en todo el FR4, otros factores a considerar son las vaguedades en el momento de implementar caseramente los dispositivos, imprecisión de los equipos de medición y elementos externos. Analizando los parámetros S de la Figura 4-4, las pérdidas de inserción  $(S_{12})$  del divisor de potencia implementado es −2.07*dB* para output-1 y −3dB para output-2, en relación con −3.24dB del divisor simulado, mientras que las pérdidas de retorno  $(S_{11})$  a la frecuencia central para el divisor de potencia implementado es de −33.00 $dB$ (output-1) y −43.20 (output-2) a diferencia del −47.03 del divisor simulado. Con todo lo antes mencionado se ultima que el divisor de potencia Wilkinson AWS 1700/2100MHz implementado en FR4 es aceptable para fines experimentales y académicos.

La tabla 4-4 describe un resumen de los resultados obtenidos tanto de la simulación como del filtro paso banda implementado en FR4.

**Tabla 4-4:** Comparación de los resultados del divisor de potencia Wilkinson AWS 1700/2100MHz implementado en FR4 simulado y medido

| <b>Parámetros</b>              | Divisor de potencia AWS 1700/2100MHz |        |              |               |              |
|--------------------------------|--------------------------------------|--------|--------------|---------------|--------------|
|                                | <b>Simulado</b>                      |        |              | <b>Medido</b> |              |
| Frecuencia central             | 1.94 GHz                             |        | 1.948 GHz    |               | 1.945 GHz    |
| Perdidas de inserción en $f_c$ | $-3.24$ dB                           | Output | $-2.07$ dB   | Output        | $-3 dB$      |
| Perdidas de retorno en $f_c$   | $-47.03$ dBm                         |        | $-33.00$ dBm |               | $-43.20$ dBm |

**Fuente:** ORTEGA MONTALVO Josselyn, 2021

**Realizado por:** ORTEGA MONTALVO Josselyn, 2021

### $4.1.5$ *Resultados del divisor de potencia en la banda de 2.5GHz*

### $4.1.5.1$ *Divisor de potencia implementado en FR4*

Para el divisor de potencia Wilkinson de 2.5GHz se configuró en el transmisor una potencia de  $-10$ dBm y la frecuencia central de 2.595*GHz*, obteniendo una potencia de  $-56.72$ dBm como se evidencia en el Anexo D. Mediante el procesamiento de datos en Matlab de la respuesta de la simulación del divisor de potencia y obtenida la representación gráfica de los parámetros S en el equipo analizador de redes se tiene la Figura 5-4, esta muestra los parámetros  $S_{11}$  y  $S_{12}$  del divisor de potencia Wilkinson simulado y medido.

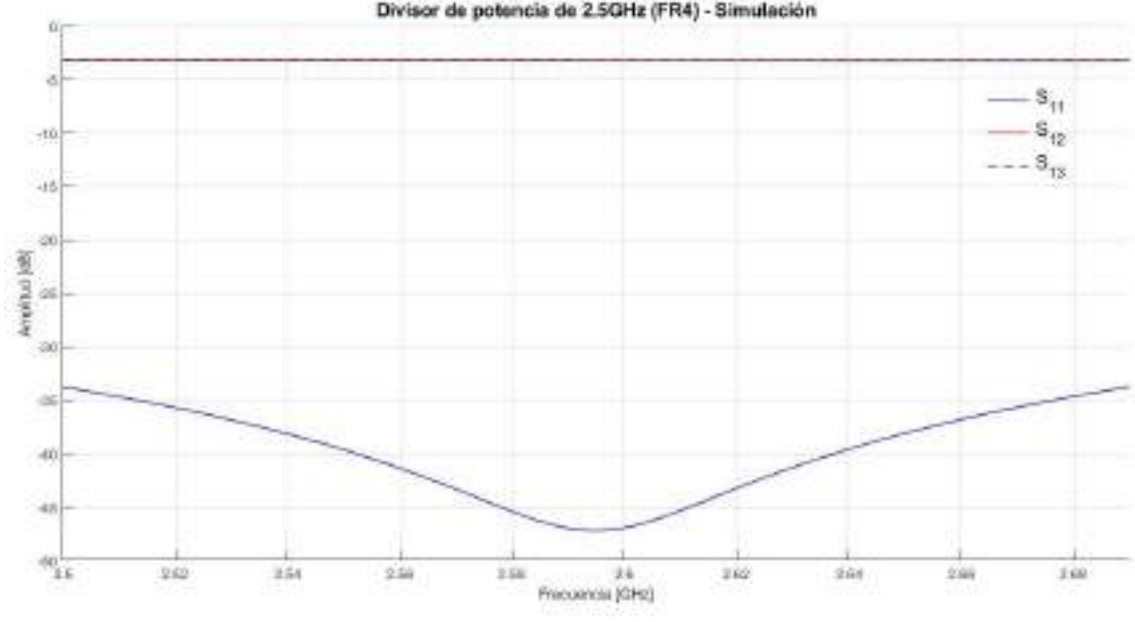

Divisor de potencia de 2.5GHz (FR4) - Simulación

(a)

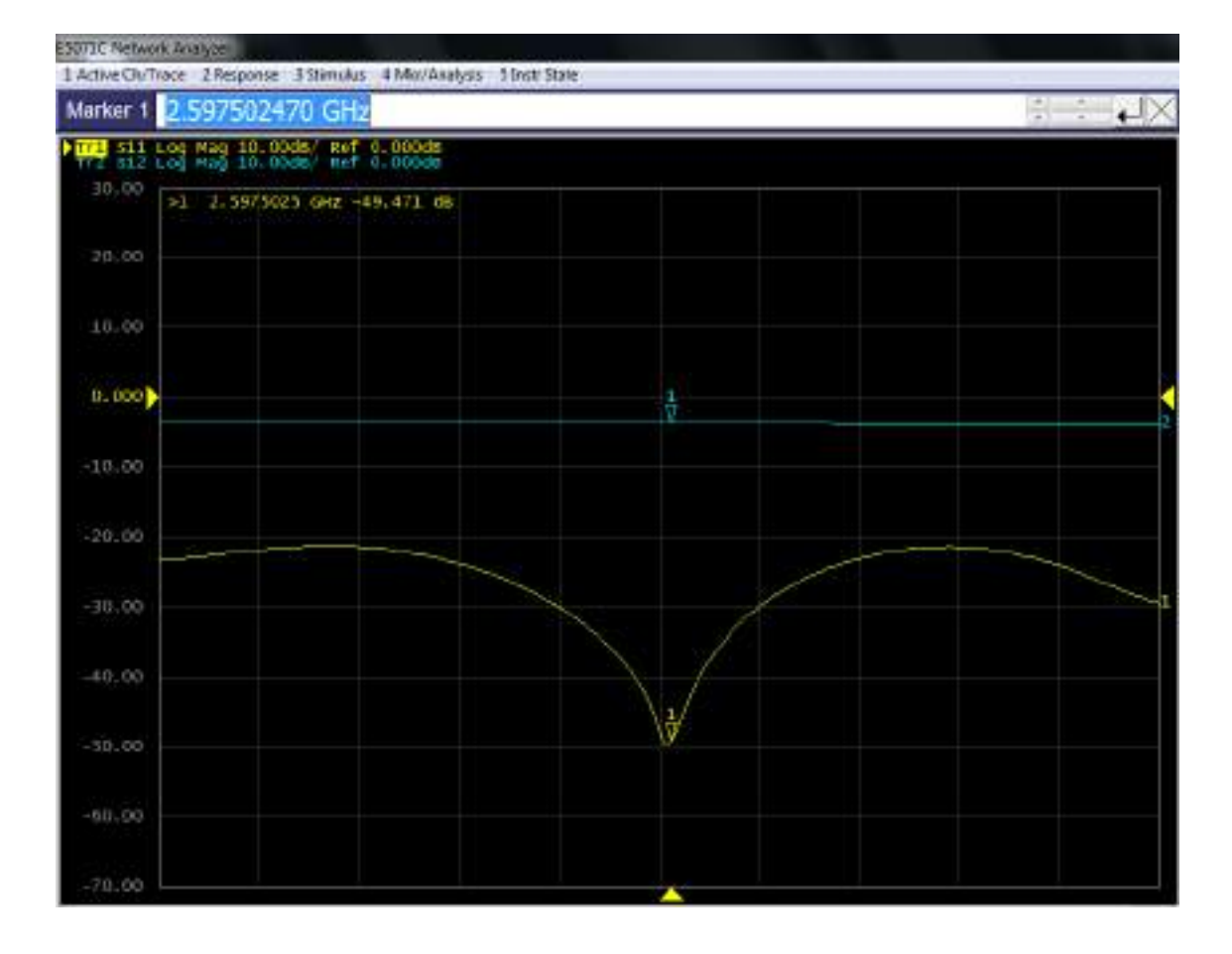

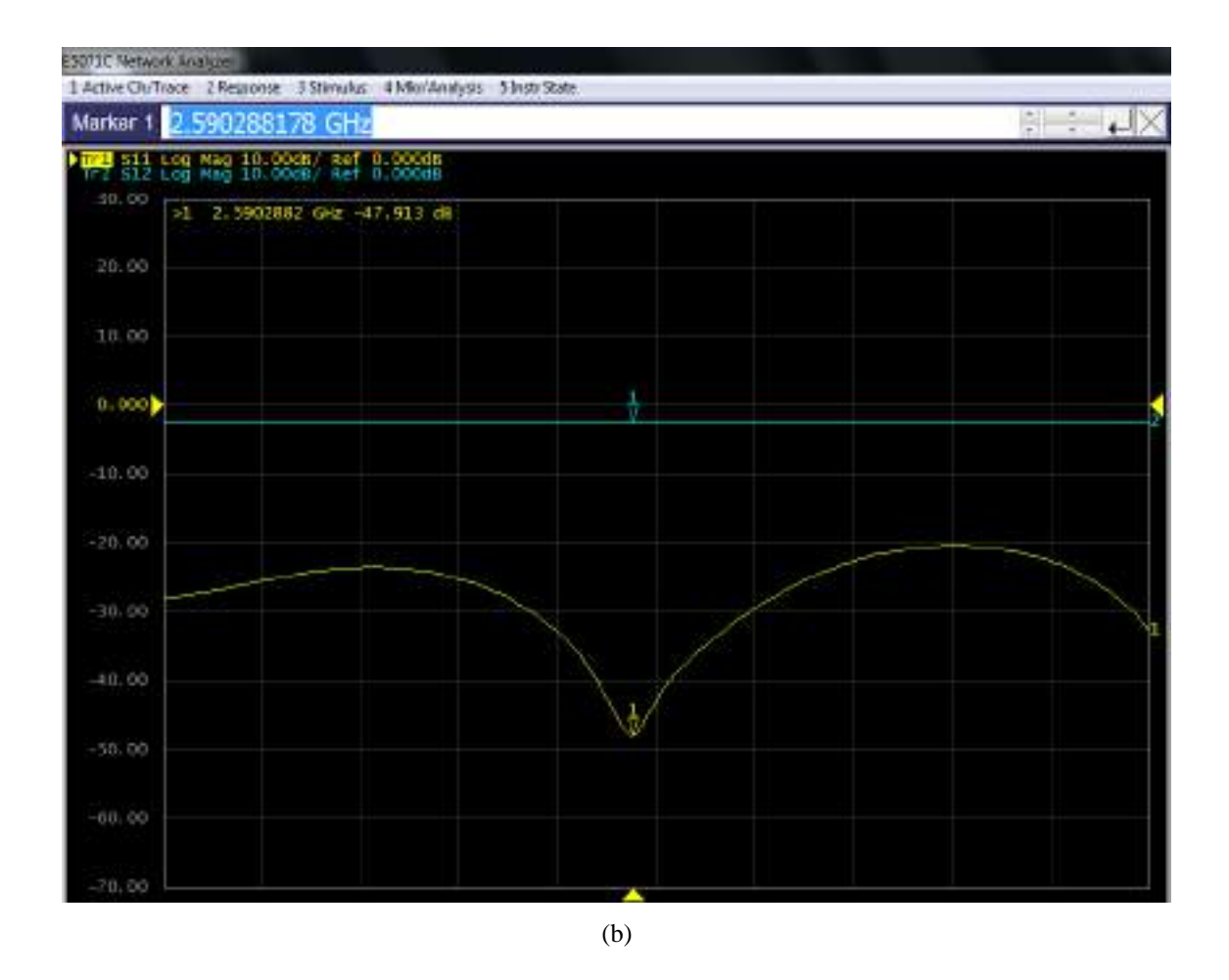

**Figura 5-4:** Resultados del divisor Wilkinson de 2.5GHz implementado en FR4 (a) Simulación (b) Medición de los parámetros  $S_{11}$  y  $S_{12}$  en los puertos output-1 y output-2

108 El divisor de potencia Wilkinson de 2.5GHz implementado en FR4 y el divisor de potencia simulado (ver Figura 5-4) presenta algunas variaciones; la frecuencia central de operación varia en 0.002GHz para el puerto output-1 y 0.005GHz para el puerto output-2, obteniendo en el divisor de potencia implementado la  $f_c = 2.597 GHz$  (output-1) y  $f_c = 2.590 GHz$  (output-2), con respecto a  $f_c = 2.595GHz$  del filtro simulado. Como se puede notar existe un desplazamiento indeseado en frecuencia, este resultado puede ser debido a la posible no uniformidad de la permitividad (constante dieléctrica) en todo el FR4, otros factores a considerar son las vaguedades en el momento de implementar caseramente los dispositivos, imprecisión de los equipos de medición y elementos externos. Analizando los parámetros S de la Figura 5-4, las pérdidas de inserción  $(S_{12})$  del divisor de potencia implementado es -3dB para output 1 y output 2, en relación con  $-3.23$ dB del divisor simulado, mientras que las pérdidas de retorno ( $S_{11}$ ) a la frecuencia central para el divisor de potencia implementado es de -49.47dB (output-1) y -47.91dB (output-2) a diferencia del −47.26 del divisor simulado. Con todo lo antes mencionado se ultima que el divisor de potencia Wilkinson de 2.5GHz implementado en FR4 es aceptable para fines experimentales y académicos.

La tabla 5-4 describe un resumen de los resultados obtenidos tanto de la simulación como del filtro paso banda implementado en FR4.

**Tabla 5-4:** Comparación de los resultados del divisor de potencia Wilkinson de 2.5GHz implementado en FR4 simulado y medido

| <b>Parámetros</b>              | Divisor de potencia de 2.5GHz – FR4 |        |               |        |              |
|--------------------------------|-------------------------------------|--------|---------------|--------|--------------|
|                                | <b>Simulado</b>                     |        | <b>Medido</b> |        |              |
| Frecuencia central             | 2.595 GHz                           |        | 2.597 GHz     |        | 2.590 GHz    |
| Perdidas de inserción en $f_c$ | $-3.23$ dB                          | Output | $-3 dB$       | Output | $-3 dB$      |
| Perdidas de retorno en $f_c$   | $-47.26$ dBm                        |        | $-49.47$ dBm  |        | $-47.91$ dBm |

**Fuente:** ORTEGA MONTALVO Josselyn, 2021

**Realizado por:** ORTEGA MONTALVO Josselyn, 2021

### $4.1.5.2$ *Divisor de potencia implementado en RO4003C*

Para el divisor de potencia Wilkinson de 2.5GHz se configuró en el transmisor una potencia de −10dBm y la frecuencia central de 2.595GHz, obteniendo una potencia de −52.80dBm como se evidencia en el Anexo D. Mediante el procesamiento de datos en Matlab de la respuesta de la simulación del divisor de potencia y obtenida la representación gráfica de los parámetros S en el equipo analizador de redes se tiene la Figura 6-4, esta muestra los parámetros  $S_{11}$  y  $S_{12}$  del divisor de potencia Wilkinson simulado y medido.

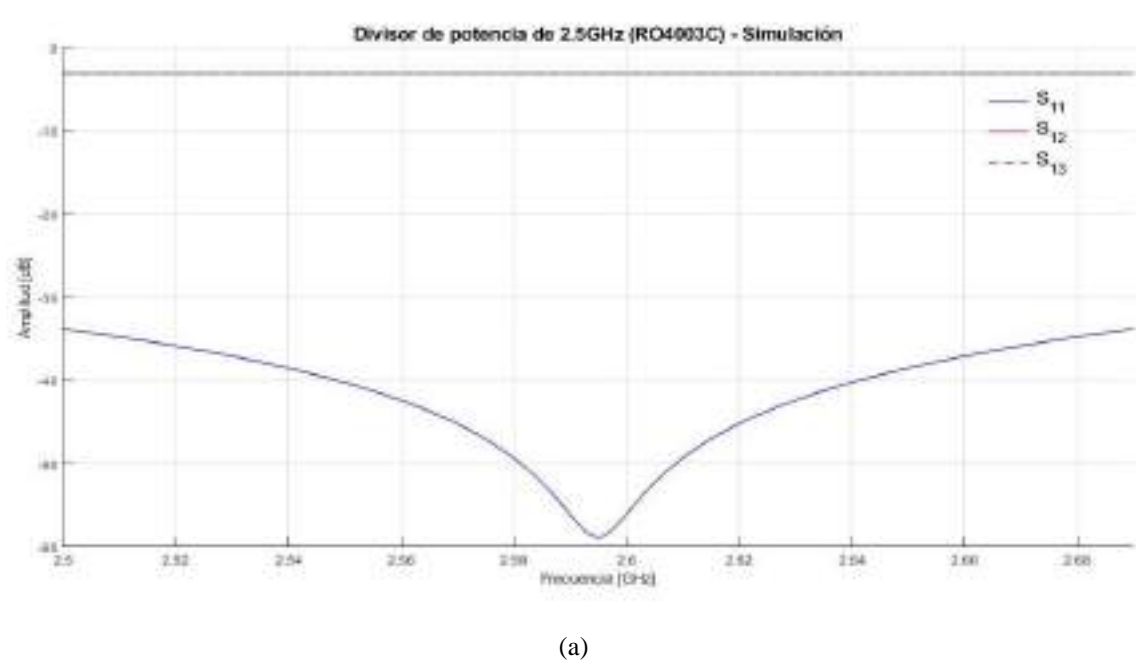

109

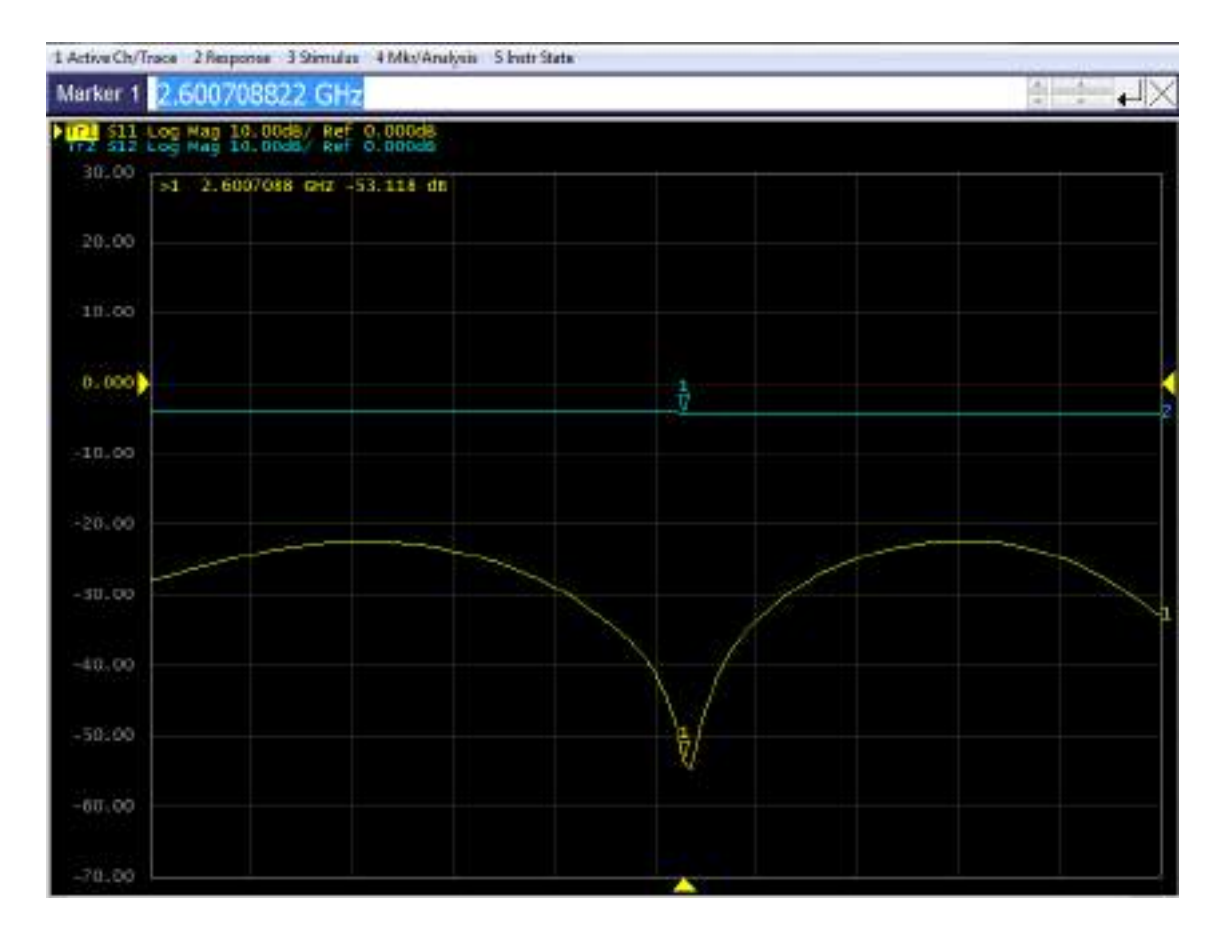

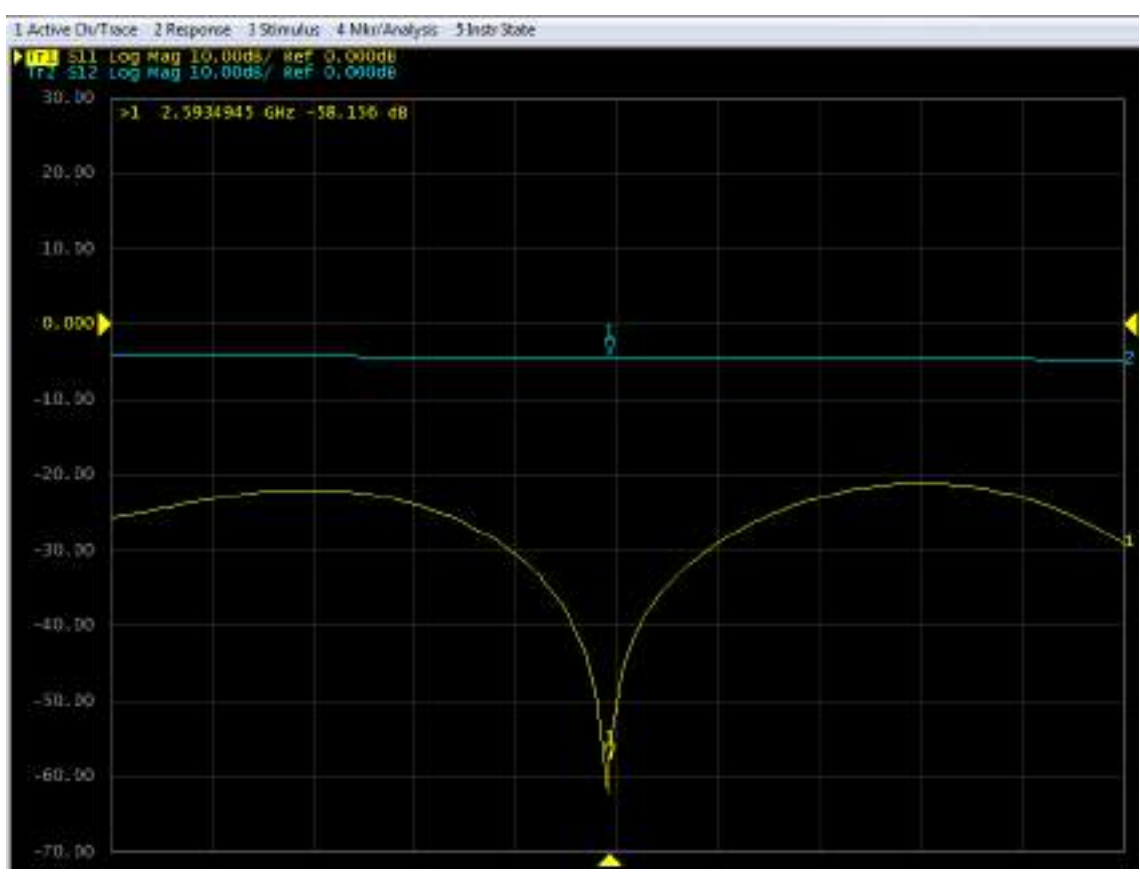

# **Figura 6-4:** Resultados del divisor Wilkinson de 2.5GHz implementado en RO4003C (a) Simulación (b) Medición de los parámetros  $S_{11}$  y  $S_{12}$  en los puertos output 1 y 2

**Realizado por:** ORTEGA MONTALVO Josselyn, 2021

El divisor de potencia Wilkinson de 2.5GHz implementado en RO4003C y el divisor de potencia simulado (ver Figura 6-4) presenta algunas variaciones; la frecuencia central de operación varia en 0.005GHz para el puerto output-1 y 0.002GHz para el puerto output-2, obteniendo en el divisor de potencia implementado la  $f_c = 2.600 GHz$  (output-1) y  $f_c = 2.593 GHz$  (output-2), con respecto a  $f_c = 2.595GHz$  del filtro simulado. Como se puede notar existe un desplazamiento indeseado en frecuencia, este resultado puede ser debido a la posible no uniformidad de la permitividad (constante dieléctrica) en todo el FR4, otros factores a considerar son las vaguedades en el momento de implementar caseramente los dispositivos, imprecisión de los equipos de medición y elementos externos. Como se puede notar existe un desplazamiento indeseado en frecuencia, este resultado puede ser debido a la posible no uniformidad de la permitividad (constante dieléctrica) en todo el FR4, otros factores a considerar son las vaguedades en el momento de implementar caseramente los dispositivos, imprecisión de los equipos de medición y elementos externos. Analizando los parámetros S de la Figura 6-4, las pérdidas de inserción  $(S_{12})$  del divisor de potencia implementado es -3dB para output 1 y output 2, en relación con  $-3.06$ dB del divisor simulado, mientras que las pérdidas de retorno ( $S_{11}$ ) a la frecuencia central para el divisor de potencia implementado es de −54.00dB (output-1) y −61.16dB (output-2) a diferencia del −58.86 del divisor simulado. Con todo lo antes mencionado se ultima que el divisor de potencia Wilkinson de 2.5GHz implementado en RO4003C es aceptable para fines experimentales y académicos.

La tabla 6-4 describe un resumen de los resultados obtenidos tanto de la simulación como del filtro paso banda implementado en RO4003C.

**Tabla 6-4:** Comparación de los resultados del divisor de potencia Wilkinson de 2.5GHz implementado en RO4003C simulado y medido

| <b>Parámetros</b>              | Divisor de potencia de 2.5GHz – RO4003C |        |               |        |              |
|--------------------------------|-----------------------------------------|--------|---------------|--------|--------------|
|                                | <b>Simulado</b>                         |        | <b>Medido</b> |        |              |
| Frecuencia central             | 2.595 GHz                               |        | 2.600 GHz     |        | 2.593 GHz    |
| Perdidas de inserción en $f_c$ | $-3.06$ dB                              | Output | $-3 dB$       | Output | $-3 dB$      |
| Perdidas de retorno en $f_c$   | -58.86 dBm                              |        | $-54.00$ dBm  |        | $-61.16$ dBm |

**Fuente:** ORTEGA MONTALVO Josselyn, 2021

### **4.2 Resultados de los filtros con tecnología Microstrip**

En la presente sección se realiza el análisis de los resultados de la medición de los filtros en las bandas de GSM y LTE del Ecuador implementados en FR4 y RO4003C con tecnología microstrip, comparando los datos obtenidos en la medición con los simulados en el software Ansoft Designer. El analizador de espectros permitió determinar la banda de paso de cada filtro, para estas mediciones el equipo transmisor fue configurado con una potencia de  $-10$  dBm y un barrido de frecuencia correspondiente a cada filtro paso banda. Los datos obtenidos fueron procesados en Matlab.

### $4.2.1$ *Resultados del filtro en la banda de 700MHz*

Para el filtro paso banda de 700MHz (uplink) se configuró en el transmisor una potencia de −10dBm y un barrido de frecuencia de 690 a 754MHz, obteniendo a la frecuencia de 726MHz una potencia de −69.75 dBm como se evidencia en el Anexo E. Obtenidos los datos en el equipo analizador de espectros y mediante el procesamiento de los datos en Matlab se tiene la Figura 7- 4, esta muestra la representación gráfica de la banda de paso del filtro simulado y medido. Mientras que en la Figura 8-4 se observa los parámetros  $S_{11}$  y  $S_{12}$  obtenidos en el analizador de redes.

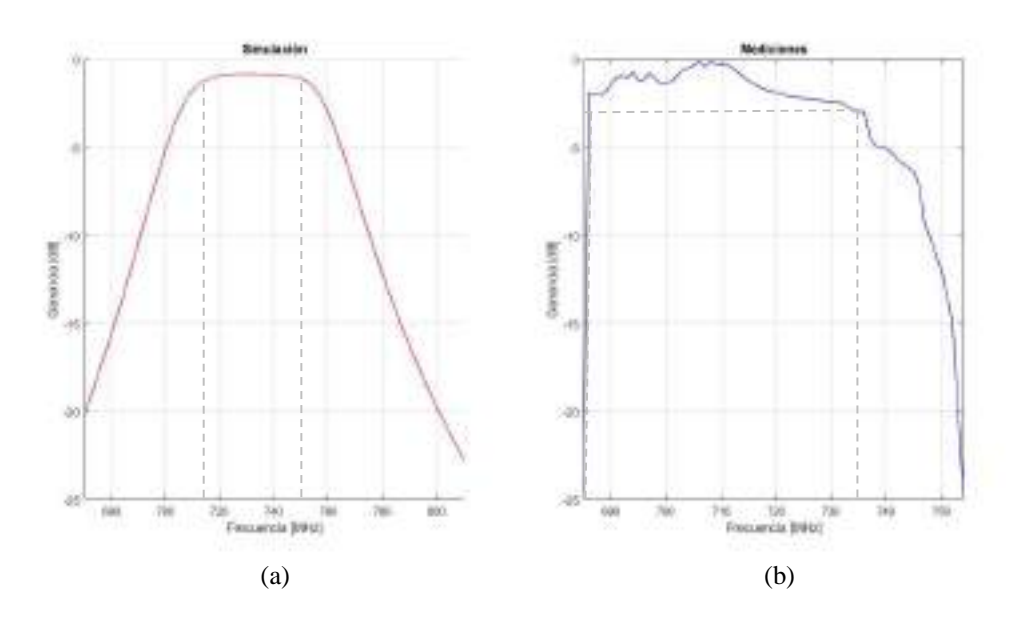

**Figura 7-4:** Resultados del Filtro paso banda de 700MHz (uplink) implementado en FR4. (a) Simulación en Ansoft Designer (b) Mediciones en el Analizador de espectros

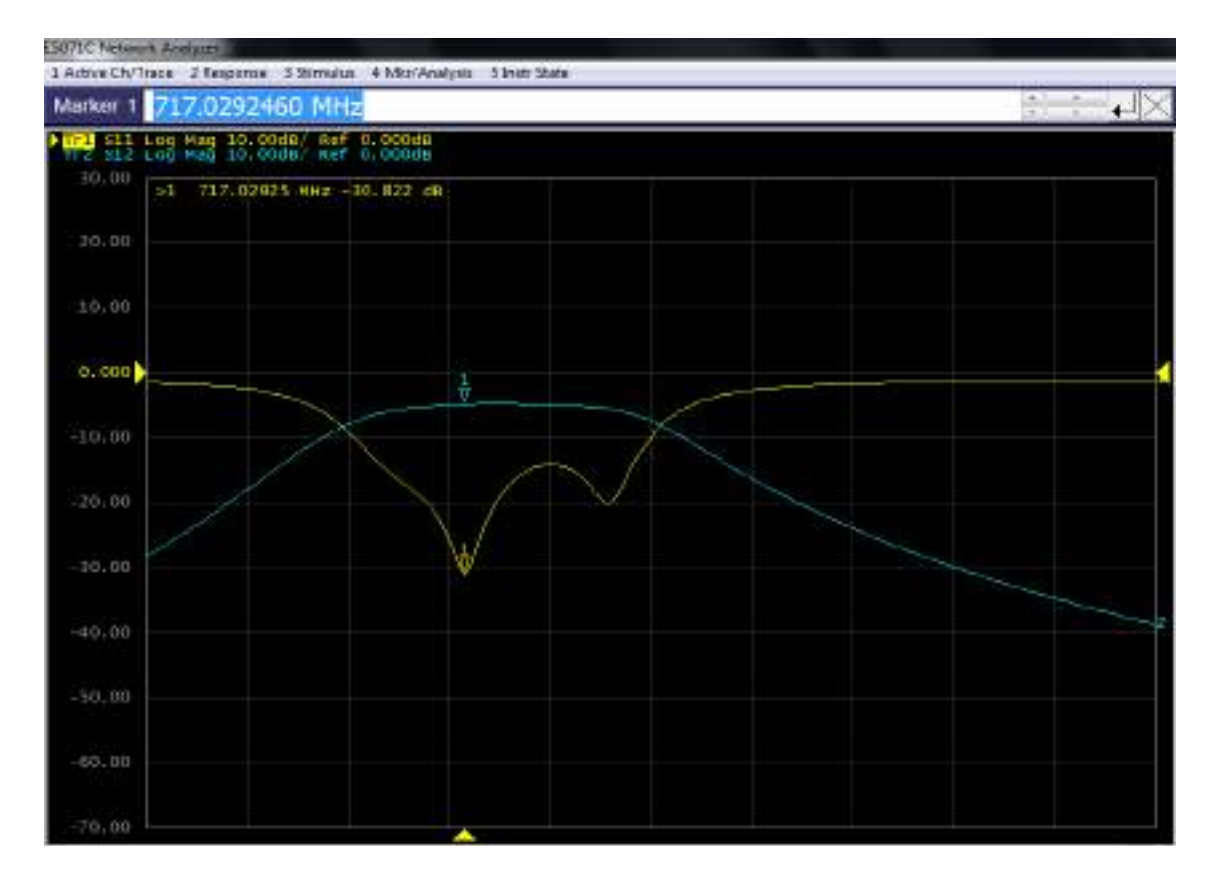

**Figura 8-4:** Resultados de los parámetros S del Filtro paso banda de 700MHz (uplink) medidos en el Analizador de Redes

El filtro paso banda de 700MHz (uplink) implementado en FR4 y el filtro simulado (ver Figura 7-4) presenta algunas variaciones; la frecuencia central de operación varia en 3MHz, obteniendo en el filtro implementado una  $f_c = 717 MHz$  con respecto a la  $f_c = 720 MHz$  del filtro simulado. Considerando para la banda de paso -3dB, el filtro implementado tiene un rango de operación de 686 a 736 MHz con un ancho de banda de 50MHz, mientras que el filtro simulado opera de 703 a 748MHz con un ancho de banda de 45MHz. Como se puede notar existe un desplazamiento indeseado en frecuencia, este resultado puede ser debido a la posible no uniformidad de la permitividad (constante dieléctrica) en todo el FR4, otros factores a considerar son las vaguedades en el momento de implementar caseramente los dispositivos, imprecisión de los equipos de medición y elementos externos; además, el grosor del sustrato afecta al ancho de banda, obteniendo en este caso un aumento de 5MHz en el rango de operación del filtro implementado. Analizando los parámetros S de la Figura 8-4, las pérdidas de inserción  $(S_{12})$  del filtro implementado es -5 dB en relación con  $-3.84$ dB del filtro simulado, mientras que las pérdidas de retorno (S<sub>11</sub>) a la frecuencia central para el filtro implementado es de −30.82dB y −43.5dB del filtro simulado. Con todo lo antes mencionado se ultima que el filtro paso banda de 700MHz implementado en FR4 es aceptable para fines experimentales y académicos.

La tabla 7-4 describe un resumen de los resultados obtenidos tanto de la simulación como del filtro paso banda implementado en FR4.

| <b>Parámetros</b>              | Filtro paso banda de 700MHz<br>(uplink) |                 |  |  |
|--------------------------------|-----------------------------------------|-----------------|--|--|
|                                | <b>Simulado</b>                         | <b>Medido</b>   |  |  |
| Frecuencia central             | 720 MHz                                 | 717 MHz         |  |  |
| Banda de paso a -3dB           | $703 - 748$ MHz                         | $686 - 736$ MHz |  |  |
| Ancho de banda                 | 45 MHz                                  | 50 MHz          |  |  |
| Perdidas de inserción en $f_c$ | $-3.84$ dB                              | $-5$ dB         |  |  |
| Perdidas de retorno en $f_c$   | $-43.5$ dB                              | $-30.82$ dB     |  |  |

**Tabla 7-4:** Comparación de los resultados del filtro paso banda de 700MHz (uplink) implementado en FR4 simulado y medido

**Fuente:** ORTEGA MONTALVO Josselyn, 2021

**Realizado por:** ORTEGA MONTALVO Josselyn, 2021

De igual manera que en uplink, para el filtro paso banda de 700MHz (downlink) se configuró en el transmisor una potencia de −10dBm y un barrido de frecuencia de 741 a 803MHz, obteniendo a la frecuencia de 781MHz una potencia de −66.98dBm como se evidencia en el Anexo E. Obtenidos los datos en el equipo analizador de espectros y mediante el procesamiento de los datos en Matlab se tiene la Figura 9-4, esta muestra la representación gráfica de la banda de paso del filtro simulado y medido. Mientras que en la Figura 10-4 se observa los parámetros  $S_{11}$  y  $S_{12}$ obtenidos en el analizador de redes.

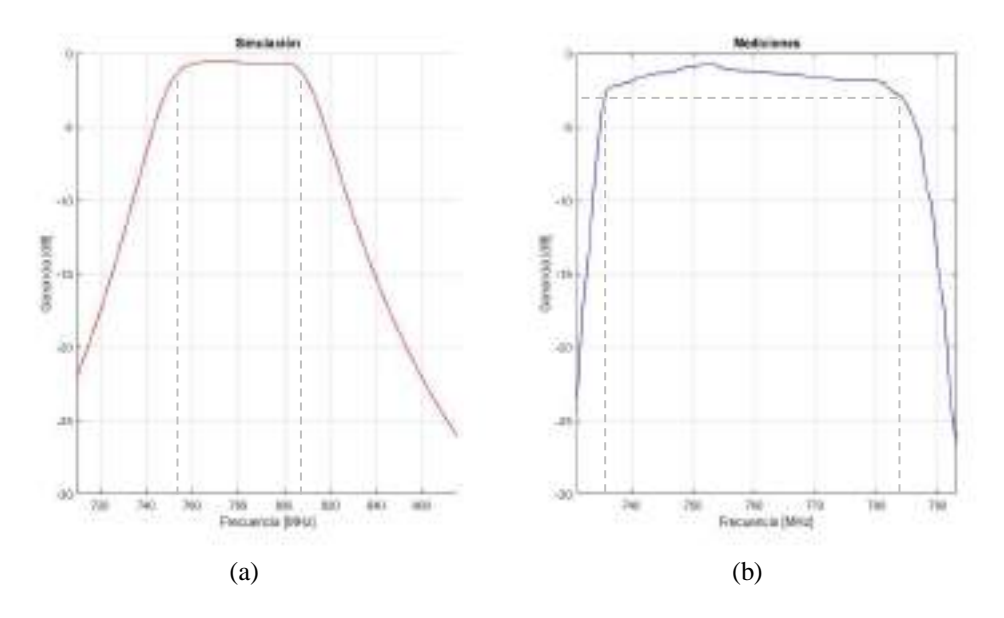

**Figura 9-4:** Resultados del Filtro paso banda de 700MHz (downlink) implementado en FR4. (a) Simulación en Ansoft Designer (b) Mediciones en el Analizador de espectros

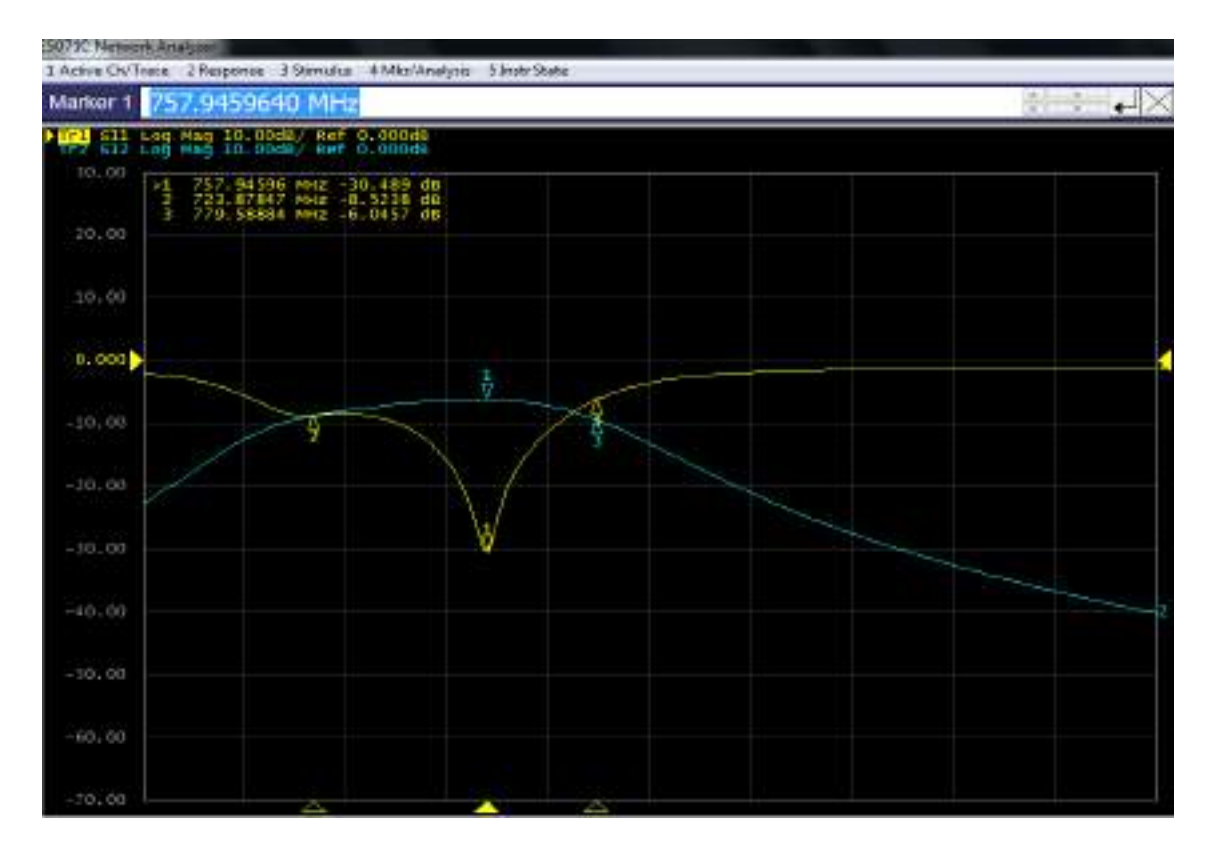

**Figura 10-4:** Resultados de los parámetros S del Filtro paso banda de 700MHz (downlink) medidos en el Analizador de Redes

El filtro paso banda de 700MHz (downlink) implementado en FR4 y el filtro simulado (ver Figura 9-4) presenta algunas variaciones; la frecuencia central de operación varia en 24MHz, obteniendo en el filtro implementado una  $f_c = 757 MHz$  con respecto a la  $f_c = 781 MHz$  del filtro simulado. Considerando para la banda de paso -3dB, el filtro implementado tiene un rango de operación de 736 a 784 MHz con un ancho de banda de 48MHz, mientras que el filtro simulado opera de 758 a 803MHz con un ancho de banda de 45MHz. Como se puede notar existe un desplazamiento indeseado en frecuencia, este resultado puede ser debido a la posible no uniformidad de la permitividad (constante dieléctrica) en todo el FR4, otros factores a considerar son las vaguedades en el momento de implementar caseramente los dispositivos, imprecisión de los equipos de medición y elementos externos; además, el grosor del sustrato afecta al ancho de banda, obteniendo en este caso un aumento de 3MHz en el rango de operación del filtro implementado. Analizando los parámetros S de la Figura 10-4, las pérdidas de inserción  $(S_{12})$  del filtro implementado es -5dB en relación con -3.69dB del filtro simulado, mientras que las pérdidas de retorno ( $S_{11}$ ) a la frecuencia central para el filtro implementado es de −40.00dB y −41.2dB del filtro simulado. Con todo lo antes mencionado se ultima que el filtro paso banda de 700MHz implementado en FR4 es aceptable para fines experimentales y académicos.

La tabla 8-4 describe un resumen de los resultados obtenidos tanto de la simulación como del filtro paso banda implementado en FR4.

**Tabla 8-4:** Comparación de los resultados del filtro paso banda de 700MHz (downlink) implementado en FR4 simulado y medido

| <b>Parámetros</b>              | Filtro paso banda de 700MHz (downlink) |                         |  |  |
|--------------------------------|----------------------------------------|-------------------------|--|--|
|                                | <b>Simulado</b>                        | <b>Medido</b>           |  |  |
| Frecuencia central             | 781 MHz                                | 757 MHz                 |  |  |
| Banda de paso a -3dB           | $758 - 803 \text{ MHz}$                | $736 - 784 \text{ MHz}$ |  |  |
| Ancho de banda                 | 45 MHz                                 | 48 MHz                  |  |  |
| Perdidas de inserción en $f_c$ | $-3.69$ dB                             | $-5$ dB                 |  |  |
| Perdidas de retorno en $f_c$   | $-41.2 \text{ dB}$                     | $-40.00$ dB             |  |  |

**Fuente:** ORTEGA MONTALVO Josselyn, 2021

**Realizado por:** ORTEGA MONTALVO Josselyn, 2021

### $4.2.2$ *Resultados del filtro en la banda de 850MHz*

Para el filtro paso banda de 850MHz (uplink) se configuró en el transmisor una potencia de −10dBm y un barrido de frecuencia de 800 a 849MHz, obteniendo a la frecuencia de 837MHz una potencia de −80.71 dBm como se evidencia en el Anexo E. Obtenidos los datos en el equipo analizador de espectros y mediante el procesamiento de los datos en Matlab se tiene la Figura 11- 4, esta muestra la representación gráfica de la banda de paso del filtro simulado y medido. Mientras que en la Figura 12-4 se observa los parámetros  $S_{11}$  y  $S_{12}$  obtenidos en el analizador de redes.

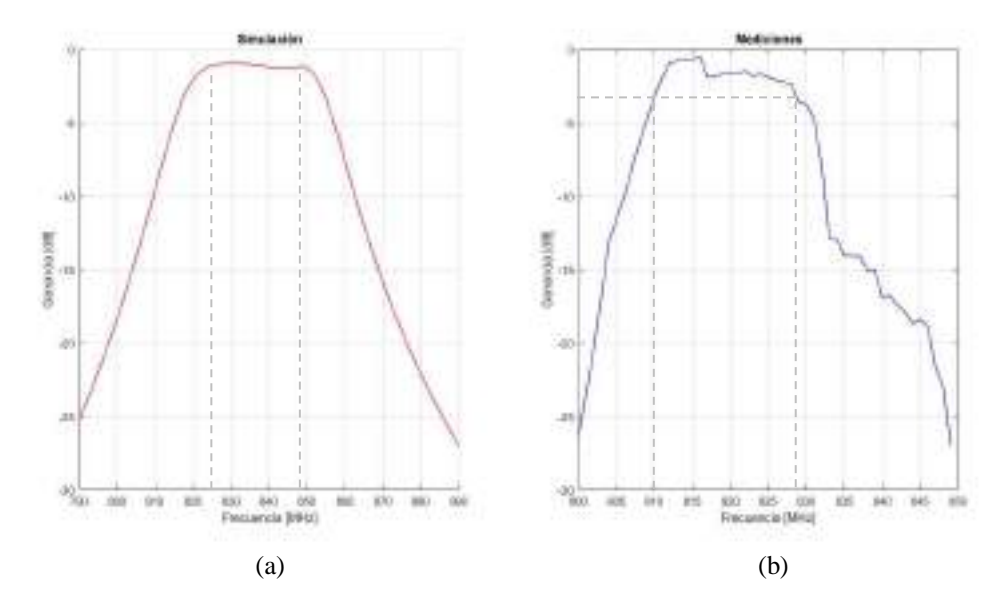

**Figura 11-4:** Resultados del Filtro paso banda de 850MHz (uplink) implementado en FR4. (a) Simulación en Ansoft Designer (b) Mediciones en el Analizador de espectros

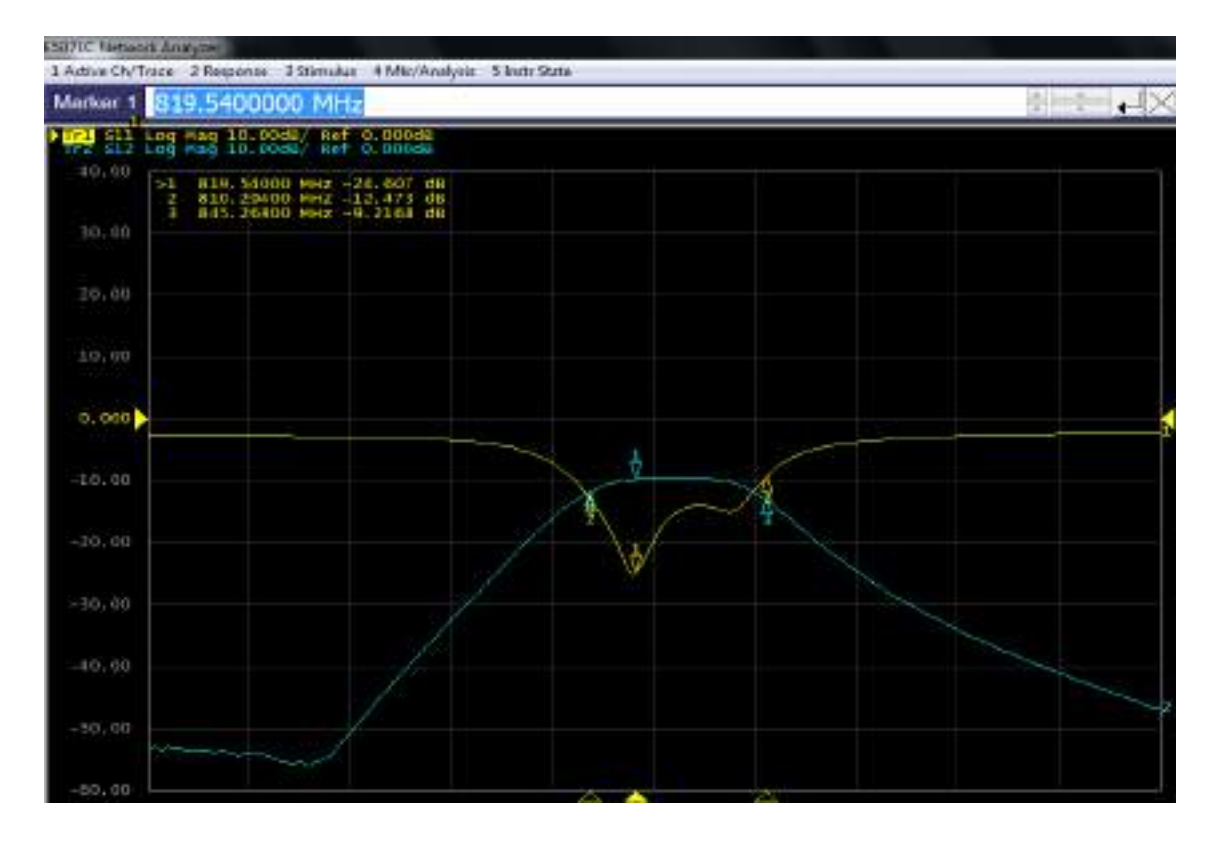

**Figura 12-4:** Resultados de los parámetros S del Filtro paso banda de 850MHz (uplink) medidos en el Analizador de Redes

El filtro paso banda de 850MHz (uplink) implementado en FR4 y el filtro simulado (ver Figura 11-4) presenta algunas variaciones; la frecuencia central de operación varia en 18MHz, obteniendo en el filtro implementado una  $f_c = 819 MHz$  con respecto a la  $f_c = 837 MHz$  del filtro simulado. Considerando para la banda de paso -3dB, el filtro implementado tiene un rango de operación de 810 a 828 MHz con un ancho de banda de 18MHz, mientras que el filtro simulado opera de 824 a 849MHz con un ancho de banda de 25MHz. Como se puede notar existe un desplazamiento indeseado en frecuencia, este resultado puede ser debido a la posible no uniformidad de la permitividad (constante dieléctrica) en todo el FR4, otros factores a considerar son las vaguedades en el momento de implementar caseramente los dispositivos, imprecisión de los equipos de medición y elementos externos; además, el grosor del sustrato afecta al ancho de banda, obteniendo en este caso una reducción de 7MHz en el rango de operación del filtro implementado. Analizando los parámetros S de la Figura 12-4, las pérdidas de inserción  $(S_{12})$ del filtro implementado es −10dB en relación con −7.18dB del filtro simulado, mientras que las pérdidas de retorno ( $S_{11}$ ) a la frecuencia central para el filtro implementado es de −25.61dB y −22.5 del filtro simulado. Con todo lo antes mencionado se ultima que el filtro paso banda de 850MHz implementado en FR4 es aceptable para fines experimentales y académicos.

La tabla 9-4 describe un resumen de los resultados obtenidos tanto de la simulación como del filtro paso banda implementado en FR4.

| <b>Parámetros</b>              | Filtro paso banda de 850MHz<br>(uplink) |                 |  |
|--------------------------------|-----------------------------------------|-----------------|--|
|                                | <b>Simulado</b>                         | <b>Medido</b>   |  |
| Frecuencia central             | 837 MHz                                 | 819 MHz         |  |
| Banda de paso a -3dB           | $824 - 849 \text{ MHz}$                 | $810 - 828$ MHz |  |
| Ancho de banda                 | 25 MHz                                  | 18 MHz          |  |
| Perdidas de inserción en $f_c$ | $-7.18$ dB                              | $-10$ dB        |  |
| Perdidas de retorno en $f_c$   | $-22.5$ dB                              | $-25.61$ dB     |  |

**Tabla 9-4:** Comparación de los resultados del filtro paso banda de 850MHz (uplink) implementado en FR4 simulado y medido

**Fuente:** ORTEGA MONTALVO Josselyn, 2021

**Realizado por:** ORTEGA MONTALVO Josselyn, 2021

De igual manera que en uplink, para el filtro paso banda de 850MHz (downlink) se configuró en el transmisor una potencia de  $-10$ dBm y un barrido de frecuencia de 857 a 900MHz, obteniendo a la frecuencia de 882MHz una potencia de −72.56 dBm como se evidencia en el Anexo E. Obtenidos los datos en el equipo analizador de espectros y mediante el procesamiento de los datos en Matlab se tiene la Figura 13-4, esta muestra la representación gráfica de la banda de paso del filtro simulado y medido. Mientras que en la Figura 14-4 se observa los parámetros  $S_{11}$  y  $S_{12}$ obtenidos en el analizador de redes.

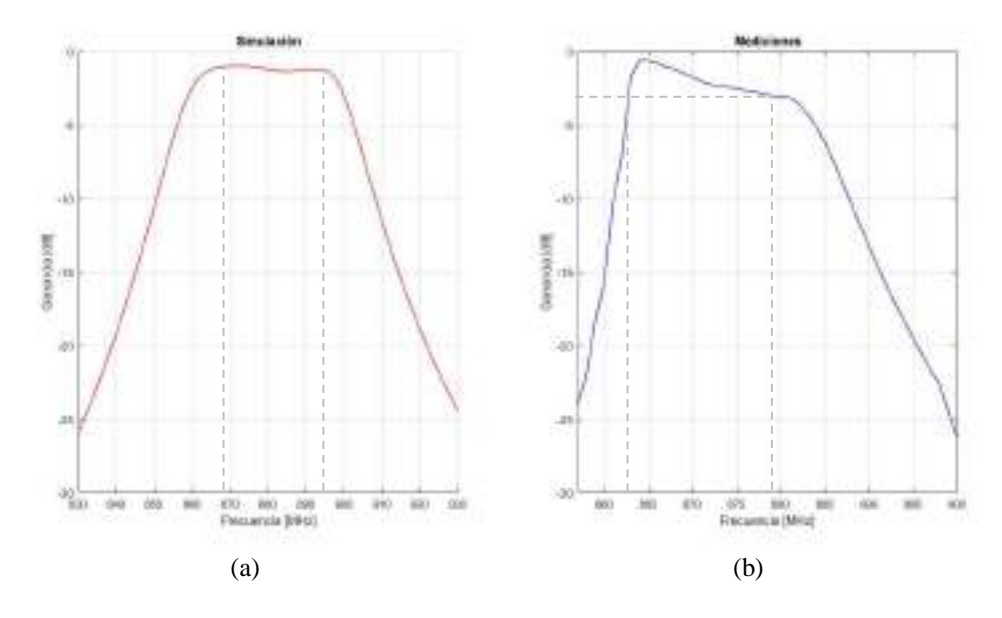

**Figura 14-4:** Resultados del Filtro paso banda de 850MHz (downlink) implementado en FR4. (a) Simulación en Ansoft Designer (b) Mediciones en el Analizador de espectros

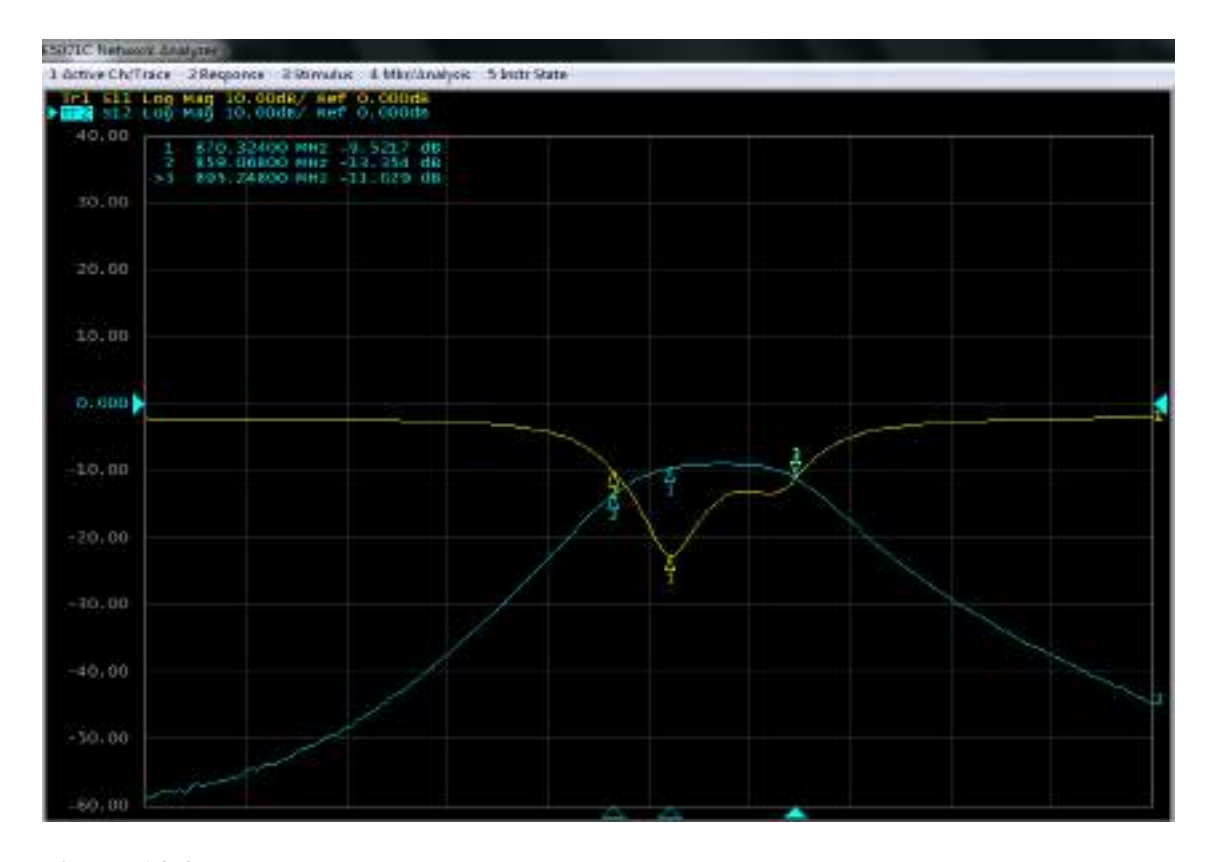

**Figura 14-4:** Resultados de los parámetros S del Filtro paso banda de 850MHz (downlink) medidos en el Analizador de Redes

El filtro paso banda de 850MHz (downlink) implementado en FR4 y el filtro simulado (ver Figura 13-4) presenta algunas variaciones; la frecuencia central de operación varia en 12MHz, obteniendo en el filtro implementado una  $f_c = 870 MHz$  con respecto a la  $f_c = 882 MHz$  del filtro simulado. Considerando para la banda de paso -3dB, el filtro implementado tiene un rango de operación de 863 a 879MHz con un ancho de banda de 16MHz, mientras que el filtro simulado opera de 869 a 894MHz con un ancho de banda de 25MHz. Como se puede notar existe un desplazamiento indeseado en frecuencia, este resultado puede ser debido a la posible no uniformidad de la permitividad (constante dieléctrica) en todo el FR4, otros factores a considerar son las vaguedades en el momento de implementar caseramente los dispositivos, imprecisión de los equipos de medición y elementos externos; además, el grosor del sustrato afecta al ancho de banda, obteniendo en este caso una reducción de 9MHz en el rango de operación del filtro implementado. Analizando los parámetros S de la Figura 14-4, las pérdidas de inserción  $(S_{12})$  del filtro implementado es −9.52dB en relación con −6.9dB del filtro simulado, mientras que las pérdidas de retorno ( $S_{11}$ ) a la frecuencia central para el filtro implementado es de −21.12dB y −23.0 del filtro simulado. Con todo lo antes mencionado se ultima que el filtro paso banda de 850MHz implementado en FR4 es aceptable para fines experimentales y académicos.
La tabla 10-4 describe un resumen de los resultados obtenidos tanto de la simulación como del filtro paso banda implementado en FR4.

**Tabla 10-4:** Comparación de los resultados del filtro paso banda de 850MHz (downlink) implementado en FR4 simulado y medido

| <b>Parámetros</b>              | Filtro paso banda de 850MHz (downlink) |                 |
|--------------------------------|----------------------------------------|-----------------|
|                                | <b>Simulado</b>                        | <b>Medido</b>   |
| Frecuencia central             | 882 MHz                                | 870 MHz         |
| Banda de paso a -3dB           | $869 - 894 \text{ MHz}$                | $863 - 879$ MHz |
| Ancho de banda                 | 25 MHz                                 | 16 MHz          |
| Perdidas de inserción en $f_c$ | $-6.9$ dB                              | $-9.52$ dB      |
| Perdidas de retorno en $f_c$   | $-23.0$ dB                             | $-21.12$ dB     |

**Fuente:** ORTEGA MONTALVO Josselyn, 2021

**Realizado por:** ORTEGA MONTALVO Josselyn, 2021

#### $4.2.3$ *Resultados del filtro en la banda de 1900MHz*

Para el filtro paso banda de 1900MHz (uplink) se configuró en el transmisor una potencia de −10dBm y un barrido de frecuencia de 1828 a 1918MHz, obteniendo a la frecuencia de 1880MHz una potencia de −67.48 dBm como se evidencia en el Anexo E. Obtenidos los datos en el equipo analizador de espectros y mediante el procesamiento de los datos en Matlab se tiene la Figura 15-5, esta muestra la representación gráfica de la banda de paso del filtro simulado y medido. Mientras que en la Figura 16-4 se observa los parámetros  $S_{11}$  y  $S_{12}$  obtenidos en el analizador de redes.

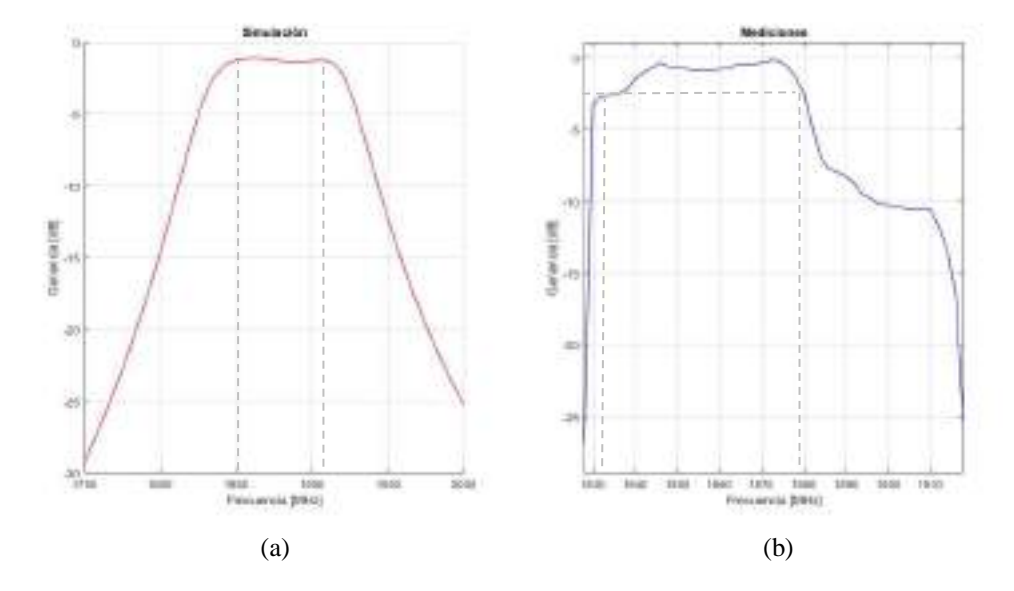

**Figura 15-4:** Resultados del Filtro paso banda de 1900MHz (uplink) implementado en FR4. (a) Simulación en Ansoft Designer (b) Mediciones en el Analizador de espectros

**Realizado por:** ORTEGA MONTALVO Josselyn, 2021

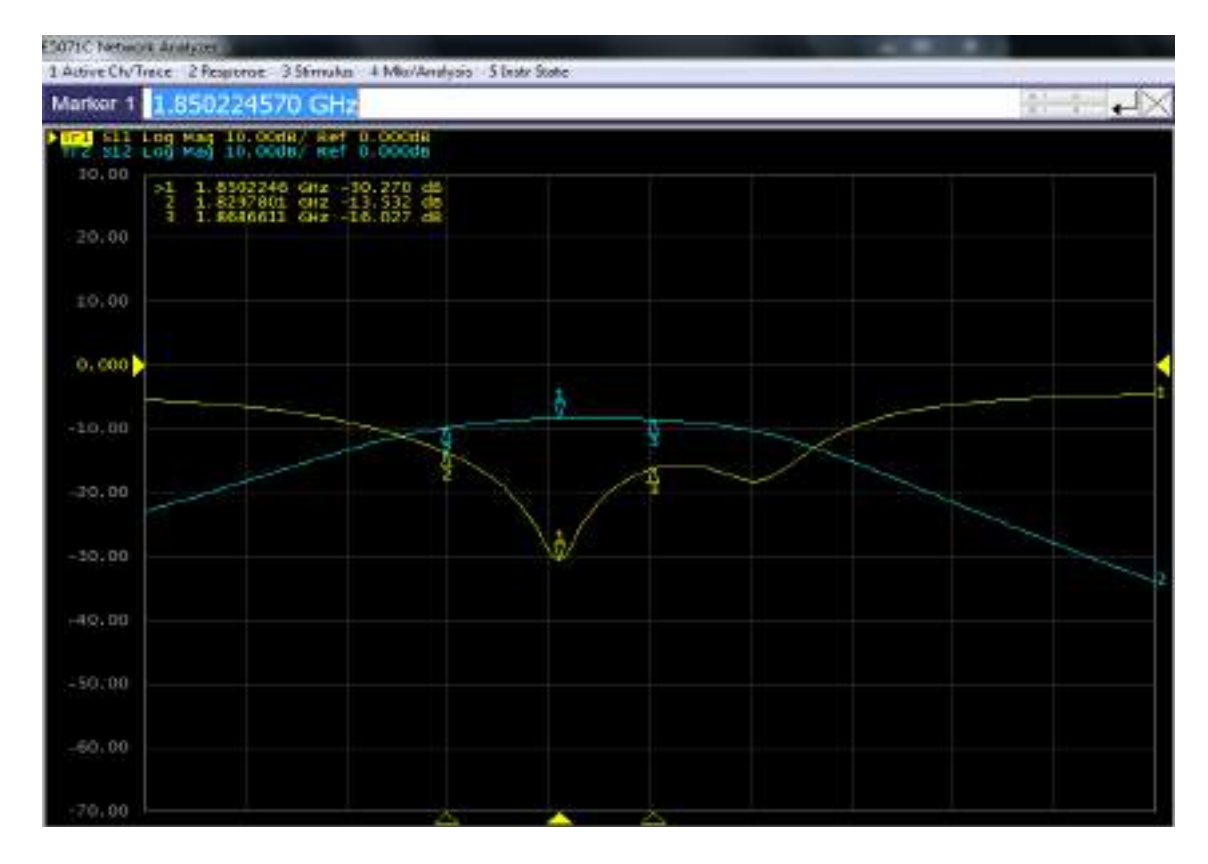

**Figura 16-4:** Resultados de los parámetros S del Filtro paso banda de 1900MHz (uplink) medidos en el Analizador de Redes

El filtro paso banda de 1900MHz (uplink) implementado en FR4 y el filtro simulado (ver Figura 15-4) presenta algunas variaciones; la frecuencia central de operación varia en 30MHz, obteniendo en el filtro implementado una  $f_c = 1850 MHz$  con respecto a la  $f_c = 1880 MHz$  del filtro simulado. Considerando para la banda de paso -3dB, el filtro implementado tiene un rango de operación de 1831 a 1879 MHz con un ancho de banda de 48MHz, mientras que el filtro simulado opera de 1850 a 1910MHz con un ancho de banda de 60MHz. Como se puede notar existe un desplazamiento indeseado en frecuencia, este resultado puede ser debido a la posible no uniformidad de la permitividad (constante dieléctrica) en todo el FR4, otros factores a considerar son las vaguedades en el momento de implementar caseramente los dispositivos, imprecisión de los equipos de medición y elementos externos; además, el grosor del sustrato afecta al ancho de banda, obteniendo en este caso una reducción de 12MHz en el rango de operación del filtro implementado. Analizando los parámetros S de la Figura 16-4, las pérdidas de inserción  $(S_{12})$  del filtro implementado es  $-9dB$  en relación con  $-6.74dB$  del filtro simulado, mientras que las pérdidas de retorno ( $S_{11}$ ) a la frecuencia central para el filtro implementado es de −30.27 dB y −30 del filtro simulado. Con todo lo antes mencionado se ultima que el filtro paso banda de 1900MHz implementado en FR4 es aceptable para fines experimentales y académicos.

La tabla 11-4 describe un resumen de los resultados obtenidos tanto de la simulación como del filtro paso banda implementado en FR4.

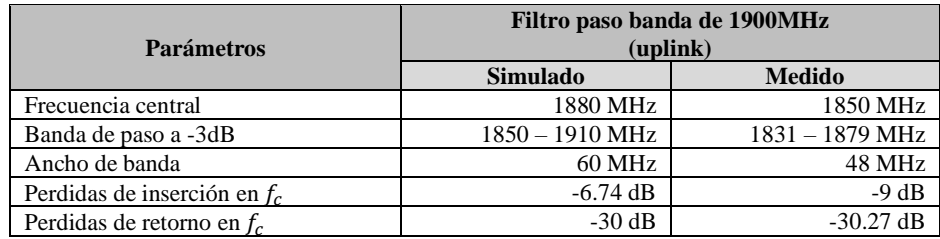

**Tabla 11-4:** Comparación de los resultados del filtro paso banda de 1900MHz (uplink) implementado en FR4 simulado y medido

**Fuente:** ORTEGA MONTALVO Josselyn, 2021

**Realizado por:** ORTEGA MONTALVO Josselyn, 2021

De igual manera que en uplink, para el filtro paso banda de 1900MHz (downlink) se configuró en el transmisor una potencia de −10dBm y un barrido de frecuencia de 1910 a 2006MHz, obteniendo a la frecuencia de 1960MHz una potencia de  $-80.20$ dBm como se evidencia en el Anexo E. Obtenidos los datos en el equipo analizador de espectros y mediante el procesamiento de los datos en Matlab se tiene la Figura 17-4, esta muestra la representación gráfica de la banda de paso del filtro simulado y medido. Mientras que en la Figura 18-4 se observa los parámetros  $S_{11}$  y  $S_{12}$  obtenidos en el analizador de redes.

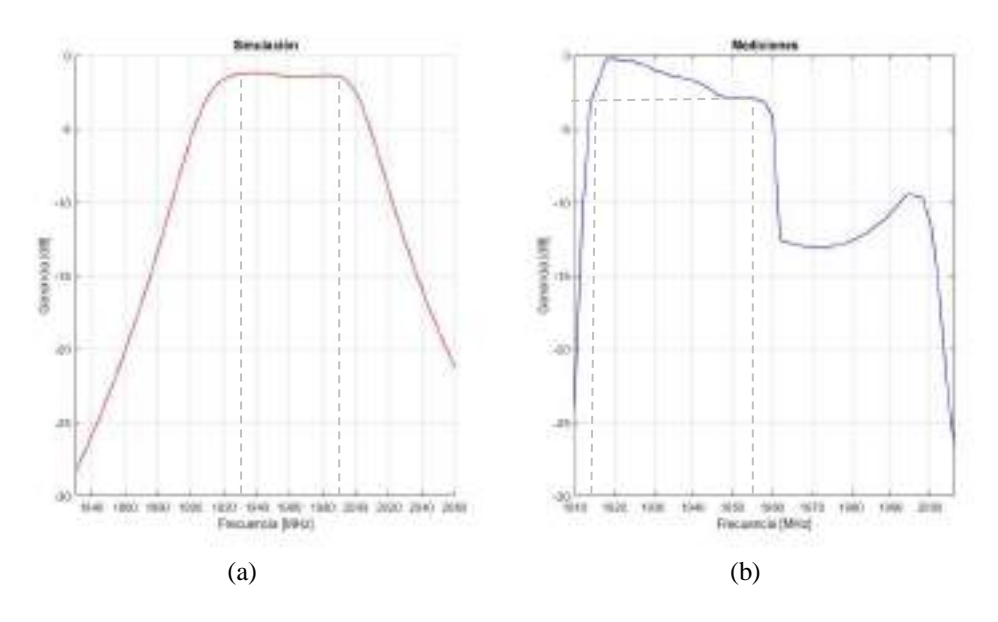

**Figura 17-4:** Resultados del Filtro paso banda de 1900MHz (downlink) implementado en FR4. (a) Simulación en Ansoft Designer (b) Mediciones en el Analizador de espectros

**Realizado por:** ORTEGA MONTALVO Josselyn, 2021

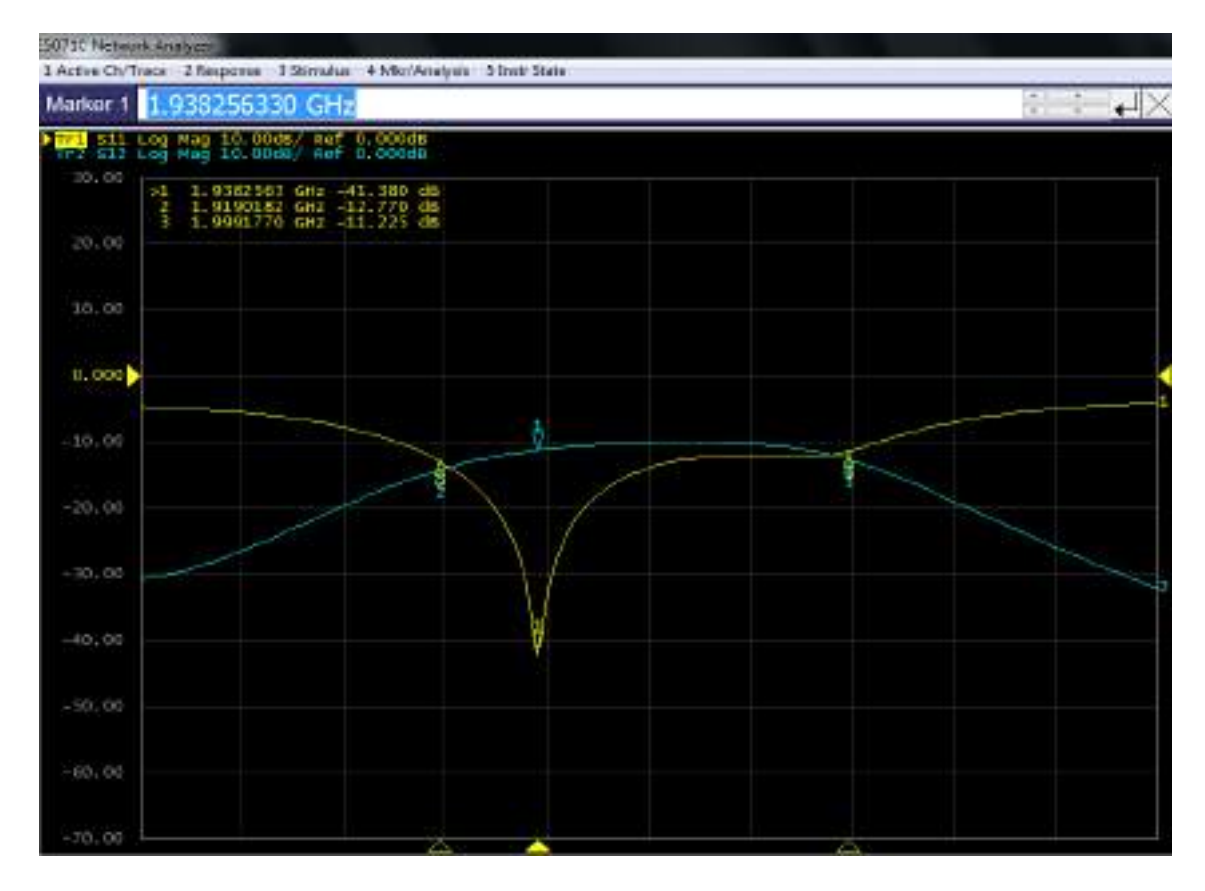

**Figura 18-4:** Resultados de los parámetros S del Filtro paso banda de 1900MHz (downlink) medidos en el Analizador de Redes

El filtro paso banda de 1900MHz (downlink) implementado en FR4 y el filtro simulado (ver Figura 17-4) presenta algunas variaciones; la frecuencia central de operación varia en 22MHz, obteniendo en el filtro implementado una  $f_c = 1938 MHz$  con respecto a la  $f_c = 1960 MHz$  del filtro simulado. Considerando para la banda de paso -3dB, el filtro implementado tiene un rango de operación de 1916 a 1955MHz con un ancho de banda de 39MHz, mientras que el filtro simulado opera de 1930 a 1990MHz con un ancho de banda de 60MHz. Como se puede notar existe un desplazamiento indeseado en frecuencia, este resultado puede ser debido a la posible no uniformidad de la permitividad (constante dieléctrica) en todo el FR4, otros factores a considerar son las vaguedades en el momento de implementar caseramente los dispositivos, imprecisión de los equipos de medición y elementos externos; además, el grosor del sustrato afecta al ancho de banda, obteniendo en este caso una reducción de 21MHz en el rango de operación del filtro implementado. Analizando los parámetros S de la Figura 18-4, las pérdidas de inserción  $(S_{12})$ del filtro implementado es −11dB en relación con −6.95dB del filtro simulado, mientras que las pérdidas de retorno ( $S_{11}$ ) a la frecuencia central para el filtro implementado es de −28.8 dB y −41.38 del filtro simulado. Con todo lo antes mencionado se ultima que el filtro paso banda de 1900MHz implementado en FR4 es aceptable para fines experimentales y académicos.

La tabla 12-4 describe un resumen de los resultados obtenidos tanto de la simulación como del filtro paso banda implementado en FR4.

**Tabla 12-4:** Comparación de los resultados del filtro paso banda de 1900MHz (downlink) implementado en FR4 simulado y medido

| <b>Parámetros</b>             | Filtro paso banda de 1900MHz (downlink) |                           |
|-------------------------------|-----------------------------------------|---------------------------|
|                               | <b>Simulado</b>                         | <b>Medido</b>             |
| Frecuencia central            | 1960 MHz                                | 1938 MHz                  |
| Banda de paso a -3dB          | $1930 - 1990$ MHz                       | $1916 - 1955 \text{ MHz}$ |
| Ancho de banda                | 60 MHz                                  | 39 MHz                    |
| Perdidas de inserción a $f_c$ | $-6.95$ dB                              | $-11$ dB                  |
| Perdidas de retorno a $f_c$   | $-28.8$ dB                              | $-41.38$ dB               |

**Fuente:** ORTEGA MONTALVO Josselyn, 2021

**Realizado por:** ORTEGA MONTALVO Josselyn, 2021

#### $4.2.4$ *Resultados del filtro en la banda AWS 1700/2100MHz*

Para el filtro paso banda AWS 1700/2100MHz (uplink) se configuró en el transmisor una potencia de -10dBm y un barrido de frecuencia de 1660 a 1760MHz, obteniendo a la frecuencia de 1740MHz una potencia de  $-71.26$ dBm como se evidencia en el Anexo E. Obtenidos los datos en el equipo analizador de espectros y mediante el procesamiento de los datos en Matlab se tiene la Figura 19-4, esta muestra la representación gráfica de la banda de paso del filtro simulado y medido. Mientras que en la Figura 20-4 se observa los parámetros  $S_{11}$  y  $S_{12}$  obtenidos en el analizador de redes.

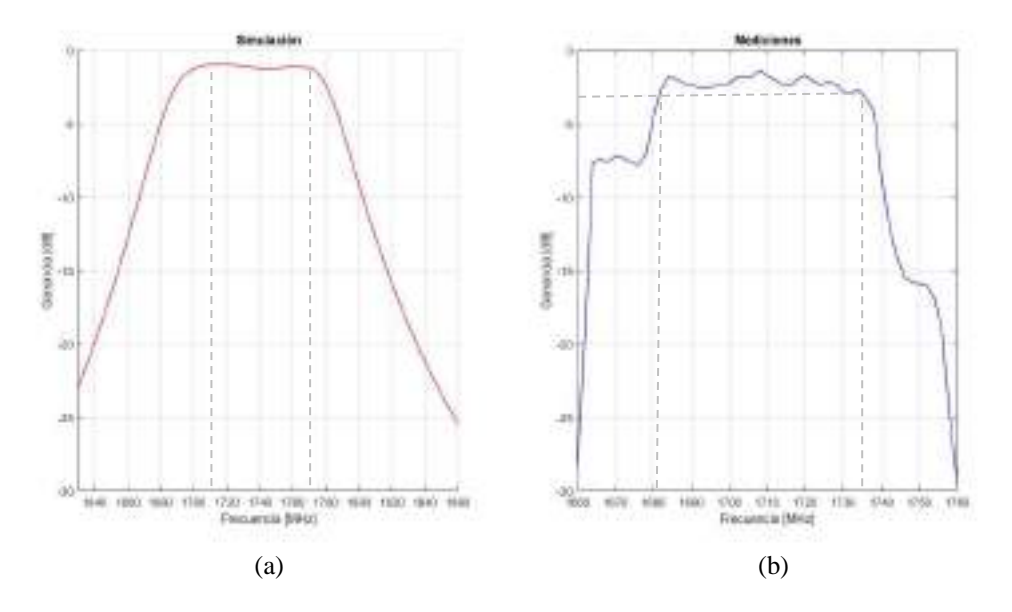

**Figura 19-4:** Resultados del Filtro paso banda AWS 1700/2100MHz (uplink) implementado en FR4. (a) Simulación en Designer (b) Mediciones en el Analizador de espectros

**Realizado por:** ORTEGA MONTALVO Josselyn, 2021

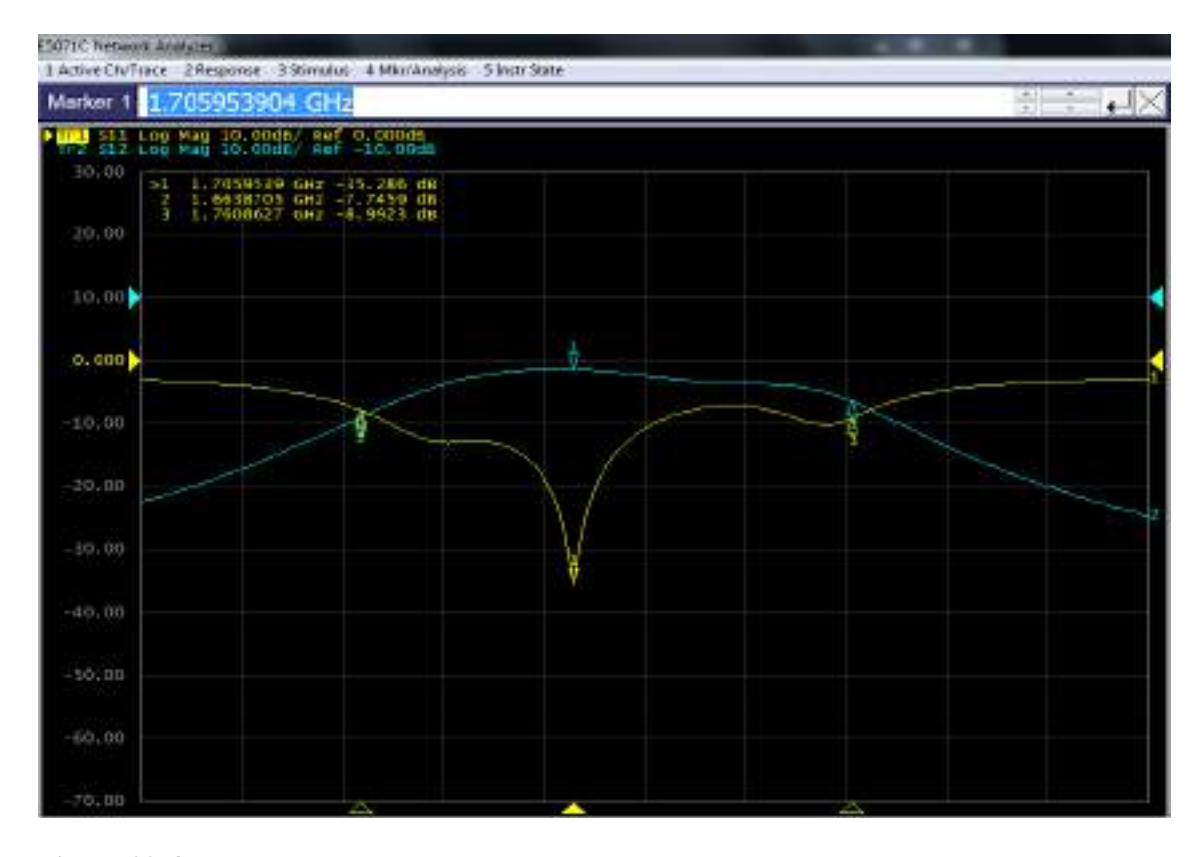

**Figura 20-4:** Resultados de los parámetros S del Filtro paso banda AWS 1700/2100MHz (uplink) medidos en el Analizador de Redes

El filtro paso banda AWS 1700/2100MHz (uplink) implementado en FR4 y el filtro simulado (ver Figura 19-4) presenta algunas variaciones; la frecuencia central de operación varia en 35MHz, obteniendo en el filtro implementado una  $f_c = 1705 MHz$  con respecto a la  $f_c = 1740 MHz$  del filtro simulado. Considerando para la banda de paso -3dB, el filtro implementado tiene un rango de operación de 1682 a 1735 MHz con un ancho de banda de 53MHz, mientras que el filtro simulado opera de 1710 a 1770MHz con un ancho de banda de 60MHz. Como se puede notar existe un desplazamiento indeseado en frecuencia, este resultado puede ser debido a la posible no uniformidad de la permitividad (constante dieléctrica) en todo el FR4, otros factores a considerar son las vaguedades en el momento de implementar caseramente los dispositivos, imprecisión de los equipos de medición y elementos externos; además, el grosor del sustrato afecta al ancho de banda, obteniendo en este caso una reducción de 7MHz en el rango de operación del filtro implementado. Analizando los parámetros S de la Figura 20-4, las pérdidas de inserción  $(S_{12})$  del filtro implementado es  $-11 dB$  en relación con  $-6.74 dB$  del filtro simulado, mientras que las pérdidas de retorno (S<sub>11</sub>) a la frecuencia central para el filtro implementado es de −35.28 dB y −32 del filtro simulado. Con todo lo antes mencionado se ultima que el filtro paso banda AWS 1700/2100MHz implementado en FR4 es aceptable para fines experimentales y académicos.

La tabla 13-4 describe un resumen de los resultados obtenidos tanto de la simulación como del filtro paso banda implementado en FR4.

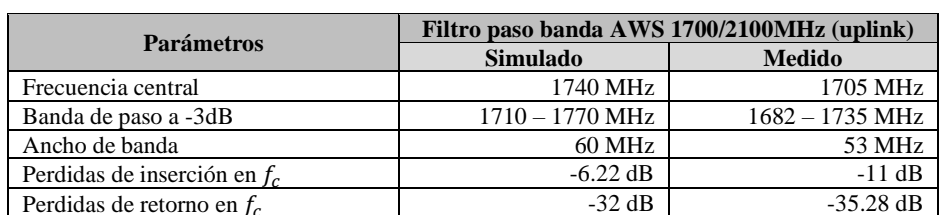

 $-35.28$  dB

**Tabla 14-4:** Comparación de los resultados del filtro paso banda AWS 1700/2100MHz (uplink) implementado en FR4 simulado y medido.

**Fuente:** ORTEGA MONTALVO Josselyn, 2021

Perdidas de retorno en  $f_a$ 

**Realizado por:** ORTEGA MONTALVO Josselyn, 2021

De igual manera que en uplink, para el filtro paso banda AWS 1700/2100MHz (downlink) se configuró en el transmisor una potencia de -10dBm y un barrido de frecuencia de 2084 a 2170MHz, obteniendo a la frecuencia de 2140MHz una potencia de -59.16dBm como se evidencia en el Anexo E. Obtenidos los datos en el equipo analizador de espectros y mediante el procesamiento de los datos en Matlab se tiene la Figura 21-4, esta muestra la representación gráfica de la banda de paso del filtro simulado y medido. Mientras que en la Figura 22-4 se observa los parámetros  $S_{11}$  y  $S_{12}$  obtenidos en el analizador de redes.

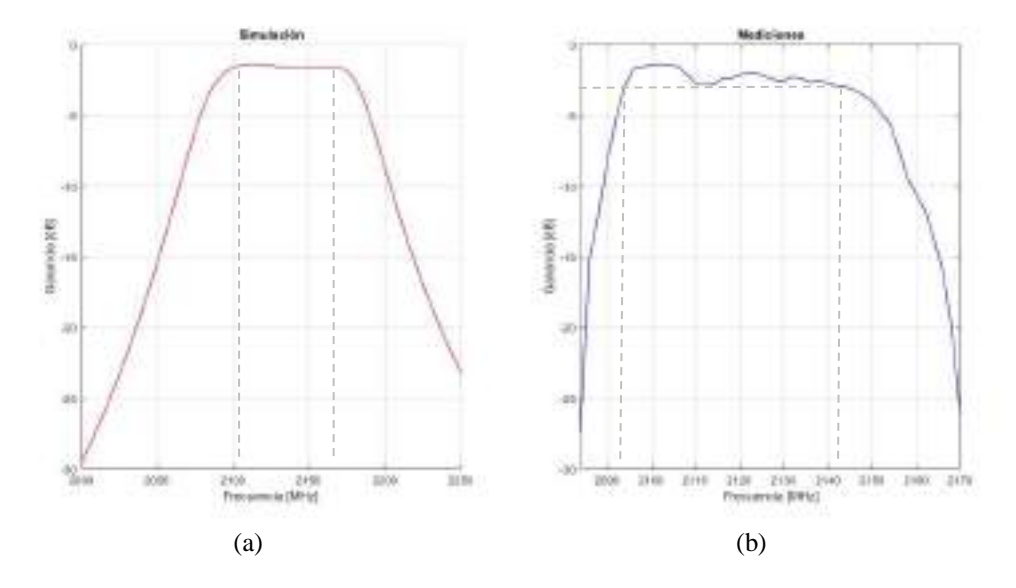

**Figura 21-4:** Resultados del Filtro paso banda AWS 1700/2100MHz (downlink) implementado en FR4. (a) Simulación en Ansoft Designer (b) Mediciones en el Analizador de espectros

**Realizado por:** ORTEGA MONTALVO Josselyn, 2021

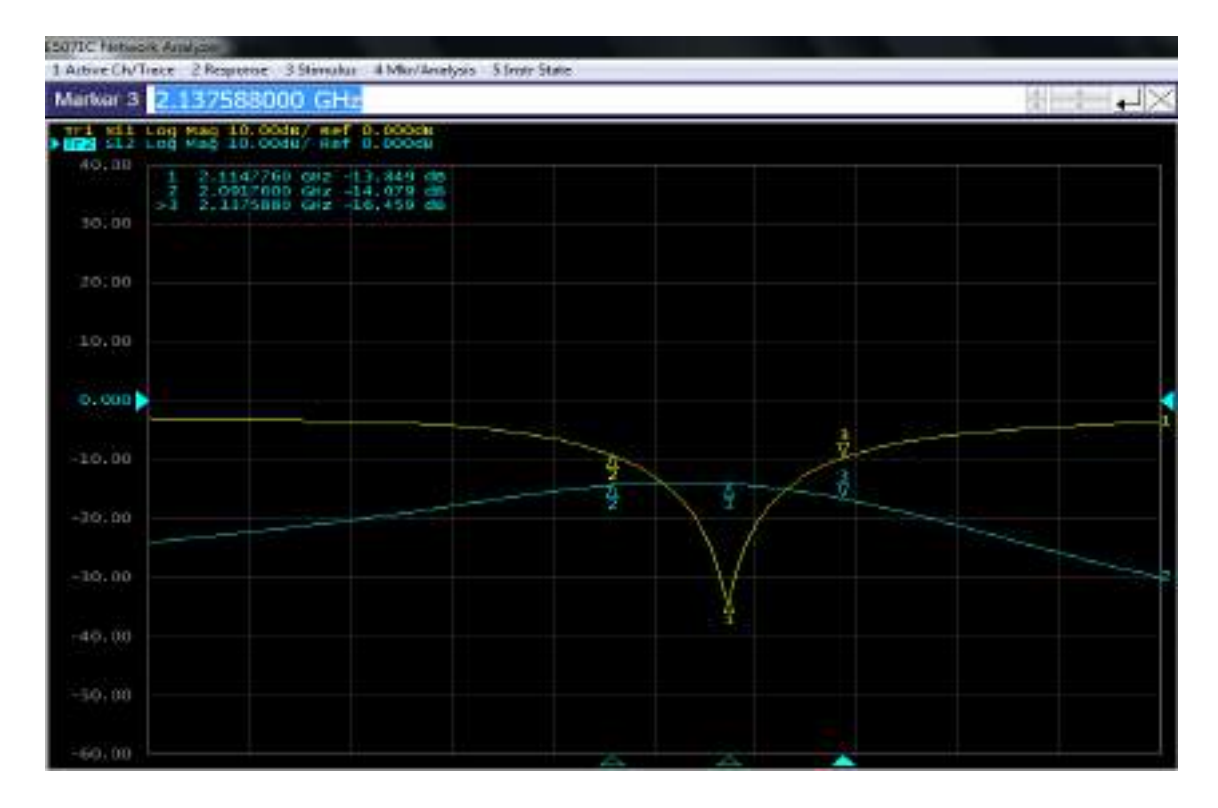

**Figura 22-4:** Resultados de los parámetros S del Filtro paso banda AWS 1700/2100MHz (downlink) medidos en el Analizador de Redes

El filtro paso banda AWS 1700/2100MHz (downlink) implementado en FR4 y el filtro simulado (ver Figura 21-4) presenta algunas variaciones; la frecuencia central de operación varia en 26MHz, obteniendo en el filtro implementado una  $f_c = 2114 MHz$  con respecto a la  $f_c =$ 2140 del filtro simulado. Considerando para la banda de paso -3dB, el filtro implementado tiene un rango de operación de 2094 a 2144MHz con un ancho de banda de 50MHz, mientras que el filtro simulado opera de 2110 a 2170MHz con un ancho de banda de 60MHz. Como se puede notar existe un desplazamiento indeseado en frecuencia, este resultado puede ser debido a la posible no uniformidad de la permitividad (constante dieléctrica) en todo el FR4, otros factores a considerar son las vaguedades en el momento de implementar caseramente los dispositivos, imprecisión de los equipos de medición y elementos externos; además, el grosor del sustrato afecta al ancho de banda, obteniendo en este caso una reducción de 10MHz en el rango de operación del filtro implementado. Analizando los parámetros S de la Figura 22-4, las pérdidas de inserción ( $S_{12}$ ) del filtro implementado es −13.83*dB* en relación con −7.43*dB* del filtro simulado, mientras que las pérdidas de retorno  $(S_{11})$  a la frecuencia central para el filtro implementado es de  $-33.28$ dB y  $-26.2$ dB del filtro simulado. Con todo lo antes mencionado se ultima que el filtro paso banda AWS 1700/2100MHz implementado en FR4 es aceptable para fines experimentales y académicos.

La tabla 14-4 describe un resumen de los resultados obtenidos tanto de la simulación como del filtro paso banda implementado en FR4.

| <b>Parámetros</b>             | Filtro paso banda AWS 1700/2100MHz<br>(downlink) |                           |
|-------------------------------|--------------------------------------------------|---------------------------|
|                               | <b>Simulado</b>                                  | <b>Medido</b>             |
| Frecuencia central            | 2140 MHz                                         | 2114 MHz                  |
| Banda de paso a -3dB          | $2110 - 2170$ MHz                                | $2094 - 2144 \text{ MHz}$ |
| Ancho de banda                | 60 MHz                                           | 50 MHz                    |
| Perdidas de inserción a $f_c$ | $-7.43$ dB                                       | $-13.84$ dB               |
| Perdidas de retorno a $f_c$   | $-26.2$ dB                                       | $-33.28$ dB               |

**Tabla 14-4:** Comparación de los resultados del filtro paso banda AWS 1700/2100MHz (downlink) implementado en FR4 simulado y medido

**Fuente:** ORTEGA MONTALVO Josselyn, 2021

**Realizado por:** ORTEGA MONTALVO Josselyn, 2021

#### 4.2.5 *Resultados del filtro en la banda de 2.5GHz*

#### $4.2.5.1$ *Filtro implementado en FR4*

Para el filtro paso banda de 2.5GHz (uplink) se configuró en el transmisor una potencia de −10dBm y un barrido de frecuencia de 2.456 a 2.552MHz, obteniendo a la frecuencia de 2.535GHz una potencia de −78.60dBm como se evidencia en el Anexo E. Obtenidos los datos en el equipo analizador de espectros y mediante el procesamiento de los datos en Matlab se tiene la Figura 23-4, esta muestra la representación gráfica de la banda de paso del filtro simulado y medido. Mientras que en la Figura 24-4 se observa los parámetros  $S_{11}$  y  $S_{12}$  obtenidos en el analizador de redes.

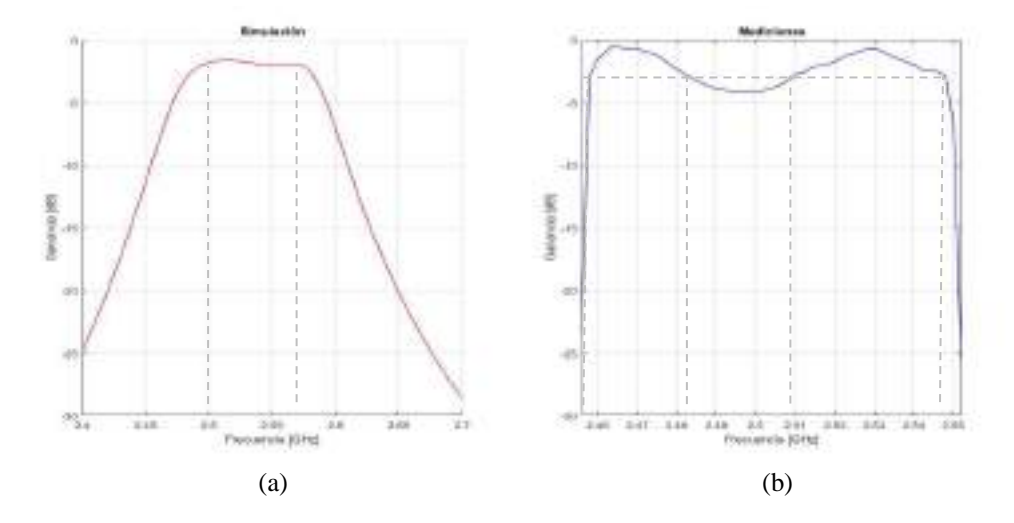

128 **Figura 24-4:** Resultados del Filtro paso banda de 2.5GHz (uplink) implementado en FR4. (a) Simulación en Ansoft Designer (b) Mediciones en el Analizador de espectros

**Realizado por:** ORTEGA MONTALVO Josselyn, 2021

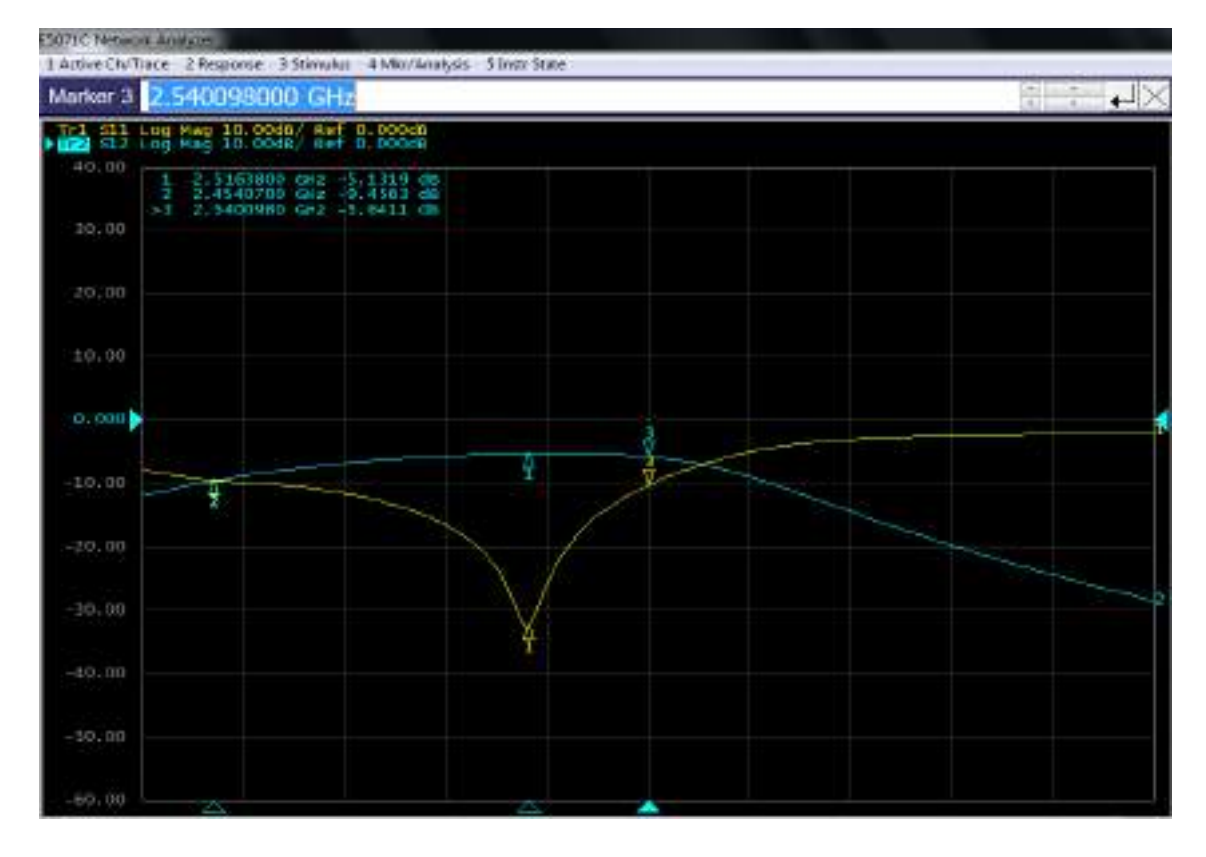

**Figura 24-4:** Resultados de los parámetros S del Filtro paso banda de 2.5GHz (uplink) medidos en el Analizador de Redes

El filtro paso banda de 2.5GHz (uplink) implementado en FR4 y el filtro simulado (ver Figura 23-4) presenta algunas variaciones; la frecuencia central de operación varia en 0.019GHz, obteniendo en el filtro implementado una  $f_c = 2.516GHz$  con respecto a la  $f_c = 2.535GHz$  del filtro simulado. Considerando para la banda de paso -3dB, el filtro implementado tiene un rango de operación de 2.458 a 2.484 GHz y 2.509 a 2.548 GHz con un ancho de banda de 0.065GHz, mientras que el filtro simulado opera de 2.5 a 2.57 GHz con un ancho de banda de 0.070GHz. Como se puede notar existe un desplazamiento indeseado en frecuencia, este resultado puede ser debido a la posible no uniformidad de la permitividad (constante dieléctrica) en todo el FR4, otros factores a considerar son las vaguedades en el momento de implementar caseramente los dispositivos, imprecisión de los equipos de medición y elementos externos; además, el grosor del sustrato afecta al ancho de banda, obteniendo en este caso una reducción de 0.005GHz en el rango de operación del filtro implementado. Analizando los parámetros S de la Figura 24-4, las pérdidas de inserción ( $S_{12}$ ) del filtro implementado es −5.14 dB en relación con −7.81 dB del filtro simulado, mientras que las pérdidas de retorno  $(S_{11})$  a la frecuencia central para el filtro

implementado es de −31dB y −24dB del filtro simulado. Con todo lo antes mencionado se ultima que el filtro paso banda de 2.5GHz implementado en FR4 es aceptable para fines experimentales y académicos.

La tabla 15-4 describe un resumen de los resultados obtenidos tanto de la simulación como del filtro paso banda implementado en FR4.

**Tabla 15-4:** Comparación de los resultados del filtro paso banda de 2.5GHz (uplink) implementado en FR4 simulado y medido

| <b>Parámetros</b>              | Filtro paso banda de 2.5GHz (uplink) |                     |
|--------------------------------|--------------------------------------|---------------------|
|                                | <b>Simulado</b>                      | <b>Medido</b>       |
| Frecuencia central             | 2.535 GHz                            | 2.516 GHz           |
| Banda de paso a -3dB           | $2.5 - 2.57$ GHz                     | $2.458 - 2.484$ GHz |
|                                |                                      | $2.509 - 2.548$ GHz |
| Ancho de banda                 | $0.07$ GHz                           | $0.065$ GHz         |
| Perdidas de inserción en $f_c$ | $-7.81$ dB                           | $-5.14$ dB          |
| Perdidas de retorno en $f_c$   | $-24.3$ dB                           | $-31.00$ dB         |

**Fuente:** ORTEGA MONTALVO Josselyn, 2021

### **Realizado por:** ORTEGA MONTALVO Josselyn, 2021

De igual manera que en uplink, para el filtro paso banda de 2.5GHz (downlink) se configuró en el transmisor una potencia de −10dBm y un barrido de frecuencia de 2.562 a 2.694GHz, obteniendo a la frecuencia de 2.655GHz una potencia de  $-69.27$ dBm como se evidencia en el Anexo E. Obtenidos los datos en el equipo analizador de espectros y mediante el procesamiento de los datos en Matlab se tiene la Figura 25-4, esta muestra la representación gráfica de la banda de paso del filtro simulado y medido. Mientras que en la Figura 26-4 se observa los parámetros  $S_{11}$  y  $S_{12}$  obtenidos en el analizador de redes.

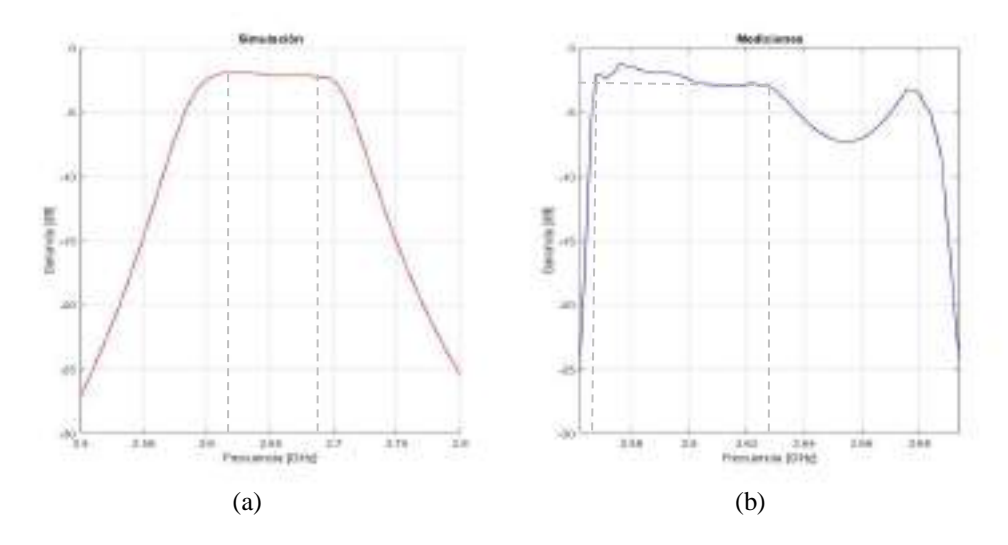

130 **Figura 25-4:** Resultados del Filtro paso banda de 2.5GHz (downlink) implementado en FR4. (a) Simulación en Ansoft Designer (b) Mediciones en el Analizador de espectros

**Realizado por:** ORTEGA MONTALVO Josselyn, 2021

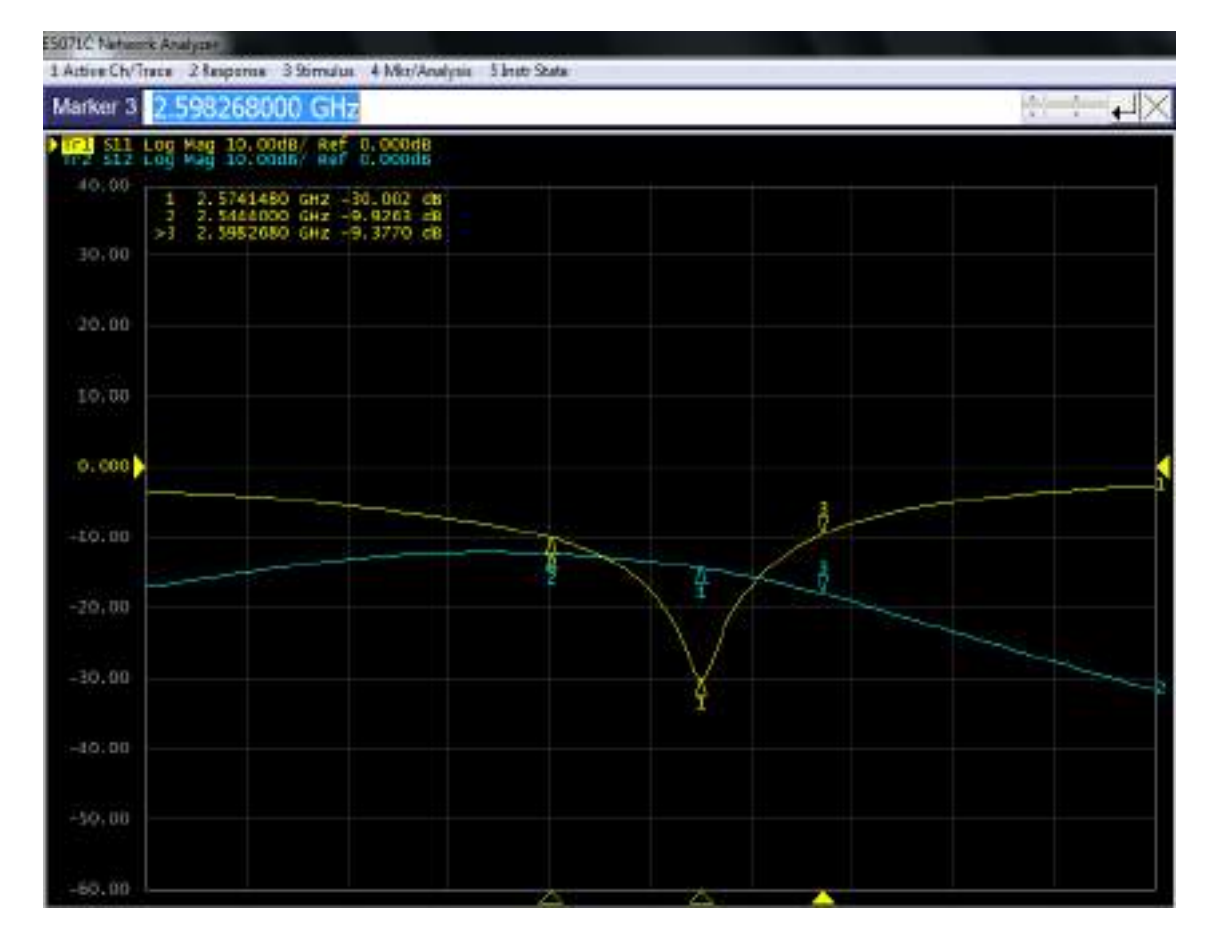

**Figura 26-4:** Resultados de los parámetros S del Filtro paso banda de 2.5GHz (downlink) medidos en el Analizador de Redes

El filtro paso banda de 2.5GHz (downlink) implementado en FR4 y el filtro simulado (ver Figura 25-4) presenta algunas variaciones; la frecuencia central de operación varia en 0.081GHz, obteniendo en el filtro implementado una  $f_c = 2.574GHz$  con respecto a la  $f_c = 2.655GHz$  del filtro simulado. Considerando para la banda de paso -3dB, el filtro implementado tiene un rango de operación de 2.567 a 2.628 GHz con un ancho de banda de 0.061GHz, mientras que el filtro simulado opera de 2.62 – 2.69 GHz con un ancho de banda de 0.07GHz. Como se puede notar existe un desplazamiento indeseado en frecuencia, este resultado puede ser debido a la posible no uniformidad de la permitividad (constante dieléctrica) en todo el FR4, otros factores a considerar son las vaguedades en el momento de implementar caseramente los dispositivos, imprecisión de los equipos de medición y elementos externos; además, el grosor del sustrato afecta al ancho de banda, obteniendo en este caso una reducción de 0.009GHz en el rango de operación del filtro implementado. Analizando los parámetros S de la Figura 26-4, las pérdidas de inserción  $(S_{12})$ del filtro implementado es  $-10$ dB en relación con  $-8.22$ dB del filtro simulado, mientras que las pérdidas de retorno ( $S_{11}$ ) a la frecuencia central para el filtro implementado es de −30.00*dB* y −26.00 del filtro simulado. Con todo lo antes mencionado se ultima que el filtro paso banda de 2.5GHz implementado en FR4 es aceptable para fines experimentales y académicos.

La tabla 16-4 describe un resumen de los resultados obtenidos tanto de la simulación como del filtro paso banda implementado en FR4.

**Tabla 16-4:** Comparación de los resultados del filtro paso banda de 2.5GHz (downlink) implementado en FR4 simulado y medido

| <b>Parámetros</b>             | Filtro paso banda de 2.5GHz (downlink) |                     |
|-------------------------------|----------------------------------------|---------------------|
|                               | <b>Simulado</b>                        | <b>Medido</b>       |
| Frecuencia central            | 2.655 GHz                              | 2.574 GHz           |
| Banda de paso a -3dB          | $2.62 - 2.69$ GHz                      | $2.567 - 2.628$ GHz |
| Ancho de banda                | $0.07$ GHz                             | $0.061$ GHz         |
| Perdidas de inserción a $f_c$ | $-8.22$ dB                             | $-10$ dB            |
| Perdidas de retorno a $f_c$   | $-26.00$ dB                            | $-30.00$ dB         |

**Fuente:** ORTEGA MONTALVO Josselyn, 2021

**Realizado por:** ORTEGA MONTALVO Josselyn, 2021

#### $4.2.5.2$ *Filtro implementado en RO4003C*

Para el filtro paso banda de 2.5GHz (uplink) se configuró en el transmisor una potencia de −10dBm y un barrido de frecuencia de 2.456 a 2.59MHz, obteniendo a la frecuencia de 2.535GHz una potencia de −58.36dBm como se evidencia en el Anexo E. Obtenidos los datos en el equipo analizador de espectros y mediante el procesamiento de los datos en Matlab se tiene la Figura 27-4, esta muestra la representación gráfica de la banda de paso del filtro simulado y medido. Mientras que en la Figura 28-4 se observa los parámetros  $S_{11}$  y  $S_{12}$  obtenidos en el analizador de redes.

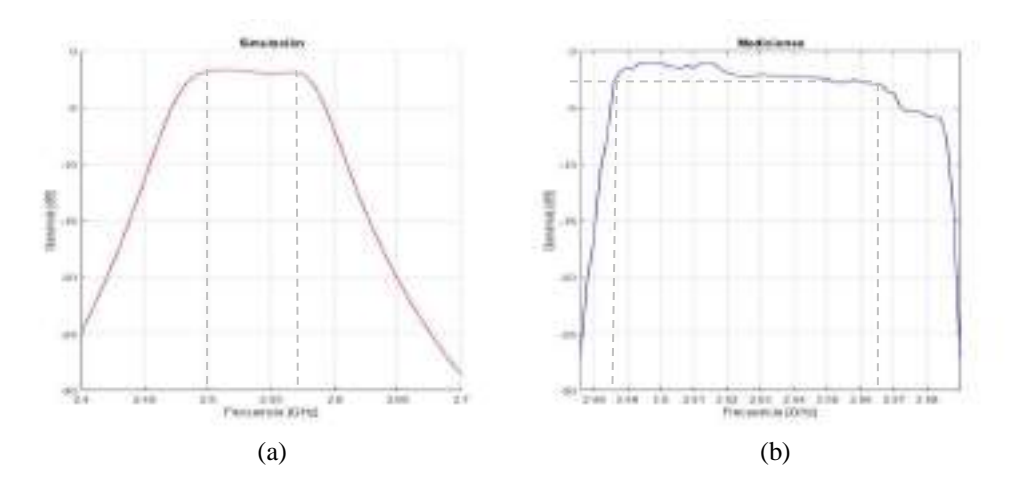

132 **Figura 27-4:** Resultados del Filtro paso banda de 2.5GHz (uplink) implementado en RO4003C. (a) Simulación en Ansoft Designer (b) Mediciones en el Analizador de espectros

**Realizado por:** ORTEGA MONTALVO Josselyn, 2021

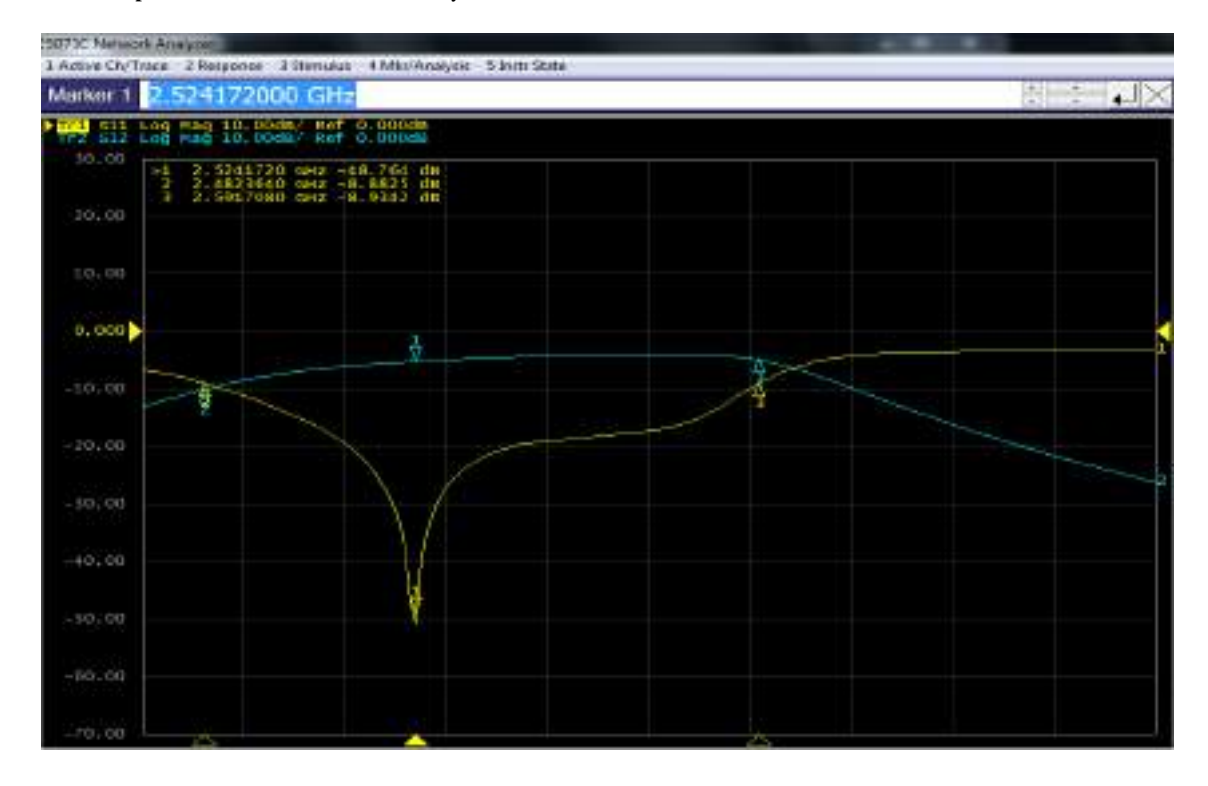

**Figura 28-4:** Resultados de los parámetros S del Filtro paso banda de 2.5GHz (uplink) medidos en el Analizador de Redes

El filtro paso banda de 2.5GHz (uplink) implementado en RO4003C y el filtro simulado (ver Figura 27-4) presenta algunas variaciones; la frecuencia central de operación varia en 0.011GHz, obteniendo en el filtro implementado una  $f_c = 2.524GHz$  con respecto a la  $f_c = 2.535GHz$  del filtro simulado. Considerando para la banda de paso -3dB, el filtro implementado tiene un rango de operación de 2.486 a 2.566 GHz con un ancho de banda de 0.08GHz, mientras que el filtro simulado opera de 2.5 a 2.57 GHz con un ancho de banda de 0.07GHz. Como se puede notar existe un desplazamiento indeseado en frecuencia, este resultado puede ser debido a la posible no uniformidad de la permitividad (constante dieléctrica) en todo el FR4, otros factores a considerar son las vaguedades en el momento de implementar caseramente los dispositivos, imprecisión de los equipos de medición y elementos externos; además, el grosor del sustrato afecta al ancho de banda, obteniendo en este caso un aumento de 0.01GHz en el rango de operación del filtro implementado. Analizando los parámetros S de la Figura 28-4, las pérdidas de inserción  $(S_{12})$  del filtro implementado es  $-5dB$  en relación con  $-3dB$  del filtro simulado, mientras que las pérdidas de retorno (S<sub>11</sub>) a la frecuencia central para el filtro implementado es de −48dB y −22.84dB del filtro simulado. Con todo lo antes mencionado se ultima que el filtro paso banda de 2.5GHz implementado en RO4003C es aceptable para fines experimentales y académicos.

La tabla 17-4 describe un resumen de los resultados obtenidos tanto de la simulación como del filtro paso banda implementado en RO4003C.

| <b>Parámetros</b>              | Filtro paso banda de 2.5GHz<br>(uplink) |                     |
|--------------------------------|-----------------------------------------|---------------------|
|                                | <b>Simulado</b>                         | <b>Medido</b>       |
| Frecuencia central             | 2.535 GHz                               | 2.524 GHz           |
| Banda de paso a -3dB           | $2.5 - 2.57$ GHz                        | $2.486 - 2.566$ GHz |
| Ancho de banda                 | $0.07$ GHz                              | $0.08$ GHz          |
| Perdidas de inserción en $f_c$ | $-3.00$ dB                              | $-5$ dB             |
| Perdidas de retorno en $f_c$   | $-22.84$ dB                             | $-48$ dB            |

**Tabla 17-4:** Comparación de los resultados del filtro paso banda de 2.5GHz (uplink) implementado en RO4003C simulado y medido

**Fuente:** ORTEGA MONTALVO Josselyn, 2021

**Realizado por:** ORTEGA MONTALVO Josselyn, 2021

De igual manera que en uplink, para el filtro paso banda de 2.5GHz (downlink) se configuró en el transmisor una potencia de −10dBm y un barrido de frecuencia de 2.602 a 2.694GHz, obteniendo a la frecuencia de 2.655GHz una potencia de  $-51.81$ dBm como se evidencia en el Anexo E. Obtenidos los datos en el equipo analizador de espectros y mediante el procesamiento de los datos en Matlab se tiene la Figura 29-4, esta muestra la representación gráfica de la banda de paso del filtro simulado y medido. Mientras que en la Figura 30-4 se observa los parámetros  $S_{11}$  y  $S_{12}$  obtenidos en el analizador de redes.

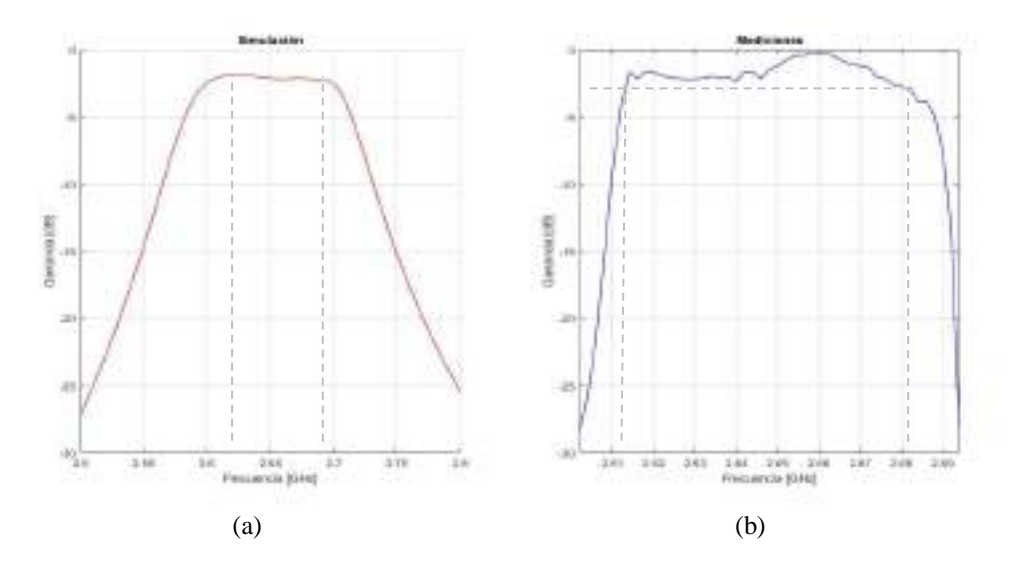

**Figura 29-4:** Resultados del Filtro paso banda de 2.5GHz (downlink) implementado en RO4003C. (a) Simulación en Ansoft Designer (b) Mediciones en el Analizador de espectros

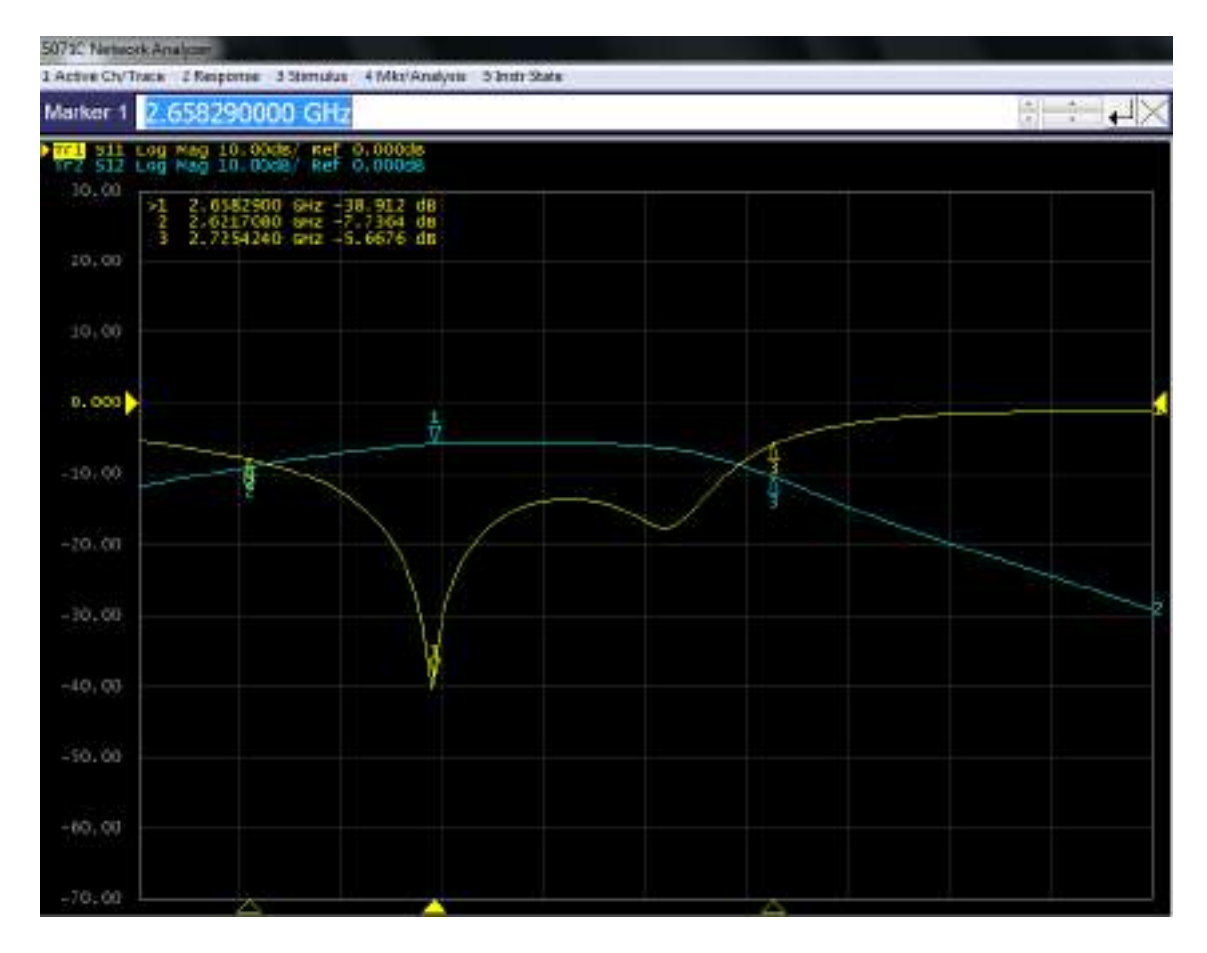

**Figura 30-4:** Resultados de los parámetros S del Filtro paso banda de 2.5GHz (downlink) medidos en el Analizador de Redes

El filtro paso banda de 2.5GHz (downlink) implementado en RO4003C y el filtro simulado (ver Figura 29-4) presenta algunas variaciones; la frecuencia central de operación varia en 0.003GHz, obteniendo en el filtro implementado una  $f_c = 2.658GHz$  con respecto a la  $f_c = 2.655GHz$  del filtro simulado. Considerando para la banda de paso -3dB, el filtro implementado tiene un rango de operación de 2.614 a 2.682 GHz con un ancho de banda de 0.068GHz, mientras que el filtro simulado opera de 2.62 – 2.69 GHz con un ancho de banda de 0.07GHz. Como se puede notar existe un desplazamiento indeseado en frecuencia, este resultado puede ser debido a la posible no uniformidad de la permitividad (constante dieléctrica) en todo el FR4, otros factores a considerar son las vaguedades en el momento de implementar caseramente los dispositivos, imprecisión de los equipos de medición y elementos externos; además, el grosor del sustrato afecta al ancho de banda, obteniendo en este caso una reducción de 0.002GHz en el rango de operación del filtro implementado. Analizando los parámetros S de la Figura 30-4, las pérdidas de inserción  $(S_{12})$ del filtro implementado es −5dB en relación con −3.35dB del filtro simulado, mientras que las pérdidas de retorno ( $S_{11}$ ) a la frecuencia central para el filtro implementado es de −38.91dB y −20.00 del filtro simulado. Con todo lo antes mencionado se ultima que el filtro paso banda de 2.5GHz implementado en RO4003C es aceptable para fines experimentales y académicos.

La tabla 18-4 describe un resumen de los resultados obtenidos tanto de la simulación como del filtro paso banda implementado en RO4003C.

**Tabla 18-4:** Comparación de los resultados del filtro paso banda de 2.5GHz (downlink) implementado en RO4003C simulado y medido

| <b>Parámetros</b>             | Filtro paso banda de 2.5GHz (downlink) |                     |
|-------------------------------|----------------------------------------|---------------------|
|                               | <b>Simulado</b>                        | <b>Medido</b>       |
| Frecuencia central            | 2.655 GHz                              | 2.658 GHz           |
| Banda de paso a -3dB          | $2.62 - 2.69$ GHz                      | $2.614 - 2.682$ GHz |
| Ancho de banda                | $0.07$ GHz                             | $0.068$ GHz         |
| Perdidas de inserción a $f_c$ | $-3.35$ dB                             | $-5$ dB             |
| Perdidas de retorno a $f_c$   | $-20.00$ dB                            | $-38.91$ dB         |

**Fuente:** ORTEGA MONTALVO Josselyn, 2021

**Realizado por:** ORTEGA MONTALVO Josselyn, 2021

## **4.3 Análisis económico**

En la tabla 19-4 se presentan los costos de producción, tanto, del financiamiento propio como de los equipos utilizados del laboratorio de comunicaciones y microondas de la FIE-ESPOCH para el desarrollo del proyecto técnico.

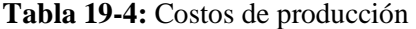

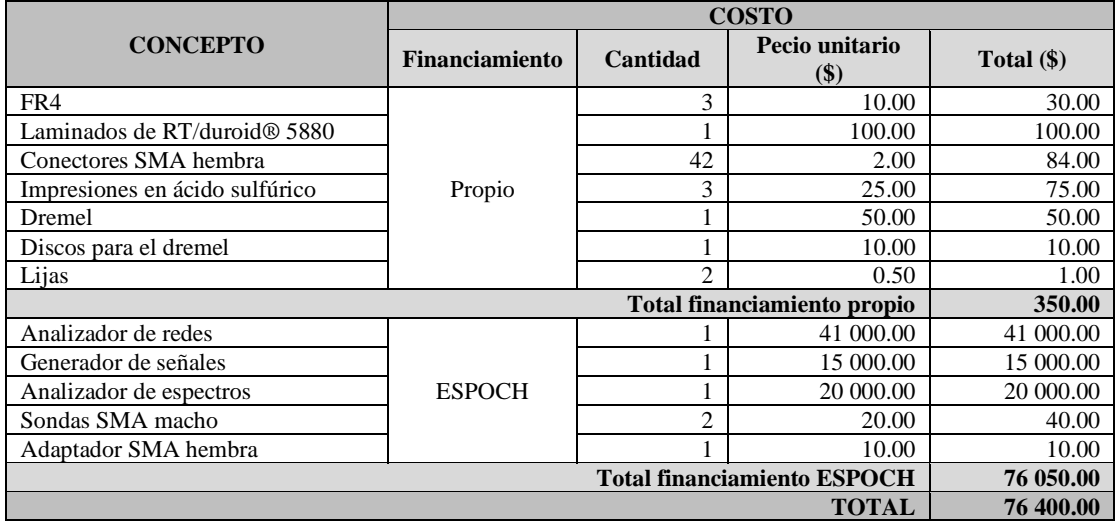

**Fuente:** ORTEGA MONTALVO Josselyn, 2021

**Realizado por:** ORTEGA MONTALVO Josselyn, 2021

### **CONCLUSIONES**

Estudiado los fundamentos teóricos de los divisores de potencia y de los filtros, además de analizado los trabajos relacionados a estos dispositivos se pudo adquirir la información necesaria para el desarrollo del proyecto de técnico, permitiendo sustentarlo de la manera más técnica y apropiada posible.

En el presente proyecto técnico se diseñó, simuló e implementó un set de divisores de potencia y filtros con tecnología Microstrip para las bandas de 700MHz, 850MHz, 1900MHz, AWS 1700/2100MHz y 2.5GHz. Los dispositivos del set fueron diseñados con la impedancia característica de E/S de 50 $\Omega$  debido a que la mayoría de los equipos del laboratorio de comunicaciones y microondas de la FIE-ESPOCH tienen conectores SMA hembra y macho de 50Ω. El set consta de seis divisores de potencia Wilkinson correspondiente a cada banda antes mencionada, los filtros paso banda de igual manera operan en estas bandas, pero son tanto para el enlace de subida (uplink) como para el de bajada (downlink) teniendo un total de doce filtros. Todos los dispositivos del set fueron implementados en FR4 y adicionalmente la banda de 2.5GHz también fue implementado en RO4003C.

Para la evaluación del funcionamiento eficiente del set de divisores de potencia y filtros se comparó los resultados obtenidos en la simulación con los medidos en el laboratorio de comunicaciones y microondas de la FIE-ESPOCH. A partir de la simulación se pudo notar que al variar la constante dieléctrica del material existe un desplazamiento indeseado en frecuencia, dicho efecto también fue evidente en los dispositivos implementados, esto se debe básicamente a la posible no uniformidad de la permitividad en todo el material (FR4 y RO4003C), además, en la simulación al incrementar el grosor del sustrato se obtuvo mayor ancho de banda pero se redujo el nivel de acoplamiento; a pesar de estos inconvenientes, la frecuencia de operación y el ancho de banda de cada dispositivos del set estuvo dentro del rango aceptable.

Los divisores de potencia Wilkinson constan de una resistencia de montaje superficial de 100 $\Omega$ , logrando aislar los puertos de salida. En el analizador de espectros se obtuvieron potencias en el rango de los -60dBm a -50dBm. La frecuencia central de los divisores de potencia implementados con respecto a los simulados tiene mínimas variaciones, las pérdidas de inserción  $(S_{12} y S_{13})$ superan los -3dB siendo este valor adecuado según la teoría, ya que indican una buena transmisión en los puertos de salida. Las pérdidas de retorno  $(S_{11})$  de todos los divisores de potencia Wilkinson son menores a  $-10dB$ , especialmente en el divisor de potencia de 2.5GHz implementado en RO4003C que tiene una pérdida de −61.16dB, esto significa que se está perdiendo muy poca potencia incidente por reflexión.

Los filtros paso banda implementados con respecto a los simulados presentan variaciones mínimas, para la banda de 700MHz se evidenció un incremento del ancho de banda del 11.11% y 6,66% para el enlace uplink y downlink, respectivamente, también para el filtro de 2.5GHz uplink implementado en RO4003C se tiene un incremento del 14.29% de ancho de banda. Mientras que para el resto de bandas se comprobó una reducción significativa del ancho de banda, el caso que presenta un alto porcentaje de reducción del ancho de banda es el filtro de 850MHz que tiene el 28% y 36% para el enlace uplink y downlink, respectivamente. Las pérdidas de inserción  $(S_{12})$  tanto en la simulación como en la implementación son menores a los -3dB, por lo tanto, existirá una reducción de la potencia incidente que se está transmitiendo al puerto de salida, a diferencia de los filtros simulados e implementados en RO4003C que presentan una pérdida de inserción muy cercano al valor teórico. Las pérdidas de retorno  $(S_{12})$  de todos los filtros paso banda son menores a  $-10dB$ , particularmente el filtro paso banda 2.5GHz uplink implementado en RO4003C tiene una pérdida de −48.00 y el caso más crítico es el filtro de 850MHz downlink con pérdidas de −21.12dB.

La elección del material para la implementación de los dispositivos del set fue una decisión muy importante, debido a que el sustrato del material influye de manera considerable en las pérdidas de los parámetros S. Con los resultados obtenidos y por lo descrito anteriormente se puede concluir que el FR4 para frecuencias bajas presenta buenos resultados con poca inversión, a diferencia del RO4003C que presenta un estricto control sobre la constante dieléctrica y tiene bajas perdidas, pero requiere mayor inversión económica.

### **RECOMENDACIONES**

Para los filtros se debe considerar un diseño de orden impar, debido a que presenta mejor adaptabilidad a la carga teniendo como resultado igual impedancia a la entrada y a la salida. Además, la elección del orden del filtro afecta en las dimensiones del diseño, mientras mayor es el orden mayor son las dimensiones, por lo tanto, es recomendable averiguar las medidas comerciales del material.

En la simulación se evidenció que la constante dieléctrica de los materiales afectan la frecuencia central del diseño y debido a que el FR4 no tiene Datasheet del fabricante, en la implementación física del dispositivo este parámetro presenta variaciones que deben ser consideradas.

La soldadura de los conectores SMA hembra debe ser cuidadosa y rápida para evitar grumos de soldadura que afecten el resultado final de los dispositivos.

Para las pruebas y mediciones de los dispositivos se recomienda calibrar los equipos.

## **BIBLIOGRAFÍA**

- **ACOSTA, Juan José.** *Simulación de circuitos no lineales de microondas mediante balance armónico.* [En linea] (Proyecto fin de carrera) Departamento de Teoría de la Señal y Comunicaciones, Universidad de Sevilla. Sevilla : s.n., 2006. [Consulta: 28 mayo 2021]. Disponible en: http://bibing.us.es/proyectos/abreproy/11196/direccion/Volumen+I%252F
- **AGUILAR, J, et al.** *The microwave and RF characteristics of FR4 substrates.* IEE Colloquium on Low Cost Antenna Technology. [En linea] 1998. [Consulta: 18 mayo 2021]. DOI 10.1049/ic:19980078. Disponible en: https://digitallibrary.theiet.org/content/conferences/10.1049/ic\_19980078
- **AGUILAR, Jorge.** *Diseño de Filtro Transversal Monolítico Integrado de Microondas (MMIC) para los Sistemas Ópticos CDMA en el Régimen de Multi-Gbits/s.* [En linea] (Tesis doctoral) Mexico : s.n., 2005. pp. 1405-5546. [Consulta: 28 mayo 2021]. ISSN 1405- 5546. Disponible en: http://www.scielo.org.mx/pdf/cys/v8n4/v8n4a7.pdf
- **ARCOTEL. 2020a.** *Boletín Estadístico Dic-2019 cierre de año.* 2020a.
- **—. 2018.** *Boletín Estadístico IV Trimestre 2018.* 2018.
- **—. 2020b.** *Boletín Estadístico Trimestral Mayo 2020.* 2020b.
- **ARMIJOS GUILLEN, Darwin.** *Divisosr de potencia Wilkinson.* [En linea] Universidad Nacional de Chimborazo. Riobamba. [Consulta: 20 agosto 2021]. Disponible en: https://www.academia.edu/47780862/Divisosr\_de\_potencia\_Wilkinson
- **BEJARANO, Julián Ricardo; & LÓPEZ, Milton Cesar.** *Prototipo portátil medidor de señales de radiofrecuencia de baja potencia en la banda de 433 MHz.* [En linea] (Tesis de grado). Departamento de Telecomunicaciones, Universidad del Cauca. Popayán : s.n., 2012. [Conulta: 18 mayo 2021]. Disponible en: http://repositorio.unicauca.edu.co:8080/handle/123456789/1833
- **BELENGUER, Angel, et al.** *High-Performance Coplanar Waveguide to Empty Substrate Integrated Coaxial Line Transition.* IEEE Transactions on Microwave Theory and Techniques. [En linea] 2015. [Consulta: 15 mayo 2021]. Disponible en: https://ieeexplore.ieee.org/abstract/document/7331677
- **BELHADEF, Y; & BOUKLI-HACENE, N.** Microwaves & RF. *PIFAs Suit Mobile Wireless Applications.* [En linea] 2020. [Consulta: 11 mayo 2021.] Disponible en: https://www.mwrf.com/technologies/passive-components/article/21844576/pifas-suitmobile-wireless-applications.
- **BHALLA, Mudit Ratana;, & BHALLA , Anand Vardhan.** *Generations of mobile wireless technology: A survey.* International Journal of Computer Applications. [En linea] 2010, Vol 5 - No. 4. [Consulta: 27 mayo 2021]. ISSN 0975 – 8887. Disponible en: http://citeseerx.ist.psu.edu/viewdoc/download?doi=10.1.1.206.5216&rep=rep1&type=p df
- **BROADWARE TECHNOLOGIES.** Broadwave Technologies Inc. *Power Dividers.* [En linea] 2019. [Consulta: 12 mayo 2021.] Disponible en:

https://www.broadwavetechnologies.com/wp-content/uploads/2019/02/Power-Dividers.pdf.

- **CHINO CATARI , Ever.** *Diseño de una red 4G Lte avanzado mejorando la densificación de red de acceso mediante despliegue heterogéneo de células para la ciudad de Juliaca.*[En linea] (Tesis de grado) Facultad de Ingeniería Mecánica Eléctrica, Electrónica y Sistemas, Universidad Nacional del Altiplano. Puno, Perú : s.n., 2018. p. 117. [Consulta: 12 junio 2021]. Disponible en: http://repositorio.unap.edu.pe/handle/UNAP/10470
- **CHITTELA, Venkatanrayana , KOTAPATI, Suresh & RATNAM, D Venkata.** *Complementary phase power divider feed for dipole antenna specific to GSM 900 Base station Applications.* Complementary Phase Power Divider Feed for Dipole Antenna Specific to Fifth International Conference on Advances in Computing and Communications (ICACC). s.l. : IEEE. [En linea] 2015. [Consulta: 21 mayo 2021]. ISBN 978-1-4673-6994-7. Disponible en: https://ieeexplore.ieee.org/abstract/document/7433851
- **CHOUDHARY, Dilip Kumar; & CHAUDHARY, Raghvendra Kumar.** *A compact CPWbased dual-band filter using modified complementary split ring resonator.* Department of Electronics Engineering, Indian Institute of Technology. [En linea] 2018. Vol. 89, pp.110-115. [Consulta: 29 mayo 2021]. DOI 10.1016/j.aeue.2018.03.032. Disponible en: https://www.sciencedirect.com/science/article/abs/pii/S1434841117324019
- **COGOLLOS, Santiago.** *Fundamentos de la teoría de filtros.* [En linea] Valencia, Spain : Editorial de la Universidad Politécnica de Valencia, 2016. p. 391. [Consulta: 14 mayo 2021]. Disponible en: https://elibro.net/es/ereader/espoch/57410
- **COPPIANO, Gabriela.** *Analisis del estado actual de la telefonía móvil en el Ecuador y sugerencias en el ambito regulador.* [En linea] (Tesis de Grado). Escuepa Poltecnica Nacional. Facultad de Ingeniería Eléctrica y Electrónica. Quito, Ecuador, 2008. [Consulta: 12 mayo 2021]. Disponible en: https://bibdigital.epn.edu.ec/handle/15000/1047
- **COSTA-SÁNCHEZ, Carmen.** *Comunicación Móvil.* [En linea]. Barcelona : Editorial UOC, 2019. [Consulta: 11 mayo 2021]. ISBN 9788491806707, 9788491805694. Disponible en: https://elibro.net/es/lc/espoch/titulos/126402
- **EL-GENDY, Mohamed S, et al.** *Compact Microstrip Feeding Network for Mobile Base Station Antenna.* International Journal of Engineering Research. [En linea] 2016, Vol. 5, pp. 2319-6890. [Consulta: 21 mayo 2021]. ISSN 2319-6890. DOI 10.17950/ijer/v5s7/704
- **ESKELINEN, Harri, LÄTTI, Kare Petri; & SILVENTOINEN, Pertti.** *DFM(A)- aspects for an SMA connector design.* Lappeenranta University of Technology. [En linea] 2004. [Consulta: 19 mayo 2021]. ISSN 1459-2932. Disponible en: https://lutpub.lut.fi/handle/10024/42783
- **FUENTES GARCIA, ELIO Saul.** *La evolucion de la telefonia movil en Bolivia.* [En linea] (Monografia) Cochabamba, Bolivia 2021. [Consulta: 11 junio 2021]
- **GARCIA, Jordi.** *Disseño e implementación de un divisor de potencia en banda dual con estructuras metamateriales basadas en CSRRs.* [En linea] (Trabajo final de carrera.) Universidad Autónoma de Barcelona. Bellaterra, 2007. [Consulta: 13 mayo 2021]. Disponible en:

https://ddd.uab.cat/pub/trerecpro/2007/hdl\_2072\_9016/PFCGarciaRincon.pdf

- **GIRALDO MUÑOZ, Andrés Felipe.** *Diseño, fabricación y caracterización de antenas tipo parche elaboradas a partir de adhesivos conductivo sobre sustrato FR4.* [En linea] (Trabajo de grado) Instituto Tecnológico Metropolitano. 2016. [Consulta: 18 mayo 2021]. Disponible en: https://repositorio.itm.edu.co/handle/20.500.12622/134
- **GONZÁLEZ ALCORLO , Raúl .** *Diseño de un diplexor para un receptor de DAB - Capítulo 4.* [En linea] Escuela Superior de Ingenieros de Sevilla. [Consulta: 12 julio 2021] Disponible en: http://bibing.us.es/proyectos/abreproy/11307/direccion/MEMORIA%252F
- **HENZE, Alejandro.** *Conectores Coaxiales de RF y Microondas.* [En linea] Lab. Metrología RF & Microondas, INTI , Instituto Nacional de Tecnología Industrial. 2011. [Consulta: 2021- 5-19]. Disponible en: https://dominion.com.mx/fichas/conector-din-skinner-2.pdf
- **HERRERA, Enrique.** *Introducción a las telecomunicaciones modernas.* [En linea] Mexico: Editorial Limusa, 1998. [Consulta: 28 mayo 2021] ISBN: 968-18-55006-X.
- **HOLZMAN, Eric.** *Wideband Measurement of the Dielectric Constant of an FR4 Substrate Using a Parallel-Coupled Microstrip Resonator.* IEEE transactions on microwave theory and techniques. [En linea] 2006. [Consulta: 28 mayo 2021]. Disponible en: techniques. [En linea]  $2006$ . [Consulta:  $28$  mayo  $2021$ ]. Disponible https://books.google.es/books?hl=es&lr=&id=UE\_Snss9muQC&oi=fnd&pg=PA9&dq= sistema+de+telecomunicaciones&ots=dBDubR9TYq&sig=vev4gN8QFhzEtax0 vqzxnyeVbk#v=onepage&q=sistema%20de%20telecomunicaciones&f=false
- **HONG, Jia-Shen; & LANCASTER, Michael J.** *Microstrip Filters for RF / Microwave Applications.* [En linea] John Wiley & Sons editorial, 2004. [Consulta: 12 mayo 2021]. ISBN 0-471-38877-7. Disponible en: https://books.google.es/books?hl=es&lr=&id=vj0hz1KUAXoC&oi=fnd&pg=PR5&dq= filters+in+RF&ots=1WiDJLyBf8&sig=gpPWWqbOWEmXGSZwUu\_aHk5Ohc#v=onepage&q&f=false
- **HUIDOBRO MOYA, José Manuel.** *Comunicaciones móviles: sistemas GSM, UMTS y LTE.*  [En linea] Madrid : RA-MA, 2014. [Consulta: 11 mayo 2021]. ISBN 978-84-9964-417- 2. Disponible en: https://elibro.net/es/lc/espoch/titulos/106423
- **HUIRCÁN, Juan Ignacio.** *Filtros Activos, Conceptos Básicos y Diseño.* [En inea] Departamento de Ingenierıa Eléctrica, Universidad de La Frontera. Araucanıa, Chile, 2012. [Consulta: 14 mayo 2021]. Disponible en: https://docplayer.es/14381183-Filtros-activos-conceptosbasicos-y-diseno.html
- **INCA, Deysi. 2015.** *Análisis de rendimiento-eficiencia para dispositivos inalámbricos por medio de un arreglo de antenas en las frecuencias de 2.4 GHz.* [En linea] (Tesis de maestria) Facultad de Ingeniería, Pontificia Universidad Católica del Ecuador. Quito, 2015. [Consulta: 29 mayo 2021]. Disponible en: http://repositorio.puce.edu.ec/handle/22000/11120
- **IP, Wei Chi.** *Advanced Design of Microwave Power Divider with Enhanced Harmonic Suppression.* [En linea] (Tesis de Maestria en Filosofia) The Chinese University of Hong Kong . 2011. [Consulta: 2021-5-13]. Disponible en: https://core.ac.uk/download/pdf/48550237.pdf
- **ITURBIDE-SANCHEZ, Flavio , REISING, Steven C; & PADMANABHAN, Sharmila.** *A Miniaturized Spectrometer Radiometer Based on MMIC technology for tropospheric water vapor profiling.* IEEE transactions on geoscience and remote sensing. [En linea]

2007, pp. 2181 - 2194. [Consulta: 28 mayo 2021]. ISSN 1558-0644. Disponible en: https://ieeexplore.ieee.org/abstract/document/4261058

- **KHOLODNYAK, Dmitry , et al.** *Design of a Dual-band Wilkinson Power Divider Using Metamaterial Transmission Lines.* SBMO/IEEE MTT-S International Microwave and Optoelectronics Conference (IMOC). [En linea] 2015. [Consulta: 21 mayo 2021]. ISBN 978-1-4673-9492-5. Disponible en: https://ieeexplore.ieee.org/abstract/document/7369139
- **KUHLMANN, Federico; & CHONCHEIRO, Antonio Alonso.** *Información y telecomunicaciones.* [En linea] Mexico, D. F : Fondo de Cultura Económica, 2013. [Consulta: 15 mayo 2021]. ISBN: 978-607-16-0359-3.
- **LARA TAPIA, Juan Carlos.** *Conceptos básicos de telefonía celular.* [En linea] (Monografia) Universidad Autónoma del Estado de Hidalgo. Pachuca de Soto, Hidalgo, 2006. p. 122. [Consulta: 11 junio 2021]
- **LÓPEZ, Daniel Alexei.** *Historia, definición, descripción, tipos y aplicaciones de filtros electrónicos.* 2003. [Consulta: 14 mayo 2021]
- **LÓPEZ, José.** *Diseño de un divisor de potencia de microcinta cónica.* [En linea] (Tesis de Grado) Instituto Politécnico Nacional. Ciudad de Mexico, Mexico, 2017. [Consulta: 2021-5-11]. Disponible en: https://tesis.ipn.mx/jspui/bitstream/123456789/24139/1/Jose\_Lopez\_Cervantes.pdf
- **LVS, ADS Desktop Layout Versus Schematic.** *About advanced design system (ADS)*. [En línea]. [Consulta 30 mayo 2021]. Disponible en: http://mcet.in/wplínea]. [Consulta 30 mayo 2021]. Disponible en: http://mcet.in/wpcontent/uploads/C.Excellence/Keysight/2016/ADS\_VAC\_BRO\_c.pdf
- **MAGERL, Marko, MANDIC, Tvrtko and BARIC, Adrija.** *Broadband Characterization of SMA Connectors by Measurements.* IEEE [En linea] University of Zagreb. Zagreb, Croatia, 2014. [Consulta: 19 mayo 2021]. ISBN 978-953-233-077-9. Disponible en: https://ieeexplore.ieee.org/abstract/document/6859542
- **MARTÍNEZ COVES, Margarita.** *Estudio de estructuras con retardo de grupo negativo en tecnología microstrip.* [En linea] (Trabajo fin de master) Departamento de Física, Ingeniería de Sistemas y Teoría de la Señal, Universidad de Alicante. Alicante, 2020. [Consulta: 29 mayo 2021]. Disponible en: http://rua.ua.es/dspace/handle/10045/109518
- **MARTÍNEZ, Antonio.** *Diseño de filtros compactos con múltiples bandas eliminadas en tecnología de guía de onda integrada en sustrato mediante un resonador biplano con múltiples anillos abiertos.* [En linea] (Trabajo fin de grado) Escuela Técnica Superior de Ingeniería de Telecomunicación, Universidad Politécnica de Cartagena. 2019. [Consulta: 17 mayo 2021]. Disponible en: https://repositorio.upct.es/handle/10317/7794
- **MASUD, M A, SAMSUZZAMAN, M; & RAHMAN, M A.** *Bit Error Rate Performance Analysis on Modulation Techniques of Wideband Code Division Multiple Access.* Journal of Telecommunications. [En linea] volume 1, 2010. [Consulta: 11 junio 2021]. Disponible en: https://arxiv.org/ftp/arxiv/papers/1003/1003.5629.pdf
- **MAVADDAT, Rafie.** *Network scattering parameters.* [En linea] USA: World Scientific Publishing , 1996. Vol. 2. [Consulta: 12 mayo 2021]. IBN 981-02-2305-6.
- **MOLINA PUMA, Diego Armando.** *Estudio de factibilidad para la implementación de la Tecnología LTE en la Banda de 700 MHz como complemento a la Banda de 2100 MHz*

*para mejorar el Servicio de Internet Inalámbrico en la Zona Norte de la Ciudad de Quito.*  [En linea] (Tesis de grado) Pontificia Universidad Católica del Ecuador. Quito, 2020. p. 1-106. [Consulta: 10 junio 2021]. Disponible en: http://repositorio.puce.edu.ec/handle/22000/18270

- **MOLINA, María.** *Mecanismos jurídicos de defensa del consumidor y usuario de los servicios de telefonía móvil en el Ecuador.* [En linea] (Tesis de licenciatura) Faculta de Derecho, Universidad de las Américas. Quito, Ecuador, 2014. [Consulta: 12 mayo 2021]. Disponible en: http://dspace.udla.edu.ec/jspui/handle/33000/75
- **MONSALVE, Cristina.** *Diseño de un filtro en la banda de frecuencias de microondasmilimétricas para sistemas de comunicaciones.* [En linea] (Proyecto fin de carrera) Universidad Autónoma de Madrid. 2008. [Consulta: 2021-5-11]. Disponible en: https://repositorio.uam.es/bitstream/handle/10486/9962/51223\_20080724CristinaMonsa lve.pdf?sequence=1&isAllowed=y
- **MOYRA, Tamasi, PARUI, Susanta; & DAS, Santanu.** *Design of t-split power dividers using dumbbell shaped DGS.* Journal of Radio Electronics, [En linea] 2012. [Consulta: 12 mayo 2021]. Disponible en: http://jre.cplire.ru/jre/aug12/10/text.html
- **NAVARRO MADRID, José Ramón.** *Diseño de filtros paso banda en tecnología microstrip a partir de una versión modificada de un resonador de anillos abierto (OSRR).* [En linea] (Trabajo fin de grado) Electrónica, Tecnología de Computadoras y Proyectos, UNIVERSIDAD POLITÉCNICA DE CARTAGENA. 2020. [Consulta: 2021-5-17]. Disponible en: https://repositorio.upct.es/handle/10317/8863
- **NITESH, Garsha Sai; & KAKKAR, Ashna.** *Generations of mobile communication.*  International Journal of Advanced Research in Computer Science and Software Engineering*.* [En linea] ECE- Department, Amity University. India, Consulta: 28 mayo 2021]. ISSN 2277 128X
- **OCAÑA, Sandra. 2002.** *Telefonía celular (móvil). Funcionamiento y generaciones.* [En linea] 2002. [Consulta: 2021-5-27]. Dsiponible en: http://imagenes.mailxmail.com/cursos/pdf/7/telefonia-celular-movil-funcionamientogeneraciones-24457.pdf
- **OTHMAN, ALI, BARRAK , Rim; & MABROUK, Mohamed.** *A tunable RF filter for multistandard GSM/UMTS/WiFi/LTE receiver.* IEEE, [En linea] 2012. [Consulta: 29 mayo 2021]. ISSN 2157-9830. Disponible en: https://ieeexplore.ieee.org/document/7088928
- **PASCUAL GARCIA, Juan, MOLINA GARCÍA-PARDO, José María; & LLÁCER, Leandro Juan.** *Sistemas de Comunicaciones: caracterización del canal móvil.* [En linea] Cartagena : Crai UPCT, 2014. [Consulta: 27 mayo 2021]. ISBN: 978-84-942944-6-4. Disponible en: https://citeseerx.ist.psu.edu/viewdoc/download?doi=10.1.1.444.8143&rep=rep1&type= pdf
- **PATIL, C S, KARHE, R R; & AHER, M A.** *Review on generations in mobile cellular technology.* International Journal of Emerging Technology and Advanced Engineering. [En linea] Vol 2, pp. 614-619. [Consulta: 27 mayo 2021]. ISSN 2250-2459. Disponible en:

https://citeseerx.ist.psu.edu/viewdoc/download?doi=10.1.1.444.8143&rep=rep1&type= pdf

**PÉREZ GONZÁLEZ, Julio Antonio.** *Propuesta de actualización de las herramientas de simulación para la enseñanza y aprendizaje de la Electrónica Analógica.* [En linea] (Tesis Doctoral) Departamento de Telecomunicaciones y Electrónica, Universidad Central "Marta Abreu" de Las Villas. Santa Clara, 2016. [Consulta: 29 mayo 2021]. Disponible en:

https://dspace.uclv.edu.cu/bitstream/handle/123456789/6821/Julio%20Antonio%20Pére z%20González.pdf?sequence=1&isAllowed=y

- **PÉREZ LITRÁN, Salvador, et al.** *Simulación de circuitos eléctricos mediante Design Center.*  [En linea] Departamento de Física Aplicada e Ingeniería Eléctrica, Universidad de Huelva. Revista de Enseñanza y Tecnología, 1996. [Consulta: 29 mayo 2021]
- **POCHÓN, Alvarado.** *Evolución de los sistemas móviles celulares GSM.* [En linea] Departamento Redes y Comunicaciones, Universidad Icesi-I2T. 2004. [Consulta: 27 mayo 2021]. Disponible en: https://www.icesi.edu.co/revistas/index.php/sistemas\_telematica/article/view/942/967
- **PONG, Steven.** Microwaves & RF. *Power Dividers: Basic Tools Designers Can't Live Without.*  [En línea] [Consulta: 11 de Mayo de 2021]. Disponible en: https://www.mwrf.com/technologies/components/article/21849310/power-dividersbasic-tools-designers-cant-livewithout#:~:text=There%20are%20two%20basic%20types,has%20no%20dedicated%20 input%20port..
- **POZAR, David.** *Microwave Engineering.* Editorial John Wiley & Sons, 2012, pp. 317-450. [Consulta: 17 mayo 2021] ISBN 978-0-470-63155-3
- **QUILES, Ferran, et al.** *Compact Microstrip to Empty Substrate-Integrated Coaxial Line Transition.* IEEE Microwave and Wireless Components Letters. [En linea] 2018, pp. 1080-1082. [Consulta: 17 mayo 2021]. ISSN 1558-1764. Disponible en: https://ieeexplore.ieee.org/abstract/document/8510884
- **QUINTE SINCHE, Carlos Ernesto.** *Diseño, simulación e implementación de un prototipo de filtro pasa banda con tecnología microstrip en banda S.* [En linea] Facultad de Ingeniería Eléctrica y Electrónica , Escuela Politécnica Nacional. Quito, 2020. [Consulta: 12 julio 2021]. Disponible en: https://bibdigital.epn.edu.ec/bitstream/15000/20764/1/CD%2010282.pdf
- **REMSKI, Richard , GRAY , Brian; & MA, Liza.** *Frequency Selective Surfaces.* Ansoft Corporation. 2001. [Consulta: 30 mayo 2021]. Disponible en: https://scholar.google.es/scholar?hl=es&as\_sdt=0%2C5&q=Frequency+Selective+Surfa ces.+REMSKI%2C+Richard+%2C+GRAY+%2C+Brian+and+MA%2C+Liza.&btnG=
- **RODRÍGUEZ GARCÍA, María.** *Diseño de filtros paso banda en microondas con lineas acopladas.* [En linea] (Proyecto fin de carrera) Universidad Carlos III de Madrid. Madrid, 2012, pp. 5-107. [Consulta: 29 mayo 2021]. Disponible en: https://core.ac.uk/download/pdf/30046715.pdf
- **RODRÍGUEZ, Patricia Karina.** *Diseño e implementación de un triplexer para comunicaciones móviles (LTE, GSM y UMTS) utilizando filtros resonadores.* [En linea] (Tesis de Grado) Universidad Católica San Pablo. 2013. [Consulta: 14 mayo 2021]. Disponible en: http://repositorio.ucsp.edu.pe/bitstream/UCSP/15004/1/RODRIGUEZ\_POSTIGO\_PAT \_TRI.pdf
- **ROGERS CORPORATION.** Rogers Corporation. *RO4000® Series.* [En linea] 2018. [Consulta: 18 mayo 2021] Disponible en: https://rogerscorp.com/- /media/project/rogerscorp/documents/advanced-connectivity-solutions/english/datasheets/ro4000-laminates-ro4003c-and-ro4350b---data-sheet.pdf.
- **RYAN, James G; & GOUBRAN, Rafik A.** *Application of Near-Field Optimum Microphone Arrays to Hands-Free Mobile Telephony.* IEEE Transactions on Vehicular Technology. [En linea] 2003, pp. 390-400. [Consulta: 11 mayo 2021]. ISSN 1939-9359. Disponible en: https://ieeexplore.ieee.org/abstract/document/1198585
- **SAN ROMÁN, Ebert Gabriel, et al.** *Aplicaciones y Teoría de Ingeniería de Microondas.* [En linea] (Tesis Doctoral) LATIn, 2014. [Consulta: 29 mayo 2021]. Disponible en: https://mountainscholar.org/bitstream/handle/20.500.11785/593/BookId-517- Aplicacionesy.pdf?sequence=1
- **SANTACRUZ , Fabricio, et al.** *Red de alimentación en tecnología SIW para redes de antenas en banda milimétrica.* [En linea] Sangolquí : Maskay, 2019. [Consulta: 28 mayo 2021]. ISSN 1390-6712. Disponible en: http://scielo.senescyt.gob.ec/scielo.php?script=sci\_arttext&pid=S1390- 67122019000100009
- **SHAH, Saumil S and PATEL, Atit R.** *LTE- SINGLE CARRIER FREQUENCY DIVISION MULTIPLE ACCESS* [En linea] 2011. [Consulta: 12 junio 2021]. Disponible en:. https://www.eeweb.com/wp-content/uploads/projects-member-projects-lte-scfdma-1- 1299882900-180111-090526.pdf
- **SHAHDAN, Intan, ROSLEE, Mardeni; & SUBARI, Khazaimatol.** *Simulation of Frequency Modulated Continuous Wave Ground Penetrating Radar Using Advanced Design System (ADS).* IEEE Asia-Pacific Conference on Applied Electromagnetics (APACE). [En linea] 2010. [Consulta: 20 mayo 2021]. ISBN 978-1-4244-8566-6. Disponible en: https://ieeexplore.ieee.org/abstract/document/5720096
- **SUSTEK, Michal, MARCANIK, Miroslav and UREDNICEK, Zdenek.** *Orthogonal Frequency Division Multiplexing.* International Journal of Applied Engineering Research, [En linea] 2016. pp. 8177-8180. [Consulta: 12 junio 2021]. ISBN: 0973-4562. Disponible en: https://publikace.k.utb.cz/handle/10563/1006641
- **The Engineer.** The Engineer. *Ansoft Designer® SV.* [En linea], 2007. [Consulta: 20 mayo 2021]. Disponible en: https://www.theengineer.co.uk/ansoft-designer-sv/.
- **VALDÉS, M D, et al.** *Aplicación de la hipermedia y las bases de datos a la enseñanza de las FPGAS.* [En linea]. Departamento de Tecnología Electrónica , Universidad de Vigo. [Consulta: 31 mayo 2021]. Disponible en: http://espacio.uned.es/fez/eserv.php?pid=taee:congreso-2000-1064&dsID=SD208.pdf
- **VILLARREAL, Jesús Ramón.** *Algoritmos de Propagación para Comunicaciones Inalámbricas.* [En linea] (Tesis de grado)Centro de Investigación y Desarrollo de Tecnología Digital, Intituto Politécnico Nacional. Tijuana, B.C., México, 2005. p. 137. [Consulta: 11 junio 2021 ]. Disponible en: http://148.204.125.108/handle/123456789/1460
- **WANNSTROM, Jeanette.** *LTE-Advanced.* Third Generation Partnership Project (3GPP). 2012. [Consulta: 28 mayo 2021]. Disponible en: https://data.kommago.nl/img/upload/shopimage/mobielverbinden/3GPP\_LTE\_Advance d\_Standaard.pdf
- **WONG, Kin-Lu, et al.** *Small-size coupled-fed printed PIFA for internal eight-band LTE/GSM/UMTS mobile phone antenna.* Microwave and Optical Technology Letters, [En linea] 2010 Vol. 52, No. 9. [Consulta: 11 mayo 2021]. DOI 10.1002/mop. Disponible en: https://onlinelibrary.wiley.com/doi/abs/10.1002/mop.25387
- **ZHOU, Wei, et al.** *Reconfigurable feeding network for GSM/GPS/3G/WiFi and global LTE applications.* IEEE International Symposium on Circuits and Systems (ISCAS). [En linea] 2013. [Consulta: 21 mayo 2021]. ISSN 2158-1525. Disponible en: https://ieeexplore.ieee.org/abstract/document/6572007
- **ZUÑIGA REYES, Fausto.** *Análisis de las diferentes técnicas de acceso para los servicios de multimedia en los sistemas inalámbricos de tercera generación (3G).* [En linea] (Tesis doctoral) Universidad Autónoma de Nuevo León. 2002. [Consulta: 11 mayo 2021] Disponible en: http://eprints.uanl.mx/1214/1/1020149025.PDF

# **ANEXOS**

# **ANEXO A**

Valores de los elementos de los prototipos de filtros paso banda

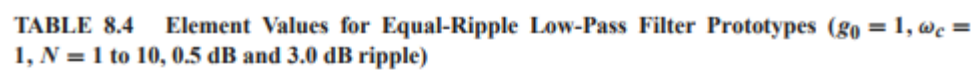

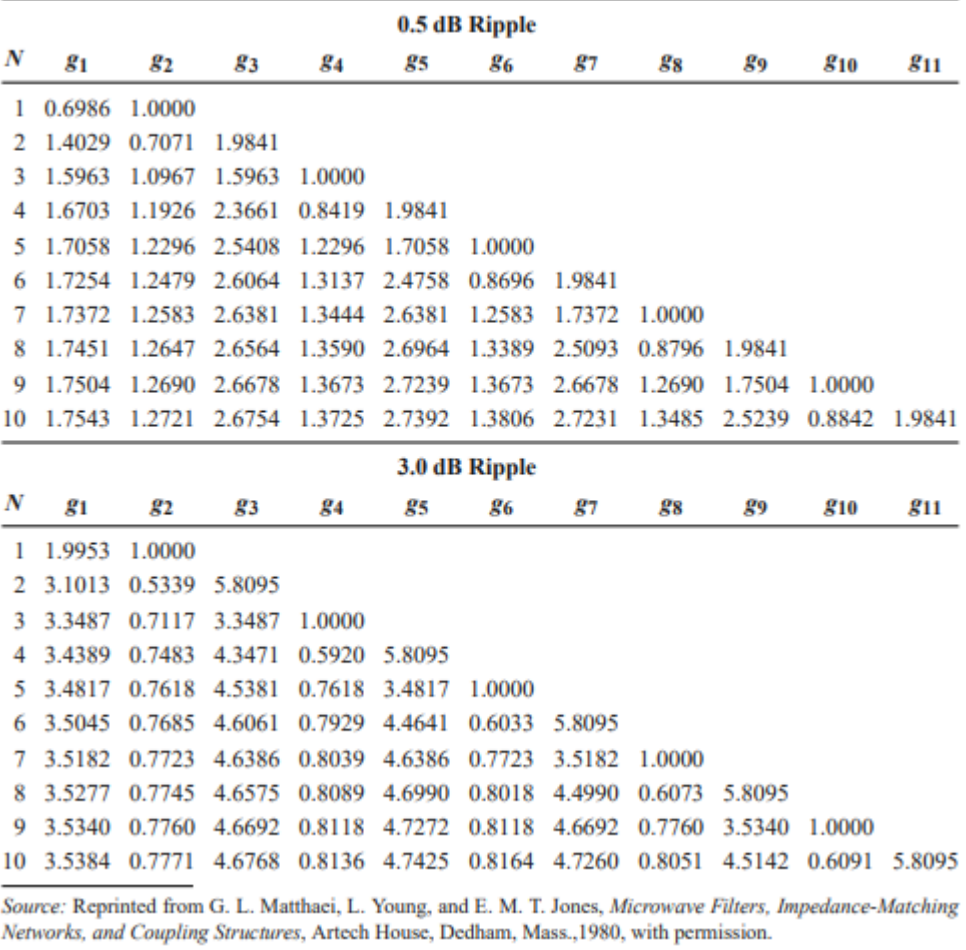

En los anexos B y C se presenta un Manual de Usuario para la simulación de los Divisores de Potencia y Filtros en las bandas de GSM y LTE en Ecuador. En el Capítulo III se describió las especificaciones y características necesarias para el diseño de cada dispositivos.

# **ANEXO B**

Simulación del Divisor de Potencia - 700MHz

A continuación, se describen los pasos a seguir para la simulación de Divisores de Potencia mediante herramienta Ansoft Designer®.

**Paso 1:** Previamente instalado el software de simulación Ansoft Designer® se ejecuta dando doble clic en el icono de la aplicación, obteniendo el entorno de simulación como se muestra en la Figura B-1.

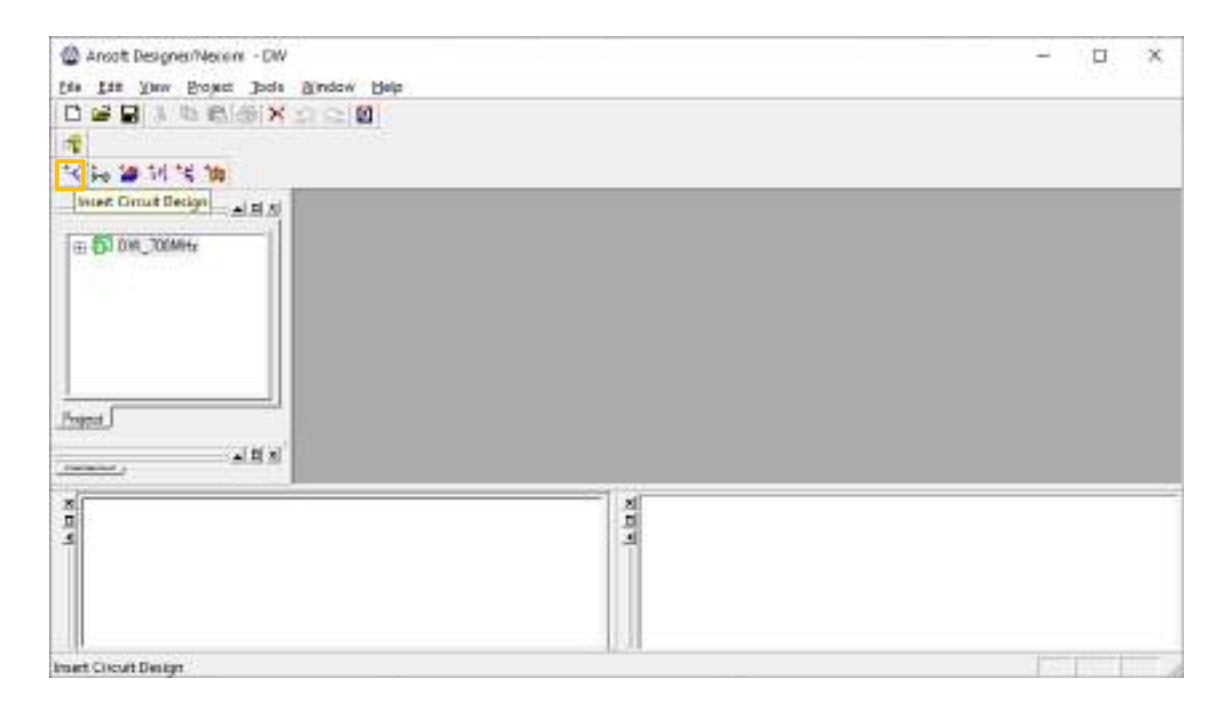

**Figura B-1:** Entorno Ansoft Designer®

**Paso 2:** Para insertar un nuevo circuito se da clic en el icono (Insert Circuit Design). La Figura B-2, muestra las especificaciones técnicas de varios materiales usados para implementar divisores de potencia con tecnología microstrip, en este proyecto técnico se utilizó como materiales al FR4 y RO4003C. Para el diseño del divisor de potencia en la banda de 700MHz se definió utilizar el FR4, como se muestra en la Figura B-2.

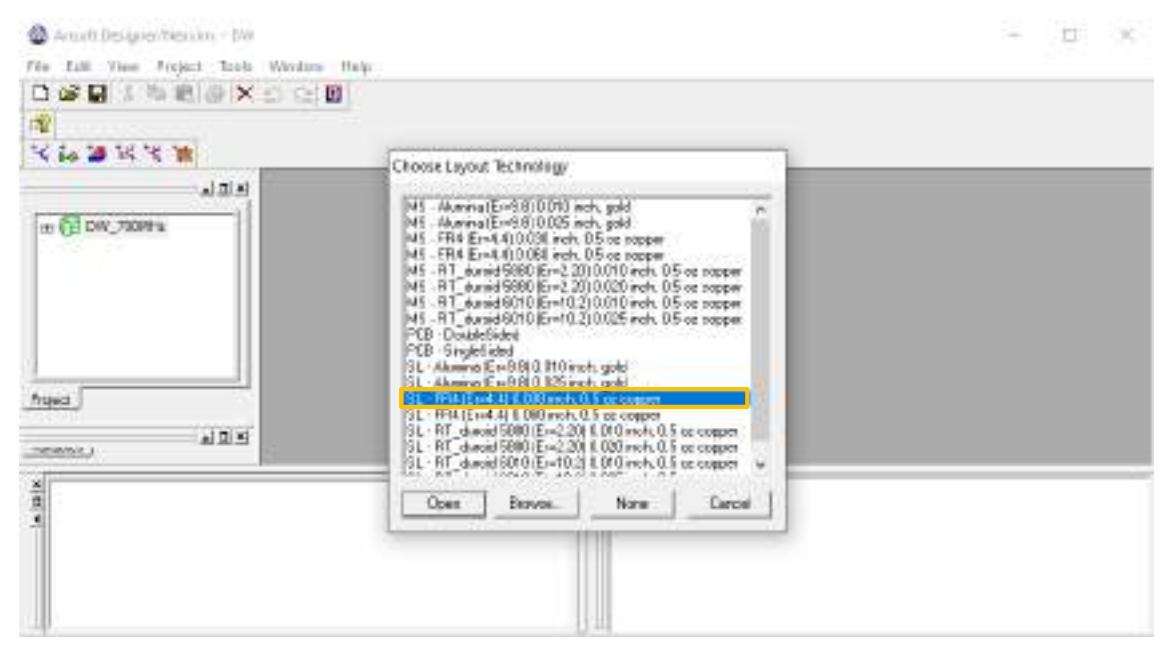

**Figura B-2:** Lista de materiales para el diseño de divisores de potencia

**Paso 3:** En la barra de menú del entorno Ansoft Designer®, al dar clic en *Circuit* se selecciona *TRL > Microstrip > Single…* como se muestra en la Figura B-3. Inmediatamente se genera la Figura B-4a para seleccionar el sustrato, al dar clic en *Edit* se ingresan las especificaciones técnicas del FR4 descritas en el capítulo III, tabla 3-3, tal como se muestra en la Figura B-4b.

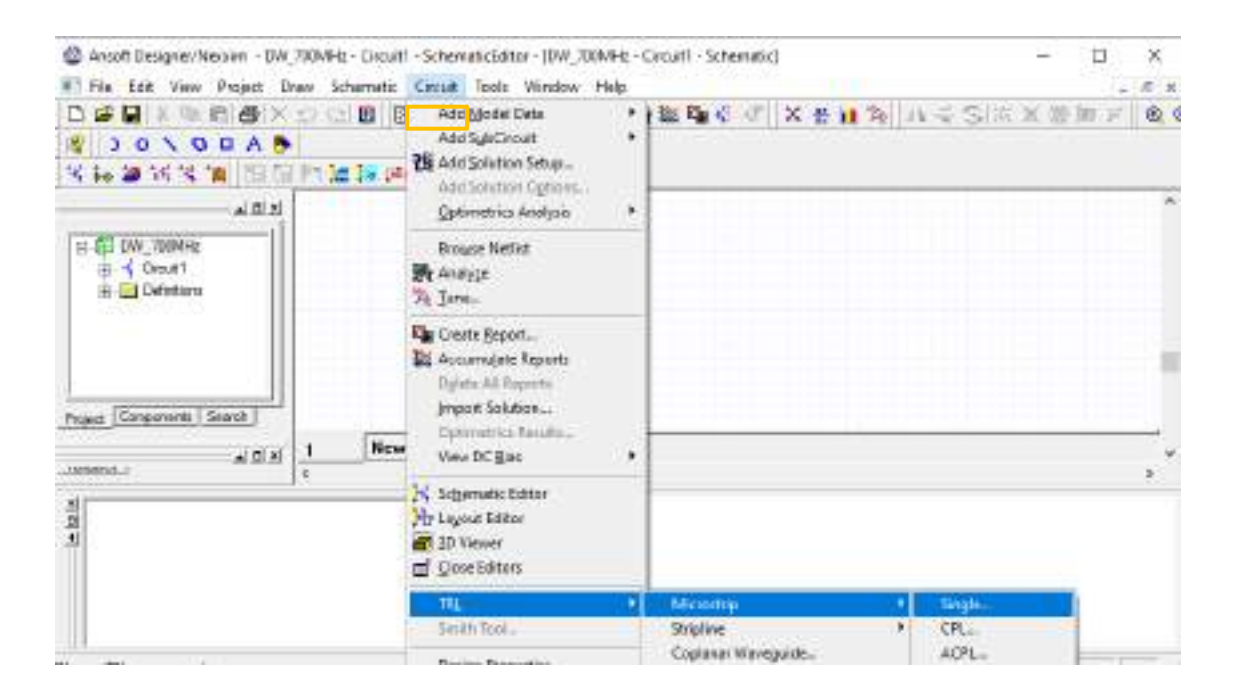

**Figura B-3:** Selección de la tecnología Microstrip

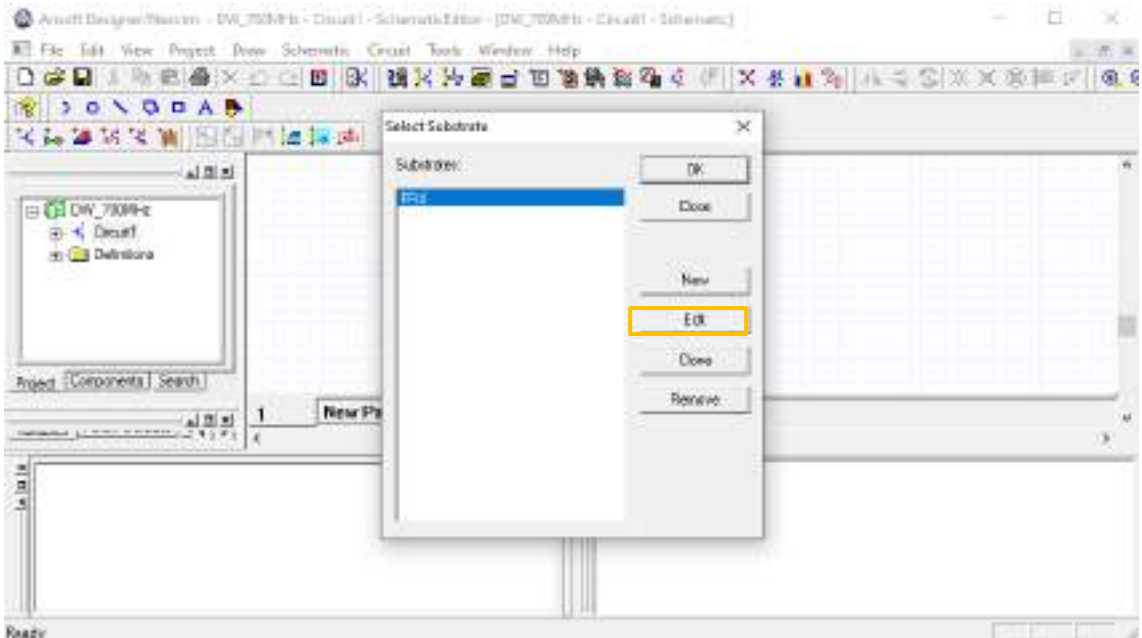

(a)

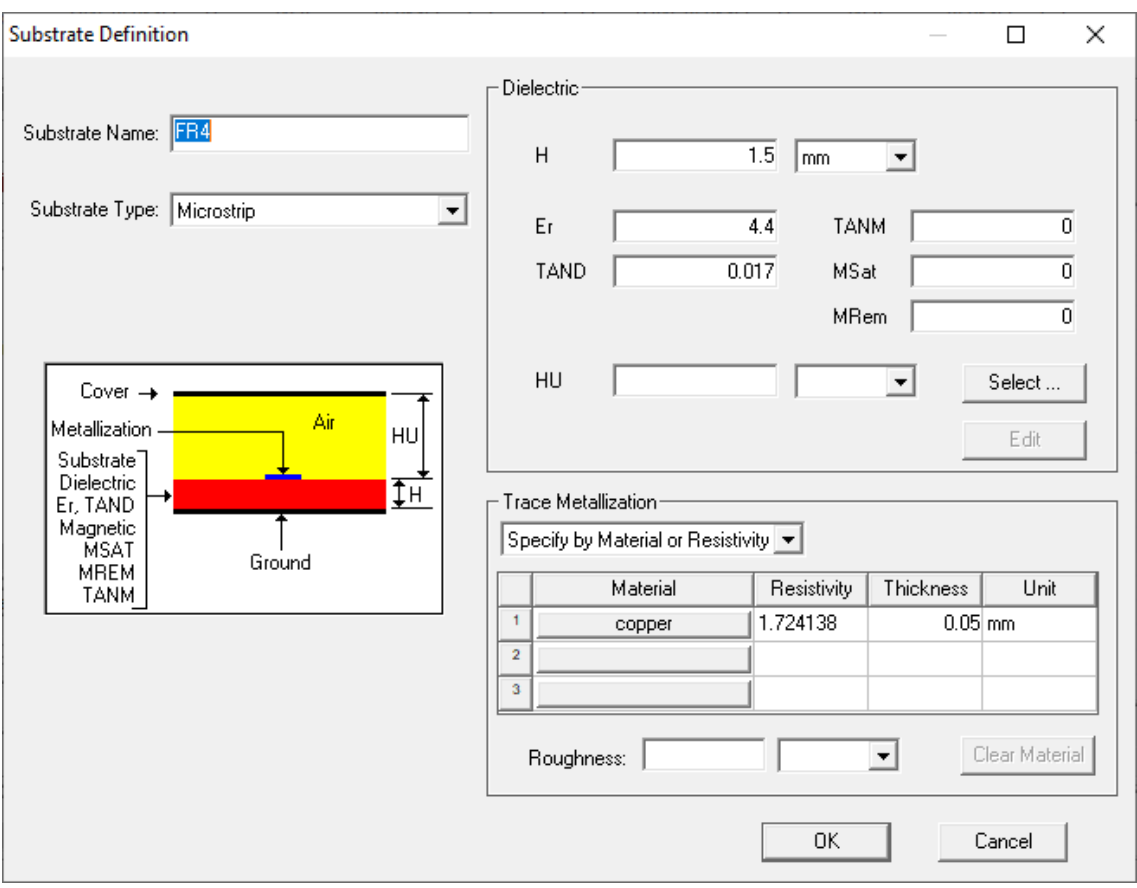

**Figura B-4:** Edición de las especificaciones técnicas del sustrato FR4

**Paso 4:** Posteriormente al dar clic en Ok, se genera la Figura B-5. La calculadora del simulador Ansoft Designer<sup>®</sup> permite obtener las dimensiones en milímetros  $(mm)$  de la longitud y ancho de las líneas de transmisión del divisor de potencia, en esta calculadora se debe ingresar la impedancia característica  $(Z_0)$ , el ángulo del campo eléctrico  $(E)$  y la frecuencia (*MHz*).

Al ser un divisor de potencia del tipo Wilkinson, es necesario calcular las líneas de transmisión con una impedancia característica  $Z_0$  y  $\sqrt{2}Z_0$ . Una vez ingresado los valores como se muestra en la Figura B-5a y al dar clic en *Synthesis*, las dimensiones obtenidas fueron 2.81x27.40mm, para el ancho (W) y la longitud (P), respectivamente; con una impedancia  $Z_0 = 50\Omega$  y  $E = 45^\circ$ .

Finalmente, al dar clic en el botón *Ok* se obtiene la Figura B-5b. El bloque representa la longitud física de la línea de transmisión (MSTRL) con las dimensiones antes calculadas.

Ahora, con una impedancia  $\sqrt{2}Z_0 = 70.7107\Omega$  y  $E = 90^\circ$  las dimesiones obtenidas fueron 1.45x56.37mm, para el ancho  $(W)$  y la longitud  $(P)$ , respectivamente; como se muestra en la Figura B-6a.

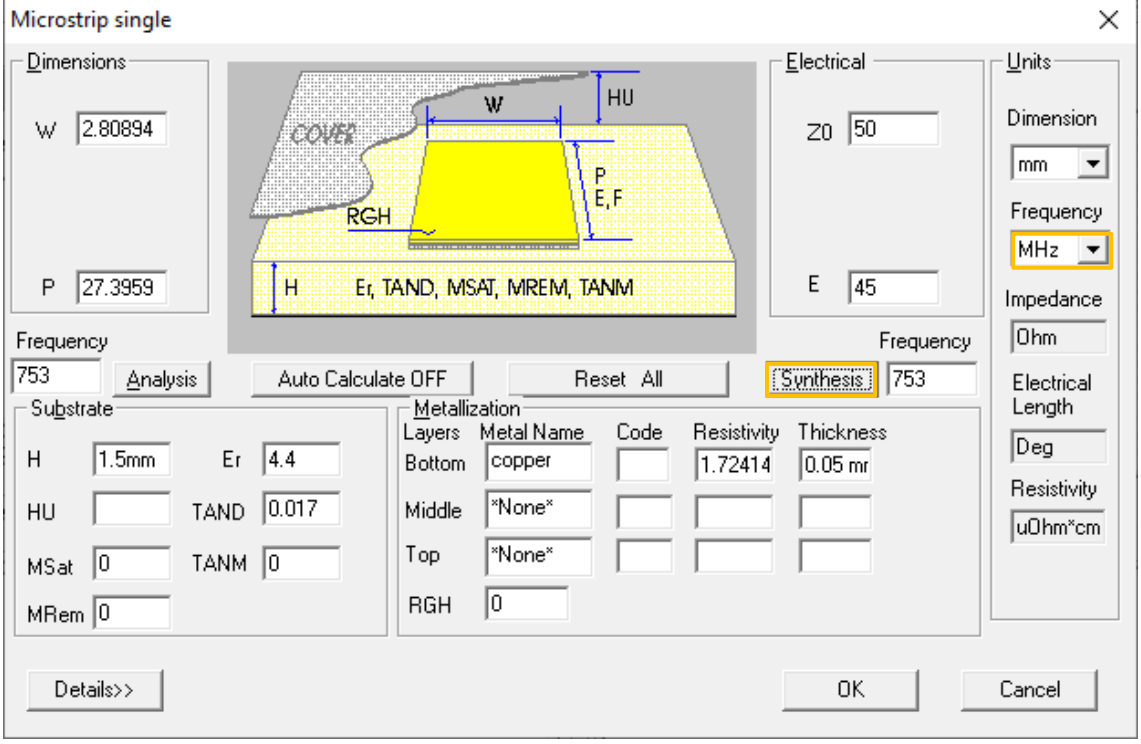

De igual manera que el caso anterior, al dar clic en el botón *Ok* se obtiene la Figura B-6b.

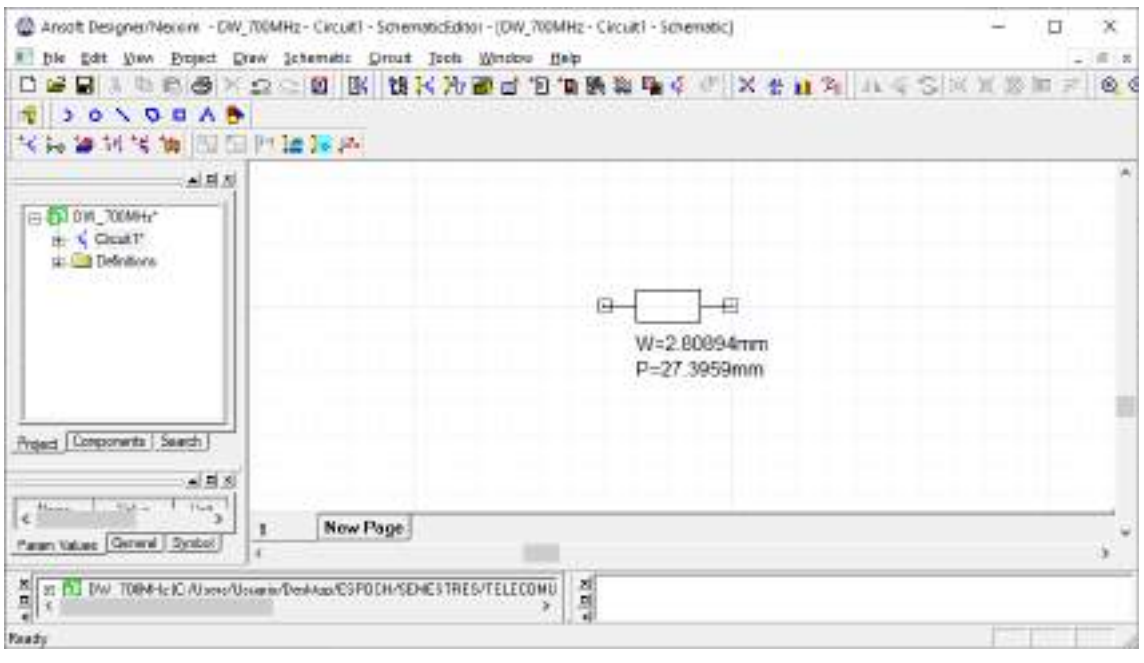

- (b)
- **Figura B-5:** Cálculo de las dimensiones de la línea de transmisión (a)  $Z_0 = 50\Omega$  (b) Longitud física de la línea de transmisión.

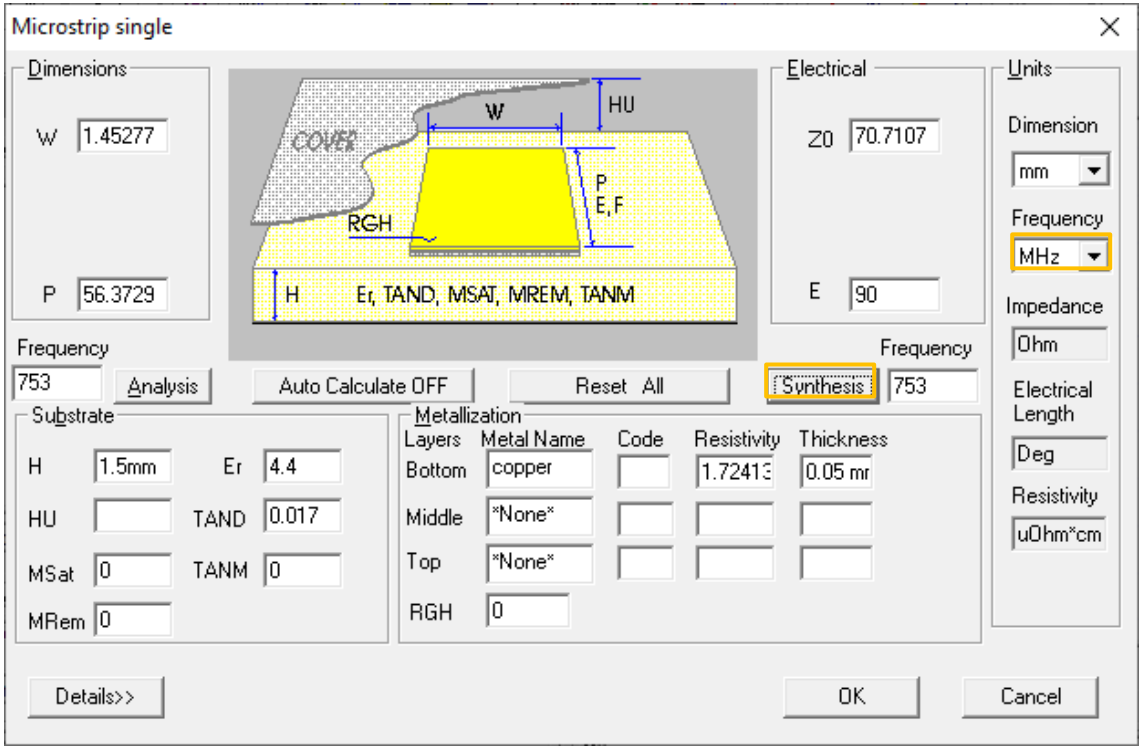

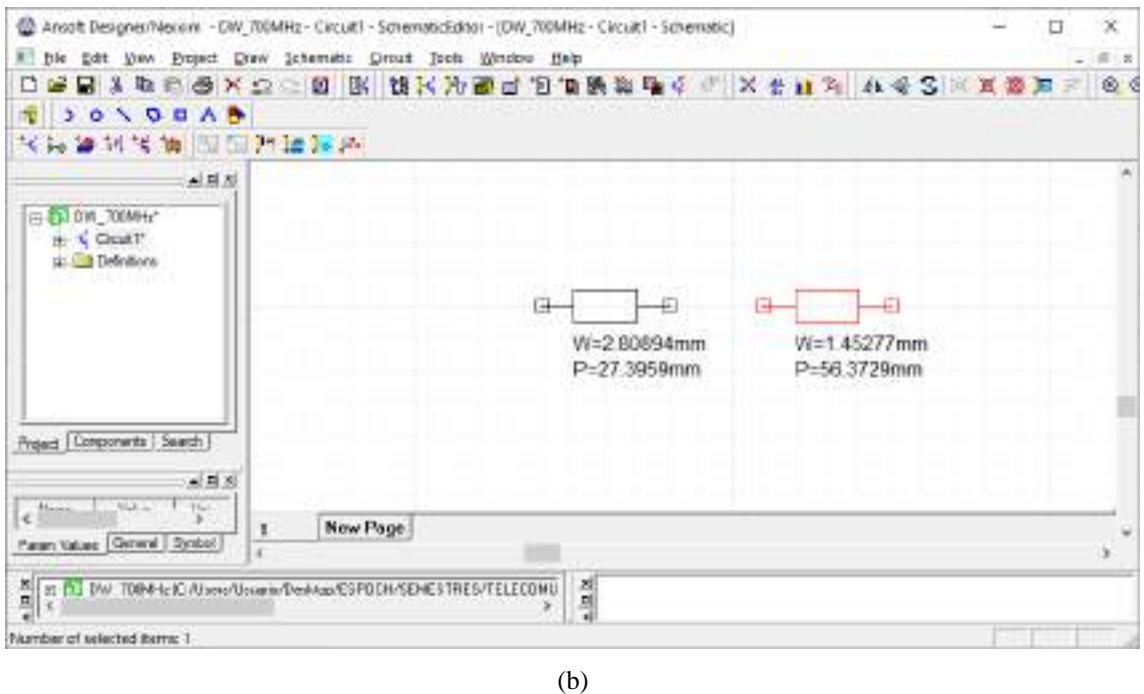

**Figura B-6:** Cálculo de las dimensiones de la línea de transmisión (a)  $\sqrt{2}Z_0 = 70.71070$  (b) Longitud física de la línea de transmisión.

**Paso 5:** El diseño del divisor de potencia Wilkinson está definido con una entrada y dos salidas. La Figura B-7 a través de bloques describe las diferentes longitudes calculadas, tanto para una impedancia de  $Z_0 = 50\Omega$  (color naranja) como para  $\sqrt{2}Z_0 = 70.7107\Omega$  (color verde).

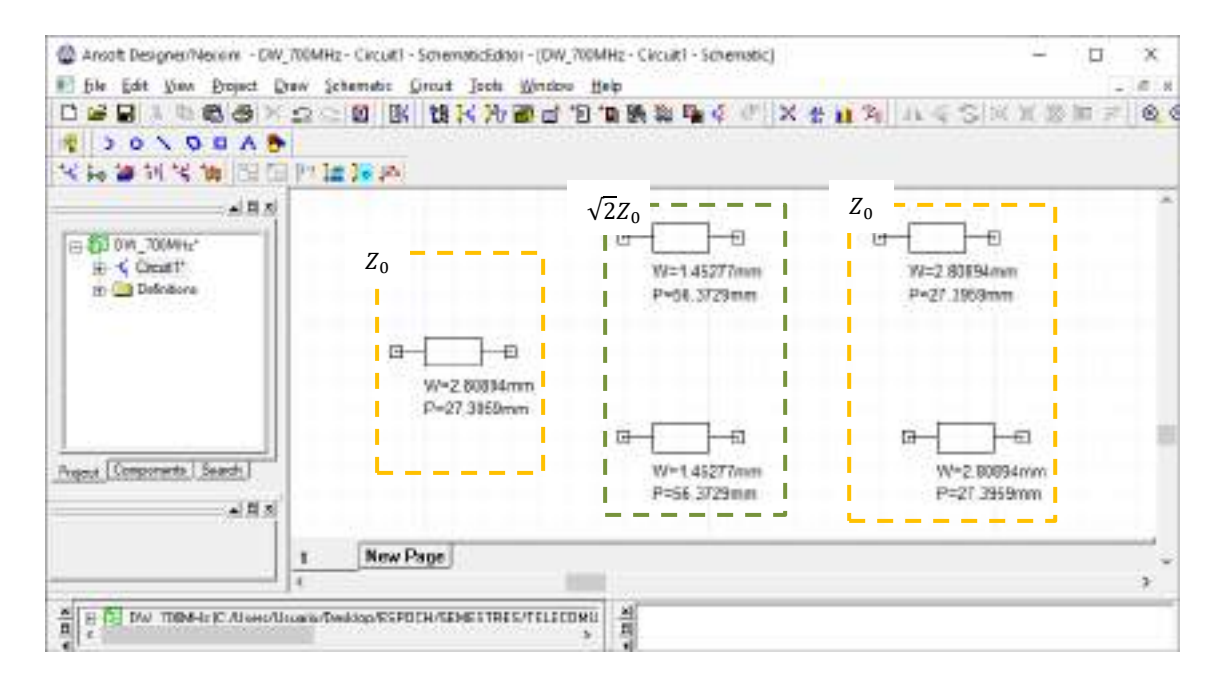

**Figura B-7:** Identificación de las líneas de transmisión con impedancias de  $Z_0$  y  $\sqrt{2}Z_0$ 

**Paso 6:** A continuación, se unen las líneas de transmisión como se muestra la Figura B-8. Al ser un divisor de potencia Wilkinson se debe añadir una resistencia de 100Ω y finalmente para añadir los puertos se debe dar clic en el icono  $\hat{Y}$  (Interface port), obteniendo la Figura B-9.

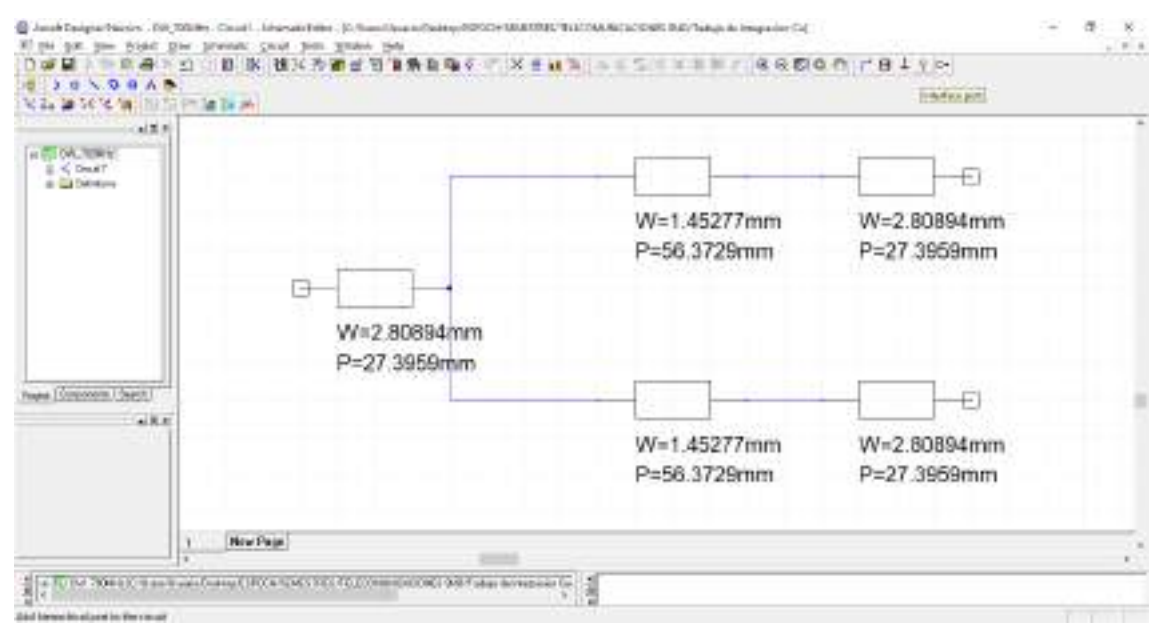

**Figura B-8:** Unión de las líneas de transmisión

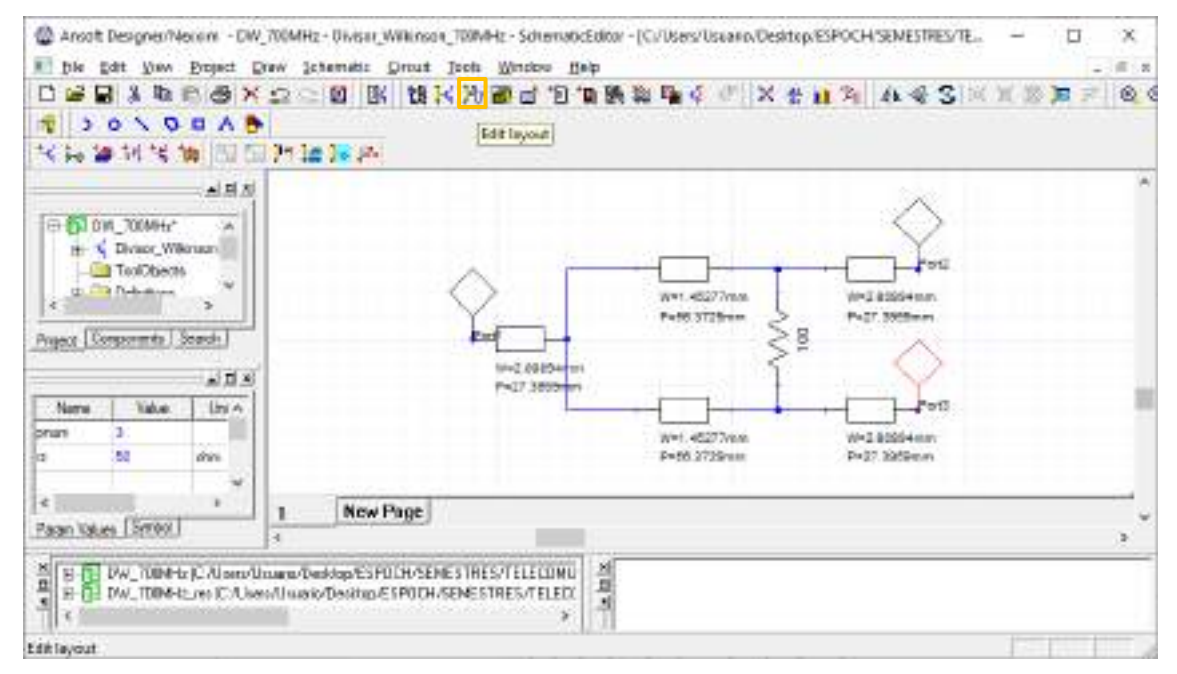

**Figura B-9:** Adición de la resistencia y los tres puertos

**Paso 7.** Al dar clic en el icono  $\frac{1}{2}$  (Edit layout) se obtiene el diseño del divisor de potencia en la banda de 700MHz, como se muestra en la Figura B-10. Dicho diseño tiene dimensiones de  $115x55mm.$
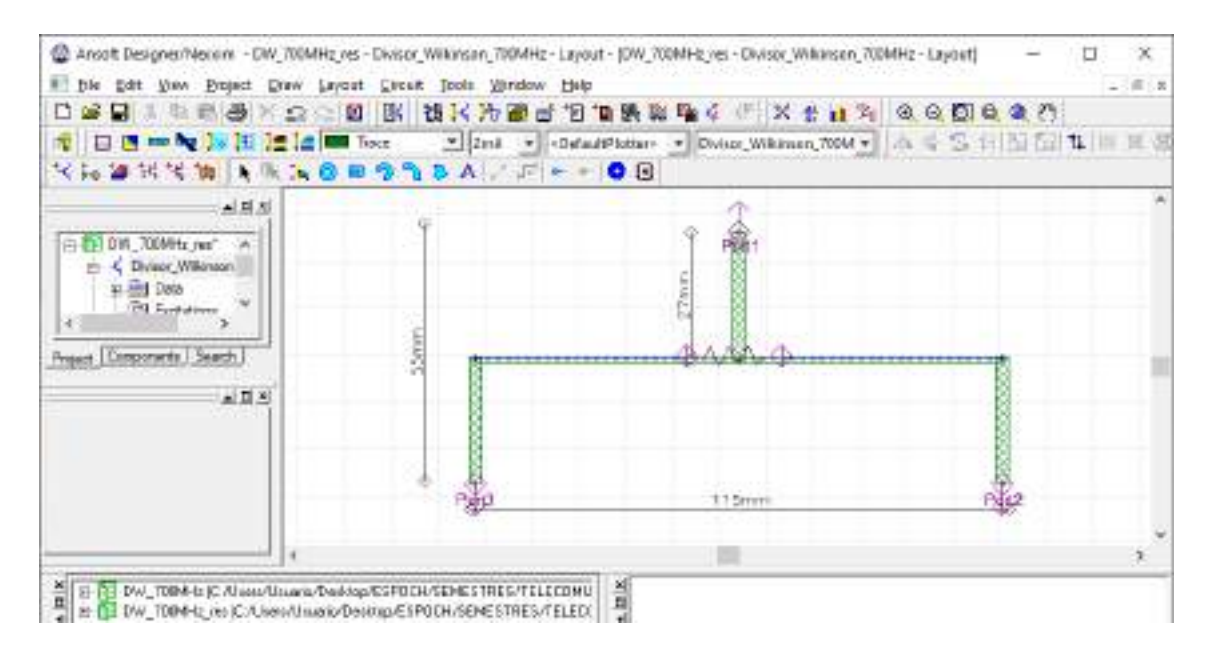

**Figura B-10:** Dimensiones del divisor Wilkinson 1:2 en la banda de 700MHz

**Paso 8.** Para verificar que el divisor de potencia tipo Wilkinson está operando adecuadamente es importante realizar el análisis de los parámetros S. Para lo cual, en la parte izquierda, se da clic en *Analysis* > *Add Solution Setup*, como se muestra en la Figura B-11a. En la Figura B-11b se puede editar el nombre del análisis, y a continuación dar clic en *Next*.

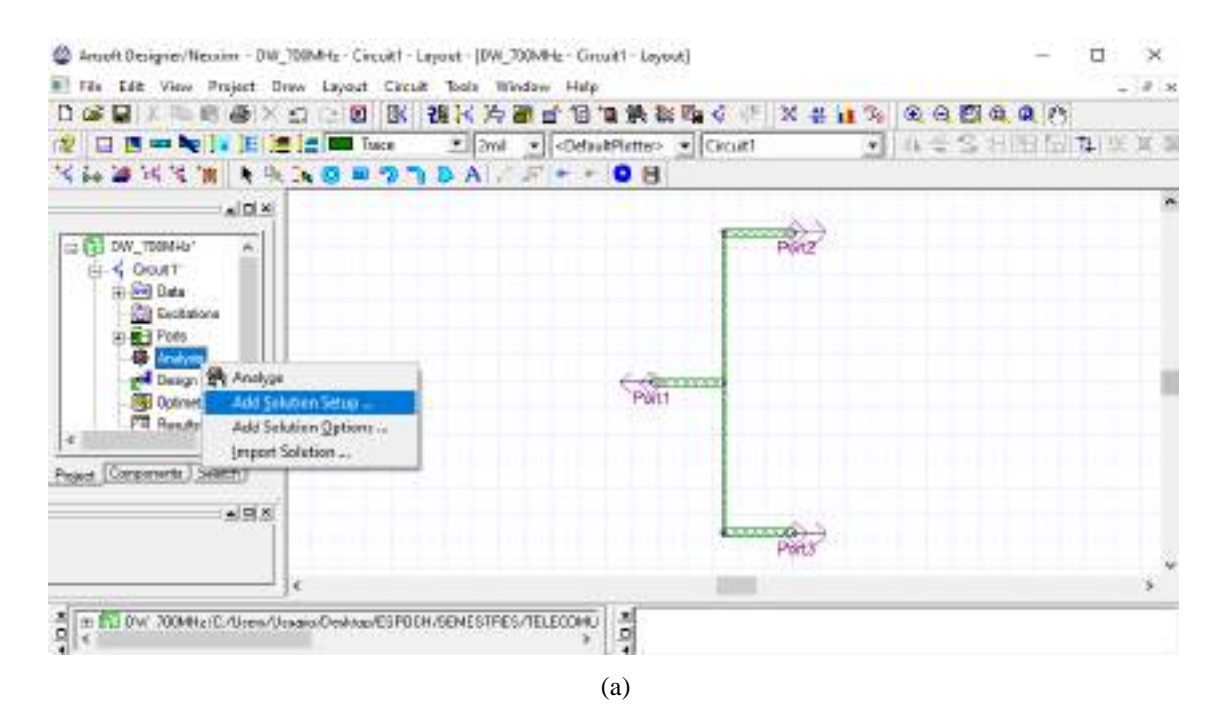

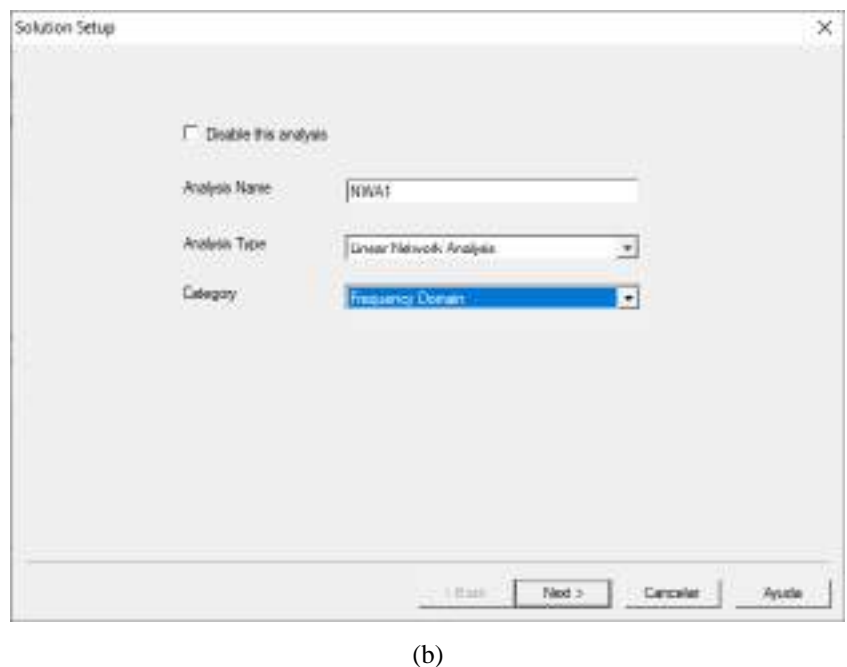

**Figura B-11:** Análisis del divisor Wilkinson en la banda de 700MHz. (a) Adición del rango de frecuencias a analizar (b) Nombre del análisis y tipo de análisis

En la Figura B-12a se debe añadir el rango de frecuencias a analizar, para esto se da clic en *Add…* obteniendo la Figura B-12b. Al ingresar las frecuencias de inicio y fin en las unidades de los MHz, con pasos de 0.01MHz se da clic en  $Add \gg y$  posteriormente Ok.

Nuevamente aparece la Figura B-12a, pero en el bloque de variables de barrido se tiene especificado las variables a analizar, como se muestra en la Figura B-13. A continuación, clic en *Finalizar.*

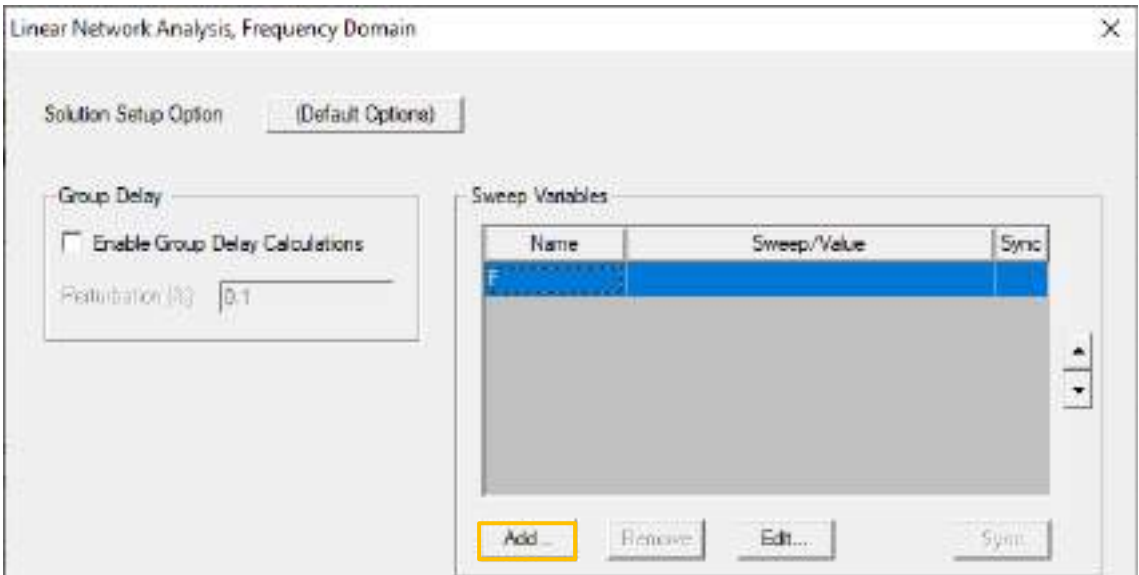

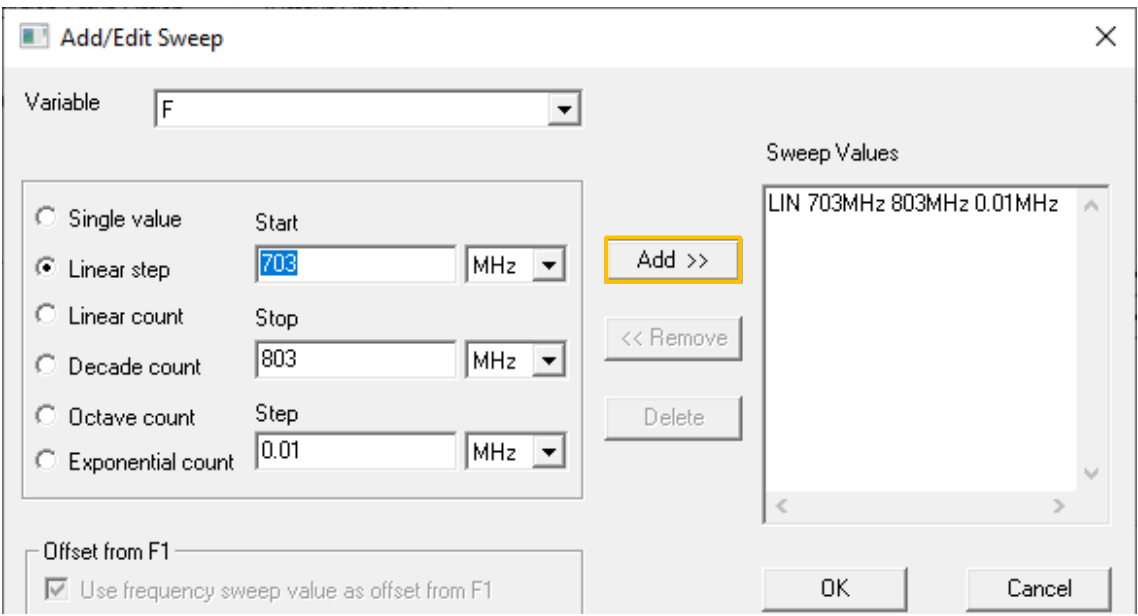

**Figura B-12:** Variables de barrido. (a) Entorno sin añadir un rango de frecuencias. (b) Inicio y fin de la banda de 700MHz

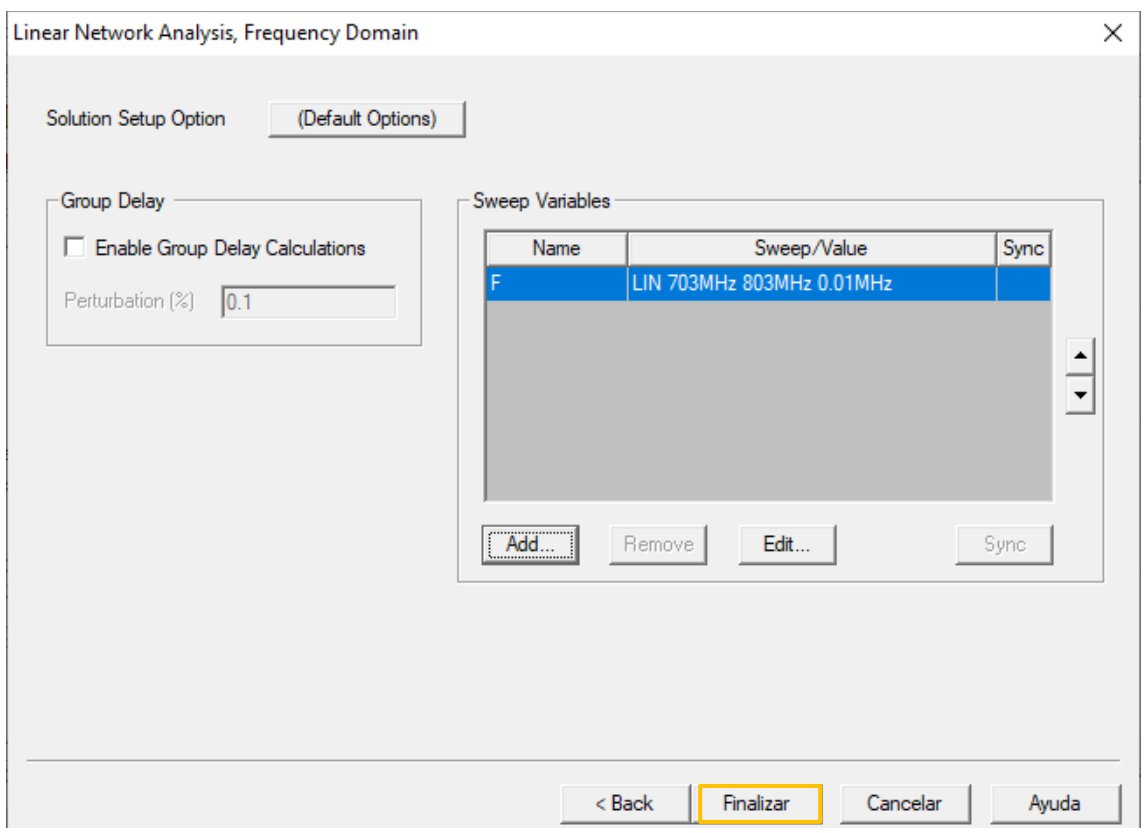

**Figura B-13:** Variables de barrido a analizar

**Paso 9.** Nuevamente en el lado izquierdo, se da clic en *Analysis* > *Analyze,* como se muestra en la Figura B-14.

| 22 Anost Designeofilecular - DW 700MHz - Grout1 - Layour - DW 700MHz - Circuit1 - Layout]                                                                           | $\mathbf x$                                |                                                  |
|----------------------------------------------------------------------------------------------------|--------------------------------------------|--------------------------------------------------|
| Edit View Project Draw Layout<br>File:<br><b>Circuit</b>                                                                                                    | Tools Window Help                          | $-10^{11}$ M                                     |
| BK.<br>D.<br>c.<br><b>CO</b><br>ы<br>启<br>≝<br>×<br>Ð                                                                                                    | 该X为那百日间数据确定 X + 1 % @ @ @ @ @ ?            |                                                  |
| in its assistant of the second control of the second control of the second control of<br>霞                                                                          | * 2mi . DefautPloter> > Circuiti           | 3 多重SHIE同型单音器                                    |
| KAWKKW (RAOBODA, F-+ 08)                                                                                                    |                                            |                                                  |
| 시대자                                                                                                    |                                            | w                                                |
| EI CE DW_709MHL*<br>$\overline{\phantom{a}}$<br>Crost!"<br>ė<br><b>El Rio Osta</b><br><b>CI Systation</b><br><b>Page</b>                                            | Per 2                                      |                                                  |
| <b>Company of America</b><br><b>Const</b><br>Add Solution Situp<br><b>FR</b> Res<br>Add Solution Options<br>40<br>Impart Solution<br>Components / SASERY<br>Traject | <b>CONTINUE</b>                            |                                                  |
| $\triangle$ $\triangle$ $\times$<br>к<br>FL BW 70844; IC-(Uners/Usualio/Clerkitor/ESPOCHASEMESTRES/TELECOM)<br>$\overline{\omega}$                                  | Per                                        | ×                                                |
| 췌<br>$\lambda$                                                                                                    | $\frac{1}{2}$                              |                                                  |
| Assista                                                                                                    | 'n.<br>函<br>108.8904<br>30,087<br>Delta in | $+5,0521$<br>$-108, 7275$<br>Dalta Y:<br>Distanc |

**Figura B-14:** Análisis del divisor de potencia Wilkinson en la banda de 700MHz

**Paso 10:** Finalizado el análisis se debe crear el reporte. De igual manera, en el lado izquierdo, dar clic en *Results* > *Create Report*, como se muestra en la Figura B-15a. A continuación, se genera una ventana como se muestra en la Figura B-15b, por lo general se elige un tipo de visualización: Rectangular Plot, dar clic en *OK*. En la Figura B-15c se enlista varias categorías para graficar, en este caso se selecciona *S Parameter* > *S11* > *S12* > *S13* > *dB*. Clic en *Add trace* y después en *Done*. La Figura B-16 muestra el grafico de los parámetros  $S_{11}$ 

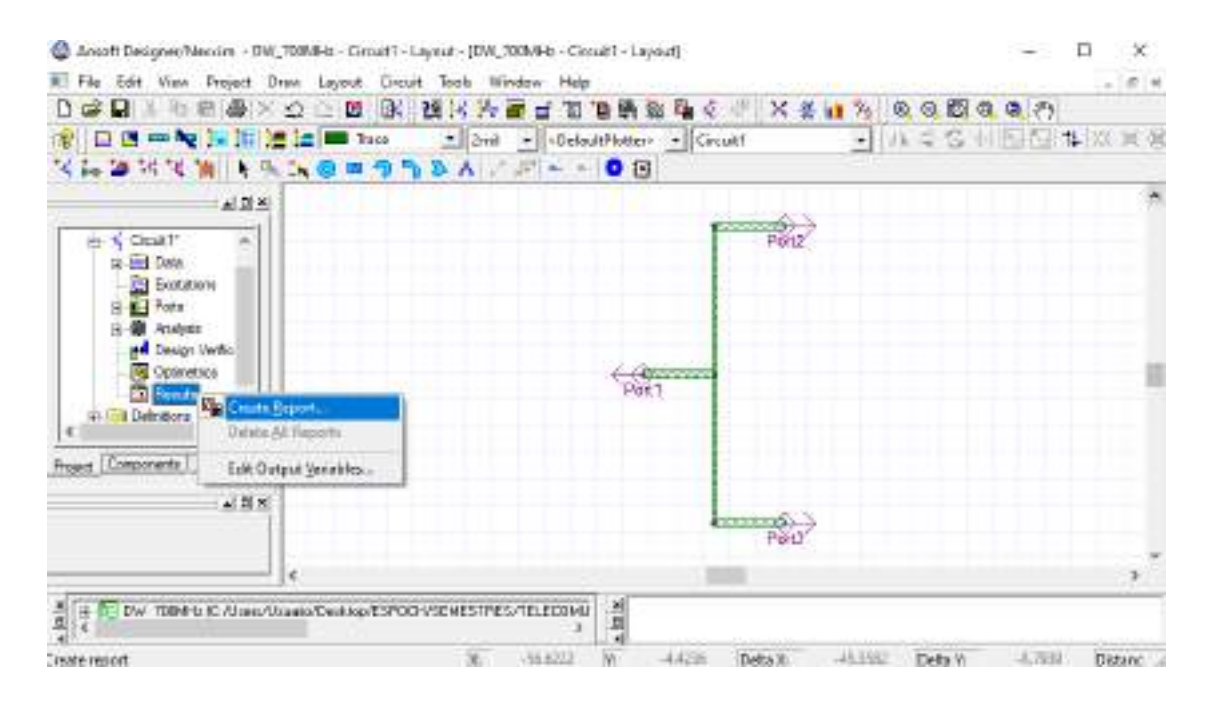

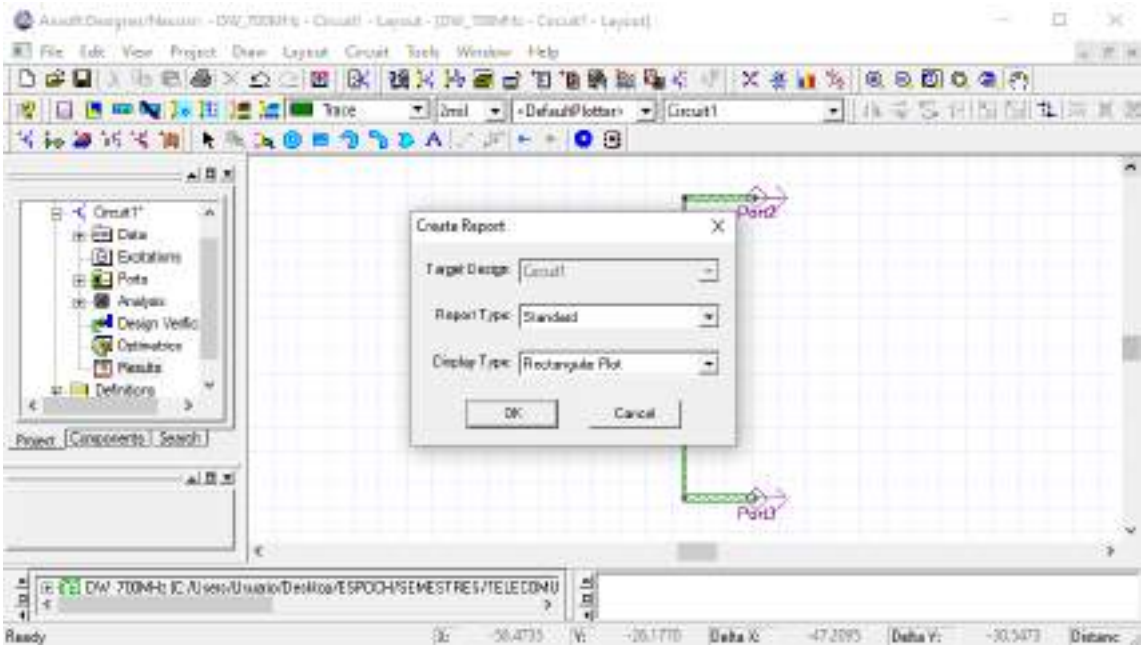

(b)

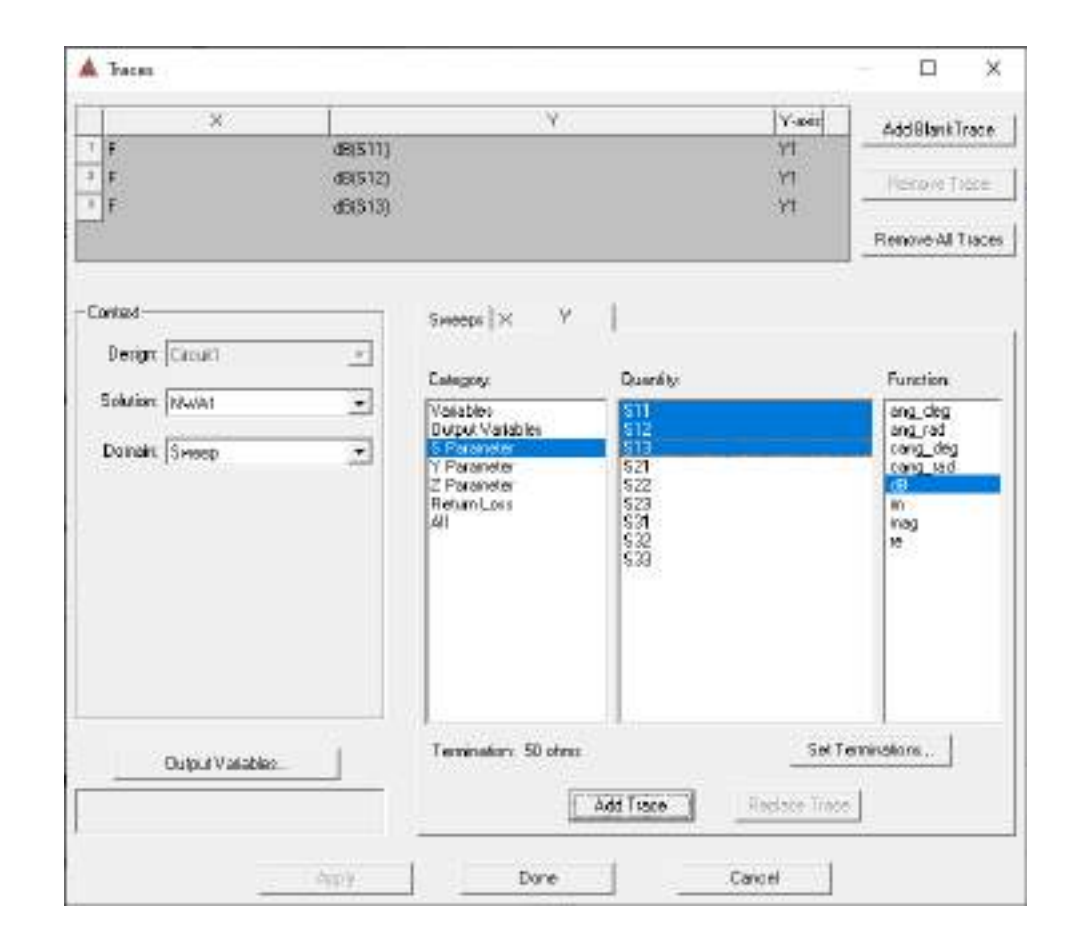

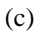

**Figura B-15:** Reporte del divisor de potencia Wilkinson en la banda de 7000MHz. (a) Creación del reporte (b) Tipo de visualización (c) Parámetros a graficar

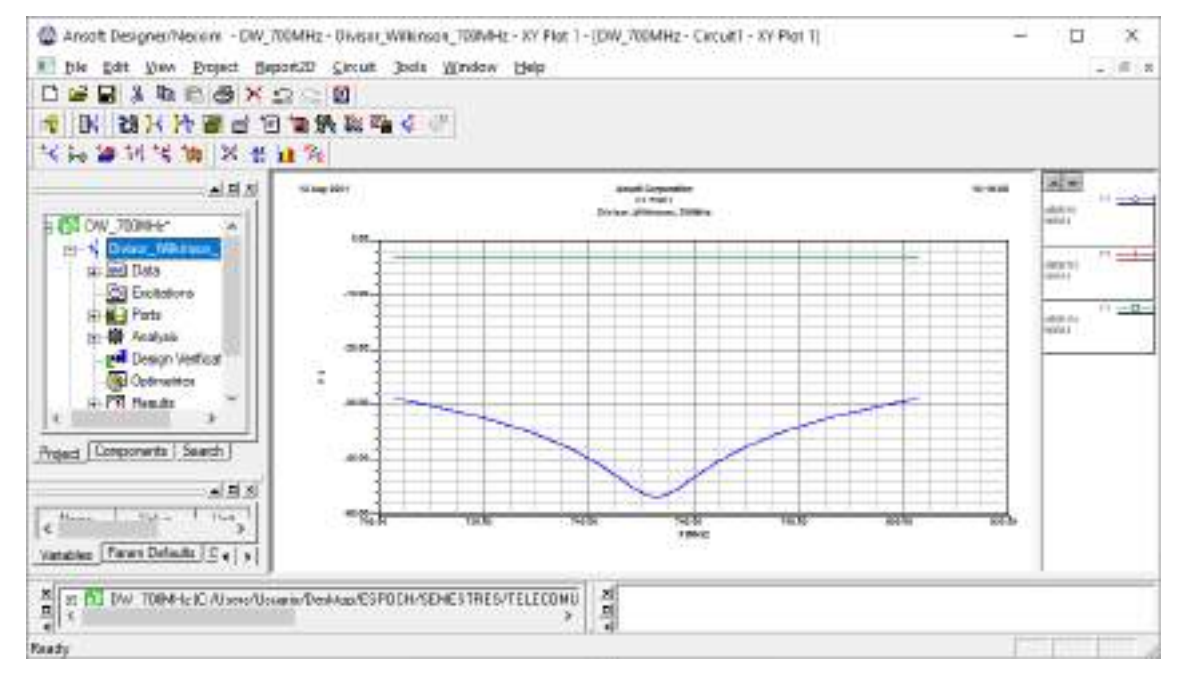

**Figura B-16:** Gráfico de los parámetros  $S_{11}$ ,  $S_{12}$  y  $S_{13}$ 

**Paso 11:** Una vez finalizado la simulación del divisor de potencia en la banda de 700MHz y analizado su adecuado funcionamiento, el siguiente paso es exportar la pista para su posterior implementación. Para lo cual en la barra de menú se da clic en *Layout* > *Export file*, se elige la ubicación donde se va a guardar y el nombre del archivo con extensión .dxf, como se muestra en las Figuras B-17a y B-17b, respectivamente. En la Figura B-17c se elige *Trace* para exportar, la unidad está en milímetros (mm).

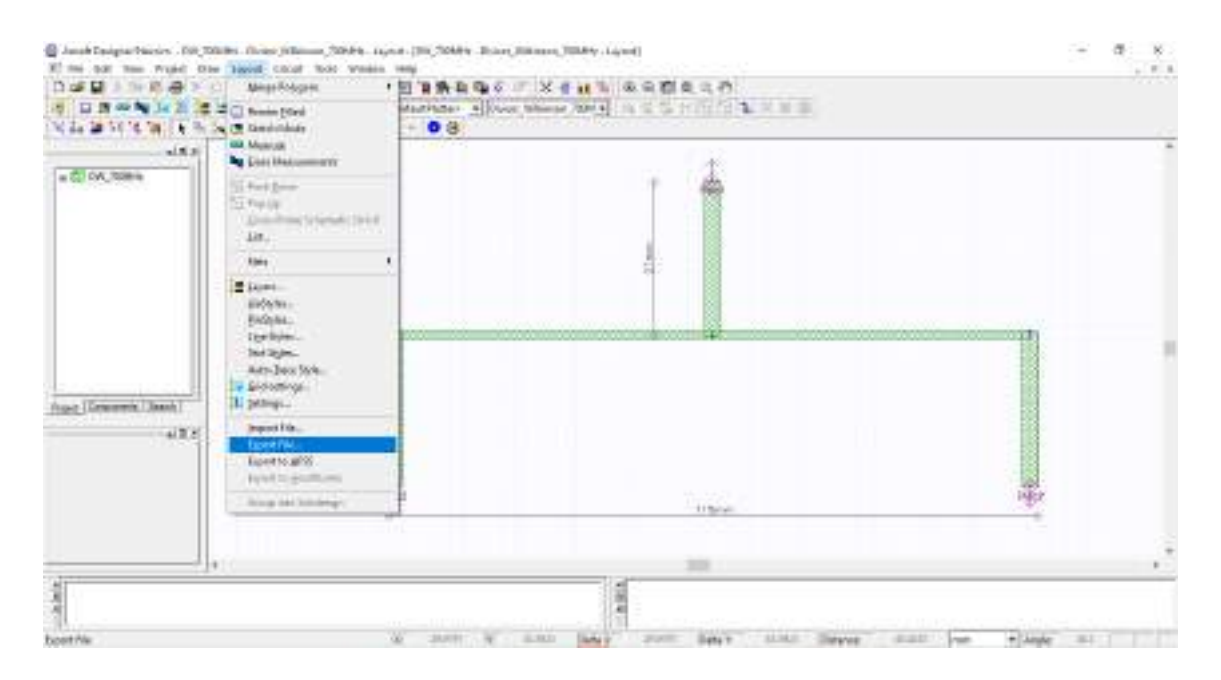

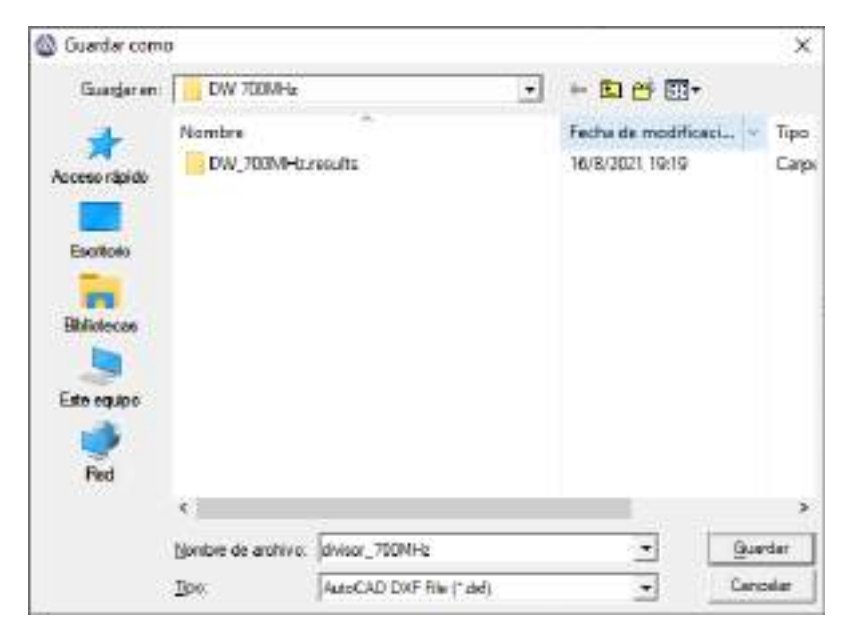

(b)

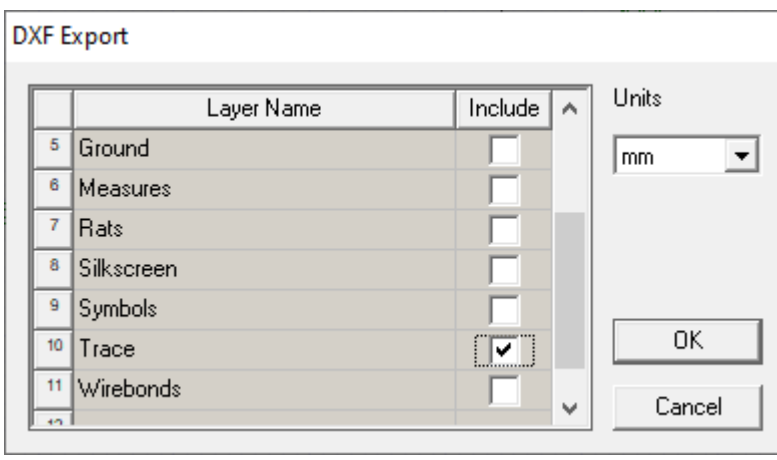

(c)

**Figura B-17:** Exportación de las pistas del filtro paso banda. (a) Export file (b) Ubicación para guardar el archivo .dxf (c) Capas a exportar.

Paso 12: El archivo con extensión .dxf se puede abrir en AutoCad, el cual permite generar un archivo .pdf con las dimensiones reales del divisor de potencia, como se muestra en la Figura B-18. Este proceso es importante ya que será impreso y ajustado en el material, en este caso FR4.

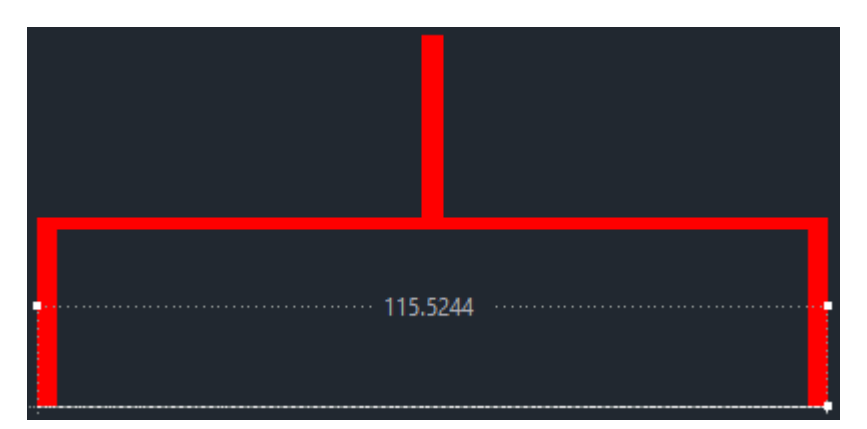

**Figura B-18:** Pistas del divisor de potencia Wilkinson en AutoCad

### **ANEXO B1**

#### Simulación del Divisor de Potencia - 850MHz

El procedimiento para el diseño y simulación de los divisores de potencia tipo Wilkinson es similar en todos los casos, la única diferencia es que se tiene otras frecuencias de operación, por lo cual, a continuación, se van a describir los pasos de forma breve y concisa.

**Paso 1:** Una vez abierto el entorno de simulación de Ansoft Designer® se inserta un nuevo circuito dando clic en el icono  $\overrightarrow{f}$  (Insert Circuit Design), como se muestra la Figura B1-19. En el presente proyecto técnico, para la implementación del divisor de potencia en la banda de 850MHz se definió utilizar el FR4.

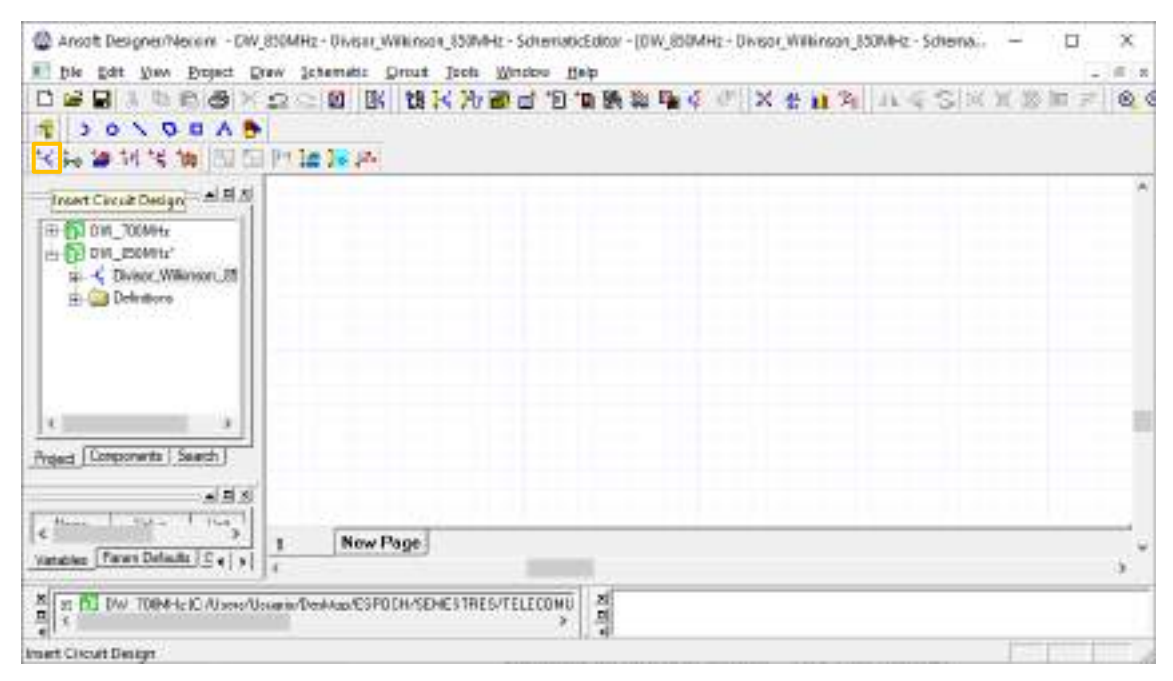

**Figura B1-19:** Entorno Ansoft Designer®

**Paso 2:** En la barra de menú del simulador, al dar clic en *Circuit* se selecciona *TRL > Microstrip > Single…* A continuación, se genera una nueva ventana para ingresar las especificaciones del FR4. La figura B1-20 muestra los resultados obtenidos por la calculadora del simulador Ansoft Designer®, donde, las dimensiones son 2.81x24.00mm, con una impedancia  $Z_0 = 50\Omega$  y  $E =$ 45°.

Ahora, con una impedancia  $\sqrt{2}Z_0 = 70.7107\Omega$  y  $E = 90^\circ$  las dimensiones obtenidas fueron  $1.45x49.41mm$ , como se muestra en la Figura B1-21.

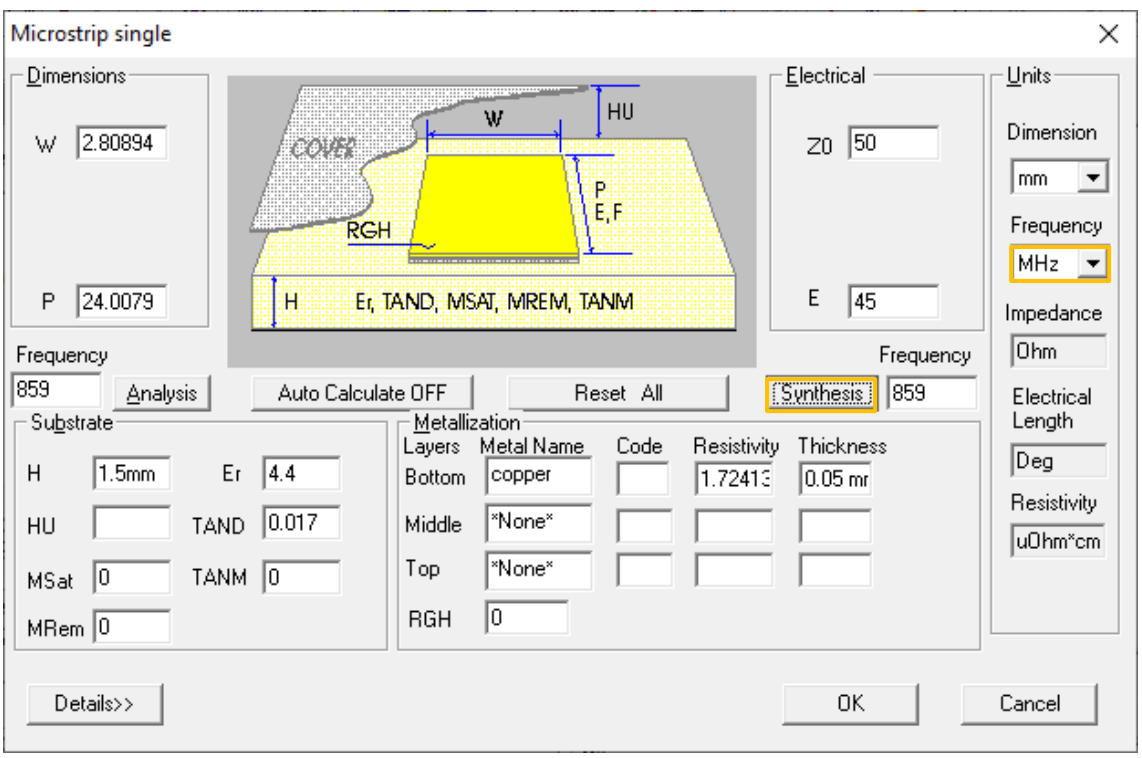

**Figura B1-20:** Cálculo de las dimensiones de la línea de transmisión con  $Z_0 = 50\Omega$ 

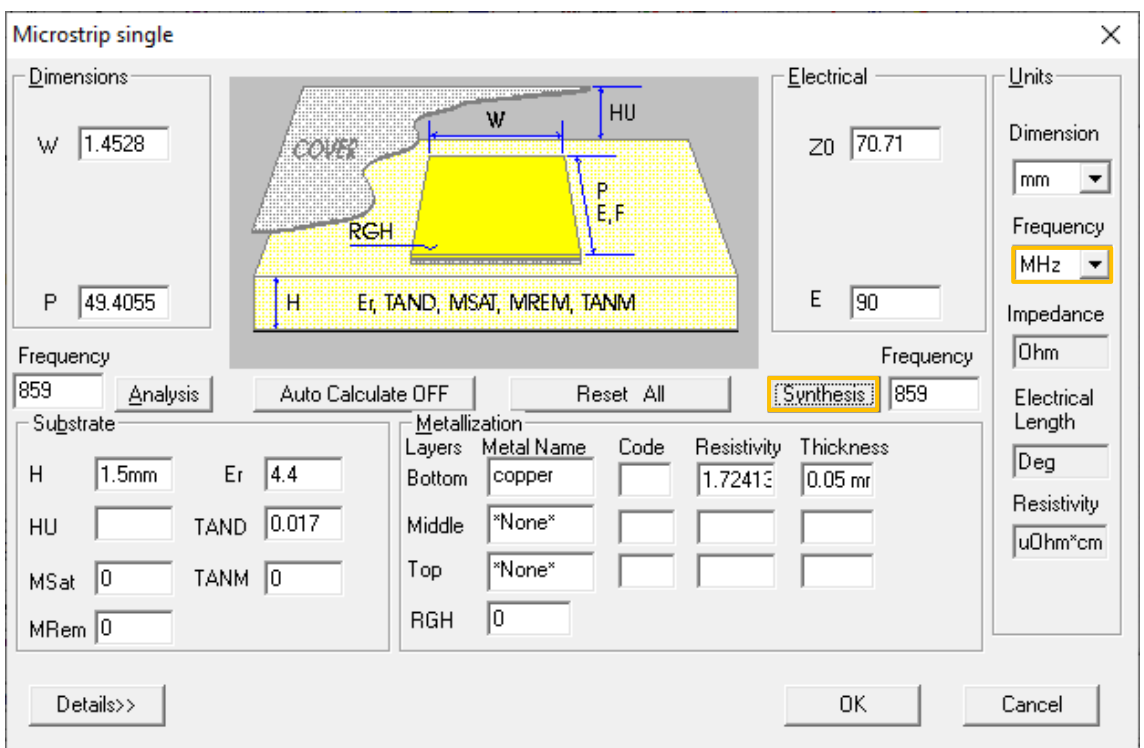

**Figura B1-21:** Cálculo de las dimensiones de la línea de transmisión con  $\sqrt{2}Z_0 = 70.7107\Omega$ 

**Paso 3:** A continuación, se añade una resistencia y se unen las líneas de transmisión. Además, se añaden los puertos dando clic en el icono  $\hat{Y}$  (Interface port), obteniendo la Figura B1-22.

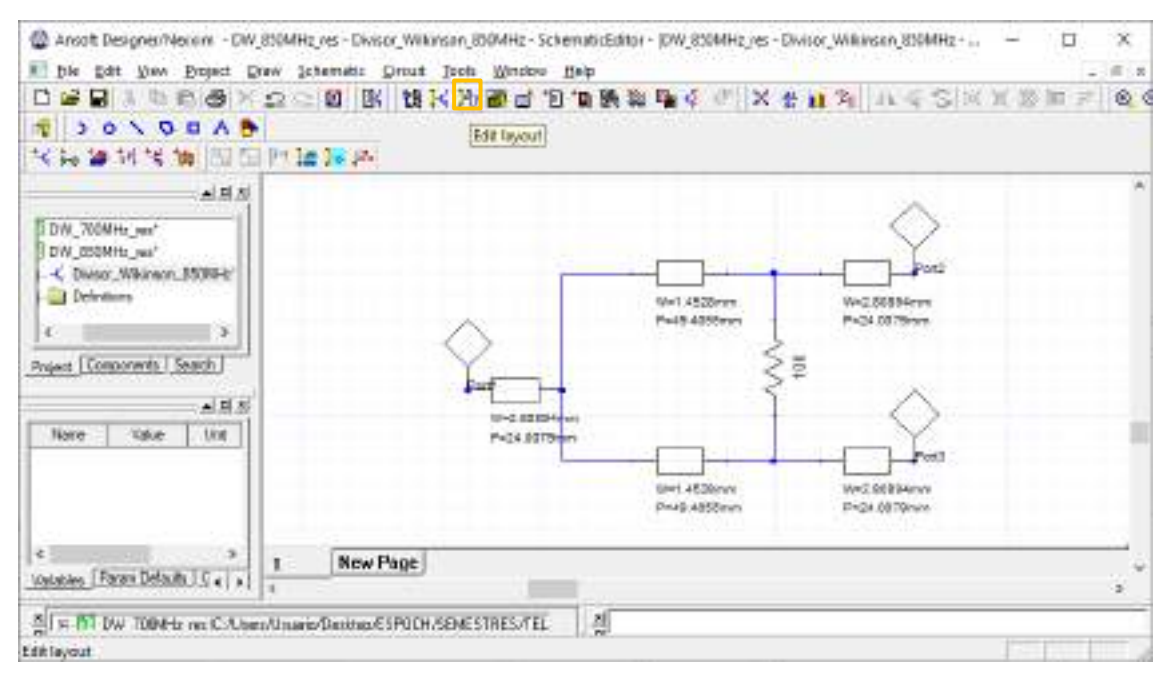

**Figura B1-22:** Unión de las líneas de transmisión y adición de los tres puertos

**Paso 4.** Al dar clic en el icono  $\frac{1}{2}$  (Edit layout) se obtiene el diseño del divisor de potencia en la banda de 850MHz, como se muestra en la Figura B1-23. Dicho diseño tiene dimensiones de  $102x46mm$ .

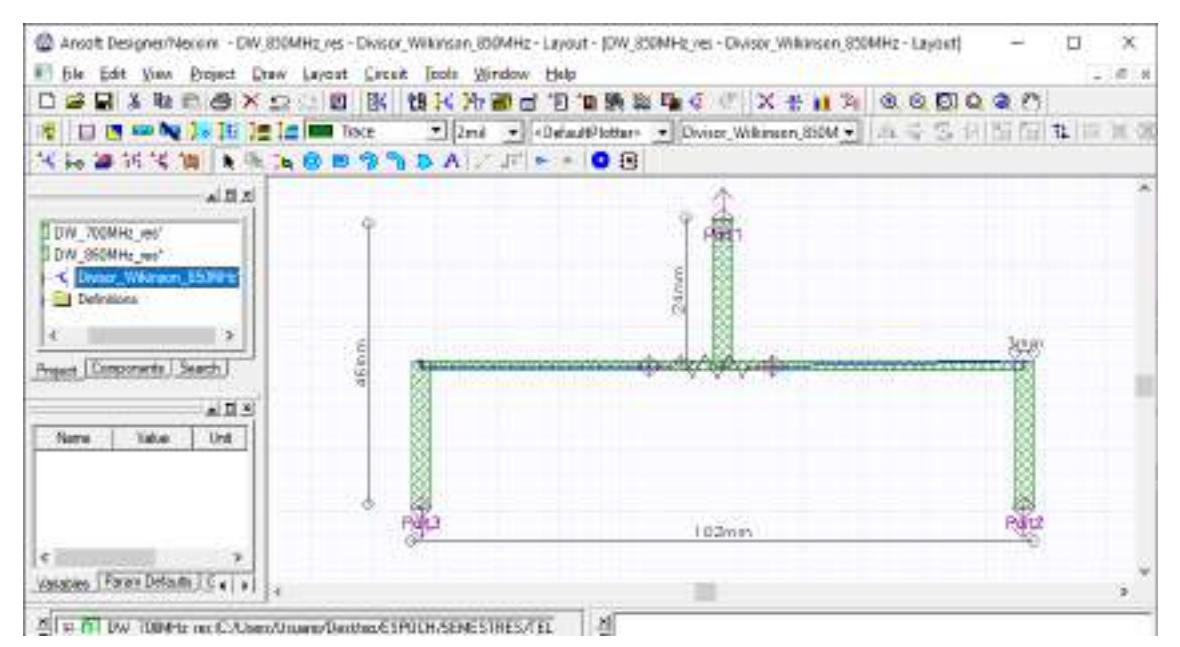

**Figura B1-23:** Dimensiones del divisor Wilkinson 1:2 en la banda de 850MHz

**Paso 5.** Para verificar que el divisor de potencia tipo Wilkinson está operando adecuadamente es importante realizar el análisis de los parámetros S. La Figura B1-24 muestra el grafico de dichos parámetros.

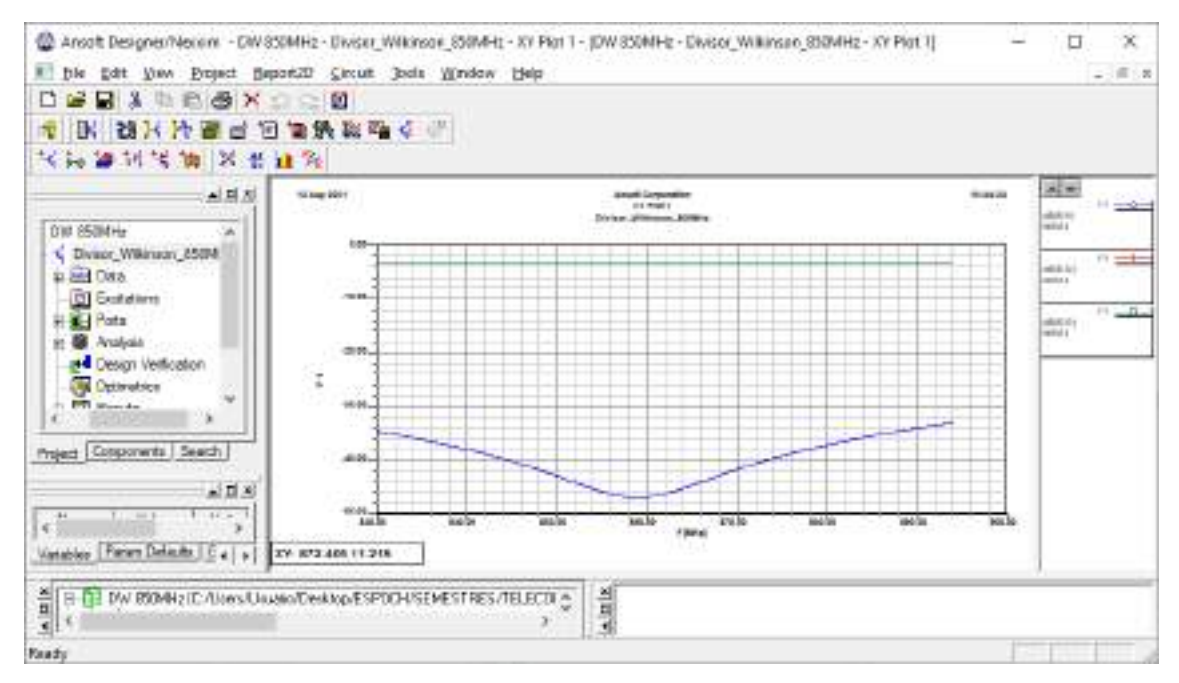

Figura B1-24: Gráfico de los parámetros  $S_{11}$ ,  $S_{12}$  y  $S_{13}$ 

Paso 6: Finalizada la simulación del divisor de potencia en banda de 850MHz y analizado su adecuado funcionamiento, el siguiente paso es exportar la pista para su posterior implementación. Con la ayuda de AutoCAD el archivo .dxf se puede convertir en .pdf permitiendo tener las dimensiones reales del divisor de potencia, la Figura B1-25 muestra las pistas de dicho divisor.

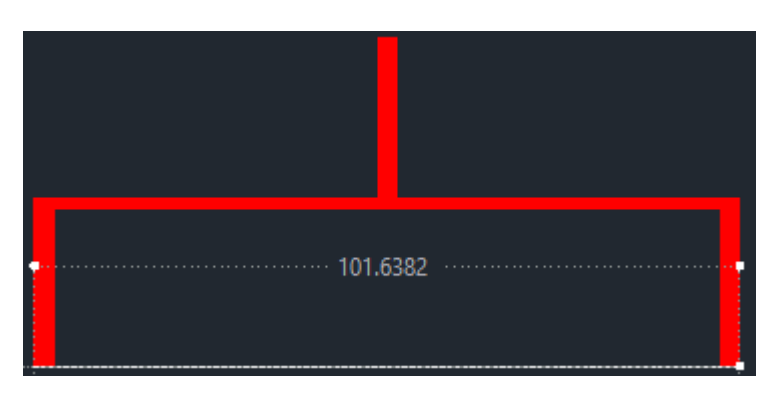

**Figura B1-25:** Pistas del divisor de potencia Wilkinson en AutoCad

# **ANEXO B2**

### Simulación del Divisor de Potencia - 1900MHz

**Paso 1:** Una vez abierto el entorno de simulación de Ansoft Designer® se inserta un nuevo circuito dando clic en el icono  $\overrightarrow{f}$  (Insert Circuit Design), como se muestra la Figura B2-26. En el presente proyecto técnico, para la implementación del divisor de potencia en la banda de 1900MHz se definió utilizar el FR4.

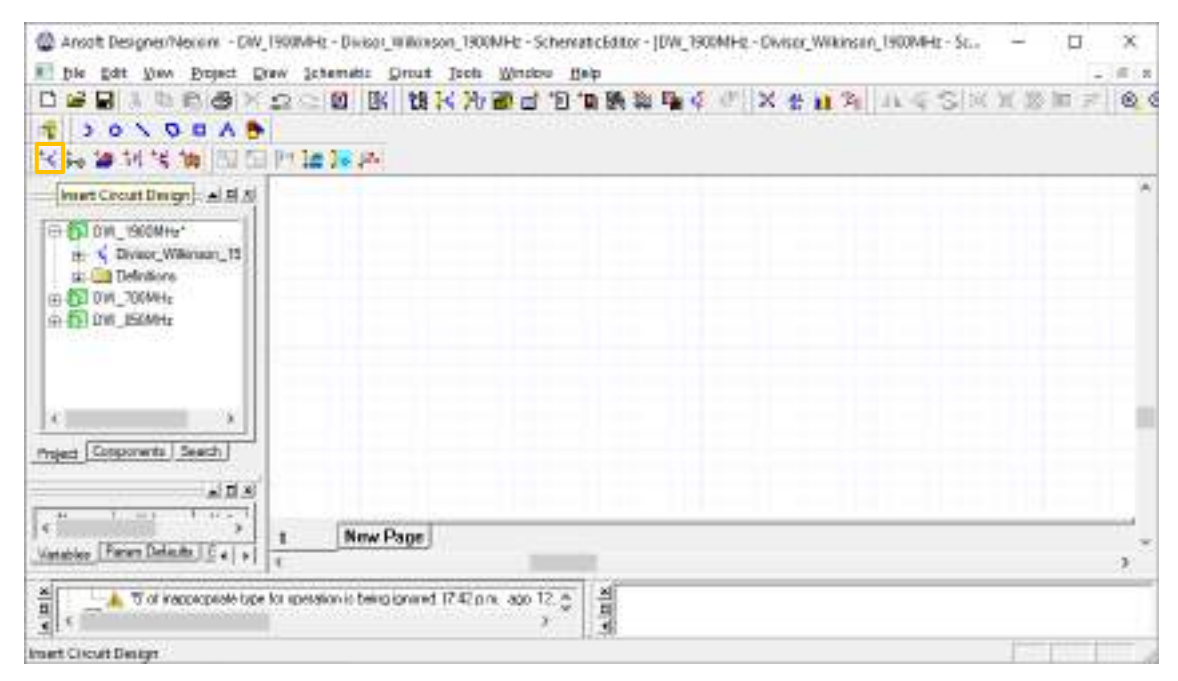

**Figura B2-26:** Entorno Ansoft Designer®

**Paso 2:** En la barra de menú del simulador, al dar clic en *Circuit* se selecciona *TRL > Microstrip > Single…* A continuación, se genera una nueva ventana para ingresar las especificaciones del FR4. La figura B2-27 muestra los resultados obtenidos por la calculadora del simulador Ansoft Designer®, donde, las dimensiones son 2.81x10.70mm, con una impedancia  $Z_0 = 50\Omega$  y  $E =$ 45°.

Ahora, con una impedancia  $\sqrt{2}Z_0 = 70.7107\Omega$  y  $E = 90^\circ$  las dimensiones obtenidas fueron  $1.45x22.04mm$ , como se muestra en la Figura B2-28.

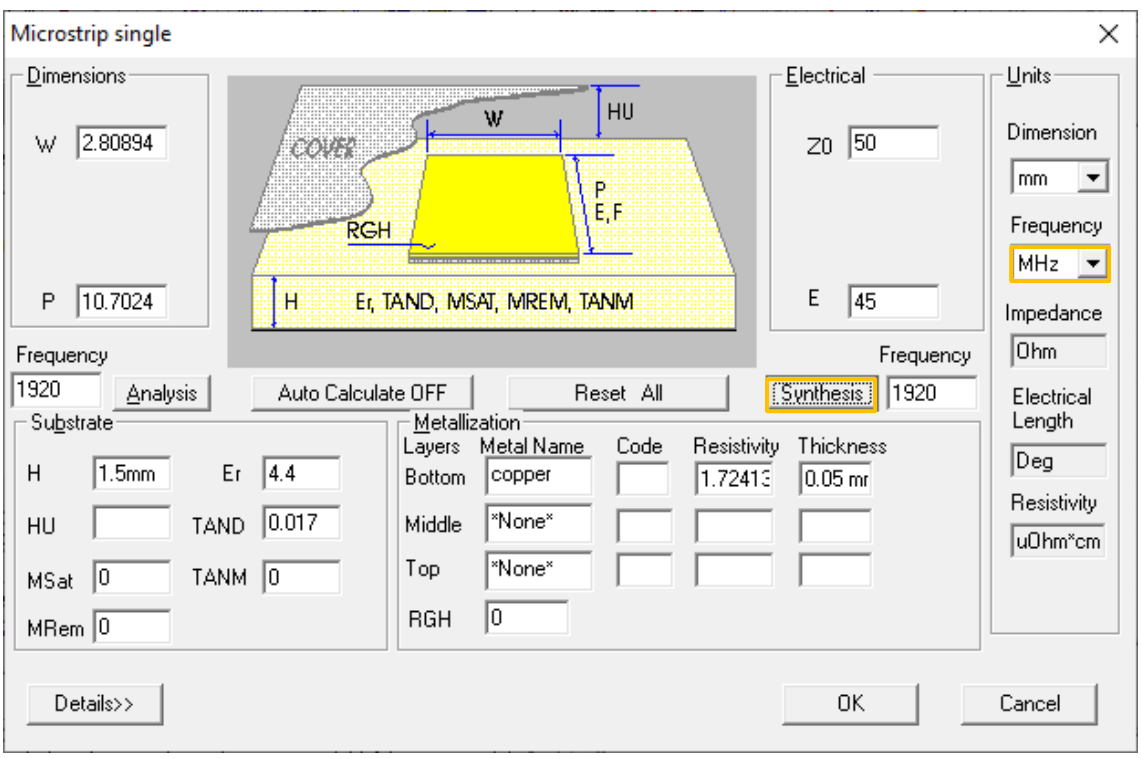

**Figura B2-27:** Cálculo de las dimensiones de la línea de transmisión con  $Z_0 = 50\Omega$ 

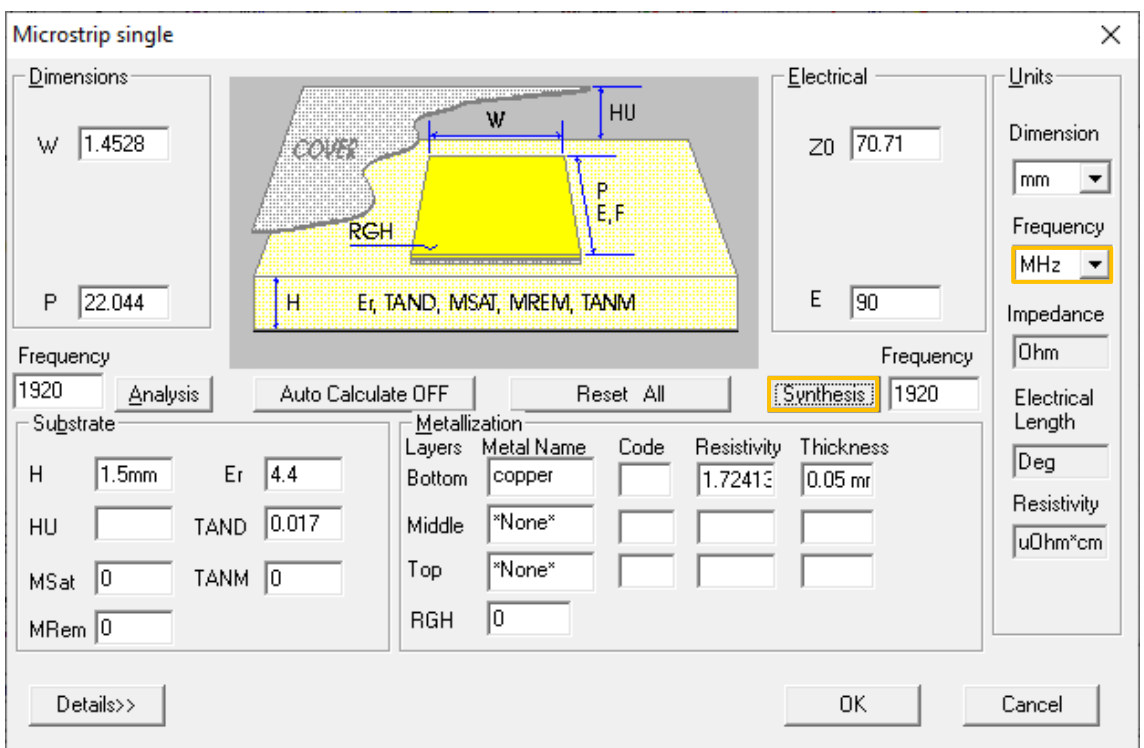

**Figura B2-28:** Cálculo de las dimensiones de la línea de transmisión con  $\sqrt{2}Z_0 = 70.7107\Omega$ 

**Paso 3:** A continuación, se añade una resistencia y se unen las líneas de transmisión. Además, se añaden los puertos dando clic en el icono  $\hat{Y}$  (Interface port), obteniendo la Figura B2-29.

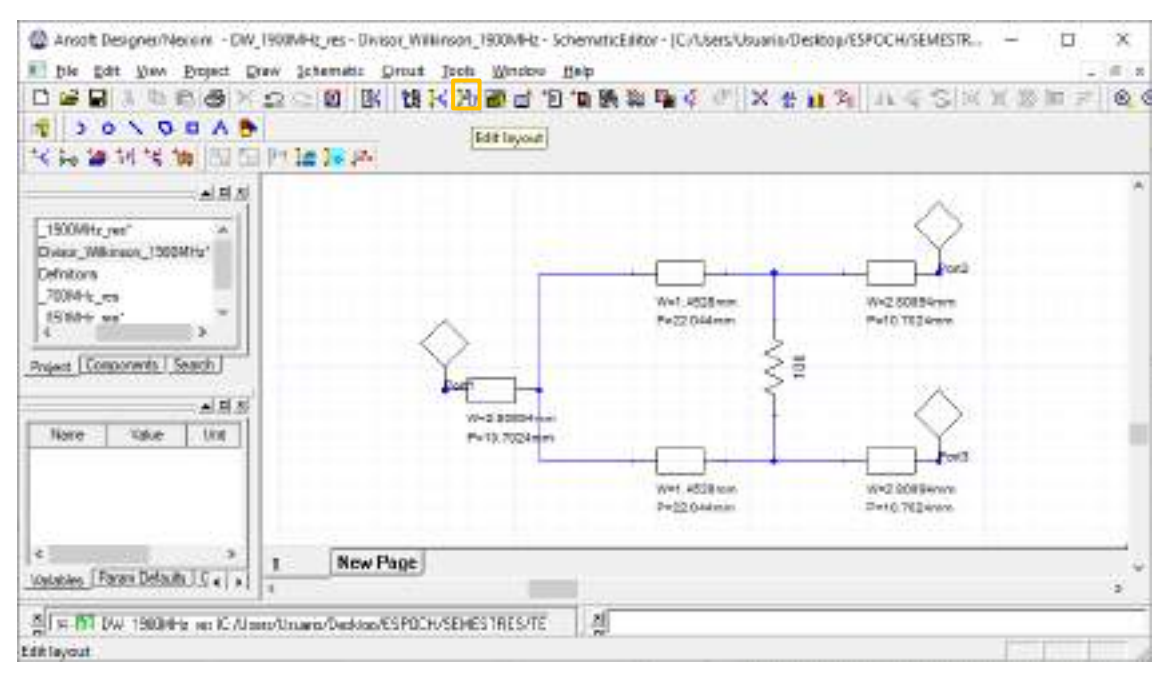

**Figura B2-29:** Unión de las líneas de transmisión y adición de los tres puertos

**Paso 4.** Al dar clic en el icono  $\frac{1}{2}$  (Edit layout) se obtiene el diseño del divisor de potencia en la banda de 1900MHz, como se muestra en la Figura B2-30. Dicho diseño tiene dimensiones de  $47x21mm$ .

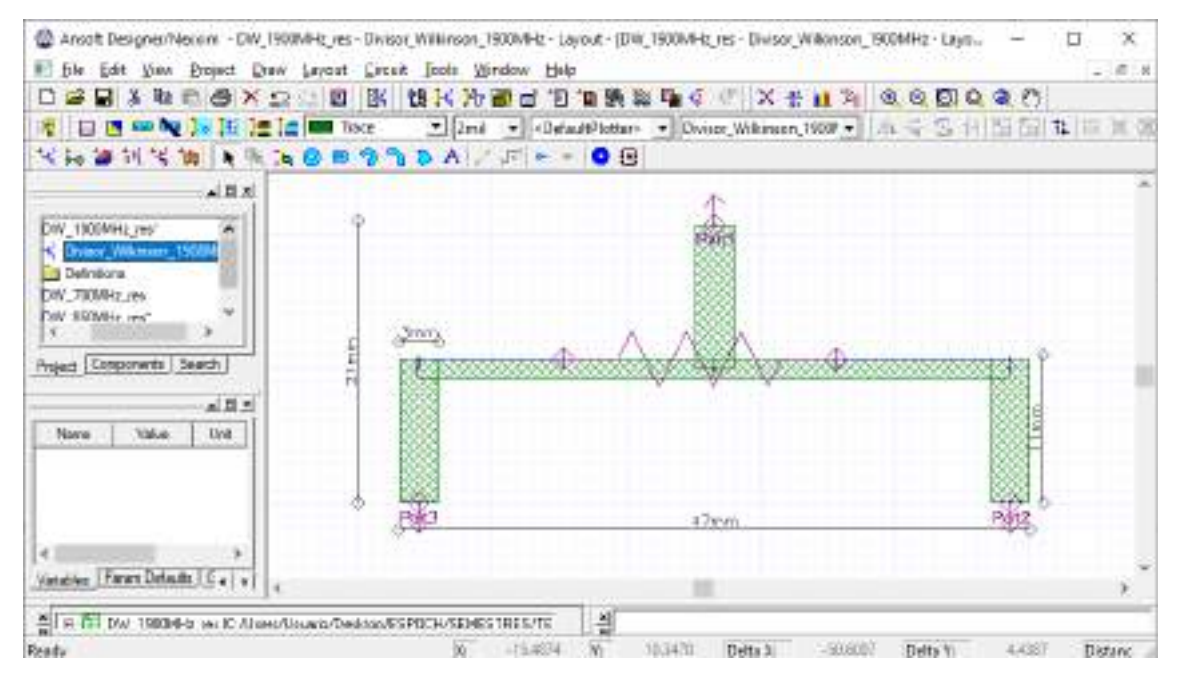

**Figura B2-30:** Dimensiones del divisor Wilkinson 1:2 en la banda de 1900MHz

**Paso 5.** Para verificar que el divisor de potencia tipo Wilkinson está operando adecuadamente es importante realizar el análisis de los parámetros  $S$ . La Figura B2-31 muestra el grafico de dichos parámetros.

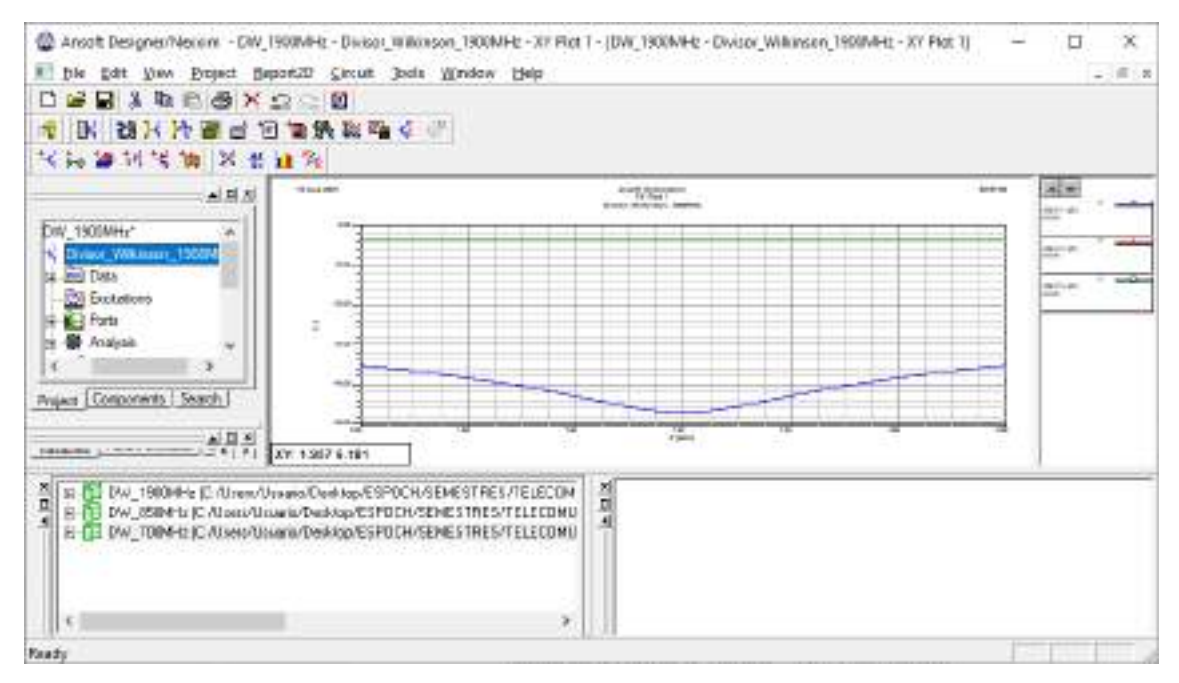

Figura B2-31: Gráfico de los parámetros  $S_{11}$ ,  $S_{12}$  y  $S_{13}$ 

Paso 6: Finalizada la simulación del divisor de potencia en banda de 1900MHz y analizado su adecuado funcionamiento, el siguiente paso es exportar la pista para su posterior implementación. Con la ayuda de AutoCAD el archivo .dxf se puede convertir en .pdf permitiendo tener las dimensiones reales del divisor de potencia, la Figura B2-32 muestra las pistas de dicho divisor.

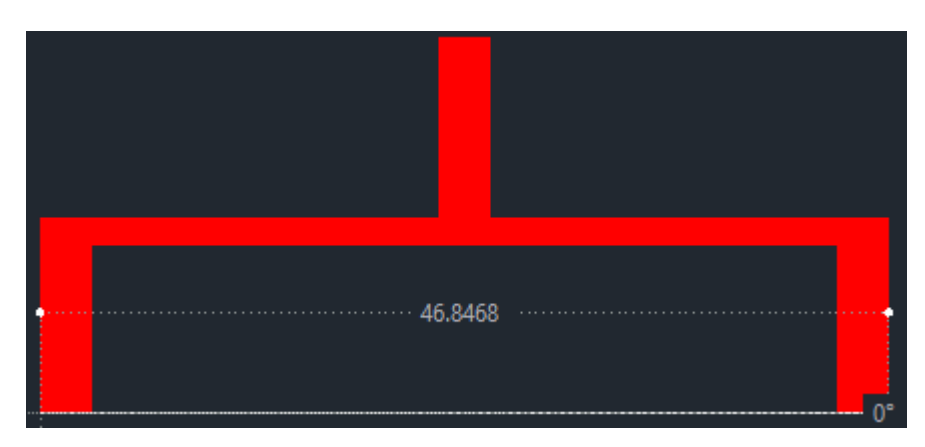

**Figura B2-32:** Pistas del divisor de potencia Wilkinson en AutoCad

# **ANEXO B3**

### Simulación del Divisor de Potencia – AWS 1700/2100MHz

**Paso 1:** Una vez abierto el entorno de simulación de Ansoft Designer® se inserta un nuevo circuito dando clic en el icono  $\overrightarrow{f}$  (Insert Circuit Design), como se muestra la Figura B3-33. En el presente proyecto técnico, para la implementación del divisor de potencia en la banda AWS 1700/2100MHz se definió utilizar el FR4.

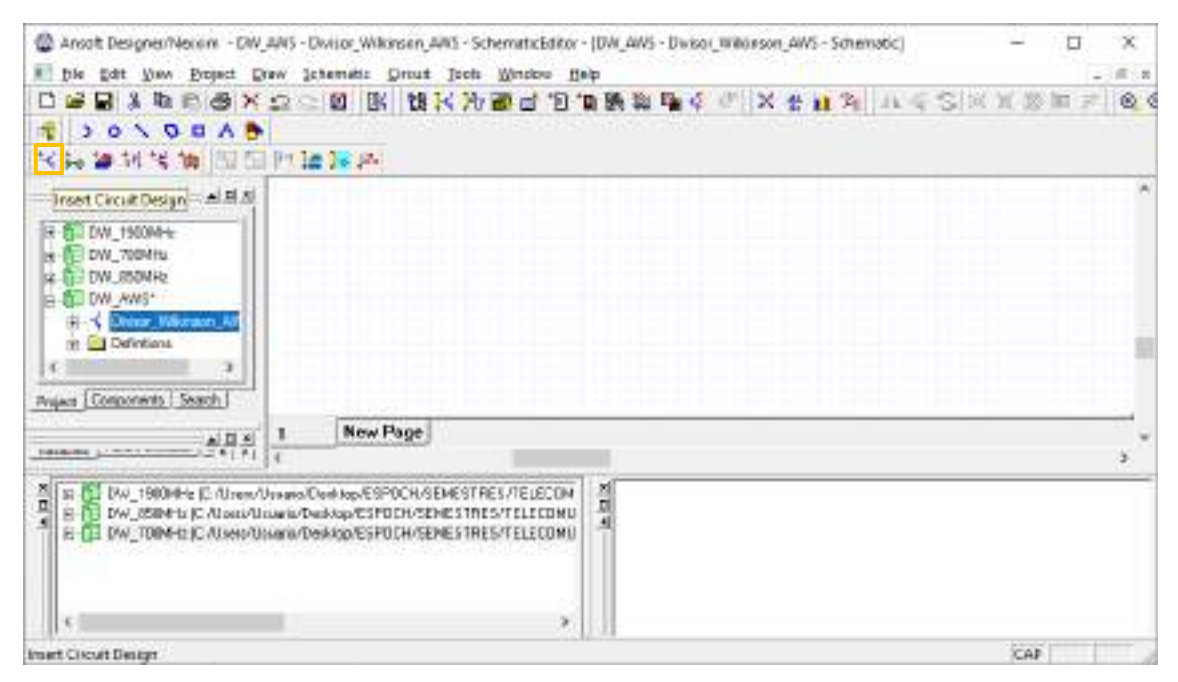

**Figura B3-33:** Entorno Ansoft Designer®

**Paso 2:** En la barra de menú del simulador, al dar clic en *Circuit* se selecciona *TRL > Microstrip > Single…* A continuación, se genera una nueva ventana para ingresar las especificaciones del FR4. La Figura B3-34 muestra los resultados obtenidos por la calculadora del simulador Ansoft Designer®, donde, las dimensiones son 2.81x10.59mm, con una impedancia  $Z_0 = 50\Omega$  y  $E =$ 45°.

Ahora, con una impedancia  $\sqrt{2}Z_0 = 70.7107\Omega$  y  $E = 90^\circ$  las dimensiones obtenidas fueron  $1.45x21.82mm$ , como se muestra en la Figura B3-35.

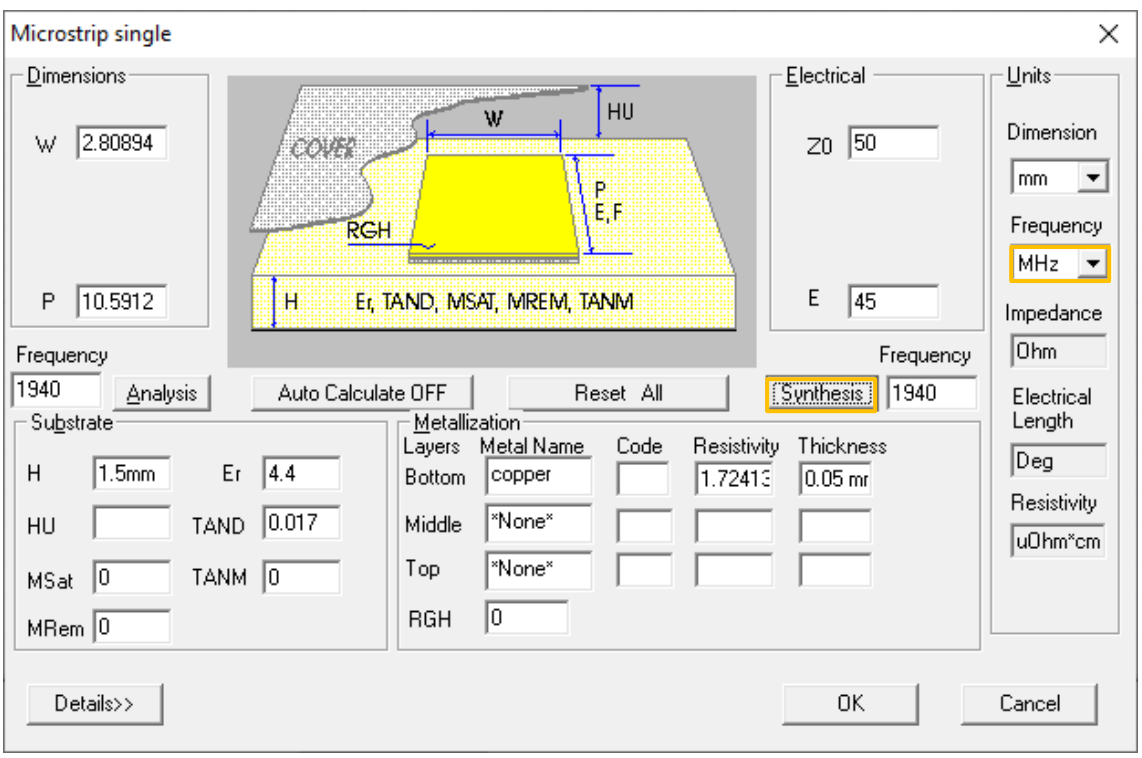

**Figura B3-34**: Cálculo de las dimensiones de la línea de transmisión con  $Z_0 = 50\Omega$ 

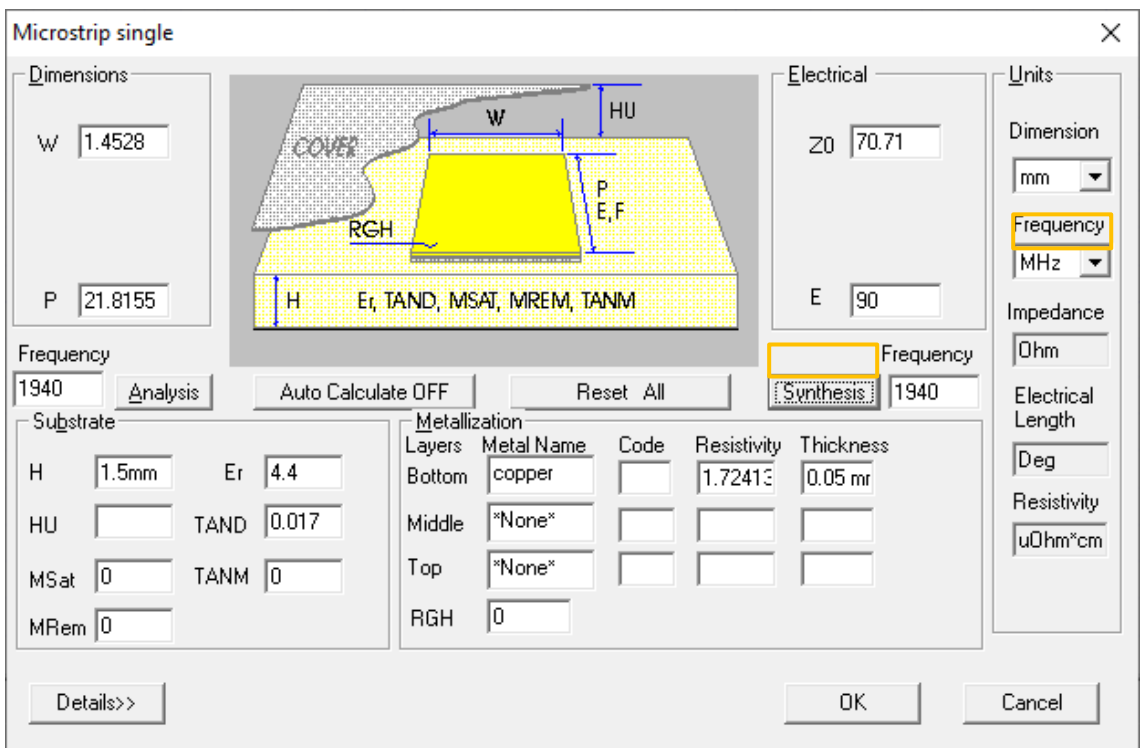

**Figura B3-35:** Cálculo de las dimensiones de la línea de transmisión con  $\sqrt{2}Z_0 = 70.7107\Omega$ 

**Paso 3:** A continuación, se añade una resistencia y se unen las líneas de transmisión. Además, se añaden los puertos dando clic en el icono  $\hat{Y}$  (Interface port), obteniendo la Figura B3-36.

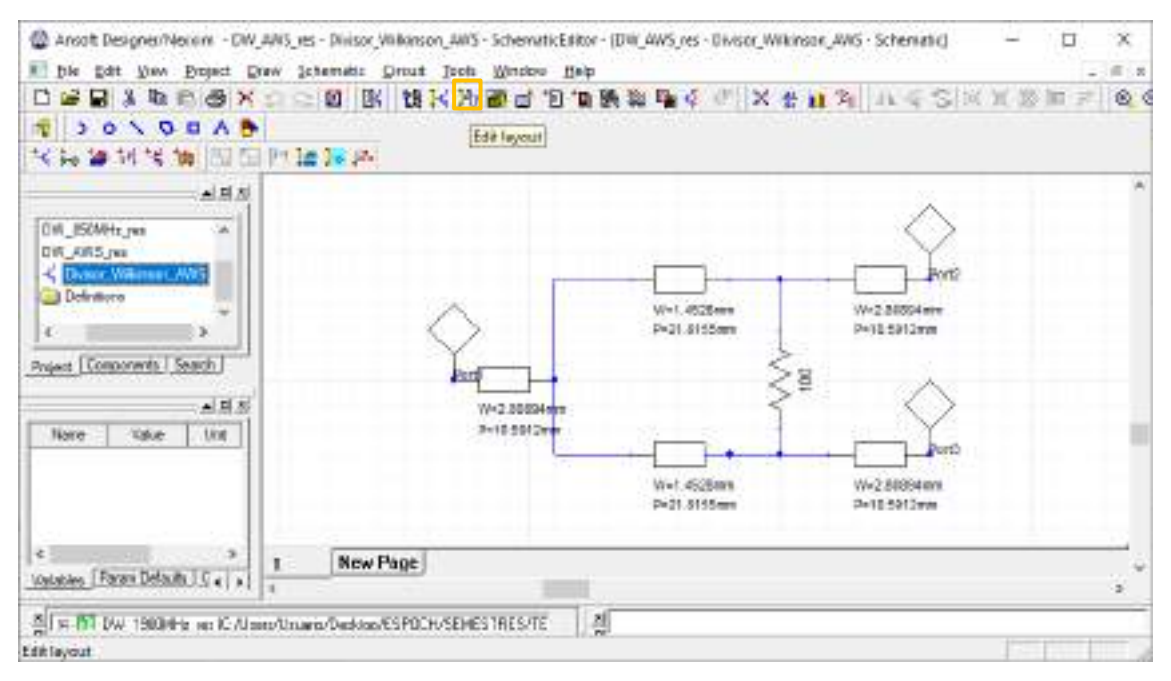

**Figura B3-36:** Unión de las líneas de transmisión y adición de los tres puertos

**Paso 4.** Al dar clic en el icono  $\frac{1}{2}$  (Edit layout) se obtiene el diseño del divisor de potencia en la banda AWS 1700/2100MHz, como se muestra en la Figura B3-37. Dicho diseño tiene dimensiones de  $47x21mm$ .

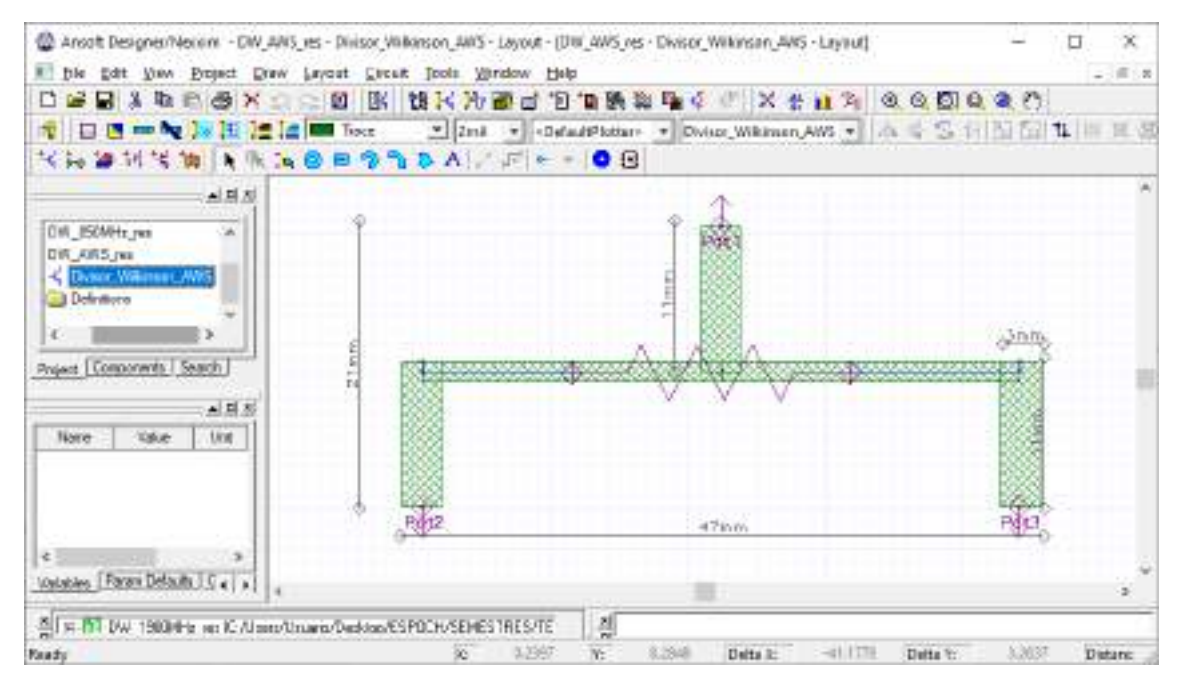

**Figura B3-37:** Dimensiones del divisor Wilkinson 1:2 en la banda AWS 1700/2100MHz

**Paso 5.** Para verificar que el divisor de potencia tipo Wilkinson está operando adecuadamente es importante realizar el análisis de los parámetros  $S$ . La Figura B3-38 muestra el grafico de dichos parámetros.

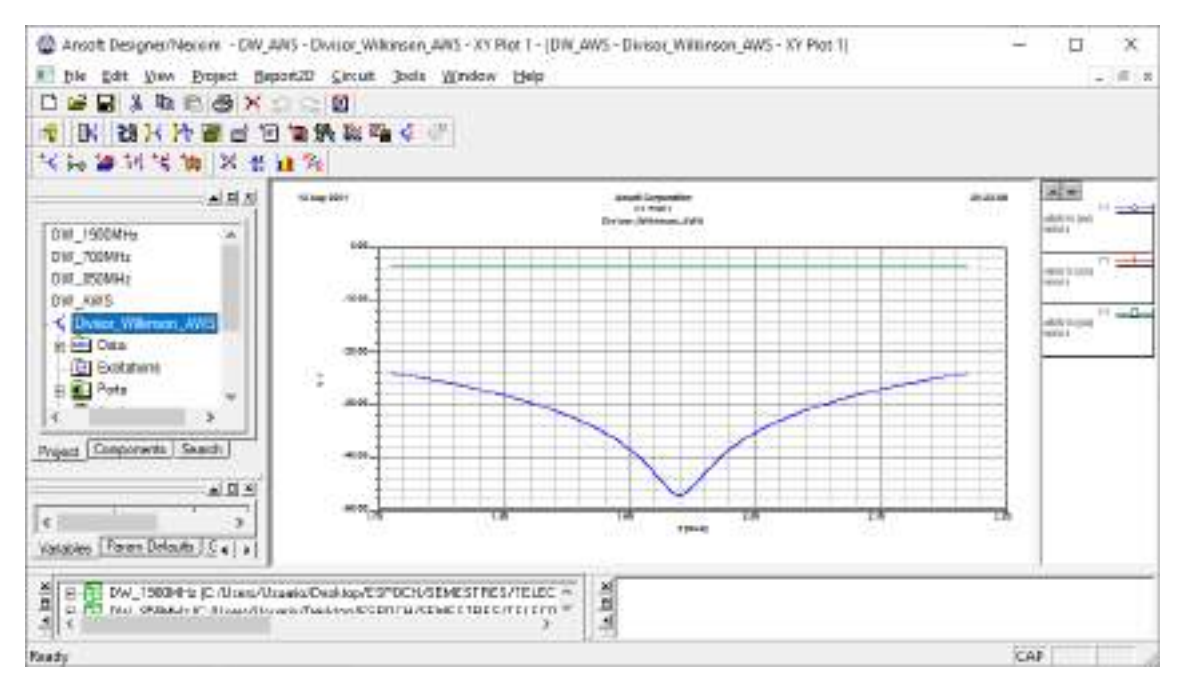

Figura B3-38: Gráfico de los parámetros  $S_{11}$ ,  $S_{12}$  y  $S_{13}$ 

Paso 6: Finalizada la simulación del divisor de potencia en banda AWS 1700/2100MHz y analizado su adecuado funcionamiento, el siguiente paso es exportar la pista para su posterior implementación. Con la ayuda de AutoCAD el archivo .dxf se puede convertir en .pdf permitiendo tener las dimensiones reales del divisor de potencia, la Figura B3-39 muestra las pistas de dicho divisor.

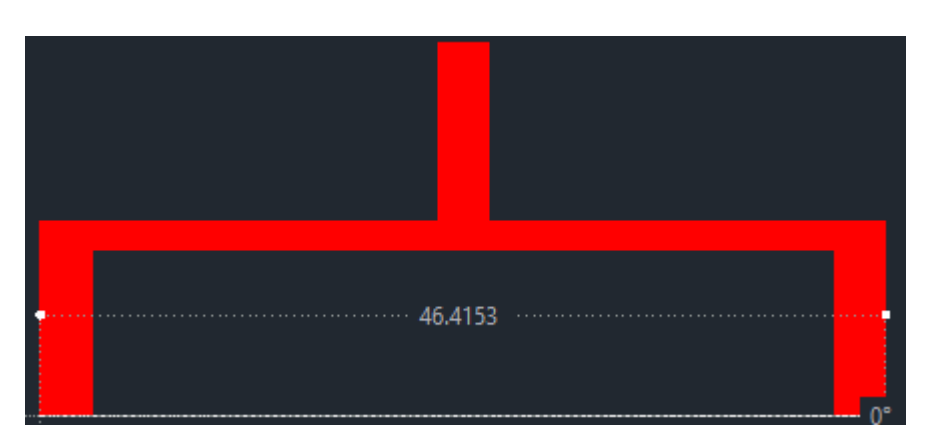

**Figura B3-39:** Pistas del divisor de potencia Wilkinson en AutoCad

Simulación del Divisor de Potencia – 2.5GHz

#### **DIVISOR DE POTENCIA DE 2.5GHZ EN FR4**

Paso 1: Una vez abierto el entorno de simulación de Ansoft Designer<sup>®</sup> se inserta un nuevo circuito dando clic en el icono  $\frac{1}{2}$  (Insert Circuit Design), como se muestra la Figura B4-40. En el presente proyecto técnico, para la implementación del divisor de potencia en la banda de 2.5 GHz se definió utilizar tanto el FR4 como el Ro4003C. A continuación, se utiliza como material el FR4.

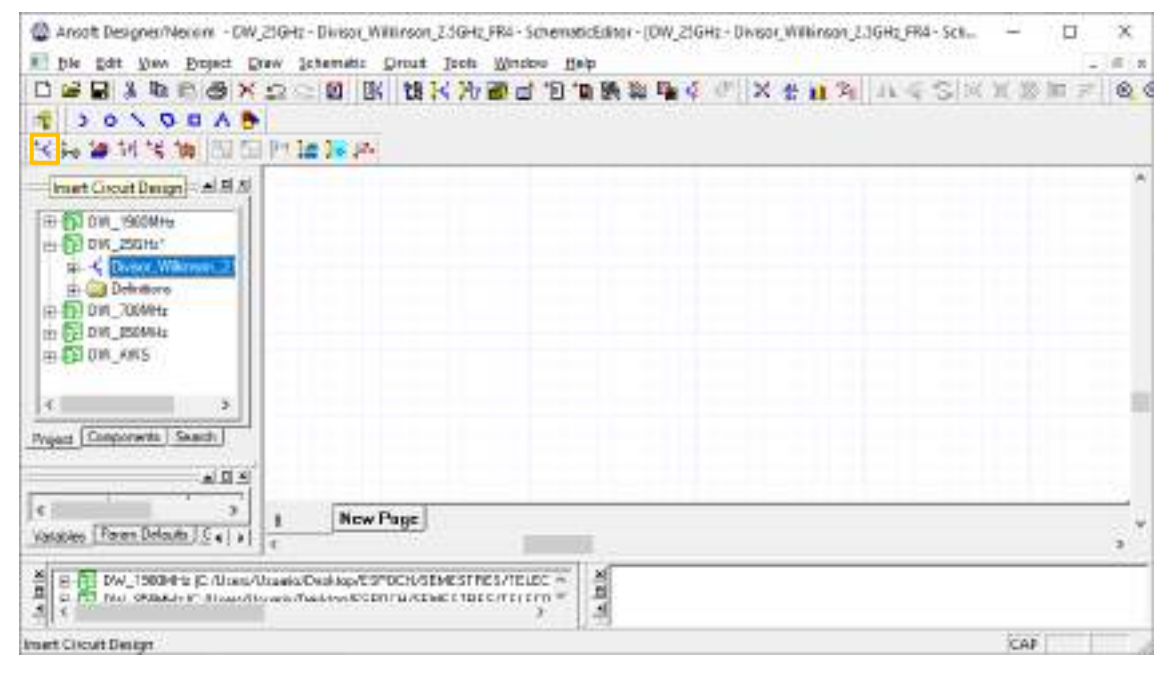

**Figura B4-40:** Entorno Ansoft Designer®

**Paso 2:** En la barra de menú del simulador, al dar clic en *Circuit* se selecciona *TRL > Microstrip > Single…* A continuación, se genera una nueva ventana para ingresar las especificaciones del FR4. La Figura B4-41 muestra los resultados obtenidos por la calculadora del simulador Ansoft Designer®, donde, las dimensiones son 2.81x7.90mm, con una impedancia  $Z_0 = 50\Omega$  y  $E =$ 45°.

Ahora, con una impedancia  $\sqrt{2}Z_0 = 70.7107\Omega$  y  $E = 90^\circ$  las dimensiones obtenidas fueron  $1.45x16.28mm$ , como se muestra en la Figura B4-42.

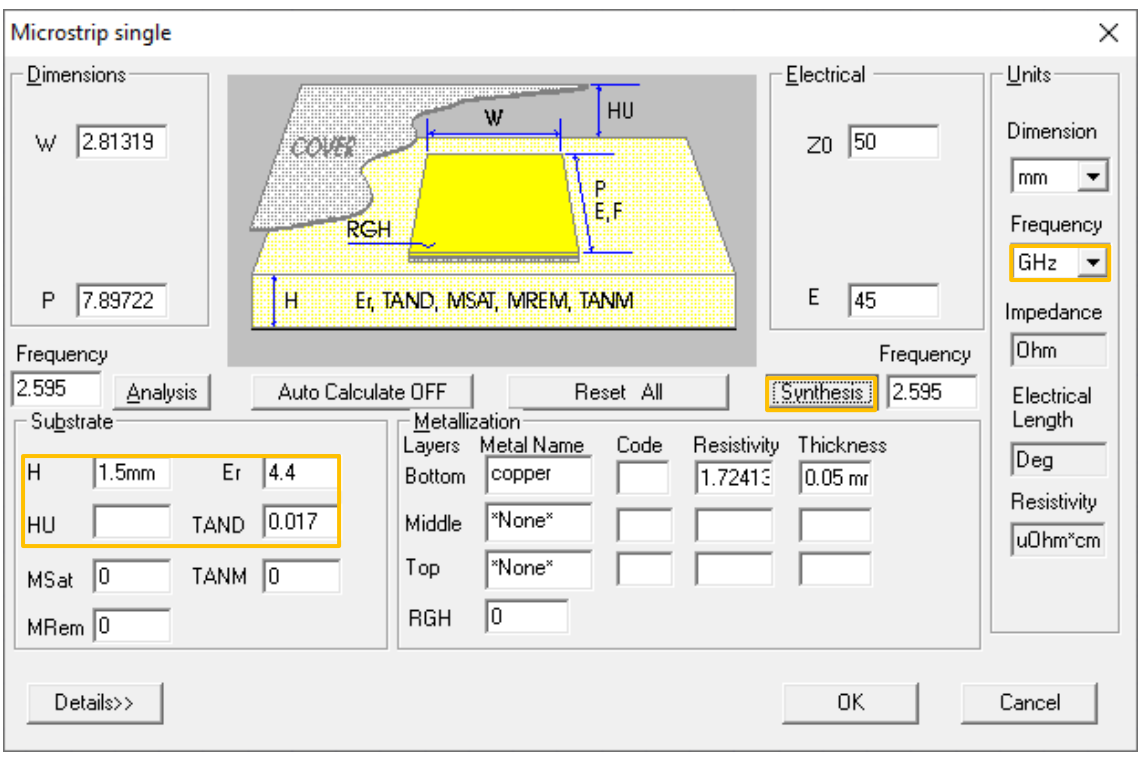

**Figura B4-41:** Cálculo de las dimensiones de la línea de transmisión con  $Z_0 = 50\Omega$ 

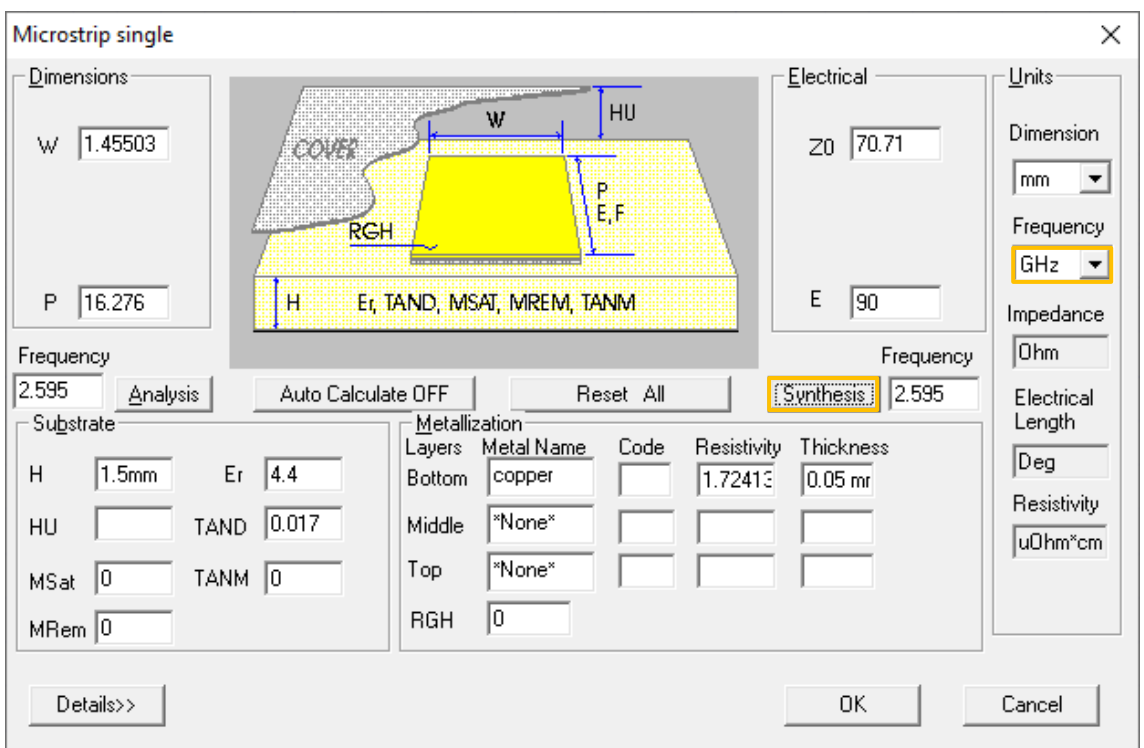

**Figura B4-42:** Cálculo de las dimensiones de la línea de transmisión con  $\sqrt{2}Z_0 = 70.7107 \Omega$ 

**Paso 3:** A continuación, se añade una resistencia y se unen las líneas de transmisión. Además, se añaden los puertos dando clic en el icono  $\hat{Y}$  (Interface port), obteniendo la Figura B4-43.

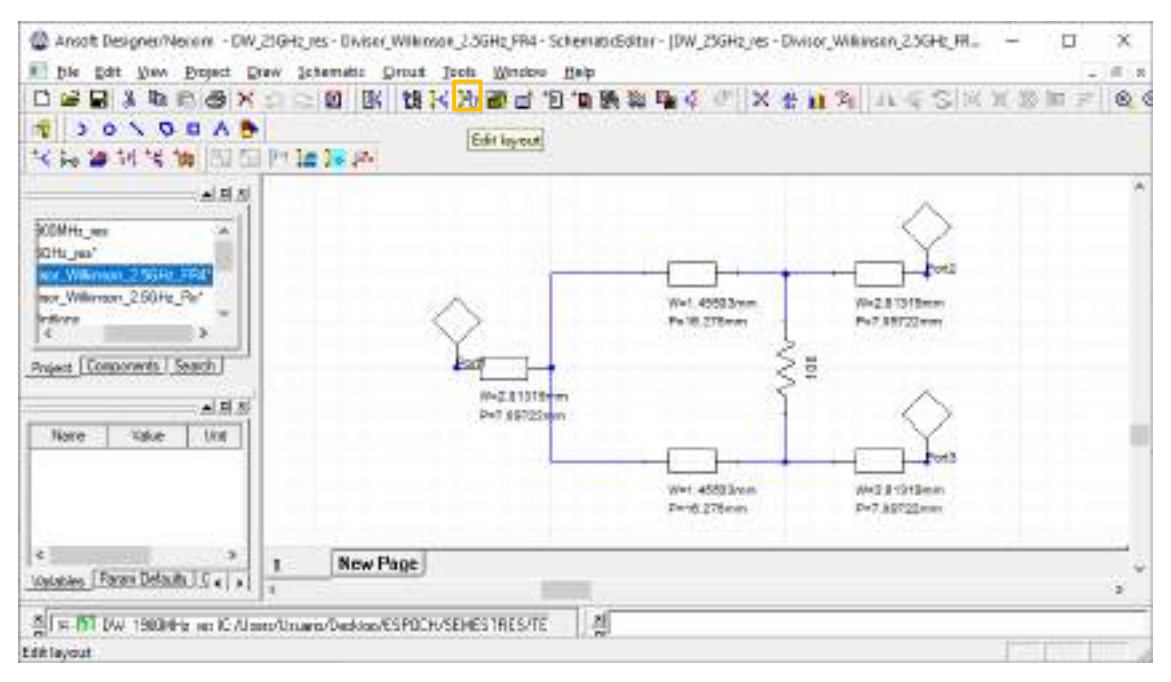

**Figura B4-43:** Unión de las líneas de transmisión y adición de los tres puertos

**Paso 4.** Al dar clic en el icono  $\frac{1}{2}$  (Edit layout) se obtiene el diseño del divisor de potencia en la banda de 2.5GHz, como se muestra en la Figura B4-44. Dicho diseño tiene dimensiones de  $35x14mm.$ 

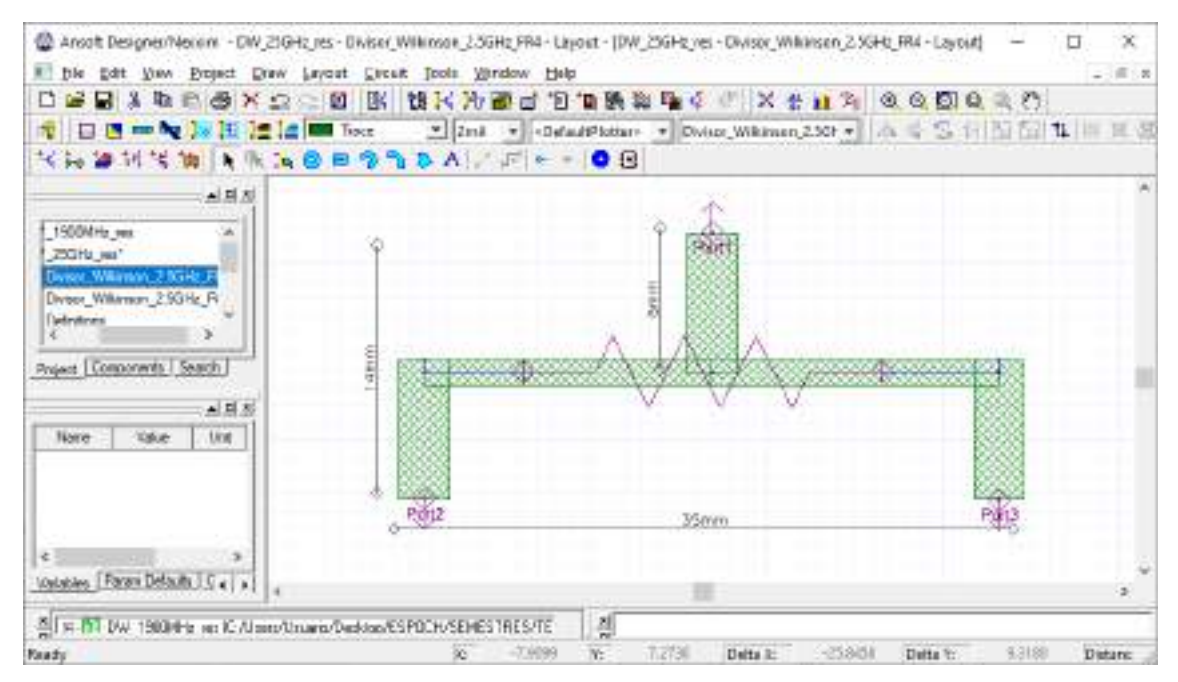

**Figura B4-44:** Dimensiones del divisor Wilkinson 1:2 en la banda de 2.5GHz

**Paso 5.** Para verificar que el divisor de potencia tipo Wilkinson está operando adecuadamente es importante realizar el análisis de los parámetros  $S$ . La Figura B4-45 muestra el grafico de dichos parámetros.

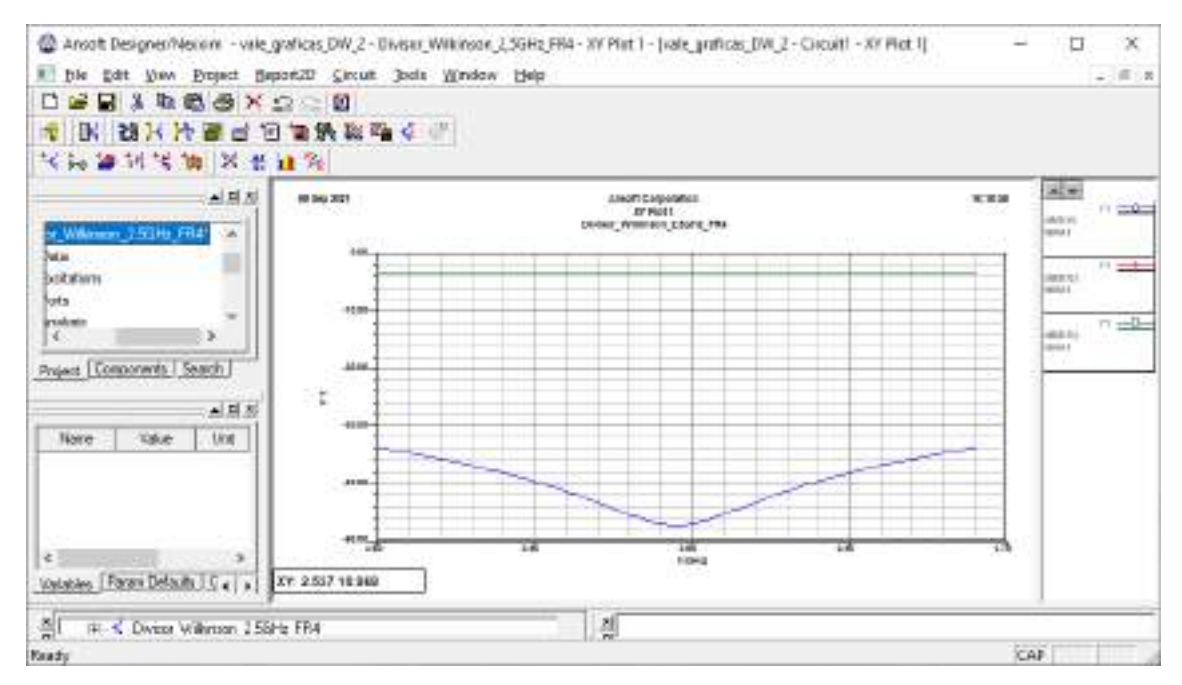

Figura B4-45: Gráfico de los parámetros  $S_{11}$ ,  $S_{12}$  y  $S_{13}$ 

**Realizado por:** ORTEGA MONTALVO Josselyn, 2021

Paso 6: Finalizada la simulación del divisor de potencia en banda de 2.5GHz y analizado su adecuado funcionamiento, el siguiente paso es exportar la pista para su posterior implementación. Con la ayuda de AutoCAD el archivo .dxf se puede convertir en .pdf permitiendo tener las dimensiones reales del divisor de potencia, la Figura B4-46 muestra las pistas de dicho divisor.

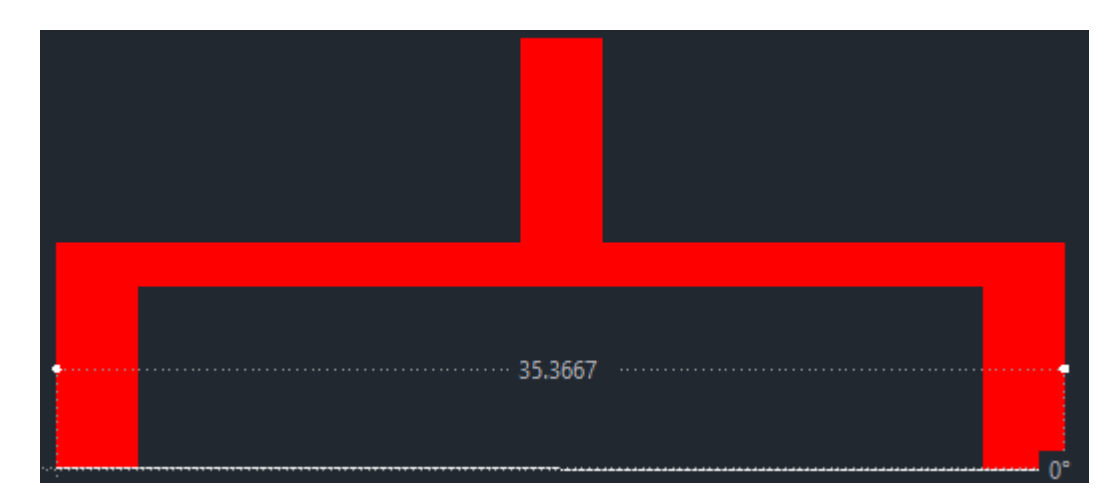

**Figura B4-46:** Pistas del divisor de potencia Wilkinson en AutoCad

### **DIVISOR DE POTENCIA DE 2.5GHZ EN RO4003C**

Paso 1: Una vez abierto el entorno de simulación de Ansoft Designer<sup>®</sup> se inserta un nuevo circuito dando clic en el icono <sup>+ k</sup> (Insert Circuit Design), como se muestra la Figura B4-47. En el presente proyecto técnico, para la implementación del divisor de potencia en la banda de 2.5 GHz se definió utilizar tanto el FR4 como el Ro4003C. A continuación, se selecciona al Roger como muestra la Figura B4-48.

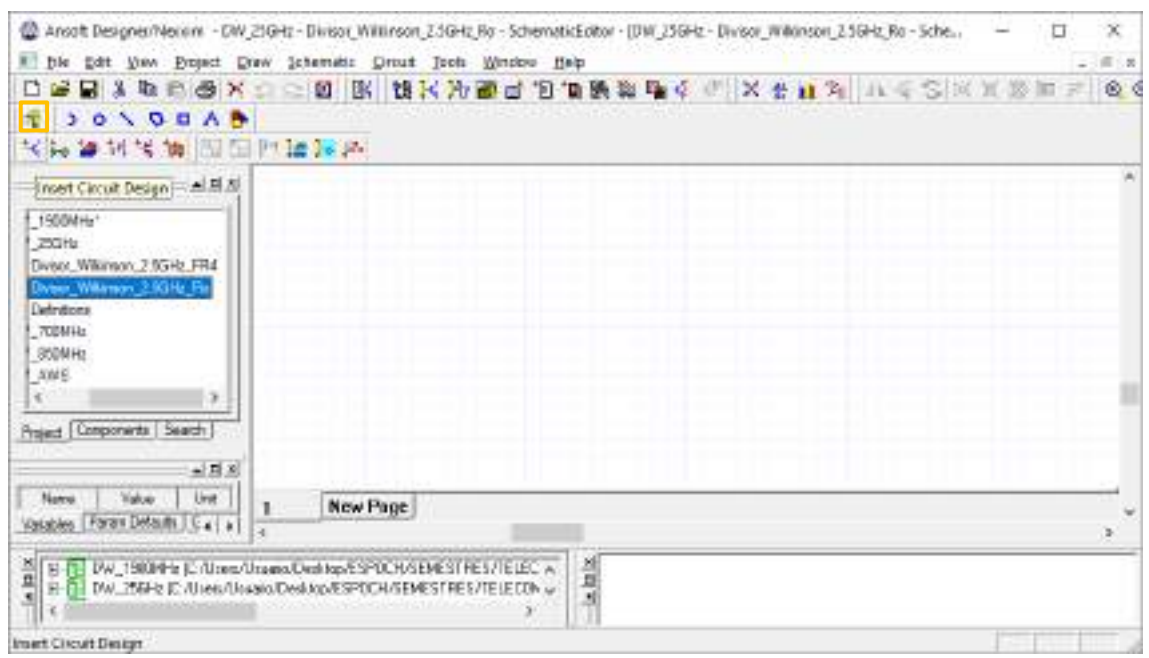

**Figura B4-47:** Entorno Ansoft Designer®

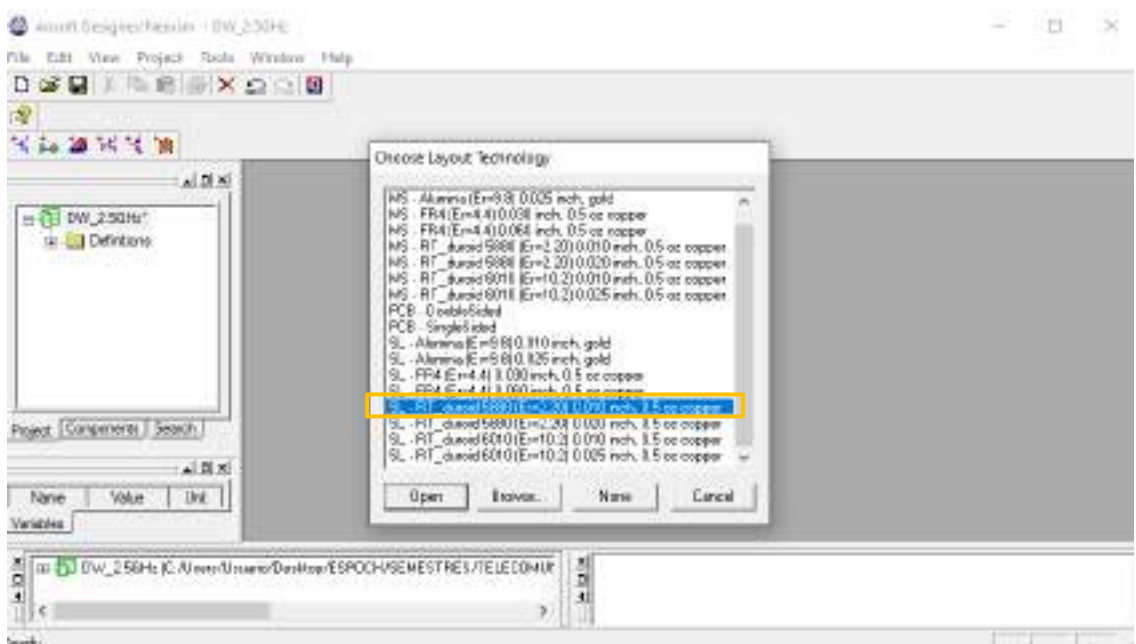

**Figura B4-48:** Lista de materiales para el diseño de divisores de potencia

**Paso 2:** En la barra de menú del simulador, al dar clic en *Circuit* se selecciona *TRL > Microstrip > Single…* A continuación, se genera una nueva ventana para ingresar las especificaciones del RO4003C, las cuales están descritas en el capítulo III, tabla 3-3 y se muestran en la Figura B4- 49.

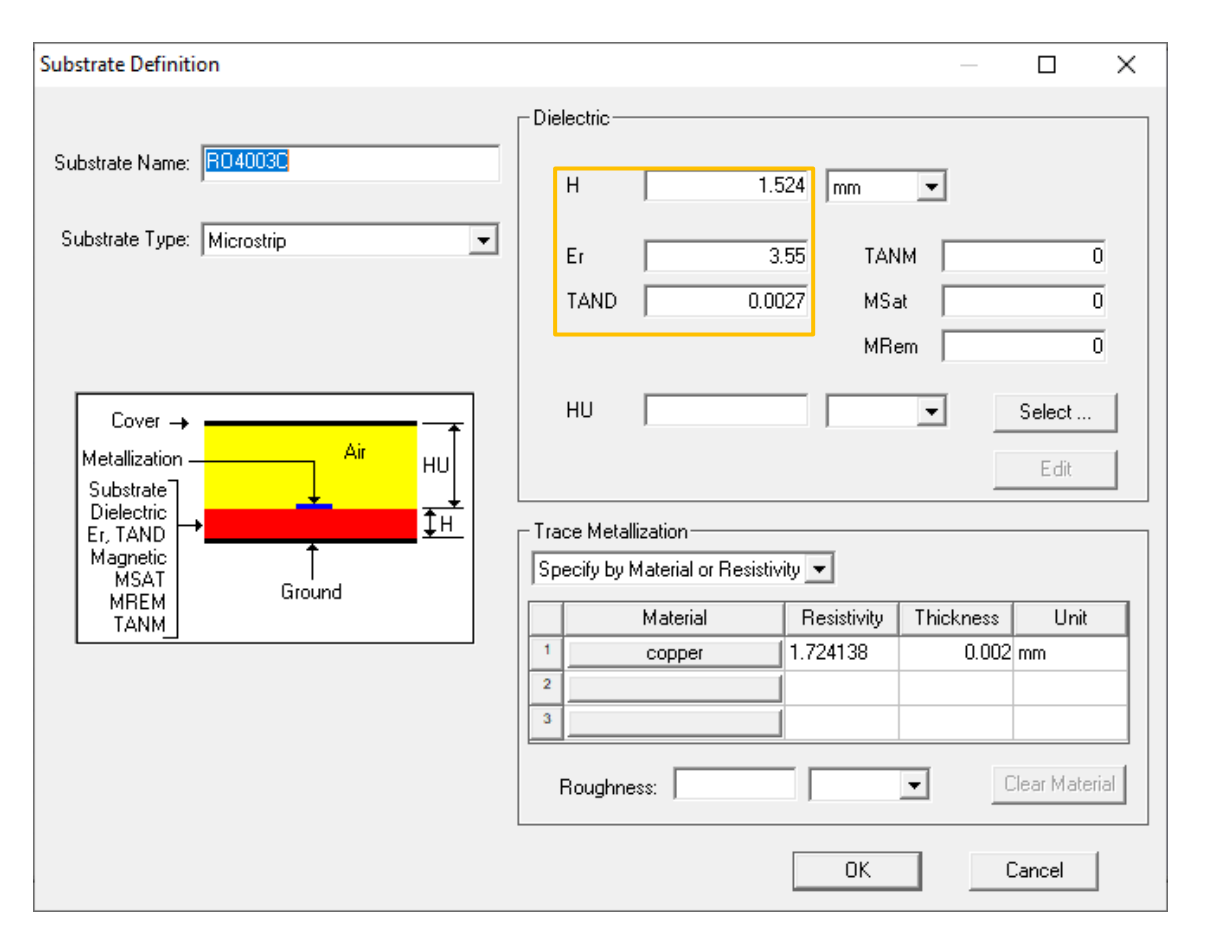

**Figura B4-49:** Edición de las especificaciones técnicas del RO4003C

**Paso 3:** La Figura B4-50 muestra los resultados obtenidos por la calculadora del simulador Ansoft Designer®, donde, las dimensiones son 3.41x8.60mm, con una impedancia  $Z_0 = 50\Omega$  y  $E =$ 45°. Ahora, con una impedancia  $\sqrt{2}Z_0 = 70.7107\Omega$  y  $E = 90^\circ$  las dimensiones obtenidas fueron  $1.85x17.62mm$ , como se muestra en la Figura B4-51.

**Paso 4:** A continuación, se unen las líneas de transmisión y se añaden los puertos dando clic en el icono  $\hat{Y}$  (Interface port), obteniendo la Figura B4-52.

**Paso 5.** Al dar clic en el icono  $\frac{1}{4}$  (Edit layout) se obtiene el diseño del divisor de potencia en la banda de 2.5GHz, como se muestra en la Figura B4-53. Dicho diseño tiene dimensiones de  $38x17mm.$ 

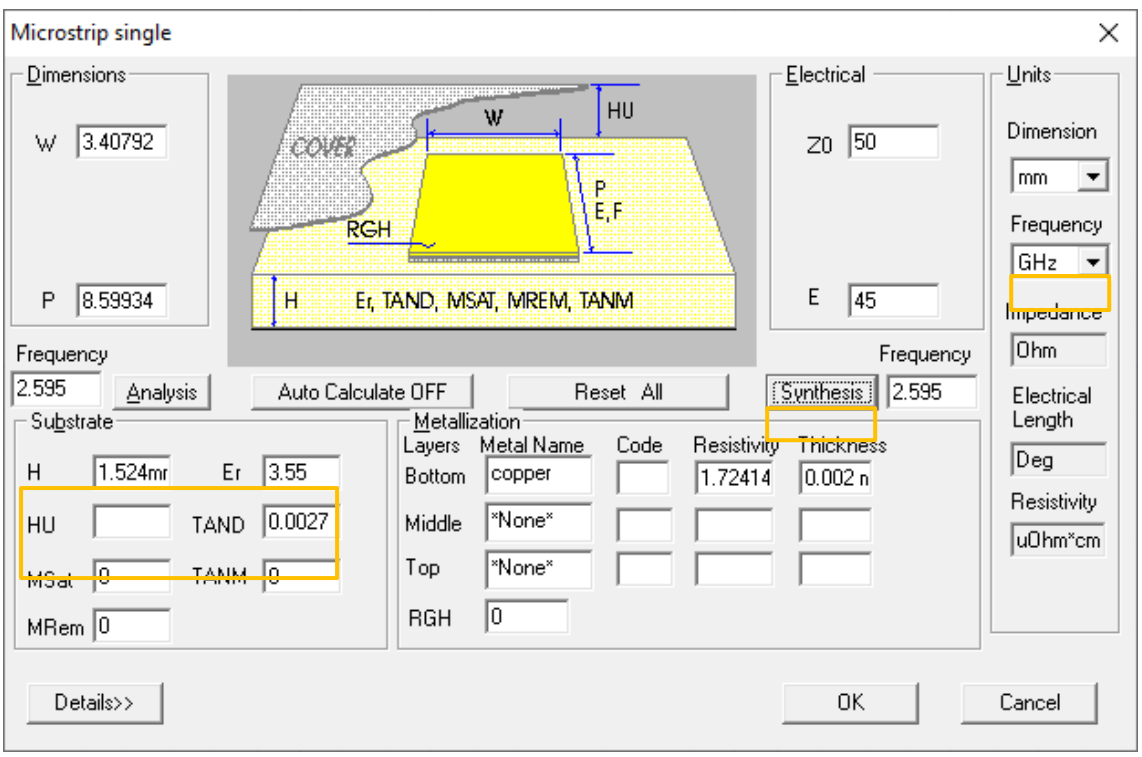

**Figura B4-50:** Cálculo de las dimensiones de la línea de transmisión con  $Z_0 = 50\Omega$ 

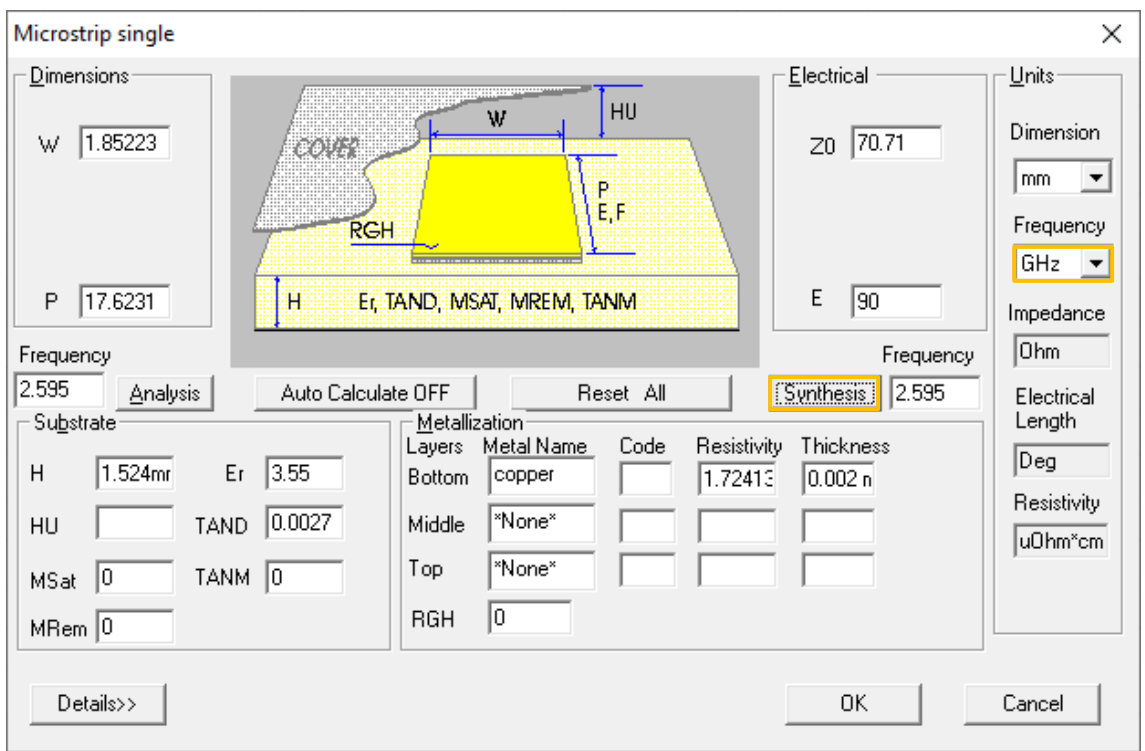

**Figura B4-51:** Cálculo de las dimensiones de la línea de transmisión con  $\sqrt{2}Z_0 = 70.7107\Omega$ 

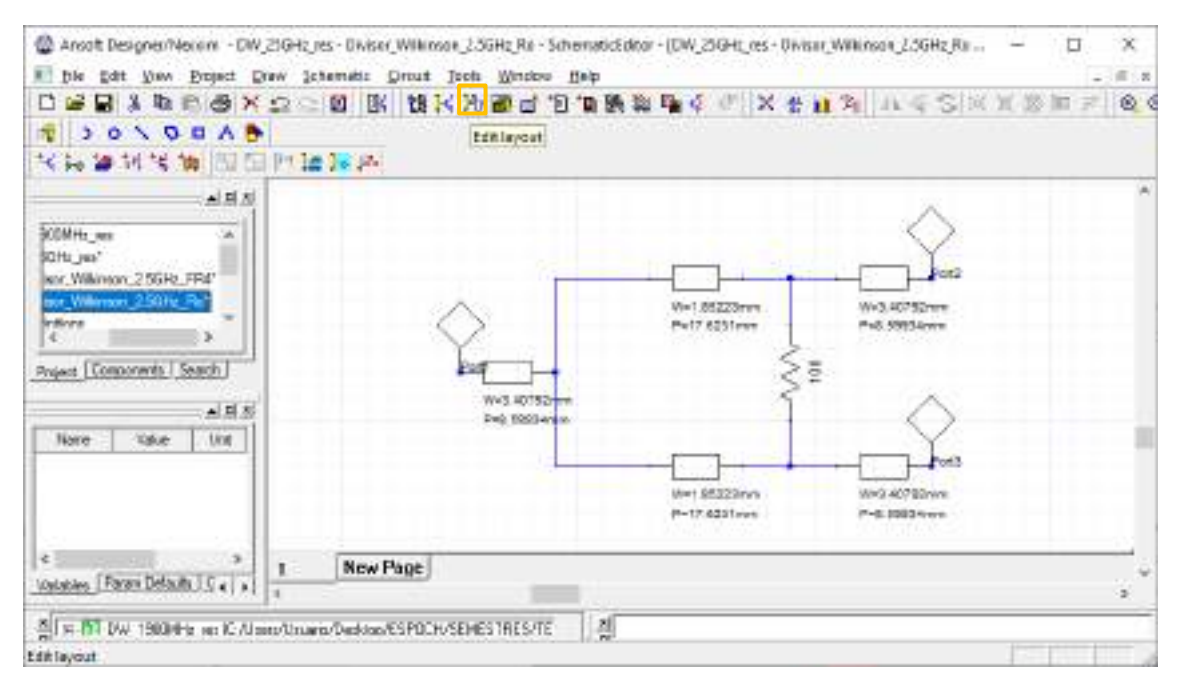

**Figura B4-52:** Unión de las líneas de transmisión y adición de los tres puertos

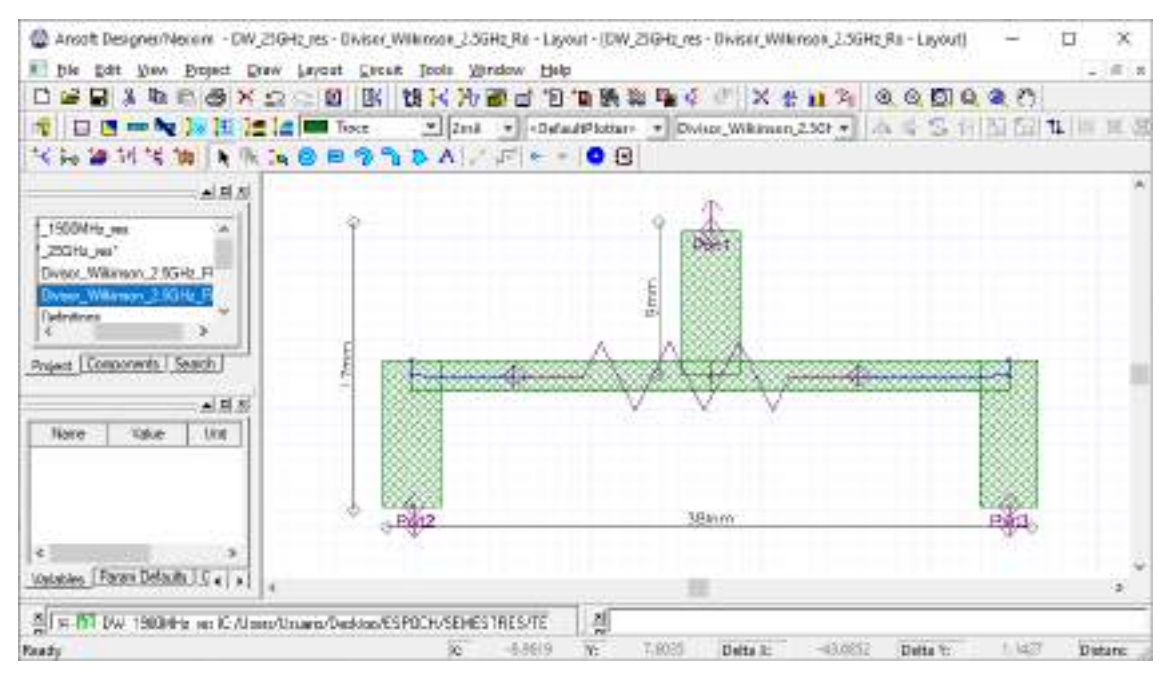

**Figura B4-53:** Dimensiones del divisor Wilkinson 1:2 en la banda de 2.5GHz en Ro4003C

Paso 6. Para verificar que el divisor de potencia tipo Wilkinson está operando adecuadamente es importante realizar el análisis de los parámetros S. La Figura B4-54 muestra el grafico de dichos parámetros.

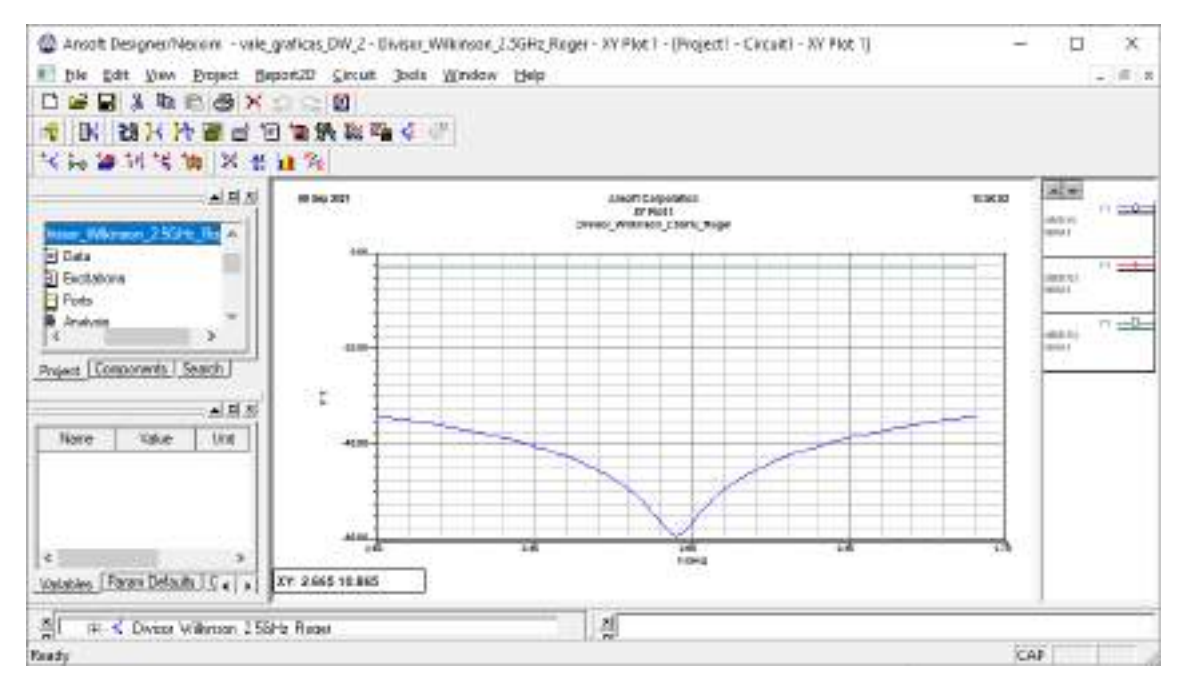

Figura B4-54: Gráfico de los parámetros  $S_{11}$ ,  $S_{12}$  y  $S_{13}$ 

Paso 7: Finalizada la simulación del divisor de potencia en banda de 2.5GHz y analizado su adecuado funcionamiento, el siguiente paso es exportar la pista para su posterior implementación. Con la ayuda de AutoCAD el archivo .dxf se puede convertir en .pdf permitiendo tener las dimensiones reales del divisor de potencia, la Figura B4-55 muestra las pistas de dicho divisor.

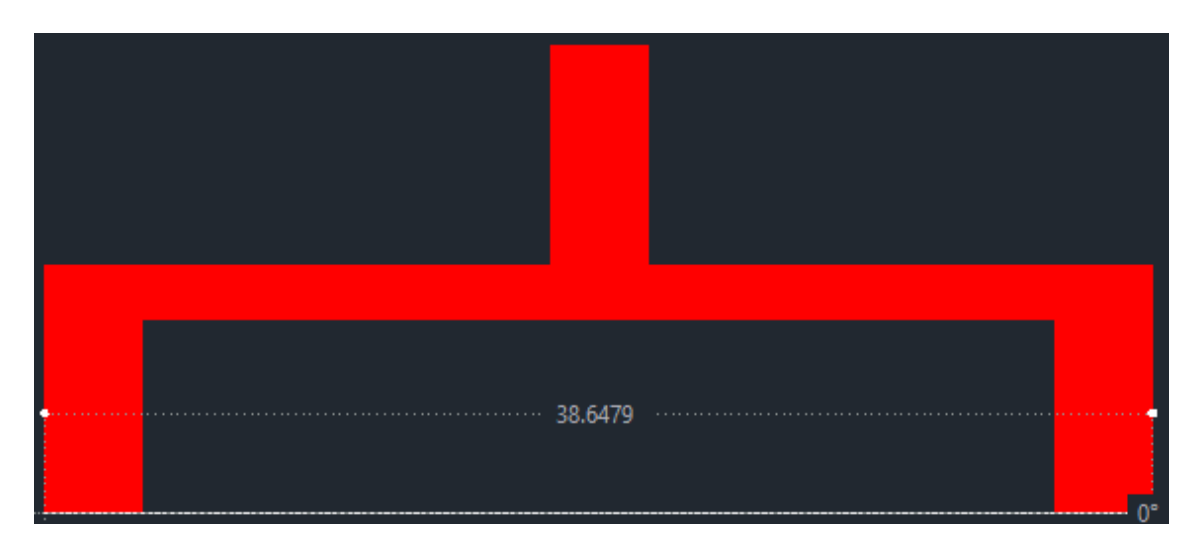

**Figura B4-55:** Pistas del divisor de potencia Wilkinson en AutoCad

# **ANEXO C**

Simulación del Filtro Paso Banda - 700MHz

A continuación, se describen los pasos a seguir para la simulación de Filtros mediante la herramienta Ansoft Designer®.

**Paso 1:** Previamente instalado el software de simulación Ansoft Designer® se ejecuta dando doble clic en el icono de la aplicación, obteniendo el entorno de simulación como se muestra en la Figura C-56.

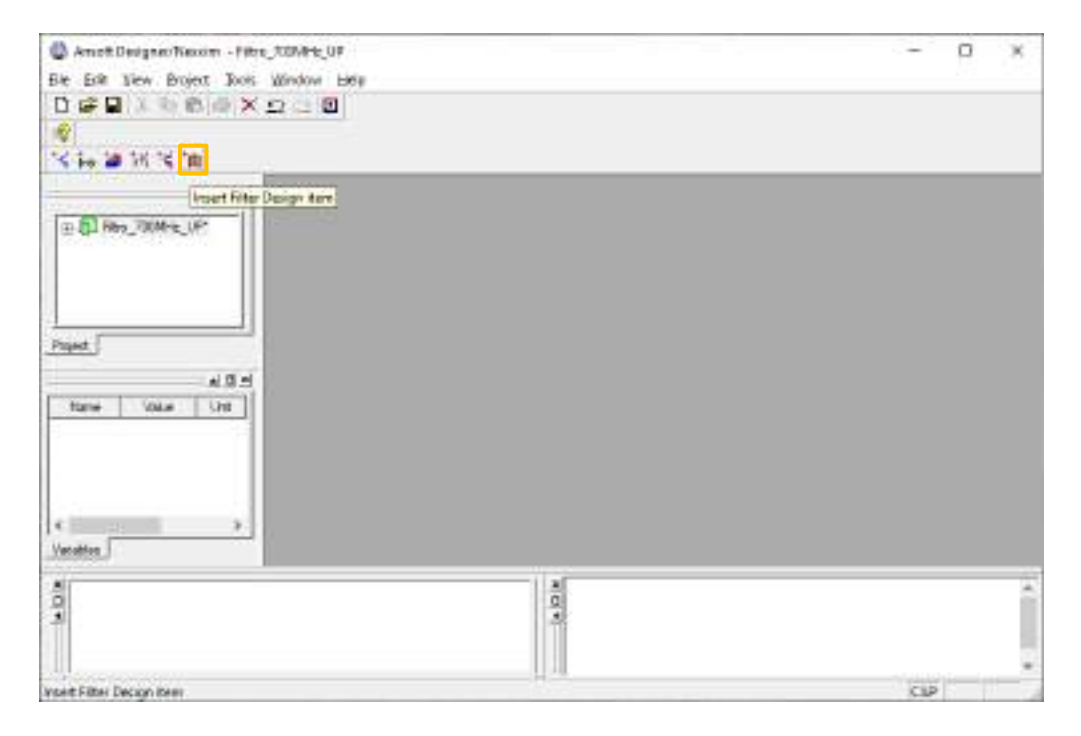

**Figura C-56:** Entorno Ansoft Designer®

**Paso 2:** Para insertar un nuevo diseño del filtro se da clic en el icono <sup>tulu</sup> (Insert Filter Design item). La Figura C-57, describe un conjunto de propiedades que permiten configurar el diseño del filtro, los cuales son:

- *Tipo de filtro*. Se tiene 4 opciones de filtro tales como: paso bajo, paso alto, paso banda y de banda eliminada. Los mismos fueron estudiados en el Capítulo II, sección 2.5.1.
- *Topología. -* Acoplamiento Edge-Coupled
- *Aproximación. -* El software tiene algunos tipos de respuesta de los filtros, dentro de los cuales se destacan: Binomial, Chebyshev y Bessel.
- *Prototipo. -* Relacionado con el tipo de tecnología de las líneas de trasmisión, por ejemplo: ideal, stripline, microstrip, entre otros.

- *Tecnología. -* está definido por defecto.

Para el diseño de todos los filtros se definieron los parámetros mostrados en la figura C-57.

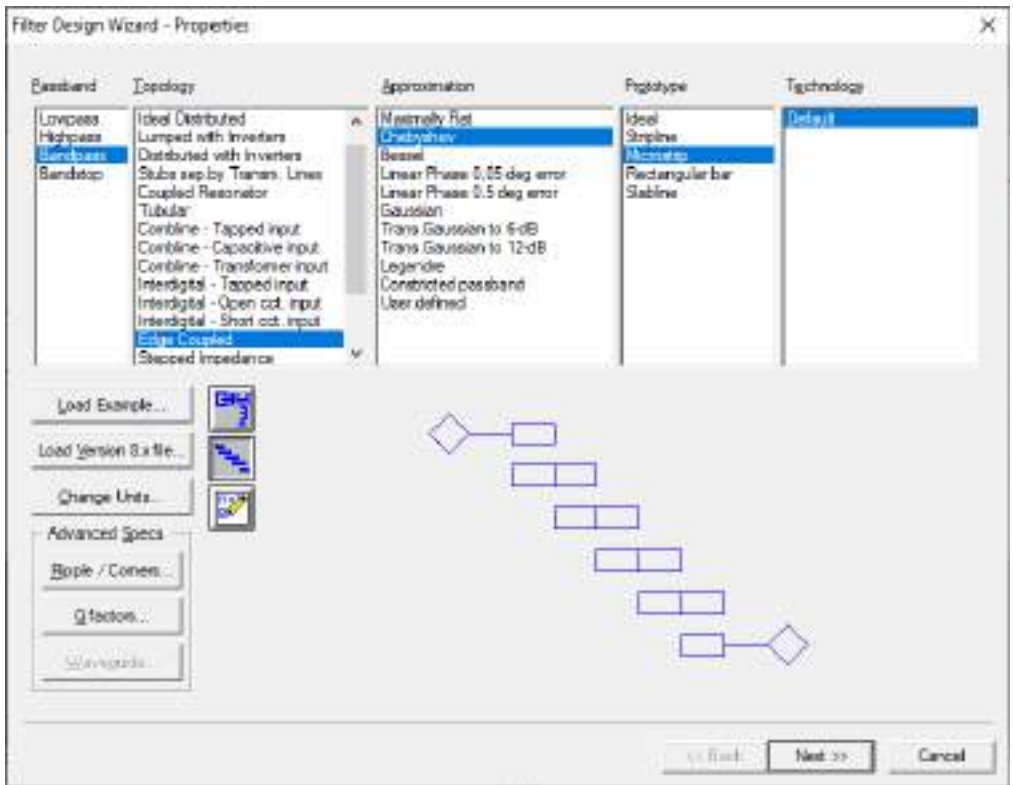

**Figura C-57:** Propiedades para el diseño de filtros

**Paso 3:** Para el enlace de subida (uplink) en la banda de 700MHz se definieron las especificaciones del filtro, como se muestra en la Figura C-58. Mientras que en la Figura C-59 se tiene las especificaciones del material, en este caso, del FR4. Todos los datos ingresados en el simulador están justificados en el Capítulo III.

Paso 4: Al dar clic en finalizar, se obtiene la Figura C-60. Dicha figura muestra el filtro de orden 3, donde a la entrada y a la salida se tiene una impedancia de 50Ω, mientras que cada sección tiene diferentes impedancias que fueron calculadas automáticamente por el simulador. En la parte derecha se observa la respuesta ideal del filtro para el enlace de subida (uplink) en la banda de 700MHz.

A continuación, se da clic en el icono (Export Physical Circuit), el cual permite exportar el diseño, obteniendo la Figura C-61.

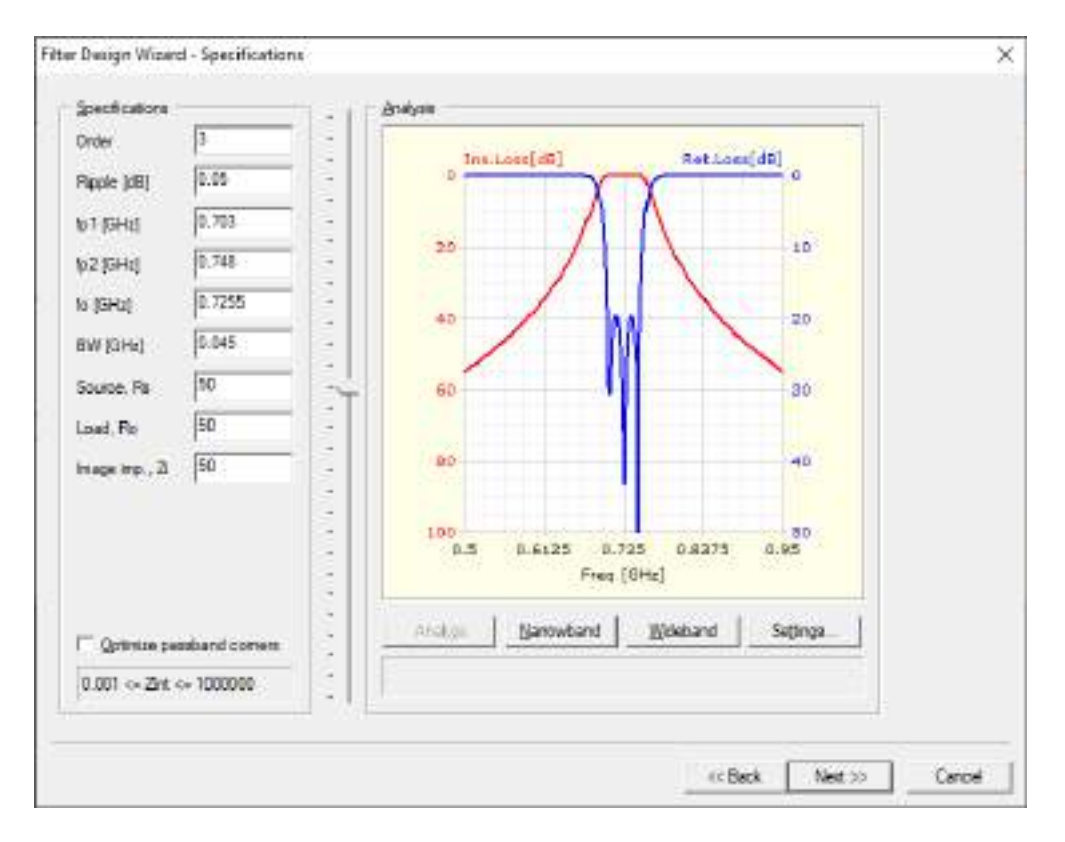

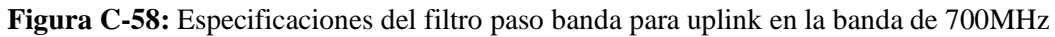

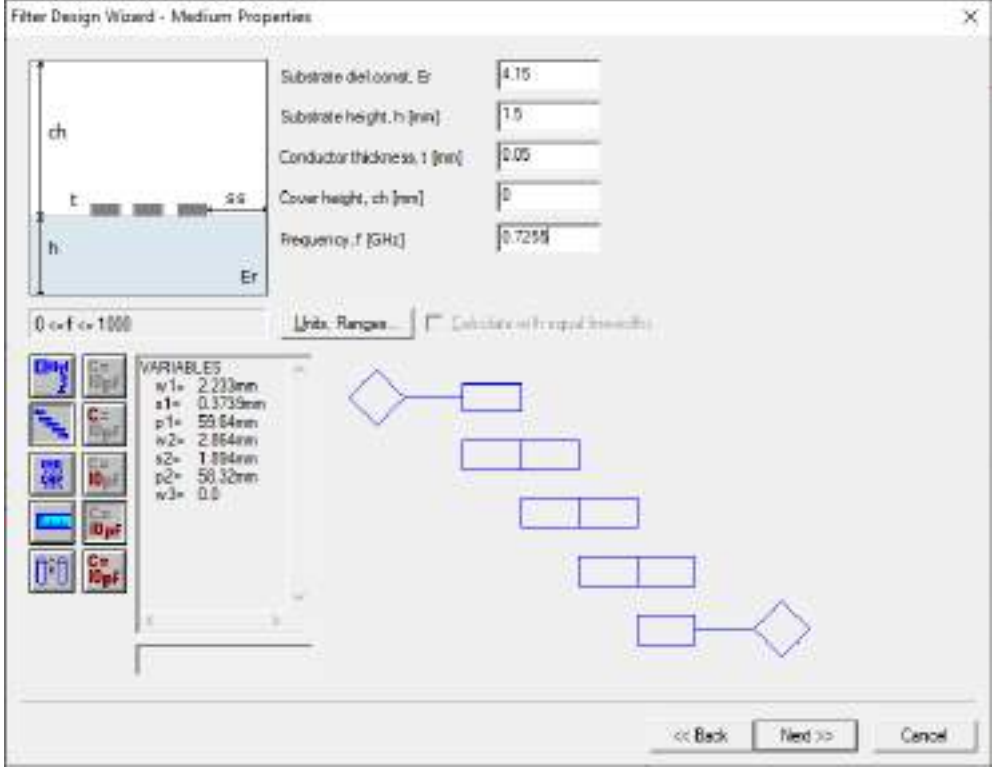

**Figura C-59:** Especificaciones del material (FR4)

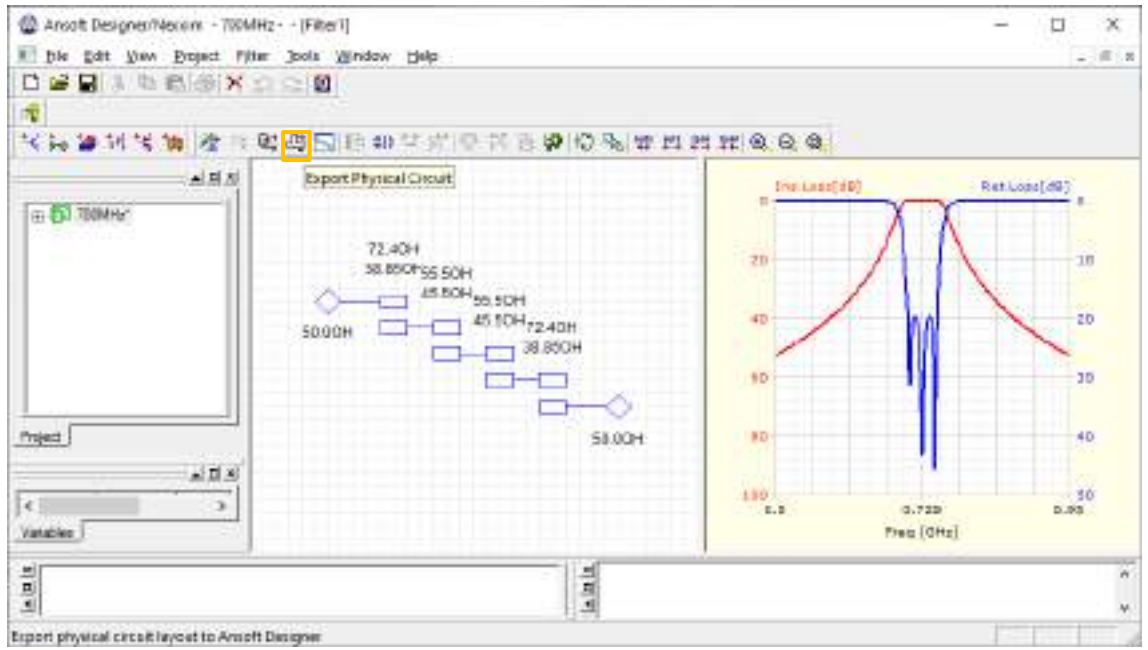

**Figura C-60:** Parámetros de impedancia y respuesta ideal del filtro

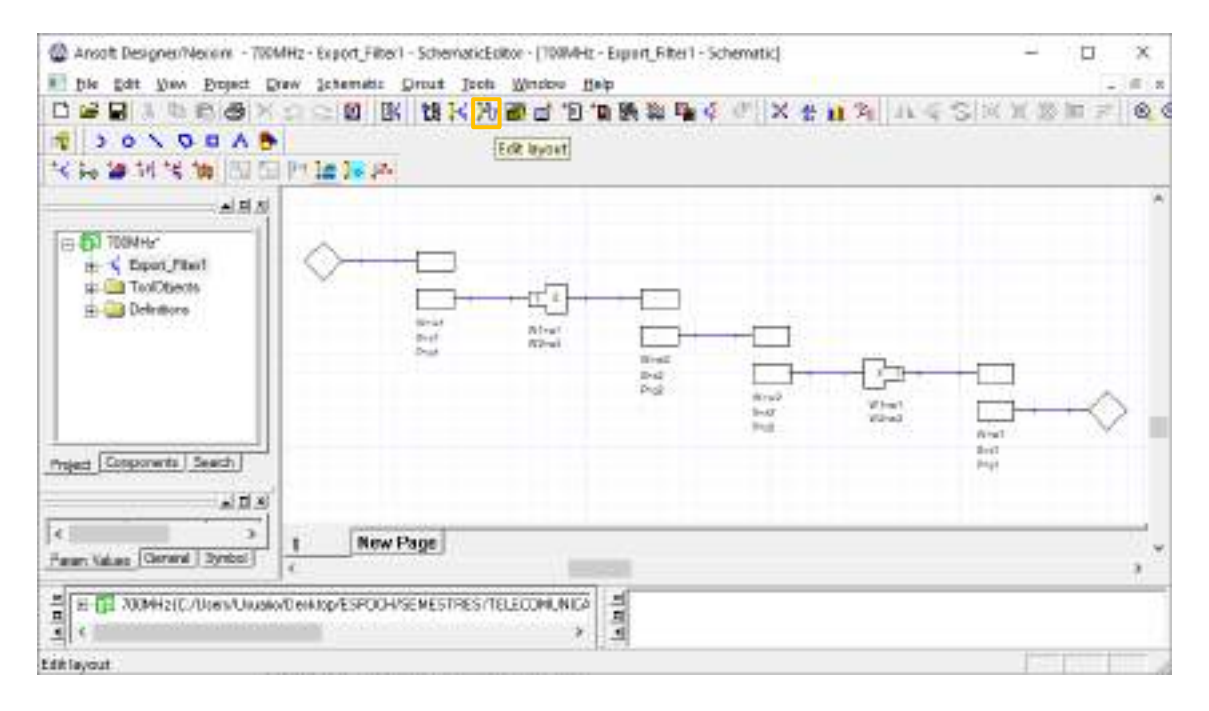

**Figura C-61:** Diagrama esquemático del filtro

**Paso 5:** Al dar clic en el icono  $\frac{1}{2}$  (Edit layout) se obtiene como resultado las pistas del filtro para su posterior implementación. El filtro paso banda diseñado para operar en uplink en la banda de 700MHz tiene dimensiones de aproximadamente  $230x15mm$ , como se muestra en la Figura C-62.

| @ Anoch Designer/Vecori: - 700MHz - Filtro_700MHz_Up_Oi3 - Layout - [70MHz - Filtro_700MHz_Up_Oi3 - Layout] |      |   |                             |                 |              |                                    | п | $\infty$        |
|----------------------------------------------------------------------------------------------------|------|---|-----------------------------|-----------------|--------------|------------------------------------|---|-----------------|
| his fight than Project Draw Layout Cross Tools Window Help<br>87                                            |      |   |                             |                 |              |                                    |   | $-101.8$        |
| GBARDSXD BBBXADSSADELLA ALX \$17 0000000<br>n                                                               |      |   |                             |                 |              |                                    |   |                 |
| 日 T me by X H / 【 】 Motoro V Haf G v GaladiAnatable File TOM ti                                             |      |   |                             |                 | - 本を31国留在世界区 |                                    |   |                 |
| 飞舞 論制 气油 我                                                                                                  |      |   | <b><i>KABBSAA FE</i></b> OB |                 |              |                                    |   |                 |
| 三耳形                                                                                                    |      |   |                             |                 |              |                                    |   |                 |
|                                                                                                    |      |   |                             |                 |              |                                    |   |                 |
| <b>EN TOOMHY</b><br><b>Filter 700MHz 12p T</b>                                                              |      |   |                             |                 |              |                                    |   |                 |
| TeckWhechi                                                                                                  |      |   |                             |                 |              |                                    |   |                 |
| <b>Call Delettors</b>                                                                                       |      |   |                             |                 |              |                                    |   |                 |
|                                                                                                    |      |   |                             | 2.30krvH        |              |                                    |   |                 |
|                                                                                                    | 35mp |   |                             |                 |              |                                    |   |                 |
|                                                                                                    |      |   |                             | ,,,,,,,,,,,,,,, |              | <del>* * * * * * * * * * * *</del> |   |                 |
| (C)                                                                                                    |      |   |                             |                 |              | Pül                                |   |                 |
| Project Components Search                                                                                   |      |   |                             |                 |              |                                    |   |                 |
| 威圧器                                                                                                    |      |   |                             |                 |              |                                    |   |                 |
| Ιeί                                                                                                    |      |   |                             |                 |              |                                    |   |                 |
| Vanables Farart Delisits Call +1                                                                            |      |   |                             |                 |              |                                    |   |                 |
| x                                                                                                    |      |   |                             |                 |              |                                    |   |                 |
| 111<br>E-TEL 2000H2TC/Users/Usuaso/Derktop/ESPOCH/SEMESTRES/TELECOMUNICA                                    |      |   | <b>Alaia</b>                |                 |              |                                    |   |                 |
|                                                                                                    |      |   |                             |                 |              |                                    |   |                 |
| <b>Faads</b>                                                                                                |      | 笏 | W.                          | Delta li:       | Datta ?:     |                                    |   | <b>Distance</b> |

**Figura C-62:** Pista del filtro paso banda para operar en uplink en la banda de 700MHz

**Paso 6:** En la parte izquierda, dentro del nombre del proyecto se tiene la carpeta *Data* que contiene *sub1*, al dar doble clic se obtiene la Figura C-63. En esta ventana se va a insertar el valor de la tangente de pérdidas del FR4, es decir, 0.017mm.

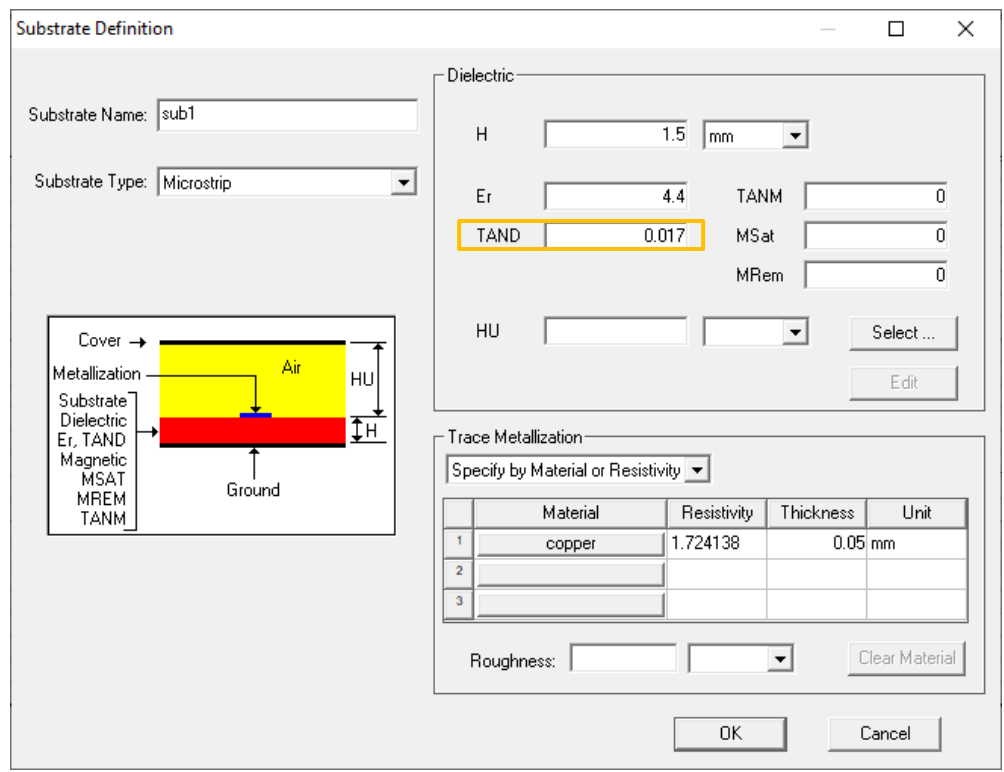

**Figura C-63:** Especificadores del substrato FR4

**Paso 7:** Para verificar que el filtro paso banda está operando adecuadamente es importante realizar el análisis de los parámetros S, específicamente  $S_{11}$ . Para lo cual, en la parte izquierda, se da clic en *Analysis* > *Analyze*, como se muestra en la Figura C-64.

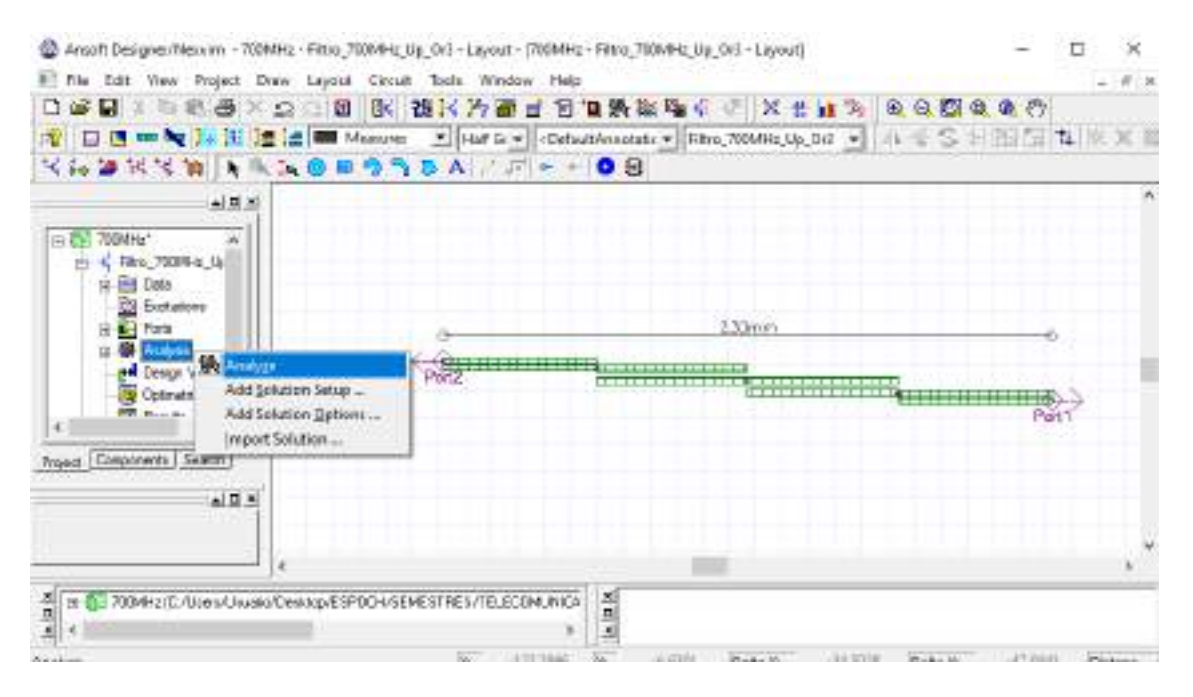

**Figura C-64:** Análisis del filtro paso banda

**Paso 8:** Finalizado el análisis se debe crear el reporte. De igual manera, en la parte izquierda, dar clic en *Results* > *Create Report*, como se muestra en la Figura C-65a. A continuación, se genera una ventana como se muestra en la Figura C-65b, por lo general se elige un tipo de visualización: Rectangular Plot, dar clic en *OK*. En la Figura C-65c se enlista varias categorías para graficar, en este caso se selecciona *S Parameter* > *S11* y *S12* > *dB*. Clic en *Add trace* y después en *Done*. La Figura C-66 muestra el grafico de los parámetros  $S_{11}$ 

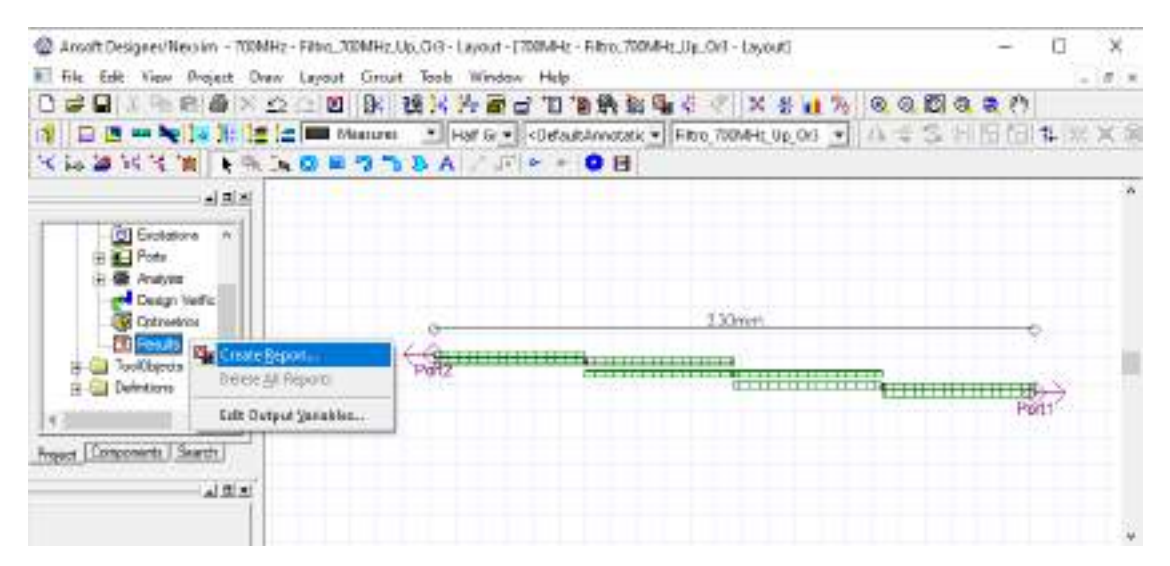

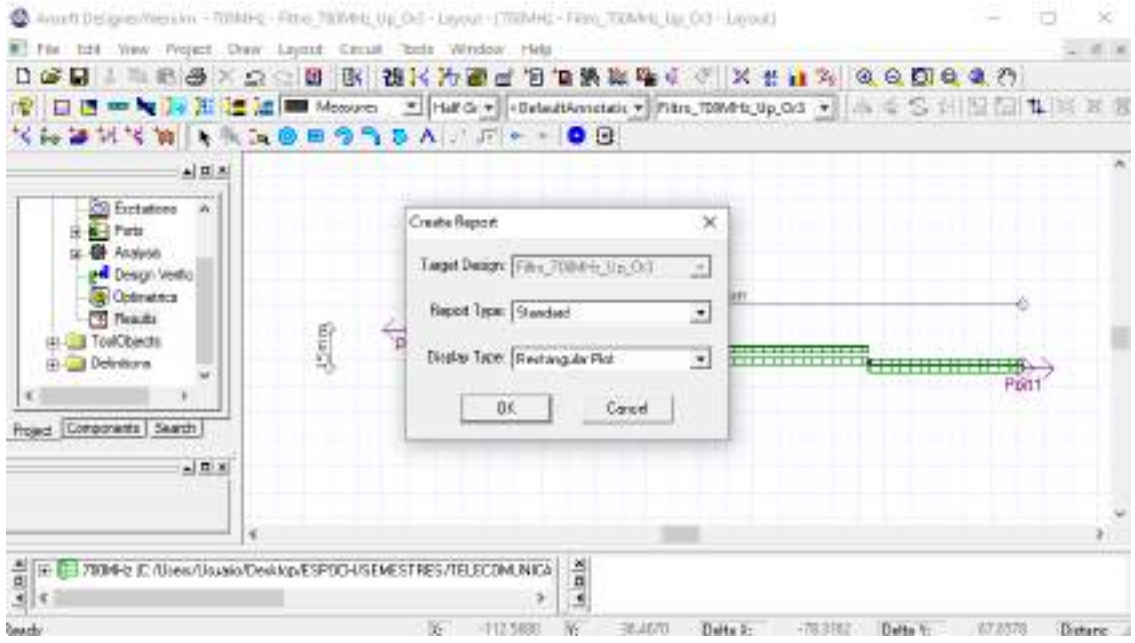

(b)

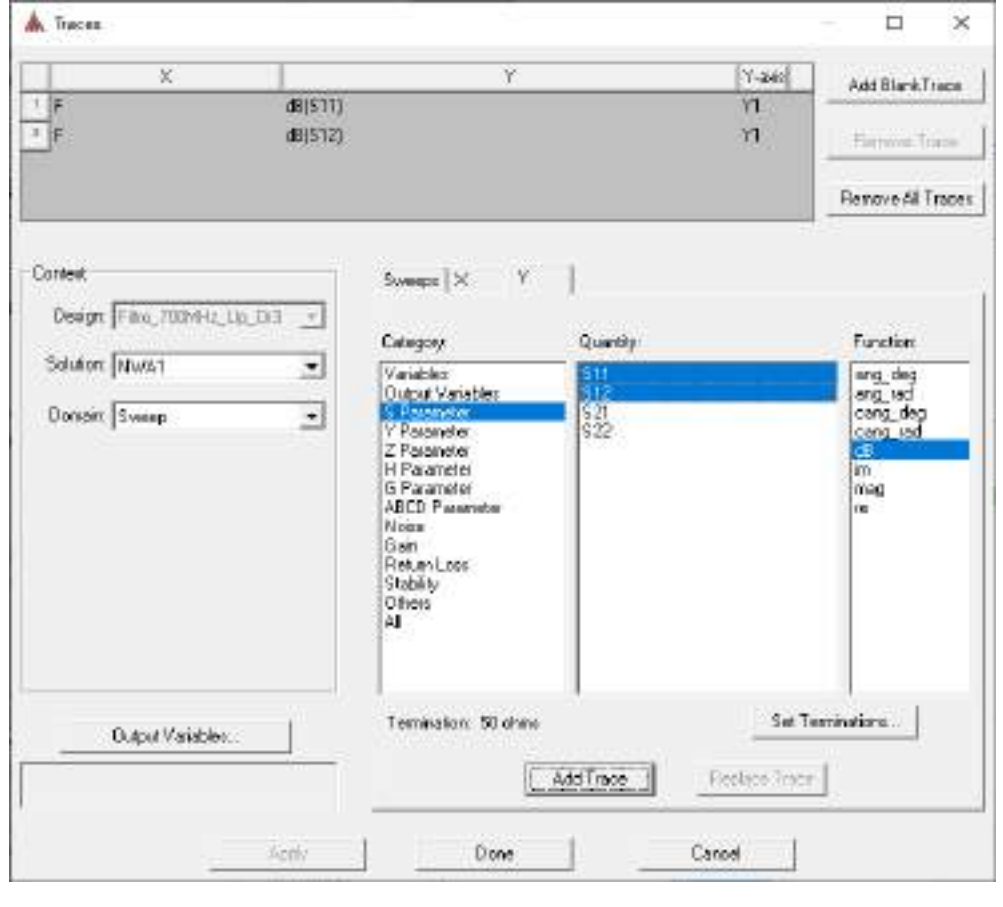

(c)

**Figura C-65:** Reporte del filtro paso banda. (a) Creación del reporte (b) Tipo de visualización (c) Parámetros a graficar
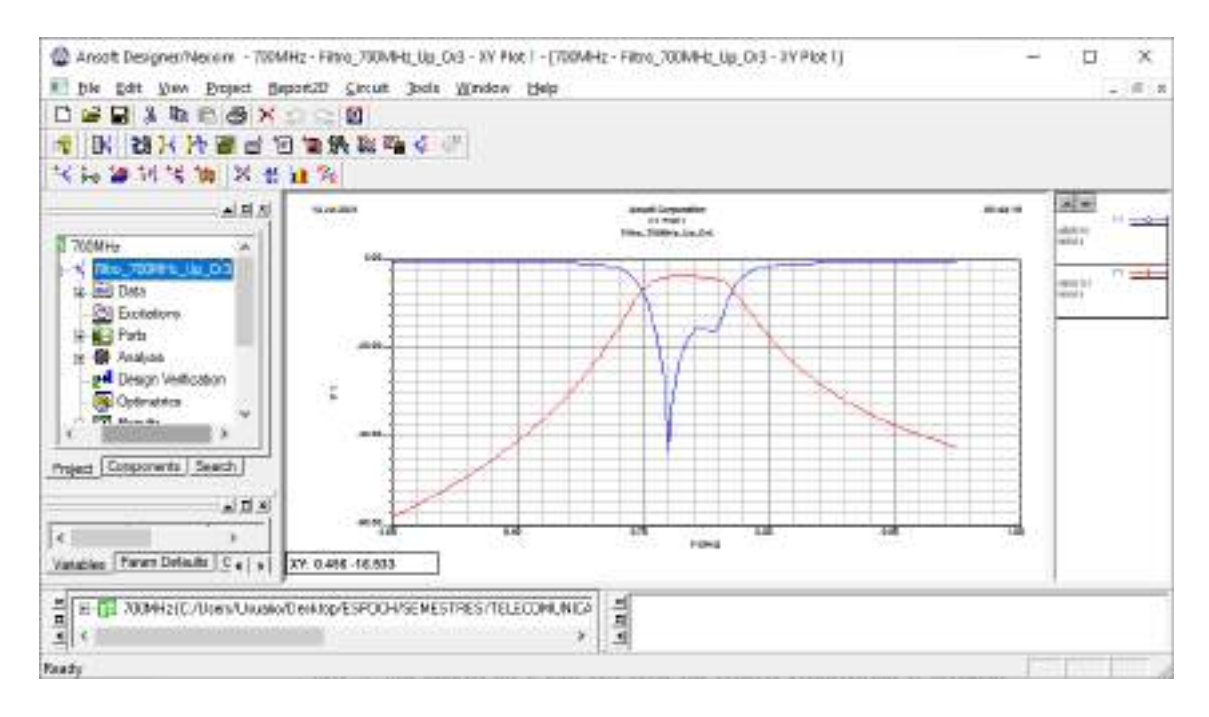

**Figura C-66:** Gráfico de los parámetros  $S_{11}$  y  $S_{12}$  del filtro paso banda.

**Paso 9:** Una vez finalizado la simulación del filtro paso banda para uplink en la banda de 700MHz y analizado su adecuado funcionamiento, el siguiente paso es exportar la pista para su posterior implementación. Para lo cual en la barra de menú se da clic en *Layout* > *Export file*, se elige la ubicación donde se va a guardar y el nombre del archivo con extensión .dxf, como se muestra en las Figuras C-67a y C-67b, respectivamente. En la Figura C-67c se eligen *layer\_2* para exportar, la unidad está en milímetros  $(mm)$ .

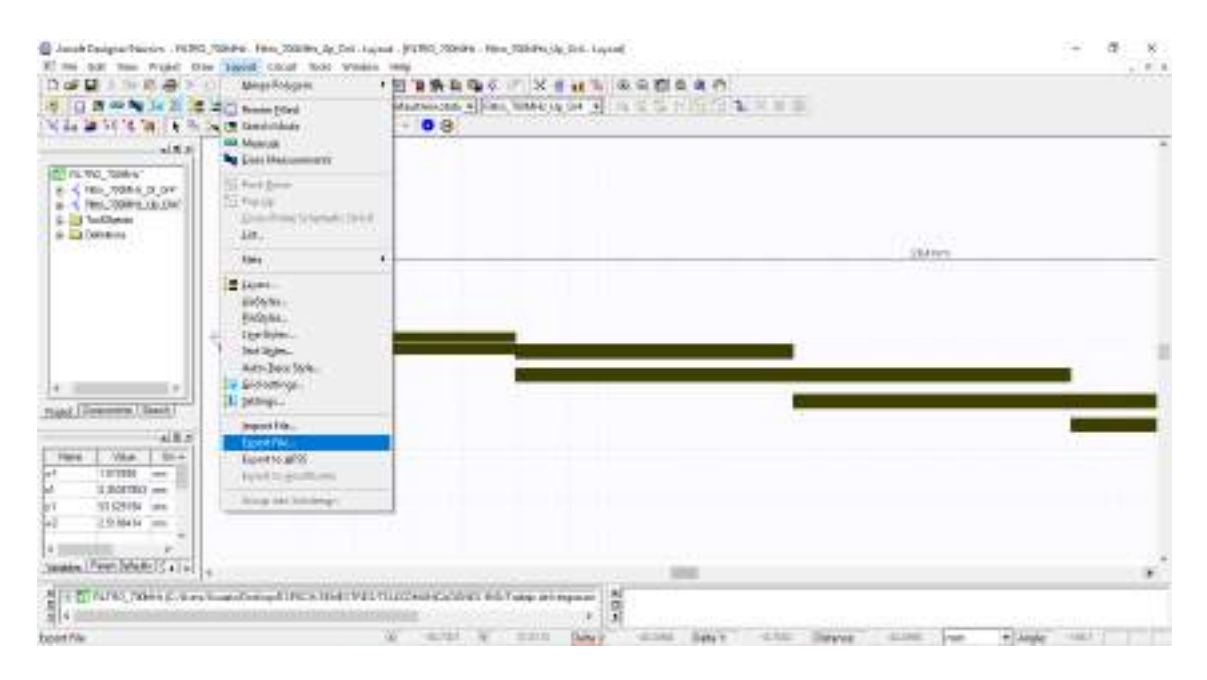

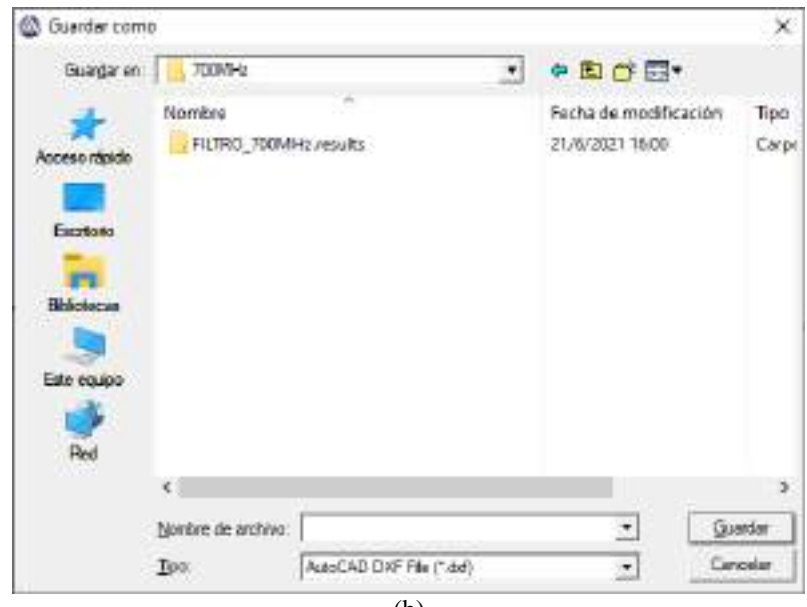

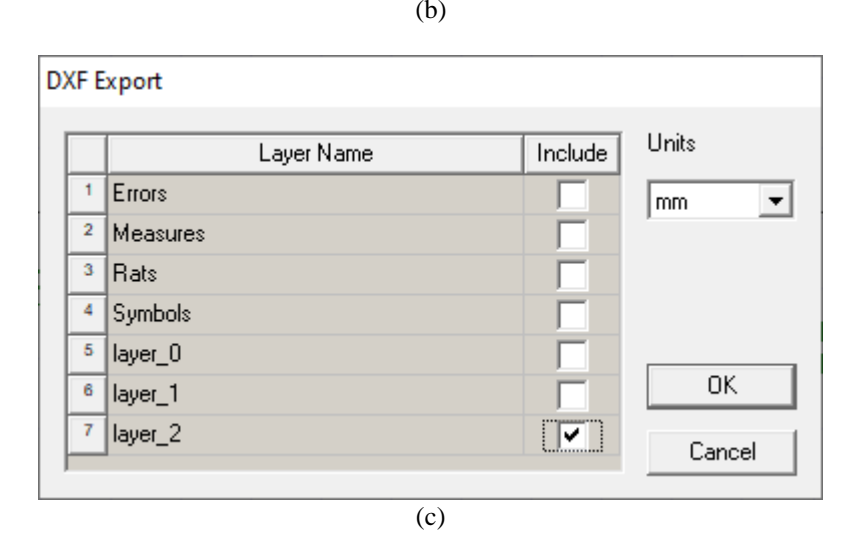

**Figura C-67:** Exportación de las pistas del filtro paso banda. (a) Export file (b) Ubicación para guardar el archivo .dxf (c) Capas a exportar.

Paso 10: El archivo con extensión .dxf se puede abrir en AutoCad, el cual permite generar un archivo .pdf con las dimensiones correctas del filtro, como se muestra en la Figura C-68. Este proceso es importante ya que será impreso y ajustado en el material, en este caso FR4.

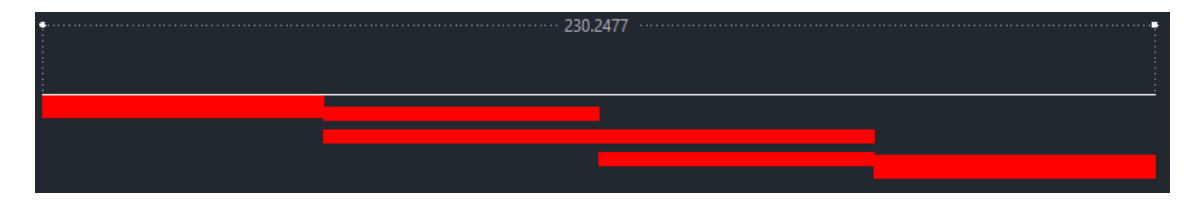

**Figura C-68:** Pistas del filtro paso banda en AutoCad

Para el diseño de los demas filtros pasabanda se siguen los 10 pasos antes descritos, solo es necesario modificar las frecuencias. La Figura C-69 muestra las especificaciones del filtro paso banda para downlink en la banda de 700MHz.

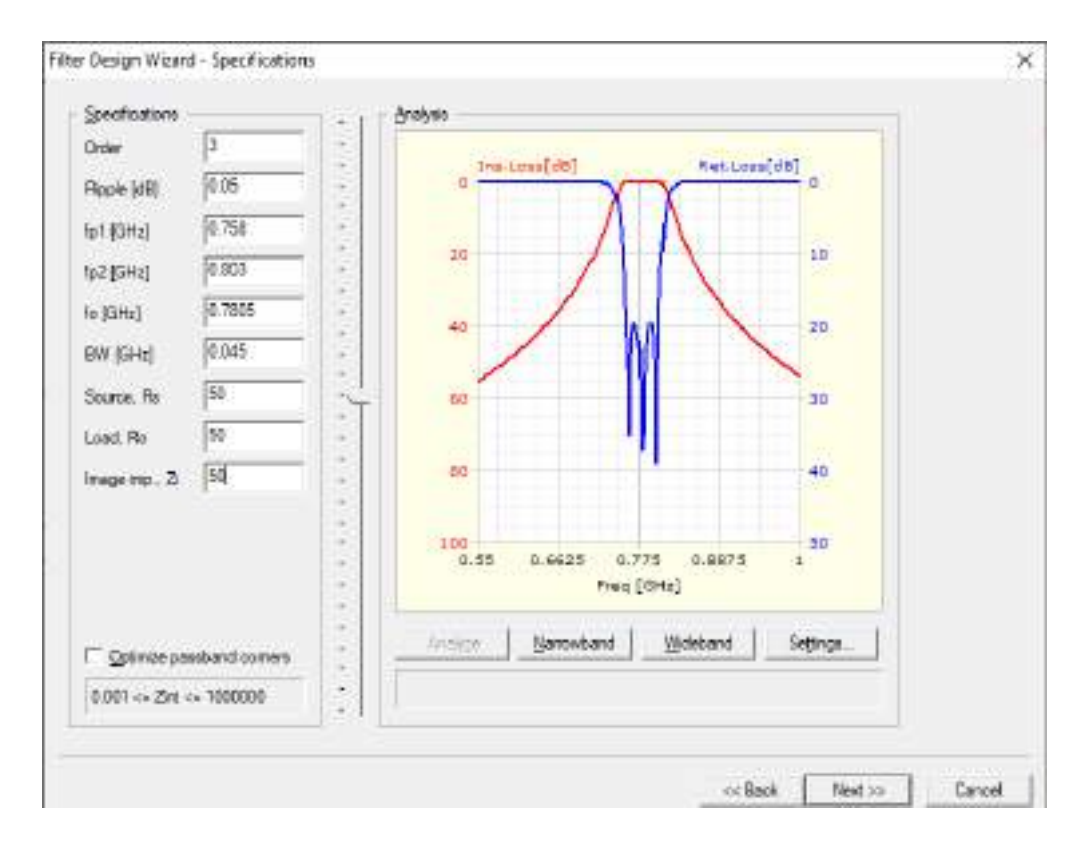

**Figura C-69:** Especificaciones del filtro paso banda para downlink en la banda de 700MHz

La Figura C-70a muestra el filtro paso banda diseñado para operar en downlink en la banda de 700MHz, el cual tiene dimensiones de aproximadamente  $214x17mm$ . Mientras que la Figura C-70b muestra el grafico de los parámetros S<sub>11</sub> y S<sub>12</sub> en *dB*.

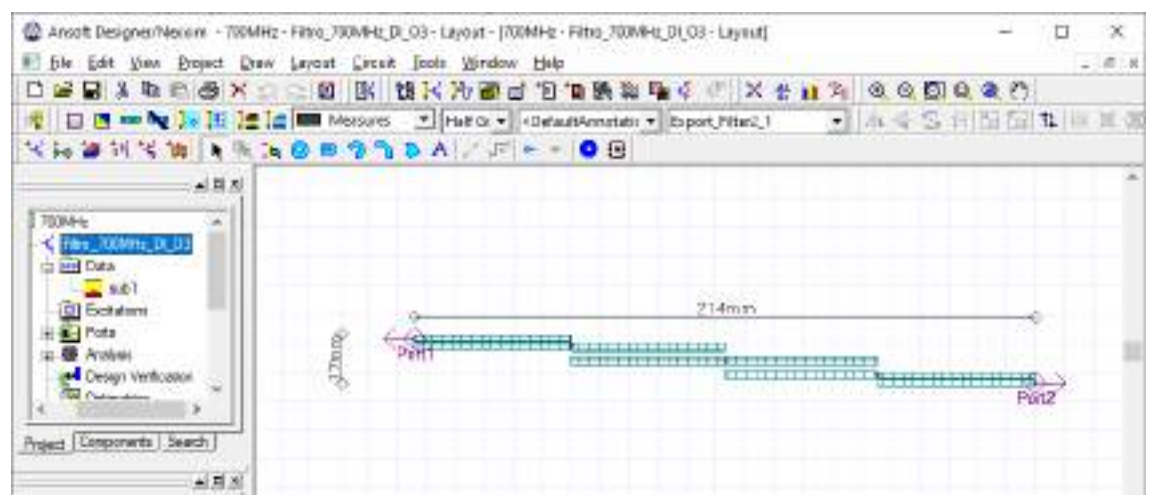

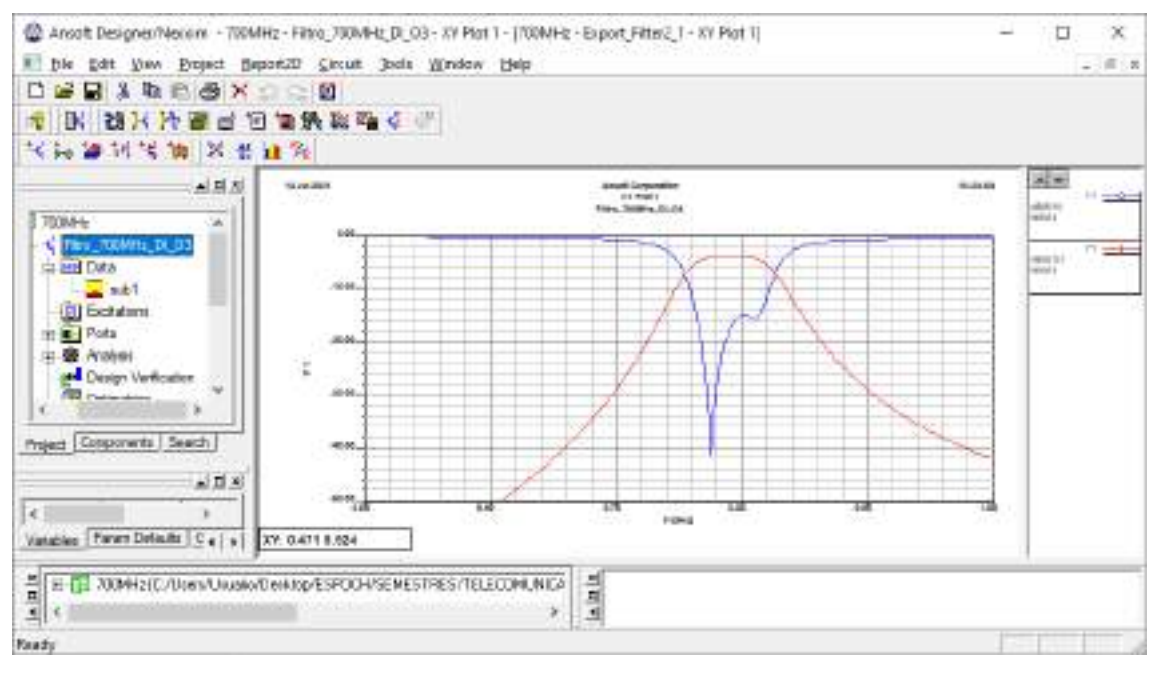

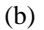

**Figura C-70:** Filtro paso banda para downlink en la banda de 700MHz. (a) Pista del filtro paso banda. (b) Grafico de los parámetros  $S_{11}$  y  $S_{12}$  del filtro paso banda.

Finalmente, la Figura C-71 obtenido en AutoCAD muestra las pistas del filtro paso banda para downlink en la banda de 700MHz, manteniendo las dimensiones reales.

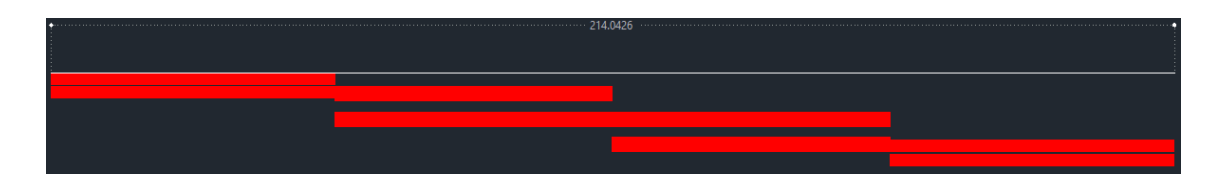

**Figura C-71:** Pistas del filtro paso banda en AutoCad

# **ANEXO C1**

#### Simulación del Filtro Paso Banda - 850MHz

El procedimiento para el diseño y simulación de los filtros es similar en todos los casos, la única diferencia es que se tiene otras frecuencias de operación, por ende, a continuación, se van a describir los pasos de forma breve y concisa.

**Paso 1:** Una vez abierto el entorno de simulación de Ansoft Designer® se inserta un nuevo diseño dando clic en el icono <sup>tulu</sup> (Insert Filter Design item). De igual manera, para el diseño de los filtros se definieron los parámetros mostrados en la Figura C1-72.

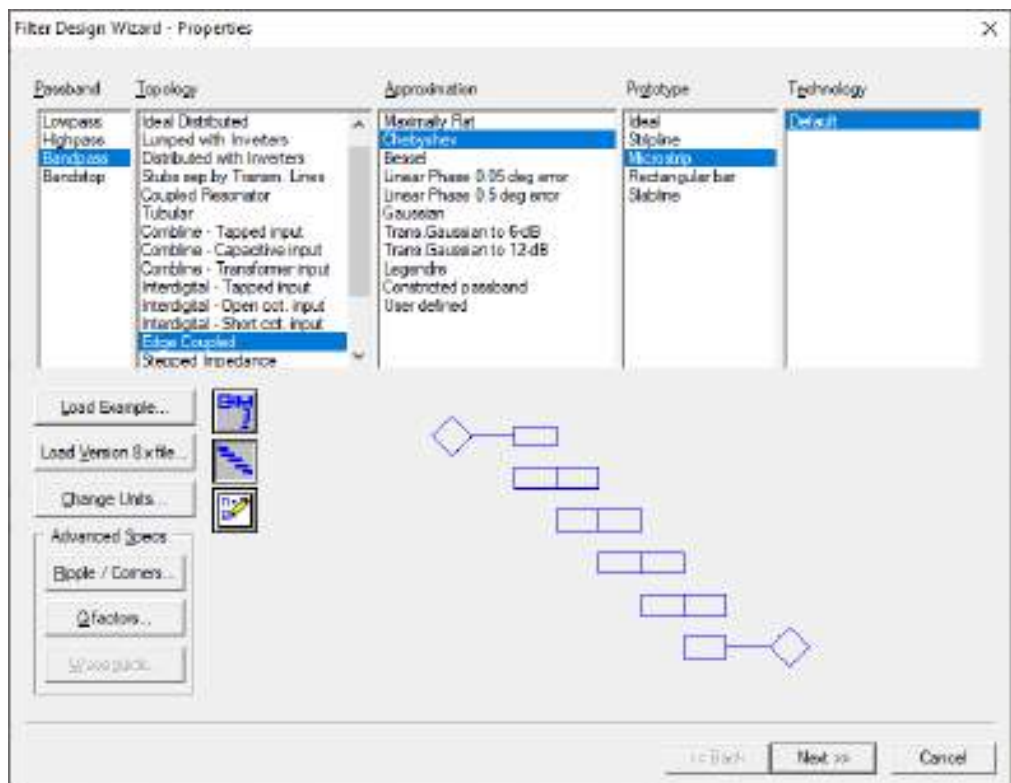

**Figura C1-72:** Propiedades para el diseño de filtros

**Paso 2:** Para el enlace de subida (uplink) en la banda de 850MHz se definieron las especificaciones del filtro, como se muestra en la Figura C1-73. Mientras que en la Figura C1- 74 se tiene las especificaciones del material, en este caso, del FR4.

**Paso 3:** Al dar clic en finalizar, se obtiene la Figura C1-75. Dicha figura muestra el filtro de orden 3, donde se tienen una impedancia de 50Ω a la entrada y salida de los puertos. También se tiene el grafico de la respuesta ideal del filtro para el enlace de subida (uplink) en la banda de 850MHz.

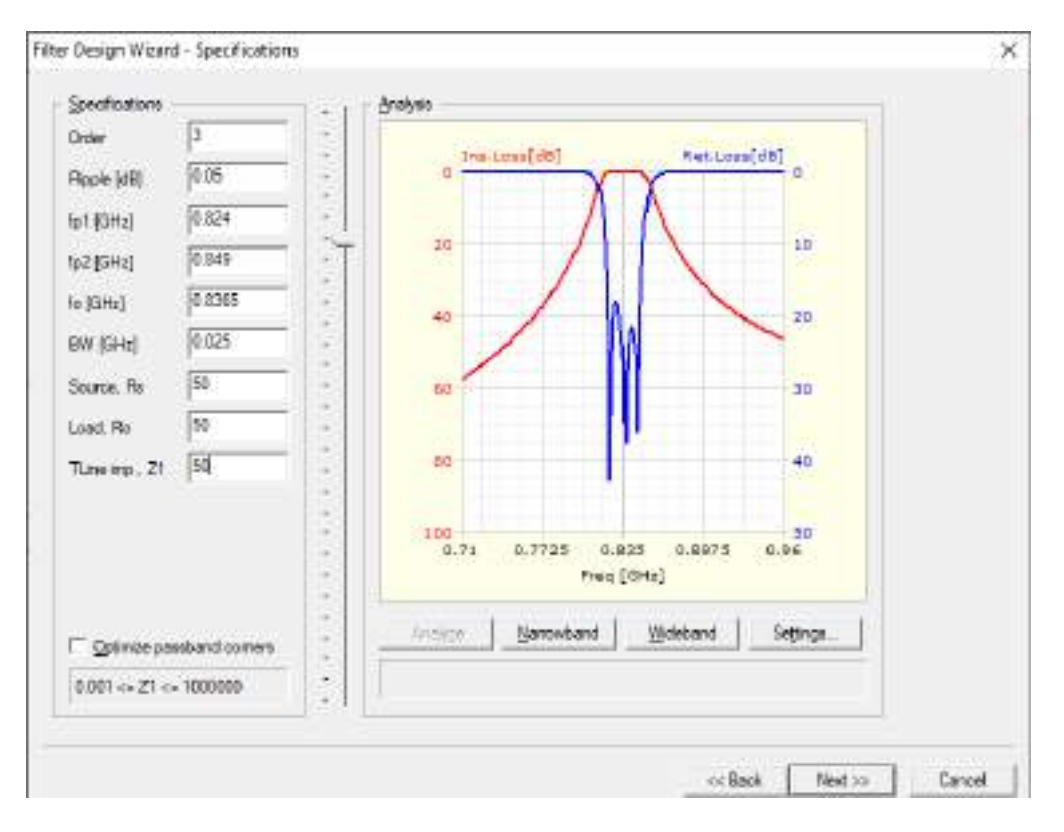

**Figura C1-73:** Especificaciones del filtro paso banda para uplink en la banda de 850MHz

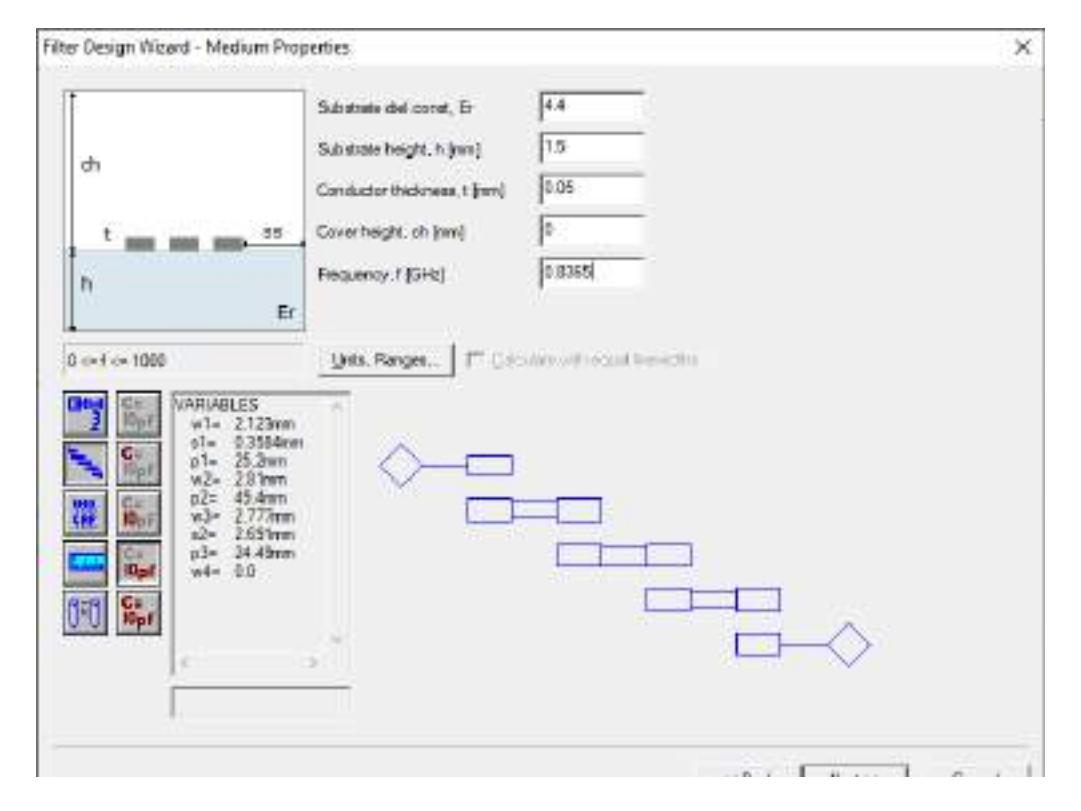

**Figura C1-74:** Especificaciones del material (FR4)

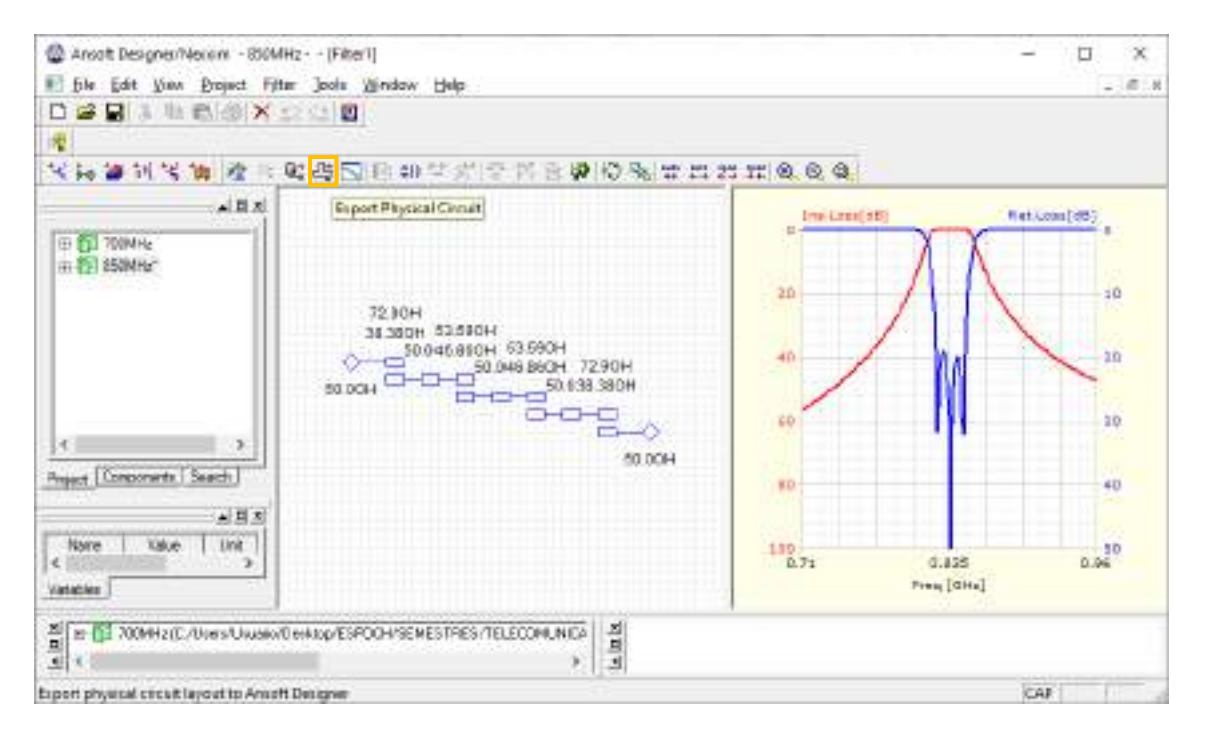

**Figura C1-75:** Parámetros de impedancia y respuesta ideal del filtro

**Paso 4:** Al dar clic en el icono <sup>[14]</sup> (Edit layout) se obtienen las pistas del filtro para su posterior implementación. El filtro paso banda diseñado para operar en uplink en la banda de 850MHz tiene dimensiones de aproximadamente  $198x20mm$ , como se muestra en la Figura C1-76.

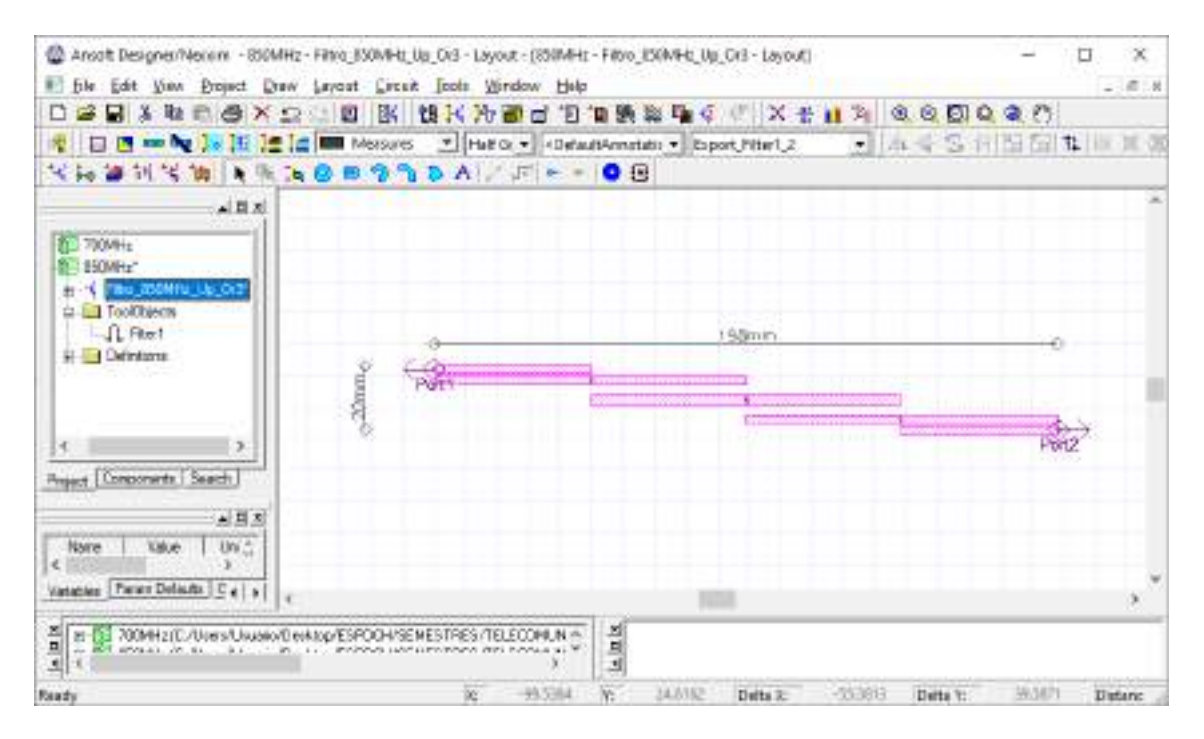

**Figura C1-76:** Pista del filtro paso banda para operar en uplink en la banda de 850MHz

**Paso 5:** En *Data > sub1* se debe insertar el valor de la tangente de pérdidas del FR4, es decir, 0.017mm. También se realiza el análisis del filtro para posteriormente crear el reporte, obteniendo así la Figura C1-77, donde se tiene la respuesta del filtro de los parámetros  $S_{11}$  y  $S_{12}$ 

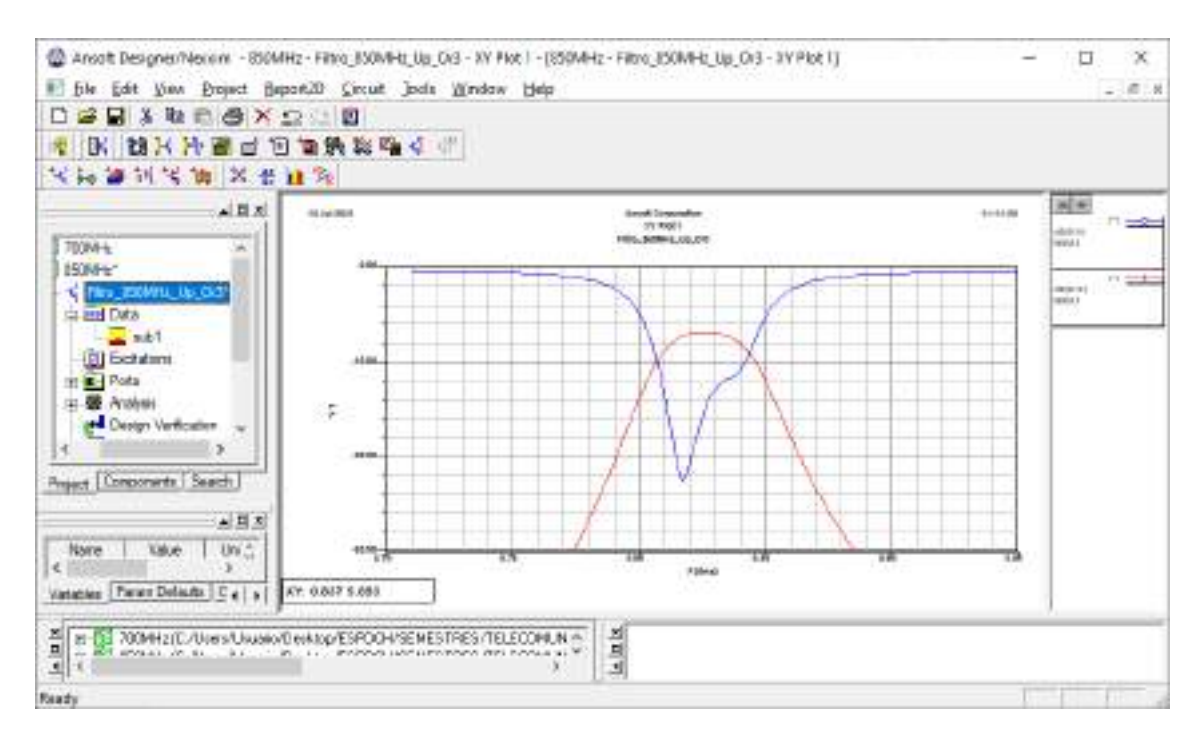

Figura C1-77: Gráfico de los parámetros  $S_{11}$  y  $S_{12}$  del filtro paso banda.

**Paso 6:** Finalizado la simulación del filtro paso banda para uplink en la banda de 850MHz y analizado su adecuado funcionamiento, el siguiente paso es exportar la pista para su posterior implementación. Con la ayuda de AutoCAD el archivo .dxf se puede convertir en .pdf permitiendo tener las dimensiones reales del filtro, la Figura C1-78 muestra las pistas del filtro.

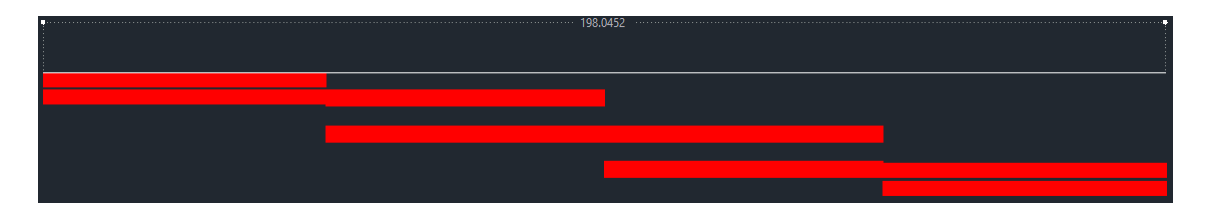

**Figura C1-78:** Pistas del filtro paso banda en AutoCad

Una vez realizada la simulacion para uplink, se procede a simular el filtro paso banda para downlink en la banda de 850MHz con las especificaciones mostradas en la Figura C1-79.

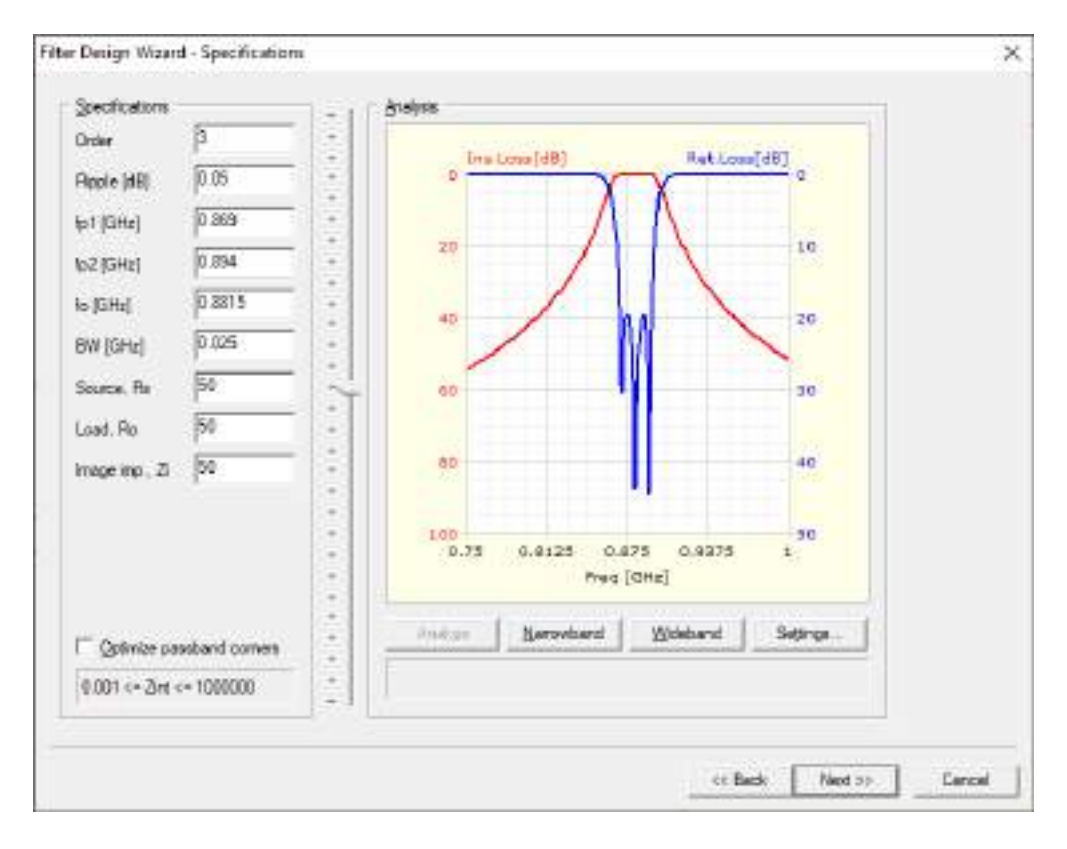

**Figura C1-79:** Especificaciones del filtro paso banda para downlink en la banda de 850MHz

La Figura C1-80a muestra el filtro paso banda diseñado para operar en downlink en la banda de 850MHz el cual tiene dimensiones de 187x23mm, aproximadamente. Mientras que la Figura C1-80b muestra el grafico de los parámetros  $S_{11}$  y  $S_{12}$  en *dB*.

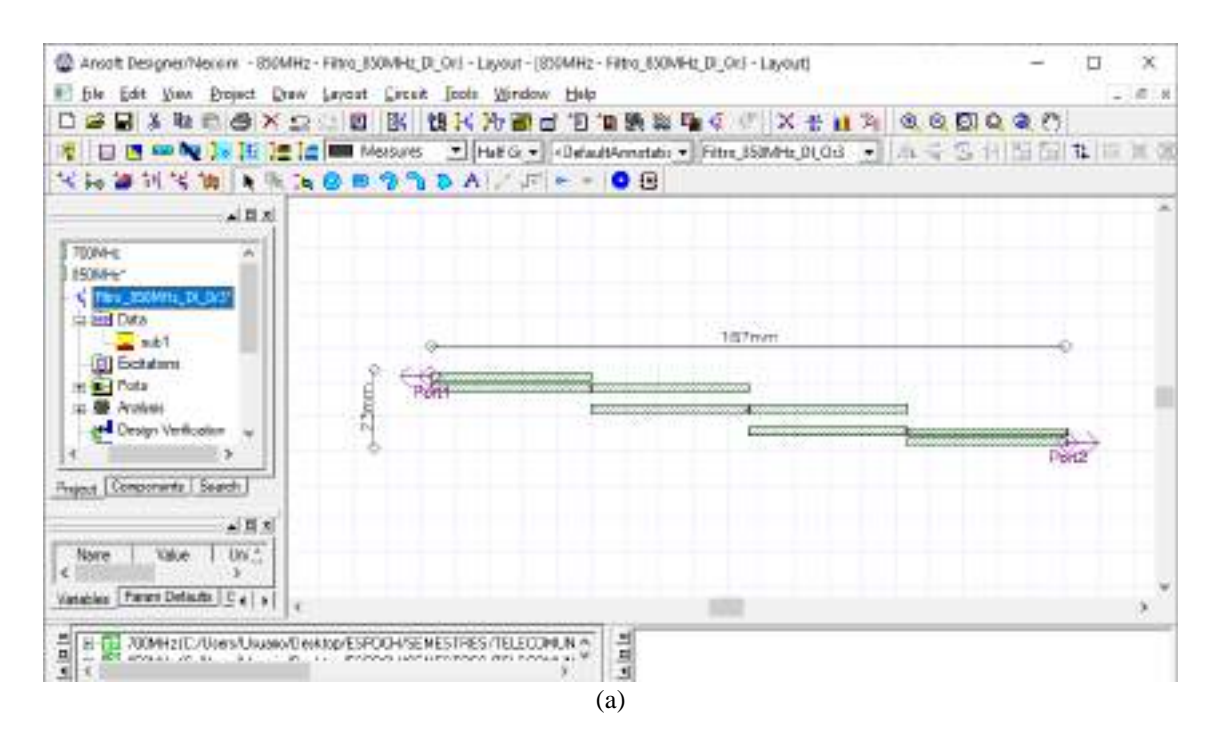

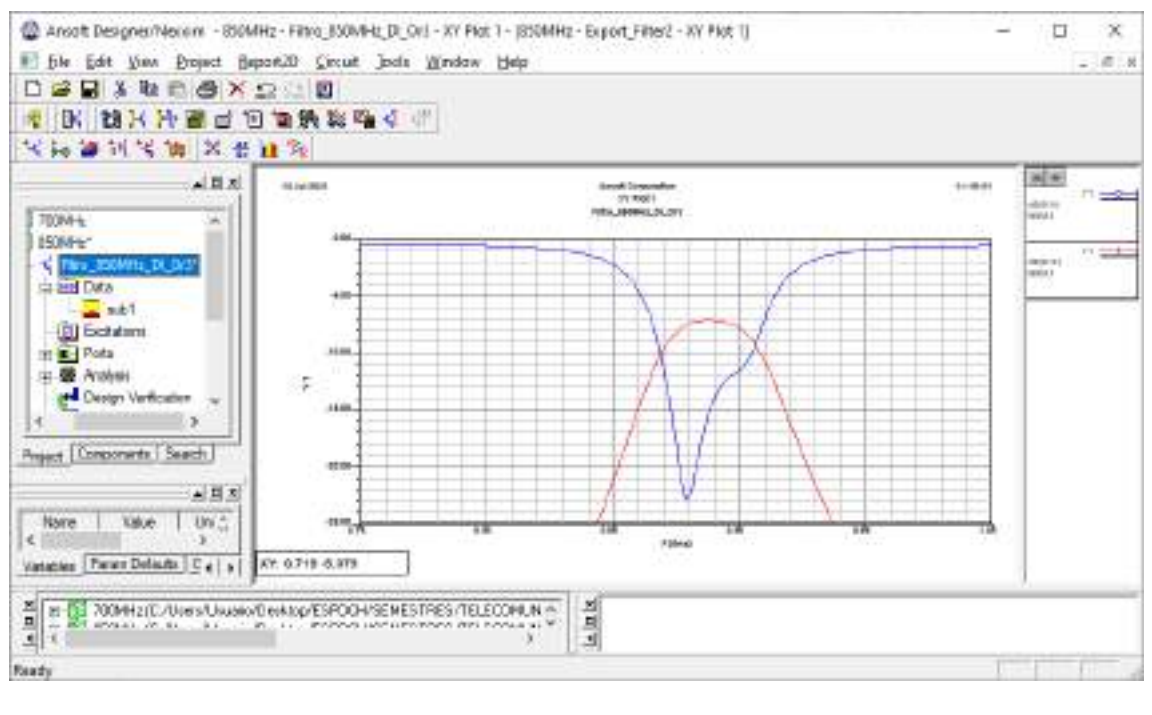

(b)

**Figura C1-80:** Filtro paso banda para downlink en la banda de 850MHz. (a) Pista del filtro paso banda. (b) Grafico de los parámetros  $S_{11}$  y  $S_{12}$  del filtro paso banda.

Finalmente, la Figura C1-81 obtenido en AutoCAD muestra las pistas del filtro paso banda para downlink en la banda de 850MHz manteniendo las dimensiones reales.

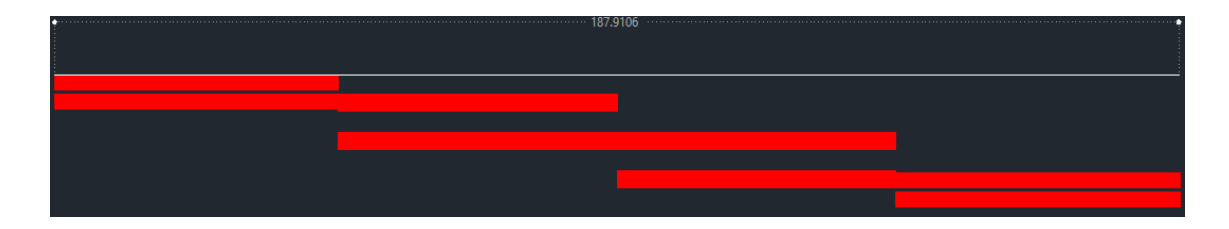

**Figura C1-81:** Pistas del filtro paso banda en AutoCad

#### Simulación del Filtro Paso Banda - 1900MHz

**Paso 1:** Una vez abierto el entorno de simulación de Ansoft Designer® se inserta un nuevo diseño dando clic en el icono <sup>†10</sup> (Insert Filter Design item). Los parámetros determinados para el diseño se muestran en la Figura C2-82.

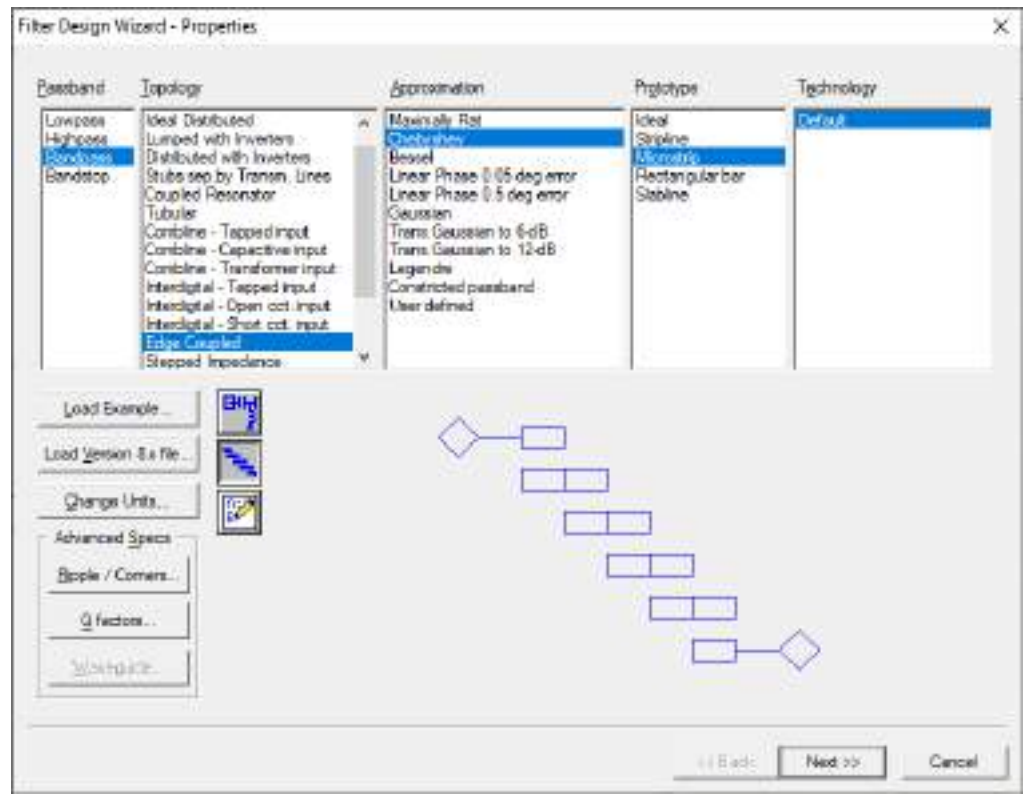

**Figura C2-82:** Propiedades para el diseño de filtros

**Paso 2:** Para el enlace de subida (uplink) en la banda de 1900MHz se definieron las especificaciones del filtro, como se muestra en la Figura C2-83. Mientras que en la Figura C2- 84 se tiene las especificaciones del material, en este caso, del FR4.

Paso 3: Al dar clic en finalizar, se obtiene la Figura C2-85. Dicha figura muestra el filtro de 3 secciones, donde se tienen una impedancia de 50Ω a la entrada y salida de los puertos. También se tiene el grafico de la respuesta ideal del filtro para el enlace de subida (uplink) en la banda de 1900MHz.

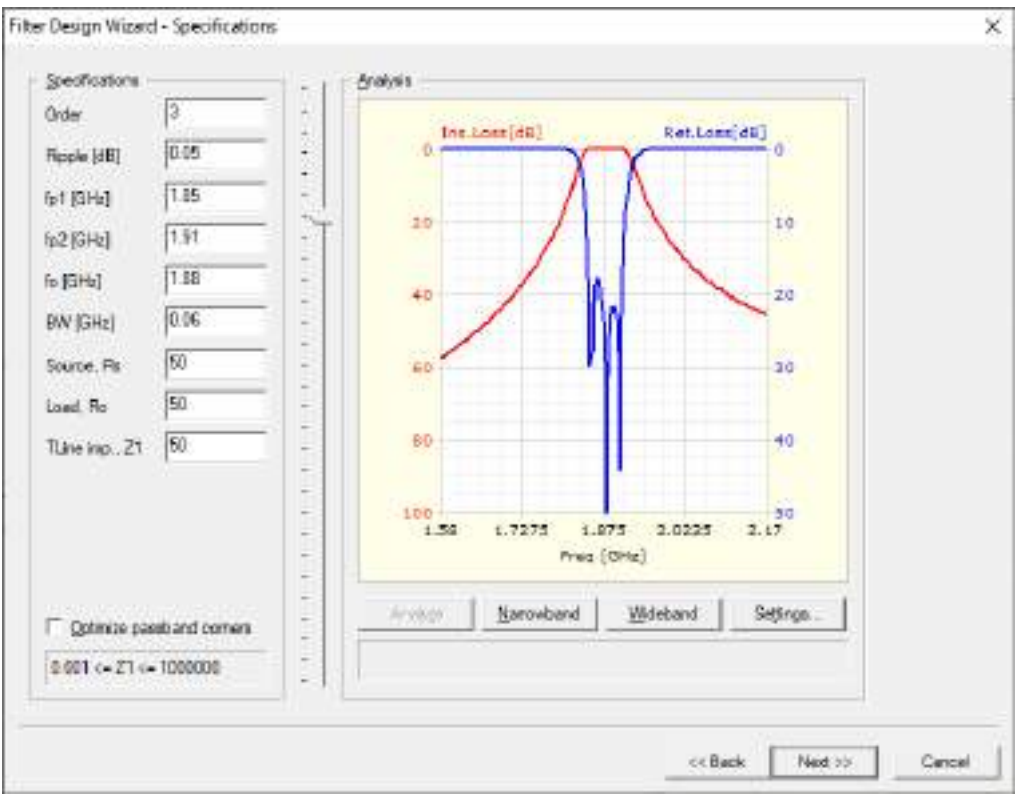

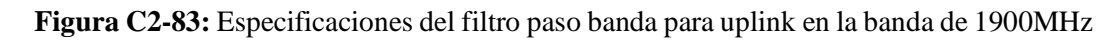

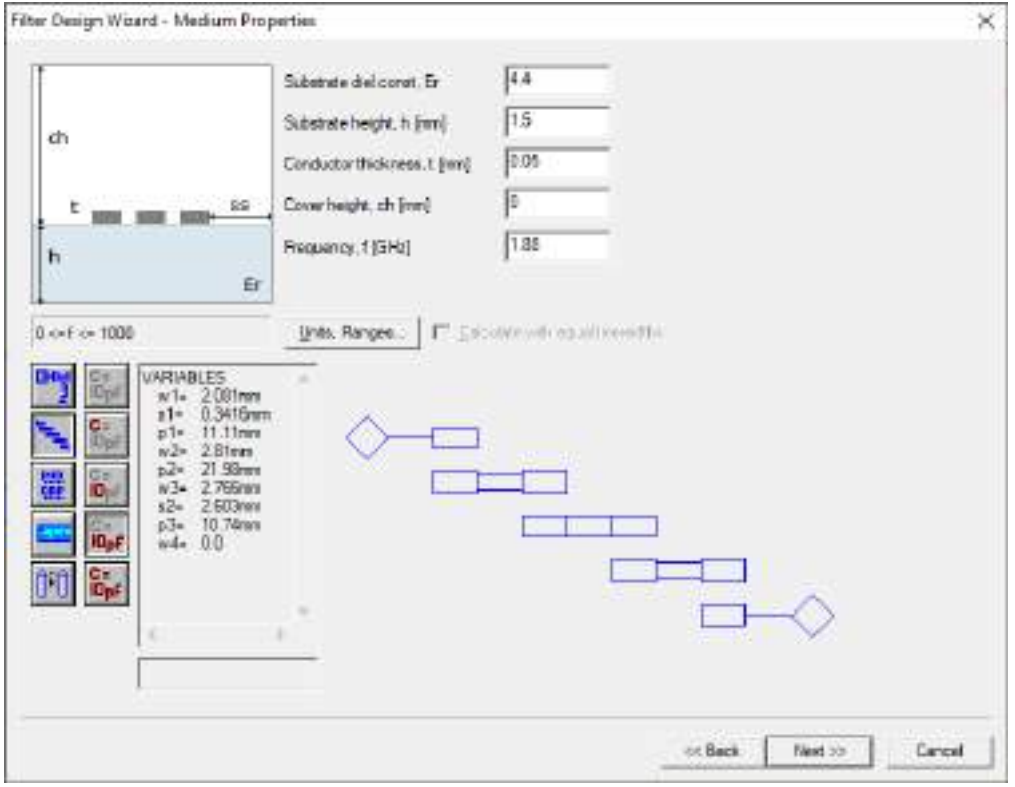

**Figura C2-84:** Especificaciones del material (FR4)

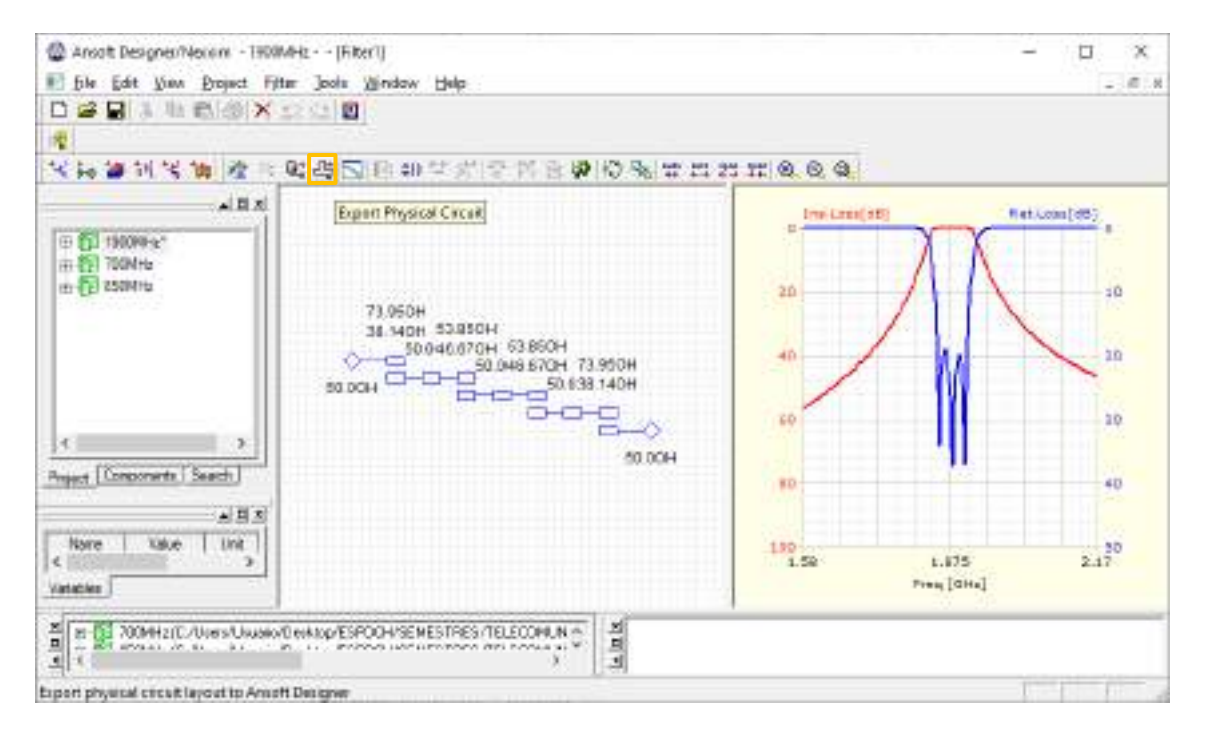

**Figura C2-85:** Parámetros de impedancia y respuesta ideal del filtro

**Paso 4:** Al dar clic en el icono <sup>[14]</sup> (Edit layout) se obtienen las pistas del filtro para su posterior implementación. El filtro paso banda diseñado para operar en uplink en la banda de 1900MHz tiene dimensiones de  $87x21mm$ , como se muestra en la Figura C2-86.

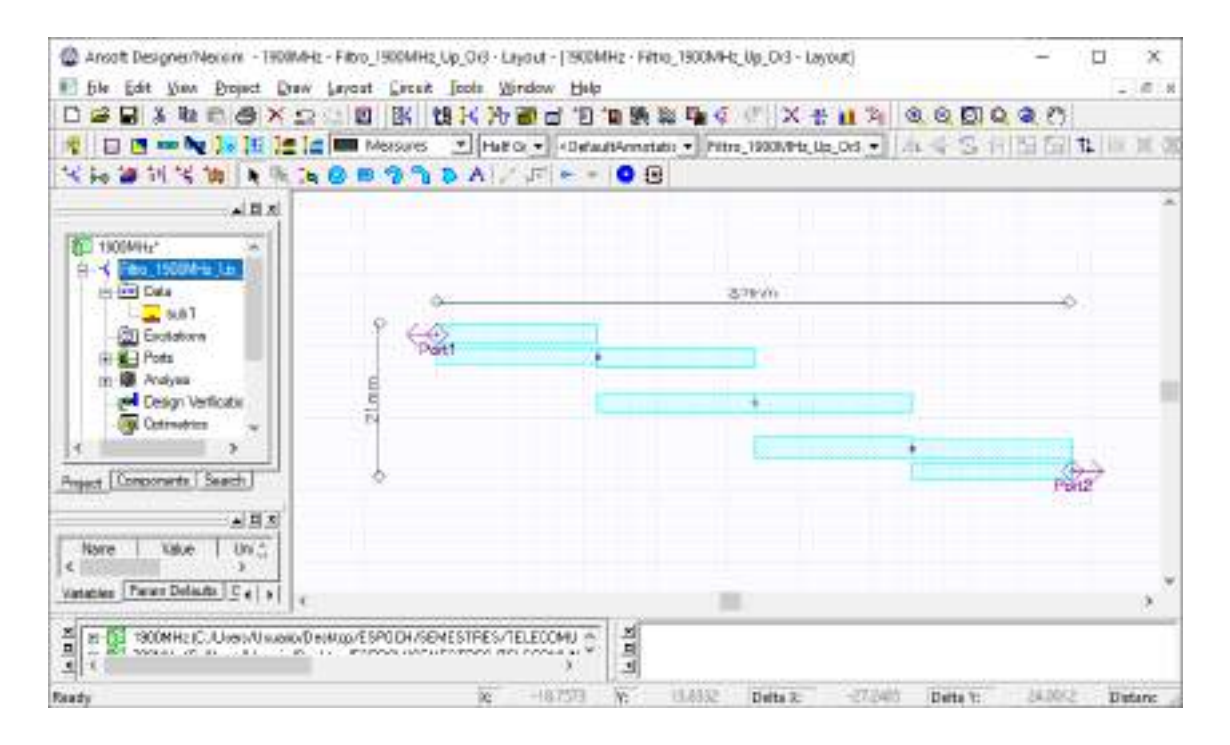

**Figura C2-86:** Pista del filtro paso banda para operar en uplink en la banda de 850MHz

**Paso 5:** En *Data > sub1* se debe insertar el valor de la tangente de pérdidas del FR4, es decir, 0.017mm. También se realiza el análisis del filtro para posteriormente crear el reporte, obteniendo así la Figura C2-87, donde se tiene el grafico de los parámetros  $S_{11}$  y  $S_{12}$ 

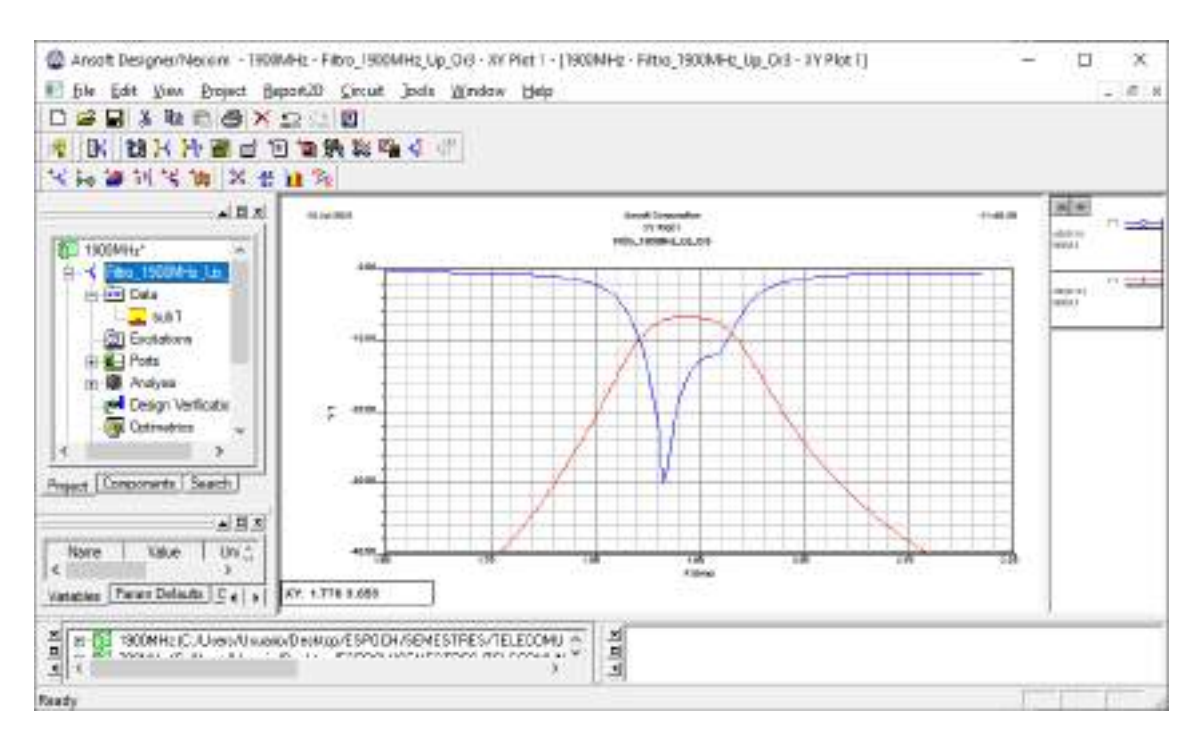

Figura C2-87: Gráfico de los parámetros  $S_{11}$  y  $S_{12}$  del filtro paso banda.

**Paso 6:** Finalizada la simulación del filtro paso banda para uplink en la banda de 1900MHz y analizado su adecuado funcionamiento, el siguiente paso es exportar la pista para su posterior implementación. Con la ayuda de AutoCAD el archivo .dxf se puede convertir en .pdf permitiendo mantener las dimensiones reales del filtro, la Figura C2-88 muestra las pistas del filtro.

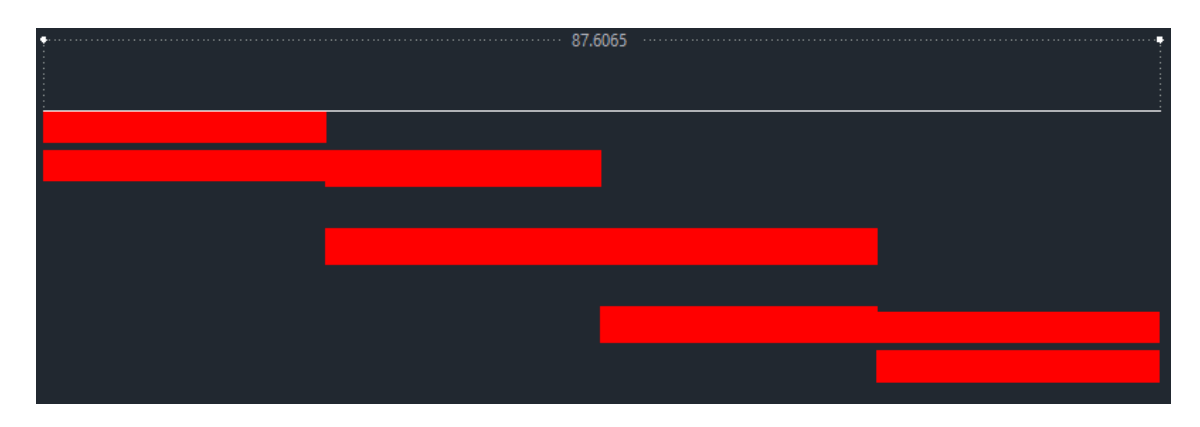

**Figura C2-88:** Pistas del filtro paso banda en AutoCad

Una vez realizada la simulacion para uplink, se procede a simular el filtro paso banda para downlink en la banda de 1900MHz con las especificaciones mostradas en la Figura C2-89.

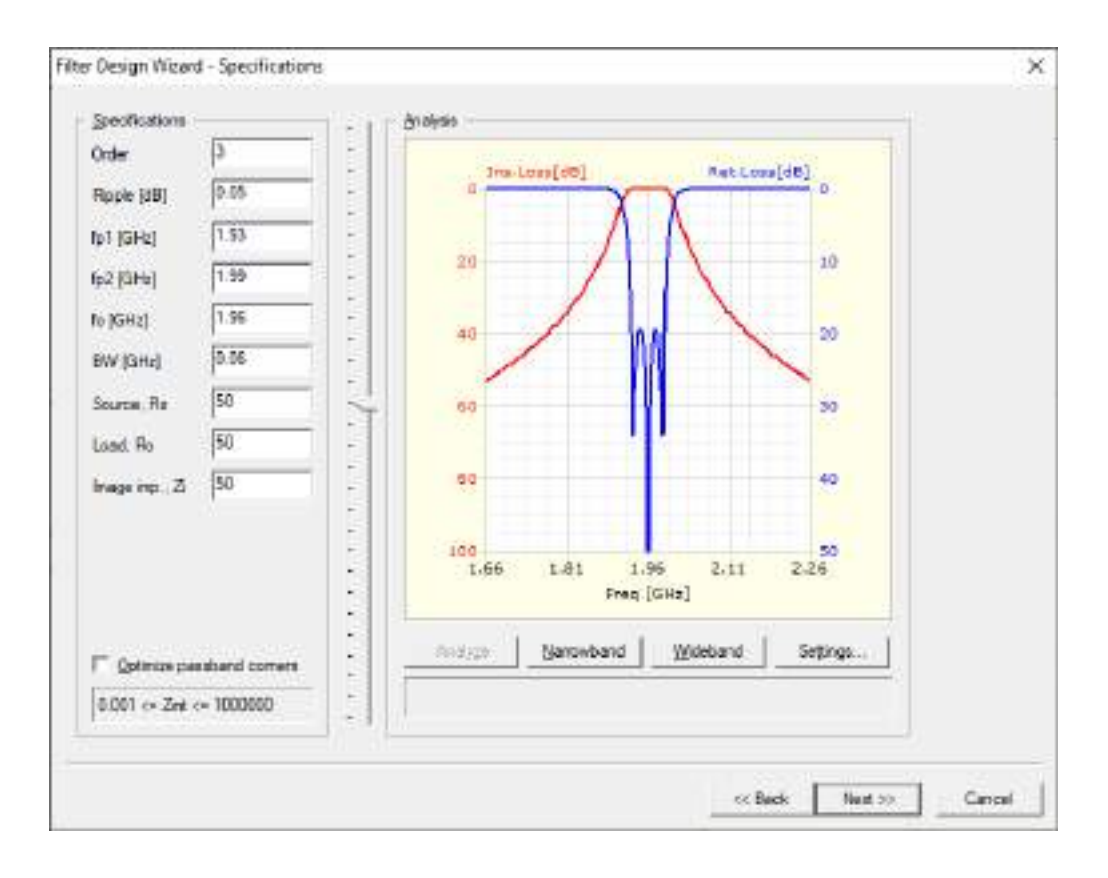

**Figura C2-89:** Especificaciones del filtro paso banda para downlink en la banda de 1900MHz

La Figura C2-90a muestra el filtro paso banda diseñado para operar en downlink en la banda de 1900MHz el cual tiene dimensiones de  $84x21mm$ , aproximadamente. Mientras que la Figura C2-90b muestra el grafico de los parámetros  $S_{11}$  y  $S_{12}$  en *dB*.

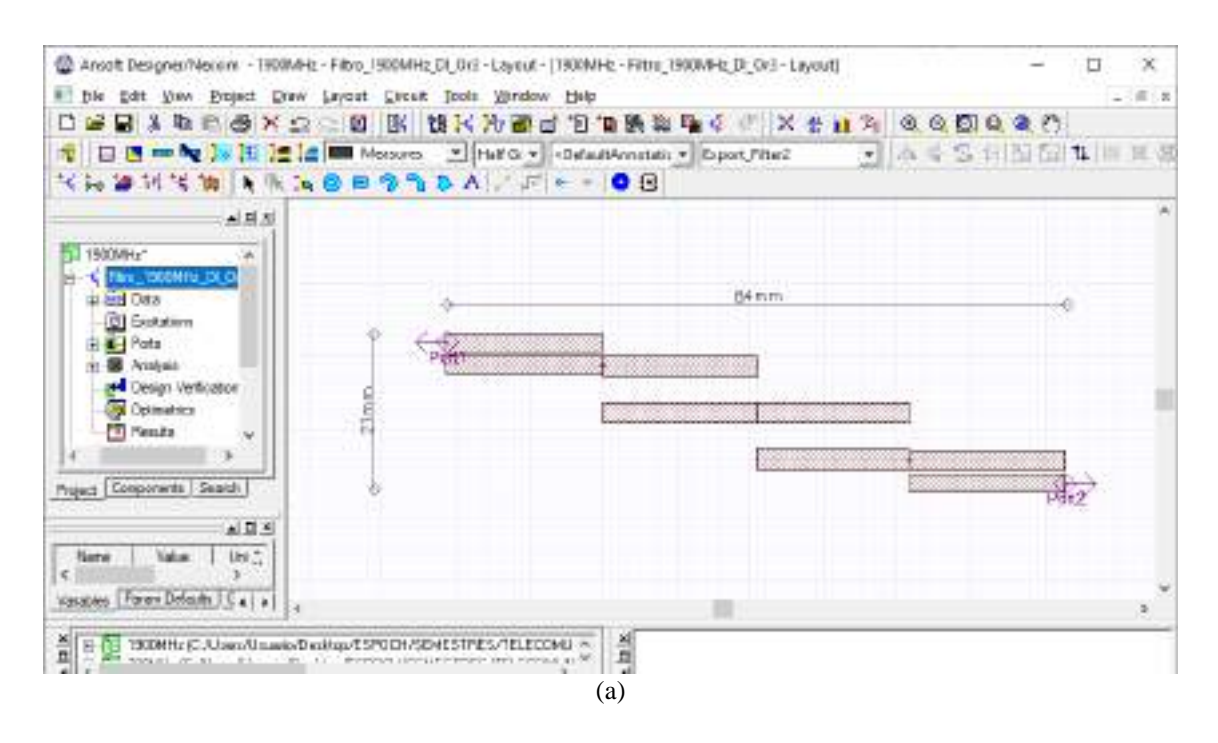

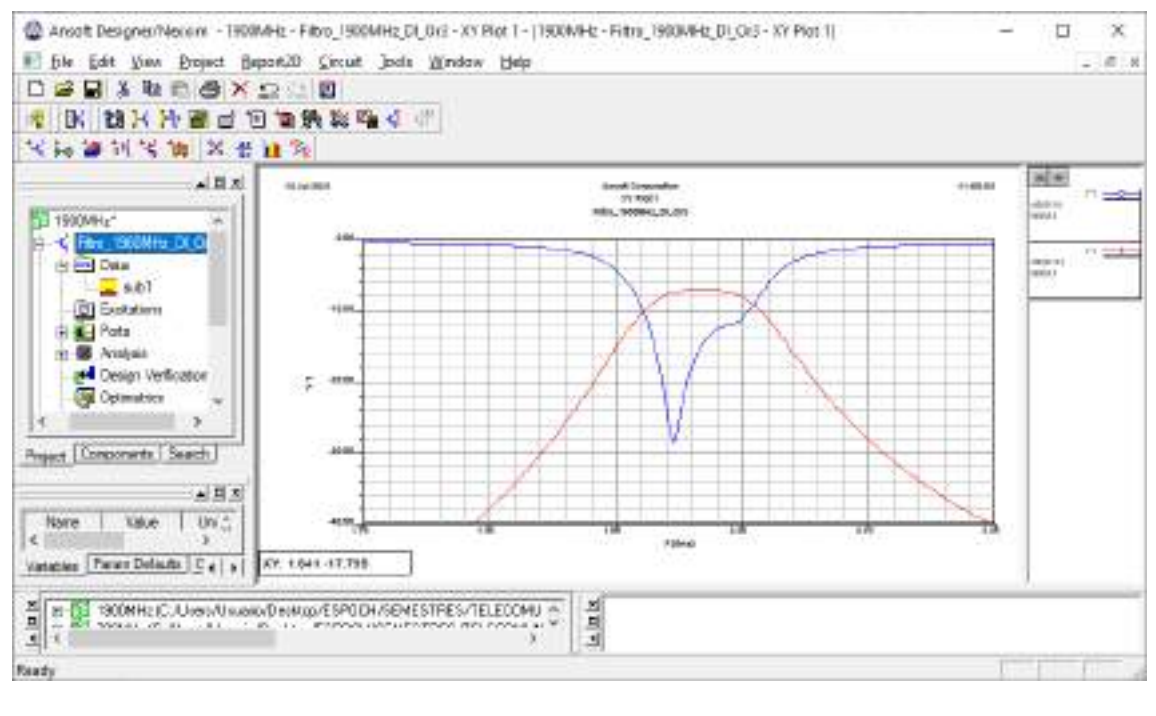

(b)

**Figura C2-90:** Filtro paso banda para downlink en la banda de 1900MHz. (a) Pista del filtro paso banda. (b) Grafico de los parámetros  $S_{11}$  y  $S_{12}$  del filtro paso banda.

Finalmente, la Figura C2-91 obtenido en AutoCAD muestra las pistas del filtro paso banda para downlink en la banda de 1900MHz manteniendo las dimensiones reales.

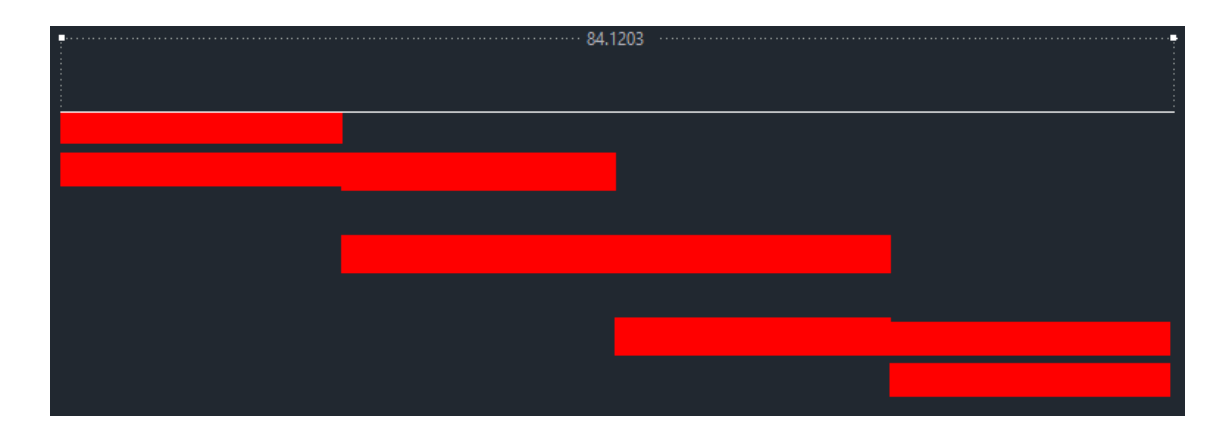

**Figura C2-91:** Pistas del filtro paso banda en AutoCad

## **ANEXO C3**

#### Simulación del Filtro Paso Banda – AWS 1700/2100MHz

**Paso 1:** Una vez abierto el entorno de simulación de Ansoft Designer® se inserta un nuevo diseño dando clic en el icono <sup>tulu</sup> (Insert Filter Design item). Los parámetros determinados para el diseño se muestran en la Figura C3-92.

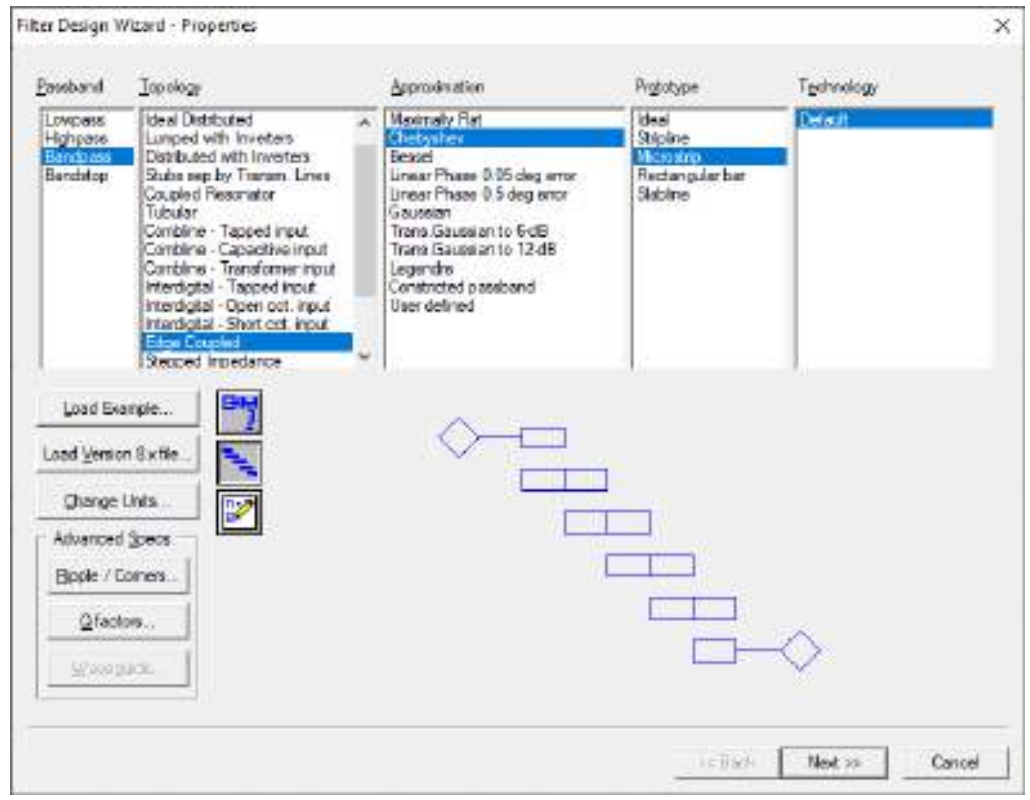

**Figura C3-92:** Propiedades para el diseño de filtros

**Paso 2:** Para el enlace de subida (uplink) en la banda AWS 1700/2100MHz se definieron las especificaciones del filtro, como se muestra en la Figura C3-93. Mientras que en la Figura C3- 94 se tiene las especificaciones del material, en este caso, del FR4.

Paso 3: Al dar clic en finalizar, se obtiene la Figura C3-95. Dicha figura muestra el filtro de 3 secciones, donde se tienen una impedancia de 50Ω a la entrada y salida de los puertos. También se tiene el grafico de la respuesta ideal del filtro para el enlace de subida (uplink) en la banda AWS 1700/2100MHz.

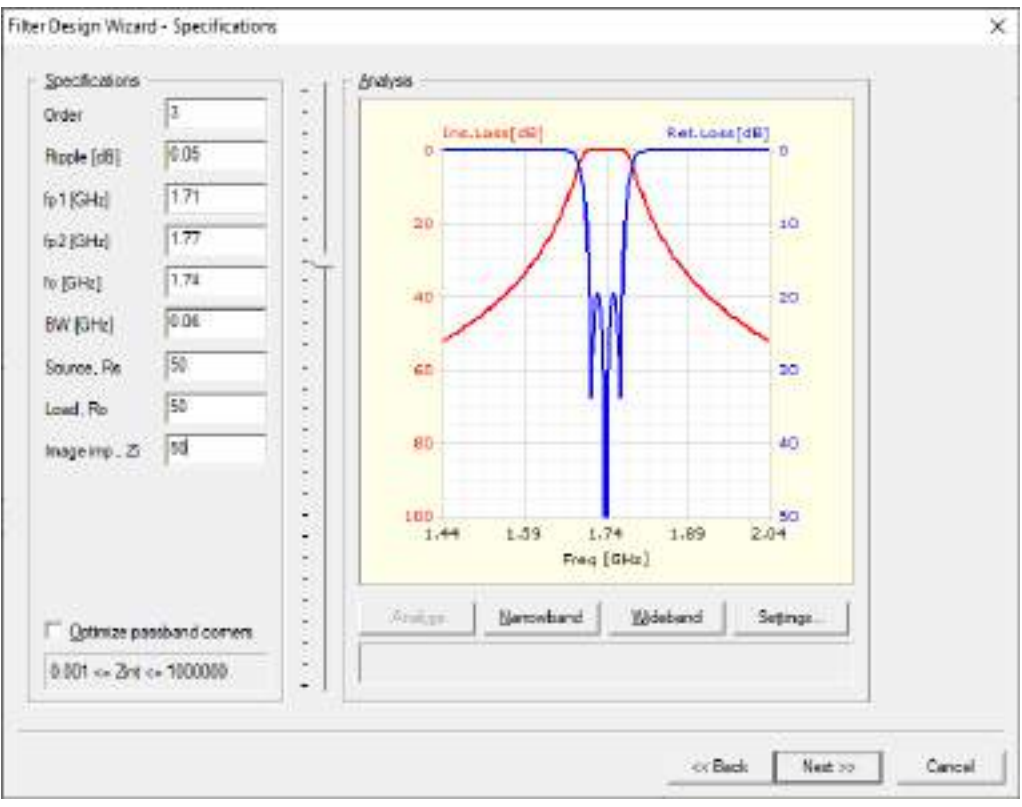

**Figura C3-93:** Especificaciones del filtro paso banda para uplink en la banda AWS 1700/2100MHz

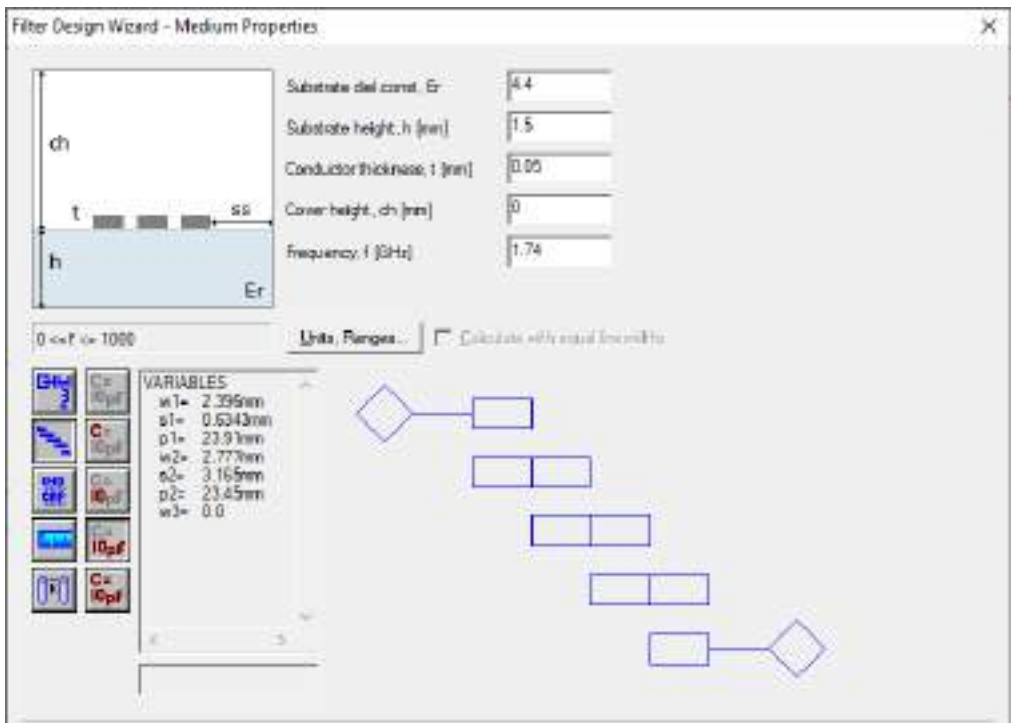

**Figura C3-94:** Especificaciones del material (FR4)

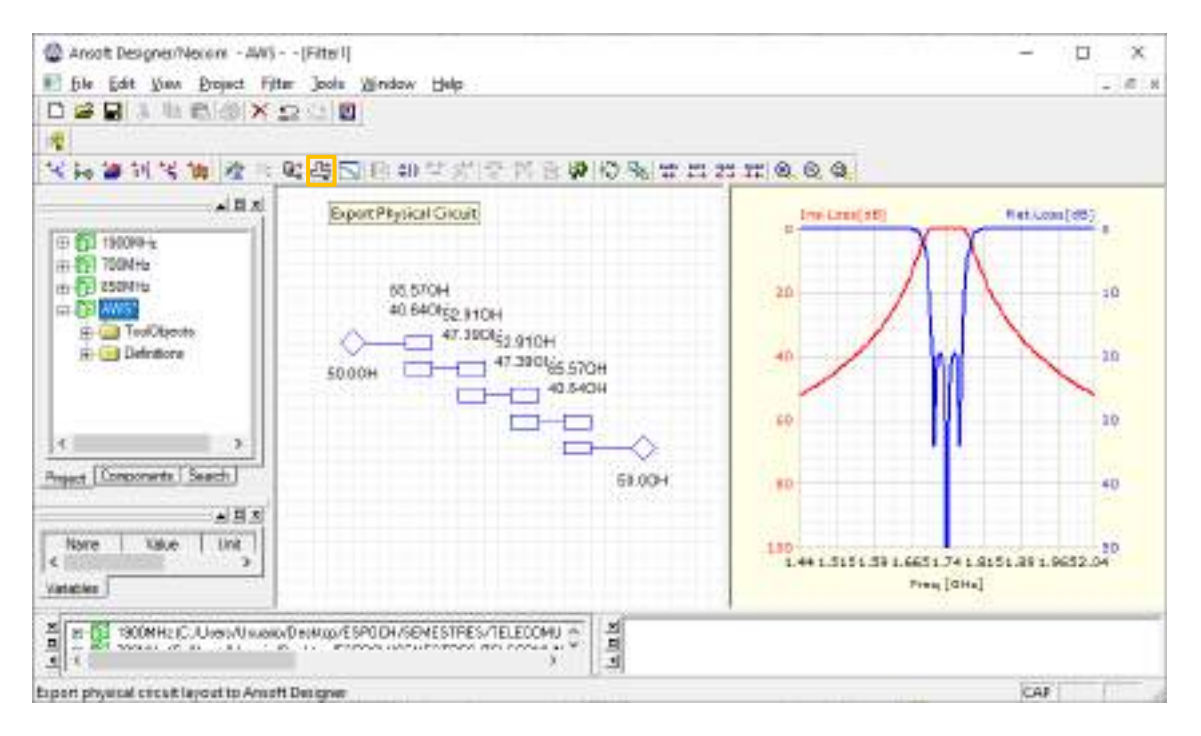

**Figura C3-95:** Parámetros de impedancia y respuesta ideal del filtro

**Paso 4:** Al dar clic en el icono <sup>[14]</sup> (Edit layout) se obtienen las pistas del filtro para su posterior implementación. El filtro paso banda diseñado para operar en uplink en la banda AWS 1700/2100MHz tiene dimensiones de 95 $x20mm$ , como se muestra en la Figura C3-96.

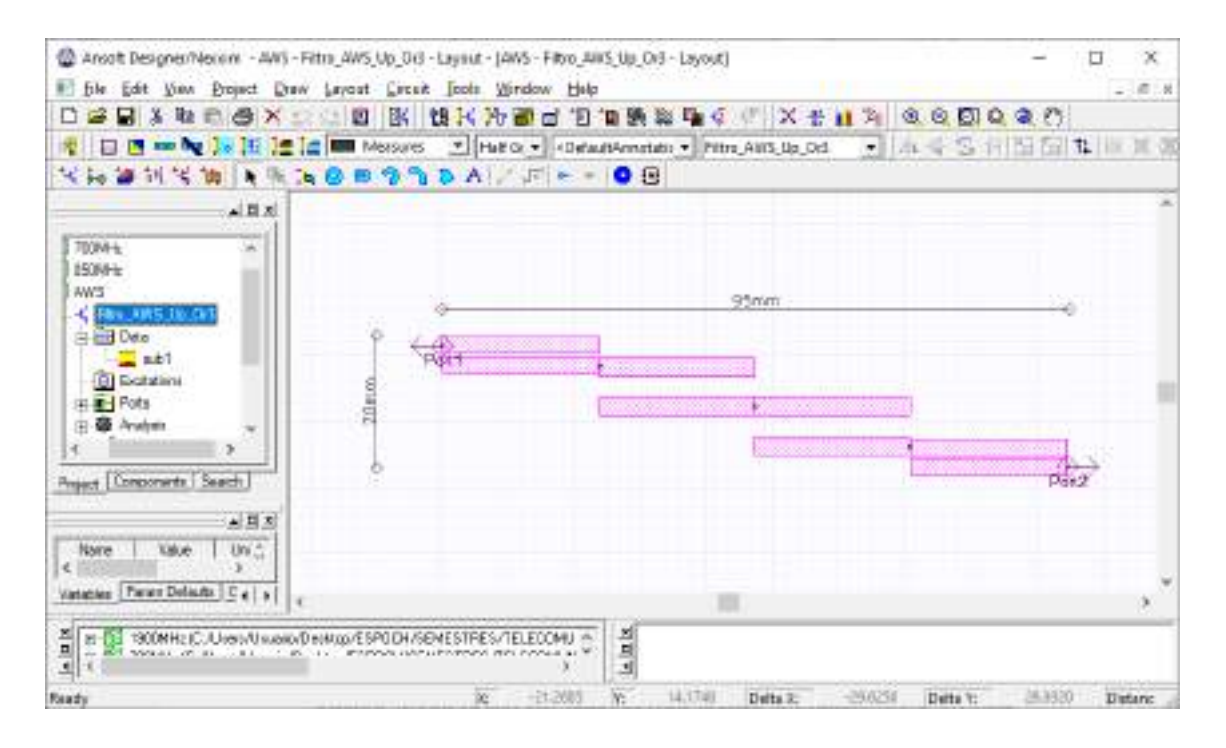

**Figura C3-96:** Pista del filtro paso banda para operar en uplink en la banda AWS 1700/2100MHz

**Paso 5:** En *Data > sub1* se debe insertar el valor de la tangente de pérdidas del FR4, es decir, 0.017mm. También se realiza el análisis del filtro para posteriormente crear el reporte, obteniendo así la Figura C3-97, donde se tiene el grafico de los parámetros S<sub>11</sub> y S<sub>12</sub> en dB.

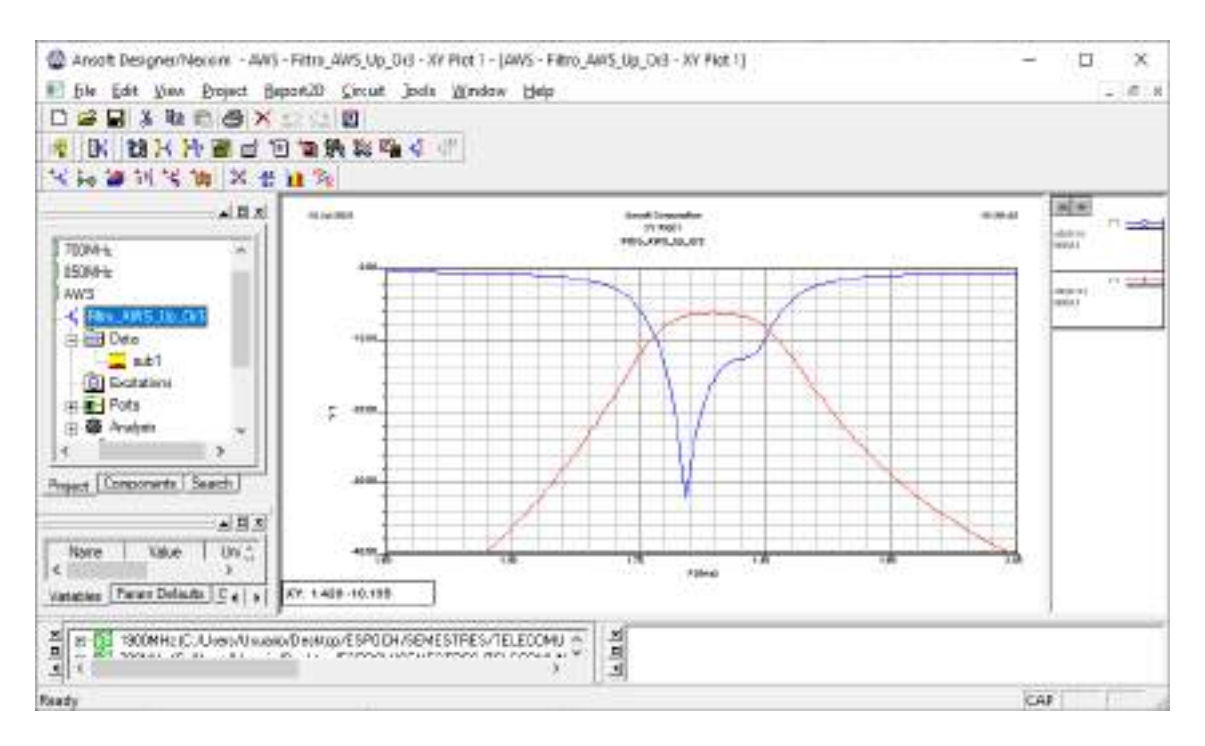

Figura C3-97: Gráfico de los parámetros  $S_{11}$  y  $S_{12}$  del filtro paso banda.

**Paso 6:** Finalizada la simulación del filtro paso banda para uplink en la banda AWS 1700/2100MHz y analizado su adecuado funcionamiento, el siguiente paso es exportar la pista para su posterior implementación. Con la ayuda de AutoCAD el archivo .dxf se puede convertir en .pdf permitiendo mantener las dimensiones correctas del filtro, la Figura C3-98 muestra las pistas del filtro.

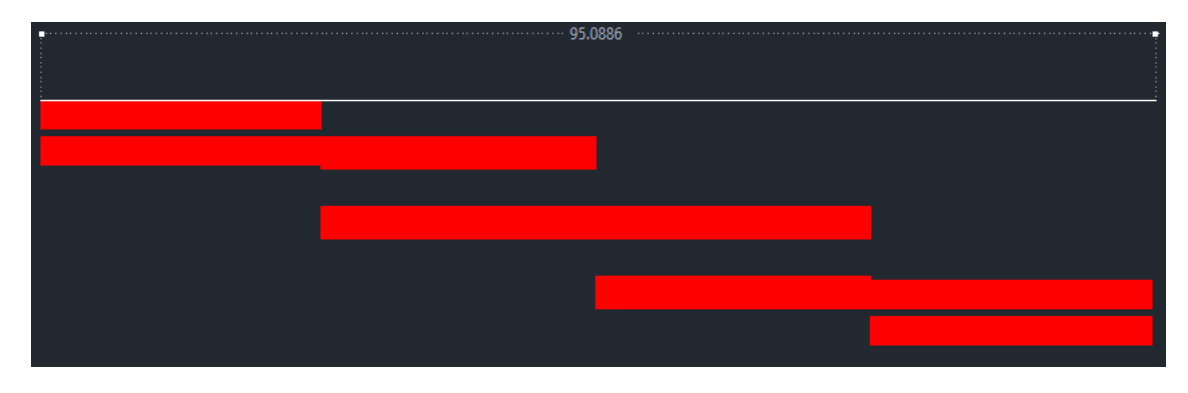

**Figura C3-98:** Pistas del filtro paso banda en AutoCad

Una vez realizada la simulacion para uplink, se procede a simular el filtro paso banda para downlink en la banda AWS 1700/2100MHz con las especificaciones mostradas en la Figura C3- 99.

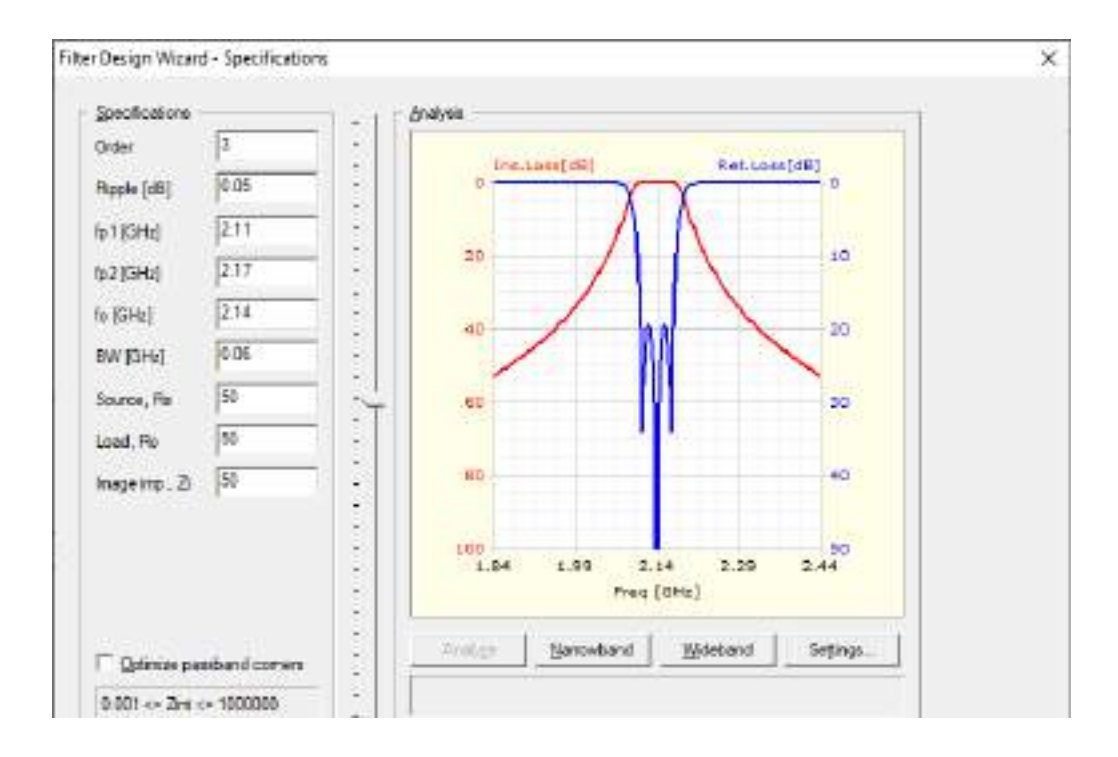

**Figura C3-99:** Especificaciones del filtro paso banda para downlink en la banda AWS 1700/2100MHz

La Figura C3-100a muestra el filtro paso banda diseñado para operar en downlink en la banda AWS 1700/2100MHz el cual tiene dimensiones de  $77x22mm$ , aproximadamente. Mientras que la Figura C3-100b muestra el grafico de los parámetros S<sub>11</sub> y S<sub>12</sub> en *dB*.

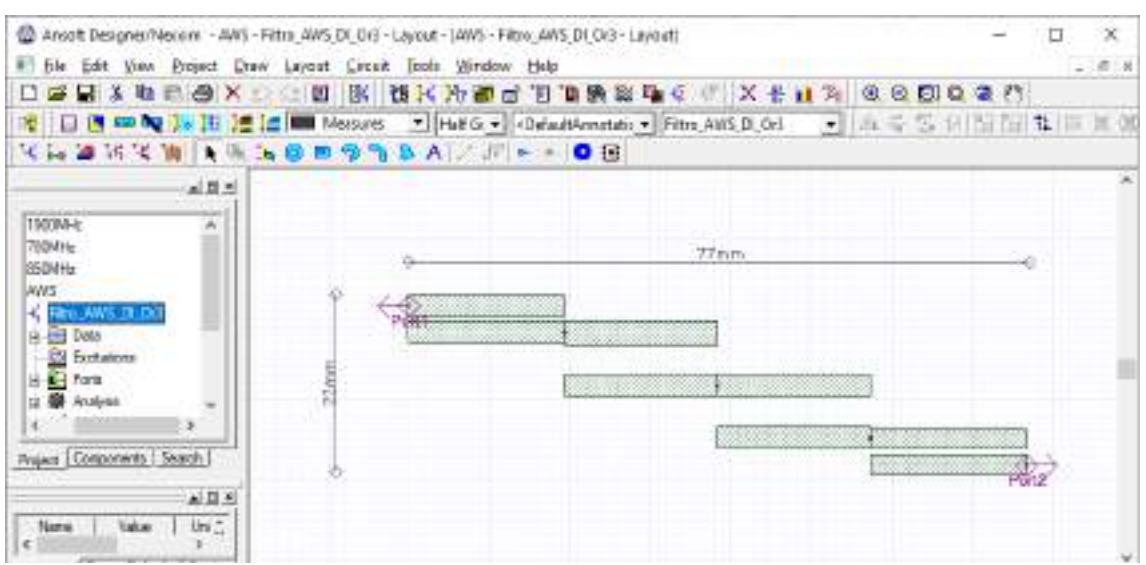

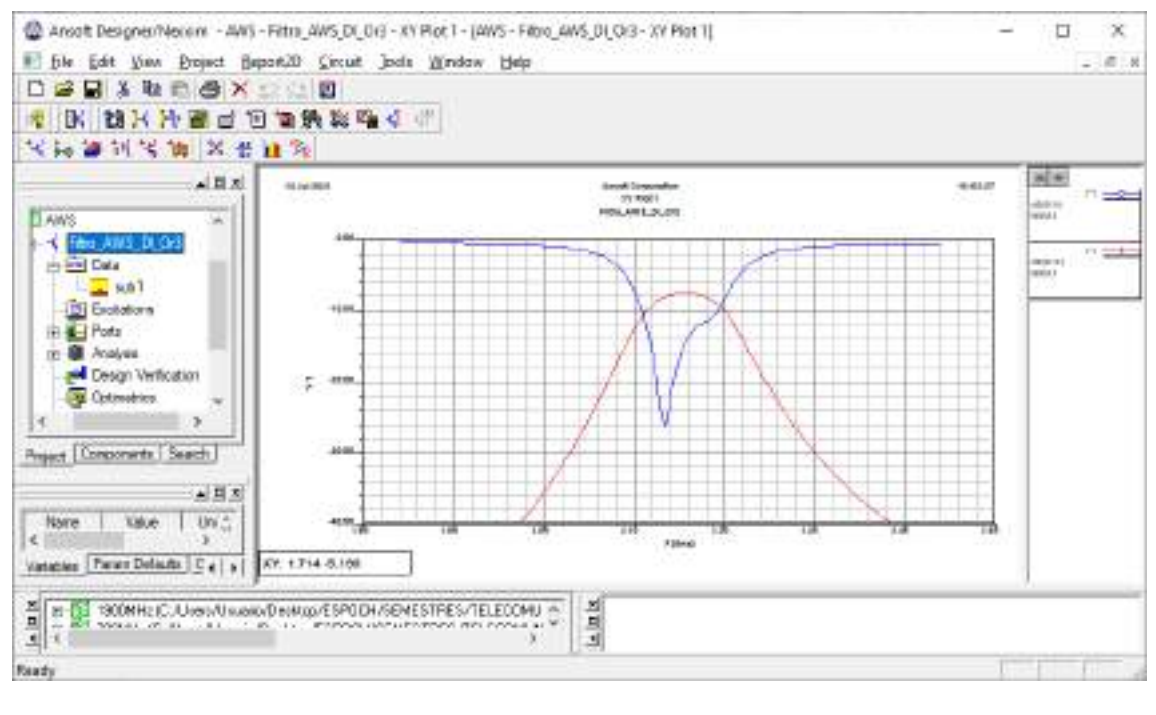

(b)

**Figura C3-100:** Filtro paso banda para downlink en la banda AWS 1700/2100MHz. (a) Pista del filtro paso banda. (b) Grafico de los parámetros  $S_{11}$  y  $S_{12}$  del filtro paso banda.

Finalmente, la Figura C3-101 obtenido en AutoCAD muestra las pistas del filtro paso banda para downlink en la banda AWS 1700/2100MHz, manteniendo las dimensiones reales.

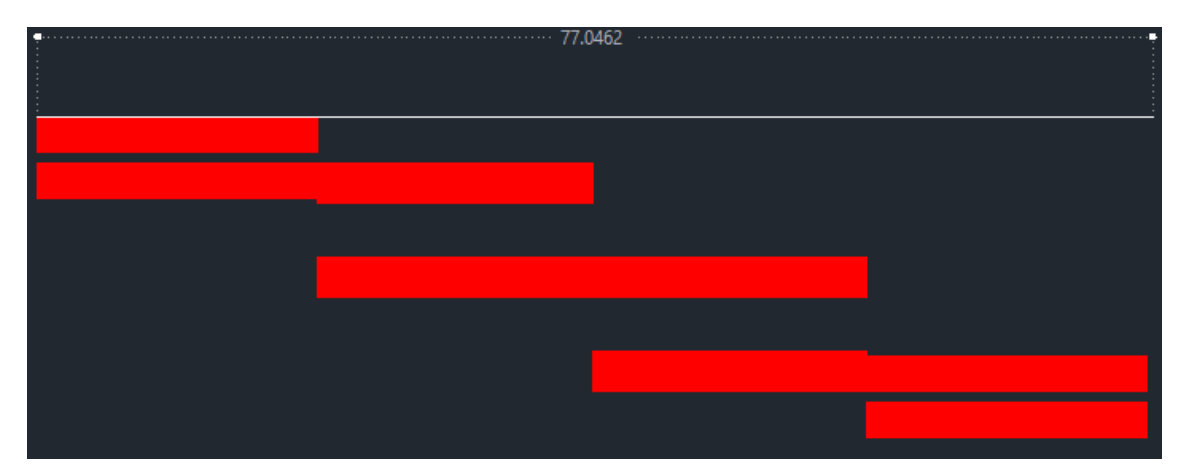

**Figura C3-101:** Pistas del filtro paso banda en AutoCad

Simulación del Filtro Paso Banda – 2.5GHz

## **FILTRO PASO BANDA DE 2.5GHZ EN FR4**

**Paso 1:** Una vez abierto el entorno de simulación de Ansoft Designer® se inserta un nuevo diseño dando clic en el icono <sup>tulu</sup> (Insert Filter Design item). Los parámetros determinados para el diseño se muestran en la Figura C4-102.

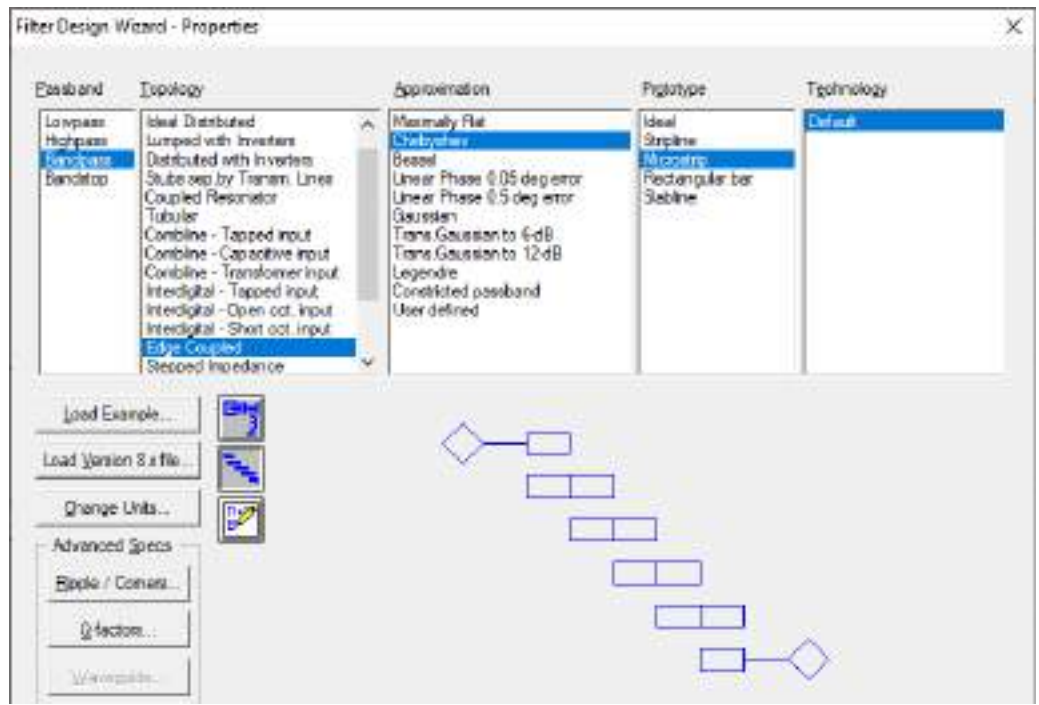

**Figura C4-102:** Propiedades para el diseño de filtros

**Paso 2:** Para el enlace de subida (uplink) en la banda de 2.5GHz se definieron las especificaciones del filtro, como se muestra en la Figura C4-103. Mientras que en la Figura C4-104 se tiene las especificaciones del material, en este caso, del FR4.

Paso 3: Al dar clic en finalizar, se obtiene la Figura C4-105. Dicha figura muestra el filtro de 3 secciones, donde se tienen una impedancia de 50Ω a la entrada y salida de los puertos. También se tiene el grafico de la respuesta ideal del filtro para el enlace de subida (uplink) en la banda de 2.5GHz.

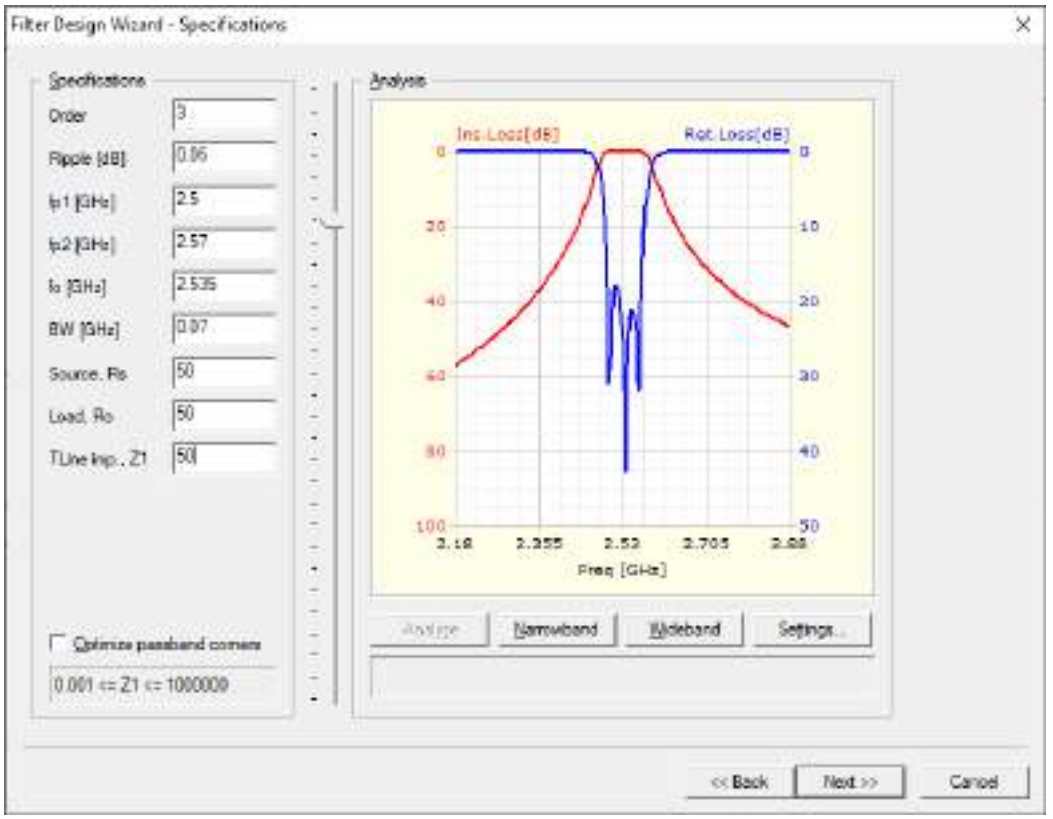

**Figura C4-103:** Especificaciones del filtro paso banda para uplink en la banda de 2.5GHz

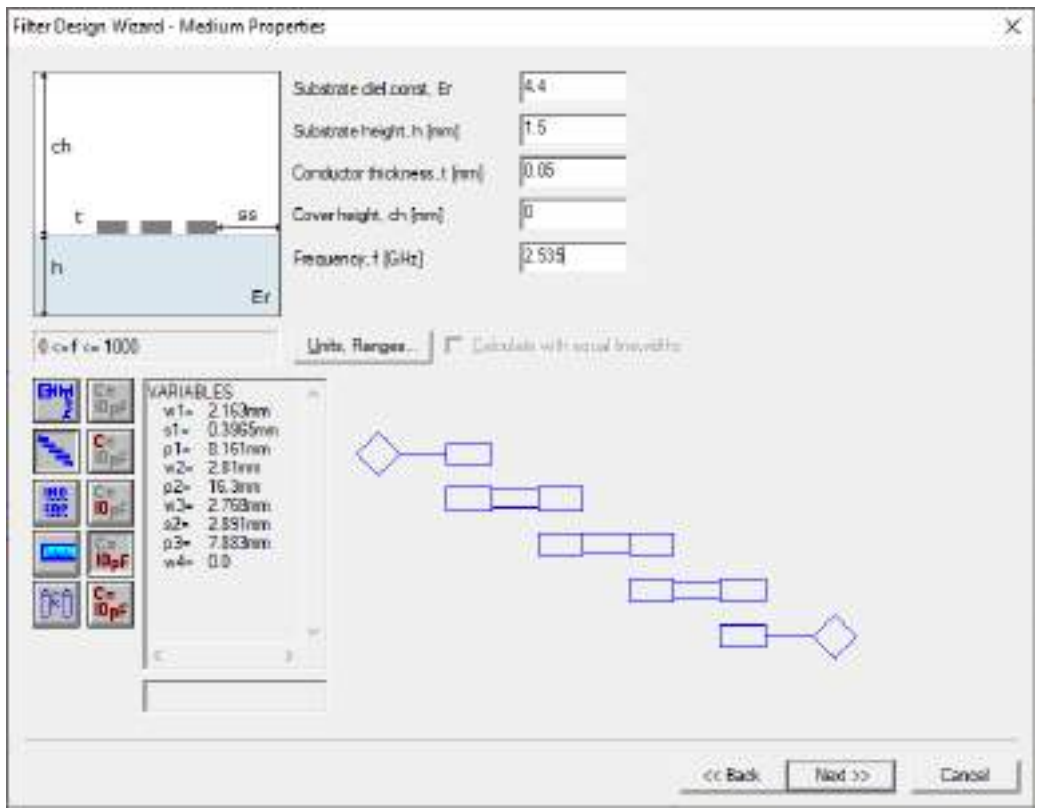

**Figura C4-104:** Especificaciones del material (FR4)

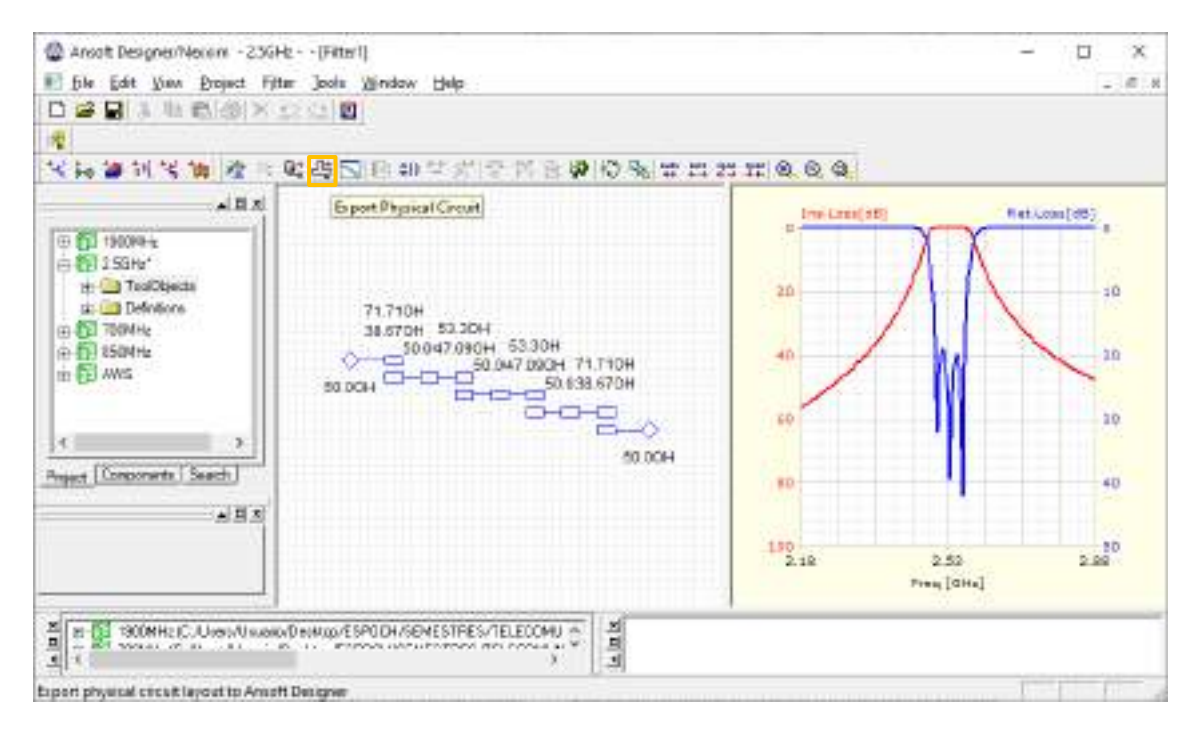

**Figura C4-105:** Parámetros de impedancia y respuesta ideal del filtro

**Paso 4:** Al dar clic en el icono <sup>[14]</sup> (Edit layout) se obtienen las pistas del filtro para su posterior implementación. El filtro paso banda diseñado para operar en uplink en la banda de 2.5GHz tiene dimensiones de  $64x22mm$ , como se muestra en la Figura C4-106.

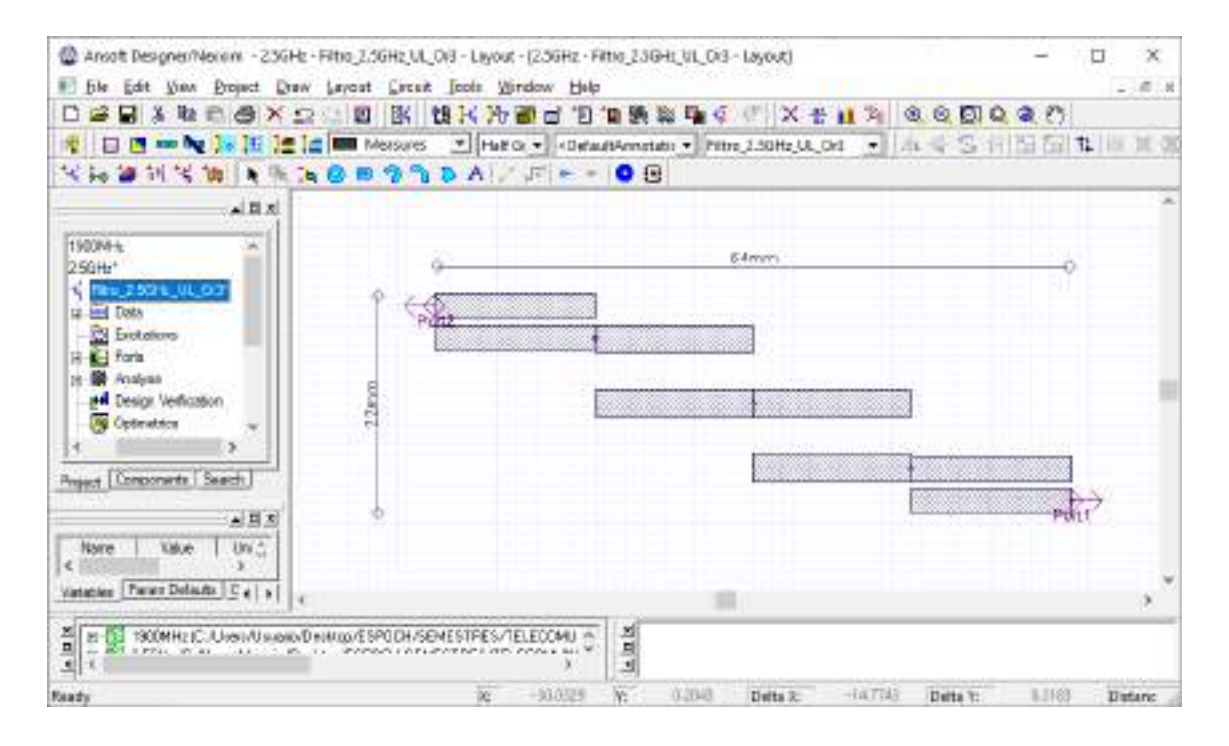

**Figura C4-106:** Pista del filtro paso banda para operar en uplink en la banda de 2.5GHz

**Paso 5:** En *Data > sub1* se debe insertar el valor de la tangente de pérdidas del FR4, es decir, 0.017mm. También se realiza el análisis del filtro para posteriormente crear el reporte, obteniendo así la Figura C4-107, donde se tiene el grafico de los parámetros S<sub>11</sub> y S<sub>12</sub> en dB.

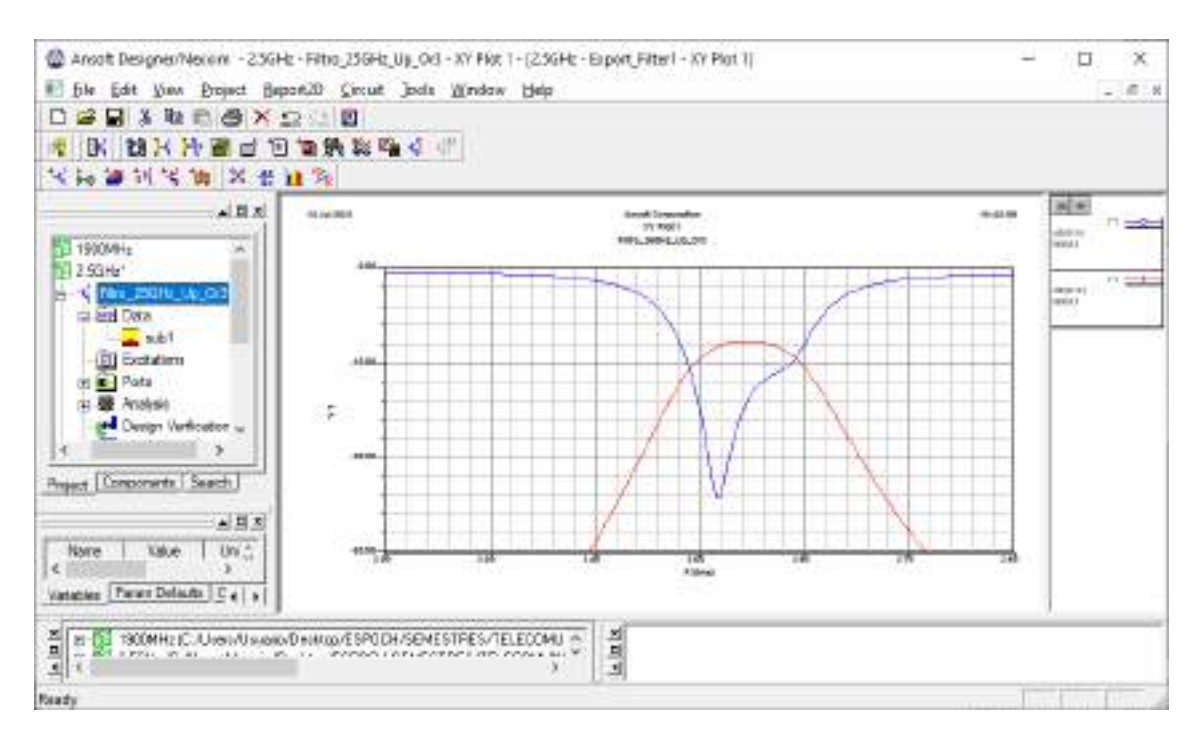

Figura C4-107: Gráfico de los parámetros  $S_{11}$  y  $S_{12}$  del filtro paso banda.

**Paso 6:** Finalizada la simulación del filtro paso banda para uplink en la banda de 2.5GHz en FR4 y analizado su adecuado funcionamiento, el siguiente paso es exportar la pista para su posterior implementación. Con la ayuda de AutoCAD el archivo .dxf se puede convertir en .pdf permitiendo mantener las dimensiones correctas del filtro, la Figura C4-108 muestra las pistas del filtro.

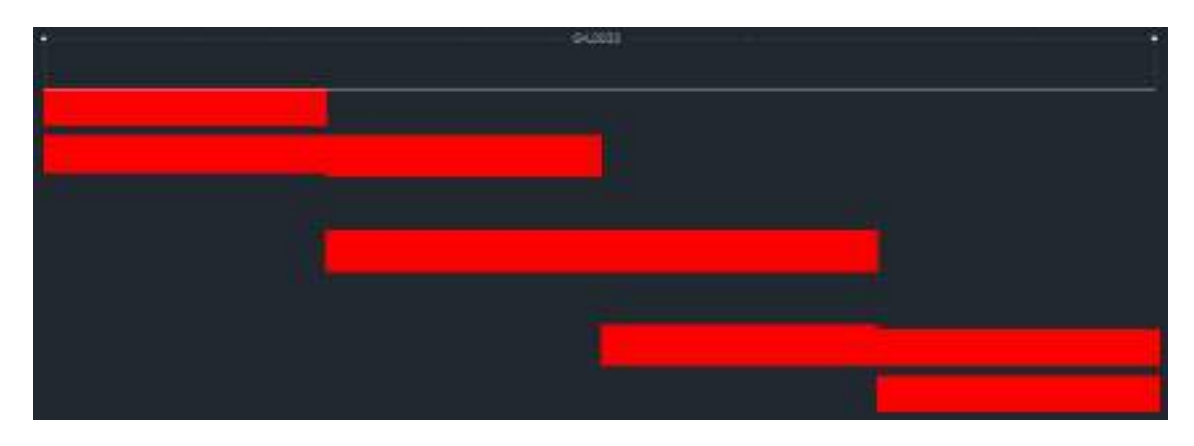

**Figura C4-108:** Pistas del filtro paso banda en AutoCad

Una vez realizada la simulacion para uplink, se procede a simular el filtro paso banda para downlink en la banda de 2.5GHz con las especificaciones mostradas en la Figura C4-109.

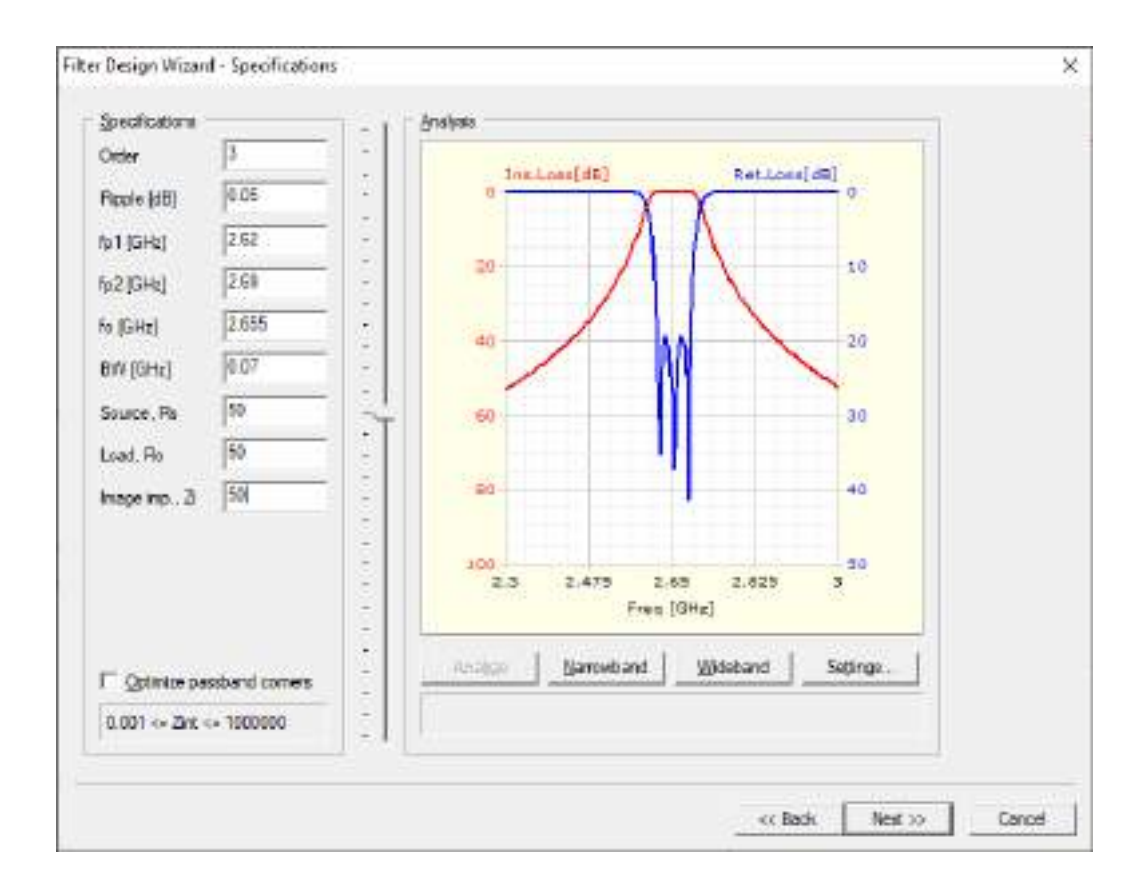

**Figura C4-109:** Especificaciones del filtro paso banda para downlink en la banda de 2.5GHz

La Figura C4-110a muestra el filtro paso banda diseñado para operar en downlink en la banda de 2.5GHz el cual tiene dimensiones de  $62x23mm$ , aproximadamente. Mientras que la Figura C4-110b muestra el grafico de los parámetros  $S_{11}$  y  $S_{12}$  en *dB*.

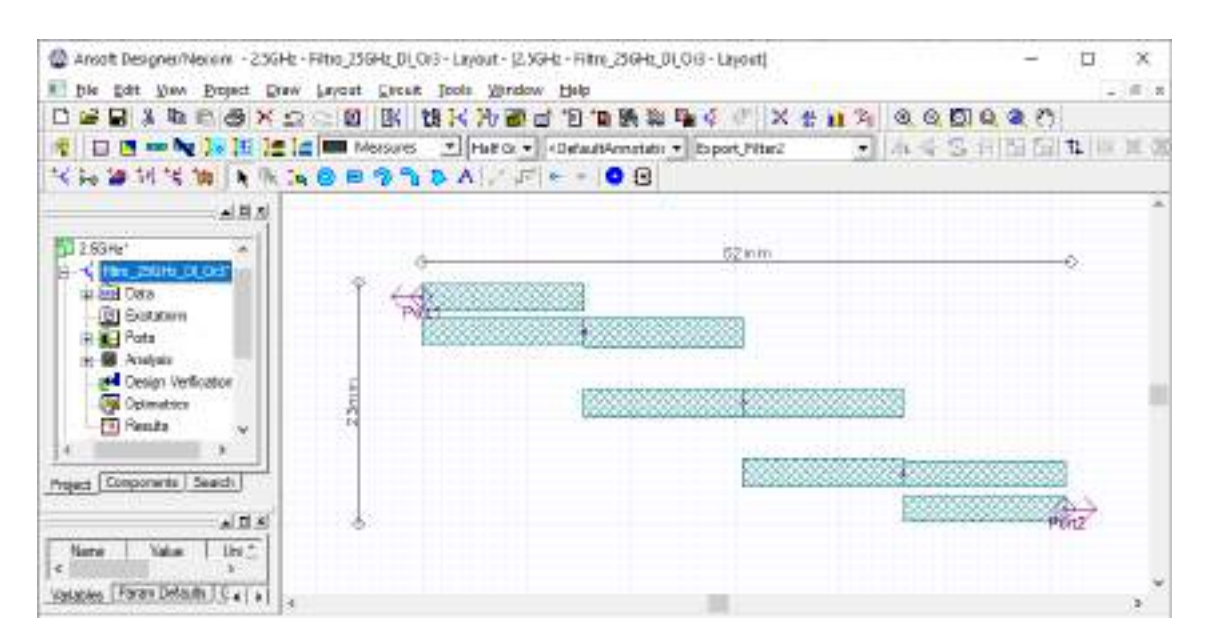

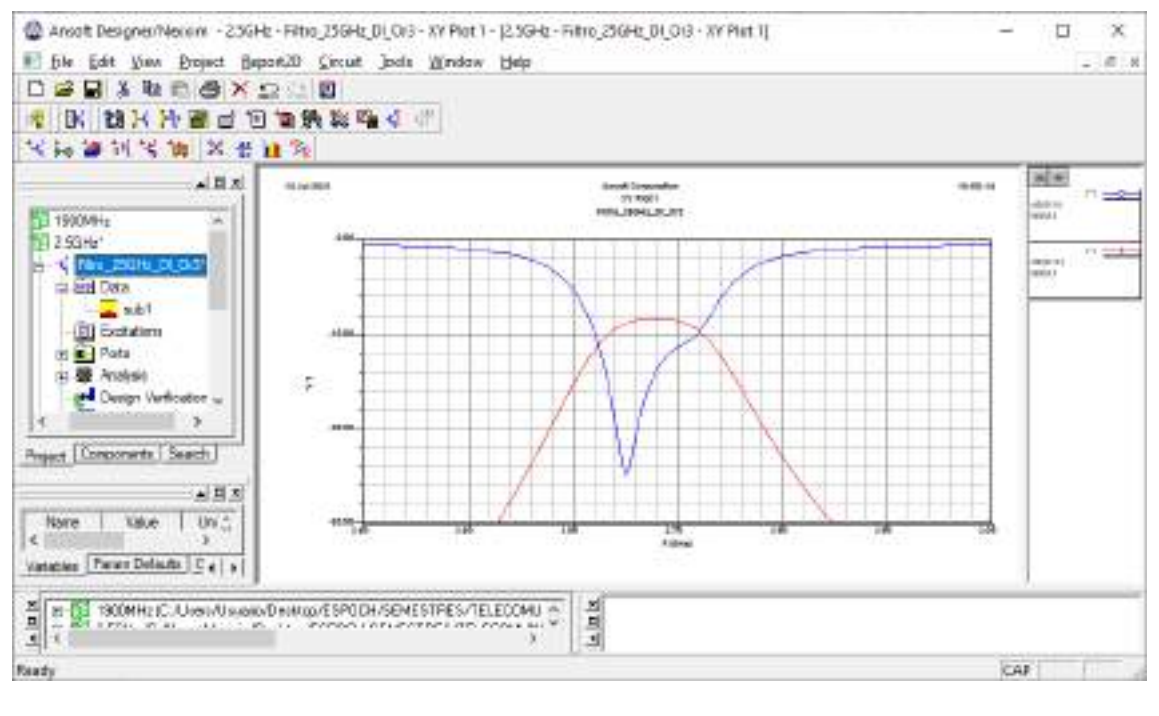

(b)

**Figura C4-110:** Filtro paso banda para downlink en la banda de 2.5GHz. (a) Pista del filtro paso banda. (b) Grafico de los parámetros  $S_{11}$  y  $S_{12}$  del filtro paso banda.

Finalmente, la Figura C4-111 obtenido en AutoCAD muestra las pistas del filtro paso banda para downlink en la banda de 2.5GHz, manteniendo las dimensiones reales.

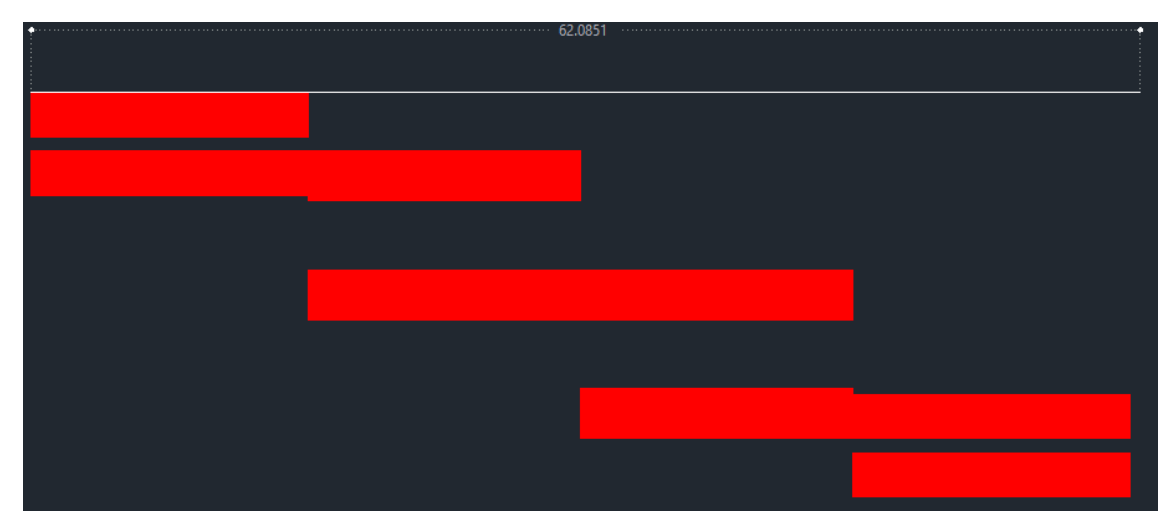

**Figura C4-111:** Pistas del filtro paso banda en AutoCad

### **FILTRO PASO BANDA DE 2.5GHZ EN RO4003C**

**Paso 1:** Una vez abierto el entorno de simulación de Ansoft Designer® se inserta un nuevo diseño dando clic en el icono <sup>†10</sup> (Insert Filter Design item). Los parámetros determinados para el diseño se muestran en la Figura C4-112.

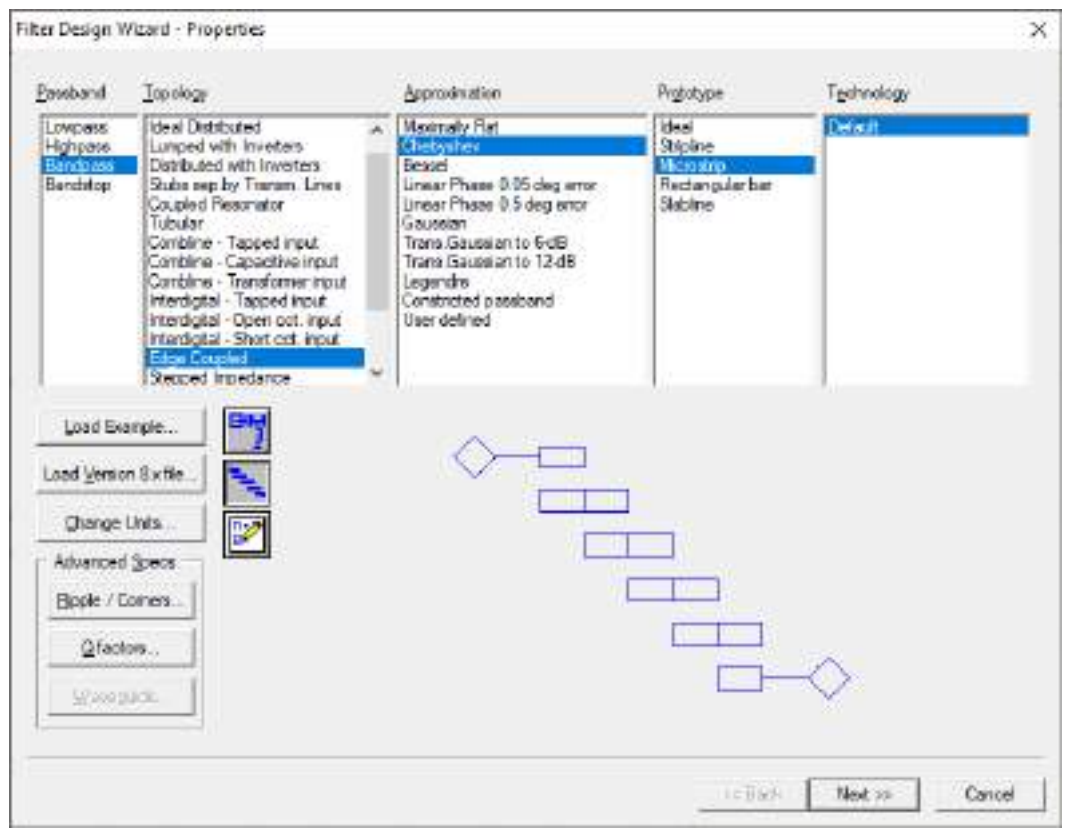

**Figura C4-112:** Propiedades para el diseño de filtros

**Paso 2:** Para el enlace de subida (uplink) en la banda de 2.5GHz se definieron las especificaciones del filtro, como se muestra en la Figura C4-113. Mientras que en la Figura C4-114 se tiene las especificaciones del material, en este caso, del Rogers RO4003C.

Paso 3: Al dar clic en finalizar, se obtiene la Figura C4-115. Dicha figura muestra el filtro de 3 secciones, donde se tienen una impedancia de 50Ω a la entrada y salida de los puertos. También se tiene el grafico de la respuesta ideal del filtro para el enlace de subida (uplink) en la banda de 2.5GHz.

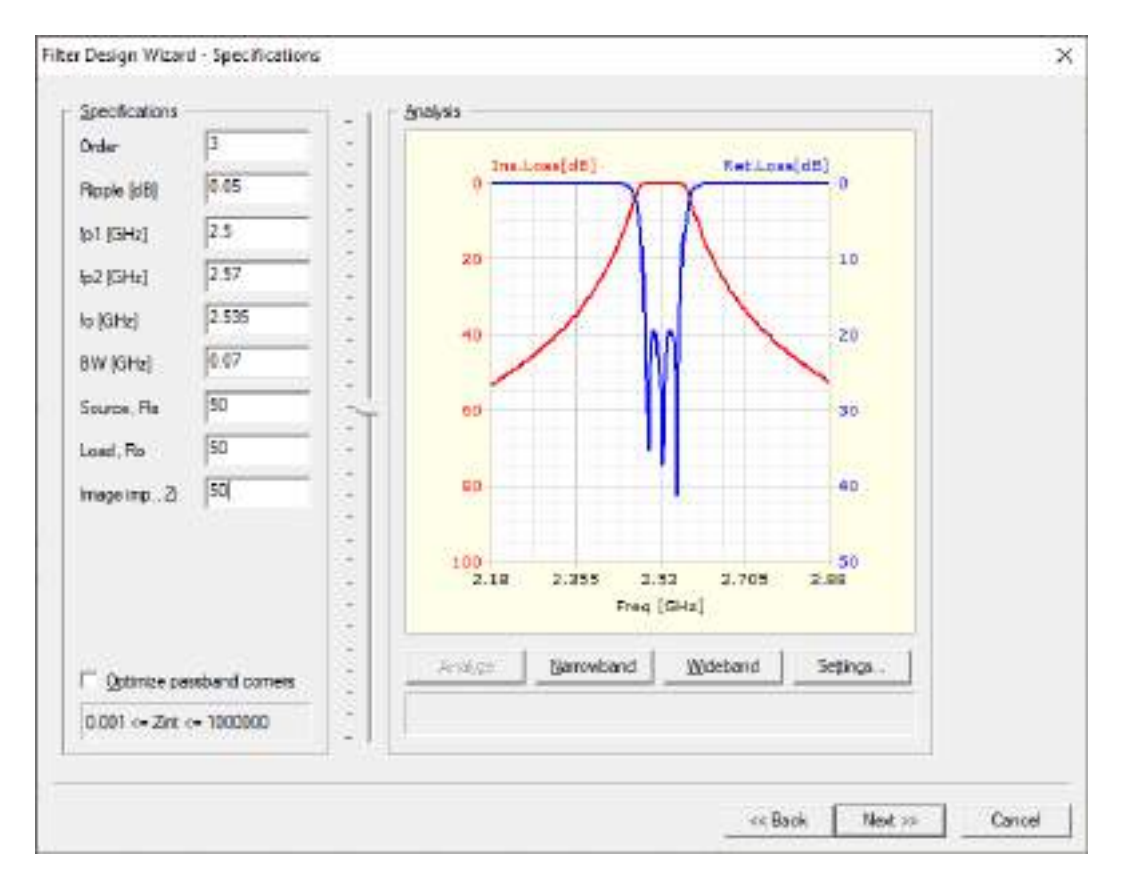

**Figura C4-113:** Especificaciones del filtro paso banda para uplink en la banda de 2.5GHz

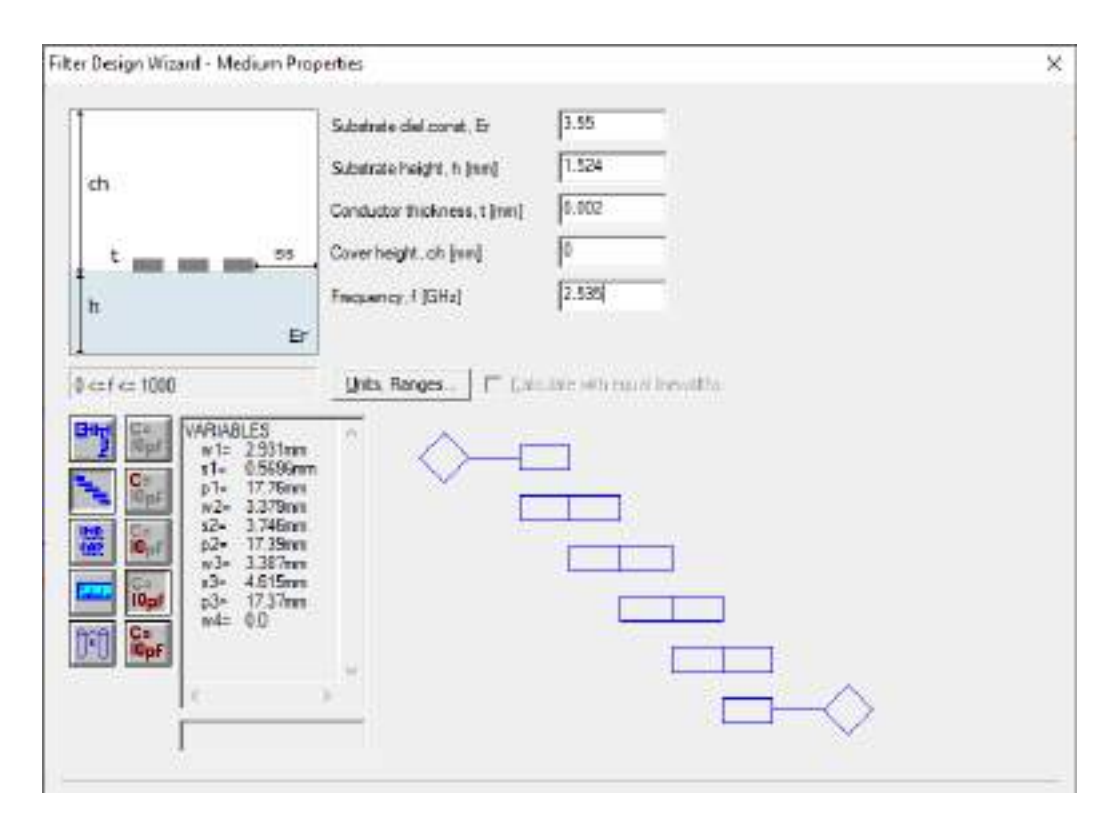

**Figura C4-114:** Especificaciones del material (RO4003C)

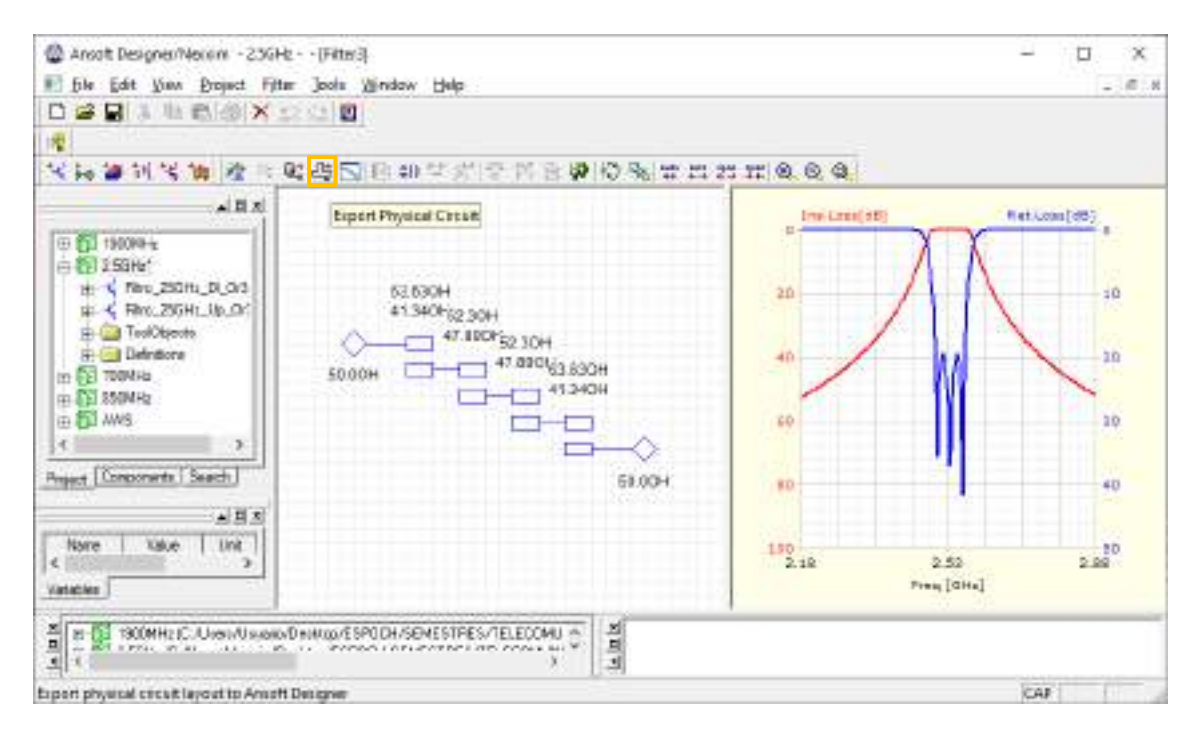

**Figura C4-115:** Parámetros de impedancia y respuesta ideal del filtro

**Paso 4:** Al dar clic en el icono <sup>[14]</sup> (Edit layout) se obtienen las pistas del filtro para su posterior implementación. El filtro paso banda diseñado para operar en uplink en la banda de 2.5GHz tiene dimensiones de 70 $x26mm$ , como se muestra en la Figura C4-116.

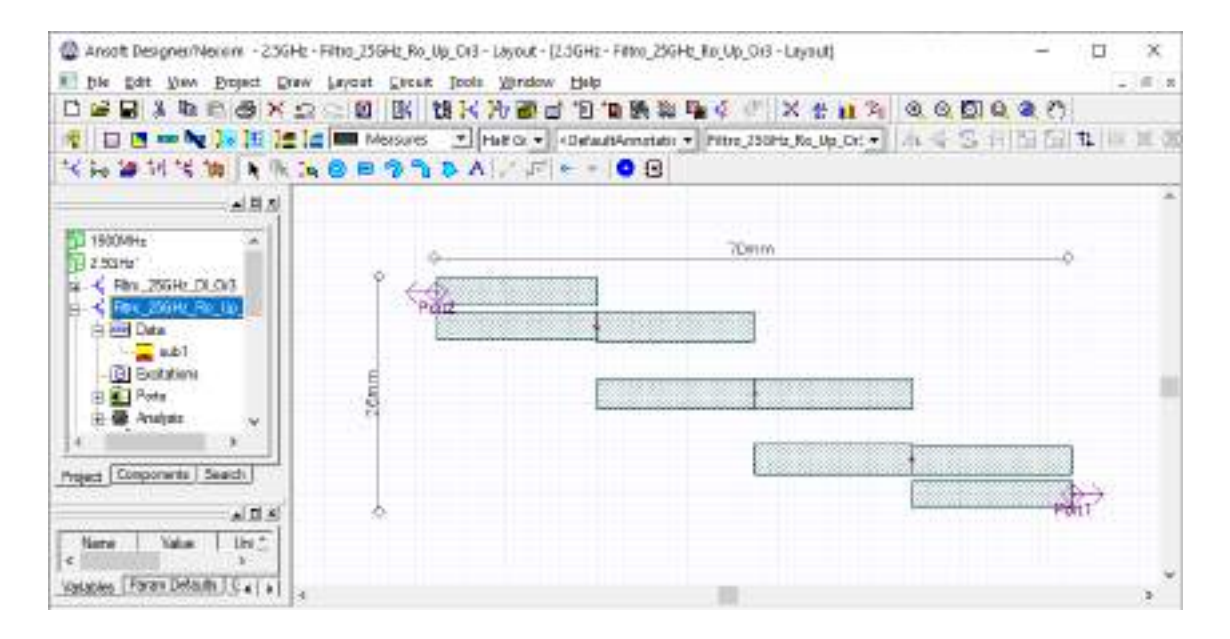

**Figura C4—116:** Pista del filtro paso banda para operar en uplink en la banda de 2.5GHz

**Paso 5:** En *Data > sub1* se debe insertar el valor de la tangente de pérdidas del RO4003C, es decir,  $0.0027$ mm como se muestra en la Figura C4-117a. También se realiza el análisis del filtro para posteriormente crear el reporte, obteniendo así la Figura C4-117b, donde se tiene el grafico de los parámetros  $S_{11}$  y  $S_{12}$  en *dB*.

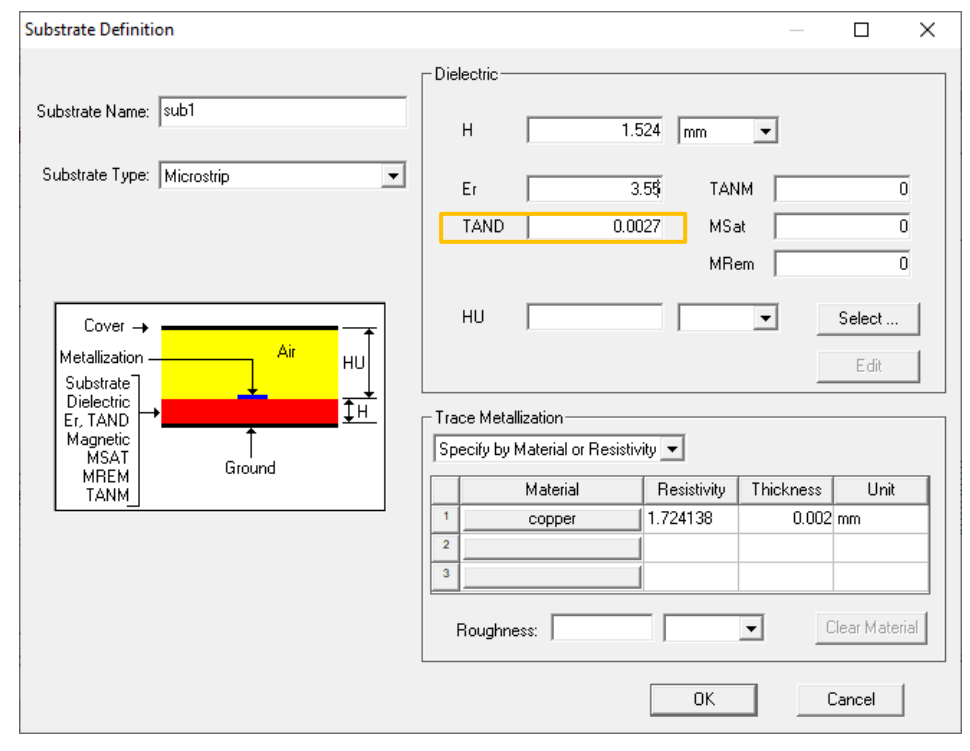

(a)

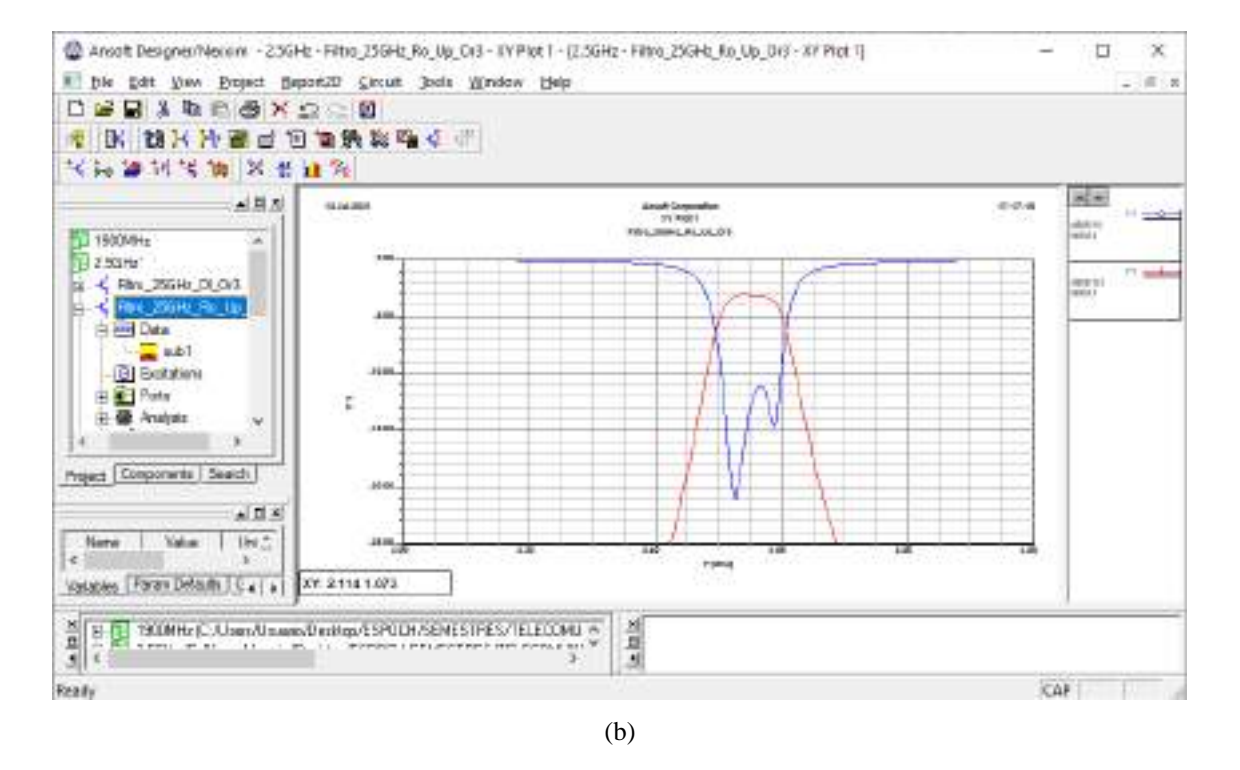

**Figura C4-117:** Filtro paso banda en Rogers (a) Especificadores del substrato RO4003C (b) Grafico de los parámetros  $S_{11}$  y  $S_{12}$  del filtro paso banda.

**Paso 6:** Finalizada la simulación del filtro paso banda para uplink en la banda de 2.5GHz en RO4003C y analizado su adecuado funcionamiento, el siguiente paso es exportar la pista para su posterior implementación. Con la ayuda de AutoCAD el archivo .dxf se puede convertir en .pdf permitiendo mantener las dimensiones correctas del filtro, la Figura C4-118 muestra las pistas del filtro.

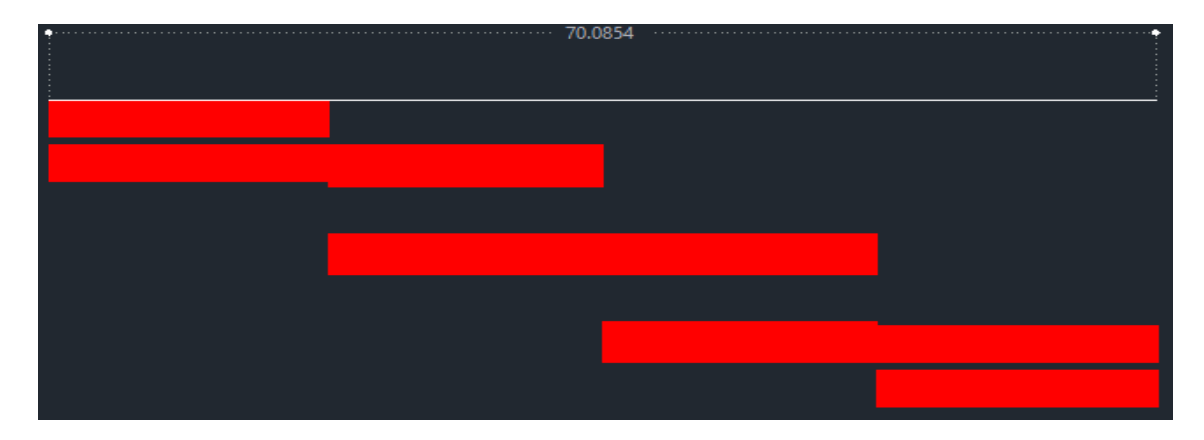

**Figura C4-118:** Pistas del filtro paso banda en AutoCad

Una vez realizada la simulacion para uplink, se procede a simular el filtro paso banda para downlink en la banda de 2.5GHz con las especificaciones mostradas en la Figura C4-119.

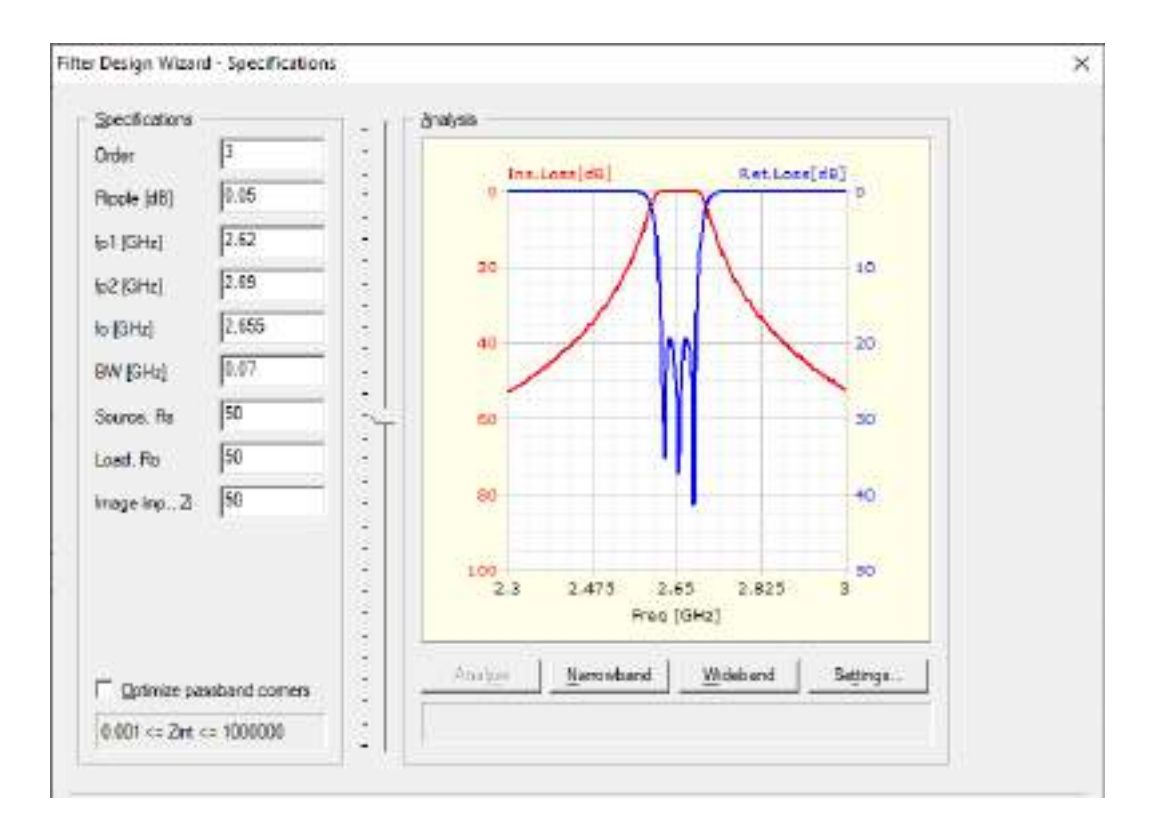

**Figura C4-119:** Especificaciones del filtro paso banda para downlink en la banda de 2.5GHz

La Figura C-120a muestra el filtro paso banda diseñado para operar en downlink en la banda de 2.5GHz el cual tiene dimensiones de  $67x26mm$ , aproximadamente. Mientras que la Figura C4-120b muestra el grafico de los parámetros  $S_{11}$  y  $S_{12}$  en *dB*.

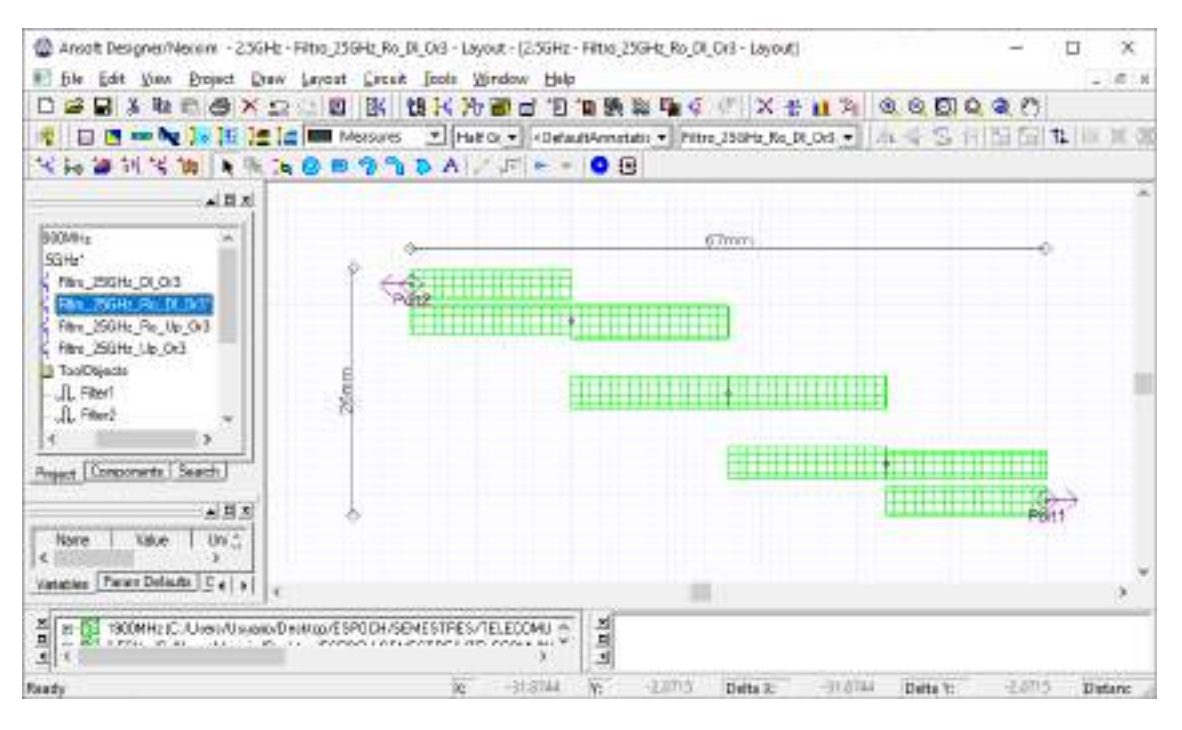

(a)

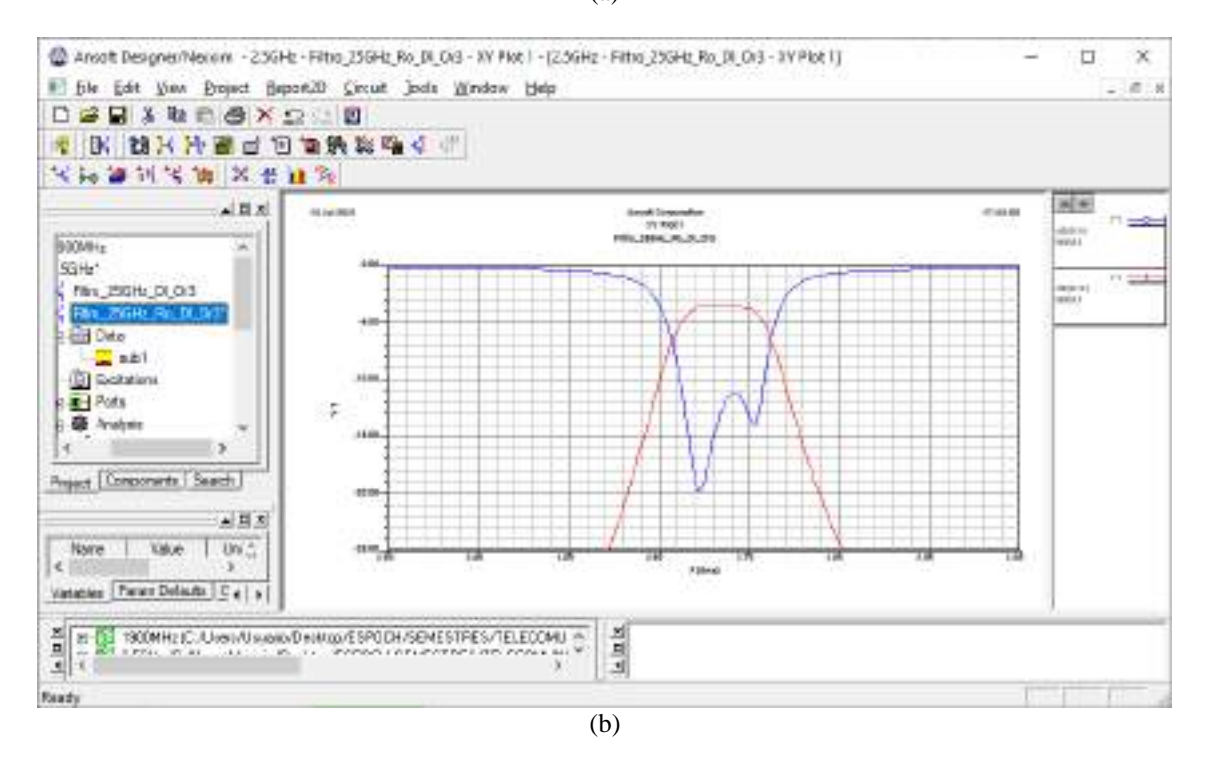

**Figura C4-120:** Filtro paso banda para downlink en la banda de 2.5GHz. (a) Pista del filtro paso banda. (b) Grafico de los parámetros  $S_{11}$  y  $S_{12}$  del filtro paso banda.

Finalmente, la Figura C4-121 obtenido en AutoCAD muestra las pistas del filtro paso banda para downlink en la banda de 2.5GHz, manteniendo las dimensiones reales.

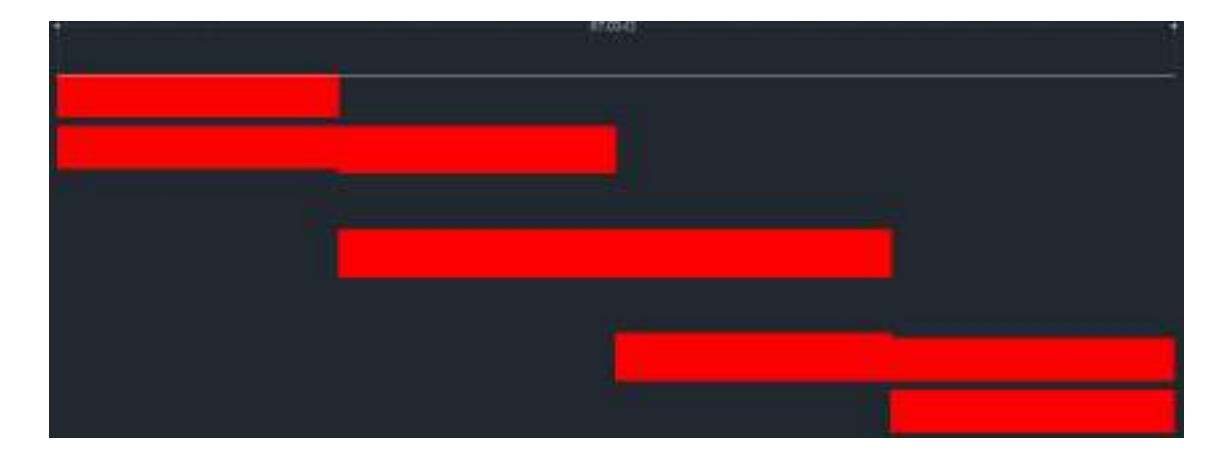

**Figura C4-121:** Pistas del filtro paso banda en AutoCad

# **ANEXO D**

Medición y código de Matlab de los divisores de potencia Wilkinson

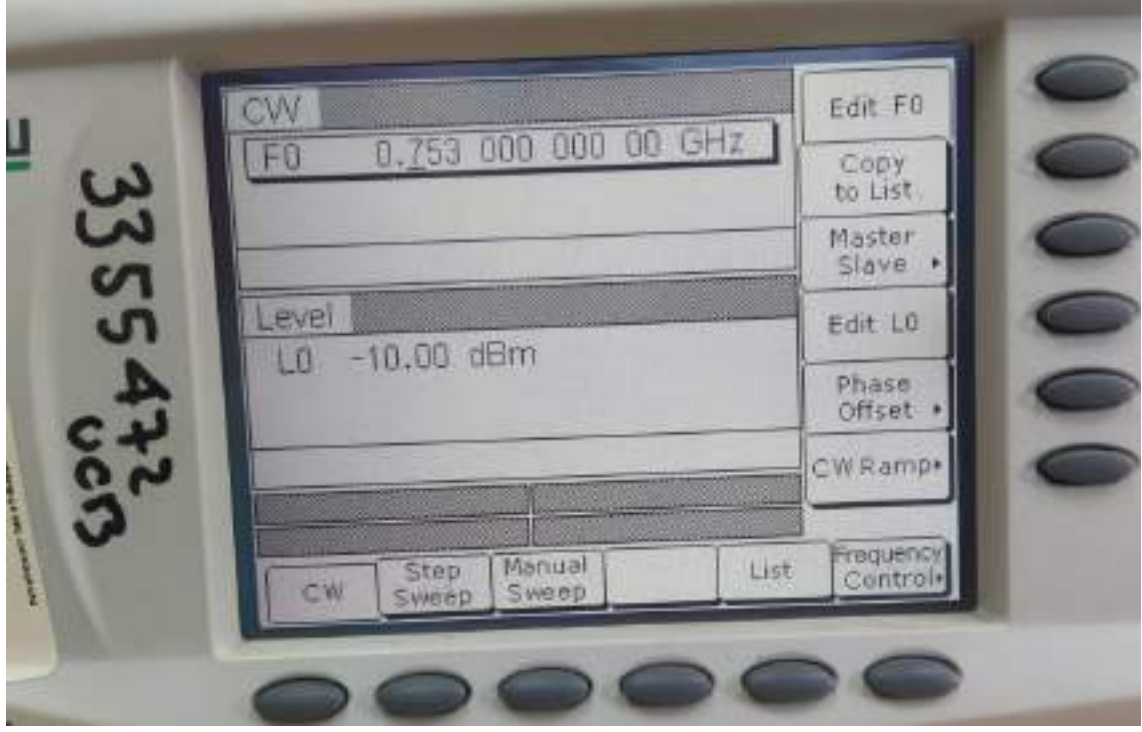

## **Divisor de potencia – 700MHz**

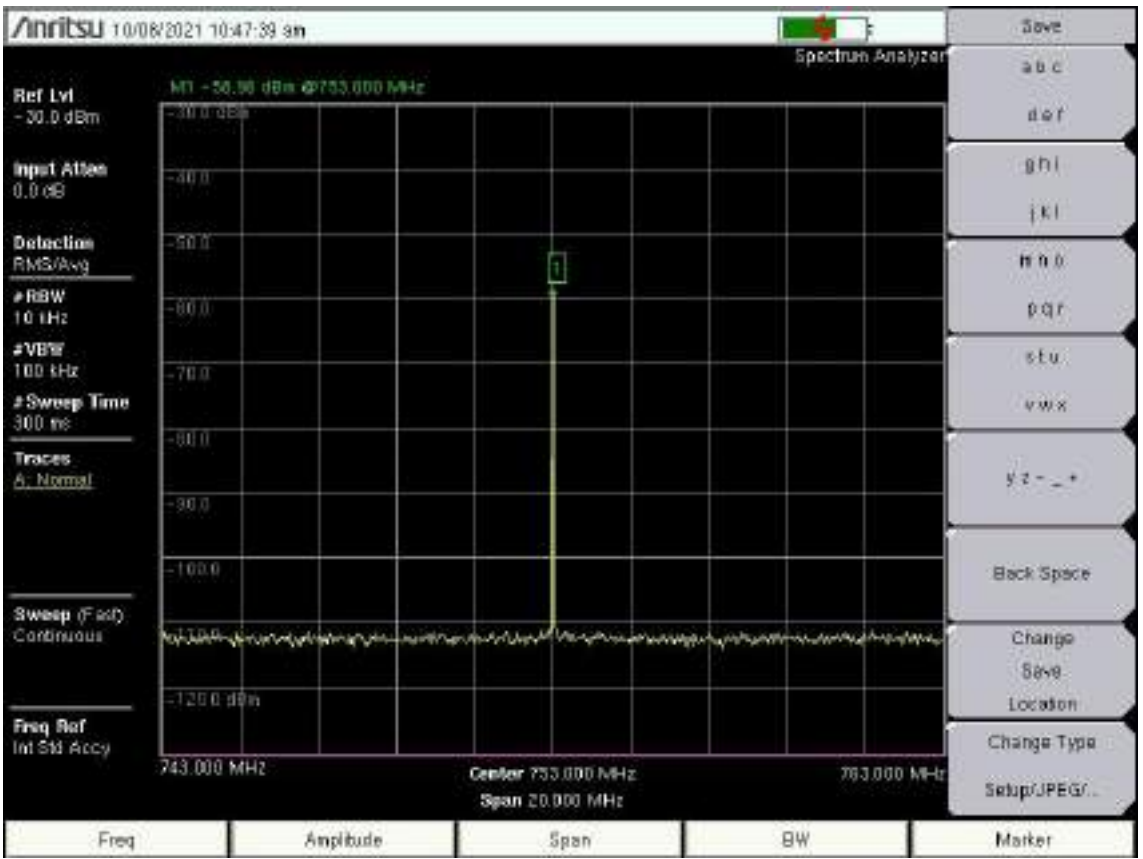
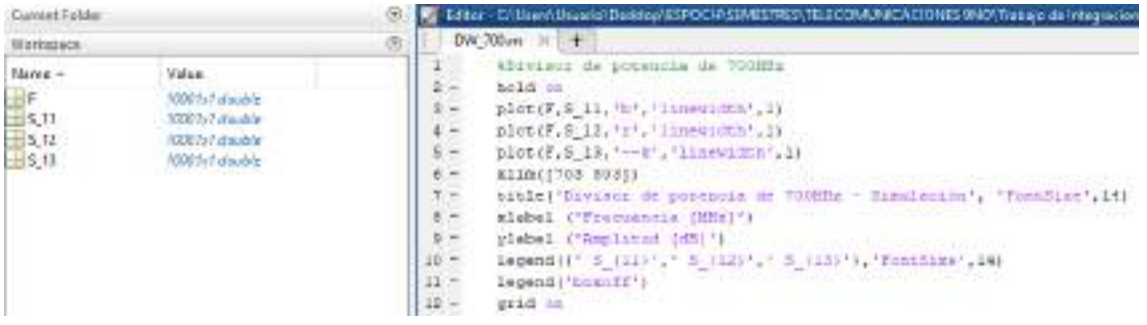

#### **Divisor de potencia – 850MHz**

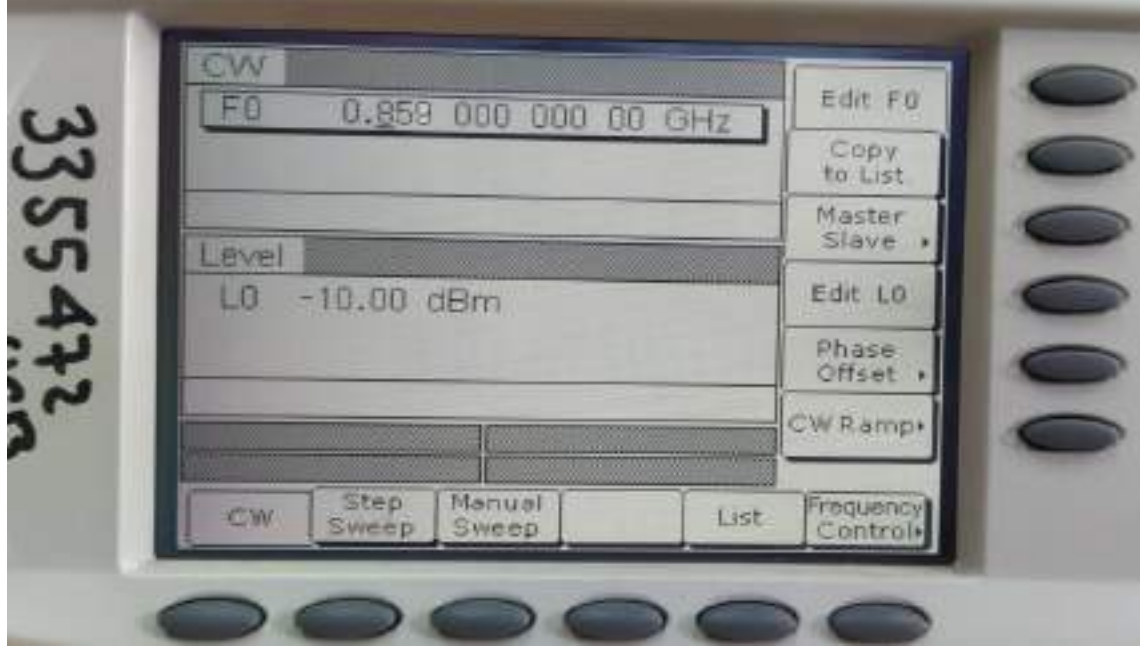

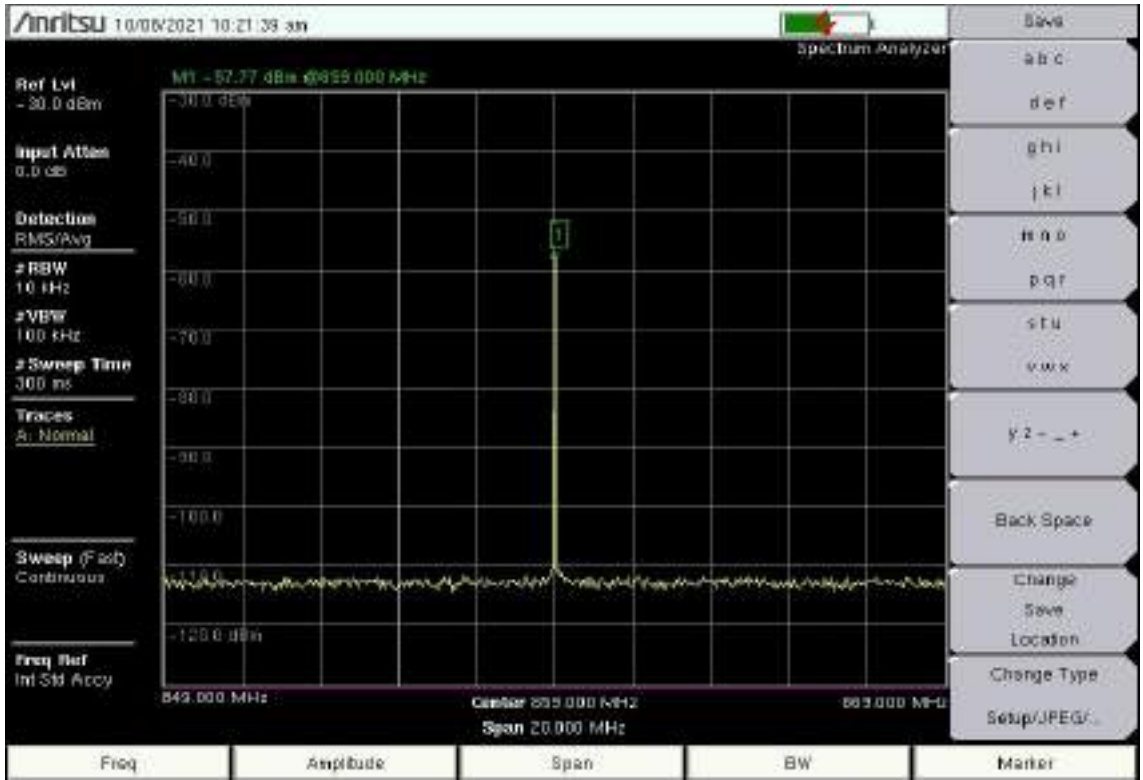

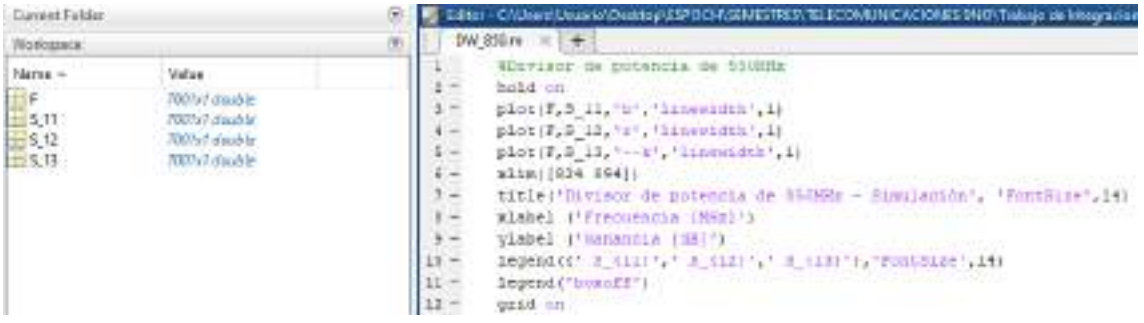

#### Divisor de potencia - 1900MHz

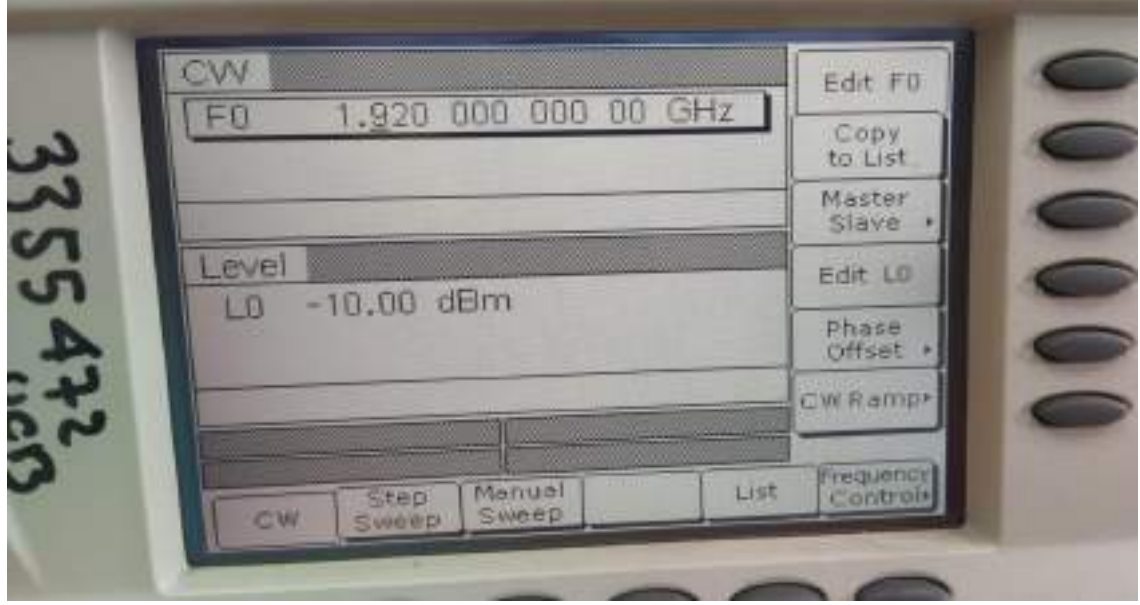

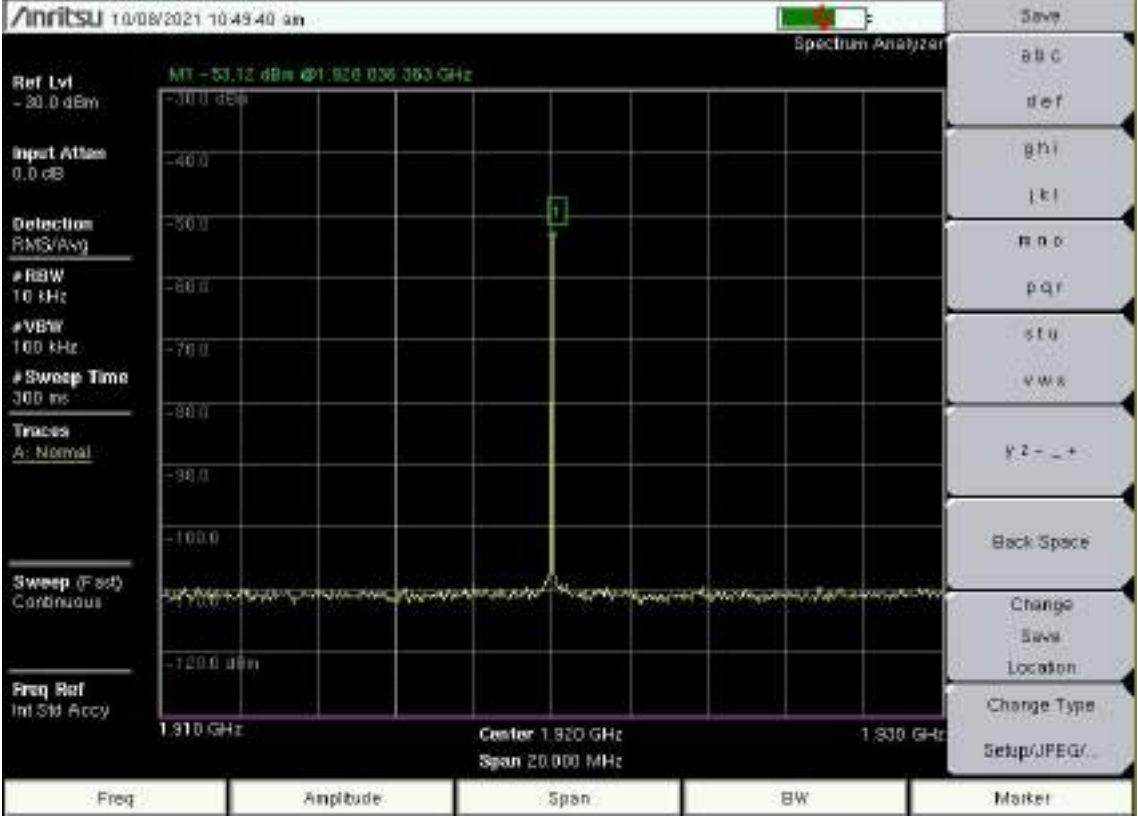

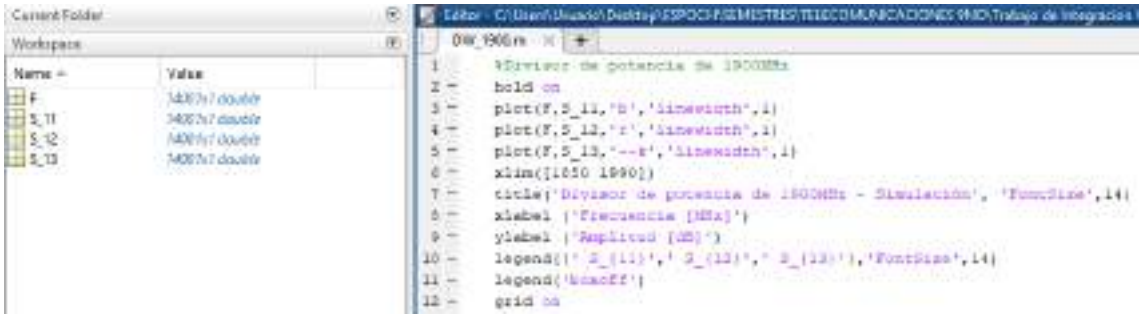

#### **Divisor de potencia – AWS 1700/2100MHz**

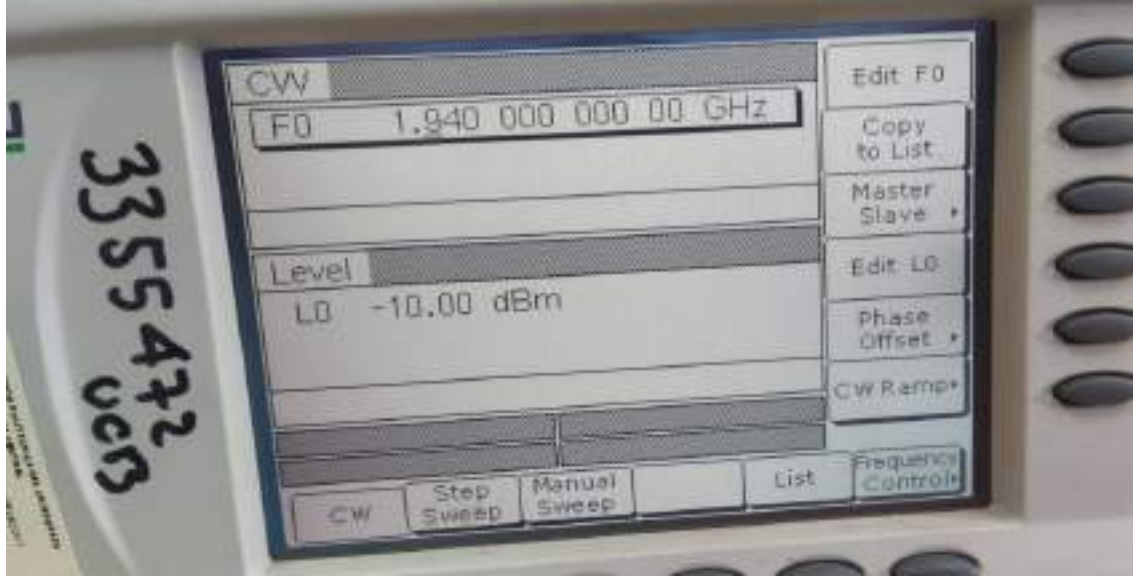

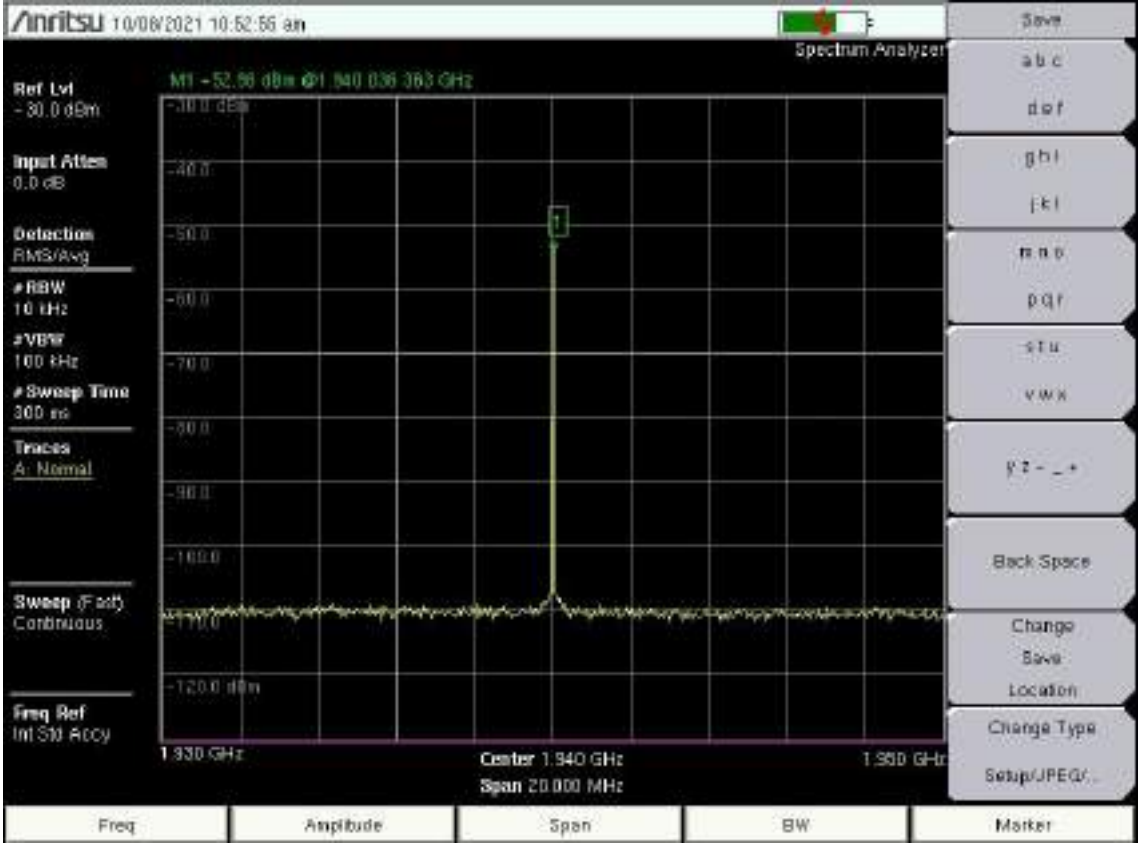

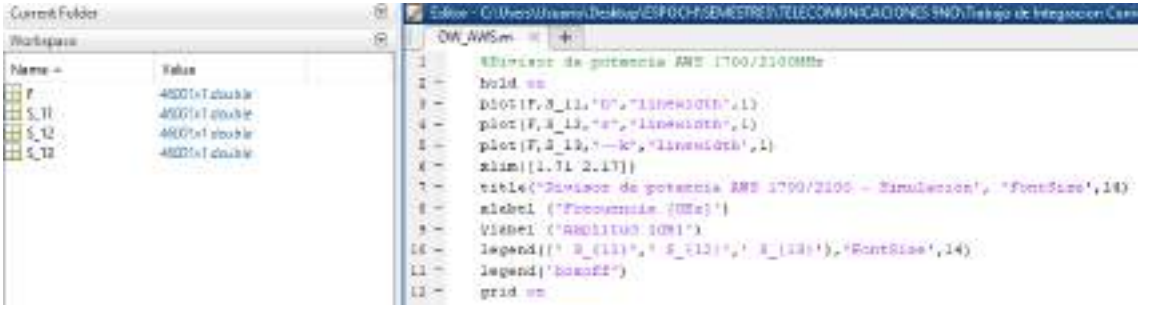

## **Divisor de potencia – 2.5GHz (FR4)**

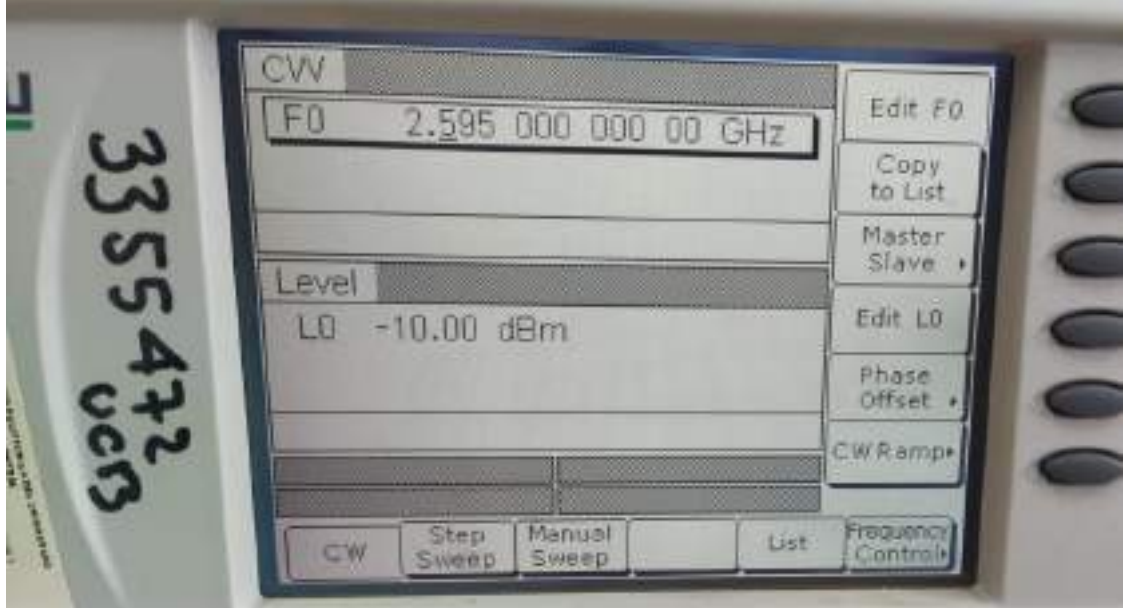

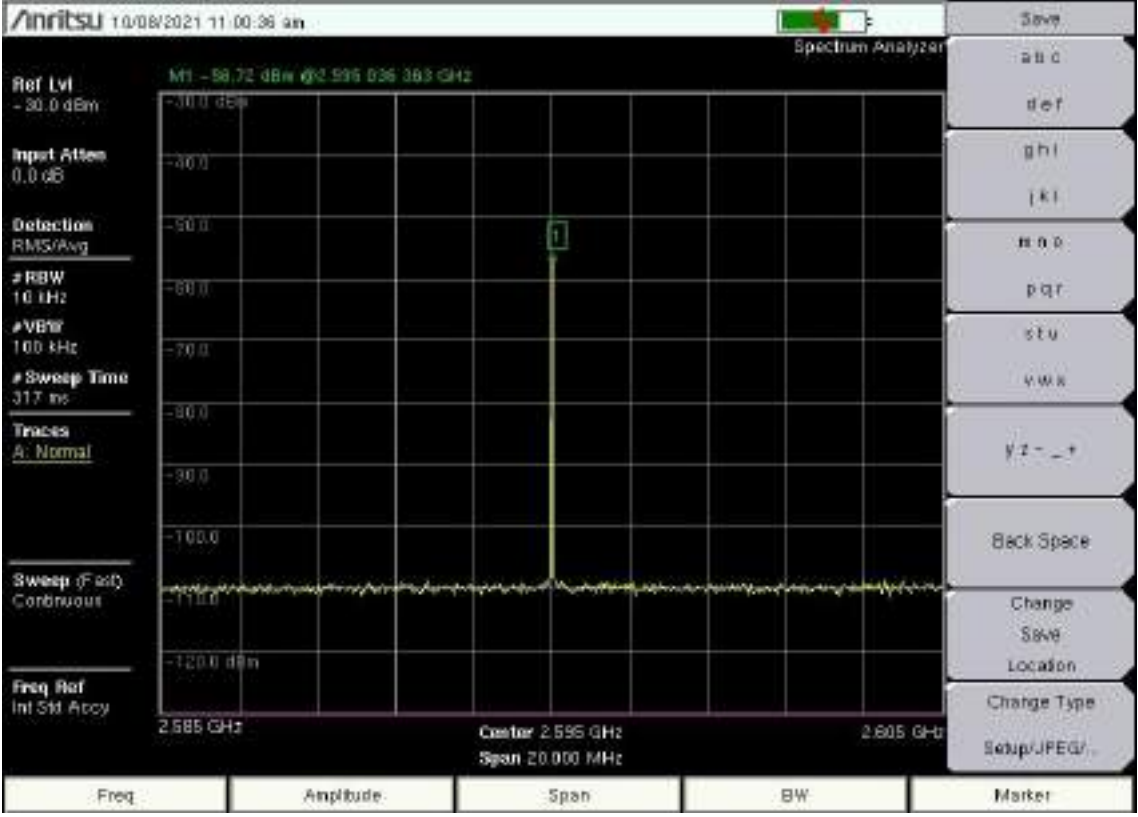

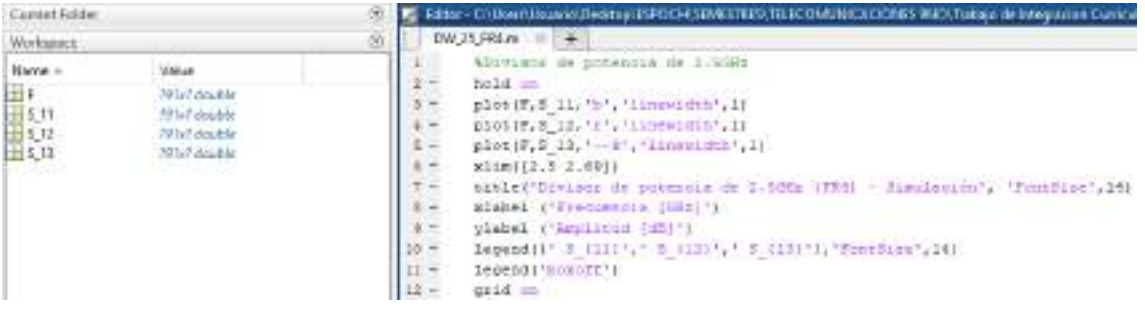

## **Divisor de potencia – 2.5GHz (RO4003C)**

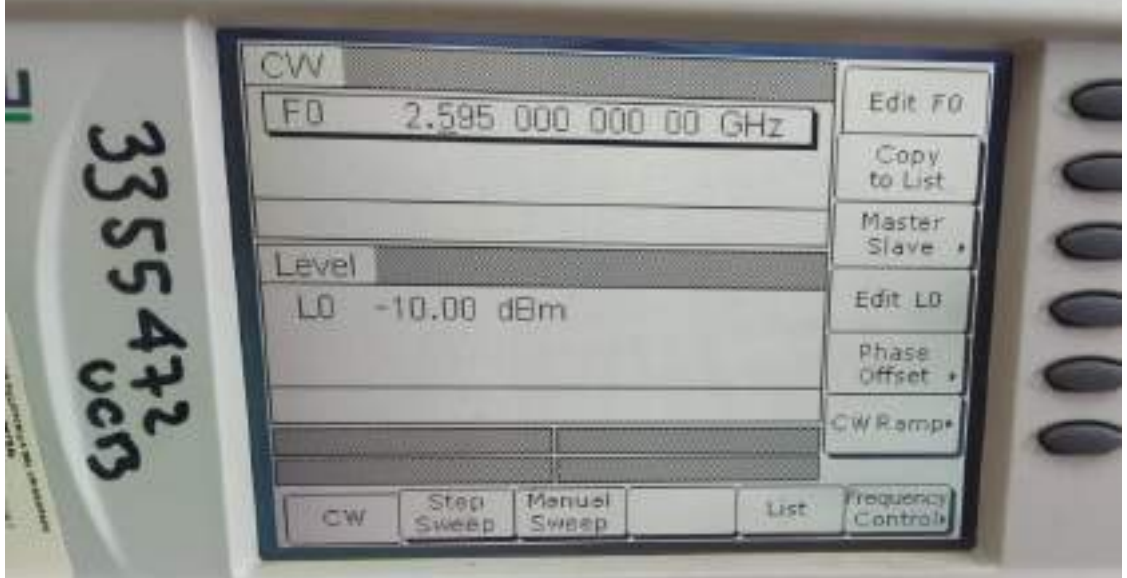

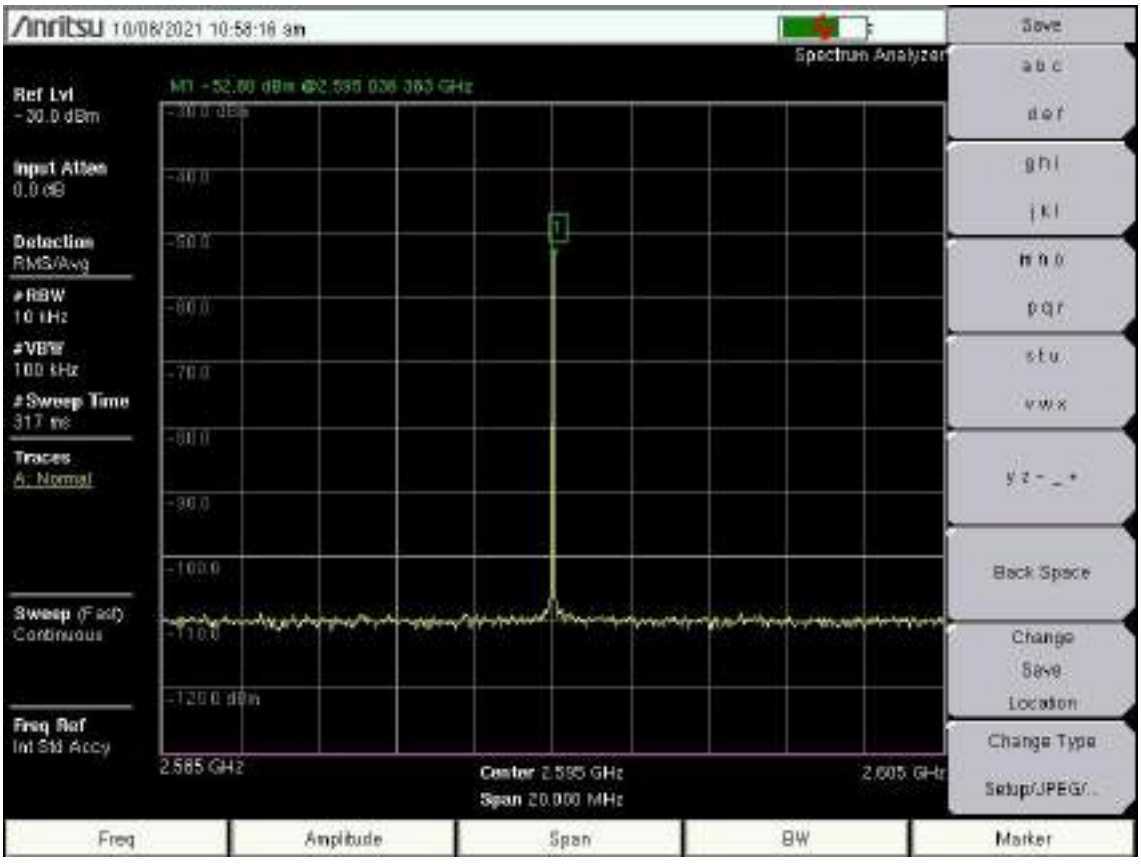

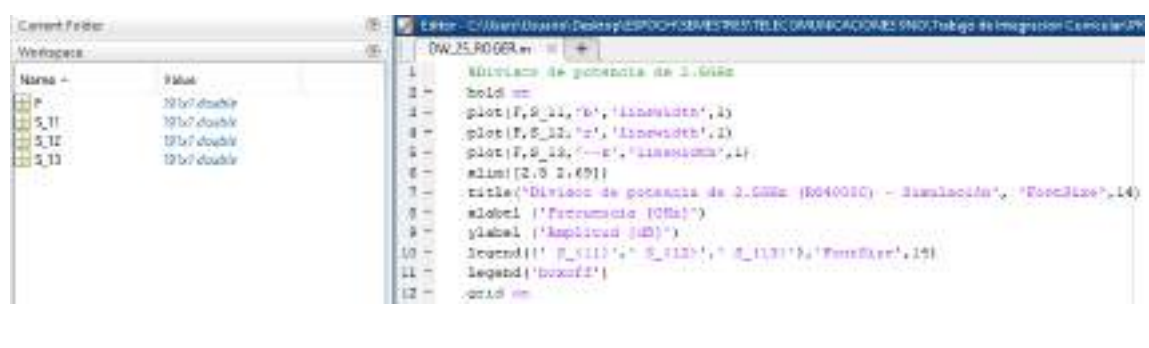

### **ANEXO E**

Medición y código en Matlab de los filtros paso banda

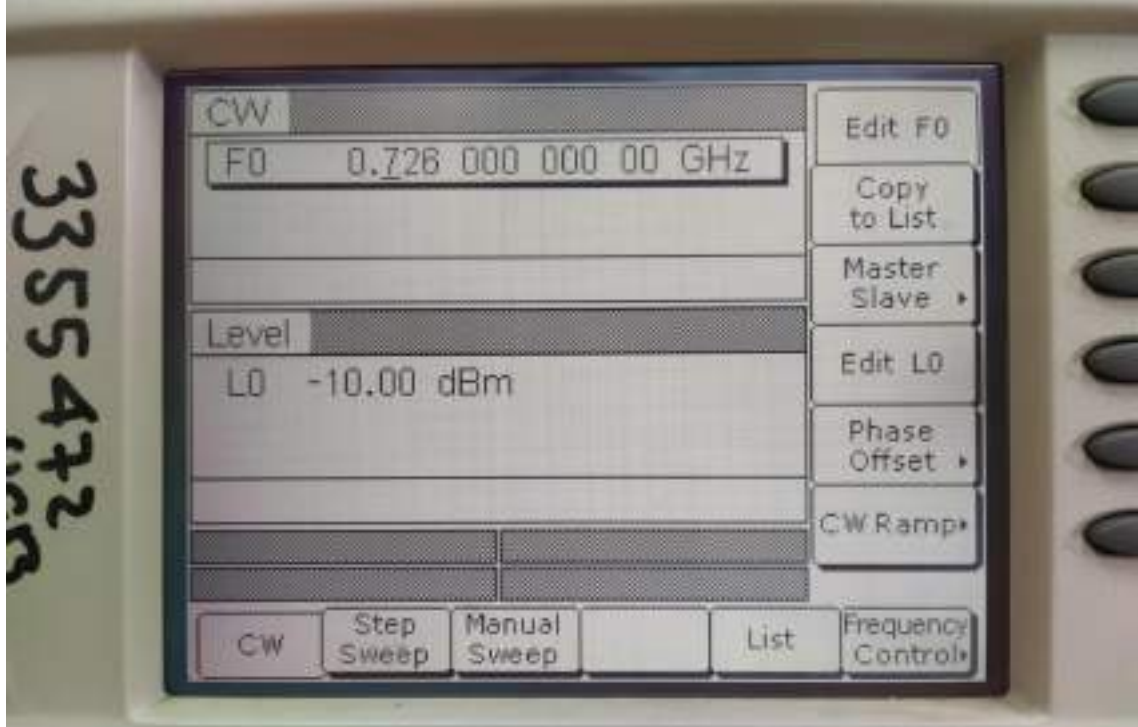

#### **Filtro Paso Banda – 700MHz Uplink**

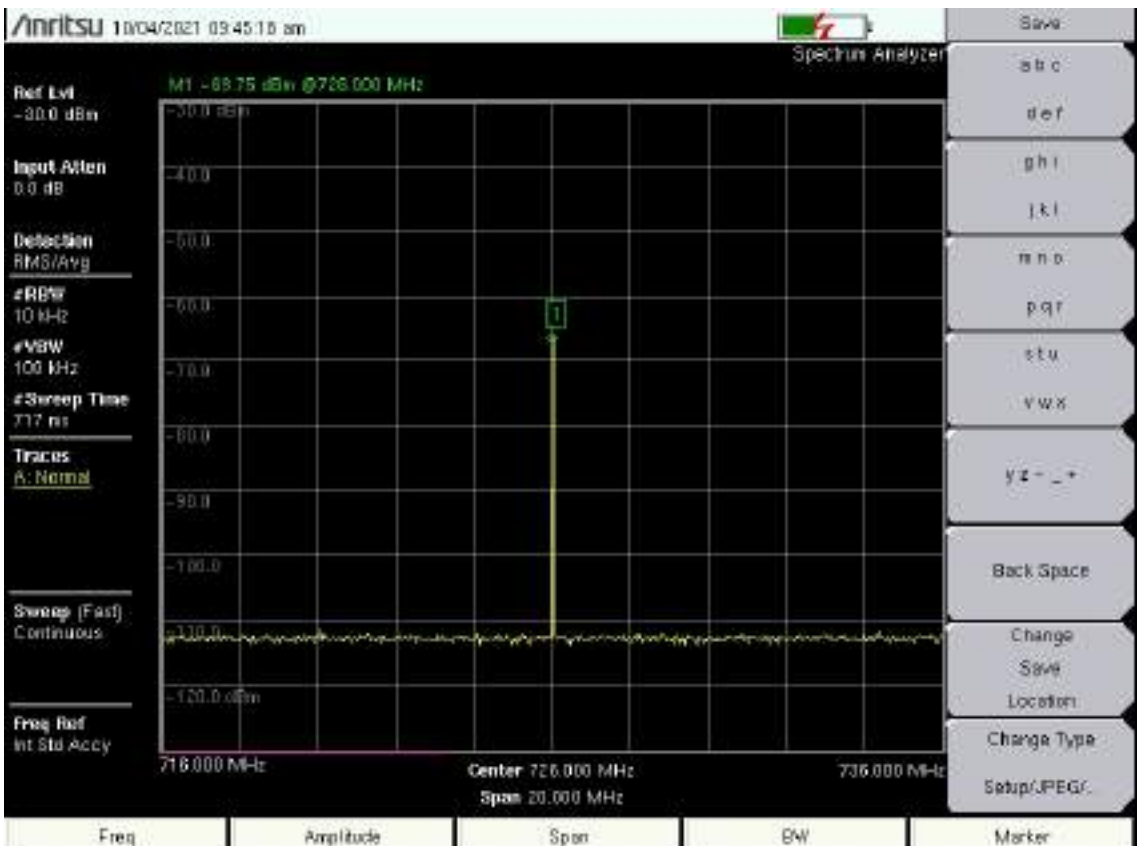

| <b>Current Folder</b>                                                        | ◉                                                                           |                                                                                                    |                | Editor - Filtro_700_UP.m                                                                                                    |
|------------------------------------------------------------------------------|-----------------------------------------------------------------------------|----------------------------------------------------------------------------------------------------|----------------|----------------------------------------------------------------------------------------------------|
| ⊛<br>Workspace                                                               |                                                                             |                                                                                                    |                | Filtro 700 UP.m $\mathbb{X}$<br>$+$                                                                                                    |
| Name $\triangle$                                                             | Value                                                                       | 1                                                                                                    |                | %Filtro Paso Banda de 700MHz (Uplink)                                                                                                    |
| H<br>dB<br>Æ<br>$dB_1$<br>$dB_2$<br>$\mathbf \mathbf \mathbf +$<br>F<br>freq | 4881x1 double<br>62x1 double<br>62x1 double<br>4881x1 double<br>62x1 double | $2 -$<br>$3 -$<br>$4 -$<br>$7 -$<br>8<br>$9 -$<br>10<br>$11 -$<br>$12 -$<br>$13 -$<br>$14 -$<br>$15 -$<br>$16 -$<br>$17 -$ | $5 -$<br>$6 -$ | subplot $(1, 2, 1)$<br>hold on<br>plot(F,dB,'r','linewidth',1)<br>xlim([670 810])<br>title ('Simulación')<br>xlabel ('Frecuencia [MHz]')<br>ylabel ('Ganancia [dB]')<br>grid on<br>subplot $(1, 2, 2)$<br>plot (freq, dB 2, 'b', 'linewidth', 1)<br>xlim([690 754])<br>title('Mediciones')<br>xlabel ('Frecuencia [MHz]')<br>ylabel ('Ganancia [dB]')<br>grid on |
|                                                                              |                                                                             | 18                                                                                                    |                |                                                                                                    |

**Filtro Paso Banda – 700MHz Downlink** 

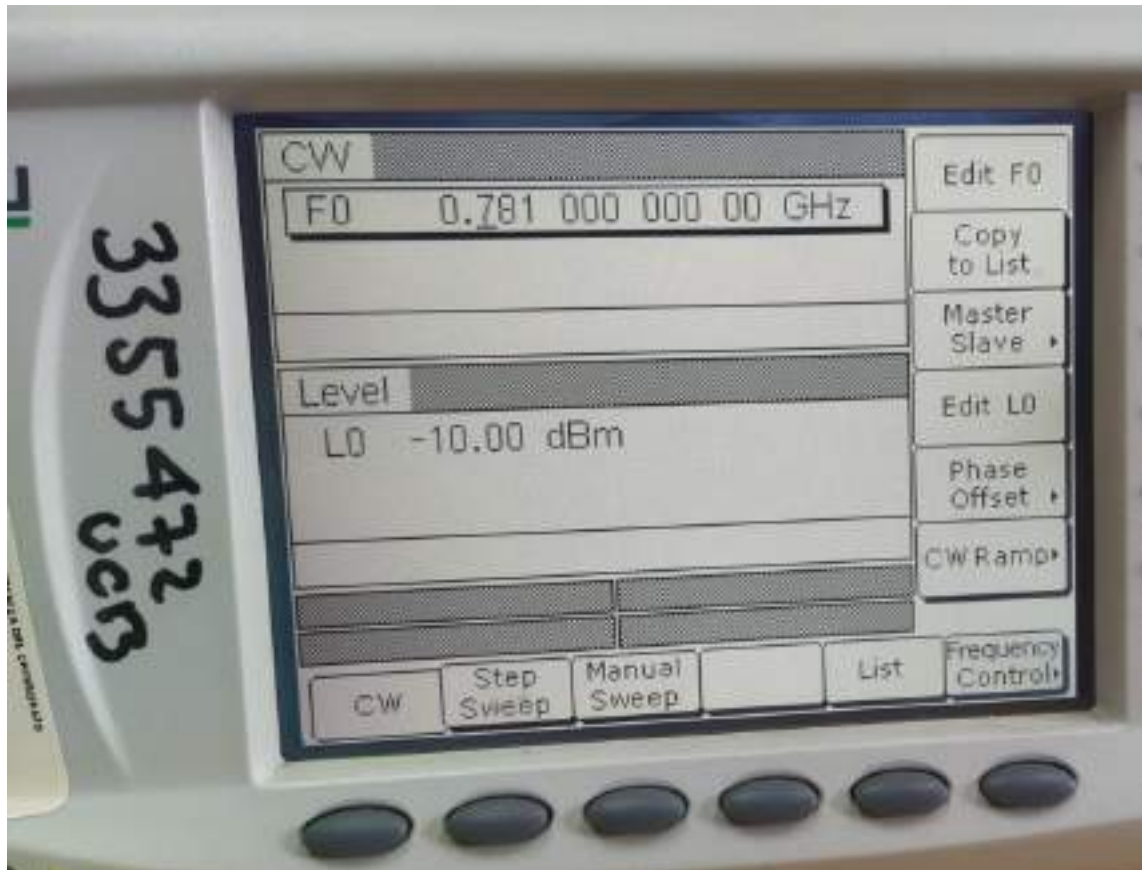

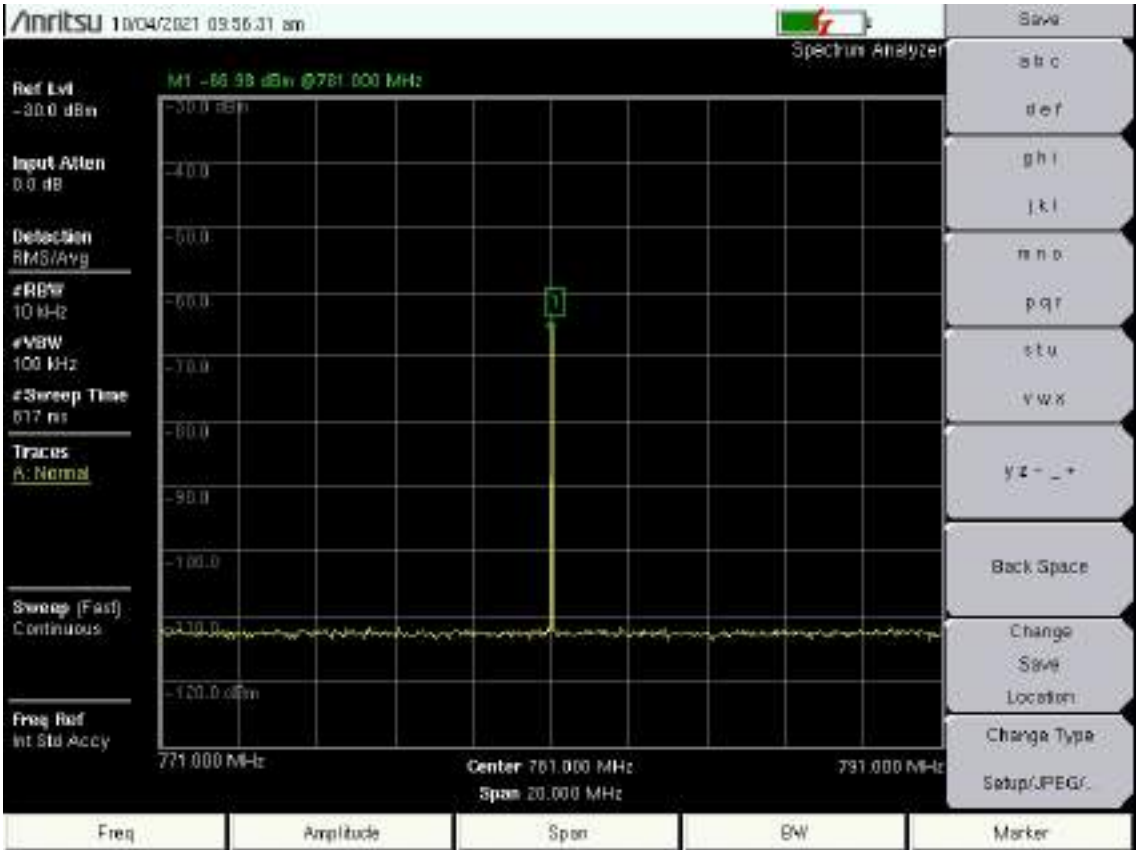

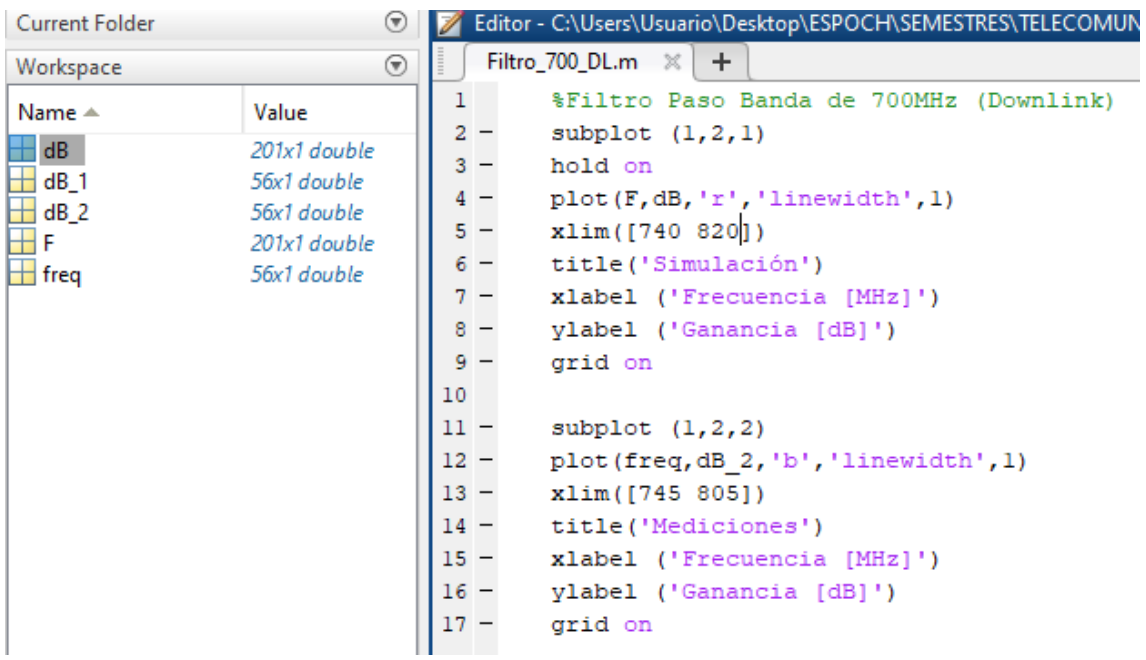

# **Filtro Paso Banda – 850MHz Uplink**

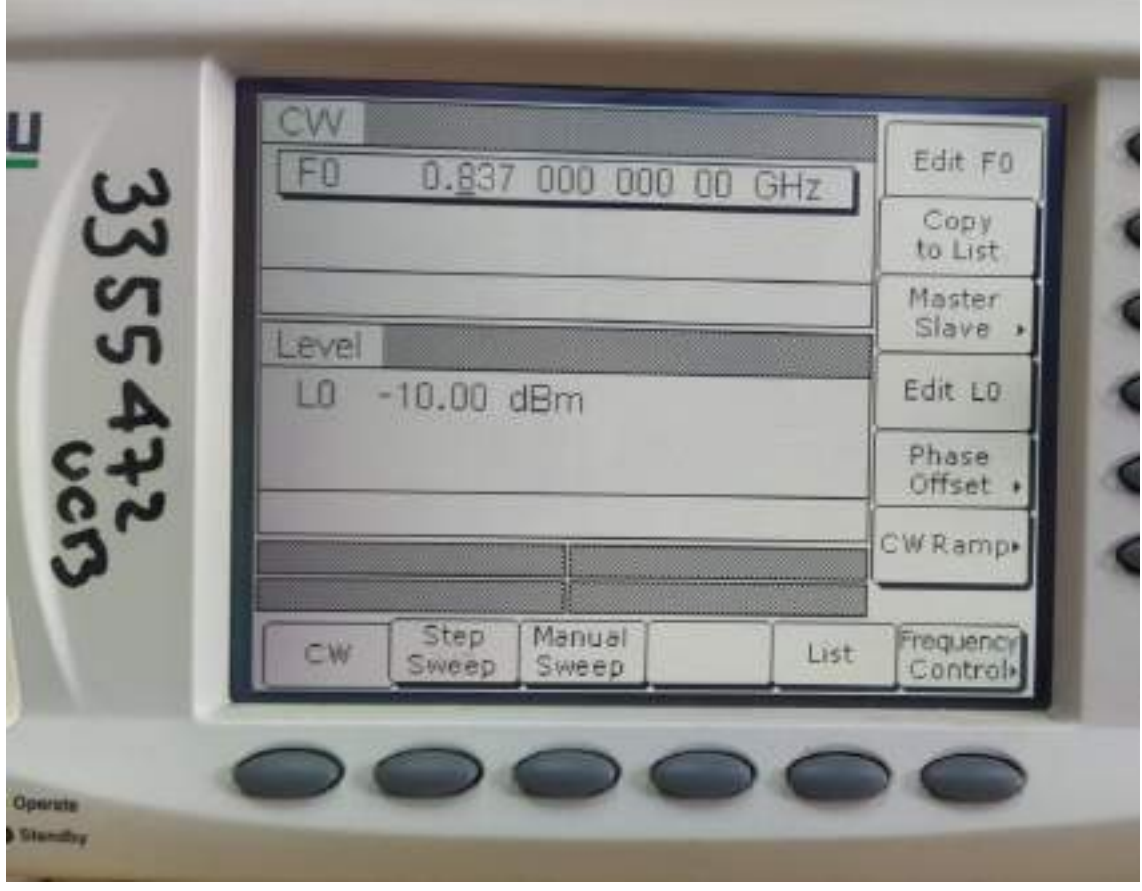

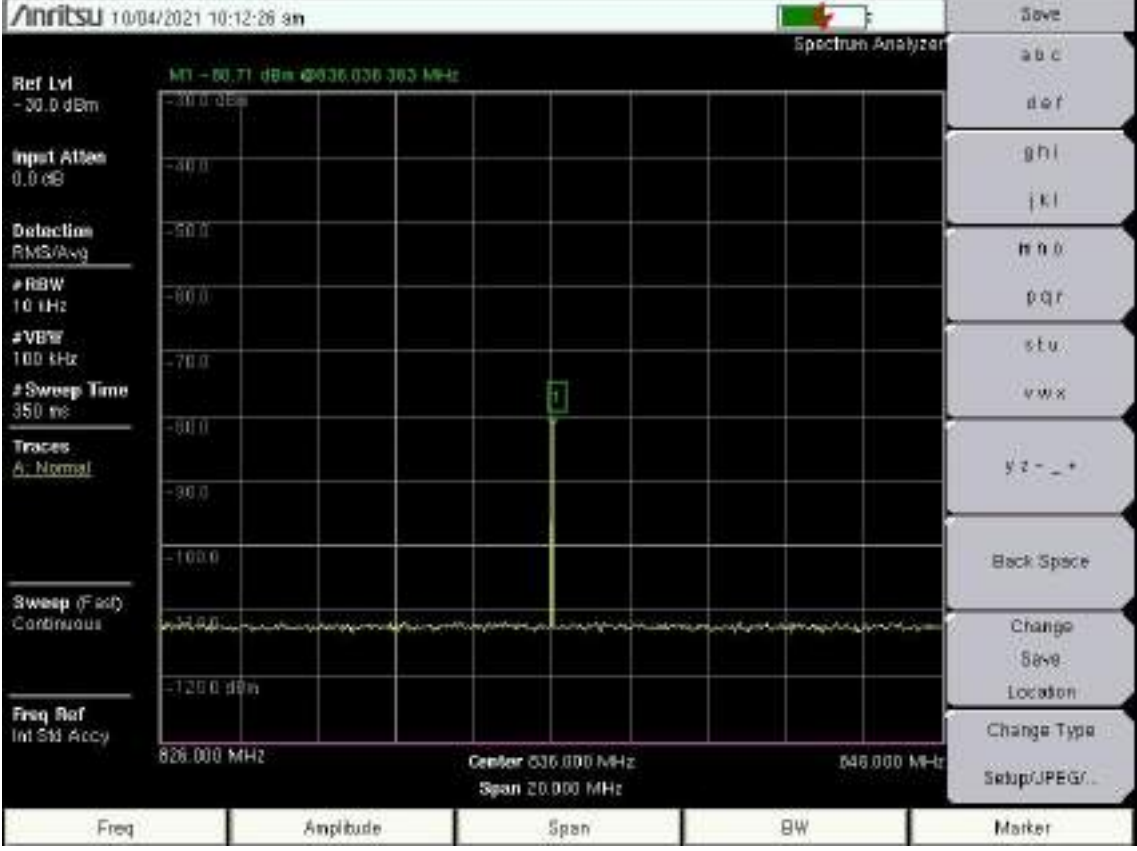

| <b>Current Folder</b>        |              | $\circledast$ |                 | Editor - C:\Users\Usuario\Desktop\ESPOCH\SEMESTRES\TELECOMI |
|------------------------------|--------------|---------------|-----------------|-------------------------------------------------------------|
| Workspace                    |              | ⊛             |                 | Filtro 850.m $\mathbb{X}$ +                                 |
| Name $\triangle$             | Value        |               | 1               | %Filtro Paso Banda de 850MHz (Uplink)                       |
| н<br>dB                      | 201x1 double |               | $2 -$           | subplot $(1, 2, 1)$                                         |
| $dB_1$                       | 45x1 double  |               | $3 -$           | hold on                                                     |
| $\overline{\mathbf{H}}$ dB_2 | 45x1 double  |               | $4 -$           | plot(F, dB, 'r', 'linearidth', 1)                           |
| $\mathbb H$ F                | 201x1 double |               | $5 -$           | xlim([820 855])                                             |
| freq                         | 45x1 double  |               | $6 -$           | title ('Simulación')                                        |
|                              |              |               | 7               | xlabel ('Frecuencia [MHz]')                                 |
|                              |              |               | 8               | ylabel ('Ganancia [dB]')                                    |
|                              |              |               | $9 -$           | grid on                                                     |
|                              |              |               | 10              |                                                             |
|                              |              |               | 11.             | subplot $(1, 2, 2)$                                         |
|                              |              |               | $12-12$         | plot (freq, dB 2, 'b', 'linewidth', 1)                      |
|                              |              |               | 13 <sup>1</sup> | xlim([800 850])                                             |
|                              |              |               | $14 -$          | title('Mediciones')                                         |
|                              |              |               | $15 -$          | xlabel ('Frecuencia [MHz]')                                 |
|                              |              |               | $16 -$          | ylabel ('Ganancia [dB]')                                    |
|                              |              |               | 17 <sup>1</sup> | grid on                                                     |
|                              |              |               |                 |                                                             |

**Filtro Paso Banda – 850MHz Downlink** 

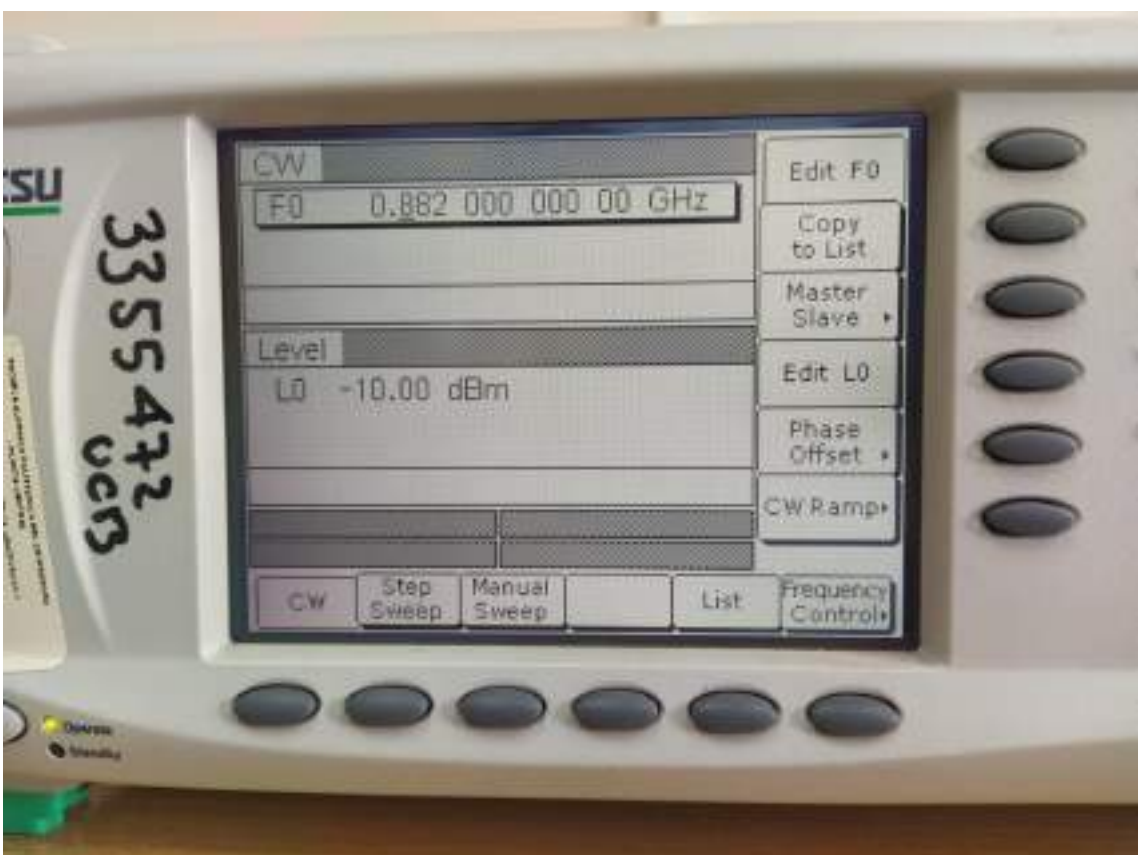

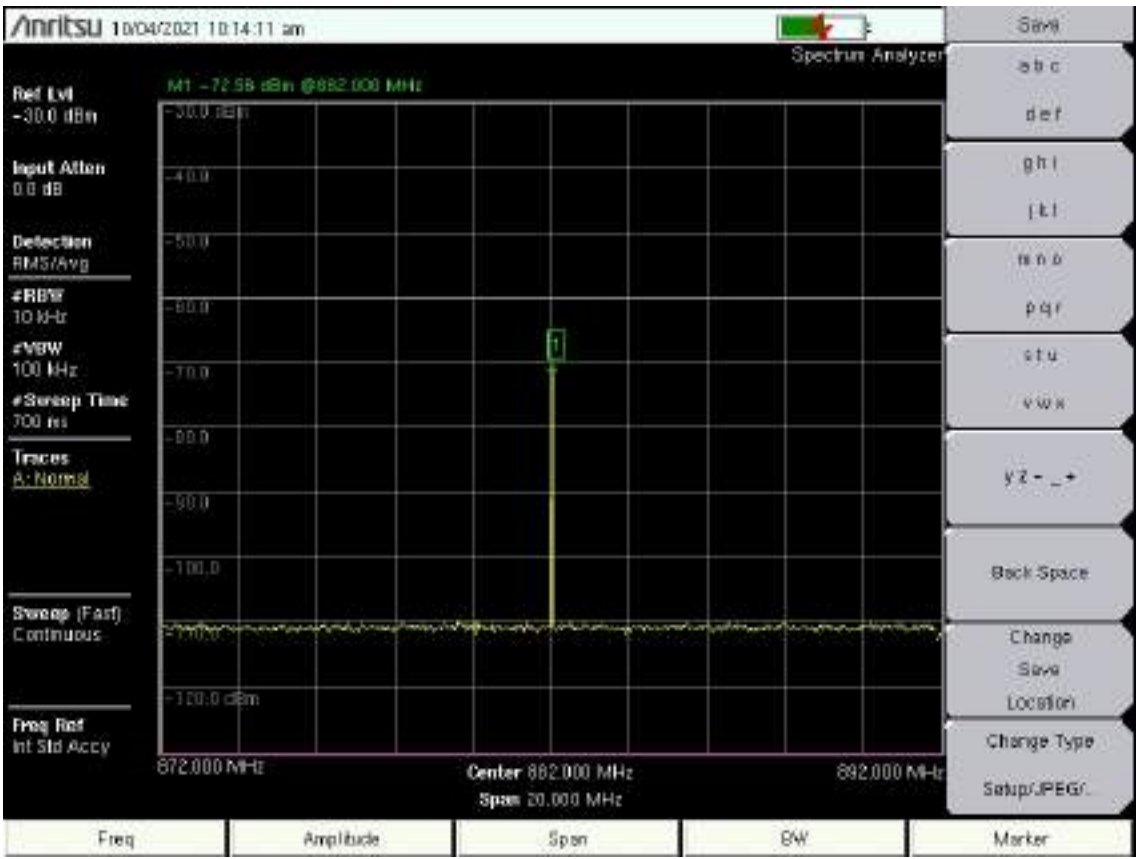

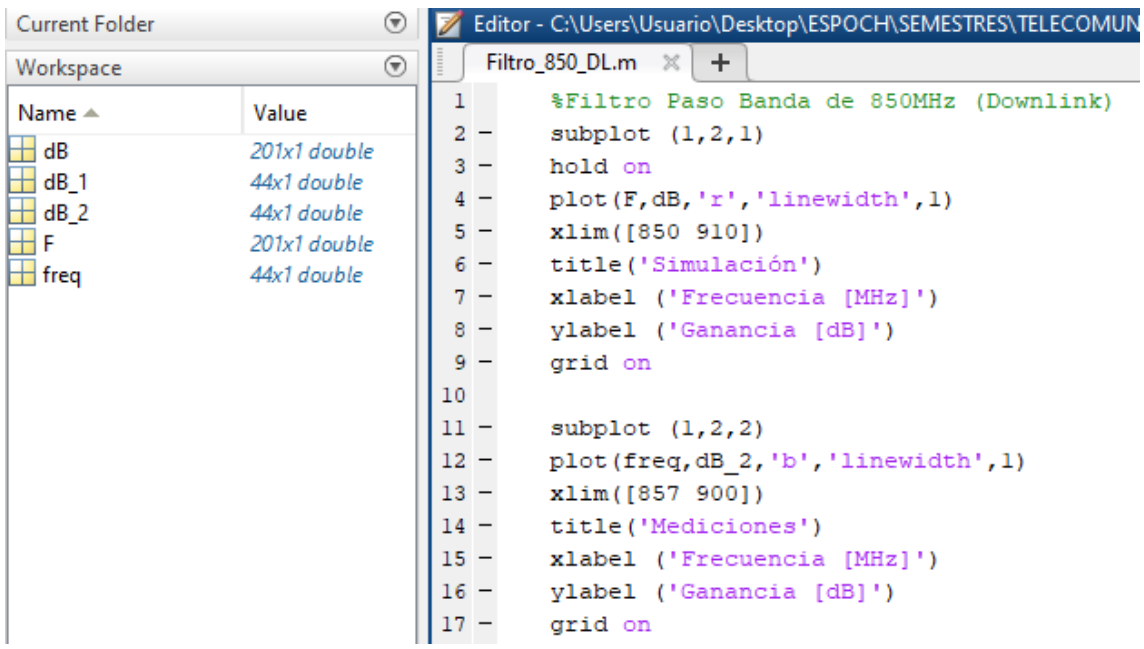

### Filtro Paso Banda - 1900MHz Uplink

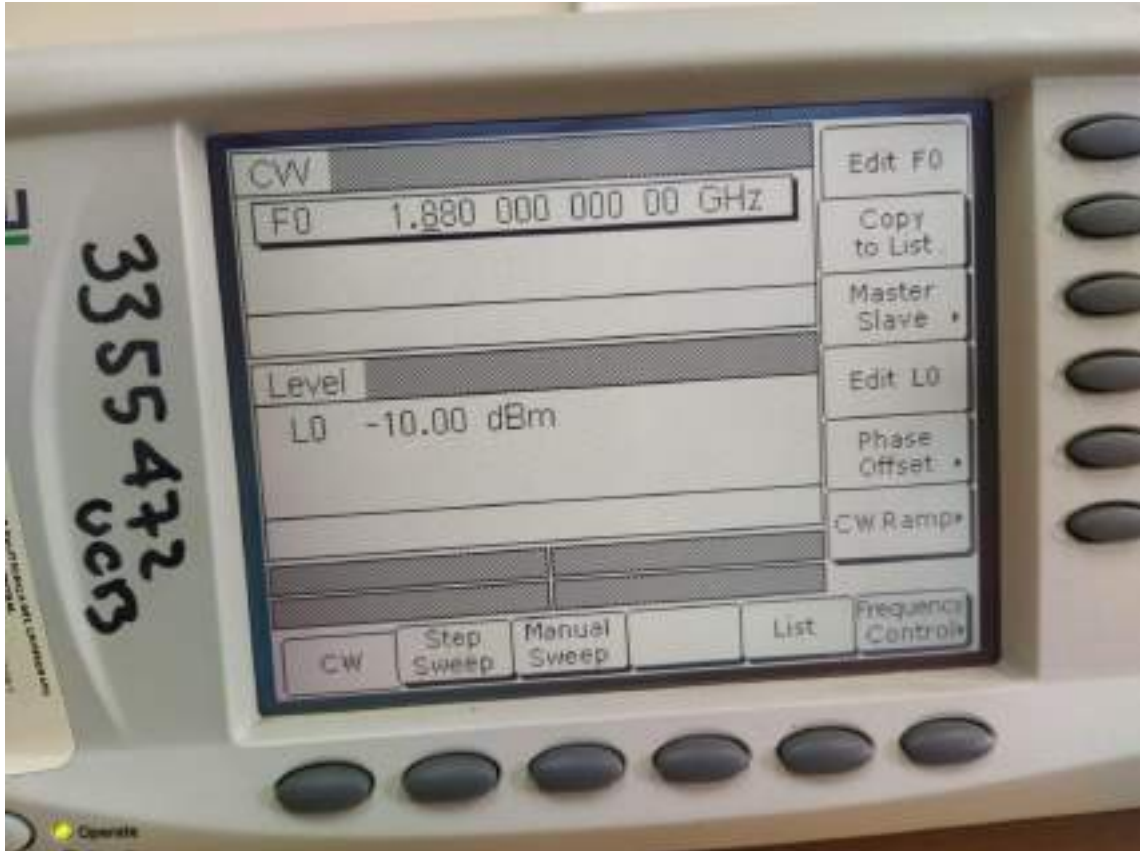

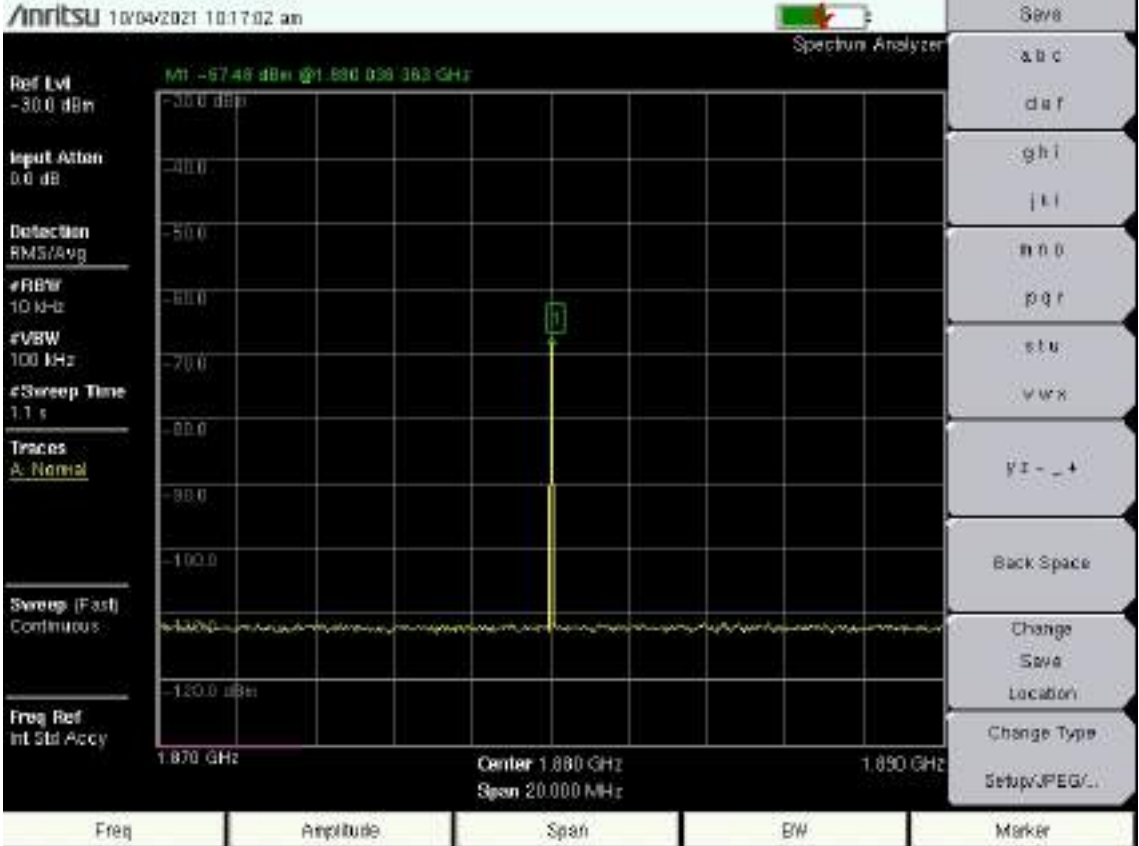

| <b>Current Folder</b>                                                   |              | $(\overline{\mathbf{v}})$ |                | Editor - C:\Users\Usuario\Desktop\ESPOCH\SEMESTRES\TELECOMI |
|-------------------------------------------------------------------------|--------------|---------------------------|----------------|-------------------------------------------------------------|
| Workspace                                                               |              | ⊛                         |                | Filtro_1900.m $\mathbb{X}$ +                                |
| Name $\triangle$                                                        | Value        |                           | 1              | %Filtro Paso Banda de 1900MHz (uplink)                      |
|                                                                         | 201x1 double |                           | $\overline{a}$ | subplot $(1, 2, 1)$                                         |
|                                                                         | 46x1 double  |                           | $3 -$          | hold on                                                     |
| $\begin{array}{r} \pm 4B \\ \hline \pm 4B_1 \\ \pm 4B_2 \\ \end{array}$ | 46x1 double  |                           | $4 -$          | plot (F, dB, 'r', 'linewidth', 1)                           |
| ΞF                                                                      | 201x1 double |                           | $5 -$          | xlim([1750 2000])                                           |
| $\pm$ freq<br>46x1 double                                               |              |                           | $6 -$          | title ('Simulación')                                        |
|                                                                         |              |                           | $7 -$          | xlabel ('Frecuencia [MHz]')                                 |
|                                                                         |              |                           | 8              | ylabel ('Ganancia [dB]')                                    |
|                                                                         |              |                           | $9 -$          | grid on                                                     |
|                                                                         |              |                           | 10             |                                                             |
|                                                                         |              |                           | 11             | subplot $(1, 2, 2)$                                         |
|                                                                         |              |                           | $12 -$         | plot (freq, dB 2, 'b', 'linewidth', 1)                      |
|                                                                         |              |                           | $13 -$         | xlim([1828 1918])                                           |
|                                                                         |              |                           | $14 -$         | title('Mediciones')                                         |
|                                                                         |              |                           | $15 -$         | xlabel ('Frecuencia [MHz]')                                 |
|                                                                         |              |                           | $16 -$         | ylabel ('Ganancia [dB]')                                    |
|                                                                         |              |                           | $17 -$         | grid on                                                     |

**Filtro Paso Banda – 1900MHz Downlink** 

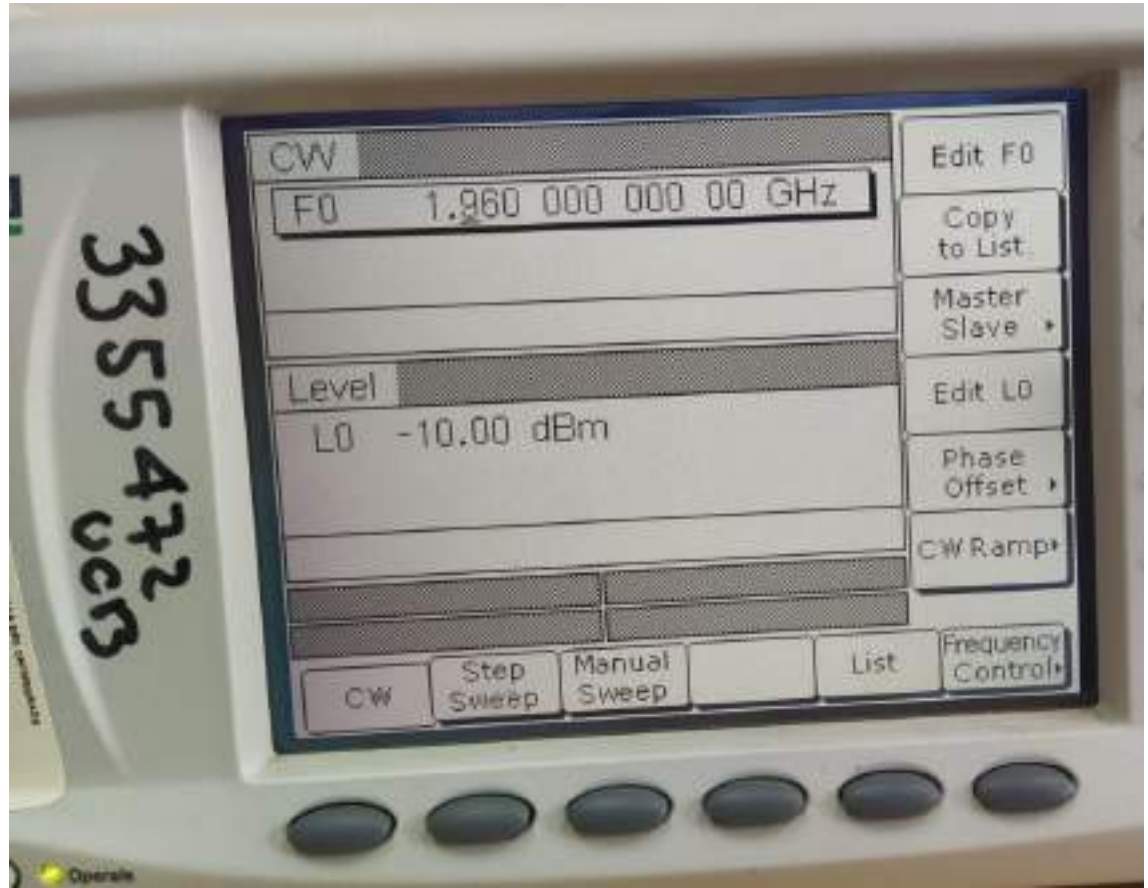

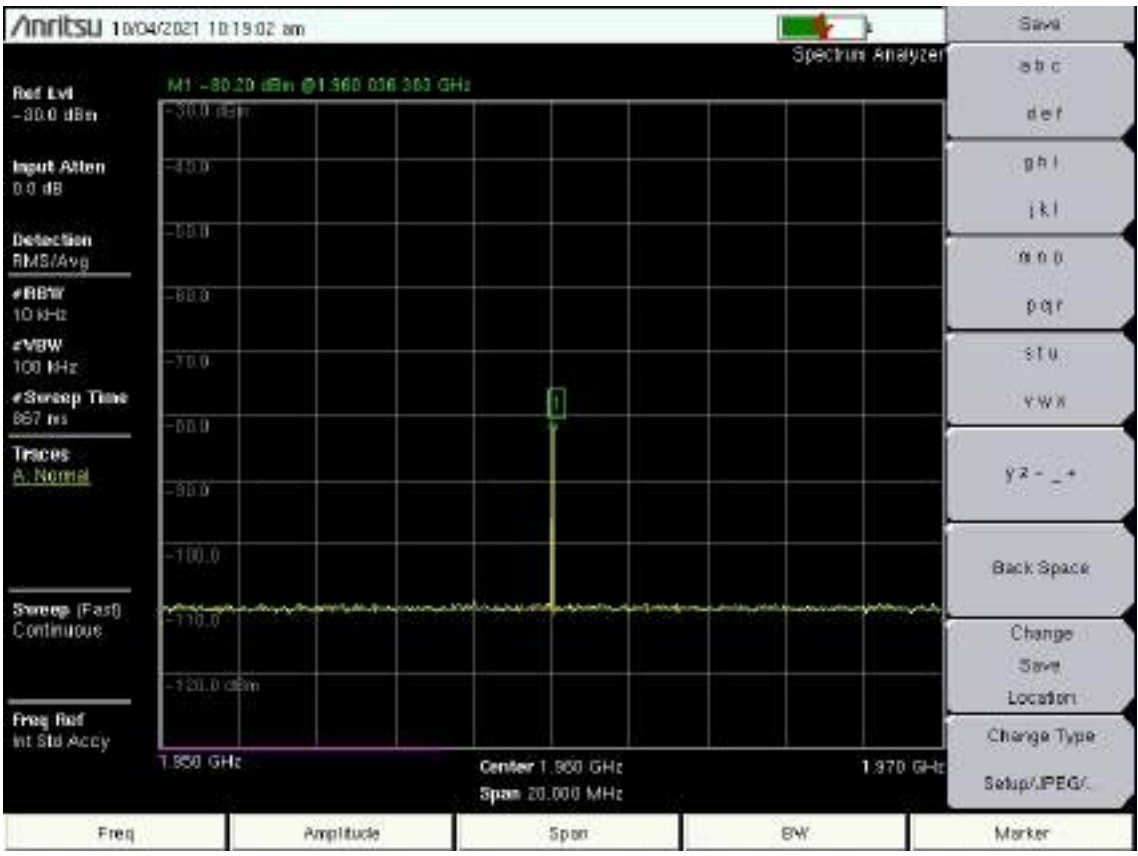

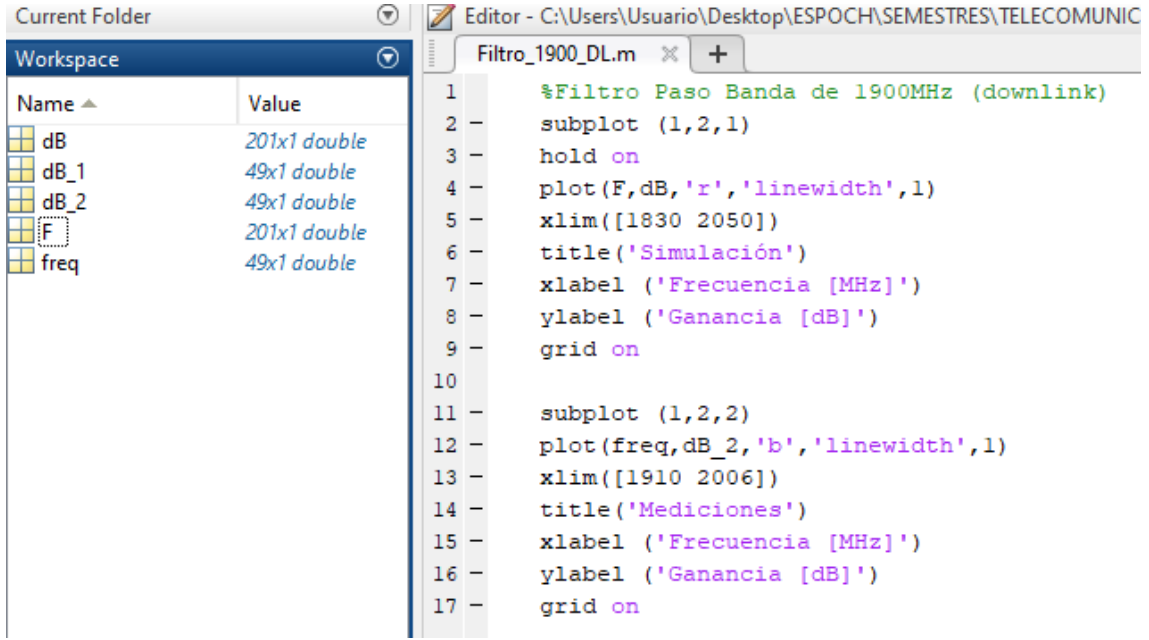

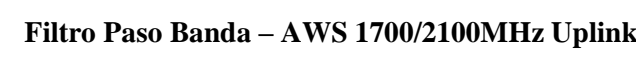

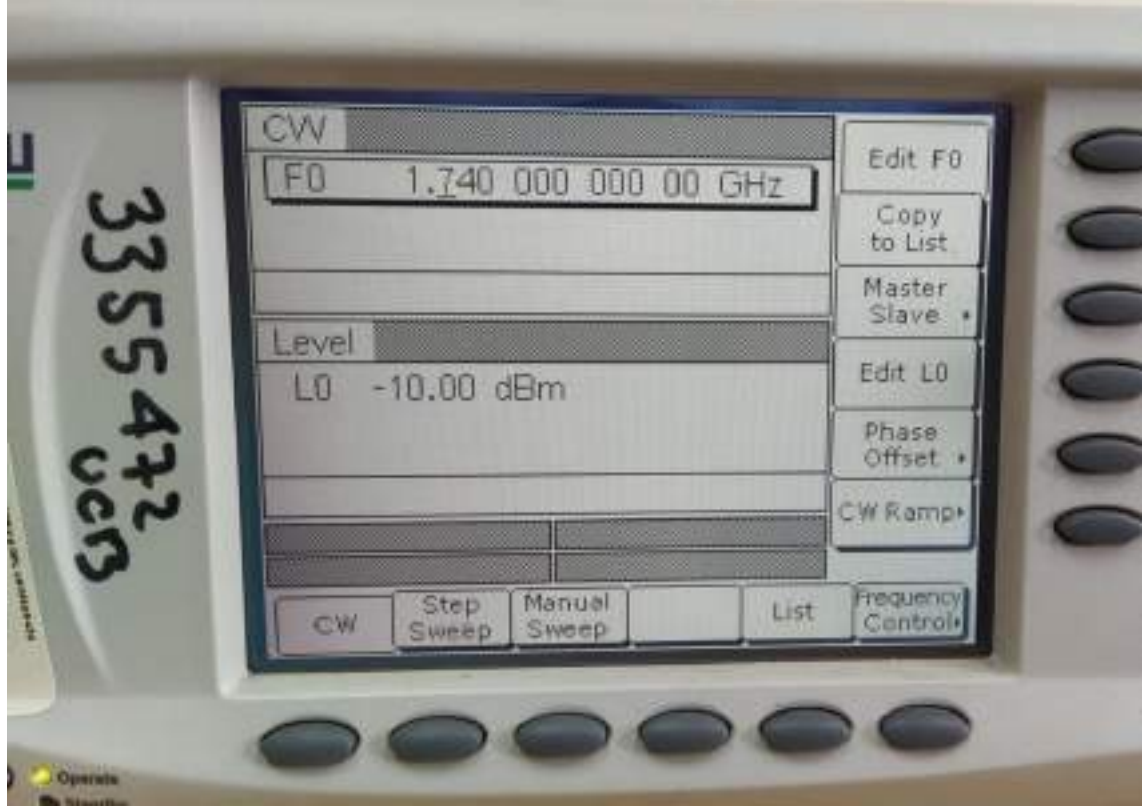

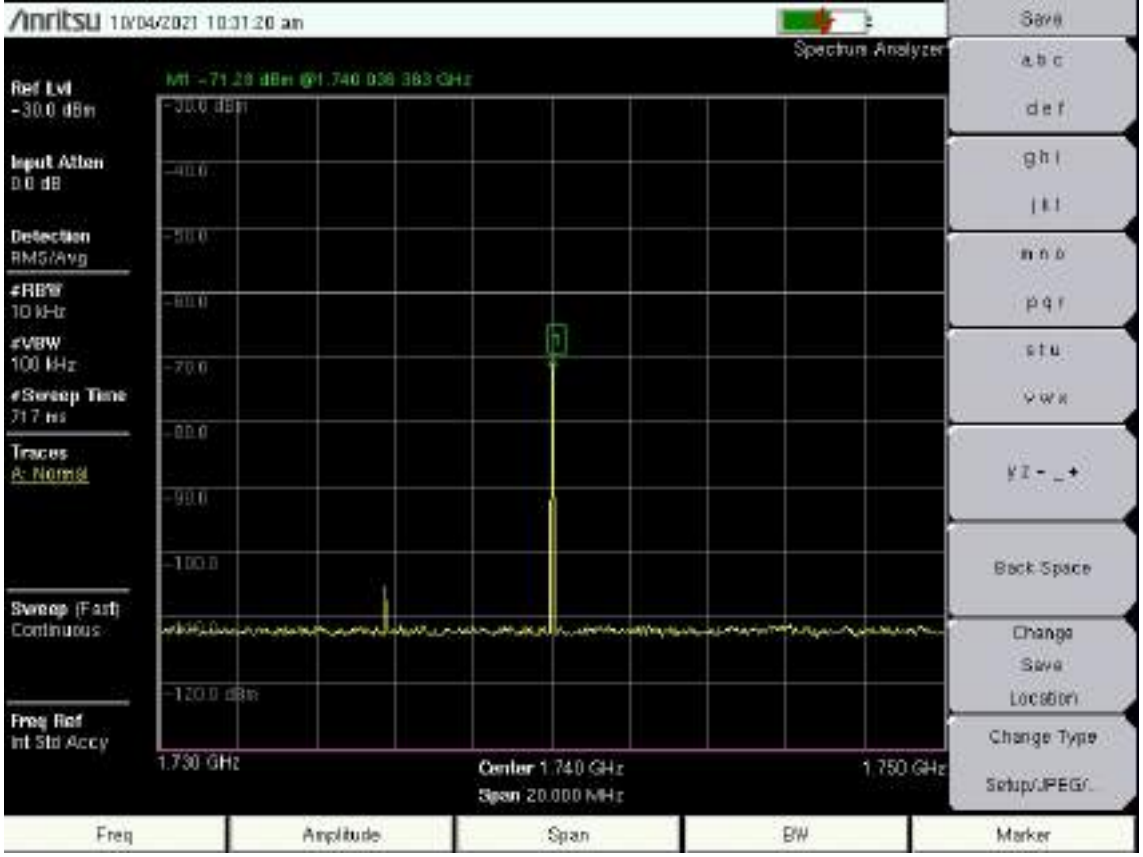

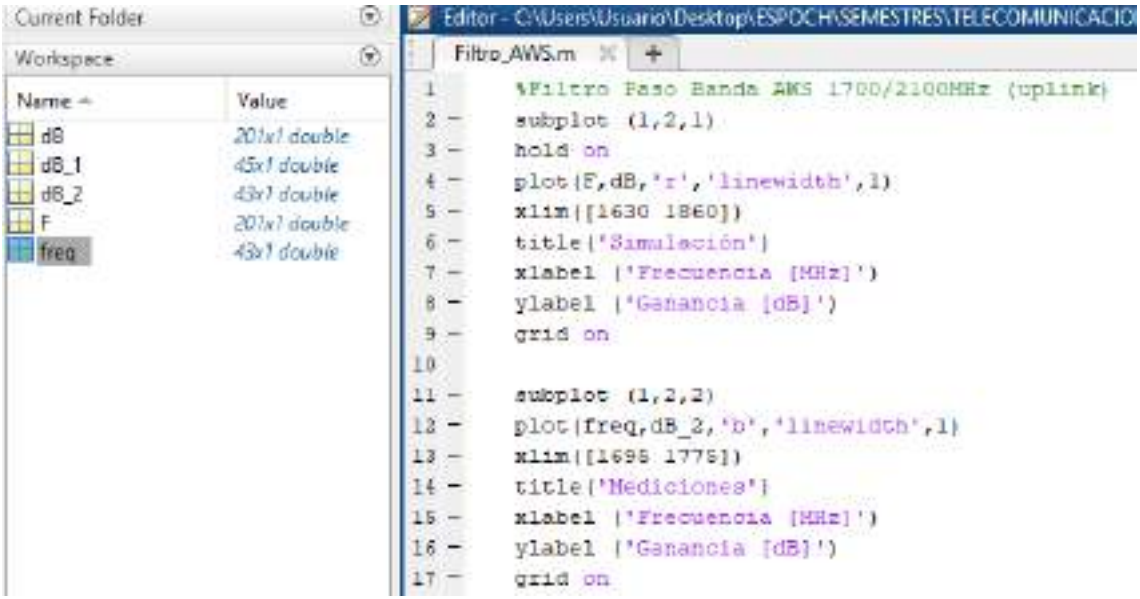

**Filtro Paso Banda – AWS 1700/2100MHz Downlink** 

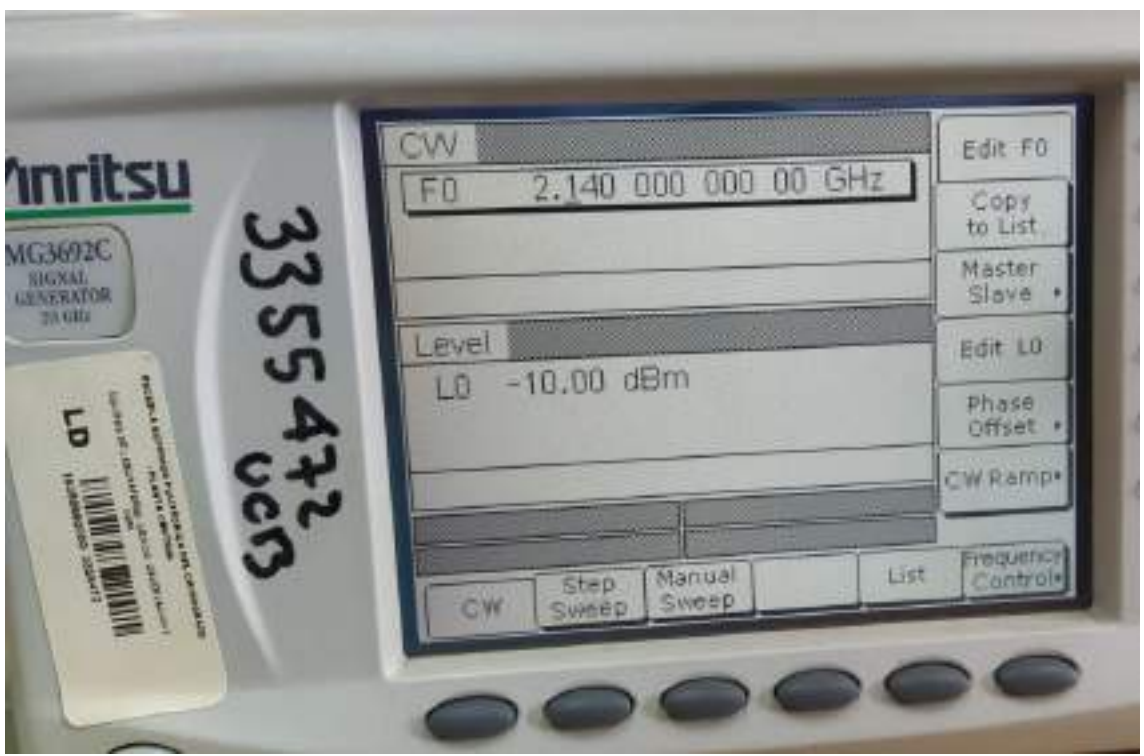

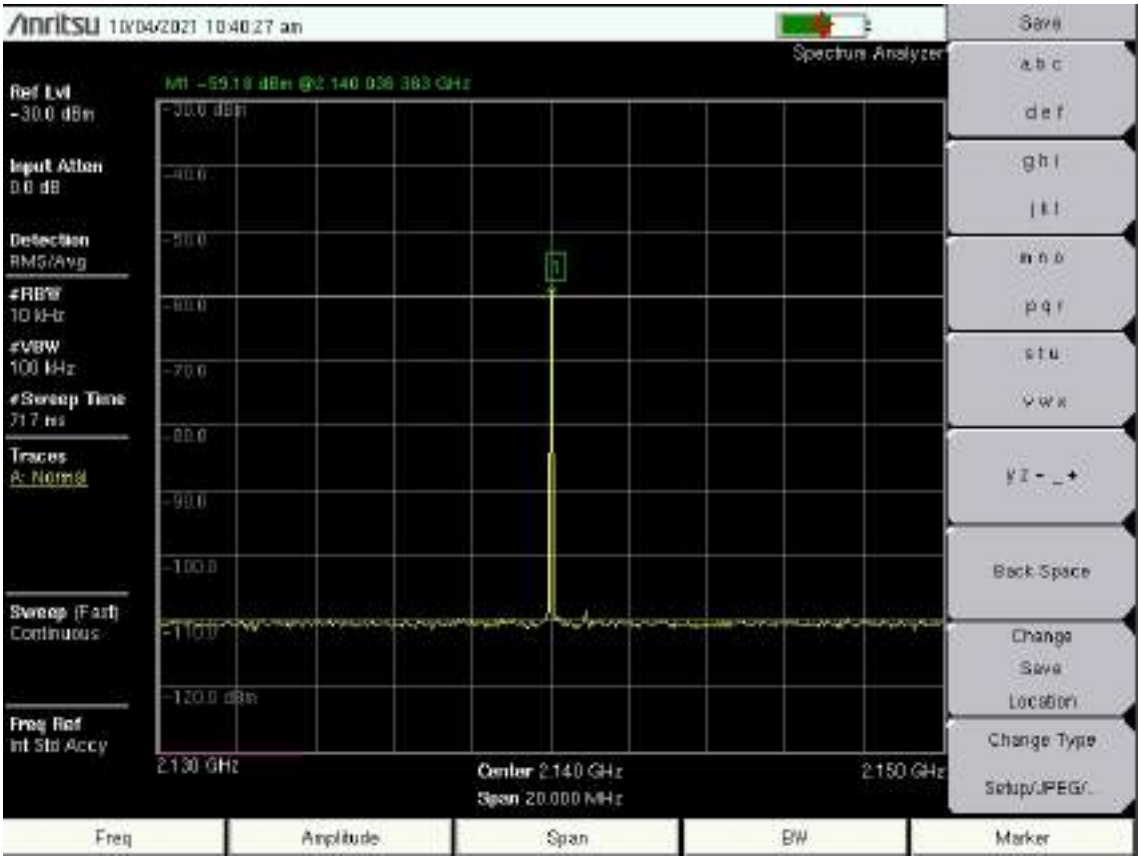

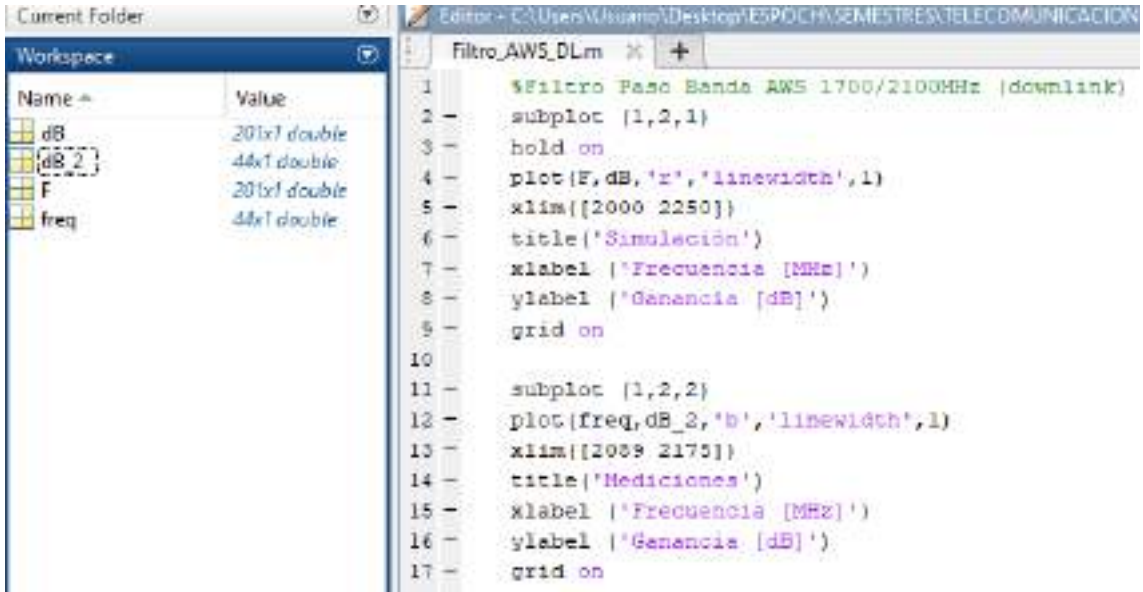

#### **Filtro Paso Banda – 2.5GHz Uplink (FR4)**

**STATISTICS** 

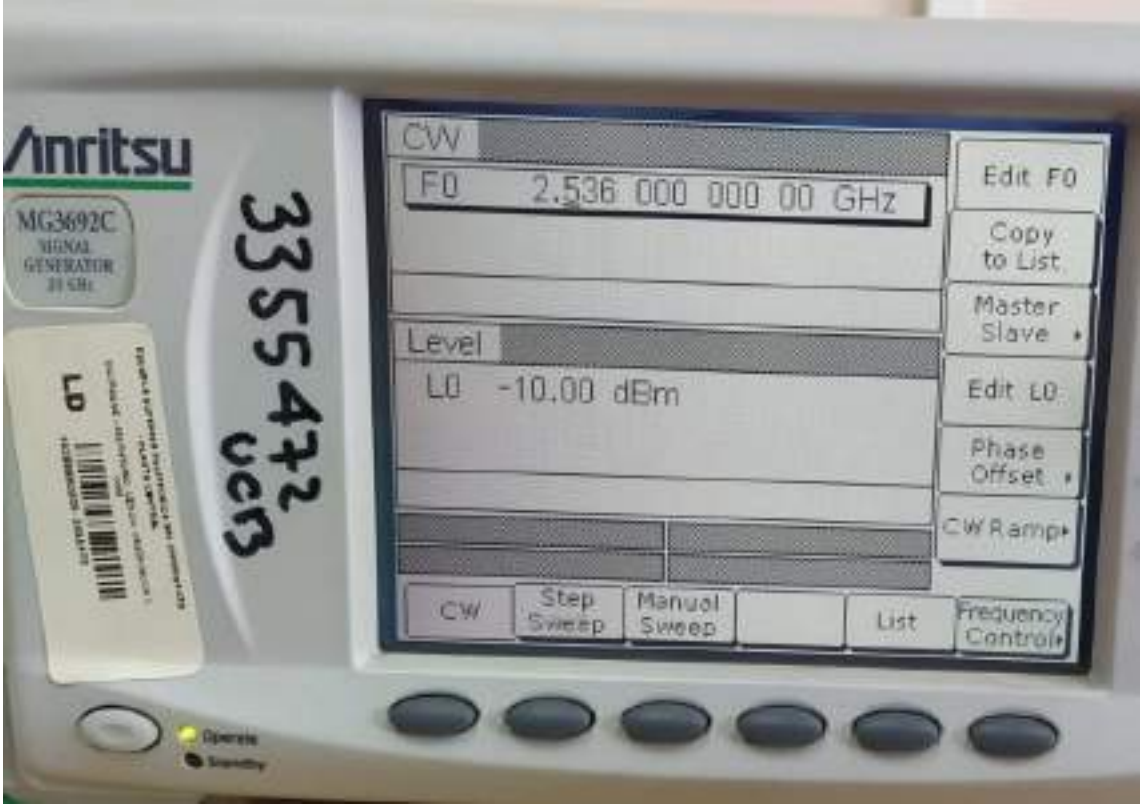

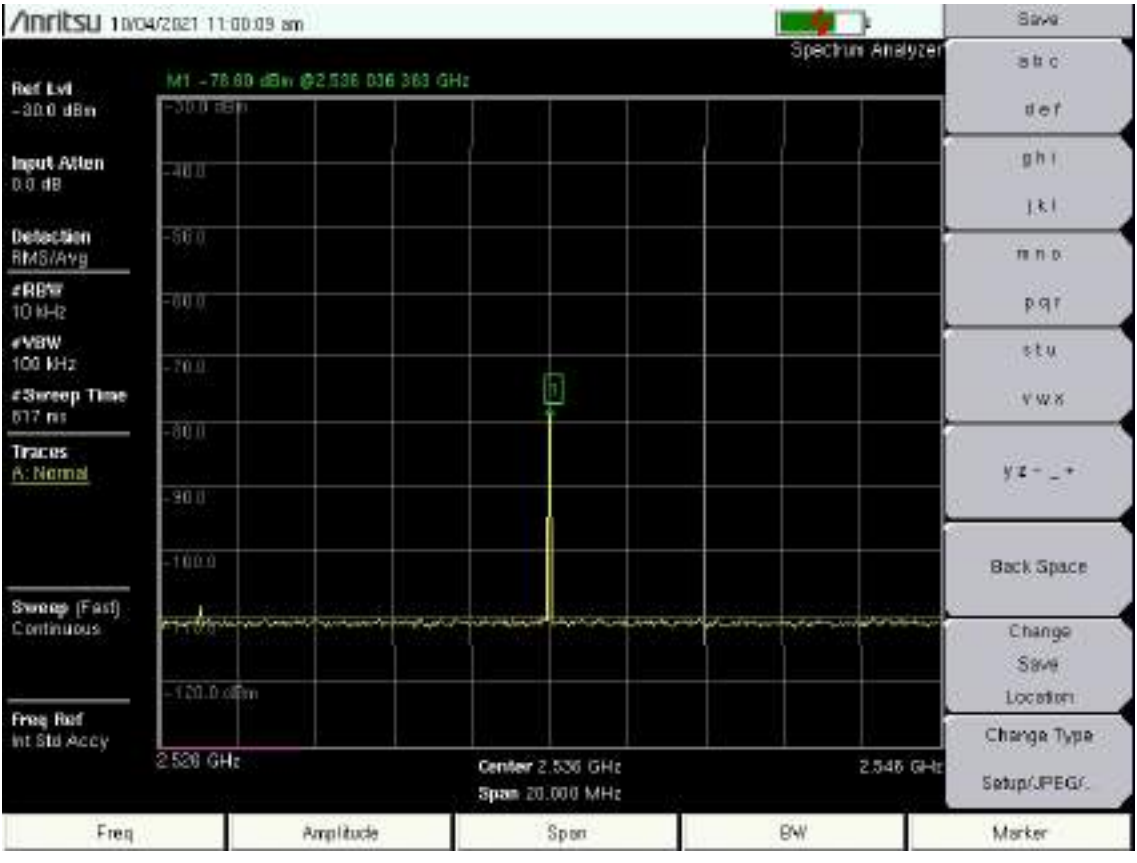

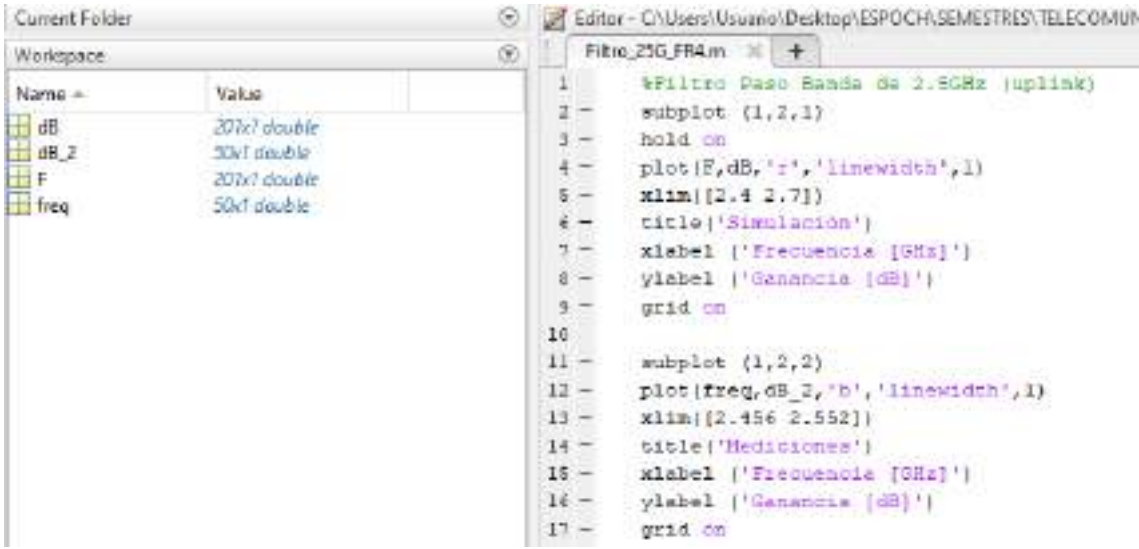

**Filtro Paso Banda – 2.5GHz Downlink (FR4)**

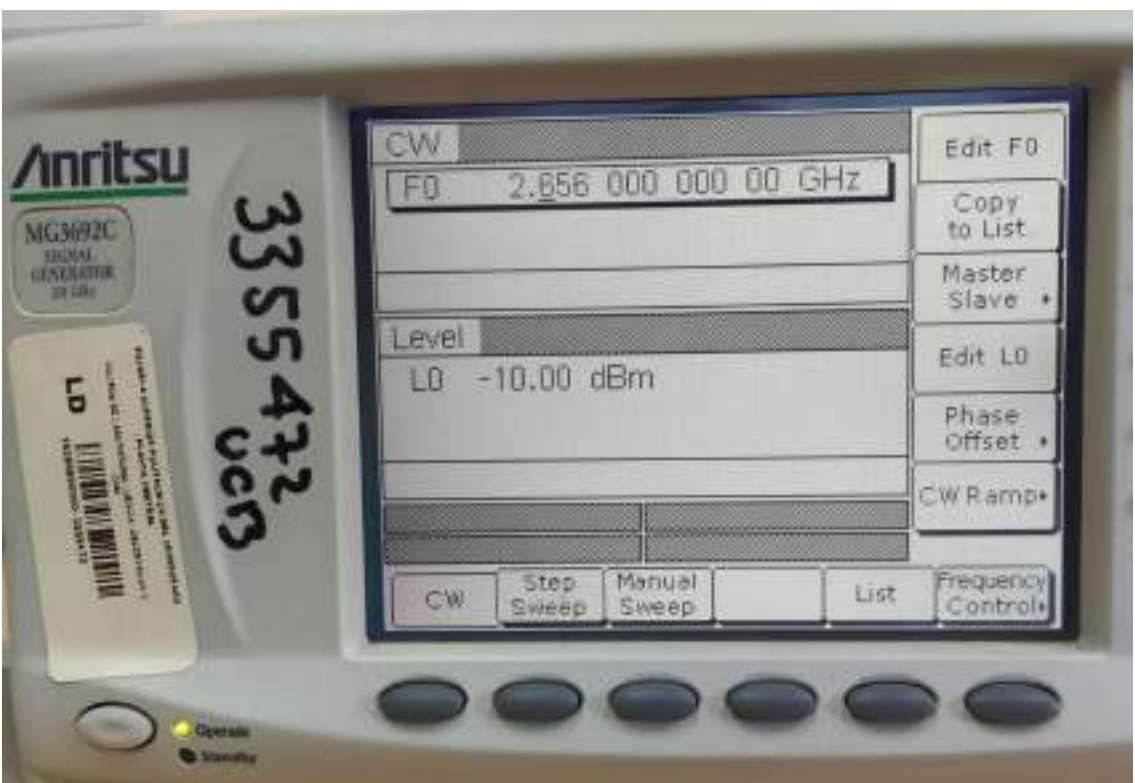

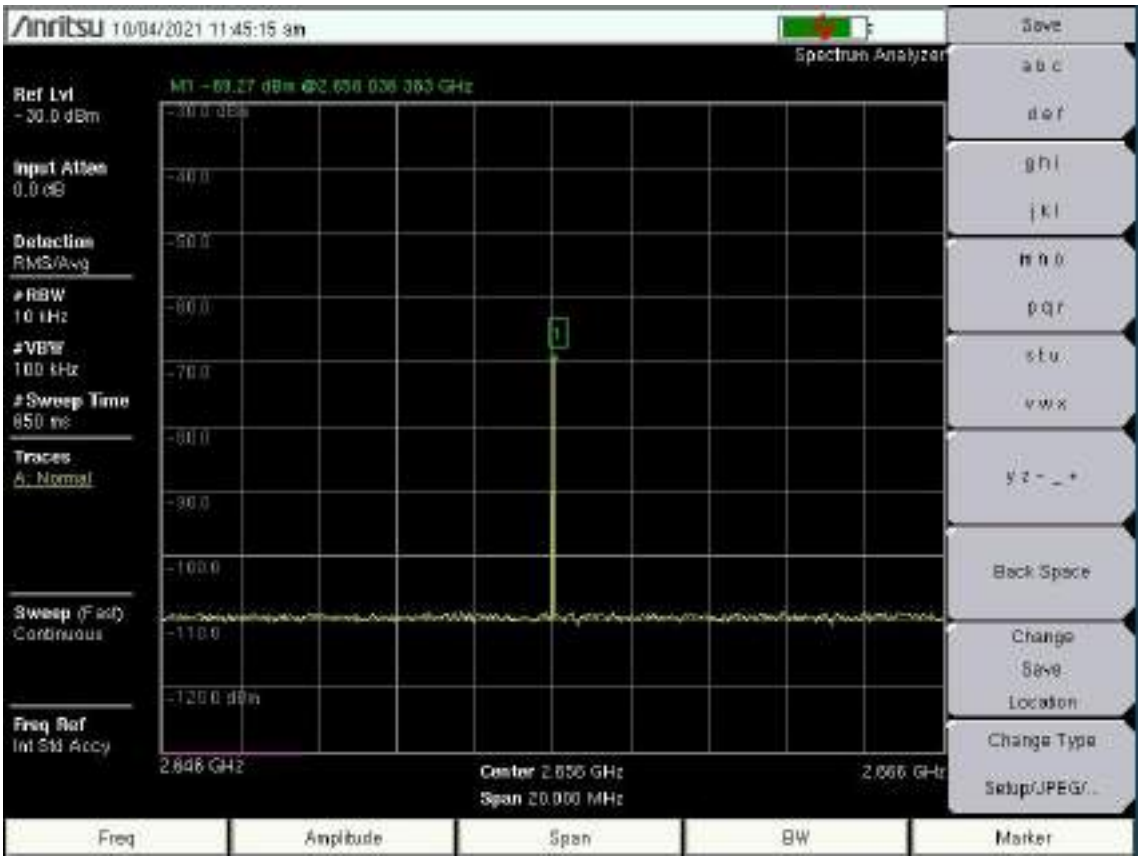

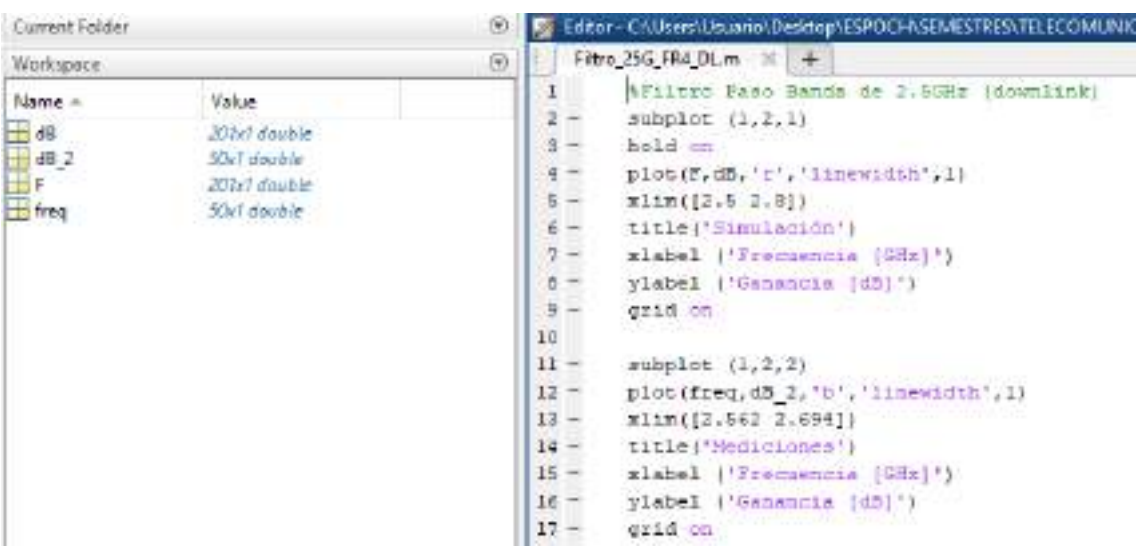

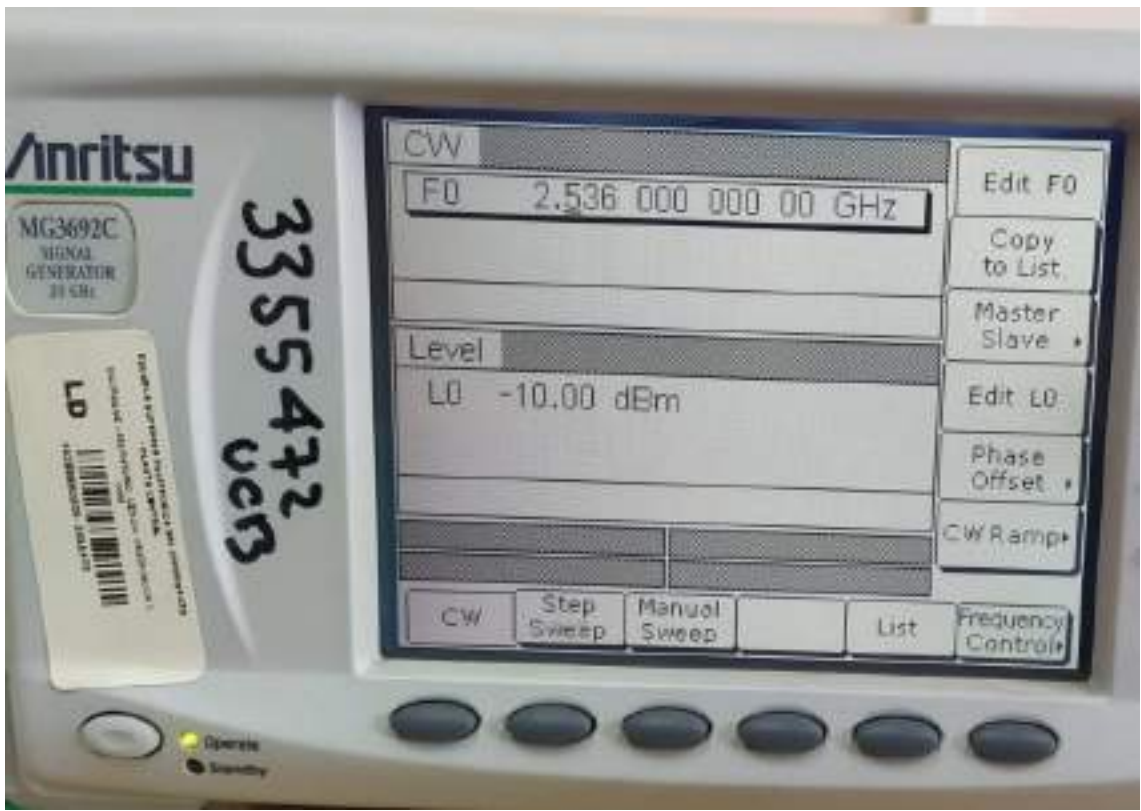

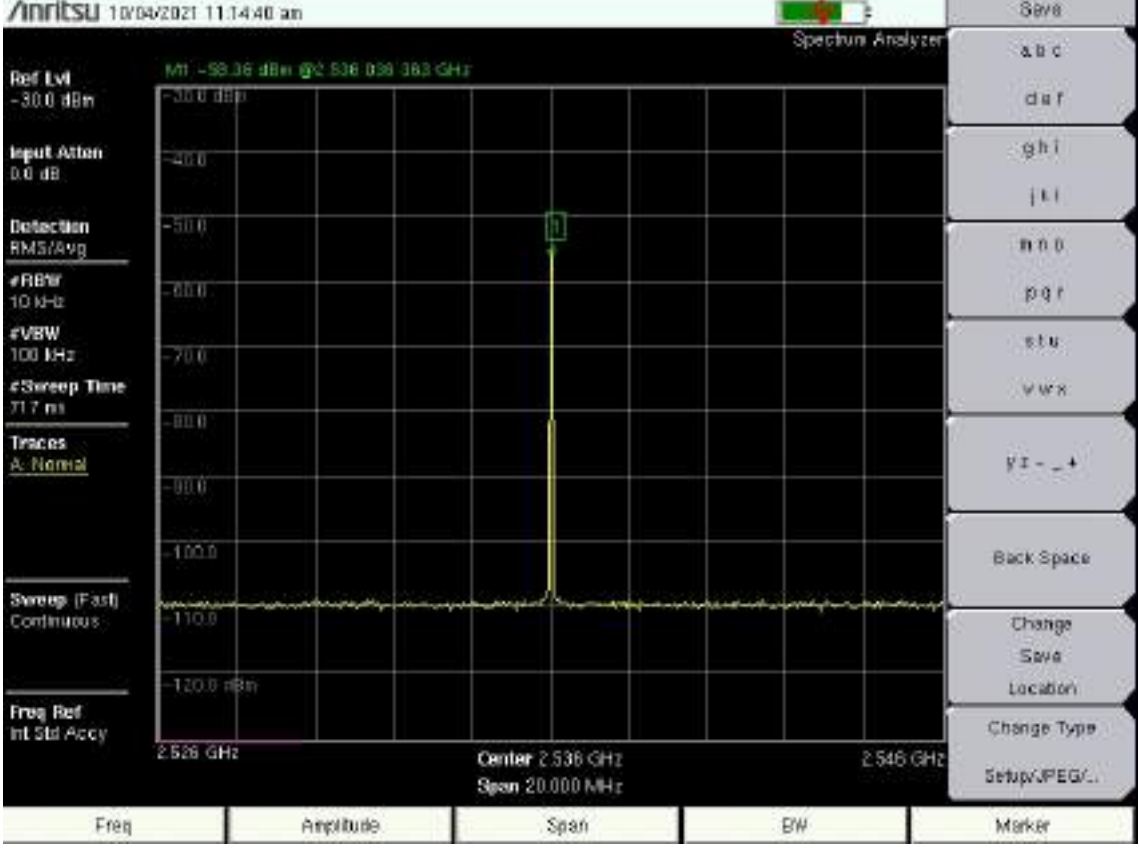

#### **Filtro Paso Banda – 2.5GHz Uplink (RO4003C)**

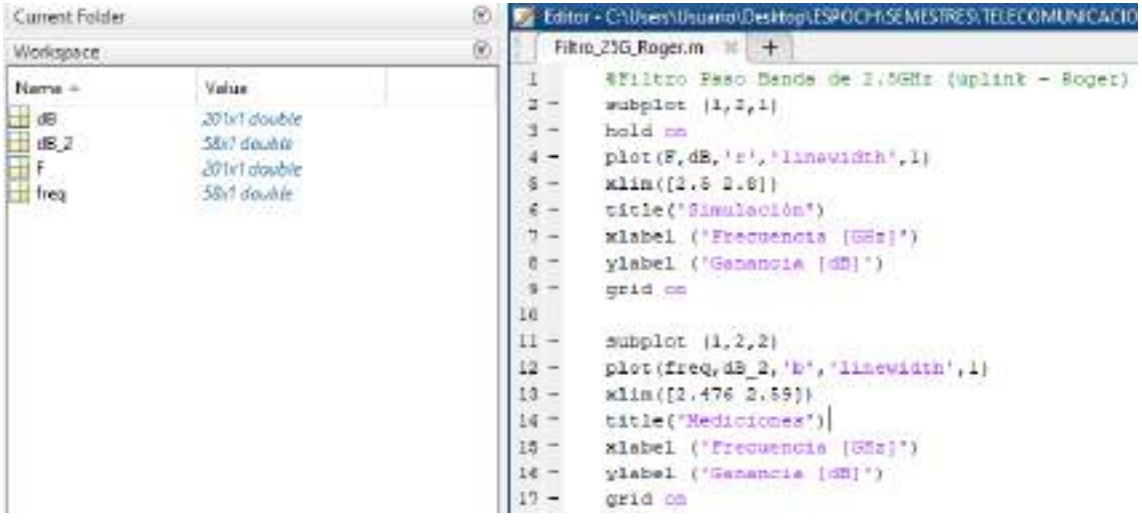

**Filtro Paso Banda – 2.5GHz Downlink (RO4003C)**

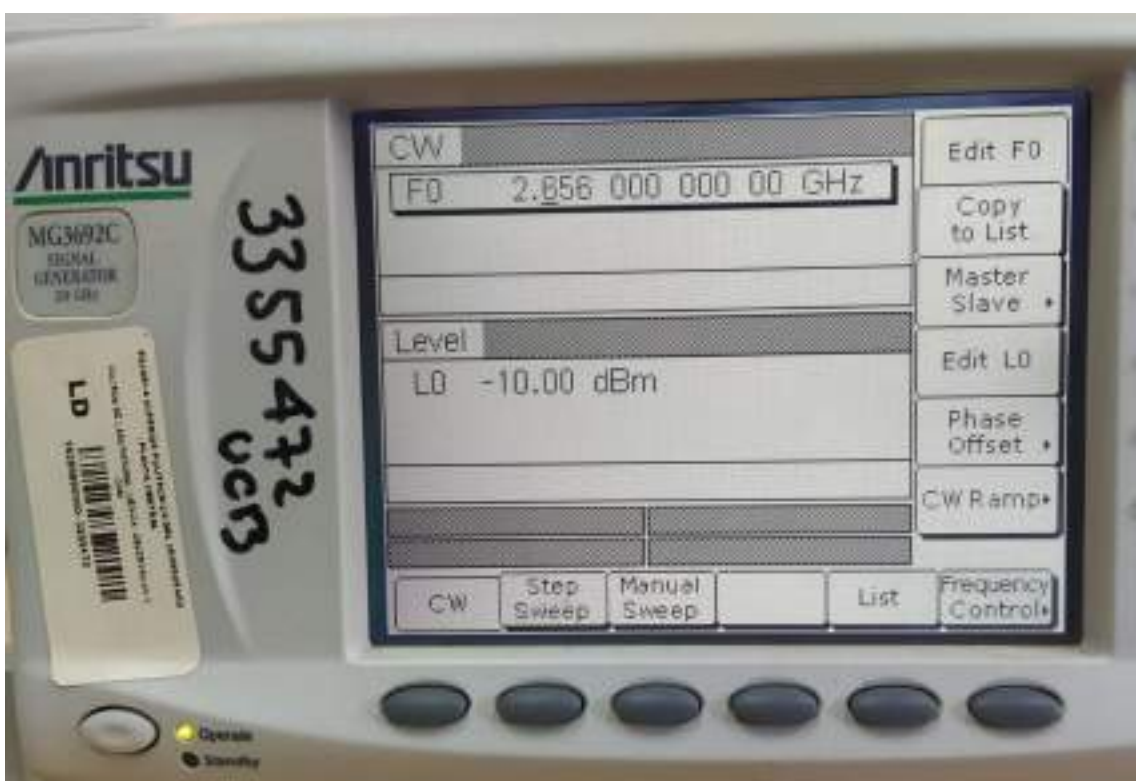

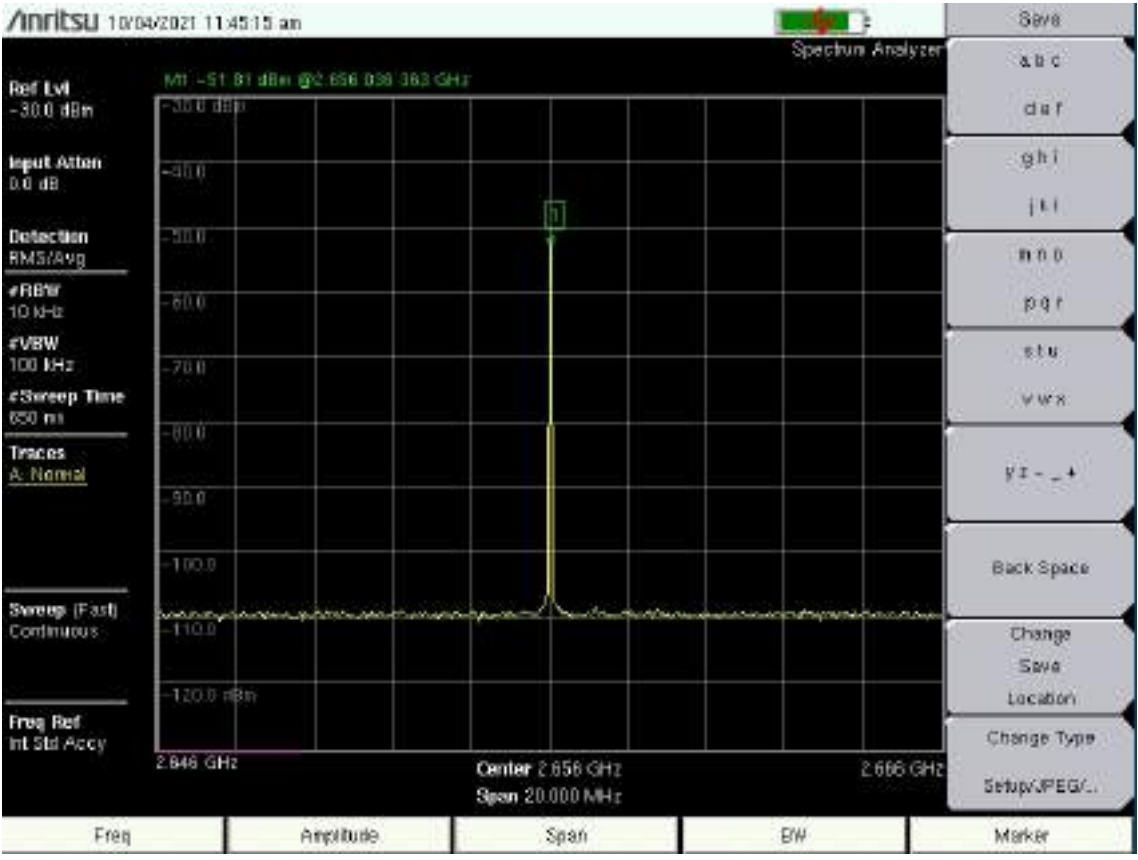

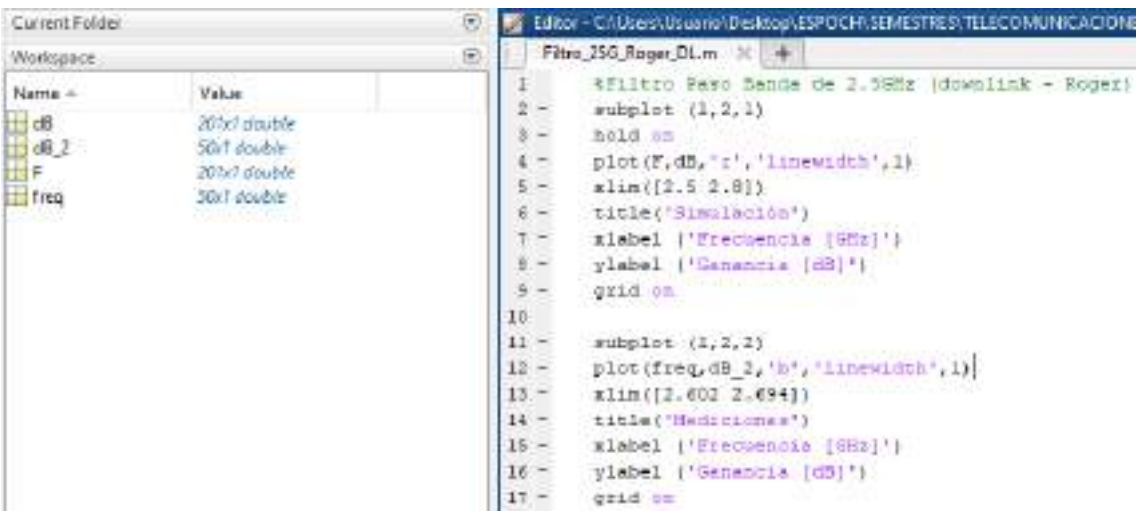